# 数据治理中心

**API** 参考

文档版本 01 发布日期 2024-04-29

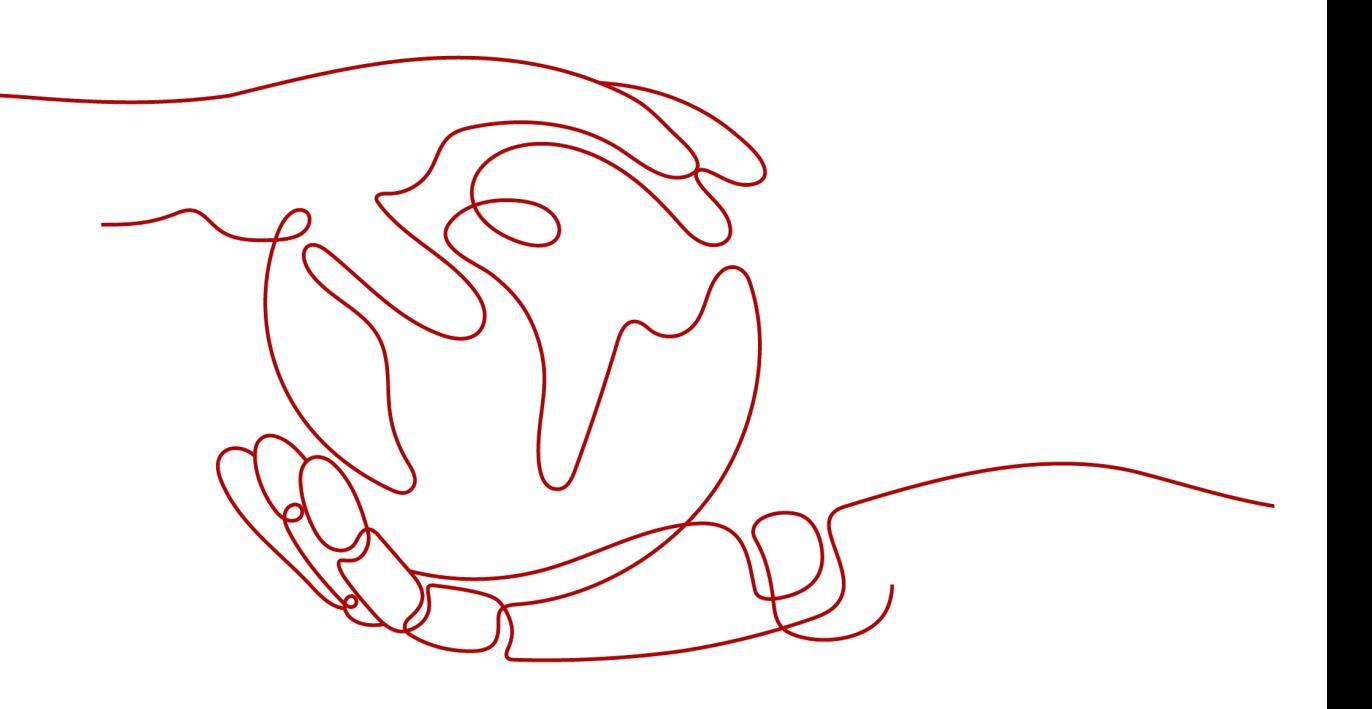

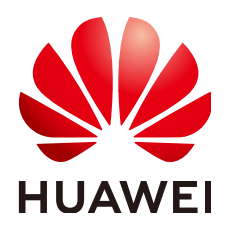

### 版权所有 **©** 华为技术有限公司 **2024**。 保留一切权利。

非经本公司书面许可,任何单位和个人不得擅自摘抄、复制本文档内容的部分或全部,并不得以任何形式传 播。

### 商标声明

**、<br>HUAWE和其他华为商标均为华为技术有限公司的商标。** 本文档提及的其他所有商标或注册商标,由各自的所有人拥有。

## 注意

您购买的产品、服务或特性等应受华为公司商业合同和条款的约束,本文档中描述的全部或部分产品、服务或 特性可能不在您的购买或使用范围之内。除非合同另有约定,华为公司对本文档内容不做任何明示或暗示的声 明或保证。

由于产品版本升级或其他原因,本文档内容会不定期进行更新。除非另有约定,本文档仅作为使用指导,本文 档中的所有陈述、信息和建议不构成任何明示或暗示的担保。

安全声明

## 漏洞处理流程

华为公司对产品漏洞管理的规定以"漏洞处理流程"为准,该流程的详细内容请参见如下网址: <https://www.huawei.com/cn/psirt/vul-response-process> 如企业客户须获取漏洞信息,请参见如下网址: <https://securitybulletin.huawei.com/enterprise/cn/security-advisory>

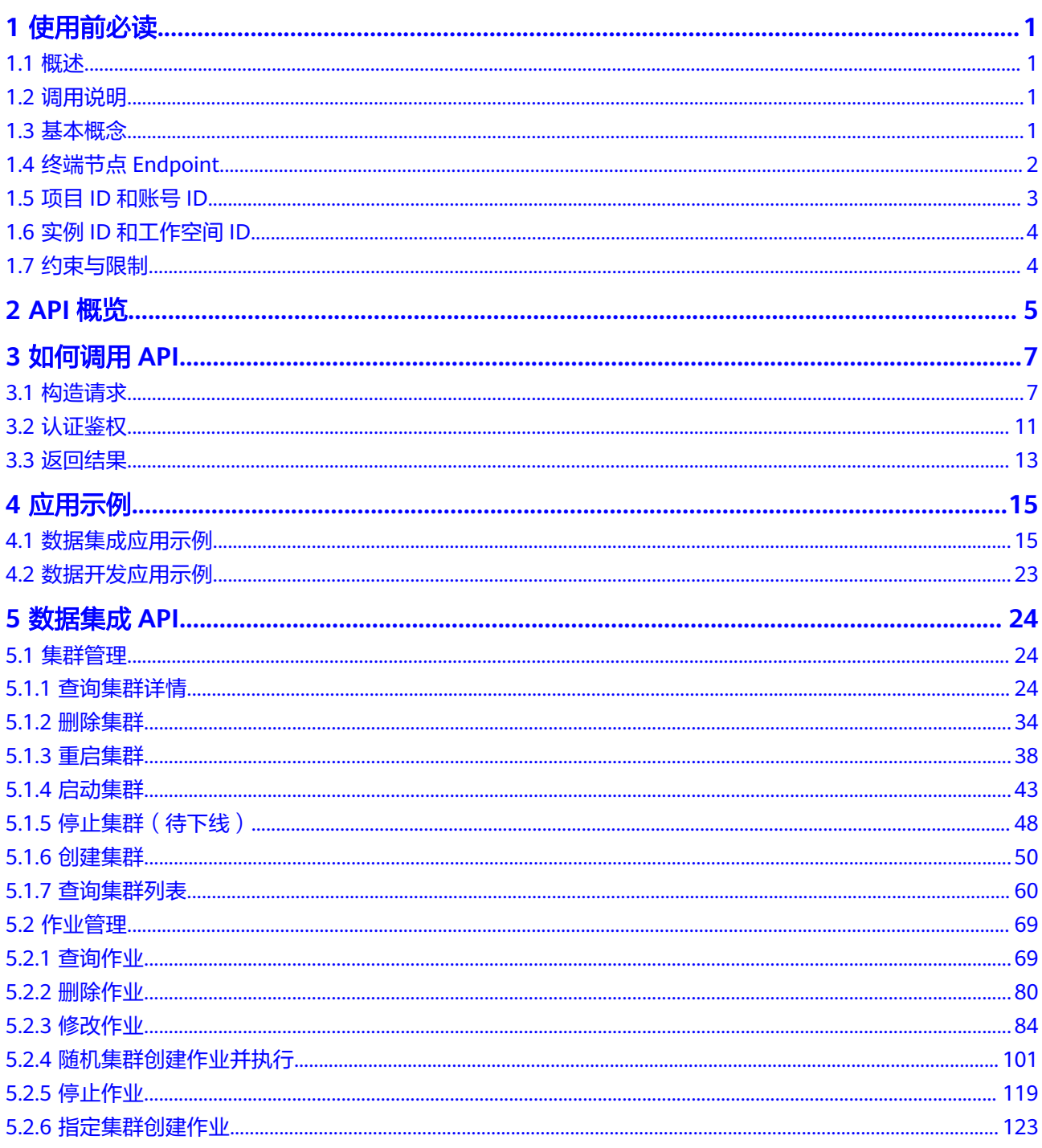

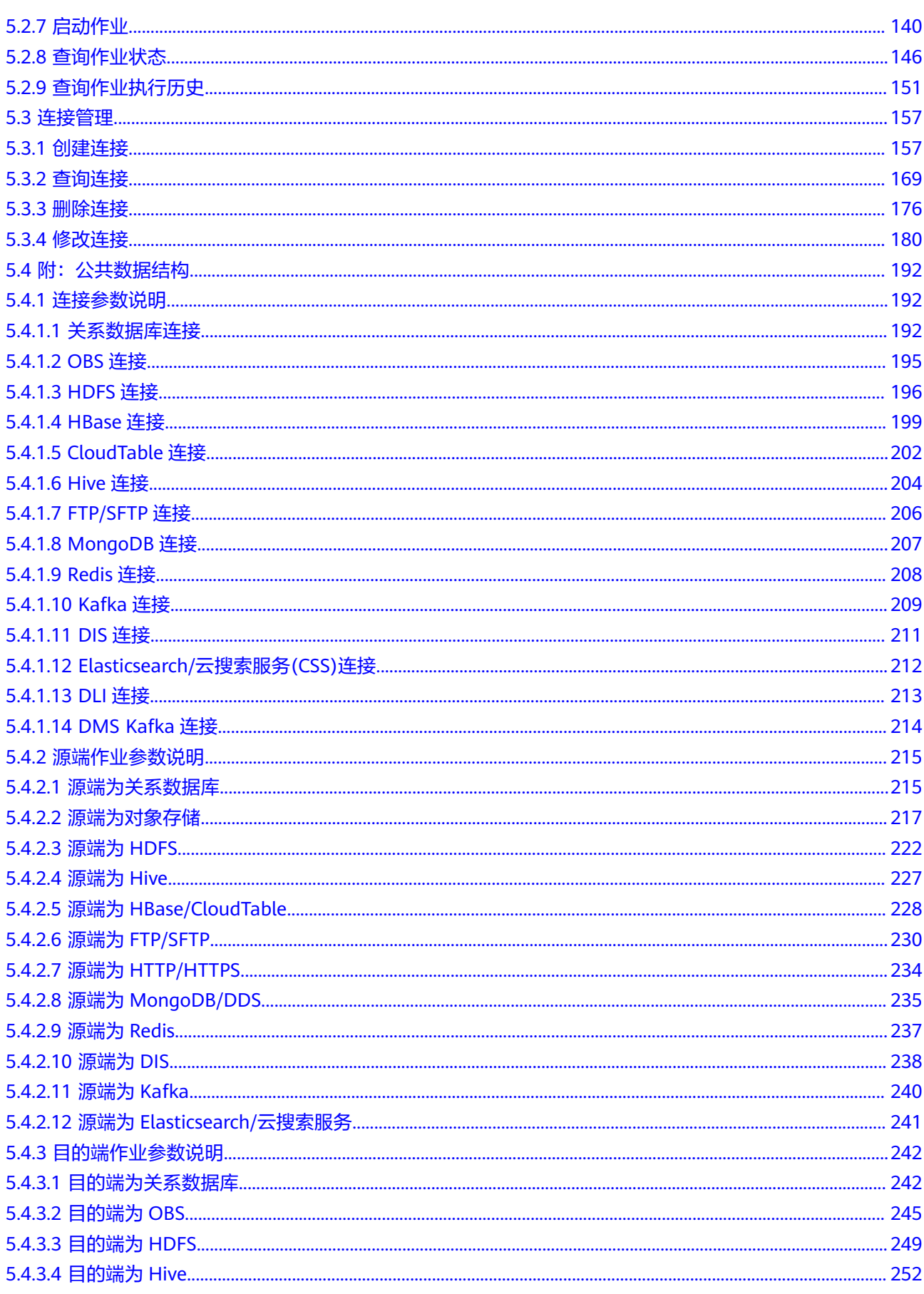

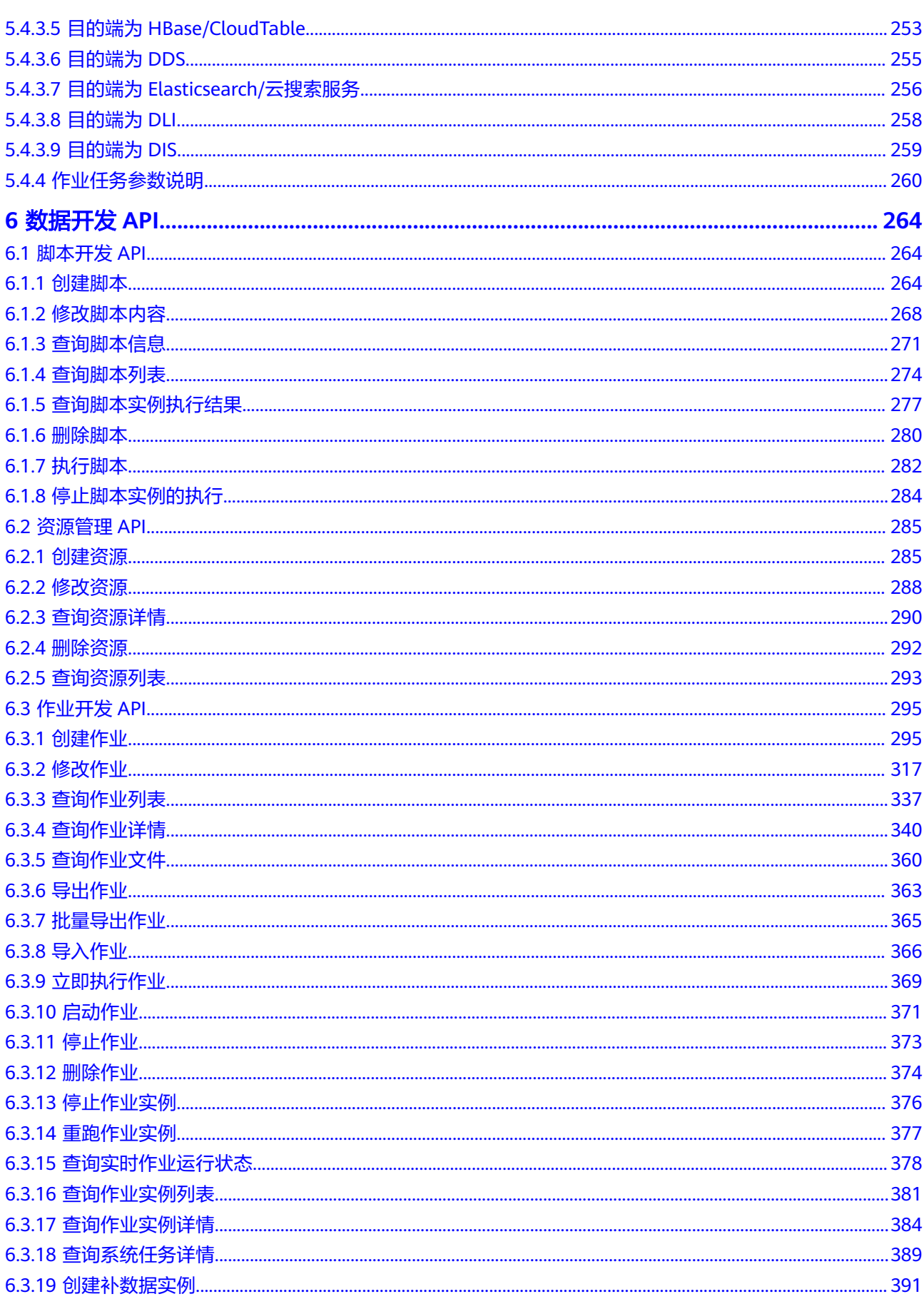

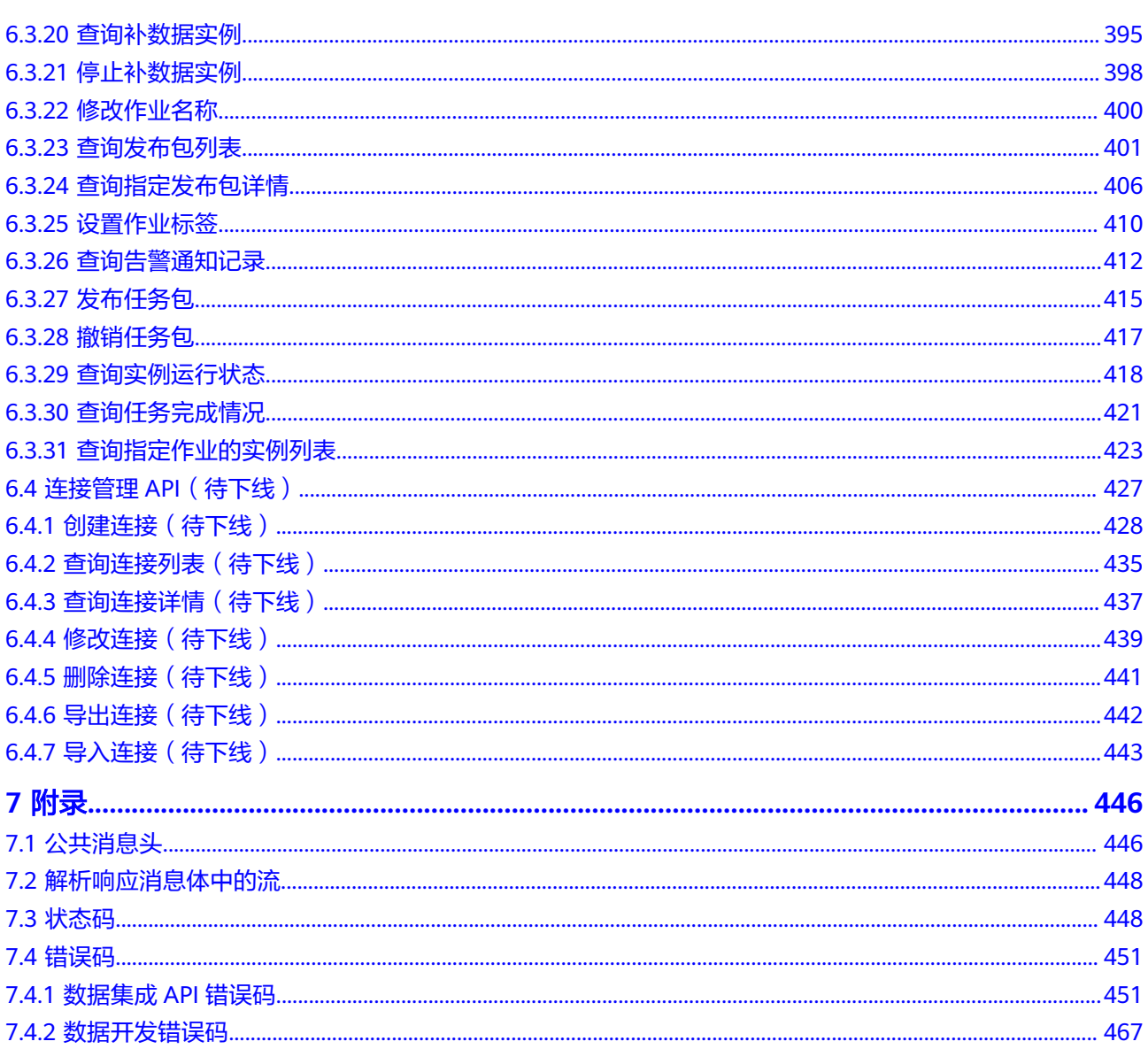

# **1** 使用前必读

# <span id="page-7-0"></span>**1.1** 概述

欢迎使用数据治理中心DataArts Studio服务。DataArts Studio是针对企业数字化运营 诉求提供的数据全生命周期管理、具有智能数据管理能力的一站式治理运营平台,包 含数据集成、数据架构、数据开发、数据质量、数据目录、数据服务等功能,支持行 业知识库智能化建设,支持大数据存储、大数据计算分析引擎等数据底座,帮助企业 快速构建从数据接入到数据分析的端到端智能数据系统,消除数据孤岛,统一数据标 准, 加快数据变现, 实现数字化转型。

您可以使用本文档提供的API对数据治理中心的各组件进行相关操作,如创建集群、创 建连接等。支持的全部操作请参见**API**[概览](#page-11-0)。

在调用数据治理中心API之前,请确保已经充分了解数据治理中心相关概念,详细信息 请参见**产品介绍**。

# **1.2** 调用说明

数据治理中心提供了REST (Representational State Transfer)风格API,支持您通过 HTTPS请求调用,调用方法请参[见如何调用](#page-13-0)**API**。

# **1.3** 基本概念

● 账号

用户的账号对其所拥有的资源及云服务具有完全的访问权限,可以重置用户密 码、分配用户权限等。为了确保账号安全,建议您不要直接使用账号进行日常管 理工作,而是创建用户并使用用户进行日常管理工作。

● 用户

由账号在IAM中创建的用户,是云服务的使用人员,具有身份凭证(密码和访问 密钥)。

在项目**ID**[和账号](#page-9-0)**ID**下,您可以查看账号ID和用户ID。通常在调用API的鉴权过程 中,您需要用到账号、用户和密码等信息。

● 项目

<span id="page-8-0"></span>区域默认对应一个项目,这个项目由系统预置,用来隔离物理区域间的资源(计 算资源、存储资源和网络资源),以默认项目为单位进行授权,用户可以访问您 账号中该区域的所有资源。如果您希望进行更加精细的权限控制,可以在区域默 认的项目中创建子项目,并在子项目中创建资源,然后以子项目为单位进行授 权,使得用户仅能访问特定子项目中资源,使得资源的权限控制更加精确。

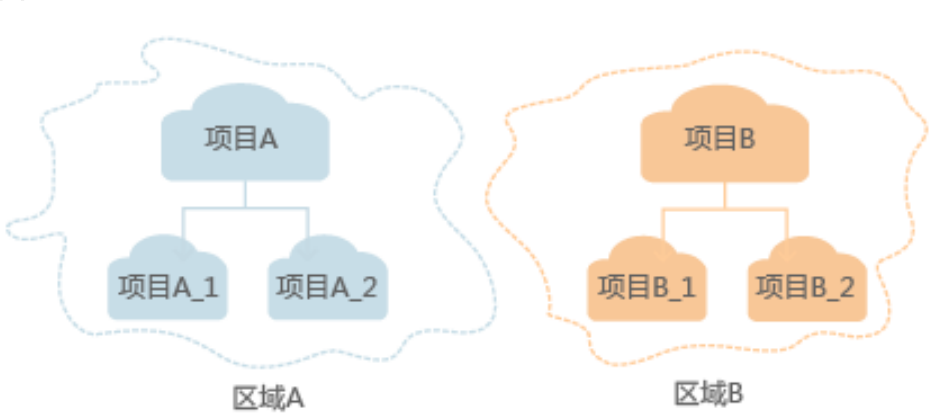

图 **1-1** 项目隔离模型

# **1.4** 终端节点 **Endpoint**

# 获取终端节点

终端节点(Endpoint)即调用API的**请求地址**,不同服务不同区域的终端节点不同。

数据治理中心的终端节点Endpoint构造规则如下,请您根据业务需要选择对应区域的 终端节点。

- CDM数据集成:cdm.**{region\_id}**.myhuaweicloud.com,具体如表**1-1**所示。
- DLF数据开发:dayu-dlf.**{region\_id}**.myhuaweicloud.com,具体如表**[1-2](#page-9-0)**所示。

| 区域名称        | 区域ID                 | 终端节点 (Endpoint)                          | 协议类型         |
|-------------|----------------------|------------------------------------------|--------------|
| 中国-香港       | $ap-$<br>southeast-1 | cdm.ap-<br>southeast-1.myhuaweicloud.com | <b>HTTPS</b> |
| 亚太-曼谷       | $ap-$<br>southeast-2 | cdm.ap-<br>southeast-2.myhuaweicloud.com | <b>HTTPS</b> |
| 亚太-新加坡      | $ap-$<br>southeast-3 | cdm.ap-<br>southeast-3.myhuaweicloud.com | <b>HTTPS</b> |
| 拉美-圣保罗      | sa-brazil-1          | cdm.sa-brazil-1.myhuaweicloud.com        | <b>HTTPS</b> |
| 拉美-圣地亚<br>哥 | la-south-2           | cdm.la-south-2.myhuaweicloud.com         | <b>HTTPS</b> |

表 **1-1** CDM 数据集成 Endpoint

<span id="page-9-0"></span>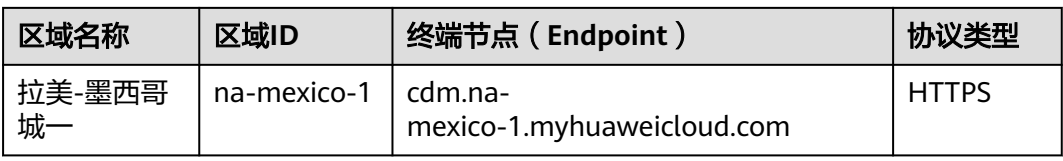

#### 表 **1-2** 数据开发 Endpoint

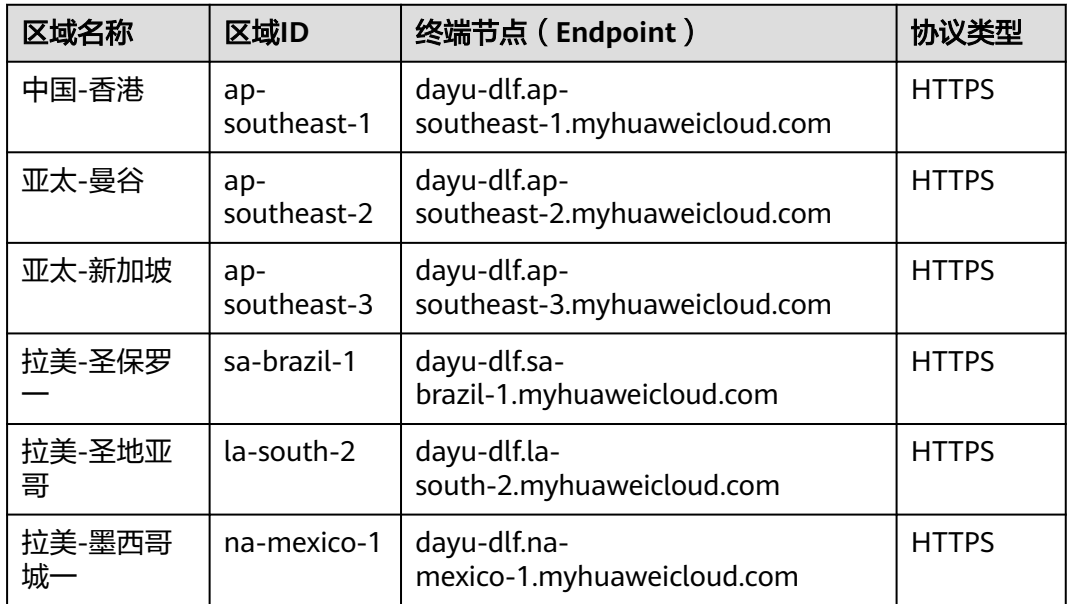

# **1.5** 项目 **ID** 和账号 **ID**

## 获取项目 **ID** 和账号 **ID**

项目ID表示租户的资源,账号ID对应当前账号,IAM用户ID对应当前用户。用户可在 对应页面下查看不同Region对应的项目ID、账号ID和用户ID。

- 1. 注册并登录管理控制台。
- 2. 在用户名的下拉列表中单击"我的凭证"。
- 3. 在"API凭证"页面,查看账号名和账号ID、IAM用户名和IAM用户ID,在项目列 表中查看项目ID。

## 调用 **API** 获取项目 **ID**

项目ID可以通过调[用查询指定条件下的项目信息](https://support.huaweicloud.com/intl/zh-cn/api-iam/iam_06_0001.html)API获取,接口为"GET https:// {Endpoint}/v3/projects",其中{Endpoint}为IAM的终端节点,可参考IAM文档获 取。

接口的认证鉴权请参见**认证鉴权**。

响应示例如下,其中projects下的"id"即为项目ID。当返回多个id,请依据实际的区 域(name)获取。

{ "projects": [

```
 {
        "domain_id": "65382450e8f64ac0870cd180d14e684b",
        "is_domain": false,
         "parent_id": "65382450e8f64ac0870cd180d14e684b",
         "name": "region-name",
        "description": "",
         "links": {
           "next": null,
           "previous": null,
           "self": "https://www.example.com/v3/projects/a4a5d4098fb4474fa22cd05f897d6b99"
\qquad \qquad \} "id": "a4a5d4098fb4474fa22cd05f897d6b99",
        "enabled": true
     }
   ],
   "links": {
      "next": null,
      "previous": null,
      "self": "https://www.example.com/v3/projects"
   }
```
# **1.6** 实例 **ID** 和工作空间 **ID**

}

# 获取 **DataArts Studio** 实例 **ID** 和工作空间 **ID**

DataArts Studio的实例ID和工作空间ID可以从DataArts Studio控制台的URI链接中获 取。

- 1. 在DataArts Studio控制台首页,选择对应工作空间,并点击任一模块,如"管理 中心"。
- 2. 进入管理中心页面后,从浏览器地址栏中获取"instanceId"和"workspace"对 应的值,即为DataArts Studio的实例ID和工作空间ID。

如图**1-2**所示,实例ID为**6b88**…**2688**,工作空间ID为**1dd3bc**…**d93f0**。

图 **1-2** 获取实例 ID 和工作空间 ID

dayu/aworkspace=1dd3bc www.autobiologia.com/aworkspace=1dd3bc

# **1.7** 约束与限制

- 仅当创建IAM用户时的访问方式勾选"编程访问"后, 此IAM用户才能通过认证鉴 权,从而使用API、SDK等方式访问DataArts Studio。
- 数据集成API的约束如下:
	- CDM的作业数据量太多,会造成数据库压力,建议定时清理不需要的作业。
	- 短时间内下发大量作业,可能会导致集群资源耗尽异常等,您调用API时需要 注意。
	- CDM是批量离线迁移工具,不建议客户创建大量小作业场景。
- 其他组件API更详细的限制请参见具体API的说明。

# **2 API** 概览

<span id="page-11-0"></span>DataArts Studio提供的接口为符合RESTful API设计规范的自研接口。通过DataArts Studio的自研接口,您可以完整使用DataArts Studio的所有功能。

# 数据集成接口

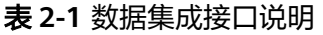

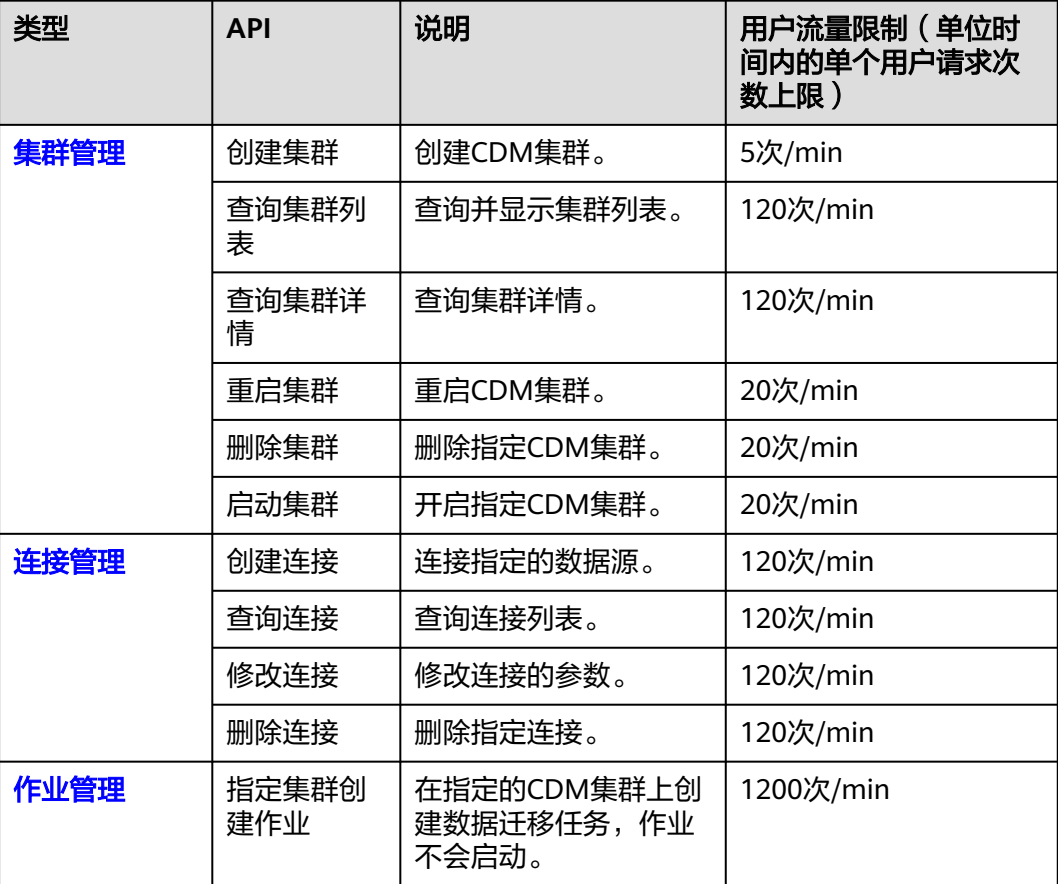

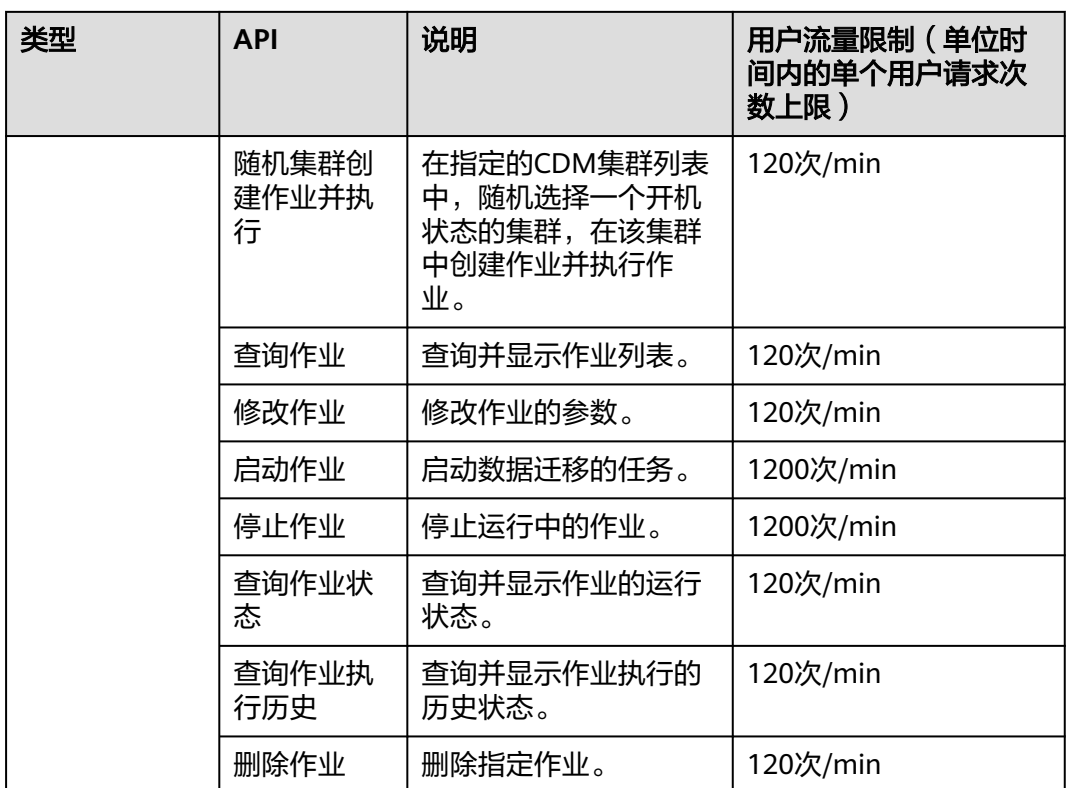

# 数据开发接口

## 表 **2-2** 数据开发接口说明

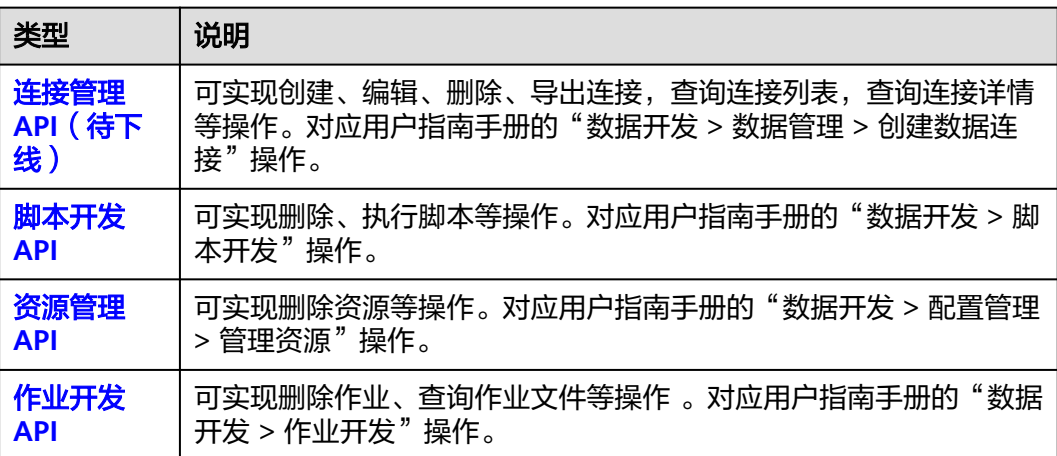

# 3<br>3 如何调用 API

# <span id="page-13-0"></span>**3.1** 构造请求

本节介绍REST API请求的组成,并以调用IAM服务的[获取用户](https://support.huaweicloud.com/intl/zh-cn/api-iam/iam_30_0001.html)**Token**接口为例说明如 何调用API。该API获取用户的Token,Token是用户的访问令牌,承载身份与权限信 息,可以用于调用其他API时鉴权。

# 请求 **URI**

请求URI由如下部分组成:

## **{URI-scheme}://{Endpoint}/{resource-path}?{query-string}**

尽管请求URI包含在请求消息头中,但大多数语言或框架都要求您从请求消息中单独传 递它,所以在此单独强调。

## 表 **3-1** URI 中的参数说明

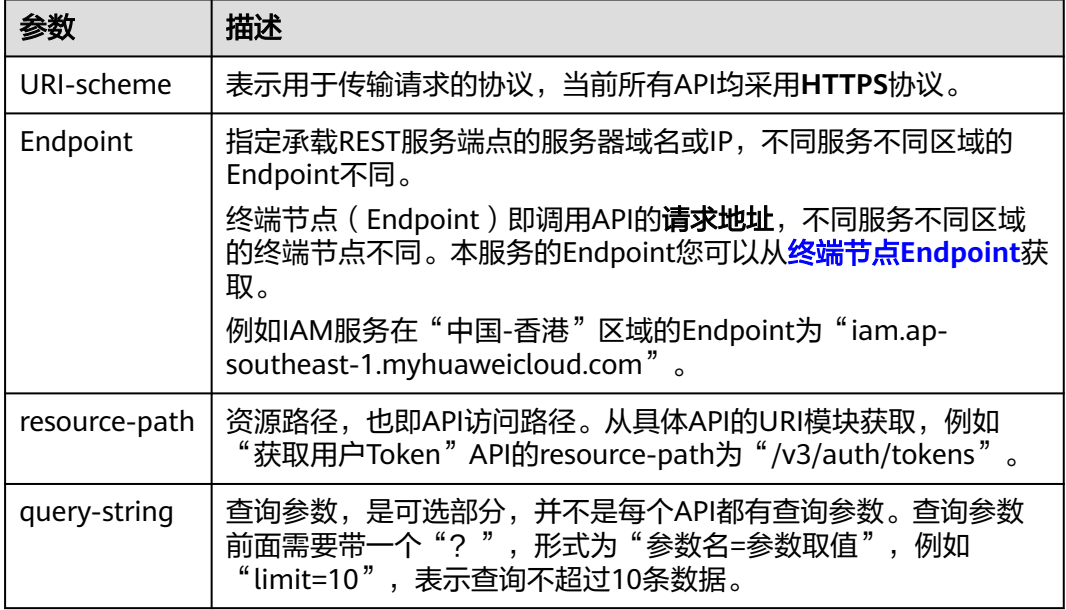

您需要获取IAM在"中国-香港"区域的Token,则需使用"中国-香港"区域的 Endpoint (iam.ap-southeast-1.myhuaweicloud.com), 并[在获取用户](https://support.huaweicloud.com/intl/zh-cn/api-iam/iam_30_0001.html)Token的URI 部分找到resource-path(/v3/auth/tokens),拼接起来如下所示。

https://iam.ap-southeast-1.myhuaweicloud.com/v3/auth/tokens

图 **3-1** URI 示意图

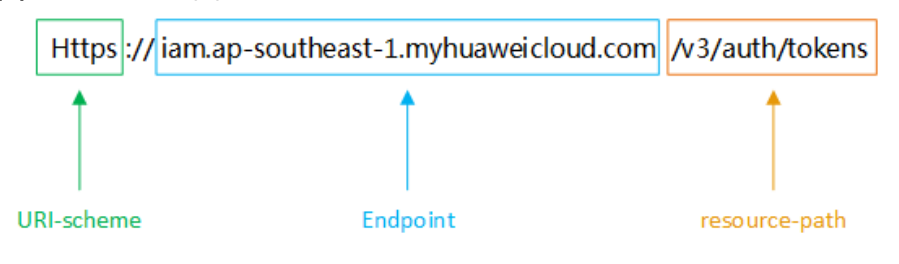

#### 说明

为查看方便,在每个具体API的URI部分,只给出resource-path部分,并将请求方法写在一起。 这是因为URI-scheme都是HTTPS,而Endpoint在同一个区域也相同,所以简洁起见将这两部分 省略。

# 请求方法

HTTP请求方法(也称为操作或动词),它告诉服务你正在请求什么类型的操作。

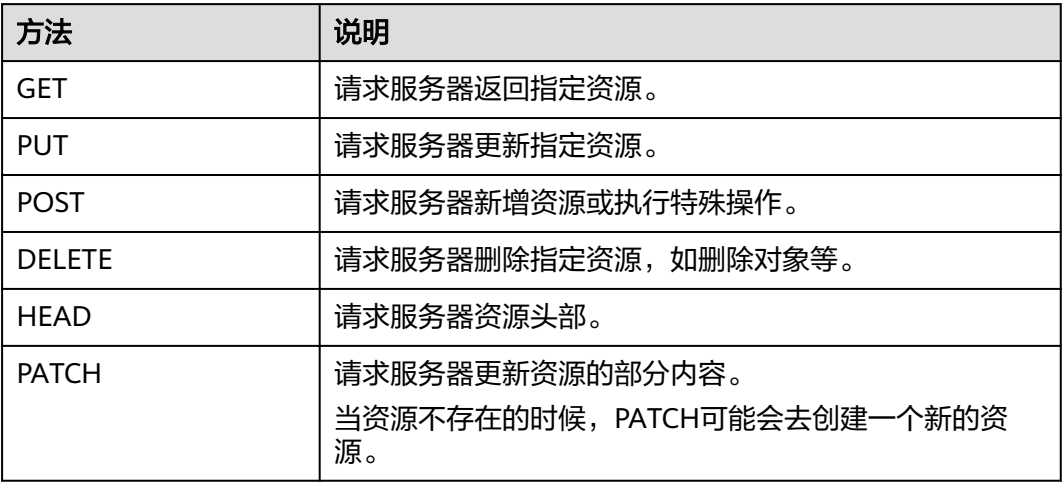

#### 表 **3-2** HTTP 方法

在IAM[的获取用户](https://support.huaweicloud.com/intl/zh-cn/api-iam/iam_30_0001.html)**Token**接口的URI部分,您可以看到其请求方法为"POST",则其 请求为:

POST https://iam.ap-southeast-1.myhuaweicloud.com/v3/auth/tokens

# 请求消息头

附加请求头字段,如指定的URI和HTTP方法所要求的字段。例如定义消息体类型的请 求头"Content-Type",请求鉴权信息等。

详细的公共请求消息头字段请参见表**[3-3](#page-15-0)**。

## <span id="page-15-0"></span>表 **3-3** 公共请求消息头

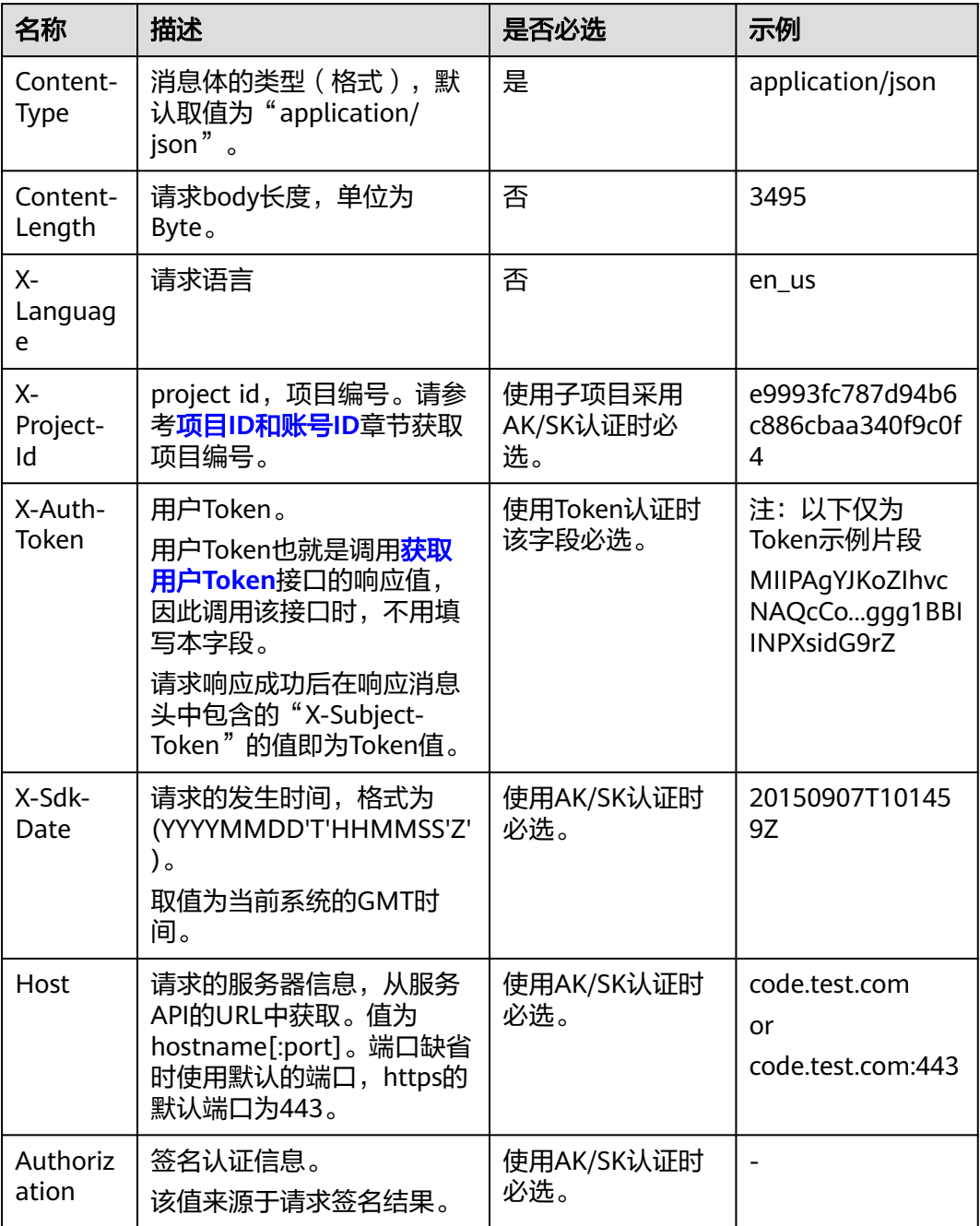

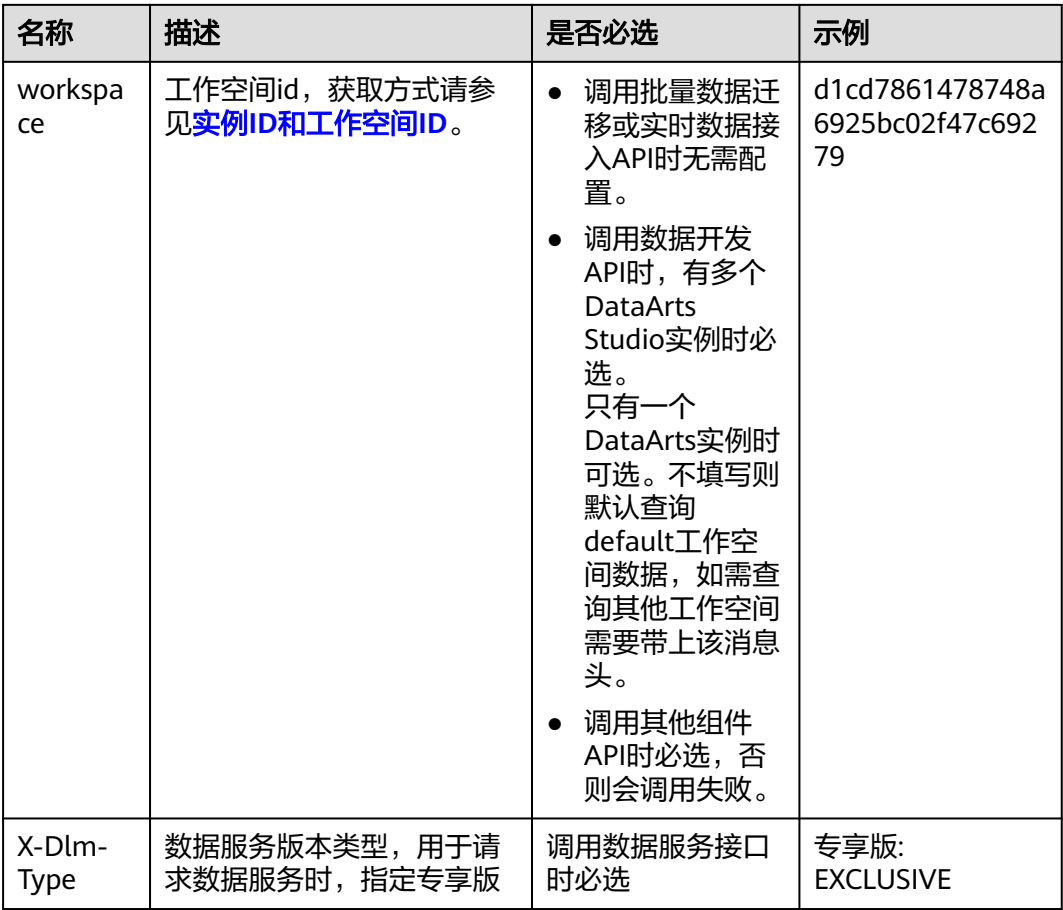

#### 说明

API同时支持使用AK/SK认证,AK/SK认证是使用SDK对请求进行签名,签名过程会自动往请求中 添加Authorization(签名认证信息)和X-Sdk-Date(请求发送的时间)请求头。 AK/SK认证的详细说明请参见<mark>认证鉴权</mark>的"AK/SK认证"。

对于<mark>[获取用户](https://support.huaweicloud.com/intl/zh-cn/api-iam/iam_30_0001.html)Token</mark>接口,由于不需要认证,所以只添加"Content-Type"即可,添 加消息头后的请求如下所示。

POST https://iam.ap-southeast-1.myhuaweicloud.com/v3/auth/tokens Content-Type: application/json

## 请求消息体

该部分可选。请求消息体通常以结构化格式(如JSON或XML)发出,与请求消息头中 Content-Type对应,传递除请求消息头之外的内容。若请求消息体中的参数支持中 文,则中文字符必须为UTF-8编码。

每个接口的请求消息体内容不同,也并不是每个接口都需要有请求消息体(或者说消 息体为空),GET、DELETE操作类型的接口就不需要消息体,消息体具体内容需要根 据具体接口而定。

对于[获取用户](https://support.huaweicloud.com/intl/zh-cn/api-iam/iam_30_0001.html)**Token**接口,您可以从接口的请求部分看到所需的请求参数及参数说 明。将消息体加入后的请求如下所示,加粗的斜体字段需要根据实际值填写,其中 **username**为用户名,**domainname**为用户所属的账号名称,**\*\*\*\*\*\*\*\***为用户登录密 码,**xxxxxxxxxxxxxxxxxx**为project的ID,获取方法请参见项目**ID**[和账号](#page-9-0)**ID**。

## <span id="page-17-0"></span>说明

```
scope参数定义了Token的作用域,上面示例中获取的Token仅能访问project下的资源。您还可
获</mark>
取用户Token。
```
POST https://iam.ap-southeast-1.myhuaweicloud.com/v3/auth/tokens Content-Type: application/json

```
{
   "auth": {
      "identity": {
         "methods": [
            "password"
         ],
         "password": {
            "user": {
               "name": "username",
               "password": "********",
               "domain": {
                  "name": "domainname"
\qquad \qquad \} }
         }
      },
       "scope": {
 "project": {
 "id": "xxxxxxxxxxxxxxxxxx"
         }
      }
   }
}
```
到这里为止这个请求需要的内容就具备齐全了,您可以使用**[curl](https://curl.haxx.se/)**、**[Postman](https://www.getpostman.com/)**或直接编 写代码等方式发送请求调用API。对于<mark>获取用户Token</mark>接口,返回的响应消息头中"xsubject-token"就是需要获取的用户Token。有了Token之后,您就可以使用Token认 证调用其他API。

# **3.2** 认证鉴权

调用接口有如下两种认证方式,您可以选择其中一种进行认证鉴权。

- Token认证:通过Token认证通用请求。
- AK/SK认证: 通过AK (Access Key ID) /SK (Secret Access Key) 加密调用请求。

#### 说明

仅当创建IAM用户时的访问方式勾选"编程访问"后, 此IAM用户才能通过认证鉴权, 从而使用 API、SDK等方式访问DataArts Studio。

# **Token** 认证

### 说明

Token的有效期为24小时,需要使用一个Token鉴权时,可以先缓存起来,避免频繁调用。

Token在计算机系统中代表令牌(临时)的意思,拥有Token就代表拥有某种权限。 Token认证就是在调用API的时候将Token加到请求消息头,从而通过身份认证,获得 操作API的权限。

Token可通过调[用获取用户](https://support.huaweicloud.com/intl/zh-cn/api-iam/iam_30_0001.html)**Token**接口获取,调用本服务API需要project级别的 Token,即调用[获取用户](https://support.huaweicloud.com/intl/zh-cn/api-iam/iam_30_0001.html)**Token**接口时,请求body中auth.scope的取值需要选择 project,如下所示。

{

```
 "auth": { 
       "identity": { 
           "methods": [ 
               "password" 
          ], 
           "password": { 
              "user": { 
                 "name": "username", 
                 "password": "********", 
                 "domain": { 
                     "name": "domainname" 
                 } 
             } 
          } 
       }, 
        "scope": { 
           "project": { 
              "id": "xxxxxxxxxxxxxxxxxx" 
          } 
       } 
    } 
}
```
获取Token后,再调用其他接口时(以数据开发组件的"查询连接列表"接口为例), 您需要在请求消息头中添加"X-Auth-Token",其值即为Token。例如Token值为 "ABCDEFJ....",则调用接口时将"X-Auth-Token: ABCDEFJ...."加到请求消息头即

```
可,如下所示。
```
GET https://iam.ap-southeast-1.myhuaweicloud.com/v1/{project\_id}/connections Content-Type: application/json **X-Auth-Token: ABCDEFJ....**

# **AK/SK** 认证

## 说明

AK/SK签名认证方式仅支持消息体大小12M以内,12M以上的请求请使用Token认证。

AK/SK认证就是使用AK/SK对请求进行签名,在请求时将签名信息添加到消息头,从而 通过身份认证。

- AK(Access Key ID): 访问密钥ID。与私有访问密钥关联的唯一标识符; 访问密钥 ID和私有访问密钥一起使用,对请求进行加密签名。
- SK(Secret Access Key): 与访问密钥ID结合使用的密钥, 对请求进行加密签名, 可标识发送方,并防止请求被修改。

您可以通过如下方式获取访问密钥。

- 1. 登录控制台,在用户名下拉列表中选择"我的凭证"。
- 2. 进入"我的凭证"页面,选择"访问密钥 > 新增访问密钥",如<mark>图3-2</mark>所示。

图 **3-2** 单击新增访问密钥

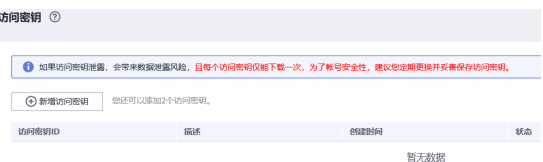

3. 单击"确定",根据浏览器提示,保存密钥文件。密钥文件会直接保存到浏览器 默认的下载文件夹中。打开名称为"credentials.csv"的文件,即可查看访问密钥 (Access Key Id和Secret Access Key)。

#### <span id="page-19-0"></span>说明

- 每个用户仅允许新增两个访问密钥。
- 为保证访问密钥的安全,访问密钥仅在初次生成时自动下载,后续不可再次通过管理控 制台界面获取。请在生成后妥善保管。

使用AK/SK认证时,您可以基于签名算法使用AK/SK对请求进行签名,也可以使用专门 的签名SDK对请求进行签名。详细的签名方法和SDK使用方法请参见**API**[签名指南。](https://support.huaweicloud.com/intl/zh-cn/devg-apisign/api-sign-provide01.html)

## 须知

签名SDK只提供签名功能,与服务提供的SDK不同,使用时请注意。

# **3.3** 返回结果

状态码

请求发送以后,您会收到响应,包含状态码、响应消息头和消息体。

状态码是一组从1xx到5xx的数字代码,状态码表示了请求响应的状态,完整的状态码 列表请参[见状态码。](#page-454-0)

对于[获取用户](https://support.huaweicloud.com/intl/zh-cn/api-iam/iam_30_0001.html)**Token**接口,如果调用后返回状态码为"201",则表示请求成功。

## 响应消息头

对应请求消息头,响应同样也有消息头,如"Content-type"。

对于<mark>[获取用户](https://support.huaweicloud.com/intl/zh-cn/api-iam/iam_30_0001.html)Token</mark>接口,返回如图3-3所示的消息头,其中"x-subject-token"就是 需要获取的用户Token。有了Token之后,您就可以使用Token认证调用其他API。

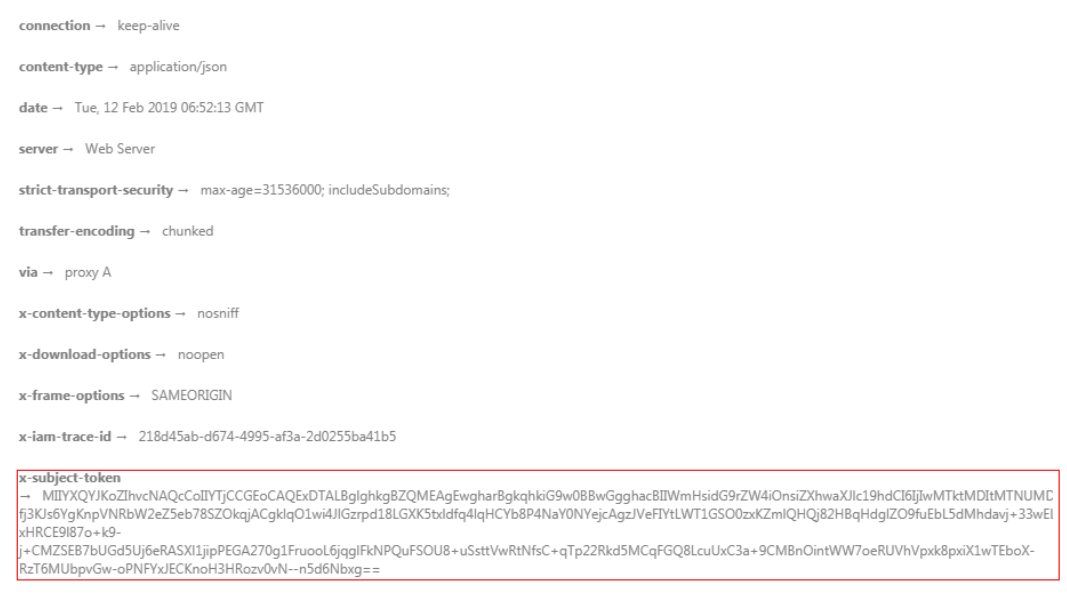

图 **3-3** 获取用户 Token 响应消息头

 $x$ -xss-protection  $\rightarrow$  1; mode=block;

# 响应消息体(可选)

......

该部分可选。响应消息体通常以结构化格式(如JSON或XML)返回,与响应消息头中 Content-Type对应,传递除响应消息头之外的内容。

对于[获取用户](https://support.huaweicloud.com/intl/zh-cn/api-iam/iam_30_0001.html)**Token**接口,返回如下消息体。为篇幅起见,这里只展示部分内容。

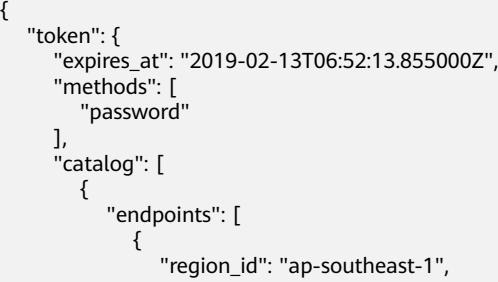

当接口调用出错时,会返回错误码及错误信息说明,错误响应的Body体格式如下所 示。

```
{
 "error_msg": "The format of message is error",
 "error_code": "AS.0001"
}
```
其中, error\_code表示错误码, error\_msg表示错误描述信息。

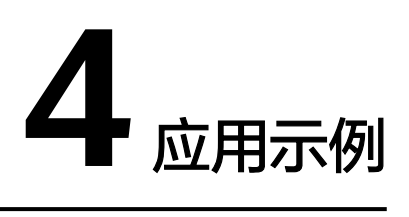

# <span id="page-21-0"></span>**4.1** 数据集成应用示例

本节通过cURL调用CDM API, 迁移本地MvSOL数据库中的数据到云上服务DWS为 例,介绍使用CDM API的基本流程。

1. 获取**[token](#page-23-0)**

**获取用户的token,因为在后续的请求中需要将token放到请求消息头中作为认** 证。

- 2. 创建**[CDM](#page-23-0)**集群
	- 如果您已经创建过CDM集群,可以跳过该步骤,直接使用已创建的集群ID。
	- 如果您需要使用新的集群执行迁移任务,调用<mark>创建集群</mark>API创建。
- 3. [创建连接](#page-24-0)

调用创建接API创建MySQL连接和DWS连接。

- 4. [创建迁移作业](#page-26-0) 调用[指定集群创建作业](#page-129-0)API创建MySQL到DWS的迁移作业。
- 5. [查看作业结果](#page-28-0) 调用[启动作业](#page-146-0)API开始执行作业。

# 准备数据

在调用API之前,您需要准备如下数据。

#### 表 **4-1** 准备数据

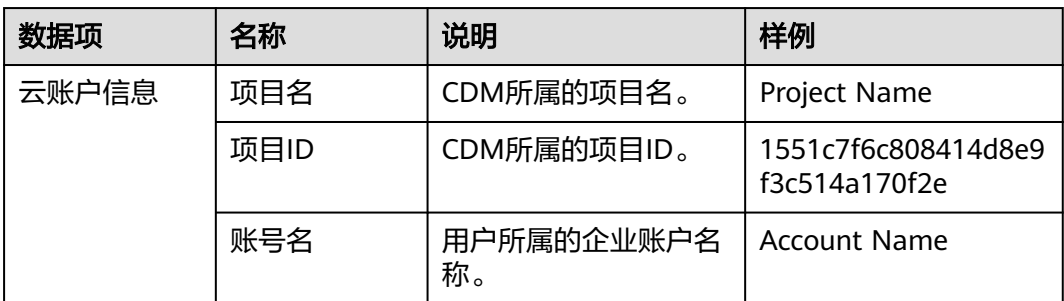

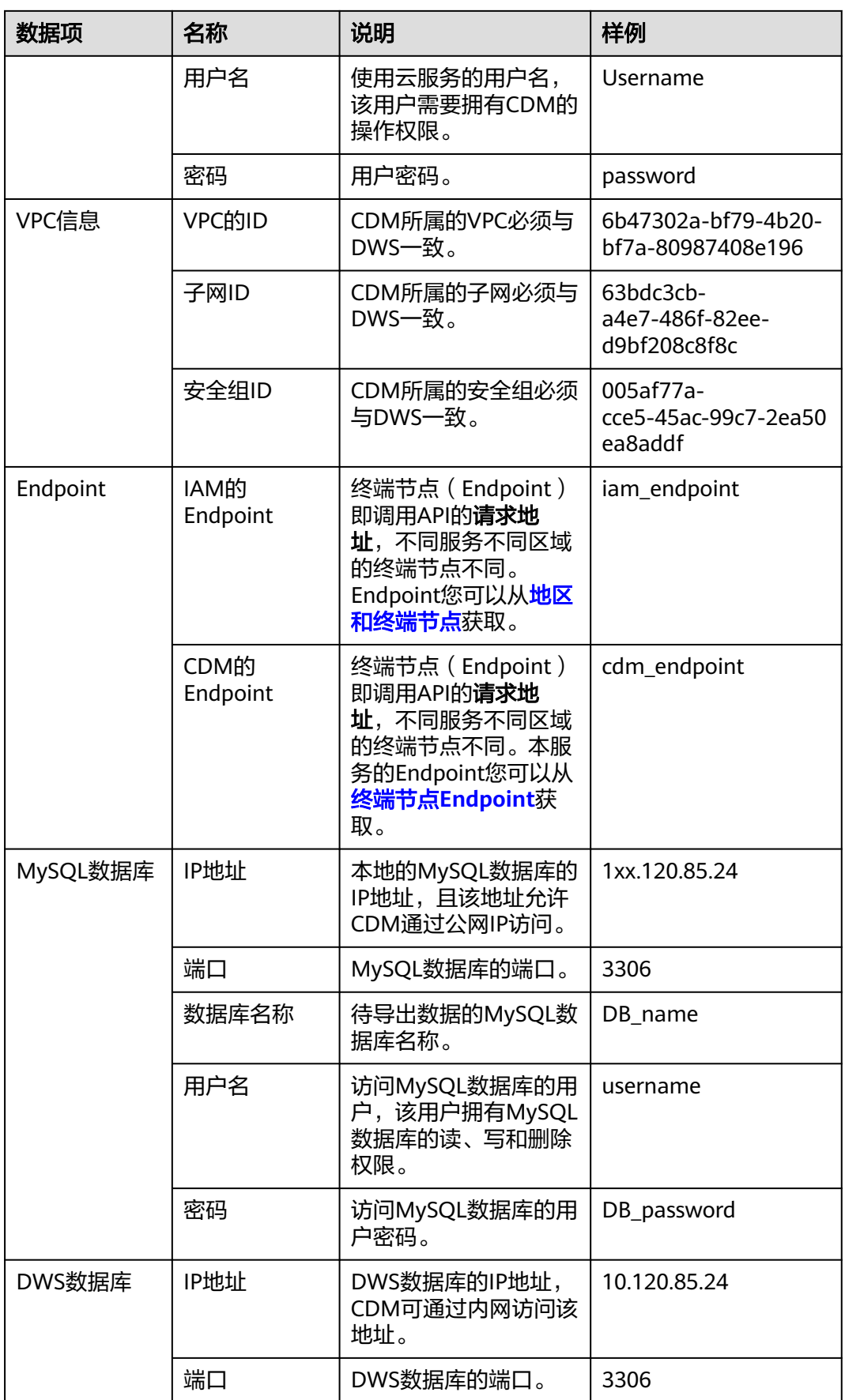

<span id="page-23-0"></span>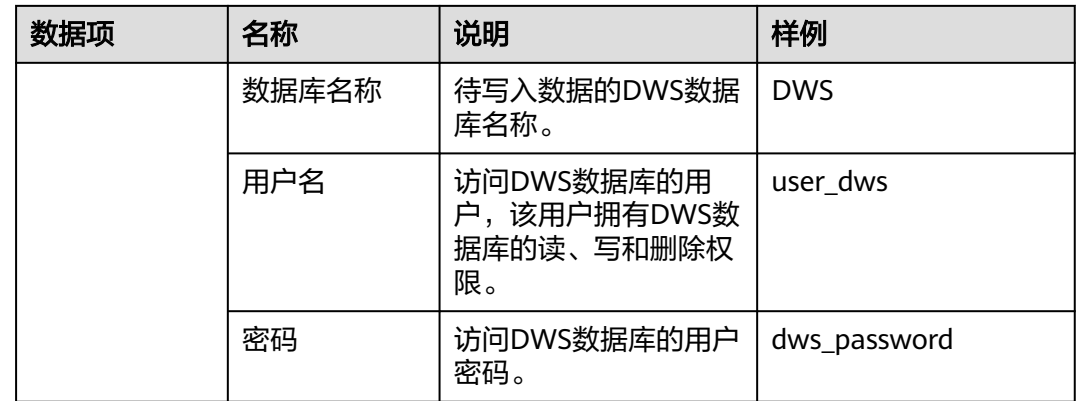

## 获取 **token**

#### 1. 调用其他API前,需要获取token,并设置成环境变量。

```
curl -H "Content-Type:application/json" https://{iam_endpoint}/v3/auth/tokens -X POST -d '
{
```

```
 "auth": {
      "identity": {
         "methods": [
            "password"
         ],
          "password": {
            "user": {
               "name": "Username",
               "password": "password",
               "domain": {
                  "name": "Account Name"
\qquad \qquad \} }
        }
      },
      "scope": {
         "project": {
            "id": "1551c7f6c808414d8e9f3c514a170f2e"
         }
      }
  }
```
' -v -k 响应Header中"X-Subject-Token"的值即为Token:

**X-Subject-Token**:MIIDkgYJKoZIhvcNAQcCoIIDgzCCA38CAQExDTALBglghkgBZQMEAgEwgXXXXX...

2. 使用如下命令将token设置为环境变量,方便后续事项。 export Token = MIIDkgYJKoZIhvcNAQcCoIIDgzCCA38CAQExDTALBglghkgBZQMEAgEwgXXXXX...

## 创建 **CDM** 集群

}

- 1. 调用[创建集群](#page-56-0)API创建集群,假设集群详情如下:
	- 集群名称为"cdm-ab82"。
	- 集群规格为"cdm.medium"。
	- VPC、子网、安全组与DWS一致,且自动绑定弹性IP。

如果返回状态码为200,则说明创建命令执行成功。

```
curl -X POST -H 'Content-Type:application/json;charset=utf-8' -H "X-Auth-Token:$Token" -d '
```

```
{
  "cluster": {
   "name": "cdm-ab82",
```

```
 "vpcId": "6b47302a-bf79-4b20-bf7a-80987408e196", 
         "instances": [{
              "flavorRef": "fb8fe666-6734-4b11-bc6c-43d11db3c745",
              "nics": [{
                "net-id": "63bdc3cb-a4e7-486f-82ee-d9bf208c8f8c",
                "securityGroupId": "005af77a-cce5-45ac-99c7-2ea50ea8addf"
             }],
              "availability_zone": "Project Name",
              "type": "cdm"
           }],
        "datastore": {
              "version": "1.8.5",
              "type": "cdm"
      },
      "isScheduleBootOff": false,
        "scheduleBootTime": "null",
         "scheduleOffTime": "null",
        "isAutoOff": false,
         "sys_tags": [{
      "key": "_sys_enterprise_project_id",
      "value": "1ce45885-4033-40d2-bdde-d4dbaceb387d"
           }]
        },
       "autoRemind": false,
      "phoneNum": "null",
      "email": "null"
     }' 
     https://{cdm_endpoint}/v1.1/1551c7f6c808414d8e9f3c514a170f2e/clusters -v -k
2. 调用<mark>查询集群列表</mark>查询集群信息,获取集群的ID,并设置为全局变量。
     curl -X GET -H 'Content-Type:application/json;charset=utf-8' -H "X-Auth-Token:$Token" https://
     {cdm_endpoint}/v1.1/1551c7f6c808414d8e9f3c514a170f2e/clusters -k -v
     获取响应如下所示。
     {
```

```
 "clusters": [{
   "version": "x.x.x",
   "updated": "2018-09-05T08:38:25",
   "name": "cdm-ab82",
   "created": "2018-09-05T08:38:25",
   "id": "bae65496-643e-47ca-84af-948672de7eeb",
   "status": "200",
   "isFrozen": "0",
   "statusDetail": "Normal",
   "actionProgress": {},
   "config_status": "In-Sync"
 }]
}
 "status"的状态如果为200则表示集群创建成功,集群对应的ID为
bae65496-643e-47ca-84af-948672de7eeb。
```
3. 使用如下命令将集群对应的ID设置为全局变量,方便后续事项。 export ID = **bae65496-643e-47ca-84af-948672de7eeb**

## 创建连接

- 1. 调用创<mark>建连接</mark>API创建MySQL连接,连接名称为*mysql\_link*。这里假设本地 MySQL数据库信息如下:
	- IP地址为1xx.120.85.24。
	- 端口为3306。
	- 数据库名称为DB\_name。
	- 登录用户为username。
	- 密码为*DB\_password*。

如果返回状态码为200,则说明创建命令执行成功。

```
curl -X POST -H "Content-Type:application/json" -H "X-Auth-Token:$Token" -d '{
        "links": [{
         "enabled": true,
       "update-user": null,
       "name": "mysql_link",
         "link-config-values": {
           "configs": [
      \left\{ \begin{array}{ccc} 1 & 0 & 0 \\ 0 & 0 & 0 \\ 0 & 0 & 0 \\ 0 & 0 & 0 \\ 0 & 0 & 0 \\ 0 & 0 & 0 \\ 0 & 0 & 0 \\ 0 & 0 & 0 \\ 0 & 0 & 0 \\ 0 & 0 & 0 \\ 0 & 0 & 0 \\ 0 & 0 & 0 \\ 0 & 0 & 0 \\ 0 & 0 & 0 & 0 \\ 0 & 0 & 0 & 0 \\ 0 & 0 & 0 & 0 \\ 0 & 0 & 0 & 0 & 0 \\ 0 & 0 & 0 & 0 & 0 \\ 0 & 0 & 0 & 0 & 0 \\ 0 & 0 & 0 & 0 "name": "linkConfig",
                       "inputs": [
      \{ "name": "linkConfig.databaseType",
                            "value": "MYSQL"
      , and the contract of \},
      { } "name": "linkConfig.host",
                            "value": "1xx.120.85.24"
      , and the contract of \},
      \{ "name": "linkConfig.port",
       "value": "3306"
      , and the contract of \},
      { } "name": "linkConfig.database",
                            "value": "DB_name"
      , and the contract of \mathbb{R}, \mathbb{R}{ } "name": "linkConfig.username",
       "value": "username"
      , and the contract of \},
      \{ "name": "linkConfig.password",
                            "value": "DB_password"
      , and the contract of \mathbb{R}, \mathbb{R}{ } "name": "linkConfig.fetchSize",
                            "value": "100000"
      , and the contract of \},
      \{ "name": "linkConfig.usingNative",
       "value": "true"
      \{a_1, a_2, \ldots, a_n\} ]
                   }
                 ]
         },
         "connector-name": "generic-jdbc-connector",
         "creation-date": 1536654788622,
       "update-date": 1536654788622,
       "creation-user": null
       }]
      }' 
      https://{cdm_endpoint}/v1.1/1551c7f6c808414d8e9f3c514a170f2e/clusters/
      bae65496-643e-47ca-84af-948672de7eeb/cdm/link -k -v
创建连接API创建DWS连接,连接名称为dws_link。这里假设DWS数据库信
      息如下:
           数据库的IP地址为10.120.85.24。
           端口为3306。
           – 数据库的名称为DWS。
           登录用户为user_dws。
           密码为dws_password。
      curl -X POST -H "Content-Type:application/json" -H "X-Auth-Token:$Token" -d '{
        "links": [{
         "enabled": true,
         "update-user": null,
```

```
 "name": "dws_link",
    "link-config-values": {
     "configs": [
\left\{ \begin{array}{ccc} 0 & 0 & 0 \\ 0 & 0 & 0 \\ 0 & 0 & 0 \\ 0 & 0 & 0 \\ 0 & 0 & 0 \\ 0 & 0 & 0 \\ 0 & 0 & 0 \\ 0 & 0 & 0 \\ 0 & 0 & 0 \\ 0 & 0 & 0 \\ 0 & 0 & 0 \\ 0 & 0 & 0 \\ 0 & 0 & 0 \\ 0 & 0 & 0 & 0 \\ 0 & 0 & 0 & 0 \\ 0 & 0 & 0 & 0 \\ 0 & 0 & 0 & 0 & 0 \\ 0 & 0 & 0 & 0 & 0 \\ 0 & 0 & 0 & 0 & 0 \\ 0 & 0 & 0 & 0 "name": "linkConfig",
                    "inputs": [
{ } "name": "linkConfig.databaseType",
 "value": "DWS"
, and the contract of \},
\{ "name": "linkConfig.host",
                          "value": "10.120.85.24"
, and the contract of \},
{ } "name": "linkConfig.port",
                          "value": "3306"
, and the contract of \},
\{ "name": "linkConfig.database",
                           "value": "DWS"
, and the contract of \},
{ } "name": "linkConfig.username",
                          "value": "user_dws"
, and the contract of \mathbb{R}, \mathbb{R}{ } "name": "linkConfig.password",
                          "value": "dws_password"
, and the contract of \},
\{ "name": "linkConfig.fetchSize",
                          "value": "100000"
, and the contract of \mathbb{R}, \mathbb{R}{ } "name": "linkConfig.usingNative",
                          "value": "true"
\{a_1, a_2, \ldots, a_n\} ]
            \begin{bmatrix} 1 \end{bmatrix} ]
   },
    "connector-name": "generic-jdbc-connector",
    "creation-date": 1536654788622,
 "update-date": 1536654788622,
 "creation-user": null
 }]
}' 
https://{cdm_endpoint}/v1.1/1551c7f6c808414d8e9f3c514a170f2e/clusters/
bae65496-643e-47ca-84af-948672de7eeb/cdm/link -k -v
```
# 创建迁移作业

- 1. 连接创建成功后,调用<mark>[指定集群创建作业](#page-129-0)</mark>API创建迁移作业,作业样例如下:
	- 作业名称: mysql2dws。
	- 从MySQL导出数据的数据库名称为default,导出的表名称为mysql\_tbl,依 据id字段将作业分割为多个任务并发执行。
	- 导入DWS的数据库名称为public,表名为cdm\_all\_type,导入前不清空数 据。
	- 当DWS数据库里没有本地MySQL数据库中的表时,CDM自动在DWS端创建 该表。
	- DWS端加载的字段列表为id&gid&name。
	- 作业抽取数据时,并发执行的Extractor数量为3。

#### 如果返回状态码为200,则说明创建命令执行成功。

```
curl -X POST -H "Content-Type:application/json" -H "X-Cluster-ID:$ID" -H "X-Auth-Token:$Token" -d '{
              "jobs": [{
                "job_type": "NORMAL_JOB",
                "name": "mysql2dws",
                "from-link-name": "mysql_link",
                "from-connector-name": "generic-jdbc-connector",
                "to-link-name": "dws_link",
                "to-connector-name": "generic-jdbc-connector",
                "from-config-values": {
            "configs": [{
            "name": "fromJobConfig",
                     "inputs": [{
                       "name": "fromJobConfig.schemaName",
                      "value": "default"
                     },
                     {
                       "name": "fromJobConfig.tableName",
                      "value": "mysql_tbl"
                     },
                     {
                       "name": "fromJobConfig.partitionColumn",
                       "value": "id"
                    }]
                 }]
               },
          "to-config-values": {
                           "configs": [
                               {
                                    "inputs": [
           \left\{ \begin{array}{ccc} 0 & 0 & 0 \\ 0 & 0 & 0 \\ 0 & 0 & 0 \\ 0 & 0 & 0 \\ 0 & 0 & 0 \\ 0 & 0 & 0 \\ 0 & 0 & 0 \\ 0 & 0 & 0 \\ 0 & 0 & 0 \\ 0 & 0 & 0 \\ 0 & 0 & 0 \\ 0 & 0 & 0 \\ 0 & 0 & 0 \\ 0 & 0 & 0 & 0 \\ 0 & 0 & 0 & 0 \\ 0 & 0 & 0 & 0 \\ 0 & 0 & 0 & 0 \\ 0 & 0 & 0 & 0 & 0 \\ 0 & 0 & 0 & 0 & 0 \\ 0 & 0 & 0 & 0 & 0 "name": "toJobConfig.schemaName",
            "value": "public"
                                         },
           \left\{ \begin{array}{ccc} 0 & 0 & 0 \\ 0 & 0 & 0 \\ 0 & 0 & 0 \\ 0 & 0 & 0 \\ 0 & 0 & 0 \\ 0 & 0 & 0 \\ 0 & 0 & 0 \\ 0 & 0 & 0 \\ 0 & 0 & 0 \\ 0 & 0 & 0 \\ 0 & 0 & 0 \\ 0 & 0 & 0 \\ 0 & 0 & 0 \\ 0 & 0 & 0 & 0 \\ 0 & 0 & 0 & 0 \\ 0 & 0 & 0 & 0 \\ 0 & 0 & 0 & 0 \\ 0 & 0 & 0 & 0 & 0 \\ 0 & 0 & 0 & 0 & 0 \\ 0 & 0 & 0 & 0 & 0 "name": "toJobConfig.tablePreparation",
                                              "value": "CREATE_WHEN_NOT_EXIST"
                                         },
           \left\{ \begin{array}{ccc} 0 & 0 & 0 \\ 0 & 0 & 0 \\ 0 & 0 & 0 \\ 0 & 0 & 0 \\ 0 & 0 & 0 \\ 0 & 0 & 0 \\ 0 & 0 & 0 \\ 0 & 0 & 0 \\ 0 & 0 & 0 \\ 0 & 0 & 0 \\ 0 & 0 & 0 \\ 0 & 0 & 0 \\ 0 & 0 & 0 \\ 0 & 0 & 0 & 0 \\ 0 & 0 & 0 & 0 \\ 0 & 0 & 0 & 0 \\ 0 & 0 & 0 & 0 \\ 0 & 0 & 0 & 0 & 0 \\ 0 & 0 & 0 & 0 & 0 \\ 0 & 0 & 0 & 0 & 0 "name": "toJobConfig.tableName",
                                             "value": "cdm_all_type"
                                         },
           \{ "name": "toJobConfig.columnList",
                                             "value": "id&gid&name"
                                         },
           \left\{ \begin{array}{ccc} 0 & 0 & 0 \\ 0 & 0 & 0 \\ 0 & 0 & 0 \\ 0 & 0 & 0 \\ 0 & 0 & 0 \\ 0 & 0 & 0 \\ 0 & 0 & 0 \\ 0 & 0 & 0 \\ 0 & 0 & 0 \\ 0 & 0 & 0 \\ 0 & 0 & 0 \\ 0 & 0 & 0 \\ 0 & 0 & 0 \\ 0 & 0 & 0 & 0 \\ 0 & 0 & 0 & 0 \\ 0 & 0 & 0 & 0 \\ 0 & 0 & 0 & 0 \\ 0 & 0 & 0 & 0 & 0 \\ 0 & 0 & 0 & 0 & 0 \\ 0 & 0 & 0 & 0 & 0 "name": "toJobConfig.shouldClearTable",
                                              "value": "false"
           \{a_1, \ldots, a_n\} ],
                                    "name": "toJobConfig"
                               }
                          ]
                     },
                "driver-config-values": {
            "configs": [{
            "name": "throttlingConfig",
                     "inputs": [{
            "name": "throttlingConfig.numExtractors",
            "value": "3"
                    }]
                  }]
               }
             }]
          }' https://{cdm_endpoint}/v1.1/1551c7f6c808414d8e9f3c514a170f2e/clusters/
          bae65496-643e-47ca-84af-948672de7eeb/cdm/job -k -v
启动作业API开始执行作业。
```

```
curl -X GET -H 'Content-Type:application/json;charset=utf-8' -H "X-Cluster-ID:$ID" -H "X-Auth-
Token:$Token" https://{cdm_endpoint}/v1.1/1551c7f6c808414d8e9f3c514a170f2e/clusters/
bae65496-643e-47ca-84af-948672de7eeb/cdm/job/mysql2dws/start -k -v
```
#### 响应如下:

```
{
  "submissions": [{
    "progress": 1,
    "job-name": "mysql2dws",
   "status": "BOOTING",
   "creation-date": 1536654788622,
   "creation-user": "cdm"
  }]
}
```
# 查看作业结果

#### 1. 调用<mark>[查询作业状态](#page-152-0)</mark>API查询作业状态。

curl -X GET -H 'Content-Type:application/json;charset=utf-8' -H "X-Cluster-ID:\$ID" -H "X-Auth-Token:\$Token" https://**{cdm\_endpoint}**/v1.1/**1551c7f6c808414d8e9f3c514a170f2e**/clusters/ **6ec9a0a4-76be-4262-8697-e7af1fac7920**/cdm/job/mysql2dws/**status** -k -v

2. 查看作业执行结果,作业执行成功的响应如下:

```
{
 "submissions": [{
   "progress": 0,
   "job-name": "mysql2dws",
   "status": "SUCCEEDED",
   "creation-date": 1536654788622,
 "creation-user": "cdm",
 "isStopingIncrement": "",
   "last-update-date": 1536654888622,
   "is-execute-auto": false,
   "last-udpate-user": "cdm",
   "isDeleteJob": false,
   "isIncrementing": false,
   "external-id": "job_local1127970451_0009",
   "counters": {
     "org.apache.sqoop.submission.counter.SqoopCounters": {
      "BYTES_WRITTEN": -1,
      "TOTAL_FILES": -1,
      "BYTES_READ": -1,
      "FILES_WRITTEN": -1,
      "TOTAL_SIZE": -1,
      "FILES_READ": -1,
      "ROWS_WRITTEN": 80,
      "ROWS_READ": 80
    }
   }
 }]
}
```
#### 说明

- BYTES\_WRITTEN:表示写入的字节数。
- BYTES\_READ:表示读取的字节数。
- TOTAL\_FILES:表示总文件数。
- FILES\_WRITTEN:表示写入的文件数。
- FILES\_READ:表示读取的文件数。
- ROWS\_WRITTEN:表示写入成功的行数。
- ROWS\_READ:表示读取成功的行数。

# <span id="page-29-0"></span>**4.2** 数据开发应用示例

## 操作场景

数据治理中心DataArts Studio帮助企业快速构建从数据接入到数据分析的端到端智能 数据系统,消除数据孤岛,统一数据标准,加快数据变现,实现数字化转型。

下面介绍如何调用[创建脚本](#page-270-0)API创建脚本,API的调用方法请参见[如何调用](#page-13-0)**API**。

## 前提条件

您需要规划数据开发服务所在的区域信息,并根据区域确定调用API的Endpoint。

终端节点(Endpoint)即调用API的**请求地址**,不同服务不同区域的终端节点不同。本 服务的Endpoint您可以从终端节点**[Endpoint](https://support.huaweicloud.com/intl/zh-cn/api-dataartsstudio/dataartsstudio_02_0004.html)**获取。

## 创建 **Shell** 脚本

如下示例是创建shell脚本的配置。

```
{
"name":"echoTimeShell",
"type":"Shell",
"content":"echo a",
"connectionName":"con"
}
```
- name:脚本的名称,由您自行定义,例如取名为echoTimeShell。
- type:脚本类型。
- content:脚本的内容。
- connectionName:脚本关联的连接名称。

## 创建 **DLI SQL** 脚本

您还可以创建DLI SQL脚本,示例如下。

```
{
"name":"dlisql1",
"type":"DLISQL",
"content":"show tables",
"connectionName":"dliCon1",
"database":"testDatabase1",
"queueName":"queue1"
}
```
- name:脚本的名称,由您自行定义,例如取名为dlisql1。
- type:脚本类型。
- content:脚本的内容。
- connectionName:脚本关联的连接名称。
- database:脚本执行的时候,关联的数据库名称。
- queueName: sql执行的时候,运行在dli的队列名称。

# **5** 数据集成 **API**

# <span id="page-30-0"></span>**5.1** 集群管理

# **5.1.1** 查询集群详情

# 功能介绍

查询集群详情接口。

# 调用方法

请参[见如何调用](#page-13-0)**API**。

## **URI**

GET /v1.1/{project\_id}/clusters/{cluster\_id}

## 表 **5-1** 路径参数

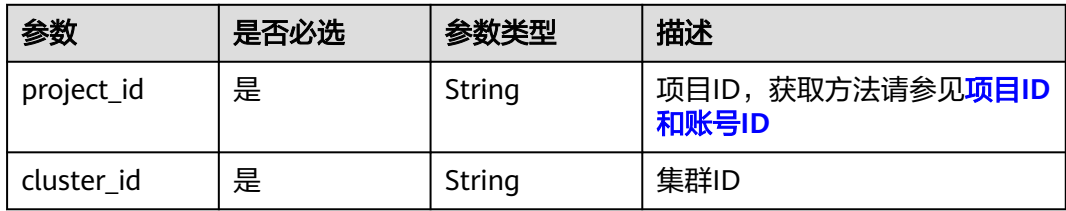

# 请求参数

表 **5-2** 请求 Header 参数

| 参数           | 是否必选 | 参数类型   | 描述                                                                     |
|--------------|------|--------|------------------------------------------------------------------------|
| X-Auth-Token | 是    | String | 用户Token。<br>通过调用IAM服务获取用户<br>Token接口获取 ( 响应消息头中<br>X-Subject-Token的值)。 |

# 响应参数

## 状态码: **200**

表 **5-3** 响应 Body 参数

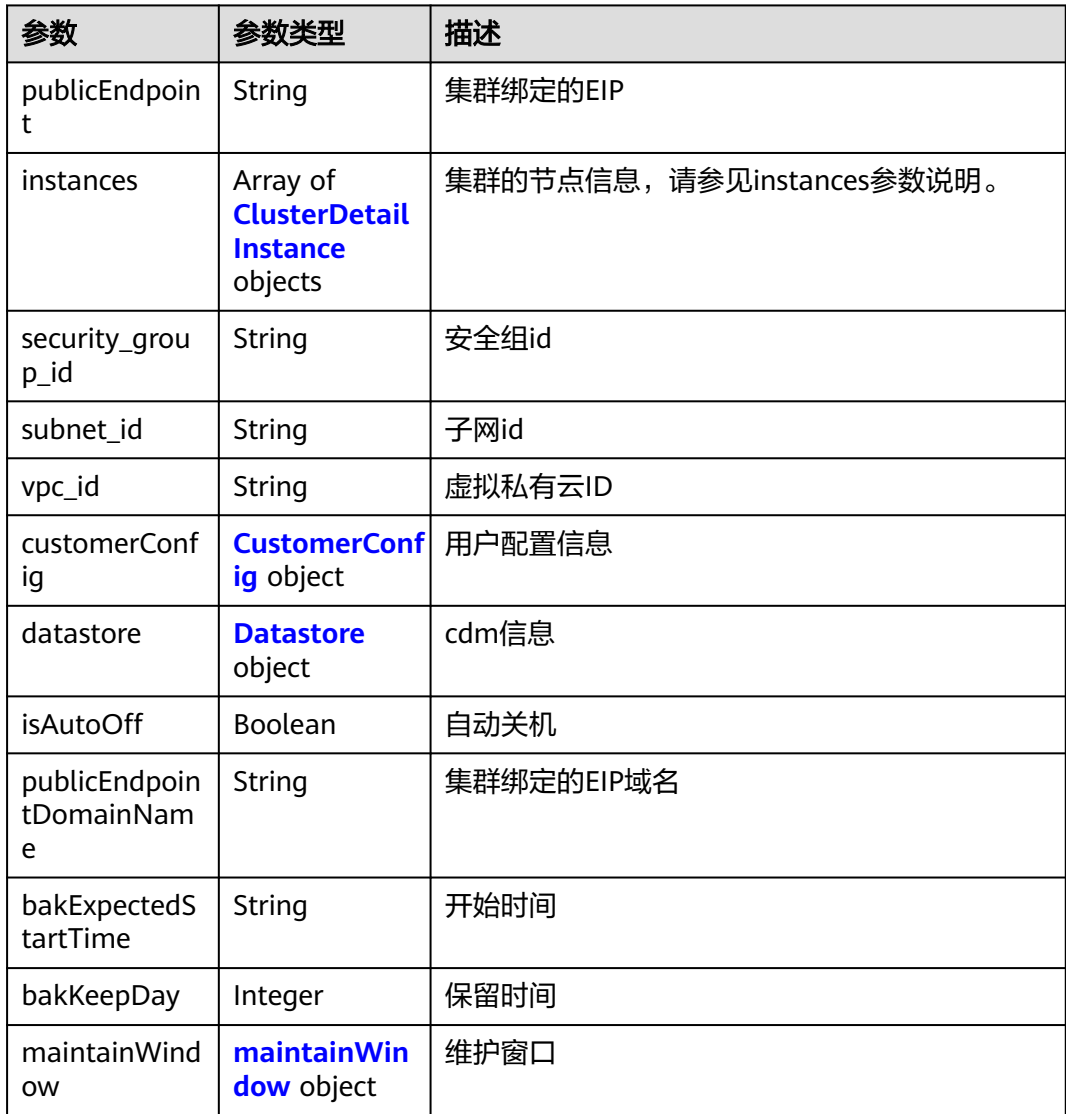

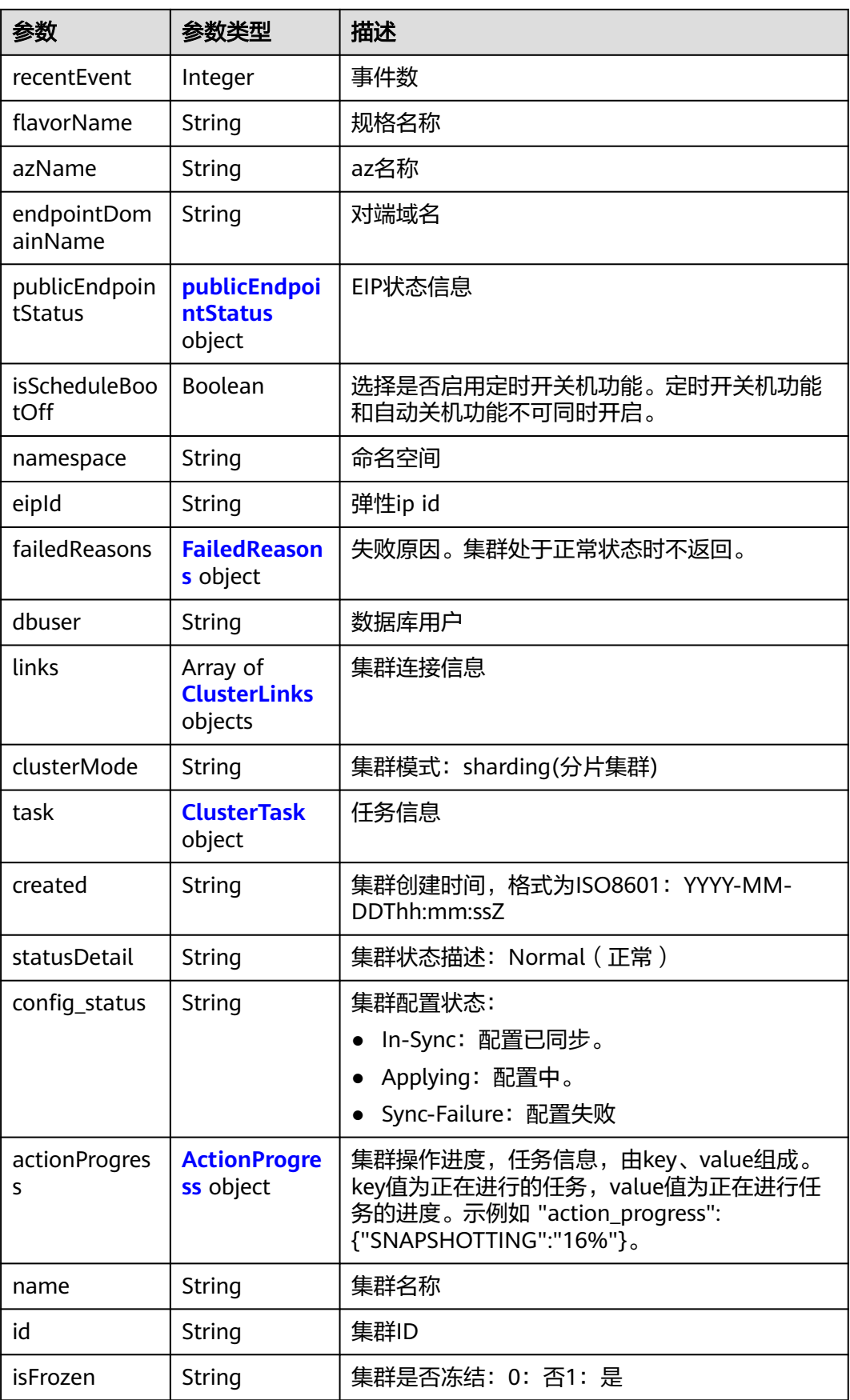

<span id="page-33-0"></span>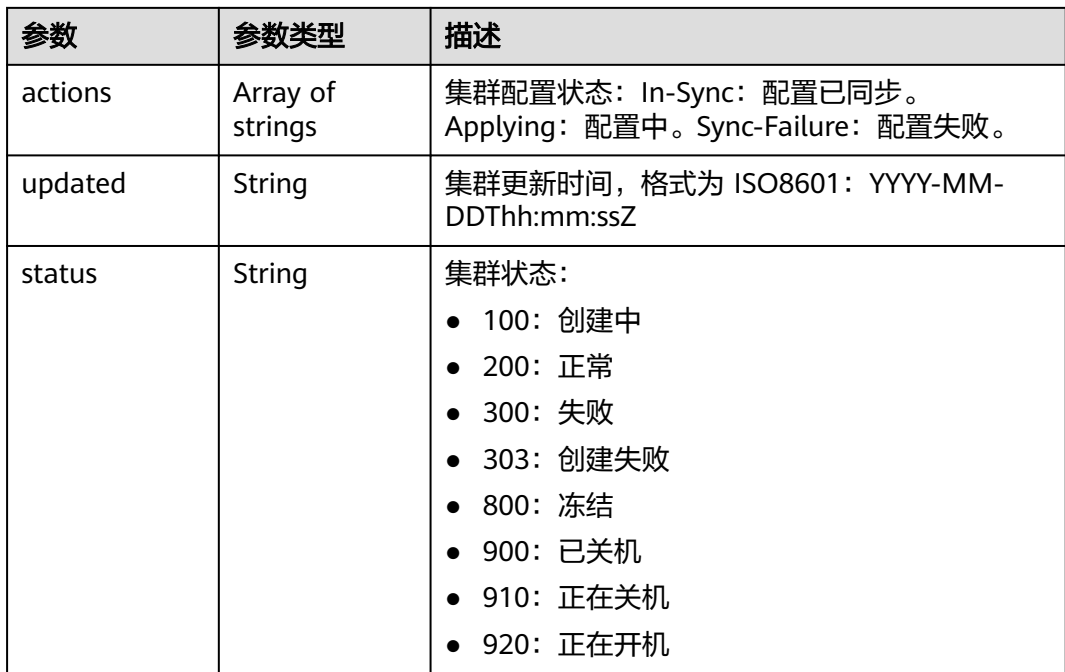

## 表 **5-4** ClusterDetailInstance

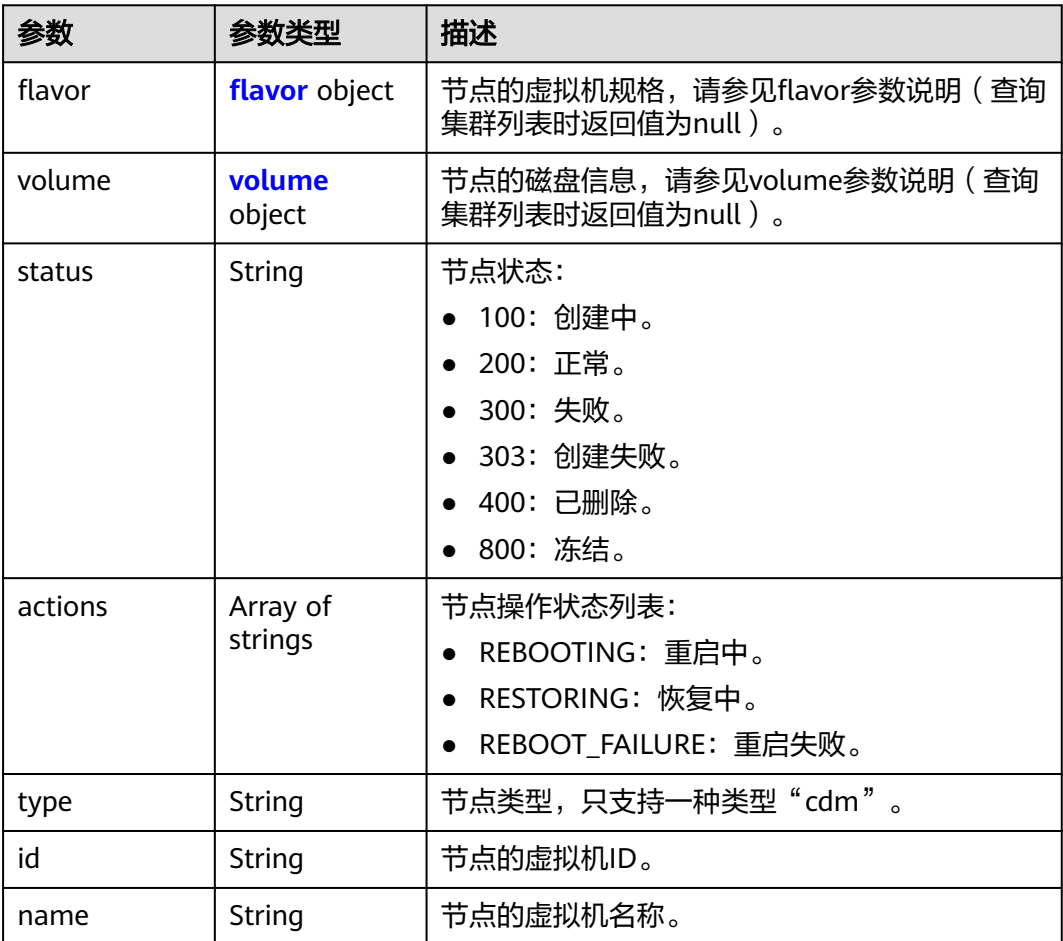

<span id="page-34-0"></span>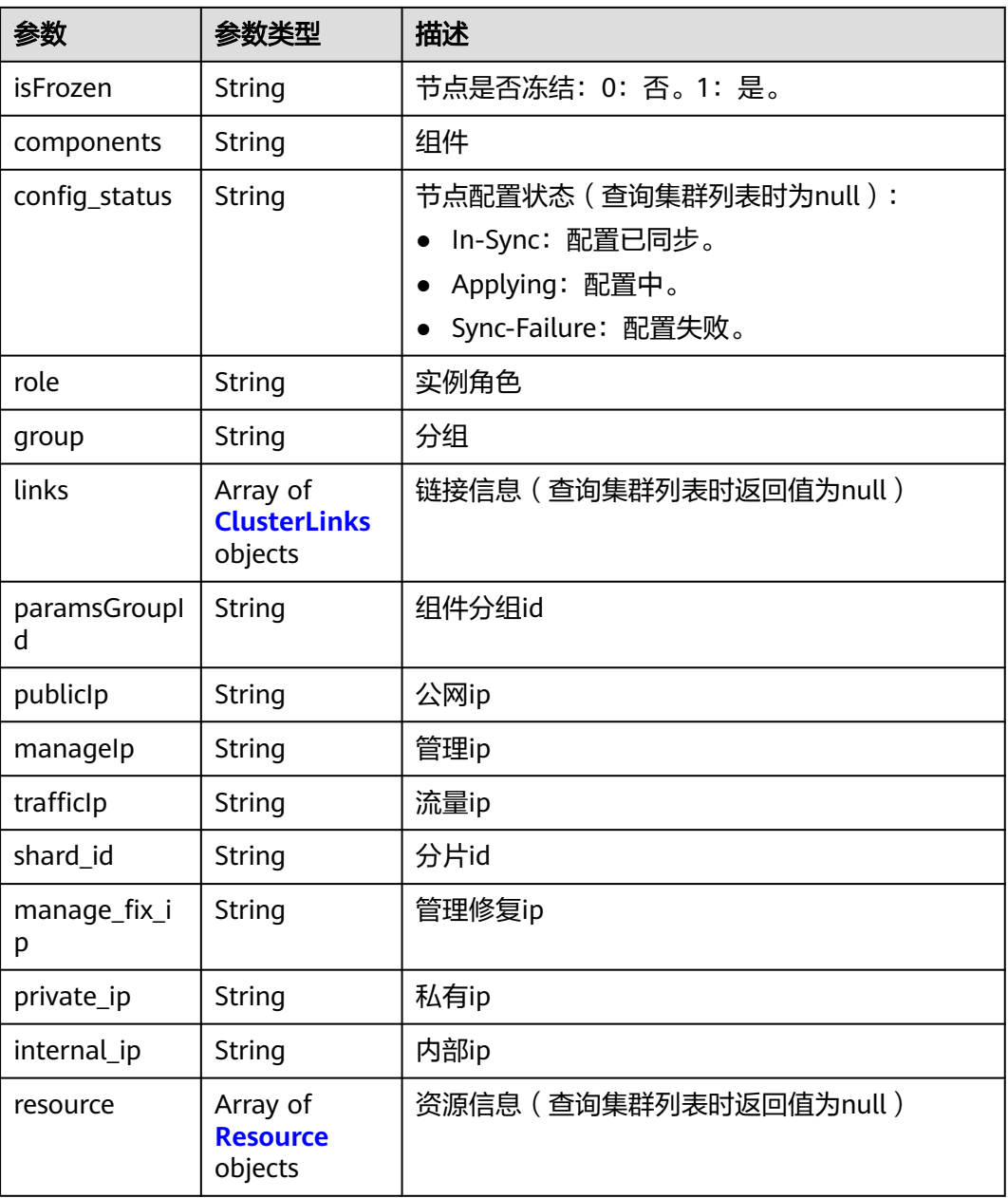

#### 表 **5-5** flavor

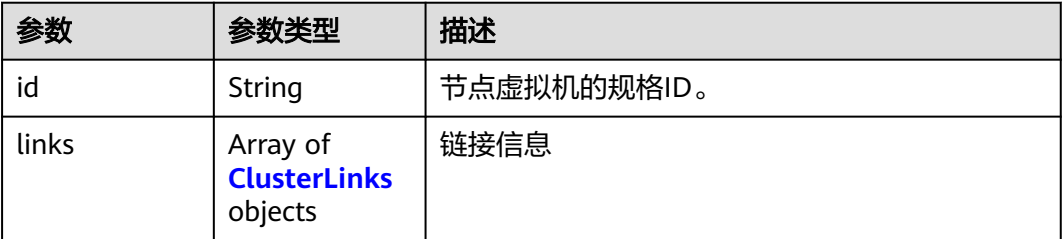

### <span id="page-35-0"></span>表 **5-6** volume

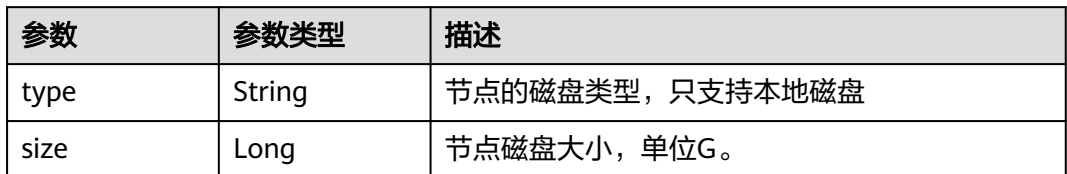

### 表 **5-7** Resource

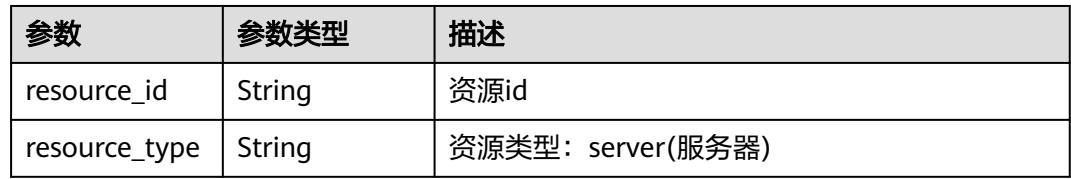

## 表 **5-8** CustomerConfig

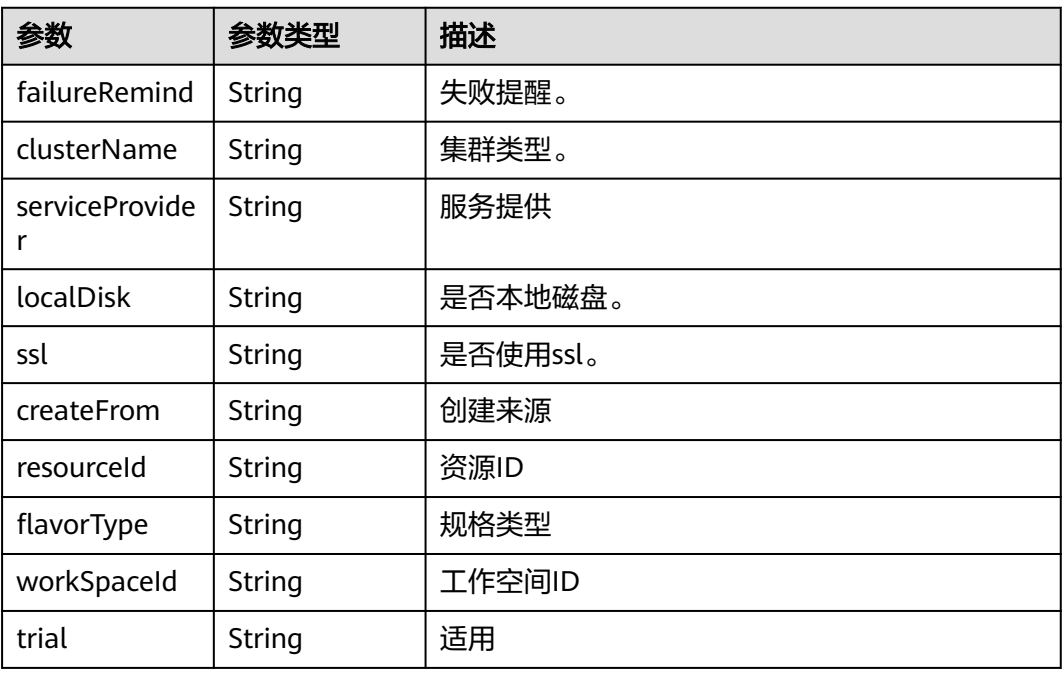

## 表 **5-9** Datastore

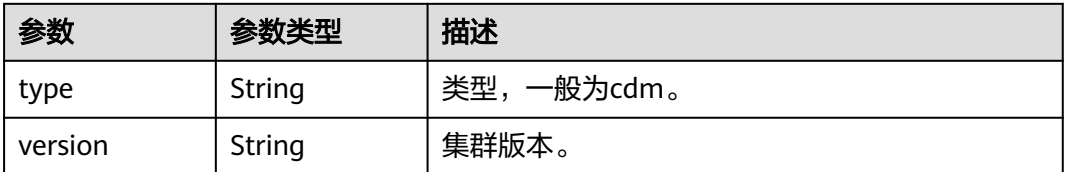
### 表 **5-10** maintainWindow

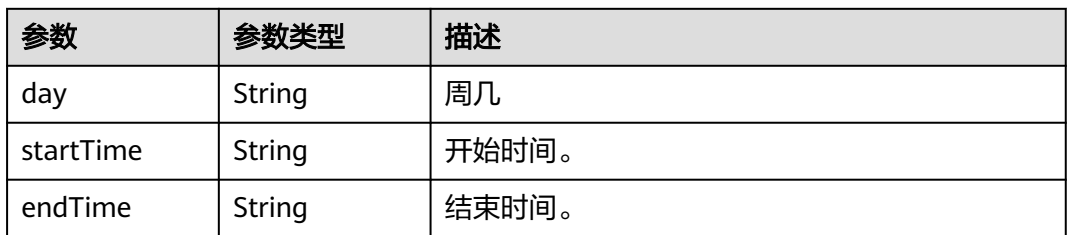

## 表 **5-11** publicEndpointStatus

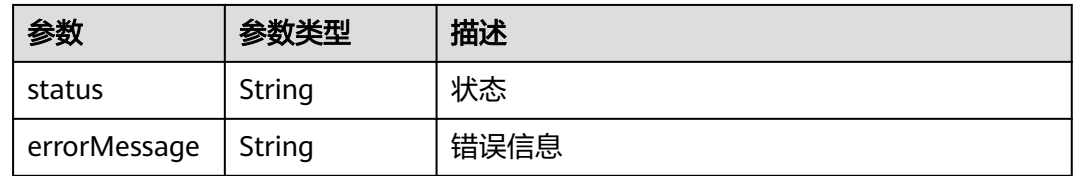

### 表 **5-12** FailedReasons

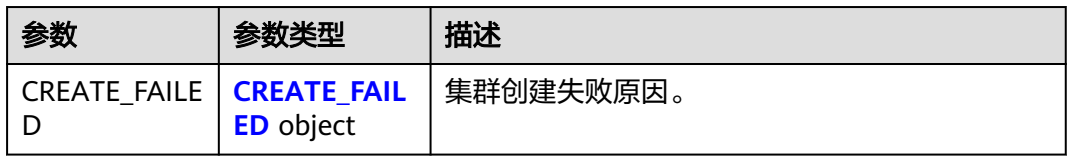

### 表 **5-13** CREATE\_FAILED

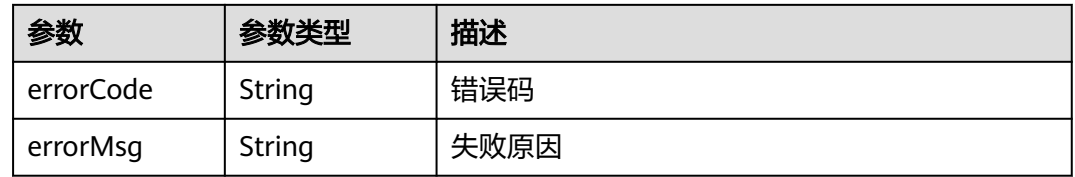

### 表 **5-14** ClusterLinks

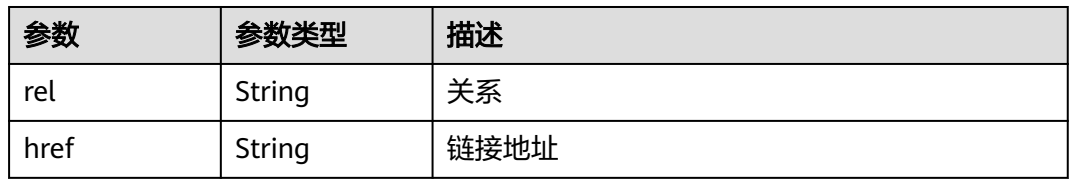

### 表 **5-15** ClusterTask

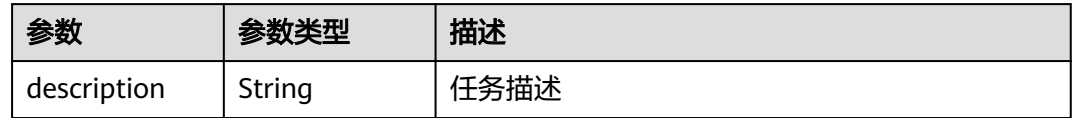

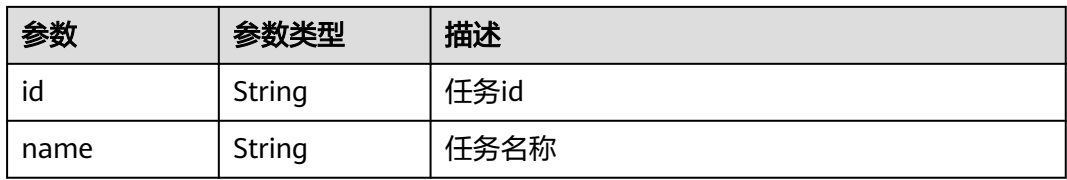

#### 表 **5-16** ActionProgress

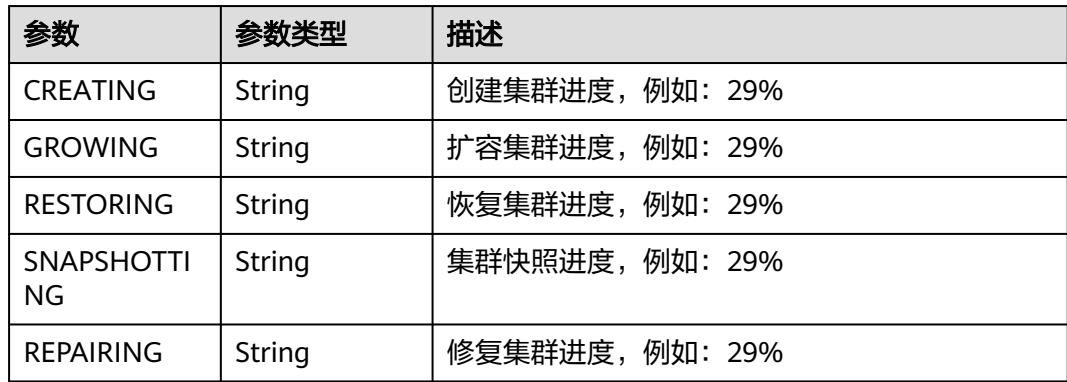

## 请求示例

GET /v1.1/1551c7f6c808414d8e9f3c514a170f2e/clusters/bae65496-643e-47ca-84af-948672de7eeb

## 响应示例

#### 状态码: **200**

#### ok

```
{
  "publicEndpoint" : "49.xx.xx.10",
 "instances" : [ {
 "flavor" : {
    "id" : "fb8fe666-6734-4b11-bc6c-43d11db3c745"
   },
 "volume" : {
 "size" : "100",
 "type" : "LOCAL_DISK"
 },
 "name" : "cdm-c018",
   "id" : "635dce67-3df8-4756-b4c7-90e45e687367",
   "isFrozen" : "0",
   "type" : "cdm",
   "actions" : "REBOOTING",
   "config_status" : "In-Sync",
   "status" : "200"
  } ],
  "created" : "2018-09-05T08:38:25",
  "statusDetail" : "Normal",
  "actionProgress" : { },
  "name" : "cdm-c018",
  "id" : "bae65496-643e-47ca-84af-948672de7eeb",
 "isFrozen" : "0",
 "actions" : "REBOOTING",
 "updated" : "2018-09-05T08:38:25",
  "status" : "200"
```
}

### **SDK** 代码示例

SDK代码示例如下。

#### **Java**

package com.huaweicloud.sdk.test;

```
import com.huaweicloud.sdk.core.auth.ICredential;
import com.huaweicloud.sdk.core.auth.BasicCredentials;
import com.huaweicloud.sdk.core.exception.ConnectionException;
import com.huaweicloud.sdk.core.exception.RequestTimeoutException;
import com.huaweicloud.sdk.core.exception.ServiceResponseException;
import com.huaweicloud.sdk.cdm.v1.region.cdmRegion;
import com.huaweicloud.sdk.cdm.v1.*;
import com.huaweicloud.sdk.cdm.v1.model.*;
public class ShowClusterDetailSolution {
   public static void main(String[] args) {
      // The AK and SK used for authentication are hard-coded or stored in plaintext, which has great 
security risks. It is recommended that the AK and SK be stored in ciphertext in configuration files or 
environment variables and decrypted during use to ensure security.
      // In this example, AK and SK are stored in environment variables for authentication. Before running 
this example, set environment variables CLOUD_SDK_AK and CLOUD_SDK_SK in the local environment
      String ak = System.getenv("CLOUD_SDK_AK");
      String sk = System.getenv("CLOUD_SDK_SK");
      String projectId = "{project_id}";
      ICredential auth = new BasicCredentials()
           .withProjectId(projectId)
            .withAk(ak)
           .withSk(sk);
      cdmClient client = cdmClient.newBuilder()
           .withCredential(auth)
           .withRegion(cdmRegion.valueOf("<YOUR REGION>"))
            .build();
      ShowClusterDetailRequest request = new ShowClusterDetailRequest();
      request.withClusterId("{cluster_id}");
      try {
         ShowClusterDetailResponse response = client.showClusterDetail(request);
         System.out.println(response.toString());
      } catch (ConnectionException e) {
         e.printStackTrace();
      } catch (RequestTimeoutException e) {
         e.printStackTrace();
      } catch (ServiceResponseException e) {
         e.printStackTrace();
         System.out.println(e.getHttpStatusCode());
         System.out.println(e.getRequestId());
         System.out.println(e.getErrorCode());
         System.out.println(e.getErrorMsg());
      }
   }
}
```
### **Python**

# coding: utf-8

from huaweicloudsdkcore.auth.credentials import BasicCredentials from huaweicloudsdkcdm.v1.region.cdm\_region import cdmRegion from huaweicloudsdkcore.exceptions import exceptions from huaweicloudsdkcdm.v1 import \*

```
if __name__ == "__main__":
```
 # The AK and SK used for authentication are hard-coded or stored in plaintext, which has great security risks. It is recommended that the AK and SK be stored in ciphertext in configuration files or environment variables and decrypted during use to ensure security.

 # In this example, AK and SK are stored in environment variables for authentication. Before running this example, set environment variables CLOUD\_SDK\_AK and CLOUD\_SDK\_SK in the local environment

 ak = \_\_import\_\_('os').getenv("CLOUD\_SDK\_AK") sk = \_\_import\_\_('os').getenv("CLOUD\_SDK\_SK") projectId = "{project\_id}"

credentials = BasicCredentials(ak, sk, projectId)  $\setminus$ 

```
client = cdmClient.new_builder() \setminus.with_credentials(credentials) \
    .with_region(cdmRegion.value_of("<YOUR REGION>")) \
    .build()
 try:
    request = ShowClusterDetailRequest()
    request.cluster_id = "{cluster_id}"
```

```
 response = client.show_cluster_detail(request)
   print(response)
 except exceptions.ClientRequestException as e:
   print(e.status_code)
```

```
 print(e.request_id)
 print(e.error_code)
 print(e.error_msg)
```
### **Go**

```
package main
```

```
import (
```
 $\lambda$ 

```
 "fmt"
   "github.com/huaweicloud/huaweicloud-sdk-go-v3/core/auth/basic"
   cdm "github.com/huaweicloud/huaweicloud-sdk-go-v3/services/cdm/v1"
   "github.com/huaweicloud/huaweicloud-sdk-go-v3/services/cdm/v1/model"
   region "github.com/huaweicloud/huaweicloud-sdk-go-v3/services/cdm/v1/region"
func main() {
   // The AK and SK used for authentication are hard-coded or stored in plaintext, which has great security 
risks. It is recommended that the AK and SK be stored in ciphertext in configuration files or environment 
variables and decrypted during use to ensure security.
   // In this example, AK and SK are stored in environment variables for authentication. Before running this 
example, set environment variables CLOUD_SDK_AK and CLOUD_SDK_SK in the local environment
   ak := os.Getenv("CLOUD_SDK_AK")
   sk := os.Getenv("CLOUD_SDK_SK")
   projectId := "{project_id}"
   auth := basic.NewCredentialsBuilder().
      WithAk(ak).
      WithSk(sk).
      WithProjectId(projectId).
      Build()
   client := cdm.NewcdmClient(
      cdm.cdmClientBuilder().
         WithRegion(region.ValueOf("<YOUR REGION>")).
         WithCredential(auth).
        Build())
   request := &model.ShowClusterDetailRequest{}
   request.ClusterId = "{cluster_id}"
```

```
 response, err := client.ShowClusterDetail(request)
if err == nil
```

```
 fmt.Printf("%+v\n", response)
 } else {
   fmt.Println(err)
```
}

}

## 更多

更多编程语言的SDK代码示例,请参见**[API Explorer](https://console-intl.huaweicloud.com/apiexplorer/#/openapi/cdm/sdk?api=ShowClusterDetail)**的代码示例页签,可生成自动对应 的SDK代码示例。

## 状态码

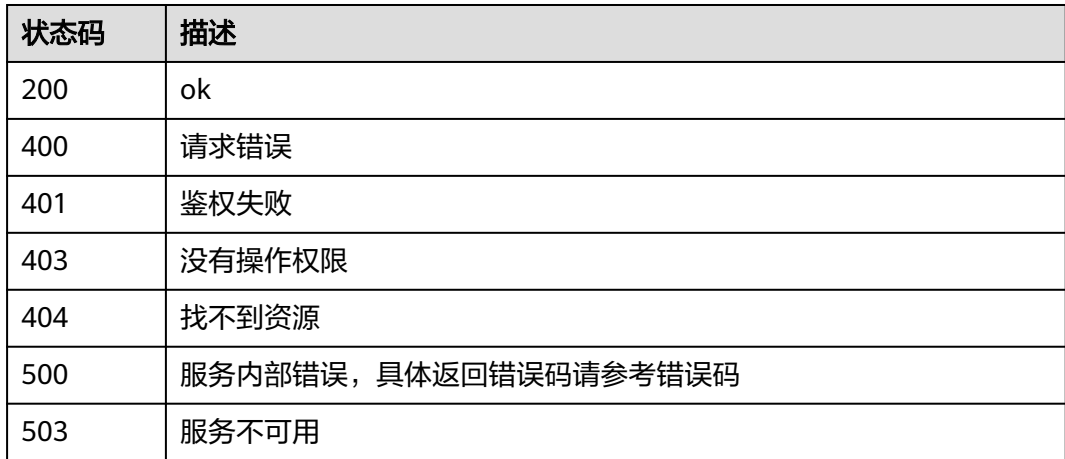

## 错误码

请参[见错误码。](#page-457-0)

# **5.1.2** 删除集群

## 功能介绍

删除集群接口。

## 调用方法

请参[见如何调用](#page-13-0)**API**。

### **URI**

DELETE /v1.1/{project\_id}/clusters/{cluster\_id}

### 表 **5-17** 路径参数

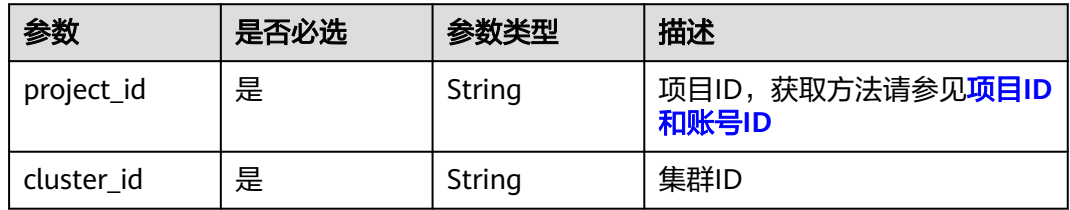

## 请求参数

表 **5-18** 请求 Header 参数

| 参数           | 是否必选 | 参数类型   | 描述                                                         |
|--------------|------|--------|------------------------------------------------------------|
| X-Auth-Token | 是    | String | 用户Token。                                                   |
|              |      |        | 通过调用IAM服务获取用户<br>Token接口获取 ( 响应消息头中<br>X-Subject-Token的值)。 |

### 表 **5-19** 请求 Body 参数

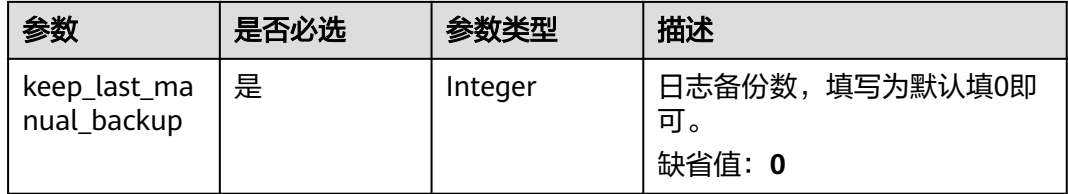

## 响应参数

### 状态码: **202**

表 **5-20** 响应 Body 参数

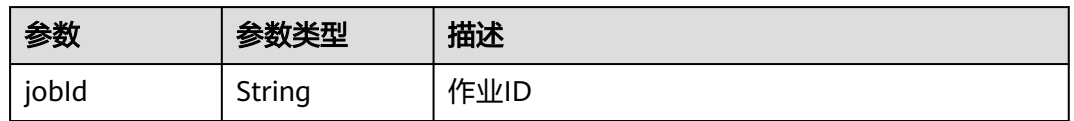

## 请求示例

DELETE /v1.1/1551c7f6c808414d8e9f3c514a170f2e/clusters/6ec9a0a4-76be-4262-8697-e7af1fac7920

{ "keep\_last\_manual\_backup" : 0

### 响应示例

### 状态码: **202**

Accepted

}

{

}

"jobId" : "ff8080815e55125a015e552eddba001a"

## **SDK** 代码示例

SDK代码示例如下。

#### **Java**

```
package com.huaweicloud.sdk.test;
import com.huaweicloud.sdk.core.auth.ICredential;
import com.huaweicloud.sdk.core.auth.BasicCredentials;
import com.huaweicloud.sdk.core.exception.ConnectionException;
import com.huaweicloud.sdk.core.exception.RequestTimeoutException;
import com.huaweicloud.sdk.core.exception.ServiceResponseException;
import com.huaweicloud.sdk.cdm.v1.region.cdmRegion;
import com.huaweicloud.sdk.cdm.v1.*;
import com.huaweicloud.sdk.cdm.v1.model.*;
public class DeleteClusterSolution {
   public static void main(String[] args) {
      // The AK and SK used for authentication are hard-coded or stored in plaintext, which has great 
security risks. It is recommended that the AK and SK be stored in ciphertext in configuration files or 
environment variables and decrypted during use to ensure security.
      // In this example, AK and SK are stored in environment variables for authentication. Before running 
this example, set environment variables CLOUD_SDK_AK and CLOUD_SDK_SK in the local environment
      String ak = System.getenv("CLOUD_SDK_AK");
      String sk = System.getenv("CLOUD_SDK_SK");
      String projectId = "{project_id}";
      ICredential auth = new BasicCredentials()
            .withProjectId(projectId)
            .withAk(ak)
           .withSk(sk);
      cdmClient client = cdmClient.newBuilder()
           .withCredential(auth)
            .withRegion(cdmRegion.valueOf("<YOUR REGION>"))
            .build();
      DeleteClusterRequest request = new DeleteClusterRequest();
      request.withClusterId("{cluster_id}");
      CdmDeleteClusterReq body = new CdmDeleteClusterReq();
      body.withKeepLastManualBackup(0);
      request.withBody(body);
      try {
         DeleteClusterResponse response = client.deleteCluster(request);
         System.out.println(response.toString());
      } catch (ConnectionException e) {
         e.printStackTrace();
      } catch (RequestTimeoutException e) {
         e.printStackTrace();
      } catch (ServiceResponseException e) {
         e.printStackTrace();
         System.out.println(e.getHttpStatusCode());
         System.out.println(e.getRequestId());
         System.out.println(e.getErrorCode());
         System.out.println(e.getErrorMsg());
      }
   }
}
```
### **Python**

# coding: utf-8

from huaweicloudsdkcore.auth.credentials import BasicCredentials from huaweicloudsdkcdm.v1.region.cdm\_region import cdmRegion from huaweicloudsdkcore.exceptions import exceptions from huaweicloudsdkcdm.v1 import \*

 $if __name__ == '__main__":$ 

 # The AK and SK used for authentication are hard-coded or stored in plaintext, which has great security risks. It is recommended that the AK and SK be stored in ciphertext in configuration files or environment

```
variables and decrypted during use to ensure security.
   # In this example, AK and SK are stored in environment variables for authentication. Before running this 
example, set environment variables CLOUD_SDK_AK and CLOUD_SDK_SK in the local environment
 ak = __import__('os').getenv("CLOUD_SDK_AK")
 sk = __import__('os').getenv("CLOUD_SDK_SK")
  projectId = "{project_id}"
  credentials = BasicCredentials(ak, sk, projectId) \setminusclient = cdmClient.new_builder() \setminus .with_credentials(credentials) \
      .with_region(cdmRegion.value_of("<YOUR REGION>")) \
      .build()
   try:
      request = DeleteClusterRequest()
      request.cluster_id = "{cluster_id}"
      request.body = CdmDeleteClusterReq(
         keep_last_manual_backup=0
\qquad \qquad response = client.delete_cluster(request)
      print(response)
   except exceptions.ClientRequestException as e:
      print(e.status_code)
      print(e.request_id)
      print(e.error_code)
      print(e.error_msg)
```
### **Go**

```
package main
```

```
import (
    "fmt"
   "github.com/huaweicloud/huaweicloud-sdk-go-v3/core/auth/basic"
   cdm "github.com/huaweicloud/huaweicloud-sdk-go-v3/services/cdm/v1"
   "github.com/huaweicloud/huaweicloud-sdk-go-v3/services/cdm/v1/model"
   region "github.com/huaweicloud/huaweicloud-sdk-go-v3/services/cdm/v1/region"
)
```
func main() {

 // The AK and SK used for authentication are hard-coded or stored in plaintext, which has great security risks. It is recommended that the AK and SK be stored in ciphertext in configuration files or environment variables and decrypted during use to ensure security.

 // In this example, AK and SK are stored in environment variables for authentication. Before running this example, set environment variables CLOUD\_SDK\_AK and CLOUD\_SDK\_SK in the local environment

```
 ak := os.Getenv("CLOUD_SDK_AK")
 sk := os.Getenv("CLOUD_SDK_SK")
 projectId := "{project_id}"
 auth := basic.NewCredentialsBuilder().
   WithAk(ak).
   WithSk(sk).
   WithProjectId(projectId).
   Build()
 client := cdm.NewcdmClient(
   cdm.cdmClientBuilder().
      WithRegion(region.ValueOf("<YOUR REGION>")).
      WithCredential(auth).
      Build())
 request := &model.DeleteClusterRequest{}
 request.ClusterId = "{cluster_id}"
 request.Body = &model.CdmDeleteClusterReq{
    KeepLastManualBackup: int32(0),
 }
```

```
 response, err := client.DeleteCluster(request)
if err == nil
```
}

```
 fmt.Printf("%+v\n", response)
 } else {
    fmt.Println(err)
 }
```
## 更多

更多编程语言的SDK代码示例,请参见**[API Explorer](https://console-intl.huaweicloud.com/apiexplorer/#/openapi/cdm/sdk?api=DeleteCluster)**的代码示例页签,可生成自动对应 的SDK代码示例。

### 状态码

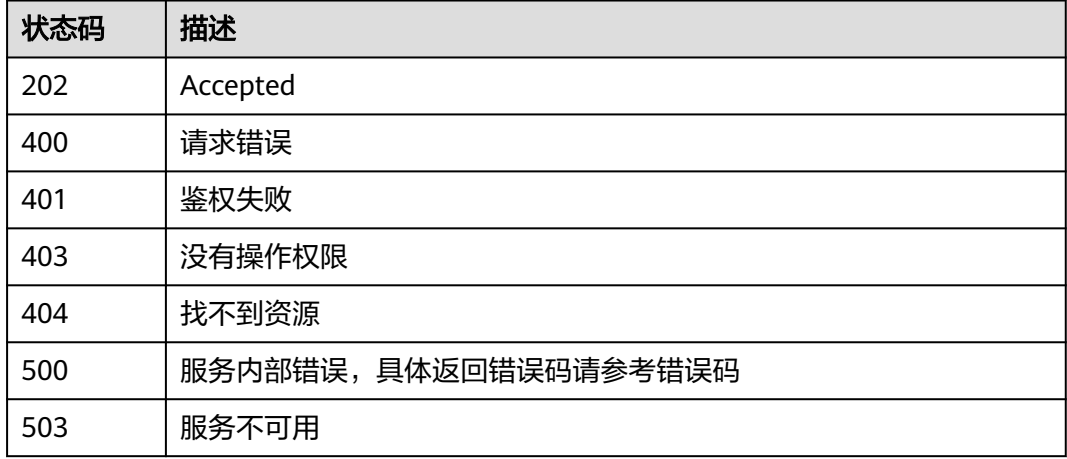

## 错误码

请参见<mark>错误码</mark>。

# **5.1.3** 重启集群

## 功能介绍

重启集群接口。

## 调用方法

请参[见如何调用](#page-13-0)**API**。

### **URI**

POST /v1.1/{project\_id}/clusters/{cluster\_id}/action

### 表 **5-21** 路径参数

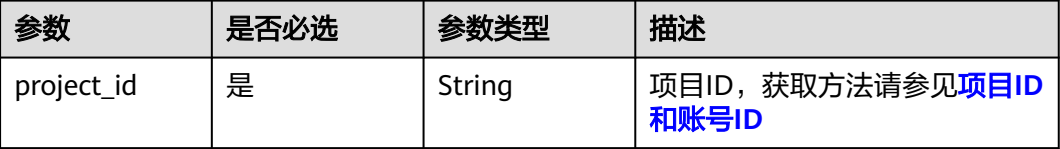

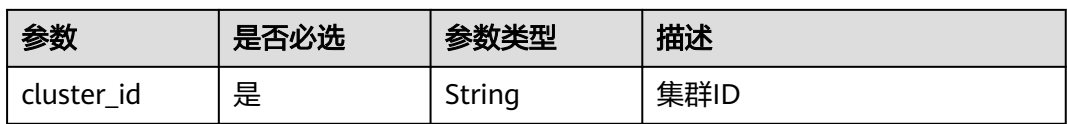

## 请求参数

### 表 **5-22** 请求 Header 参数

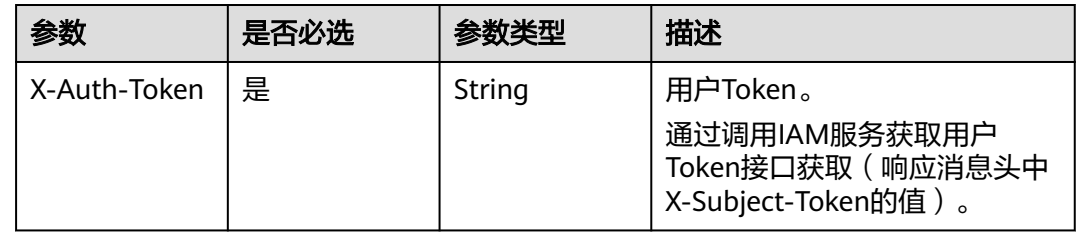

## 表 **5-23** 请求 Body 参数

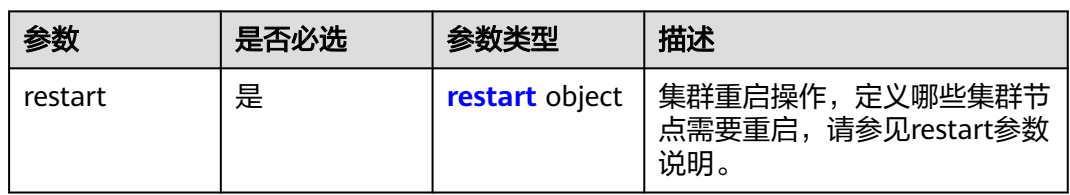

#### 表 **5-24** restart

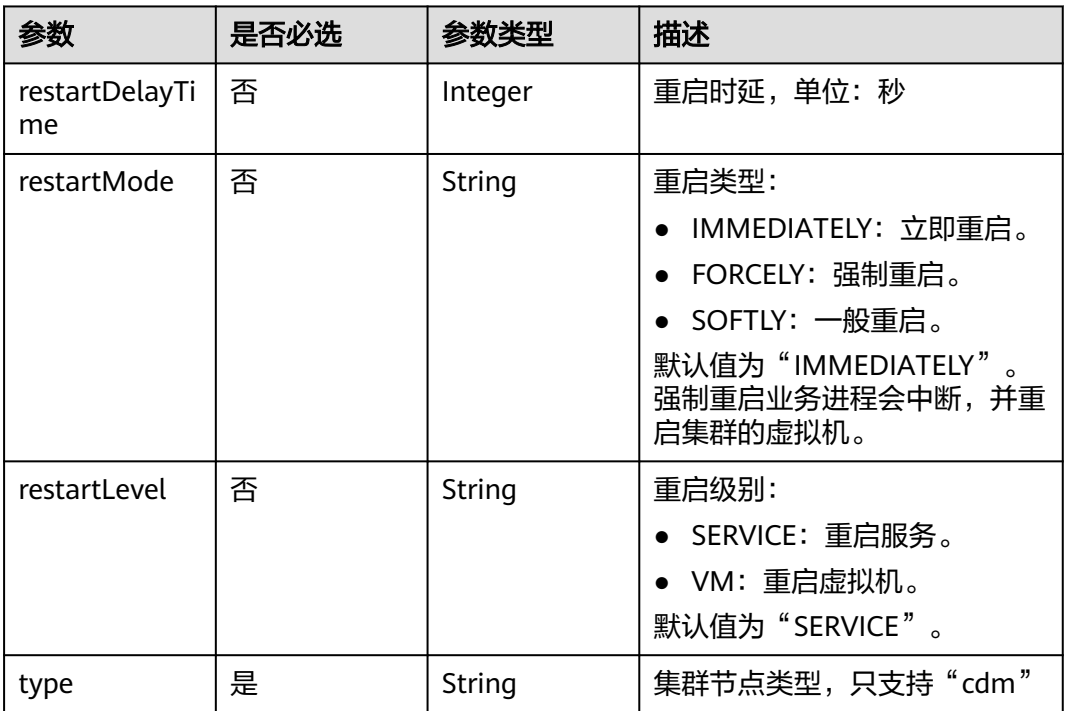

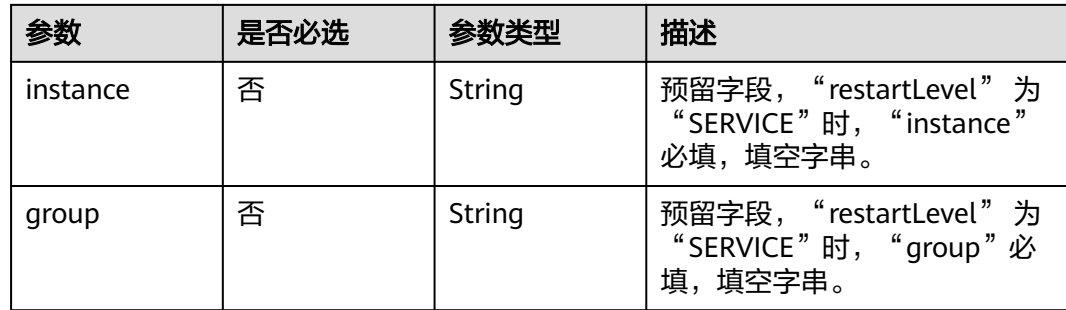

### 响应参数

#### 状态码: **200**

表 **5-25** 响应 Body 参数

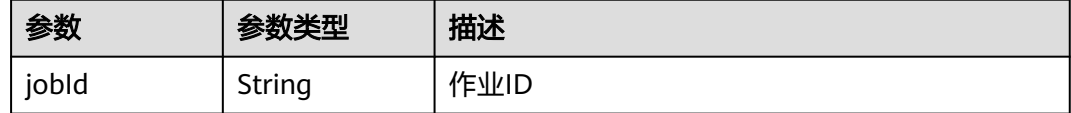

## 请求示例

### 重启集群

POST /v1.1/1551c7f6c808414d8e9f3c514a170f2e/clusters/bae65496-643e-47ca-84af-948672de7eeb/action

```
{
  "restart" : {
 "instance" : "",
 "type" : "cdm",
 "group" : ""
 }
}
```
## 响应示例

状态码: **200**

ok

{

 "jobId" : "ff8080815e59d92d015e5b27ccb0004d" }

## **SDK** 代码示例

SDK代码示例如下。

### **Java**

#### 重启集群

package com.huaweicloud.sdk.test;

import com.huaweicloud.sdk.core.auth.ICredential;

```
import com.huaweicloud.sdk.core.auth.BasicCredentials;
import com.huaweicloud.sdk.core.exception.ConnectionException;
import com.huaweicloud.sdk.core.exception.RequestTimeoutException;
import com.huaweicloud.sdk.core.exception.ServiceResponseException;
import com.huaweicloud.sdk.cdm.v1.region.cdmRegion;
import com.huaweicloud.sdk.cdm.v1.*;
import com.huaweicloud.sdk.cdm.v1.model.*;
public class RestartClusterSolution {
   public static void main(String[] args) {
      // The AK and SK used for authentication are hard-coded or stored in plaintext, which has great 
security risks. It is recommended that the AK and SK be stored in ciphertext in configuration files or 
environment variables and decrypted during use to ensure security.
      // In this example, AK and SK are stored in environment variables for authentication. Before running 
this example, set environment variables CLOUD_SDK_AK and CLOUD_SDK_SK in the local environment
      String ak = System.getenv("CLOUD_SDK_AK");
      String sk = System.getenv("CLOUD_SDK_SK");
      String projectId = "{project_id}";
      ICredential auth = new BasicCredentials()
           .withProjectId(projectId)
            .withAk(ak)
           .withSk(sk);
      cdmClient client = cdmClient.newBuilder()
           .withCredential(auth)
            .withRegion(cdmRegion.valueOf("<YOUR REGION>"))
            .build();
      RestartClusterRequest request = new RestartClusterRequest();
      request.withClusterId("{cluster_id}");
      CdmRestartClusterReq body = new CdmRestartClusterReq();
      CdmRestartClusterReqRestart restartbody = new CdmRestartClusterReqRestart();
 restartbody.withType("cdm")
 .withInstance("")
         .withGroup("");
      body.withRestart(restartbody);
      request.withBody(body);
      try {
         RestartClusterResponse response = client.restartCluster(request);
         System.out.println(response.toString());
      } catch (ConnectionException e) {
         e.printStackTrace();
      } catch (RequestTimeoutException e) {
         e.printStackTrace();
      } catch (ServiceResponseException e) {
         e.printStackTrace();
         System.out.println(e.getHttpStatusCode());
         System.out.println(e.getRequestId());
         System.out.println(e.getErrorCode());
         System.out.println(e.getErrorMsg());
      }
   }
}
```
#### **Python**

### 重启集群

# coding: utf-8

from huaweicloudsdkcore.auth.credentials import BasicCredentials from huaweicloudsdkcdm.v1.region.cdm\_region import cdmRegion from huaweicloudsdkcore.exceptions import exceptions from huaweicloudsdkcdm.v1 import \*

if \_\_name\_\_ == "\_\_main\_\_": # The AK and SK used for authentication are hard-coded or stored in plaintext, which has great security

```
risks. It is recommended that the AK and SK be stored in ciphertext in configuration files or environment 
variables and decrypted during use to ensure security.
   # In this example, AK and SK are stored in environment variables for authentication. Before running this 
example, set environment variables CLOUD_SDK_AK and CLOUD_SDK_SK in the local environment
  ak = __import __('os').getenv("CLOUD_SDK_AK")
  sk = __import__('os').getenv("CLOUD_SDK_SK")
   projectId = "{project_id}"
   credentials = BasicCredentials(ak, sk, projectId) \
  client = cdmClient.new_builder() \
      .with_credentials(credentials) \
     .with_region(cdmRegion.value_of("<YOUR REGION>")) \
      .build()
   try:
      request = RestartClusterRequest()
      request.cluster_id = "{cluster_id}"
      restartbody = CdmRestartClusterReqRestart(
         type="cdm",
         instance="",
         group=""
\qquad \qquad request.body = CdmRestartClusterReq(
         restart=restartbody
\qquad \qquad response = client.restart_cluster(request)
      print(response)
   except exceptions.ClientRequestException as e:
      print(e.status_code)
      print(e.request_id)
      print(e.error_code)
      print(e.error_msg)
```
### **Go**

#### 重启集群

)

```
package main
import (
   "fmt"
   "github.com/huaweicloud/huaweicloud-sdk-go-v3/core/auth/basic"
   cdm "github.com/huaweicloud/huaweicloud-sdk-go-v3/services/cdm/v1"
   "github.com/huaweicloud/huaweicloud-sdk-go-v3/services/cdm/v1/model"
   region "github.com/huaweicloud/huaweicloud-sdk-go-v3/services/cdm/v1/region"
func main() {
```
 // The AK and SK used for authentication are hard-coded or stored in plaintext, which has great security risks. It is recommended that the AK and SK be stored in ciphertext in configuration files or environment variables and decrypted during use to ensure security.

 // In this example, AK and SK are stored in environment variables for authentication. Before running this example, set environment variables CLOUD\_SDK\_AK and CLOUD\_SDK\_SK in the local environment

```
 ak := os.Getenv("CLOUD_SDK_AK")
 sk := os.Getenv("CLOUD_SDK_SK")
```

```
 projectId := "{project_id}"
```
Build())

```
 auth := basic.NewCredentialsBuilder().
   WithAk(ak).
   WithSk(sk).
   WithProjectId(projectId).
   Build()
 client := cdm.NewcdmClient(
   cdm.cdmClientBuilder().
      WithRegion(region.ValueOf("<YOUR REGION>")).
      WithCredential(auth).
```

```
 request := &model.RestartClusterRequest{}
   request.ClusterId = "{cluster_id}"
 instanceRestart:= ""
 groupRestart:= ""
   restartbody := &model.CdmRestartClusterReqRestart{
     Type: "cdm",
      Instance: &instanceRestart,
      Group: &groupRestart,
   }
   request.Body = &model.CdmRestartClusterReq{
      Restart: restartbody,
   }
   response, err := client.RestartCluster(request)
  if err == nil fmt.Printf("%+v\n", response)
   } else {
      fmt.Println(err)
   }
```
## 更多

}

更多编程语言的SDK代码示例,请参见**[API Explorer](https://console-intl.huaweicloud.com/apiexplorer/#/openapi/cdm/sdk?api=RestartCluster)**的代码示例页签,可生成自动对应 的SDK代码示例。

## 状态码

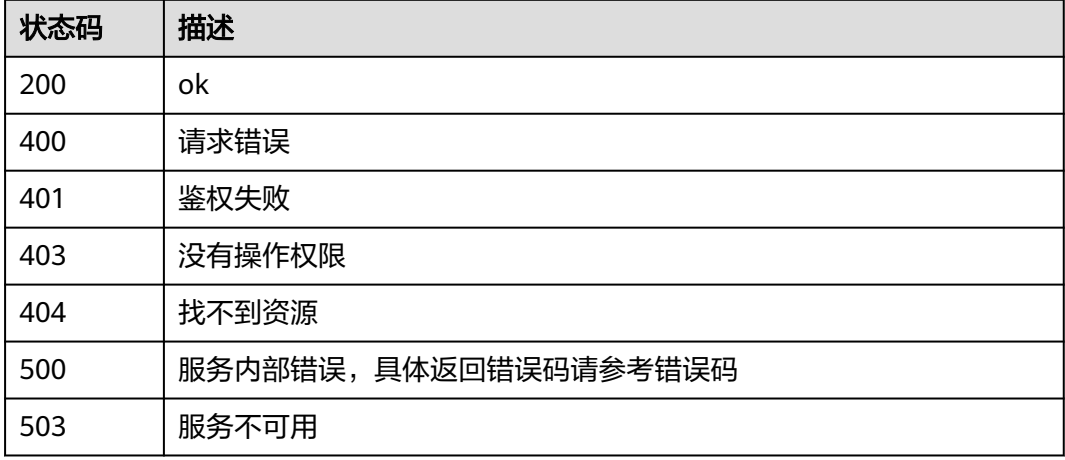

## 错误码

请参见<mark>错误码</mark>。

# **5.1.4** 启动集群

## 功能介绍

启动集群接口。

## 调用方法

请参[见如何调用](#page-13-0)**API**。

### **URI**

POST /v1.1/{project\_id}/clusters/{cluster\_id}/action

### 表 **5-26** 路径参数

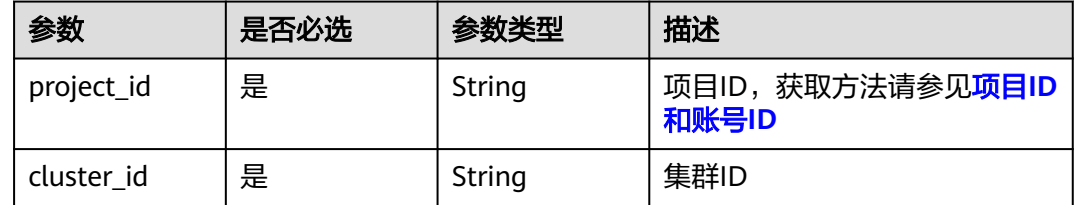

## 请求参数

### 表 **5-27** 请求 Header 参数

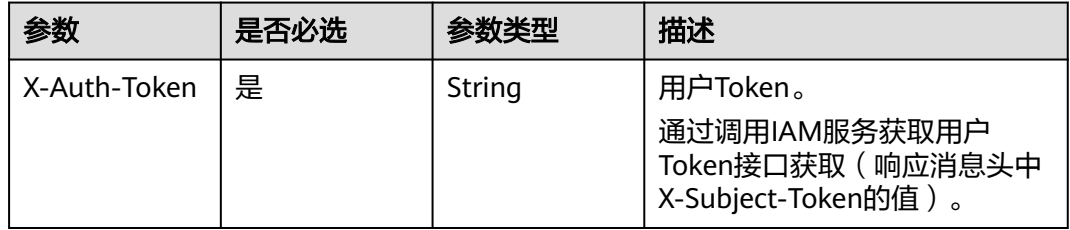

### 表 **5-28** 请求 Body 参数

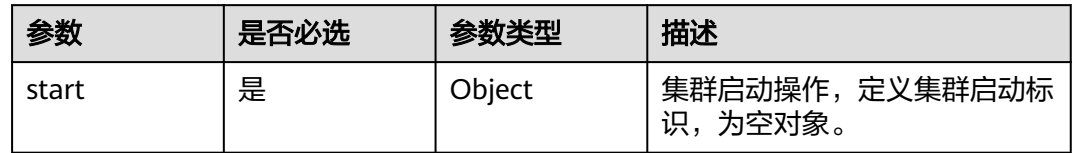

## 响应参数

### 状态码: **200**

表 **5-29** 响应 Body 参数

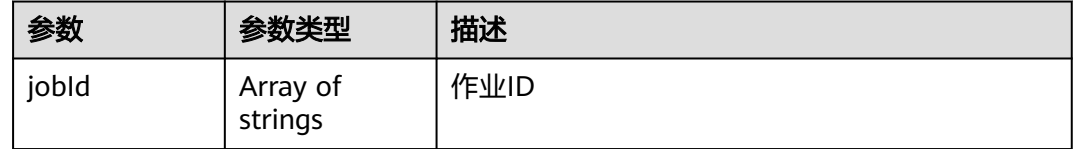

## 请求示例

## 启动集群

POST /v1.1/1551c7f6c808414d8e9f3c514a170f2e/clusters/bae65496-643e-47ca-84af-948672de7eeb/action

{ "start" : { } }

### 响应示例

状态码: **200**

ok

{

}

"jobId" : [ "ff8080815e59d92d015e5b27ccb0004d" ]

## **SDK** 代码示例

SDK代码示例如下。

#### **Java**

#### 启动集群

package com.huaweicloud.sdk.test;

```
import com.huaweicloud.sdk.core.auth.ICredential;
import com.huaweicloud.sdk.core.auth.BasicCredentials;
import com.huaweicloud.sdk.core.exception.ConnectionException;
import com.huaweicloud.sdk.core.exception.RequestTimeoutException;
import com.huaweicloud.sdk.core.exception.ServiceResponseException;
import com.huaweicloud.sdk.cdm.v1.region.cdmRegion;
import com.huaweicloud.sdk.cdm.v1.*;
import com.huaweicloud.sdk.cdm.v1.model.*;
```
public class StartClusterSolution {

public static void main(String[] args) {

 // The AK and SK used for authentication are hard-coded or stored in plaintext, which has great security risks. It is recommended that the AK and SK be stored in ciphertext in configuration files or environment variables and decrypted during use to ensure security.

 // In this example, AK and SK are stored in environment variables for authentication. Before running this example, set environment variables CLOUD\_SDK\_AK and CLOUD\_SDK\_SK in the local environment

```
 String ak = System.getenv("CLOUD_SDK_AK");
 String sk = System.getenv("CLOUD_SDK_SK");
String projectId = "{project_id}";
```
 ICredential auth = new BasicCredentials() .withProjectId(projectId) .withAk(ak) .withSk(sk); cdmClient client = cdmClient.newBuilder() .withCredential(auth)

 .withRegion(cdmRegion.valueOf("<YOUR REGION>")) .build(); StartClusterRequest request = new StartClusterRequest(); request.withClusterId("{cluster\_id}"); CdmStartClusterReq body = new CdmStartClusterReq(); body.withStart(new Object()); request.withBody(body); try { StartClusterResponse response = client.startCluster(request); System.out.println(response.toString());

```
 } catch (ConnectionException e) {
```

```
 e.printStackTrace();
```

```
 } catch (RequestTimeoutException e) {
```

```
 e.printStackTrace();
    } catch (ServiceResponseException e) {
      e.printStackTrace();
       System.out.println(e.getHttpStatusCode());
      System.out.println(e.getRequestId());
      System.out.println(e.getErrorCode());
      System.out.println(e.getErrorMsg());
    }
 }
```
### **Python**

#### 启动集群

}

# coding: utf-8

from huaweicloudsdkcore.auth.credentials import BasicCredentials from huaweicloudsdkcdm.v1.region.cdm\_region import cdmRegion from huaweicloudsdkcore.exceptions import exceptions from huaweicloudsdkcdm.v1 import \*

if \_\_name\_\_ == "\_\_main\_\_":

 # The AK and SK used for authentication are hard-coded or stored in plaintext, which has great security risks. It is recommended that the AK and SK be stored in ciphertext in configuration files or environment variables and decrypted during use to ensure security.

 # In this example, AK and SK are stored in environment variables for authentication. Before running this example, set environment variables CLOUD\_SDK\_AK and CLOUD\_SDK\_SK in the local environment

 ak = \_\_import\_\_('os').getenv("CLOUD\_SDK\_AK") sk = \_\_import\_\_('os').getenv("CLOUD\_SDK\_SK") projectId = "{project\_id}"

credentials = BasicCredentials(ak, sk, projectId)  $\setminus$ 

```
client = cdmClient.new_builder() \setminus.with_credentials(credentials) \setminus .with_region(cdmRegion.value_of("<YOUR REGION>")) \
    .build()
```
try:

```
 request = StartClusterRequest()
      request.cluster_id = "{cluster_id}"
      request.body = CdmStartClusterReq(
         start={}
\qquad \qquad response = client.start_cluster(request)
      print(response)
   except exceptions.ClientRequestException as e:
      print(e.status_code)
      print(e.request_id)
      print(e.error_code)
      print(e.error_msg)
```
### **Go**

#### 启动集群

```
package main
```

```
import (
```
)

```
 "fmt"
 "github.com/huaweicloud/huaweicloud-sdk-go-v3/core/auth/basic"
 cdm "github.com/huaweicloud/huaweicloud-sdk-go-v3/services/cdm/v1"
 "github.com/huaweicloud/huaweicloud-sdk-go-v3/services/cdm/v1/model"
 region "github.com/huaweicloud/huaweicloud-sdk-go-v3/services/cdm/v1/region"
```
func main() {

```
 // The AK and SK used for authentication are hard-coded or stored in plaintext, which has great security 
risks. It is recommended that the AK and SK be stored in ciphertext in configuration files or environment 
variables and decrypted during use to ensure security.
   // In this example, AK and SK are stored in environment variables for authentication. Before running this 
example, set environment variables CLOUD_SDK_AK and CLOUD_SDK_SK in the local environment
   ak := os.Getenv("CLOUD_SDK_AK")
   sk := os.Getenv("CLOUD_SDK_SK")
   projectId := "{project_id}"
   auth := basic.NewCredentialsBuilder().
      WithAk(ak).
      WithSk(sk).
      WithProjectId(projectId).
      Build()
   client := cdm.NewcdmClient(
      cdm.cdmClientBuilder().
         WithRegion(region.ValueOf("<YOUR REGION>")).
         WithCredential(auth).
         Build())
   request := &model.StartClusterRequest{}
   request.ClusterId = "{cluster_id}"
   var startCdmStartClusterReq interface{} = make(map[string]string)
   request.Body = &model.CdmStartClusterReq{
      Start: &startCdmStartClusterReq,
   }
   response, err := client.StartCluster(request)
  if err == nil fmt.Printf("%+v\n", response)
   } else {
      fmt.Println(err)
   }
}
```
## 更多

更多编程语言的SDK代码示例,请参见**[API Explorer](https://console-intl.huaweicloud.com/apiexplorer/#/openapi/cdm/sdk?api=StartCluster)**的代码示例页签,可生成自动对应 的SDK代码示例。

## 状态码

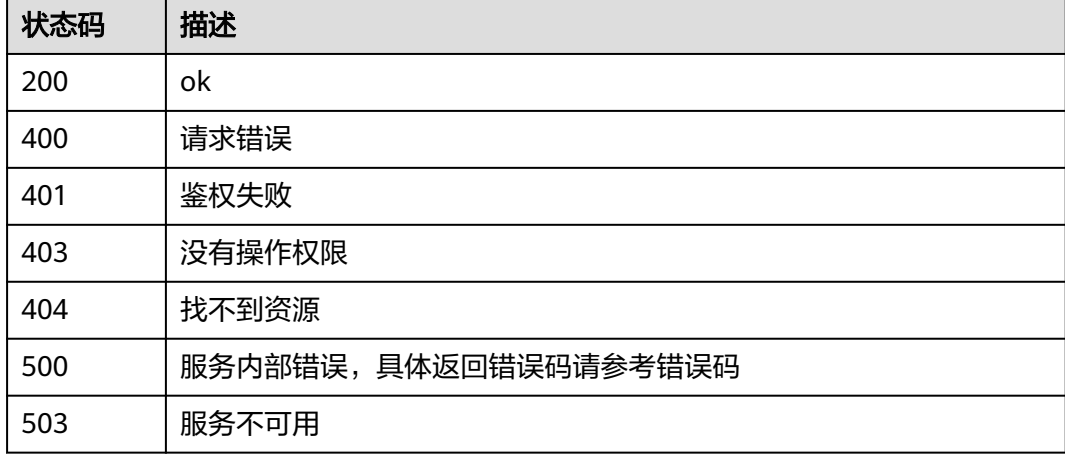

### 错误码

请参[见错误码。](#page-457-0)

# **5.1.5** 停止集群(待下线)

## 功能介绍

停止集群接口。

## 调用方法

请参[见如何调用](#page-13-0)**API**。

**URI**

POST /v1.1/{project\_id}/clusters/{cluster\_id}/action

### 表 **5-30** 路径参数

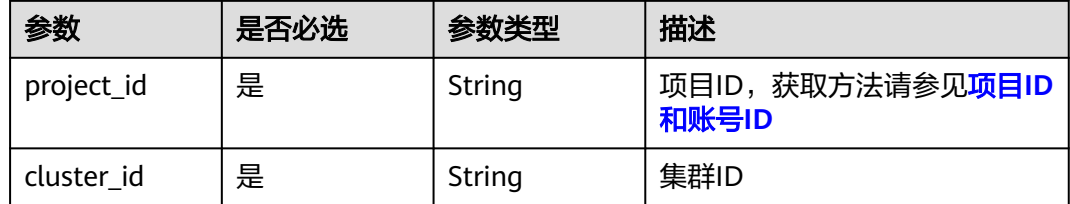

## 请求参数

### 表 **5-31** 请求 Header 参数

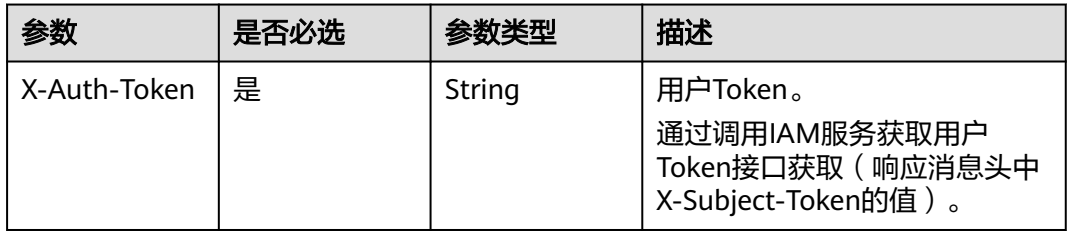

### 表 **5-32** 请求 Body 参数

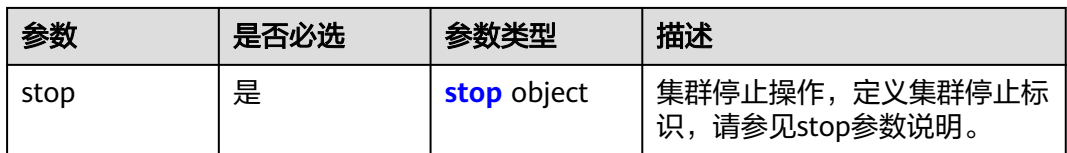

#### <span id="page-55-0"></span>表 **5-33** stop

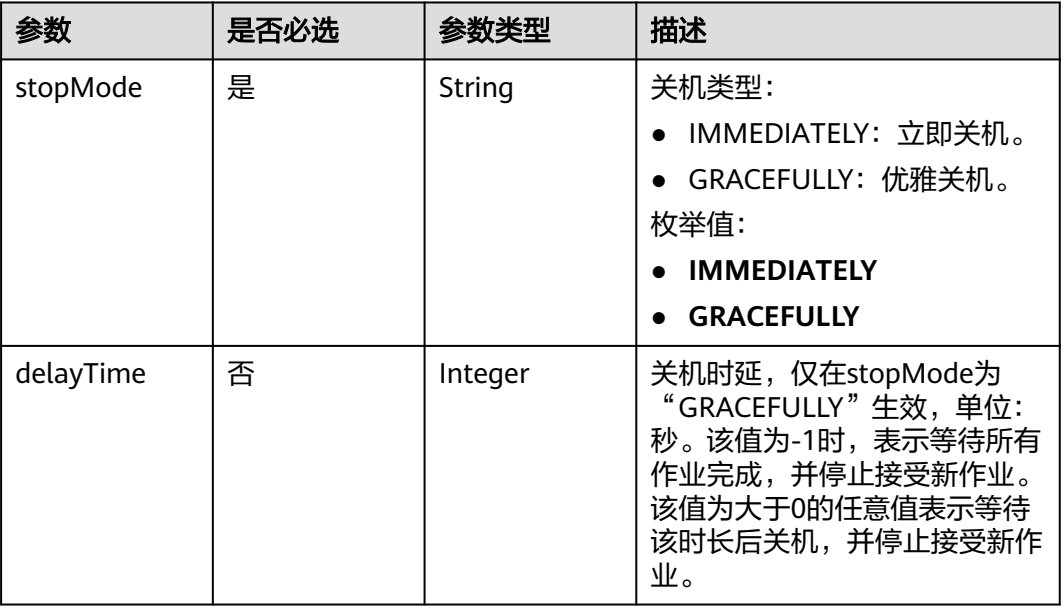

### 响应参数

### 状态码: **200**

表 **5-34** 响应 Body 参数

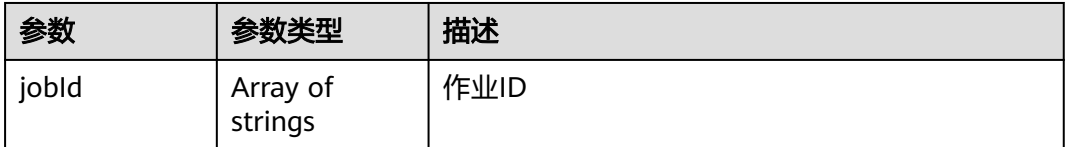

## 请求示例

### 停止集群

POST /v1.1/1551c7f6c808414d8e9f3c514a170f2e/clusters/bae65496-643e-47ca-84af-948672de7eeb/action

```
{
 "stop" : {
 "stopMode" : "GRACEFULLY",
 "delayTime" : -1
 }
}
```
## 响应示例

状态码: **200**

ok

{ "jobId" : [ "ff8080815e59d92d015e5b27ccb0004d" ] }

## 状态码

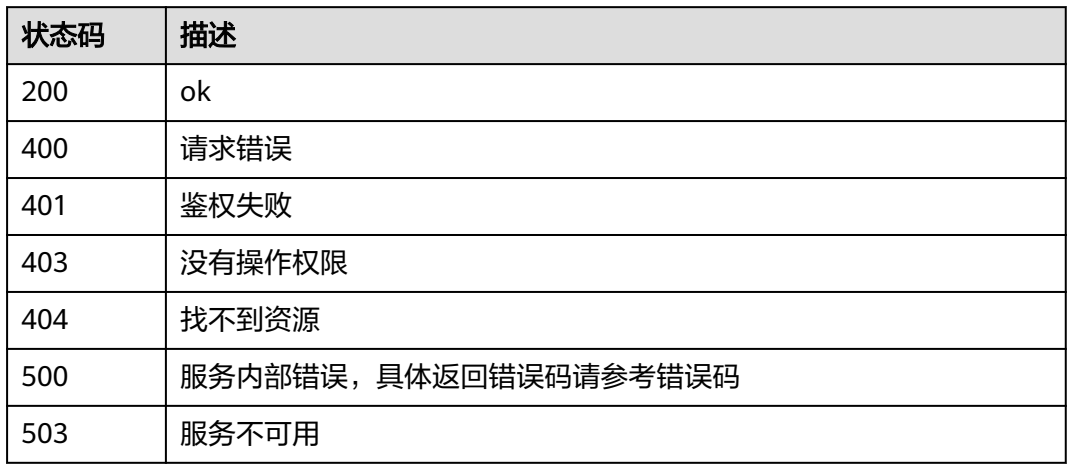

## 错误码

请参[见错误码。](#page-457-0)

# **5.1.6** 创建集群

## 功能介绍

创建集群接口。

## 调用方法

请参[见如何调用](#page-13-0)**API**。

## **URI**

POST /v1.1/{project\_id}/clusters

### 表 **5-35** 路径参数

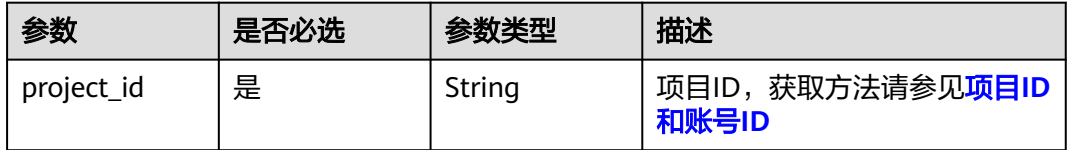

## 请求参数

### 表 **5-36** 请求 Header 参数

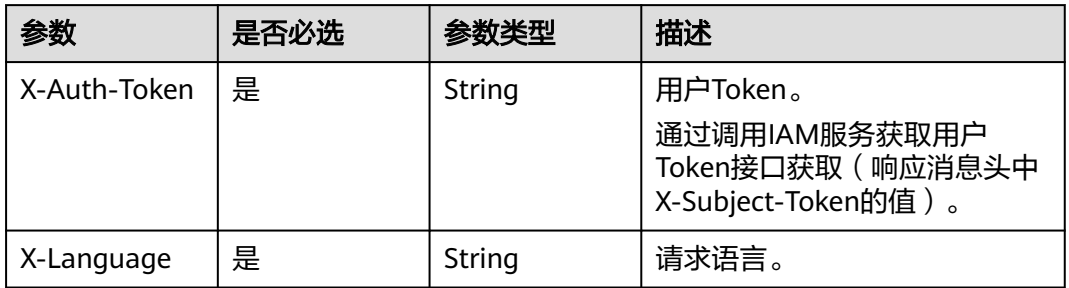

## 表 **5-37** 请求 Body 参数

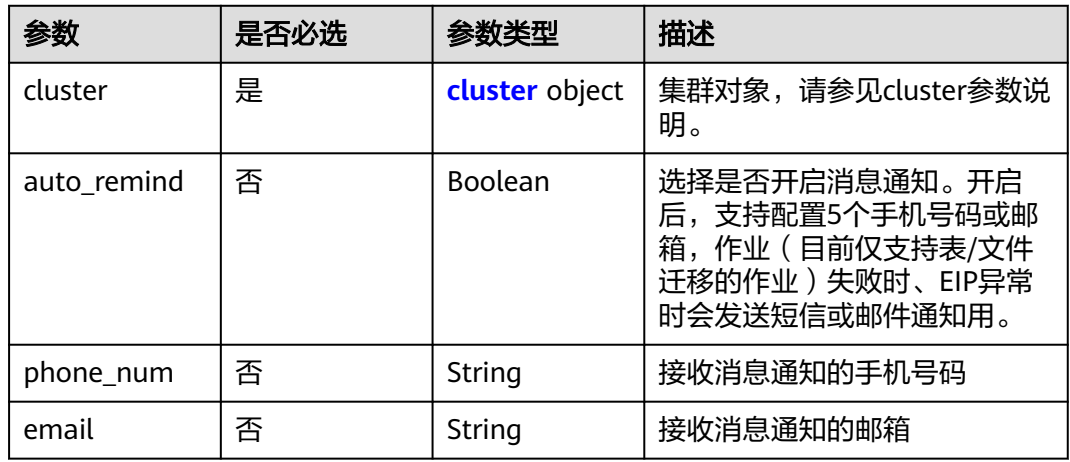

### 表 **5-38** cluster

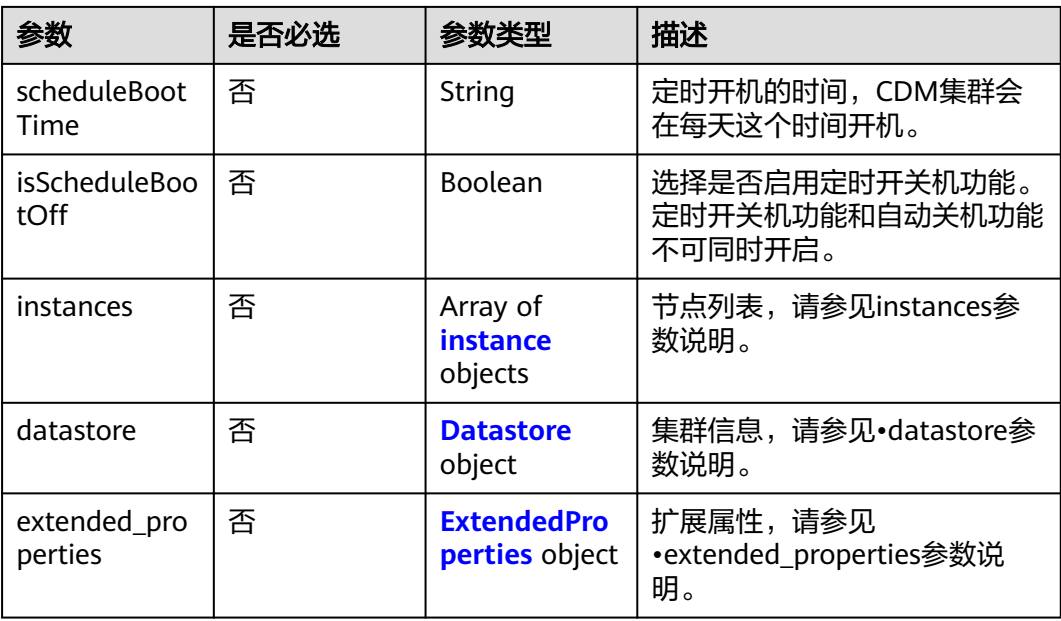

<span id="page-58-0"></span>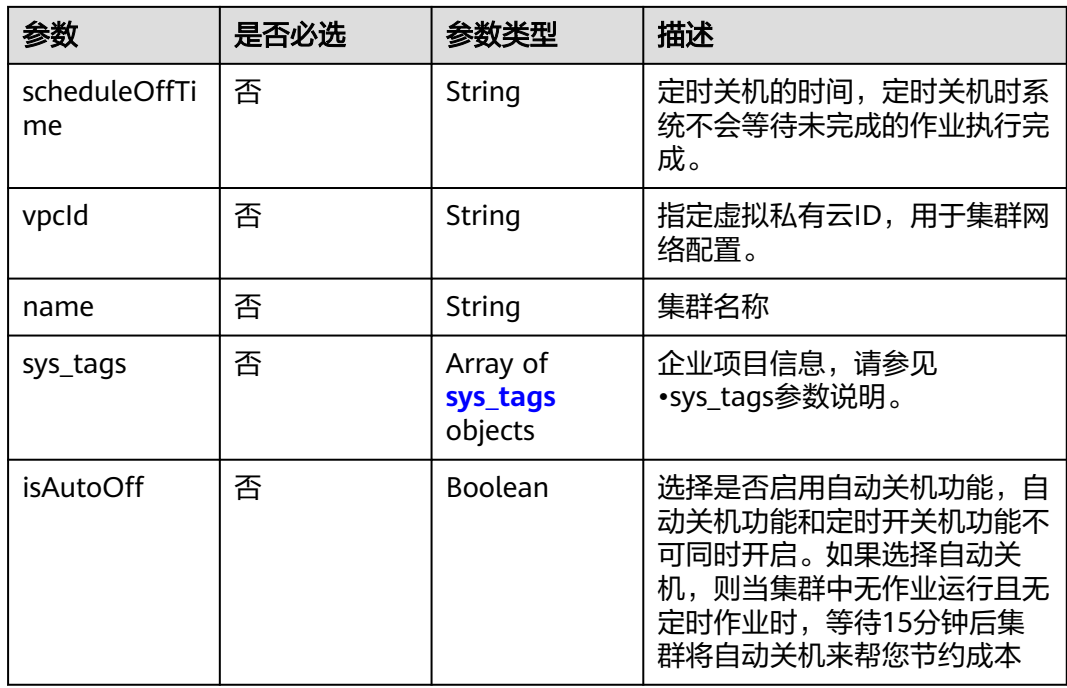

### 表 **5-39** instance

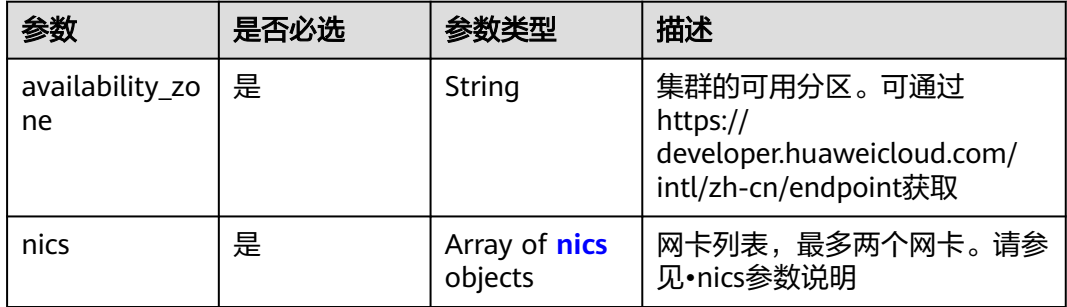

<span id="page-59-0"></span>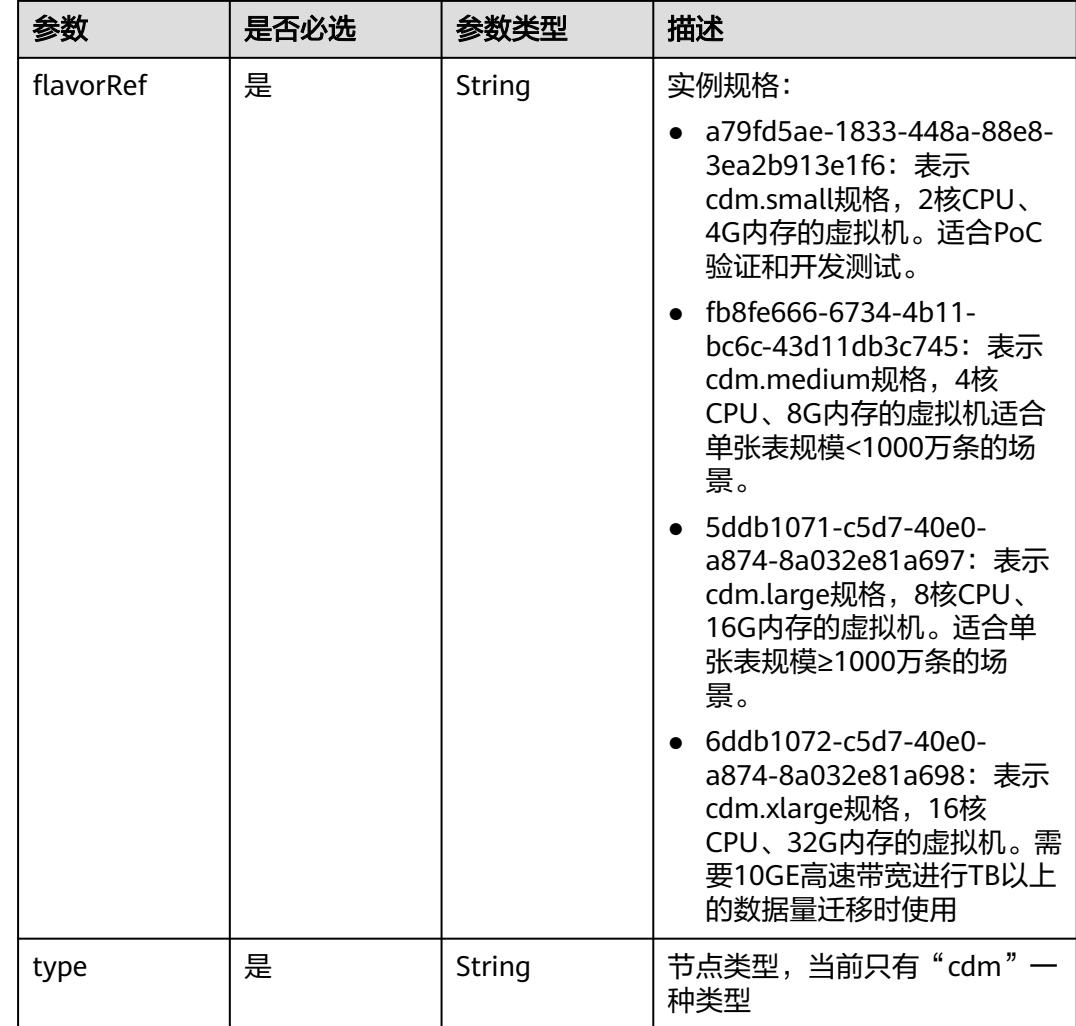

### 表 **5-40** nics

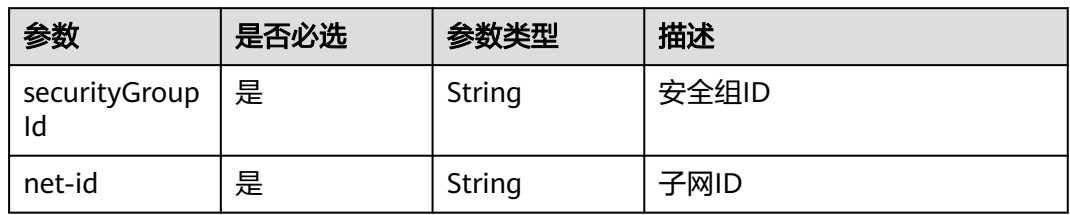

## 表 **5-41** Datastore

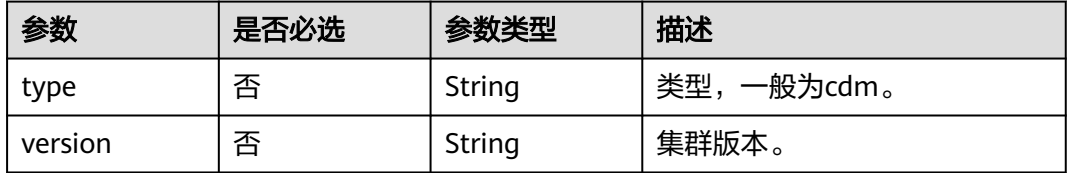

### <span id="page-60-0"></span>表 **5-42** ExtendedProperties

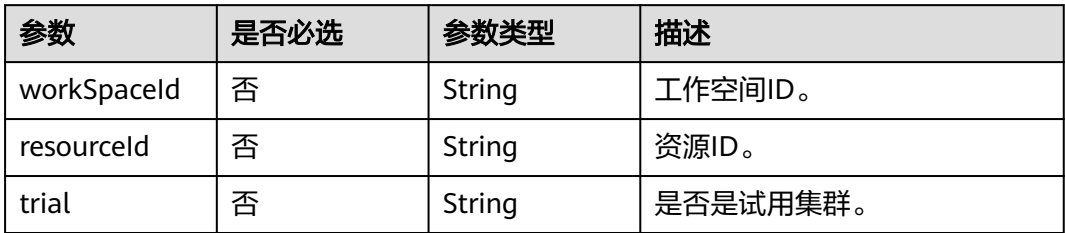

### 表 **5-43** sys\_tags

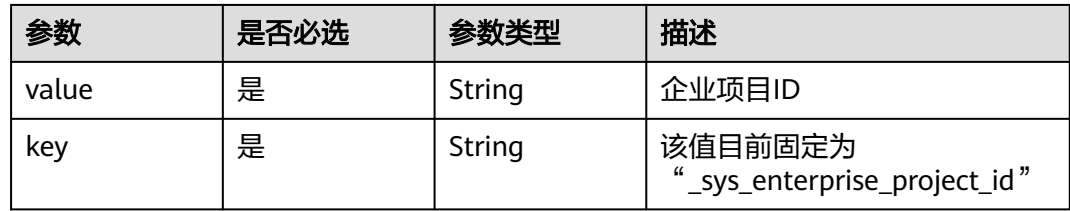

## 响应参数

### 状态码: **202**

表 **5-44** 响应 Body 参数

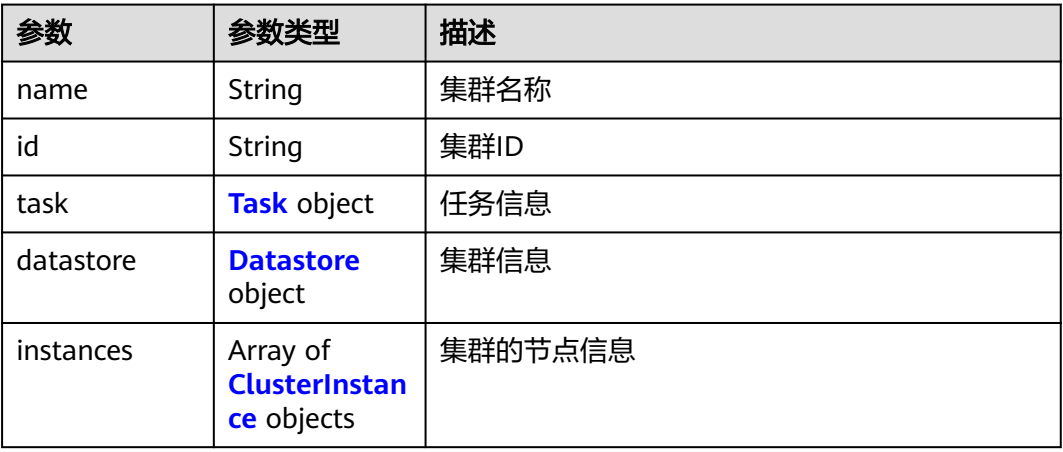

### 表 **5-45** Task

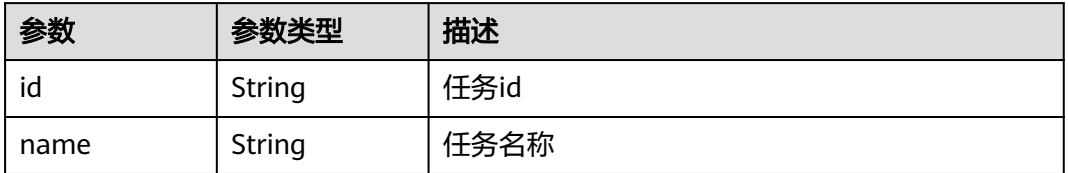

#### <span id="page-61-0"></span>表 **5-46** Datastore

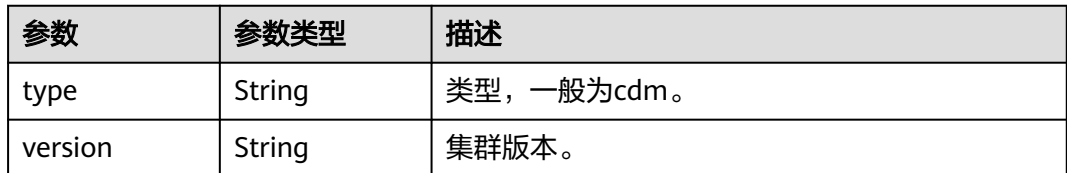

#### 表 **5-47** ClusterInstance

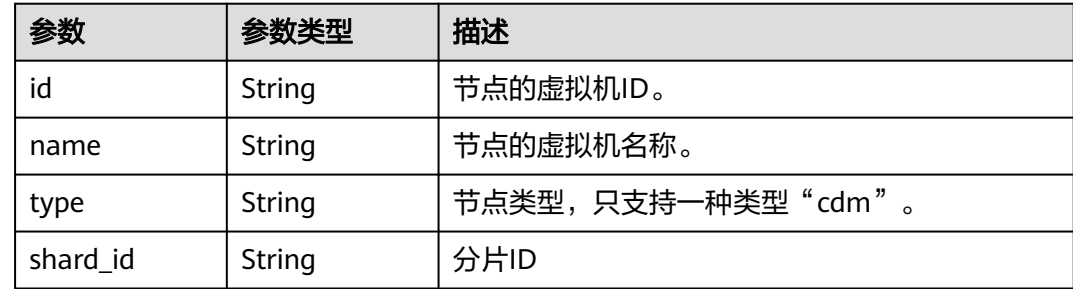

## 请求示例

#### 创建一个1.8.10版本,集群名为cdm-ab82的CDM集群。

```
POST /v1.1/1551c7f6c808414d8e9f3c514a170f2e/clusters
```

```
{
  "cluster" : {
   "scheduleBootTime" : "",
   "isScheduleBootOff" : false,
   "instances" : [ {
     "availability_zone" : "xx-xxx",
    "nics" : [ {
      "securityGroupId" : "c37852d2-2d12-41cb-af47-65c80e995c80",
      "net-id" : "2d120298-6130-44d4-a438-454912fff901"
    } ],
     "flavorRef" : "5ddb1071-c5d7-40e0-a874-8a032e81a697",
     "type" : "cdm"
 } ],
 "datastore" : {
     "type" : "cdm",
     "version" : "1.8.10"
 },
   "scheduleOffTime" : "",
 "vpcId" : "67c06084-2212-4242-bcd4-d2144c2385a9",
 "name" : "cdm-ab82",
 "sys_tags" : [ {
 "value" : "1ce45885-4033-40d2-bdde-d4dbaceb387d",
     "key" : "_sys_enterprise_project_id"
   } ],
   "isAutoOff" : false
 },
 "auto_remind" : false,
 "phone_num" : "",
 "email" : ""
}
```
## 响应示例

状态码: **202**

#### Accepted

```
{
  "id" : "befc862c-9286-46a0-a1d6-300d98b63aad",
  "name" : "cdm-4ef213",
  "task" : {
   "id" : "2c9080047f1b1185017f1ef6ad0500ac",
   "name" : "rdsCreateBackupJob"
  },
  "datastore" : {
   "type" : "cdm",
   "version" : "2.9.1.100"
  },
  "instances" : [ {
   "id" : "b2672e7d-2faf-423f-96bb-0664cd743cfd",
 "name" : "cdm-4ef213-cdm-dn-1-1",
 "type" : "cdm",
   "shard_id" : "dn-1"
  } ]
}
```
## **SDK** 代码示例

SDK代码示例如下。

### **Java**

#### 创建一个1.8.10版本,集群名为cdm-ab82的CDM集群。

```
package com.huaweicloud.sdk.test;
```

```
import com.huaweicloud.sdk.core.auth.ICredential;
import com.huaweicloud.sdk.core.auth.BasicCredentials;
import com.huaweicloud.sdk.core.exception.ConnectionException;
import com.huaweicloud.sdk.core.exception.RequestTimeoutException;
import com.huaweicloud.sdk.core.exception.ServiceResponseException;
import com.huaweicloud.sdk.cdm.v1.region.cdmRegion;
import com.huaweicloud.sdk.cdm.v1.*;
import com.huaweicloud.sdk.cdm.v1.model.*;
import java.util.List;
import java.util.ArrayList;
public class CreateClusterSolution {
   public static void main(String[] args) {
      // The AK and SK used for authentication are hard-coded or stored in plaintext, which has great 
security risks. It is recommended that the AK and SK be stored in ciphertext in configuration files or 
environment variables and decrypted during use to ensure security.
      // In this example, AK and SK are stored in environment variables for authentication. Before running 
this example, set environment variables CLOUD_SDK_AK and CLOUD_SDK_SK in the local environment
      String ak = System.getenv("CLOUD_SDK_AK");
      String sk = System.getenv("CLOUD_SDK_SK");
      String projectId = "{project_id}";
      ICredential auth = new BasicCredentials()
           .withProjectId(projectId)
           .withAk(ak)
           .withSk(sk);
      cdmClient client = cdmClient.newBuilder()
           .withCredential(auth)
            .withRegion(cdmRegion.valueOf("<YOUR REGION>"))
            .build();
      CreateClusterRequest request = new CreateClusterRequest();
      CdmCreateClusterReq body = new CdmCreateClusterReq();
      List<SysTags> listClusterSysTags = new ArrayList<>();
```

```
 listClusterSysTags.add(
        new SysTags()
           .withValue("1ce45885-4033-40d2-bdde-d4dbaceb387d")
           .withKey("_sys_enterprise_project_id")
      );
      Datastore datastoreCluster = new Datastore();
      datastoreCluster.withType("cdm")
         .withVersion("1.8.10");
      List<Nics> listInstancesNics = new ArrayList<>();
      listInstancesNics.add(
        new Nics()
           .withSecurityGroupId("c37852d2-2d12-41cb-af47-65c80e995c80")
           .withNetId("2d120298-6130-44d4-a438-454912fff901")
\hspace{1.6cm});
     List<Instance> listClusterInstances = new ArrayList<>();
      listClusterInstances.add(
        new Instance()
           .withAvailabilityZone("xx-xxx")
           .withNics(listInstancesNics)
           .withFlavorRef("5ddb1071-c5d7-40e0-a874-8a032e81a697")
           .withType("cdm")
\hspace{1.6cm});
      CdmCreateClusterReqCluster clusterbody = new CdmCreateClusterReqCluster();
      clusterbody.withScheduleBootTime("")
         .withIsScheduleBootOff(false)
         .withInstances(listClusterInstances)
         .withDatastore(datastoreCluster)
         .withScheduleOffTime("")
         .withVpcId("67c06084-2212-4242-bcd4-d2144c2385a9")
        .withName("cdm-ab82")
         .withSysTags(listClusterSysTags)
         .withIsAutoOff(false);
      body.withEmail("");
      body.withPhoneNum("");
      body.withAutoRemind(false);
      body.withCluster(clusterbody);
      request.withBody(body);
      try {
         CreateClusterResponse response = client.createCluster(request);
         System.out.println(response.toString());
      } catch (ConnectionException e) {
        e.printStackTrace();
      } catch (RequestTimeoutException e) {
        e.printStackTrace();
      } catch (ServiceResponseException e) {
         e.printStackTrace();
        System.out.println(e.getHttpStatusCode());
        System.out.println(e.getRequestId());
         System.out.println(e.getErrorCode());
         System.out.println(e.getErrorMsg());
      }
   }
```
### **Python**

创建一个1.8.10版本,集群名为cdm-ab82的CDM集群。

# coding: utf-8

}

from huaweicloudsdkcore.auth.credentials import BasicCredentials from huaweicloudsdkcdm.v1.region.cdm\_region import cdmRegion from huaweicloudsdkcore.exceptions import exceptions from huaweicloudsdkcdm.v1 import \*

 $if __name__ == '__main__":$ 

 # The AK and SK used for authentication are hard-coded or stored in plaintext, which has great security risks. It is recommended that the AK and SK be stored in ciphertext in configuration files or environment variables and decrypted during use to ensure security.

```
 # In this example, AK and SK are stored in environment variables for authentication. Before running this 
example, set environment variables CLOUD_SDK_AK and CLOUD_SDK_SK in the local environment
   ak = __import__('os').getenv("CLOUD_SDK_AK")
   sk = __import__('os').getenv("CLOUD_SDK_SK")
   projectId = "{project_id}"
  credentials = BasicCredentials(ak, sk, projectId) \setminusclient = cdmClient.new_builder() \setminus .with_credentials(credentials) \
      .with_region(cdmRegion.value_of("<YOUR REGION>")) \
      .build()
   try:
      request = CreateClusterRequest()
      listSysTagsCluster = [
         SysTags(
            value="1ce45885-4033-40d2-bdde-d4dbaceb387d",
            key="_sys_enterprise_project_id"
         )
      ]
      datastoreCluster = Datastore(
         type="cdm",
         version="1.8.10"
\qquad \qquad listNicsInstances = [
         Nics(
            security_group_id="c37852d2-2d12-41cb-af47-65c80e995c80",
            net_id="2d120298-6130-44d4-a438-454912fff901"
         )
\blacksquare listInstancesCluster = [
         Instance(
            availability_zone="xx-xxx",
            nics=listNicsInstances,
            flavor_ref="5ddb1071-c5d7-40e0-a874-8a032e81a697",
            type="cdm"
         )
      ]
      clusterbody = CdmCreateClusterReqCluster(
        schedule_boot_time="'
        is_schedule_boot_off=False,
         instances=listInstancesCluster,
         datastore=datastoreCluster,
        schedule_off_time="
         vpc_id="67c06084-2212-4242-bcd4-d2144c2385a9",
         name="cdm-ab82",
         sys_tags=listSysTagsCluster,
         is_auto_off=False
\qquad \qquad request.body = CdmCreateClusterReq(
         email="",
         phone_num="",
         auto_remind=False,
         cluster=clusterbody
\qquad \qquad response = client.create_cluster(request)
      print(response)
   except exceptions.ClientRequestException as e:
      print(e.status_code)
      print(e.request_id)
      print(e.error_code)
      print(e.error_msg)
```
### **Go**

创建一个1.8.10版本,集群名为cdm-ab82的CDM集群。

```
package main
import (
    "fmt"
   "github.com/huaweicloud/huaweicloud-sdk-go-v3/core/auth/basic"
   cdm "github.com/huaweicloud/huaweicloud-sdk-go-v3/services/cdm/v1"
   "github.com/huaweicloud/huaweicloud-sdk-go-v3/services/cdm/v1/model"
   region "github.com/huaweicloud/huaweicloud-sdk-go-v3/services/cdm/v1/region"
)
func main() {
   // The AK and SK used for authentication are hard-coded or stored in plaintext, which has great security 
risks. It is recommended that the AK and SK be stored in ciphertext in configuration files or environment 
variables and decrypted during use to ensure security.
   // In this example, AK and SK are stored in environment variables for authentication. Before running this 
example, set environment variables CLOUD_SDK_AK and CLOUD_SDK_SK in the local environment
   ak := os.Getenv("CLOUD_SDK_AK")
   sk := os.Getenv("CLOUD_SDK_SK")
   projectId := "{project_id}"
   auth := basic.NewCredentialsBuilder().
      WithAk(ak).
      WithSk(sk).
      WithProjectId(projectId).
      Build()
   client := cdm.NewcdmClient(
      cdm.cdmClientBuilder().
         WithRegion(region.ValueOf("<YOUR REGION>")).
         WithCredential(auth).
         Build())
   request := &model.CreateClusterRequest{}
   var listSysTagsCluster = []model.SysTags{
      {
         Value: "1ce45885-4033-40d2-bdde-d4dbaceb387d",
         Key: "_sys_enterprise_project_id",
      },
   }
   typeDatastore:= "cdm"
   versionDatastore:= "1.8.10"
   datastoreCluster := &model.Datastore{
      Type: &typeDatastore,
      Version: &versionDatastore,
   }
   var listNicsInstances = []model.Nics{
      {
         SecurityGroupId: "c37852d2-2d12-41cb-af47-65c80e995c80",
         NetId: "2d120298-6130-44d4-a438-454912fff901",
      },
   }
   var listInstancesCluster = []model.Instance{
      {
         AvailabilityZone: "xx-xxx",
         Nics: listNicsInstances,
         FlavorRef: "5ddb1071-c5d7-40e0-a874-8a032e81a697",
         Type: "cdm",
      },
   }
   scheduleBootTimeCluster:= ""
   isScheduleBootOffCluster:= false
  scheduleOffTimeCluster:= '
   vpcIdCluster:= "67c06084-2212-4242-bcd4-d2144c2385a9"
   nameCluster:= "cdm-ab82"
   isAutoOffCluster:= false
   clusterbody := &model.CdmCreateClusterReqCluster{
      ScheduleBootTime: &scheduleBootTimeCluster,
      IsScheduleBootOff: &isScheduleBootOffCluster,
      Instances: &listInstancesCluster,
```

```
 Datastore: datastoreCluster,
     ScheduleOffTime: &scheduleOffTimeCluster,
     VpcId: &vpcIdCluster,
     Name: &nameCluster,
     SysTags: &listSysTagsCluster,
     IsAutoOff: &isAutoOffCluster,
   }
   emailCdmCreateClusterReq:= ""
 phoneNumCdmCreateClusterReq:= ""
 autoRemindCdmCreateClusterReq:= false
   request.Body = &model.CdmCreateClusterReq{
     Email: &emailCdmCreateClusterReq,
     PhoneNum: &phoneNumCdmCreateClusterReq,
     AutoRemind: &autoRemindCdmCreateClusterReq,
     Cluster: clusterbody,
   }
   response, err := client.CreateCluster(request)
  if err == nil fmt.Printf("%+v\n", response)
   } else {
     fmt.Println(err)
   }
```
更多

}

更多编程语言的SDK代码示例,请参见**[API Explorer](https://console-intl.huaweicloud.com/apiexplorer/#/openapi/cdm/sdk?api=CreateCluster)**的代码示例页签,可生成自动对应 的SDK代码示例。

## 状态码

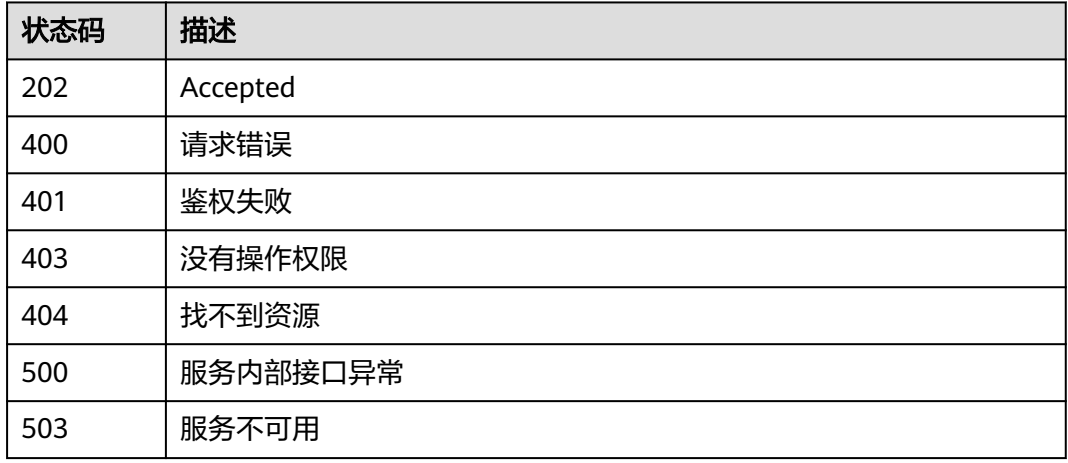

## 错误码

请参见<mark>错误码</mark>。

# **5.1.7** 查询集群列表

## 功能介绍

查询集群列表接口。

## 调用方法

请参[见如何调用](#page-13-0)**API**。

## **URI**

GET /v1.1/{project\_id}/clusters

### 表 **5-48** 路径参数

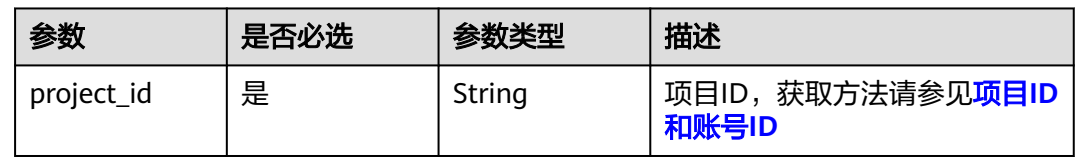

## 请求参数

### 表 **5-49** 请求 Header 参数

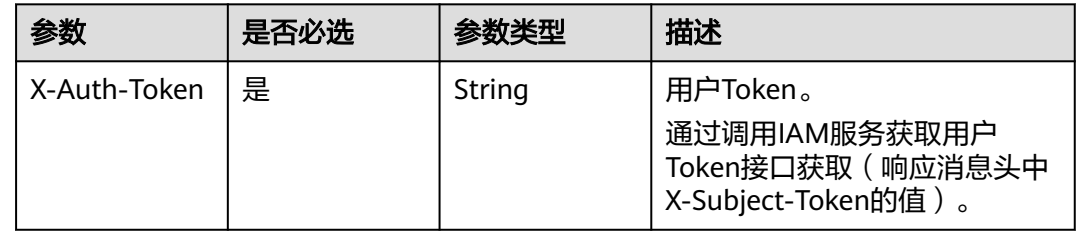

## 响应参数

### 状态码: **200**

表 **5-50** 响应 Body 参数

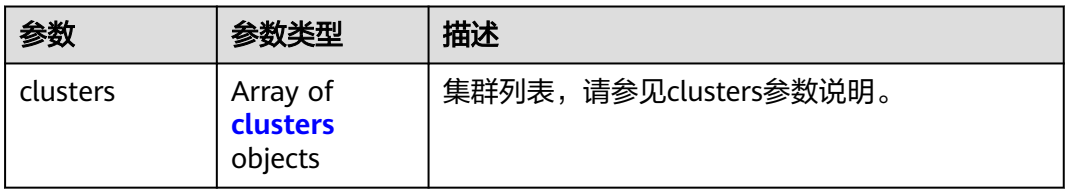

### 表 **5-51** clusters

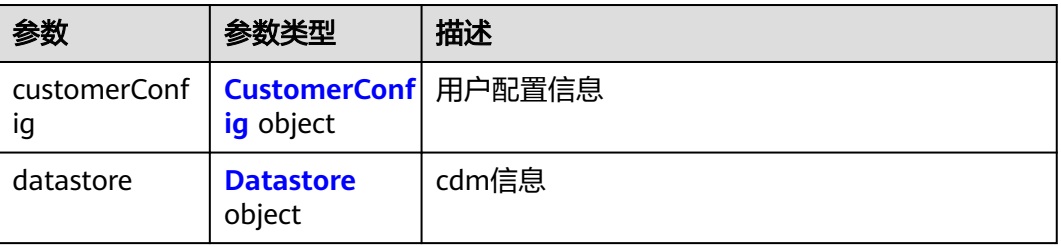

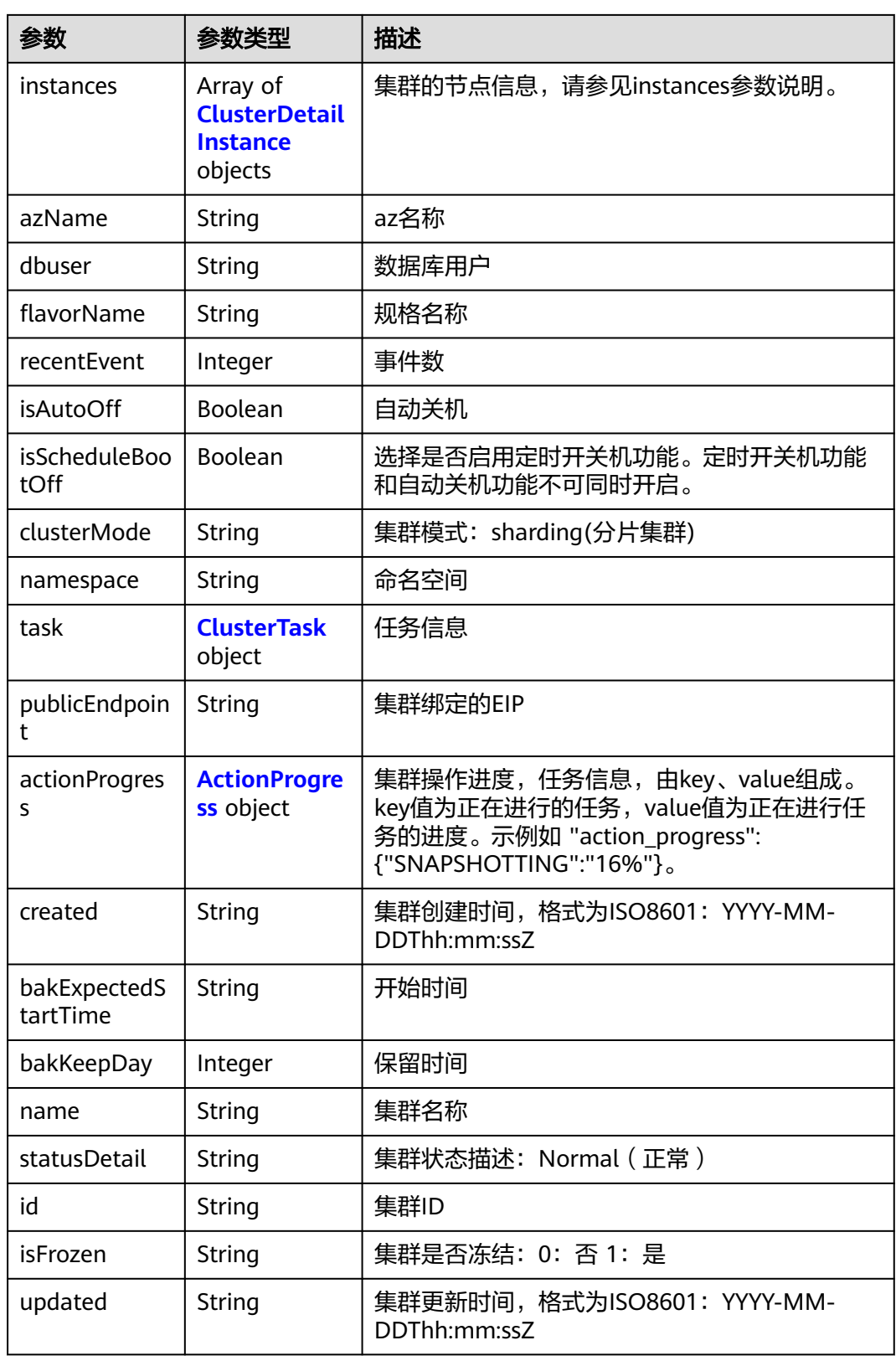

<span id="page-69-0"></span>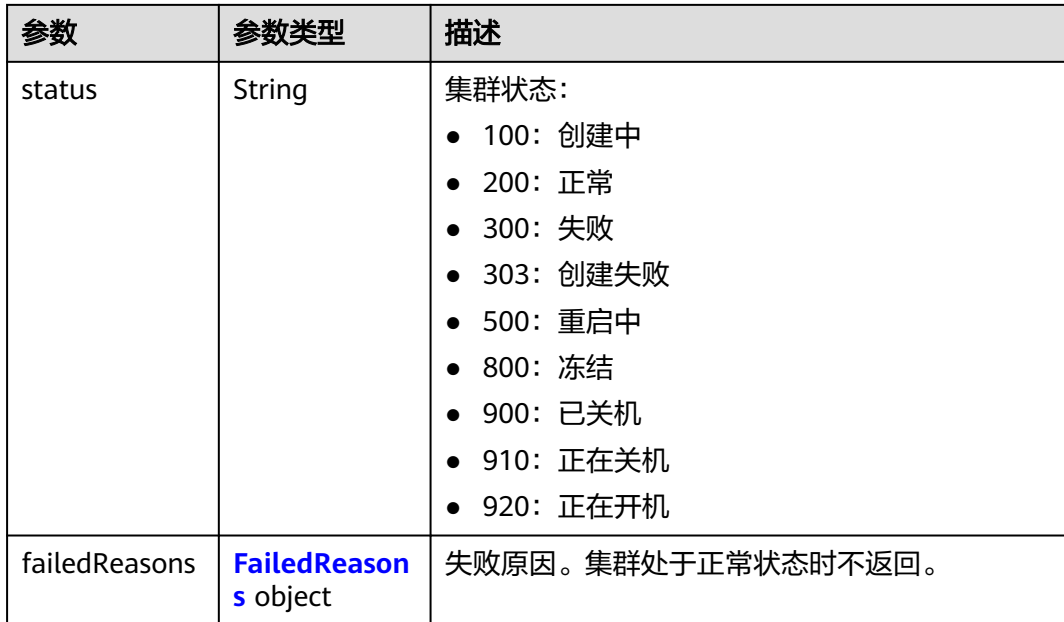

## 表 **5-52** CustomerConfig

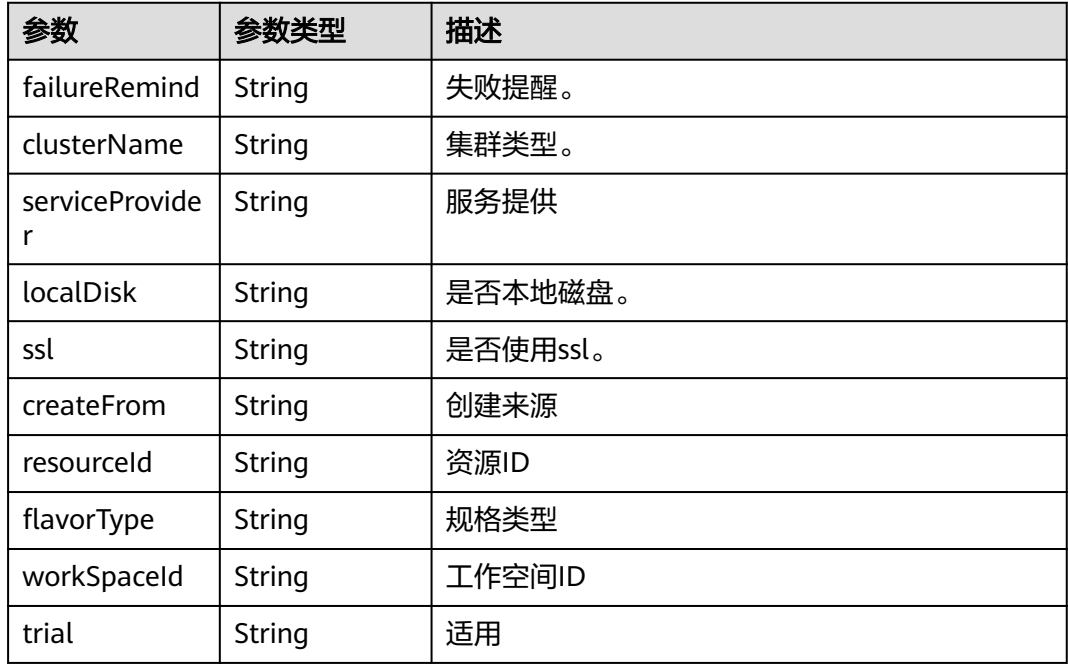

### 表 **5-53** Datastore

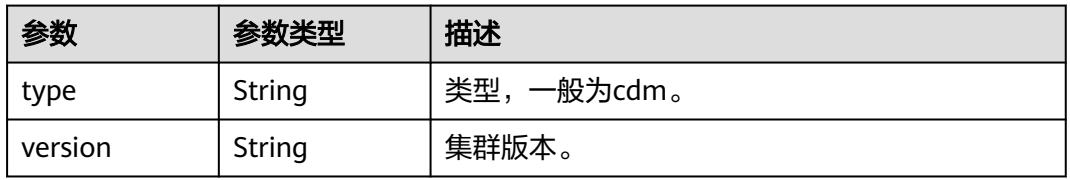

### <span id="page-70-0"></span>表 **5-54** ClusterDetailInstance

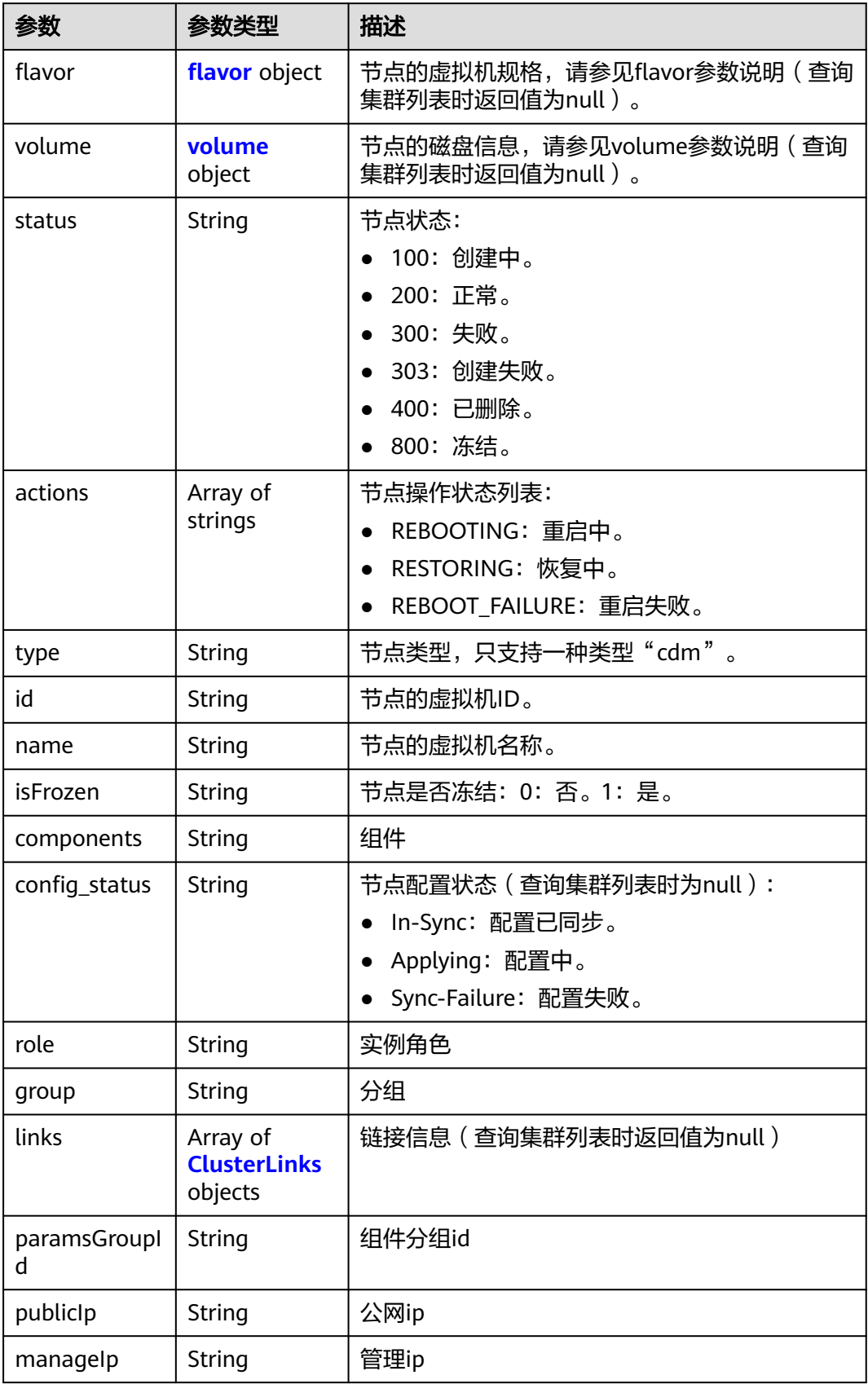

<span id="page-71-0"></span>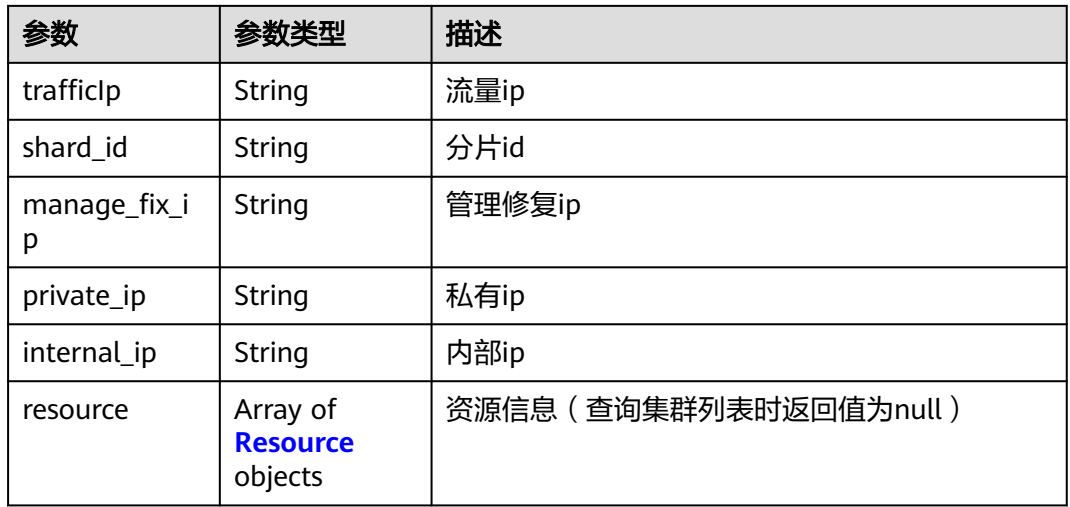

### 表 **5-55** flavor

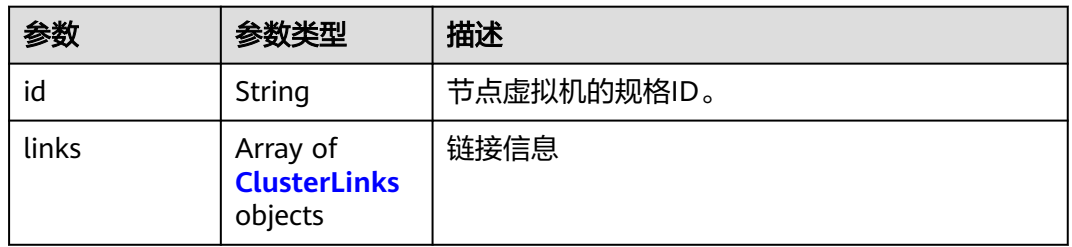

### 表 **5-56** volume

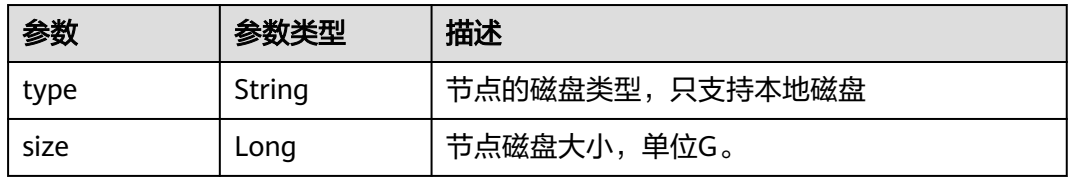

### 表 **5-57** ClusterLinks

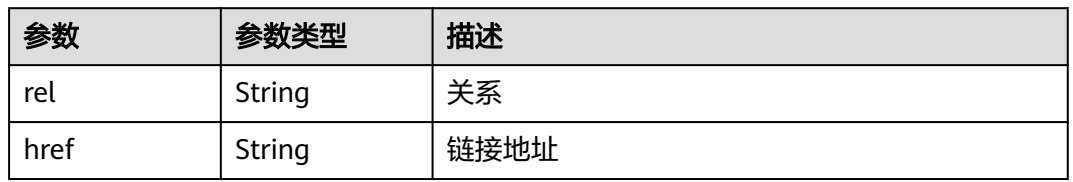

### 表 **5-58** Resource

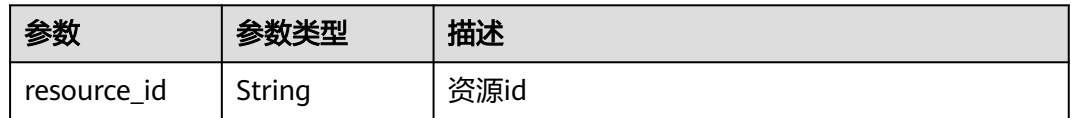
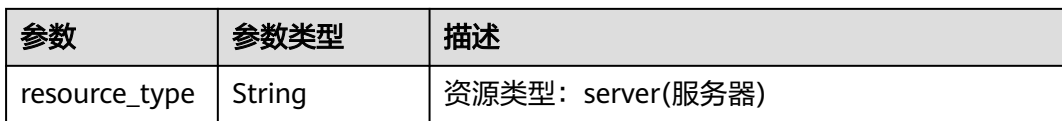

#### 表 **5-59** ClusterTask

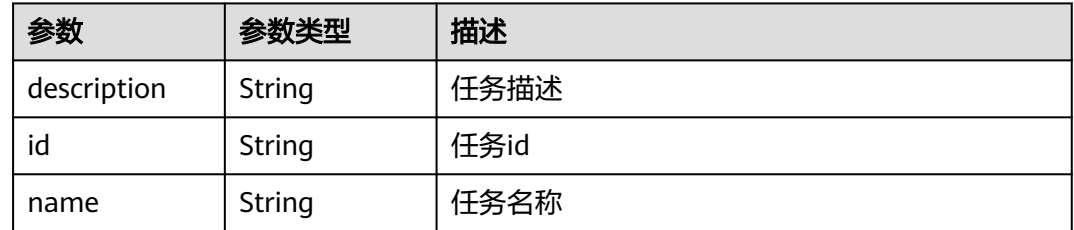

#### 表 **5-60** ActionProgress

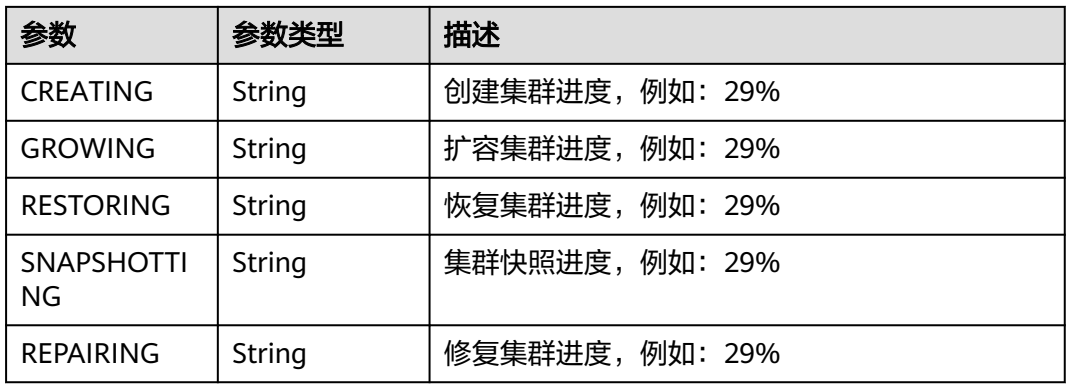

#### 表 **5-61** FailedReasons

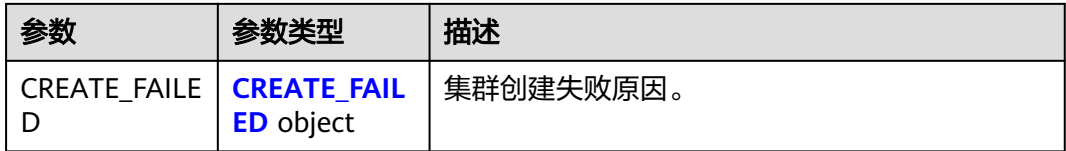

#### 表 **5-62** CREATE\_FAILED

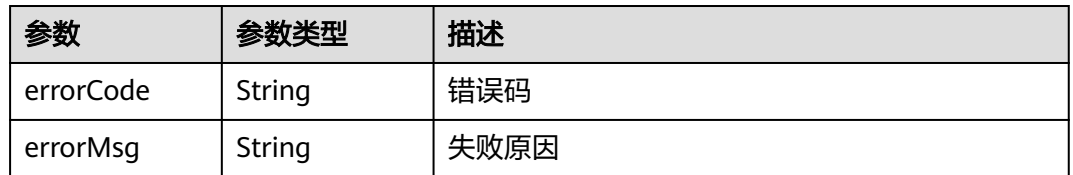

## 请求示例

GET /v1.1/1551c7f6c808414d8e9f3c514a170f2e/clusters

### 响应示例

#### 状态码: **200**

#### ok

```
{
  "clusters" : [ {
    "publicEndpoint" : "49.xx.xx.10",
    "actionProgress" : { },
    "created" : "2018-09-05T08:38:25",
    "name" : "cdm-c018",
    "statusDetail" : "Normal",
   "id" : "bae65496-643e-47ca-84af-948672de7eeb",
 "isFrozen" : "0",
 "updated" : "2018-09-05T08:38:25",
    "status" : "200"
 } ]
}
```
## **SDK** 代码示例

#### SDK代码示例如下。

#### **Java**

package com.huaweicloud.sdk.test;

```
import com.huaweicloud.sdk.core.auth.ICredential;
import com.huaweicloud.sdk.core.auth.BasicCredentials;
import com.huaweicloud.sdk.core.exception.ConnectionException;
import com.huaweicloud.sdk.core.exception.RequestTimeoutException;
import com.huaweicloud.sdk.core.exception.ServiceResponseException;
import com.huaweicloud.sdk.cdm.v1.region.cdmRegion;
import com.huaweicloud.sdk.cdm.v1.*;
import com.huaweicloud.sdk.cdm.v1.model.*;
public class ListClustersSolution {
   public static void main(String[] args) {
      // The AK and SK used for authentication are hard-coded or stored in plaintext, which has great 
security risks. It is recommended that the AK and SK be stored in ciphertext in configuration files or 
environment variables and decrypted during use to ensure security.
      // In this example, AK and SK are stored in environment variables for authentication. Before running 
this example, set environment variables CLOUD_SDK_AK and CLOUD_SDK_SK in the local environment
      String ak = System.getenv("CLOUD_SDK_AK");
      String sk = System.getenv("CLOUD_SDK_SK");
     String projectId = \sqrt[n]{project_id}";
      ICredential auth = new BasicCredentials()
            .withProjectId(projectId)
            .withAk(ak)
           .withSk(sk);
      cdmClient client = cdmClient.newBuilder()
           .withCredential(auth)
            .withRegion(cdmRegion.valueOf("<YOUR REGION>"))
            .build();
      ListClustersRequest request = new ListClustersRequest();
      try {
         ListClustersResponse response = client.listClusters(request);
         System.out.println(response.toString());
      } catch (ConnectionException e) {
         e.printStackTrace();
      } catch (RequestTimeoutException e) {
         e.printStackTrace();
```

```
 } catch (ServiceResponseException e) {
      e.printStackTrace();
      System.out.println(e.getHttpStatusCode());
       System.out.println(e.getRequestId());
      System.out.println(e.getErrorCode());
       System.out.println(e.getErrorMsg());
    }
 }
```
### **Python**

#### # coding: utf-8

}

from huaweicloudsdkcore.auth.credentials import BasicCredentials from huaweicloudsdkcdm.v1.region.cdm\_region import cdmRegion from huaweicloudsdkcore.exceptions import exceptions from huaweicloudsdkcdm.v1 import \*

```
if __name__ == '__main__":
```
 # The AK and SK used for authentication are hard-coded or stored in plaintext, which has great security risks. It is recommended that the AK and SK be stored in ciphertext in configuration files or environment variables and decrypted during use to ensure security.

 # In this example, AK and SK are stored in environment variables for authentication. Before running this example, set environment variables CLOUD\_SDK\_AK and CLOUD\_SDK\_SK in the local environment

 ak = \_\_import\_\_('os').getenv("CLOUD\_SDK\_AK") sk = \_\_import\_\_('os').getenv("CLOUD\_SDK\_SK") projectId = "{project\_id}"

credentials = BasicCredentials(ak, sk, projectId)  $\setminus$ 

```
 client = cdmClient.new_builder() \
   .with_credentials(credentials) \
    .with_region(cdmRegion.value_of("<YOUR REGION>")) \
   .build()
```
#### try:

```
 request = ListClustersRequest()
   response = client.list_clusters(request)
   print(response)
 except exceptions.ClientRequestException as e:
   print(e.status_code)
   print(e.request_id)
   print(e.error_code)
   print(e.error_msg)
```
### **Go**

#### package main

)

```
import (
    "fmt"
   "github.com/huaweicloud/huaweicloud-sdk-go-v3/core/auth/basic"
   cdm "github.com/huaweicloud/huaweicloud-sdk-go-v3/services/cdm/v1"
   "github.com/huaweicloud/huaweicloud-sdk-go-v3/services/cdm/v1/model"
   region "github.com/huaweicloud/huaweicloud-sdk-go-v3/services/cdm/v1/region"
func main() {
   // The AK and SK used for authentication are hard-coded or stored in plaintext, which has great security 
risks. It is recommended that the AK and SK be stored in ciphertext in configuration files or environment 
variables and decrypted during use to ensure security.
   // In this example, AK and SK are stored in environment variables for authentication. Before running this 
example, set environment variables CLOUD_SDK_AK and CLOUD_SDK_SK in the local environment
   ak := os.Getenv("CLOUD_SDK_AK")
   sk := os.Getenv("CLOUD_SDK_SK")
```

```
 projectId := "{project_id}"
```
auth := basic.NewCredentialsBuilder().

```
 WithAk(ak).
   WithSk(sk).
  WithProjectId(projectId).
   Build()
 client := cdm.NewcdmClient(
   cdm.cdmClientBuilder().
      WithRegion(region.ValueOf("<YOUR REGION>")).
      WithCredential(auth).
      Build())
 request := &model.ListClustersRequest{}
 response, err := client.ListClusters(request)
if err == nil fmt.Printf("%+v\n", response)
 } else {
   fmt.Println(err)
 }
```
# 更多

}

更多编程语言的SDK代码示例,请参见**[API Explorer](https://console-intl.huaweicloud.com/apiexplorer/#/openapi/cdm/sdk?api=ListClusters)**的代码示例页签,可生成自动对应 的SDK代码示例。

# 状态码

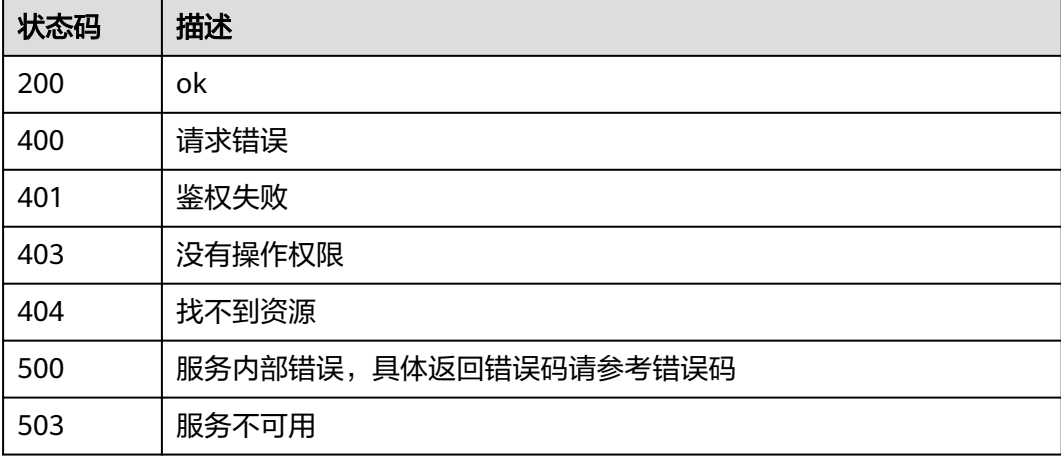

## 错误码

请参[见错误码。](#page-457-0)

# **5.2** 作业管理

# **5.2.1** 查询作业

# 功能介绍

查询作业接口。

# 调用方法

请参[见如何调用](#page-13-0)**API**。

# **URI**

GET /v1.1/{project\_id}/clusters/{cluster\_id}/cdm/job/{job\_name}

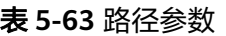

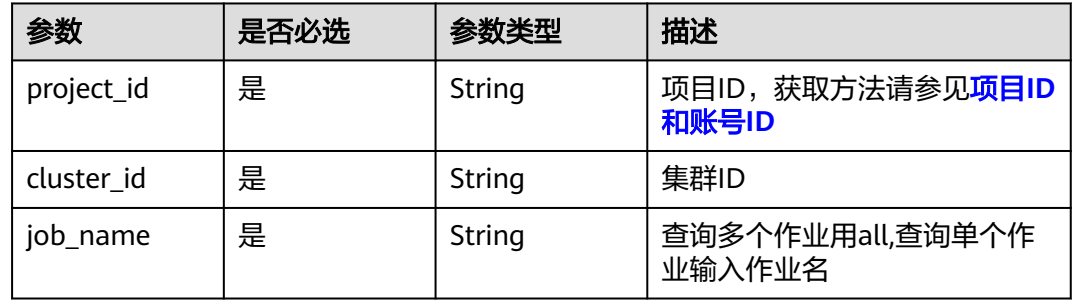

### 表 **5-64** Query 参数

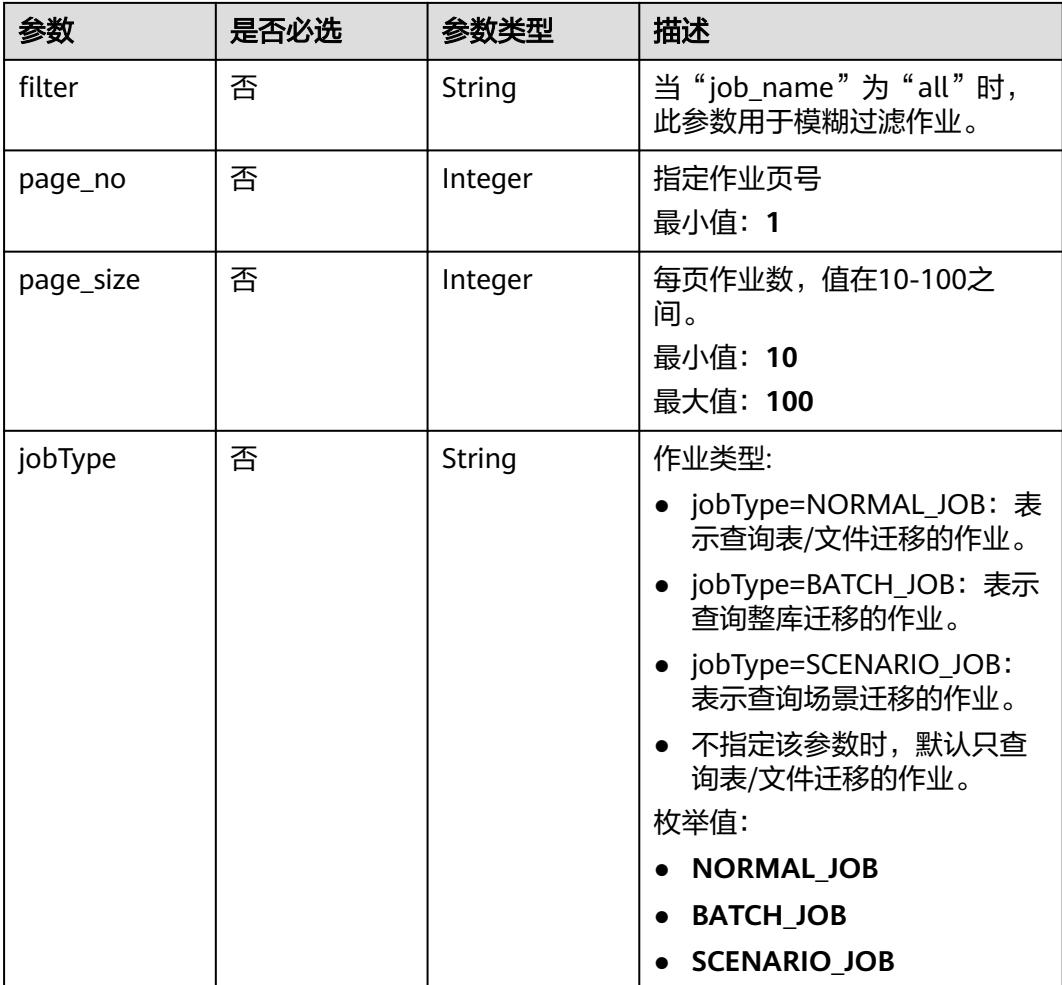

# 请求参数

### 表 **5-65** 请求 Header 参数

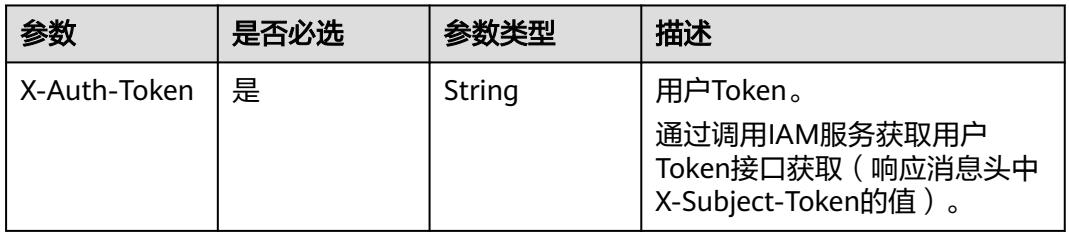

# 响应参数

### 状态码: **200**

表 **5-66** 响应 Body 参数

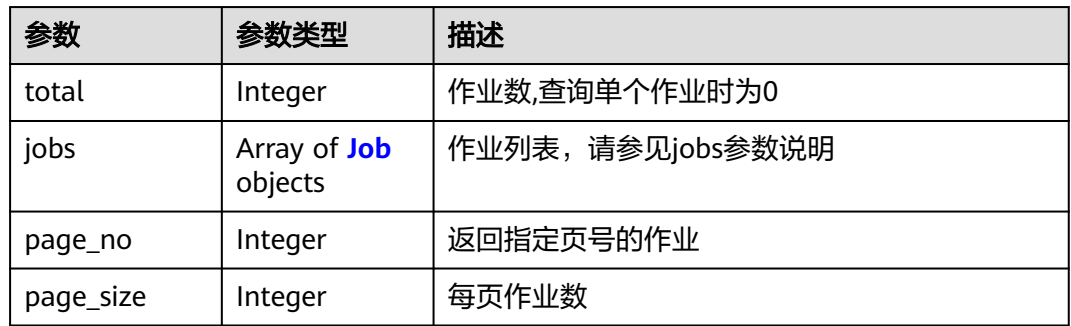

#### 表 **5-67** Job

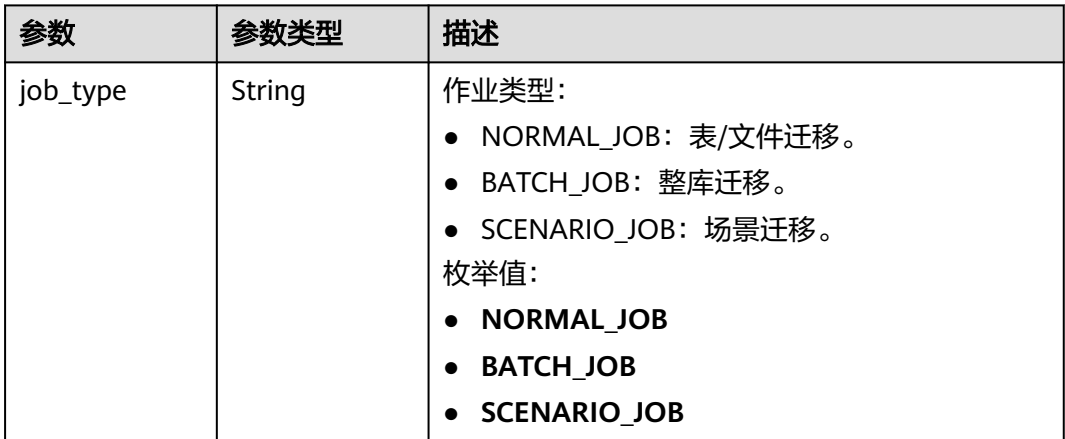

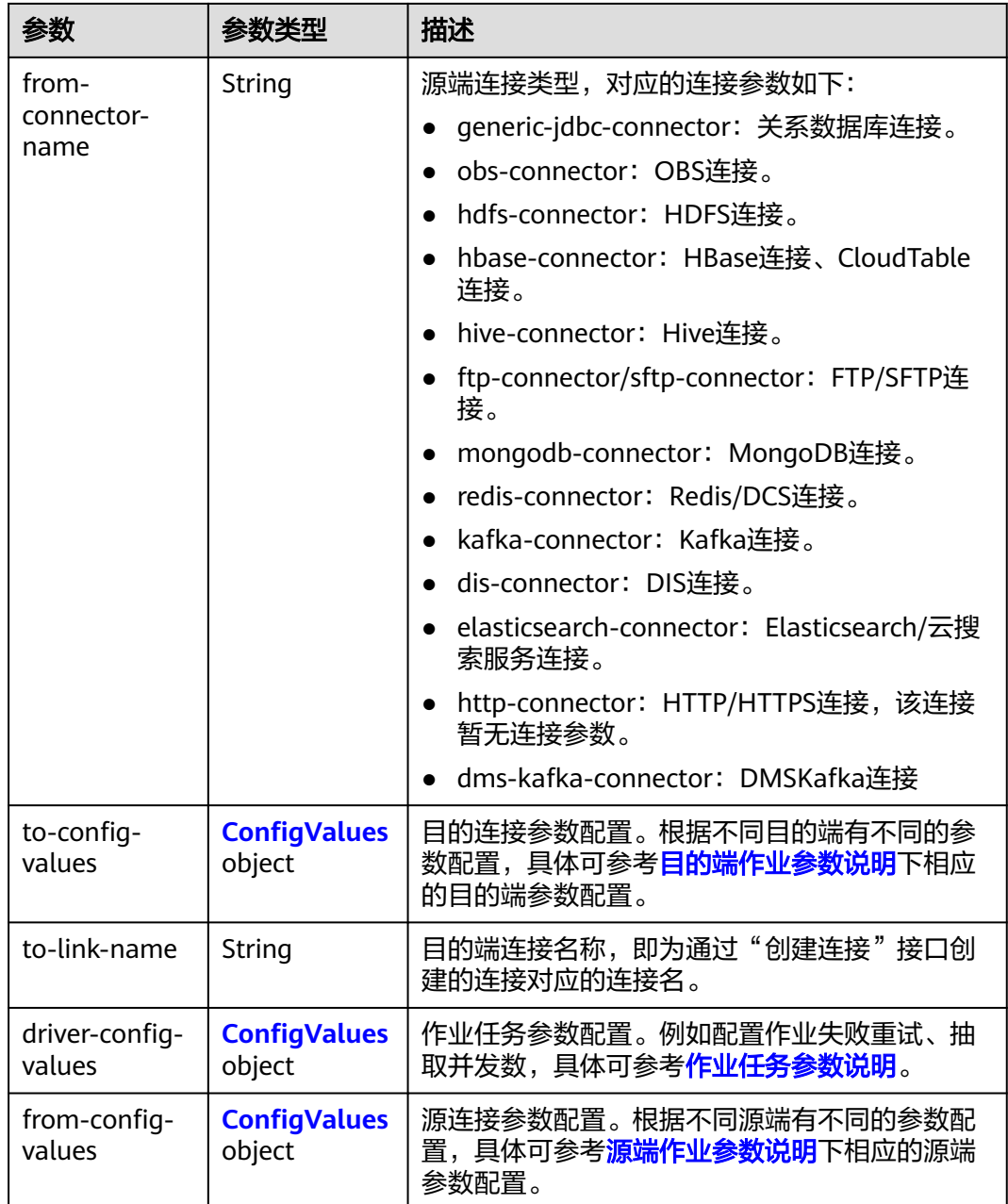

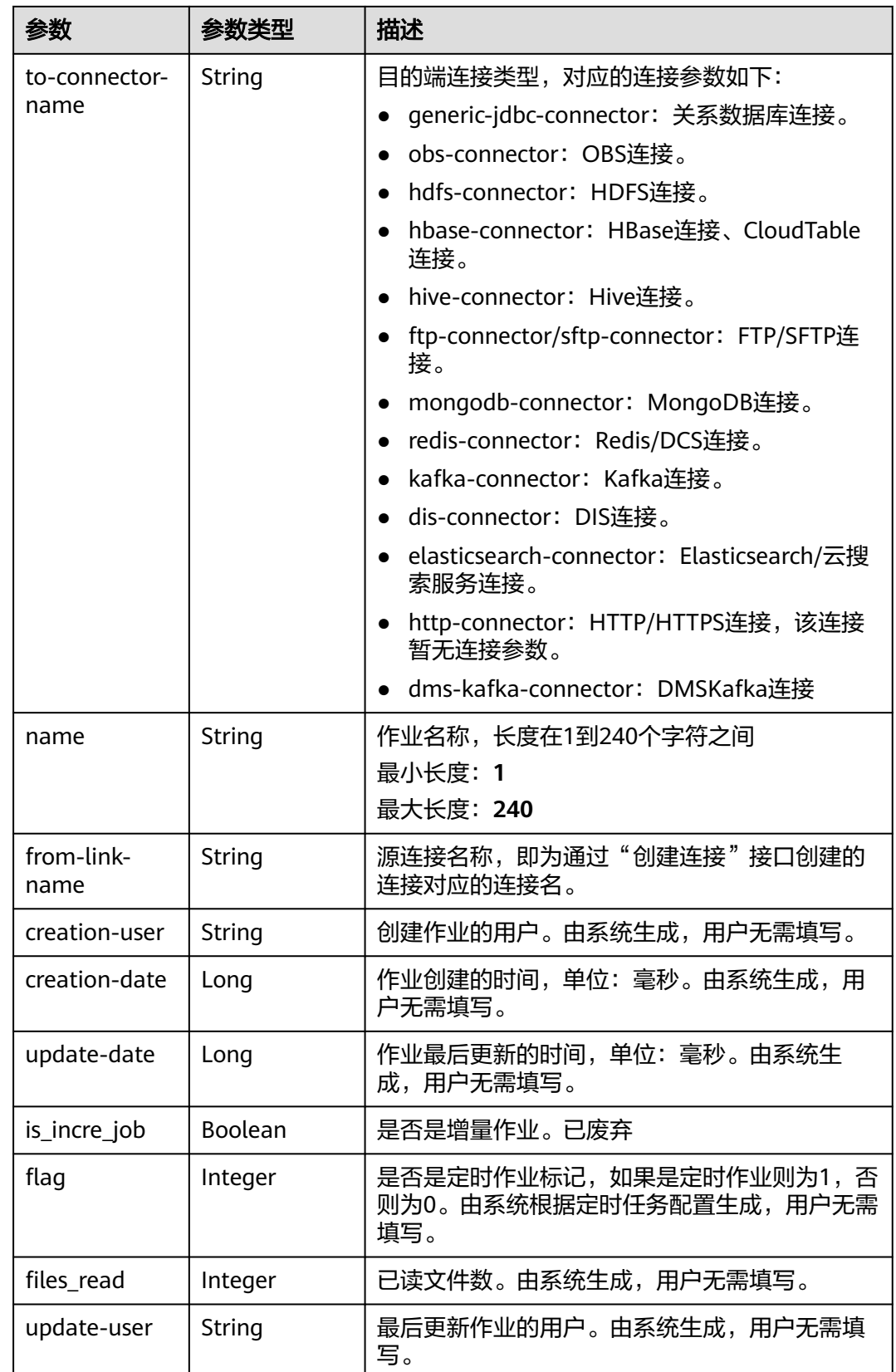

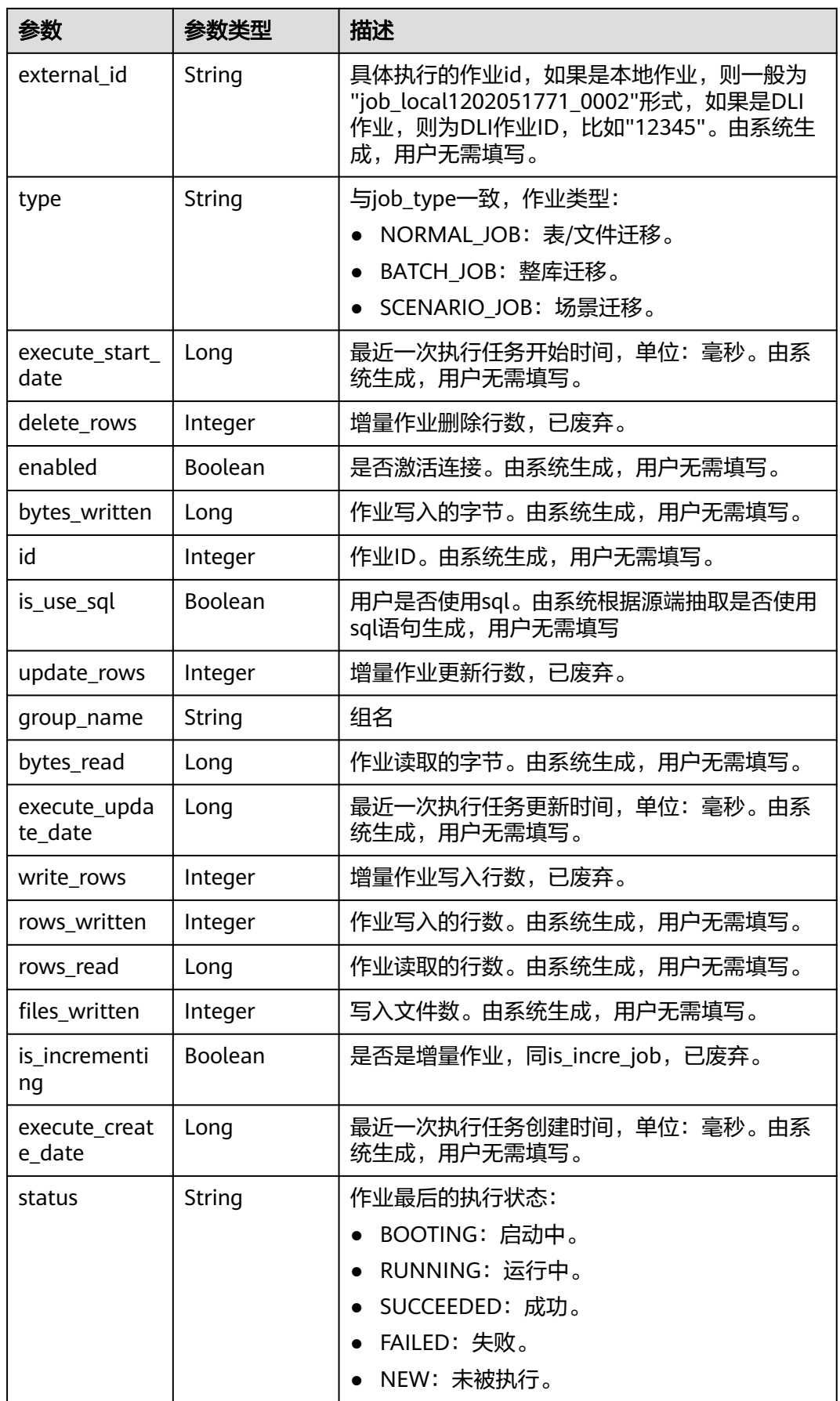

### <span id="page-81-0"></span>表 **5-68** ConfigValues

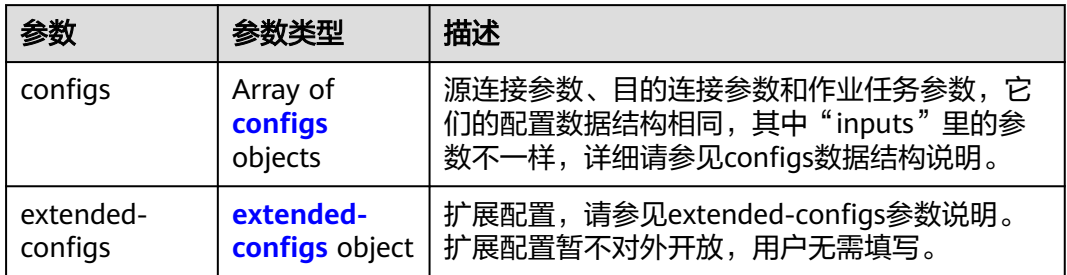

### 表 **5-69** configs

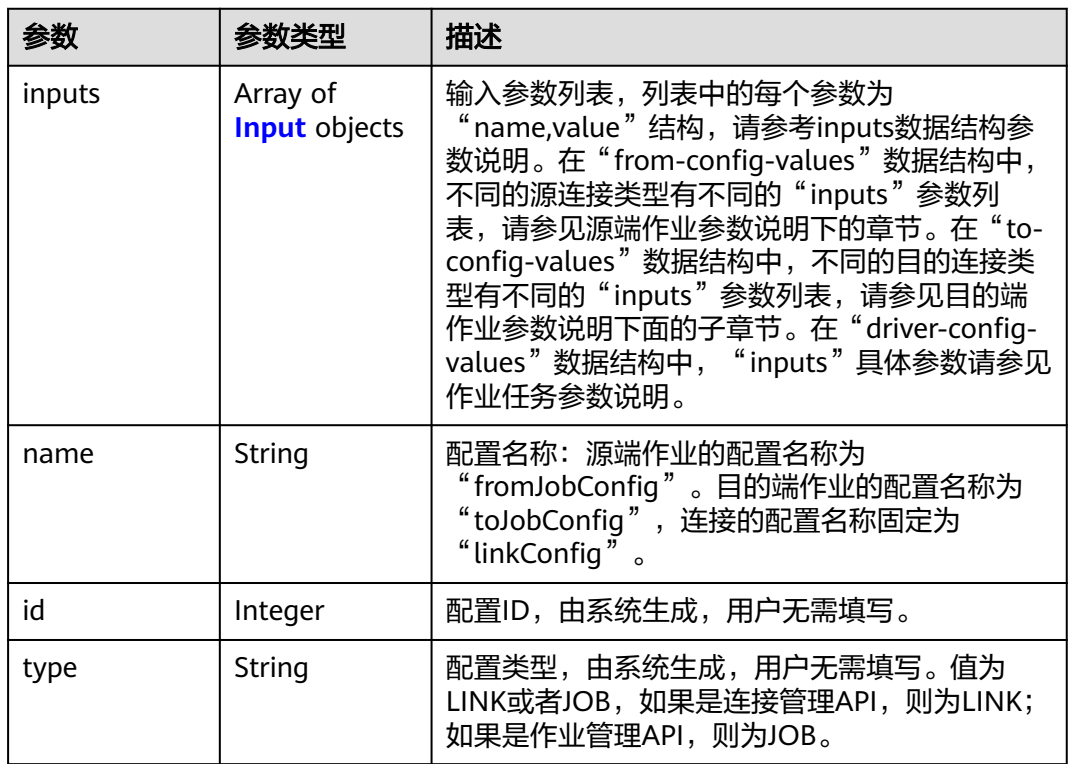

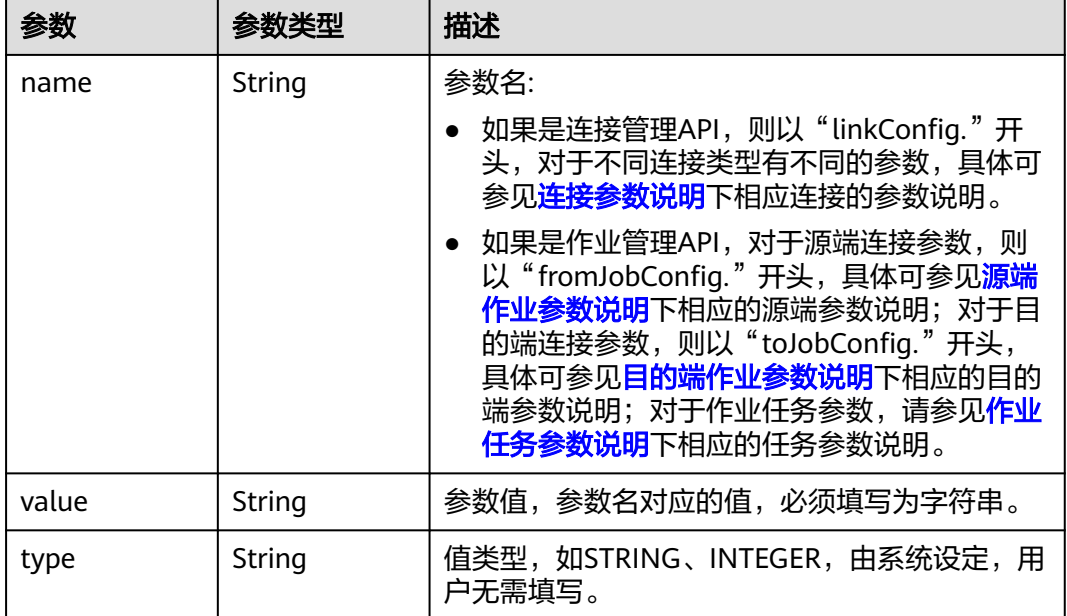

#### <span id="page-82-0"></span>表 **5-70** Input

#### 表 **5-71** extended-configs

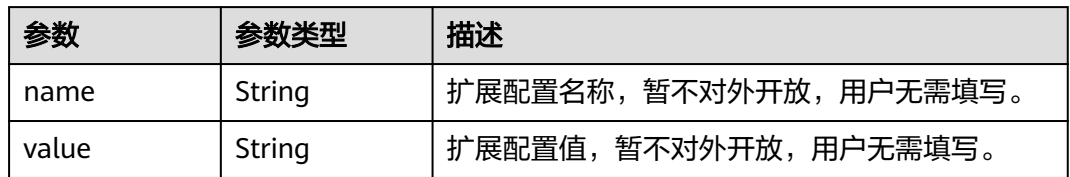

## 请求示例

GET /v1.1/1551c7f6c808414d8e9f3c514a170f2e/clusters/6ec9a0a4-76be-4262-8697-e7af1fac7920/cdm/job/ all?jobType=NORMAL\_JOB

## 响应示例

#### 状态码: **200**

#### ok

```
{
  "total" : 1,
  "jobs" : [ {
   "job_type" : "NORMAL_JOB",
 "from-connector-name" : "elasticsearch-connector",
 "to-config-values" : {
 "configs" : [ {
 "inputs" : [ {
 "name" : "toJobConfig.streamName",
 "value" : "dis-lkGm"
\}, {
 "name" : "toJobConfig.separator",
       "value" : "|"
\}, {
 "name" : "toJobConfig.columnList",
 "value" : "1&2&3"
```

```
 } ],
      "name" : "toJobConfig"
    } ]
 },
 "to-link-name" : "dis",
   "driver-config-values" : {
     "configs" : [ {
 "inputs" : [ {
 "name" : "throttlingConfig.numExtractors",
 "value" : "1"
\}, {
 "name" : "throttlingConfig.submitToCluster",
 "value" : "false"
\}, {
 "name" : "throttlingConfig.numLoaders",
       "value" : "1"
      }, {
 "name" : "throttlingConfig.recordDirtyData",
 "value" : "false"
\} ],
 "name" : "throttlingConfig"
    }, {
 "inputs" : [ ],
 "name" : "jarConfig"
\}, {
 "inputs" : [ {
 "name" : "schedulerConfig.isSchedulerJob",
 "value" : "false"
      }, {
 "name" : "schedulerConfig.disposableType",
 "value" : "NONE"
\} ],
 "name" : "schedulerConfig"
    }, {
 "inputs" : [ ],
 "name" : "transformConfig"
    }, {
 "inputs" : [ {
 "name" : "retryJobConfig.retryJobType",
 "value" : "NONE"
      } ],
      "name" : "retryJobConfig"
    } ]
   },
    "from-config-values" : {
 "configs" : [ {
 "inputs" : [ {
 "name" : "fromJobConfig.index",
 "value" : "52est"
      }, {
       "name" : "fromJobConfig.type",
       "value" : "est_array"
     }, {
       "name" : "fromJobConfig.columnList",
       "value" : "array_f1_int:long&array_f2_text:string&array_f3_object:nested"
\}, {
 "name" : "fromJobConfig.splitNestedField",
 "value" : "false"
      } ],
      "name" : "fromJobConfig"
    } ]
   },
   "to-connector-name" : "dis-connector",
 "name" : "es_css",
 "from-link-name" : "css"
  } ],
  "page_no" : 1,
  "page_size" : 10
}
```
### **SDK** 代码示例

SDK代码示例如下。

#### **Java**

package com.huaweicloud.sdk.test;

```
import com.huaweicloud.sdk.core.auth.ICredential;
import com.huaweicloud.sdk.core.auth.BasicCredentials;
import com.huaweicloud.sdk.core.exception.ConnectionException;
import com.huaweicloud.sdk.core.exception.RequestTimeoutException;
import com.huaweicloud.sdk.core.exception.ServiceResponseException;
import com.huaweicloud.sdk.cdm.v1.region.cdmRegion;
import com.huaweicloud.sdk.cdm.v1.*;
import com.huaweicloud.sdk.cdm.v1.model.*;
public class ShowJobsSolution {
   public static void main(String[] args) {
      // The AK and SK used for authentication are hard-coded or stored in plaintext, which has great 
security risks. It is recommended that the AK and SK be stored in ciphertext in configuration files or 
environment variables and decrypted during use to ensure security.
      // In this example, AK and SK are stored in environment variables for authentication. Before running 
this example, set environment variables CLOUD_SDK_AK and CLOUD_SDK_SK in the local environment
      String ak = System.getenv("CLOUD_SDK_AK");
      String sk = System.getenv("CLOUD_SDK_SK");
      String projectId = "{project_id}";
      ICredential auth = new BasicCredentials()
           .withProjectId(projectId)
            .withAk(ak)
           .withSk(sk);
      cdmClient client = cdmClient.newBuilder()
           .withCredential(auth)
           .withRegion(cdmRegion.valueOf("<YOUR REGION>"))
            .build();
     ShowJobsRequest request = new ShowJobsRequest();
      request.withClusterId("{cluster_id}");
      request.withJobName("{job_name}");
      try {
         ShowJobsResponse response = client.showJobs(request);
         System.out.println(response.toString());
      } catch (ConnectionException e) {
         e.printStackTrace();
      } catch (RequestTimeoutException e) {
         e.printStackTrace();
      } catch (ServiceResponseException e) {
         e.printStackTrace();
         System.out.println(e.getHttpStatusCode());
         System.out.println(e.getRequestId());
         System.out.println(e.getErrorCode());
         System.out.println(e.getErrorMsg());
      }
   }
}
```
### **Python**

# coding: utf-8

from huaweicloudsdkcore.auth.credentials import BasicCredentials from huaweicloudsdkcdm.v1.region.cdm\_region import cdmRegion from huaweicloudsdkcore.exceptions import exceptions from huaweicloudsdkcdm.v1 import \*

#### if \_\_name\_\_ == "\_\_main\_\_":

 $\frac{1}{4}$  The AK and SK used for authentication are hard-coded or stored in plaintext, which has great security risks. It is recommended that the AK and SK be stored in ciphertext in configuration files or environment variables and decrypted during use to ensure security.

 # In this example, AK and SK are stored in environment variables for authentication. Before running this example, set environment variables CLOUD\_SDK\_AK and CLOUD\_SDK\_SK in the local environment ak = \_\_import\_\_('os').getenv("CLOUD\_SDK\_AK")

```
 sk = __import__('os').getenv("CLOUD_SDK_SK")
 projectId = "{project_id}"
```
 $c$ redentials = BasicCredentials(ak, sk, projectId) \

```
client = cdmClient.new_builder() \setminus .with_credentials(credentials) \
    .with_region(cdmRegion.value_of("<YOUR REGION>")) \
    .build()
```
try:

```
 request = ShowJobsRequest()
   request.cluster_id = "{cluster_id}"
   request.job_name = "{job_name}"
   response = client.show_jobs(request)
   print(response)
 except exceptions.ClientRequestException as e:
   print(e.status_code)
   print(e.request_id)
   print(e.error_code)
   print(e.error_msg)
```
### **Go**

```
package main
import (
   "fmt"
   "github.com/huaweicloud/huaweicloud-sdk-go-v3/core/auth/basic"
   cdm "github.com/huaweicloud/huaweicloud-sdk-go-v3/services/cdm/v1"
   "github.com/huaweicloud/huaweicloud-sdk-go-v3/services/cdm/v1/model"
   region "github.com/huaweicloud/huaweicloud-sdk-go-v3/services/cdm/v1/region"
)
```
func main() {

 // The AK and SK used for authentication are hard-coded or stored in plaintext, which has great security risks. It is recommended that the AK and SK be stored in ciphertext in configuration files or environment variables and decrypted during use to ensure security.

 // In this example, AK and SK are stored in environment variables for authentication. Before running this example, set environment variables CLOUD\_SDK\_AK and CLOUD\_SDK\_SK in the local environment ak := os.Getenv("CLOUD\_SDK\_AK")

```
 sk := os.Getenv("CLOUD_SDK_SK")
 projectId := "{project_id}"
 auth := basic.NewCredentialsBuilder().
   WithAk(ak).
   WithSk(sk).
```

```
 WithProjectId(projectId).
 Build()
```

```
 client := cdm.NewcdmClient(
   cdm.cdmClientBuilder().
      WithRegion(region.ValueOf("<YOUR REGION>")).
      WithCredential(auth).
      Build())
```

```
 request := &model.ShowJobsRequest{}
 request.ClusterId = "{cluster_id}"
 request.JobName = "{job_name}"
   response, err := client.ShowJobs(request)
  if err == nil fmt.Printf("%+v\n", response)
```
 } else { fmt.Println(err) } }

# 更多

更多编程语言的SDK代码示例,请参见**[API Explorer](https://console-intl.huaweicloud.com/apiexplorer/#/openapi/cdm/sdk?api=ShowJobs)**的代码示例页签,可生成自动对应 的SDK代码示例。

### 状态码

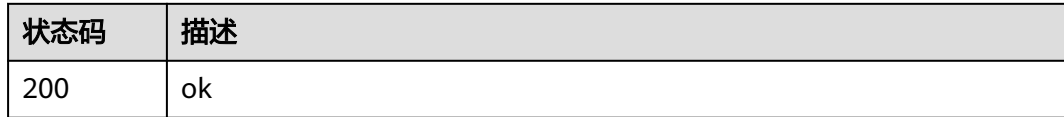

# 错误码

请参[见错误码。](#page-457-0)

# **5.2.2** 删除作业

# 功能介绍

删除作业接口。

# 调用方法

请参[见如何调用](#page-13-0)**API**。

### **URI**

DELETE /v1.1/{project\_id}/clusters/{cluster\_id}/cdm/job/{job\_name}

### 表 **5-72** 路径参数

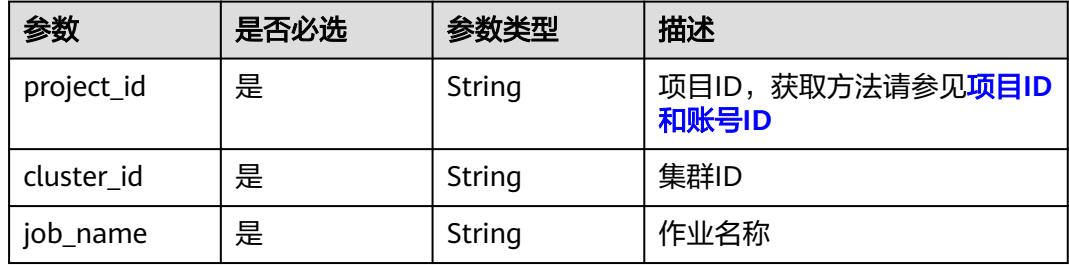

### 请求参数

### 表 **5-73** 请求 Header 参数

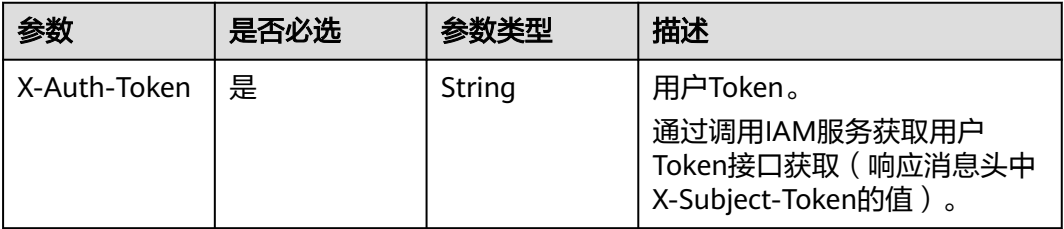

### 响应参数

#### 状态码: **500**

表 **5-74** 响应 Body 参数

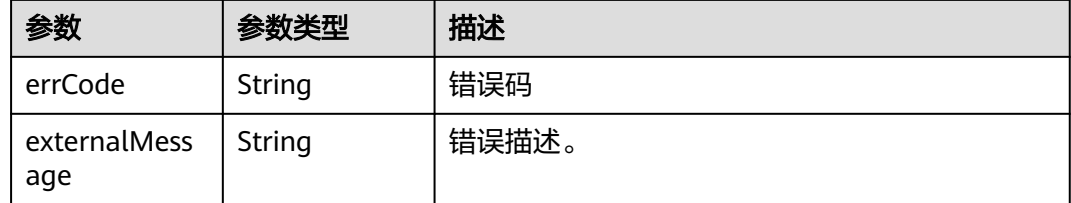

### 请求示例

DELETE /v1.1/1551c7f6c808414d8e9f3c514a170f2e/clusters/6ec9a0a4-76be-4262-8697 e7af1fac7920/cdm/job/jdbc2hive

### 响应示例

### 状态码: **500**

服务内部错误,具体返回错误码请参考错误码

```
{
  "errCode" : "Cdm.0100",
  "externalMessage" : "Job[jdbc2hive] doesn't exist."
}
```
### **SDK** 代码示例

#### SDK代码示例如下。

#### **Java**

package com.huaweicloud.sdk.test;

import com.huaweicloud.sdk.core.auth.ICredential; import com.huaweicloud.sdk.core.auth.BasicCredentials; import com.huaweicloud.sdk.core.exception.ConnectionException; import com.huaweicloud.sdk.core.exception.RequestTimeoutException; import com.huaweicloud.sdk.core.exception.ServiceResponseException; import com.huaweicloud.sdk.cdm.v1.region.cdmRegion;

```
import com.huaweicloud.sdk.cdm.v1.*;
import com.huaweicloud.sdk.cdm.v1.model.*;
public class DeleteJobSolution {
   public static void main(String[] args) {
      // The AK and SK used for authentication are hard-coded or stored in plaintext, which has great 
security risks. It is recommended that the AK and SK be stored in ciphertext in configuration files or 
environment variables and decrypted during use to ensure security.
      // In this example, AK and SK are stored in environment variables for authentication. Before running 
this example, set environment variables CLOUD_SDK_AK and CLOUD_SDK_SK in the local environment
     String ak = System.getenv("CLOUD_SDK_AK");
      String sk = System.getenv("CLOUD_SDK_SK");
      String projectId = "{project_id}";
      ICredential auth = new BasicCredentials()
            .withProjectId(projectId)
            .withAk(ak)
            .withSk(sk);
      cdmClient client = cdmClient.newBuilder()
            .withCredential(auth)
            .withRegion(cdmRegion.valueOf("<YOUR REGION>"))
            .build();
      DeleteJobRequest request = new DeleteJobRequest();
      request.withClusterId("{cluster_id}");
      request.withJobName("{job_name}");
      try {
         DeleteJobResponse response = client.deleteJob(request);
         System.out.println(response.toString());
      } catch (ConnectionException e) {
         e.printStackTrace();
      } catch (RequestTimeoutException e) {
         e.printStackTrace();
      } catch (ServiceResponseException e) {
         e.printStackTrace();
         System.out.println(e.getHttpStatusCode());
         System.out.println(e.getRequestId());
         System.out.println(e.getErrorCode());
         System.out.println(e.getErrorMsg());
      }
   }
}
```
### **Python**

#### # coding: utf-8

from huaweicloudsdkcore.auth.credentials import BasicCredentials from huaweicloudsdkcdm.v1.region.cdm\_region import cdmRegion from huaweicloudsdkcore.exceptions import exceptions from huaweicloudsdkcdm.v1 import \*

```
if name == "main "
```
 $#$  The AK and SK used for authentication are hard-coded or stored in plaintext, which has great security risks. It is recommended that the AK and SK be stored in ciphertext in configuration files or environment variables and decrypted during use to ensure security.

 # In this example, AK and SK are stored in environment variables for authentication. Before running this example, set environment variables CLOUD\_SDK\_AK and CLOUD\_SDK\_SK in the local environment

```
 ak = __import__('os').getenv("CLOUD_SDK_AK")
 sk = __import__('os').getenv("CLOUD_SDK_SK")
 projectId = "{project_id}"
```
credentials = BasicCredentials(ak, sk, projectId)  $\setminus$ 

```
client = cdmClient.new_builder() \setminus .with_credentials(credentials) \
    .with_region(cdmRegion.value_of("<YOUR REGION>")) \
```
.build()

)

```
 try:
   request = DeleteJobRequest()
   request.cluster_id = "{cluster_id}"
   request.job_name = "{job_name}"
   response = client.delete_job(request)
   print(response)
 except exceptions.ClientRequestException as e:
   print(e.status_code)
  print(e.request_id)
   print(e.error_code)
  print(e.error_msg)
```
#### **Go**

```
package main
import (
   "fmt"
   "github.com/huaweicloud/huaweicloud-sdk-go-v3/core/auth/basic"
   cdm "github.com/huaweicloud/huaweicloud-sdk-go-v3/services/cdm/v1"
   "github.com/huaweicloud/huaweicloud-sdk-go-v3/services/cdm/v1/model"
   region "github.com/huaweicloud/huaweicloud-sdk-go-v3/services/cdm/v1/region"
func main() {
   // The AK and SK used for authentication are hard-coded or stored in plaintext, which has great security 
risks. It is recommended that the AK and SK be stored in ciphertext in configuration files or environment 
variables and decrypted during use to ensure security.
   // In this example, AK and SK are stored in environment variables for authentication. Before running this 
example, set environment variables CLOUD_SDK_AK and CLOUD_SDK_SK in the local environment
   ak := os.Getenv("CLOUD_SDK_AK")
   sk := os.Getenv("CLOUD_SDK_SK")
   projectId := "{project_id}"
   auth := basic.NewCredentialsBuilder().
      WithAk(ak).
      WithSk(sk).
      WithProjectId(projectId).
      Build()
   client := cdm.NewcdmClient(
      cdm.cdmClientBuilder().
         WithRegion(region.ValueOf("<YOUR REGION>")).
         WithCredential(auth).
        Build())
   request := &model.DeleteJobRequest{}
  request.ClusterId = "{cluster_id}'
   request.JobName = "{job_name}"
   response, err := client.DeleteJob(request)
  if err == nil fmt.Printf("%+v\n", response)
   } else {
      fmt.Println(err)
   }
```
### 更多

更多编程语言的SDK代码示例,请参见**[API Explorer](https://console-intl.huaweicloud.com/apiexplorer/#/openapi/cdm/sdk?api=DeleteJob)**的代码示例页签,可生成自动对应 的SDK代码示例。

}

# 状态码

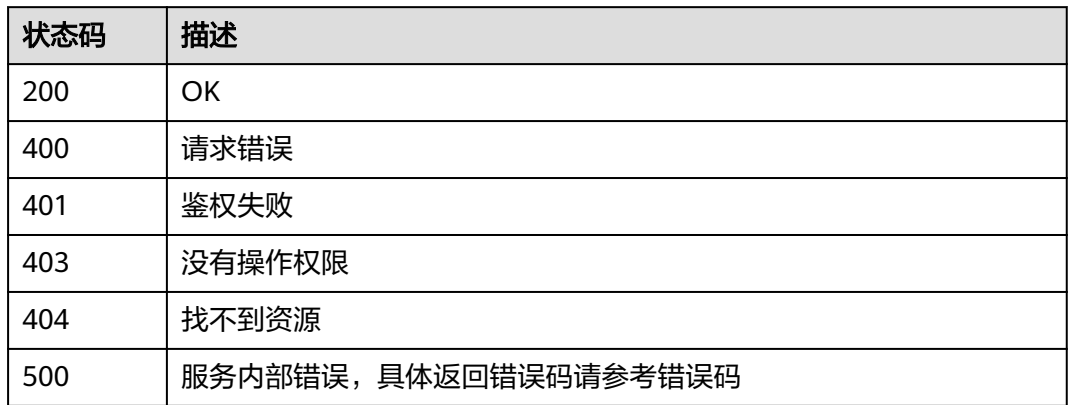

# 错误码

请参见<mark>错误码</mark>。

# **5.2.3** 修改作业

# 功能介绍

修改作业接口。

# 调用方法

请参[见如何调用](#page-13-0)**API**。

# **URI**

PUT /v1.1/{project\_id}/clusters/{cluster\_id}/cdm/job/{job\_name}

### 表 **5-75** 路径参数

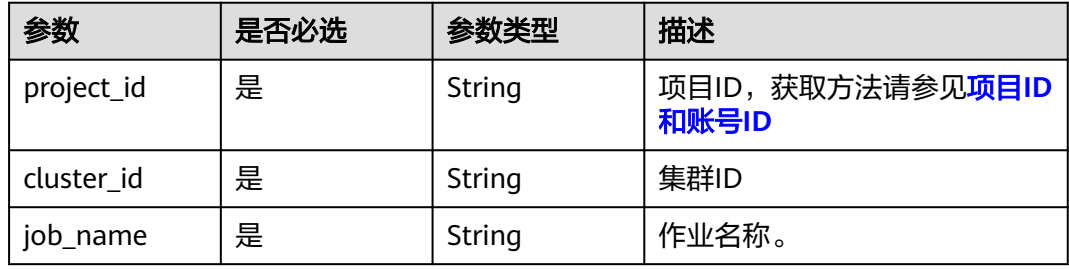

# 请求参数

表 **5-76** 请求 Header 参数

| 参数           | 是否必选 | 参数类型   | 描述                                                                     |
|--------------|------|--------|------------------------------------------------------------------------|
| X-Auth-Token | 是    | String | 用户Token。<br>通过调用IAM服务获取用户<br>Token接口获取 ( 响应消息头中<br>X-Subject-Token的值)。 |

### 表 **5-77** 请求 Body 参数

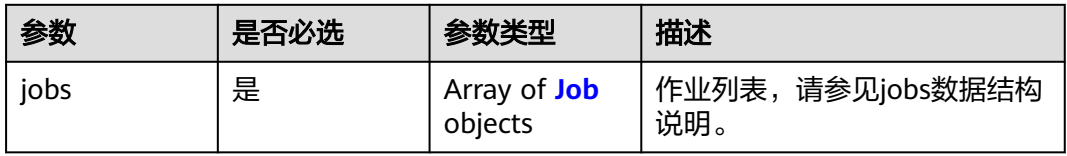

### 表 **5-78** Job

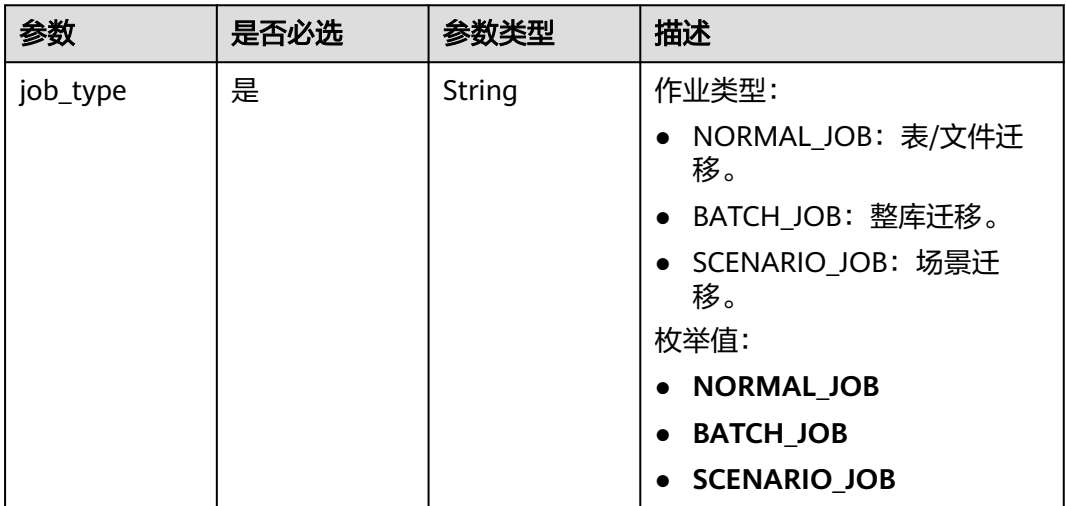

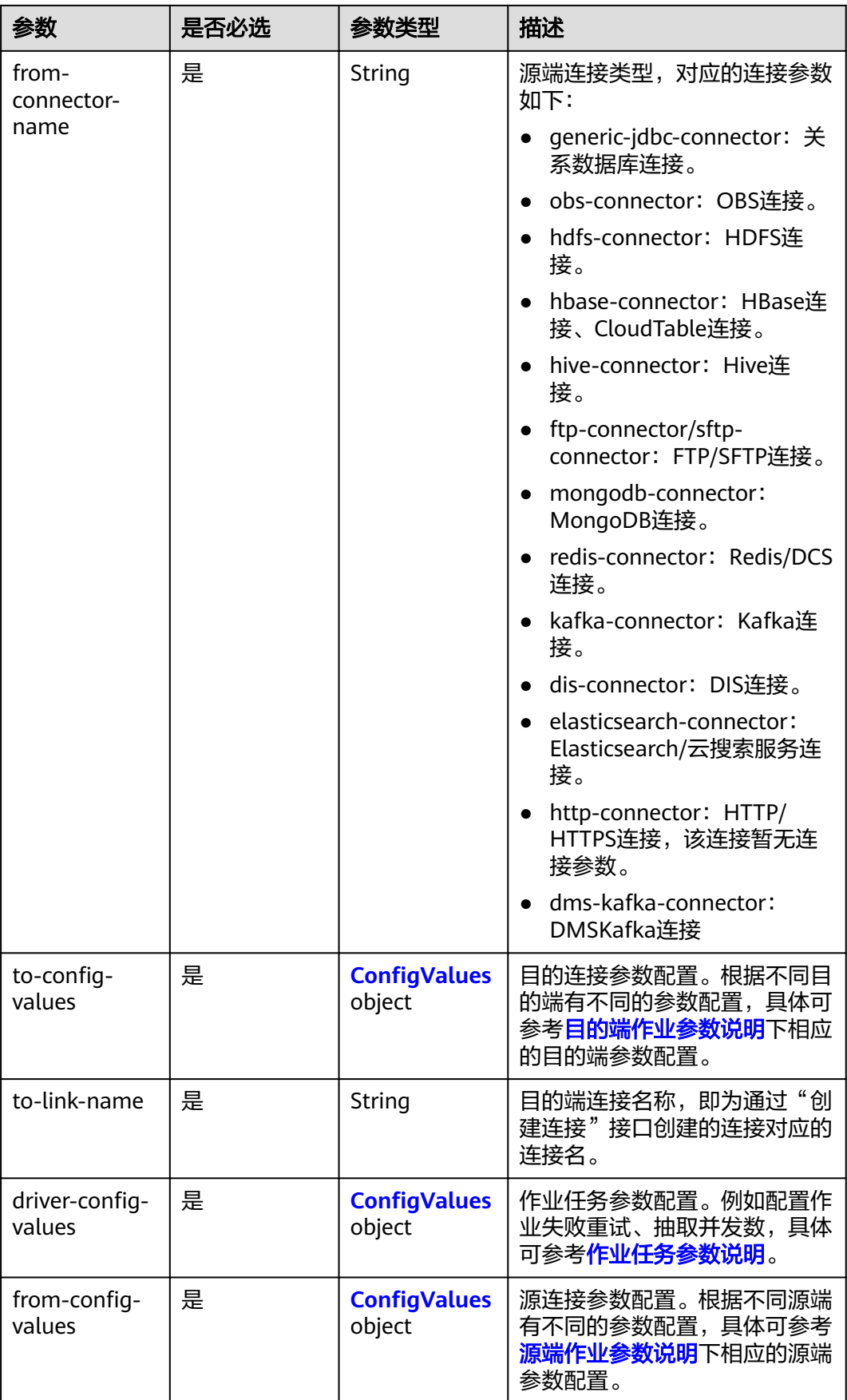

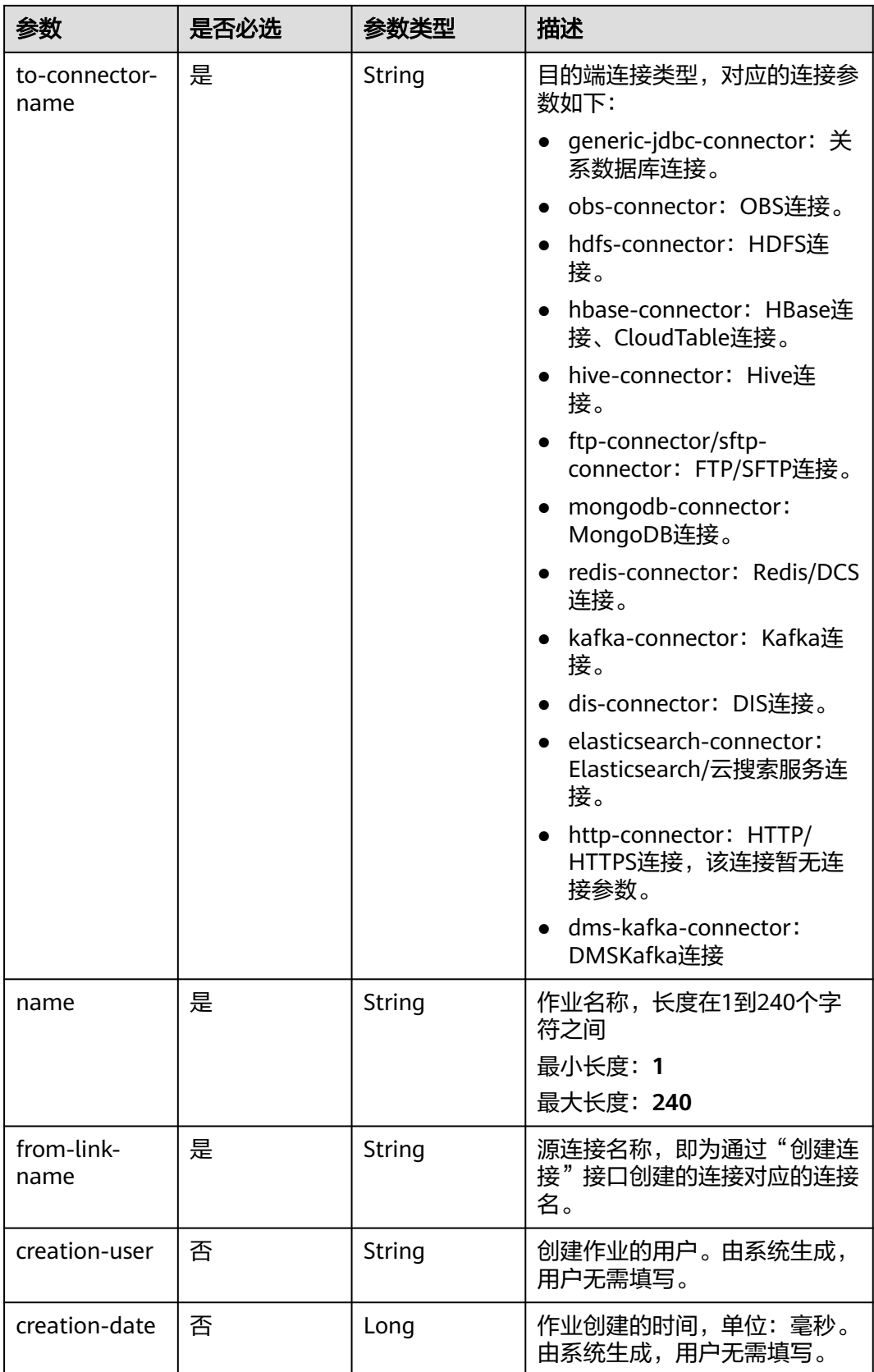

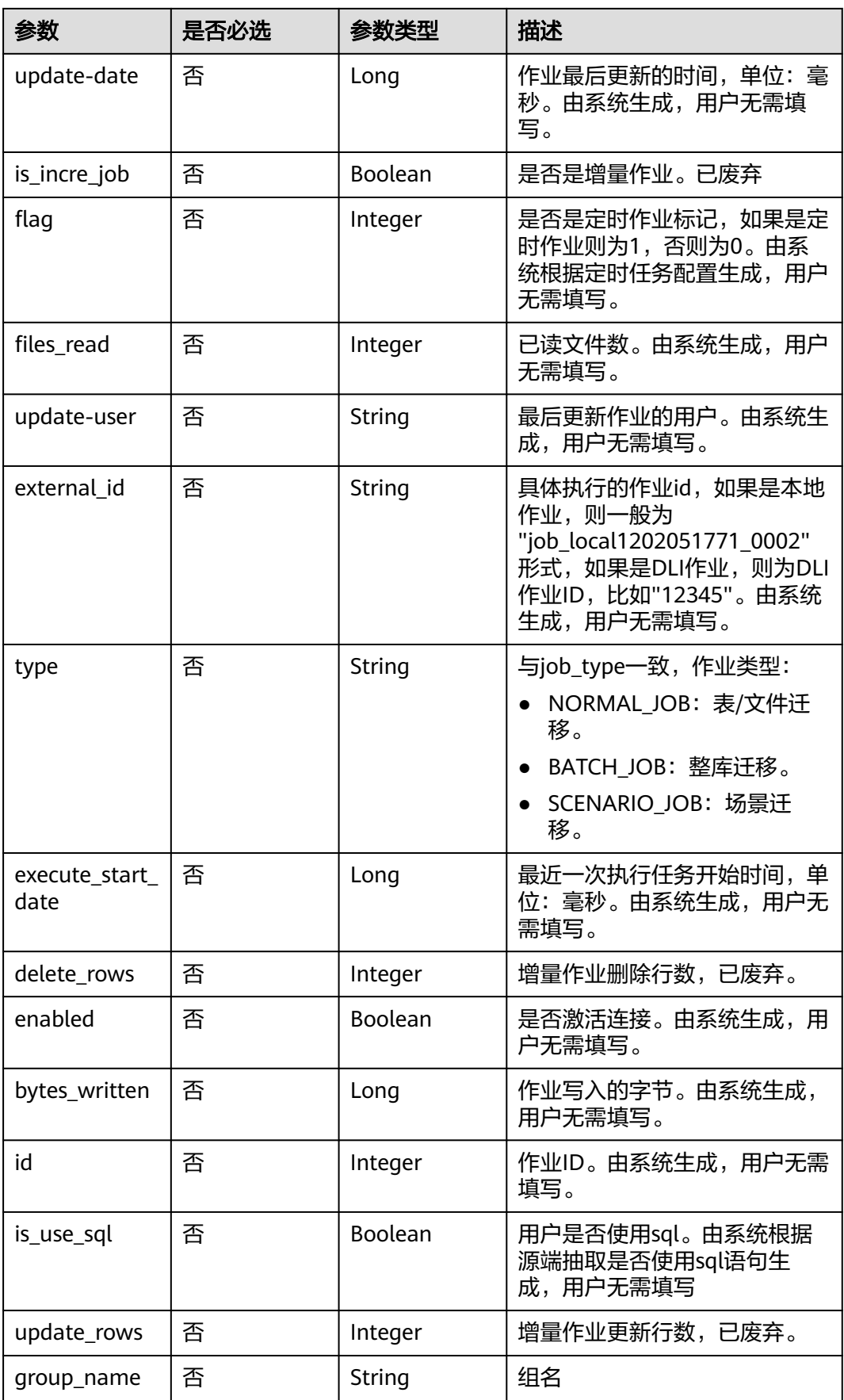

<span id="page-95-0"></span>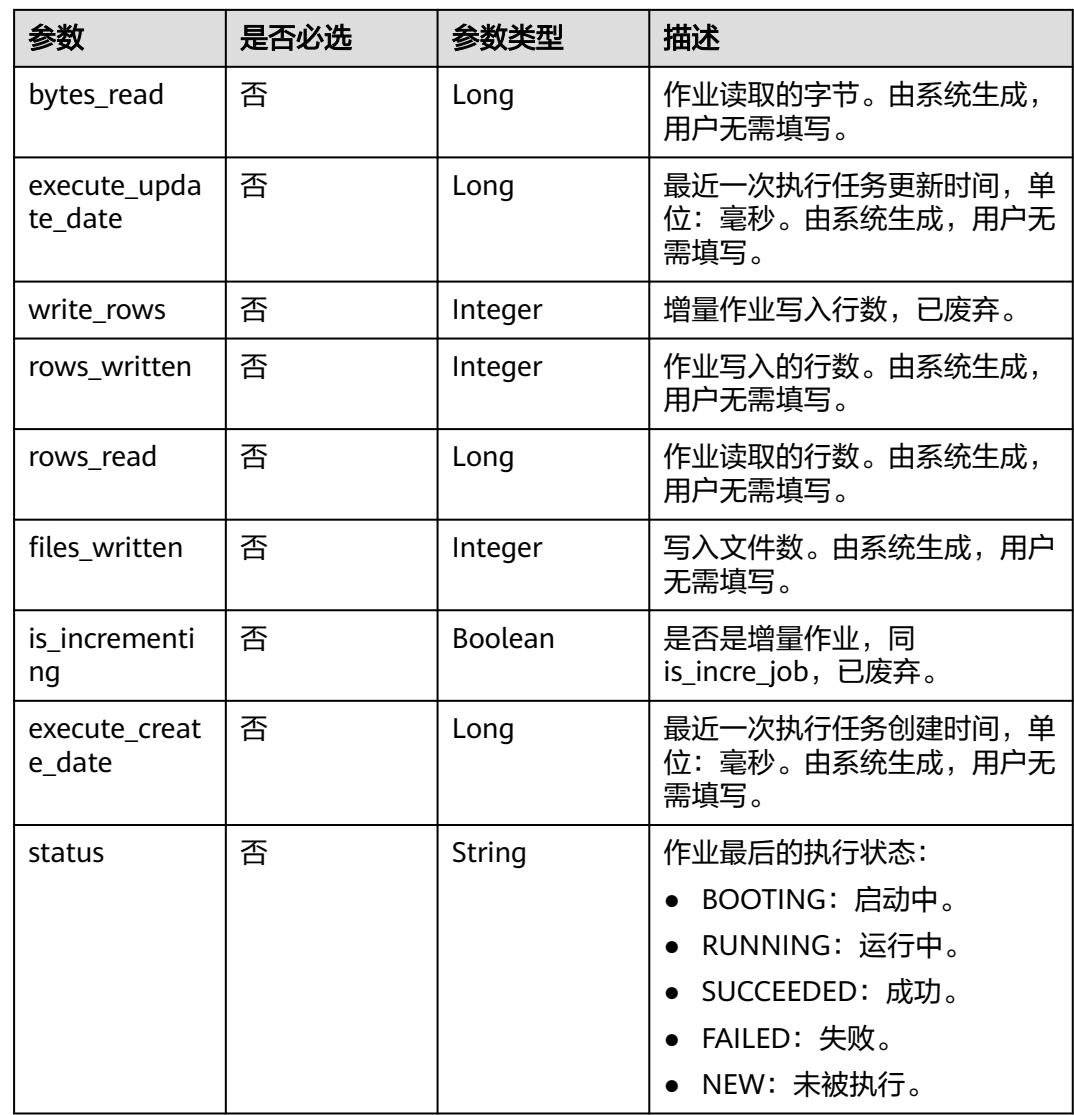

### 表 **5-79** ConfigValues

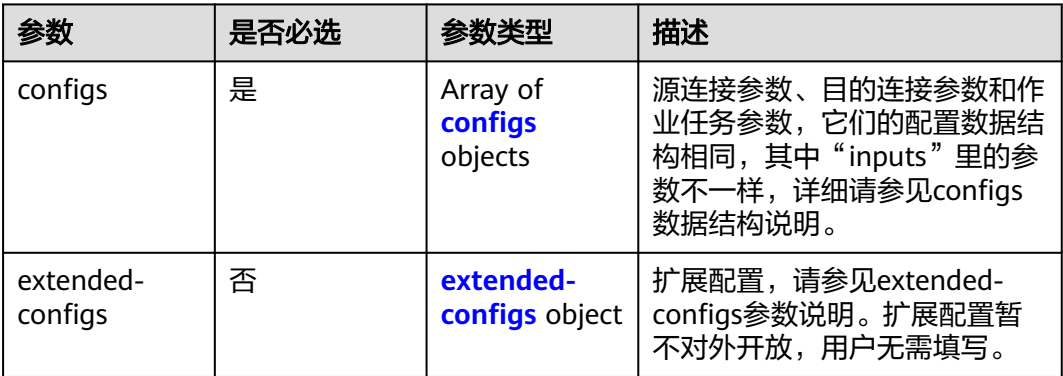

<span id="page-96-0"></span>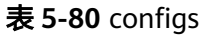

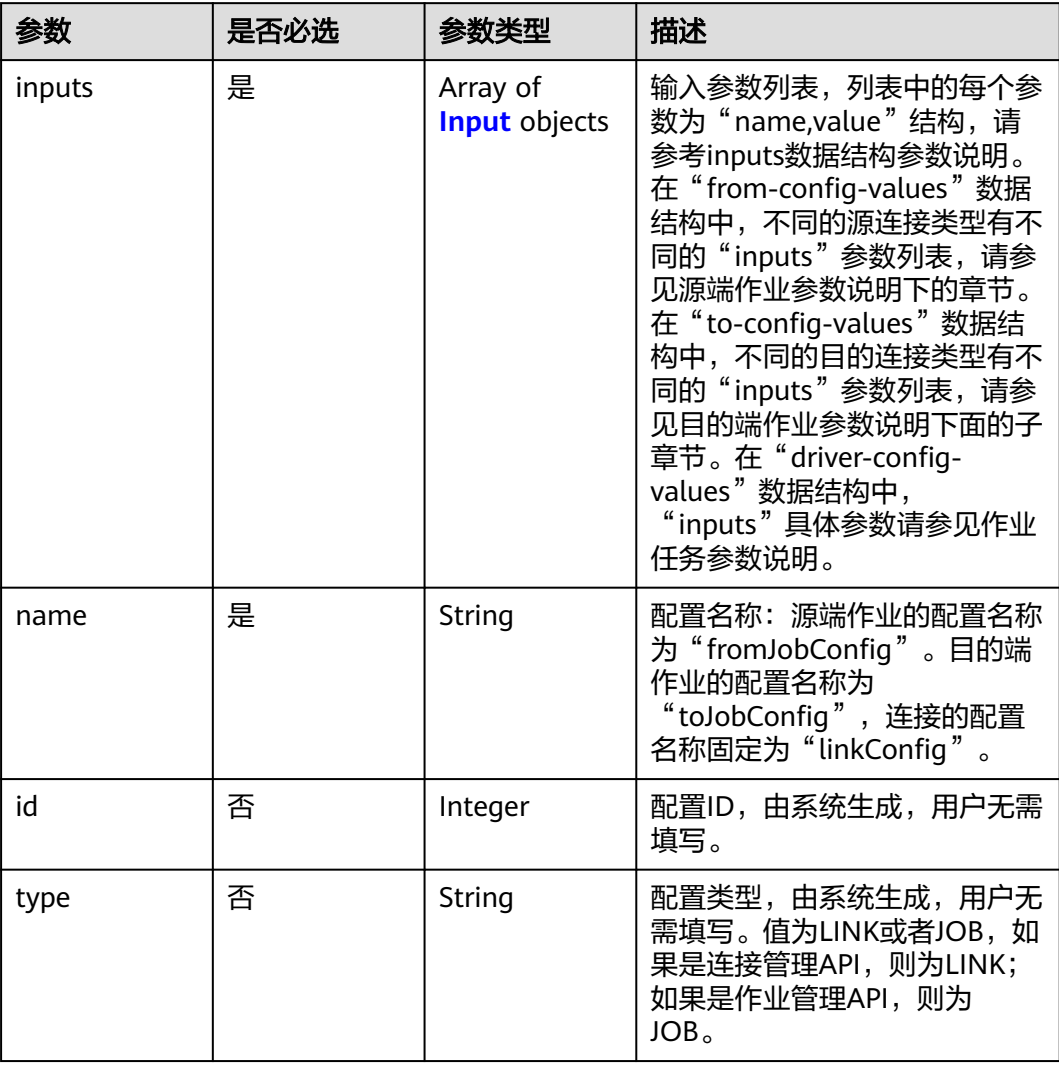

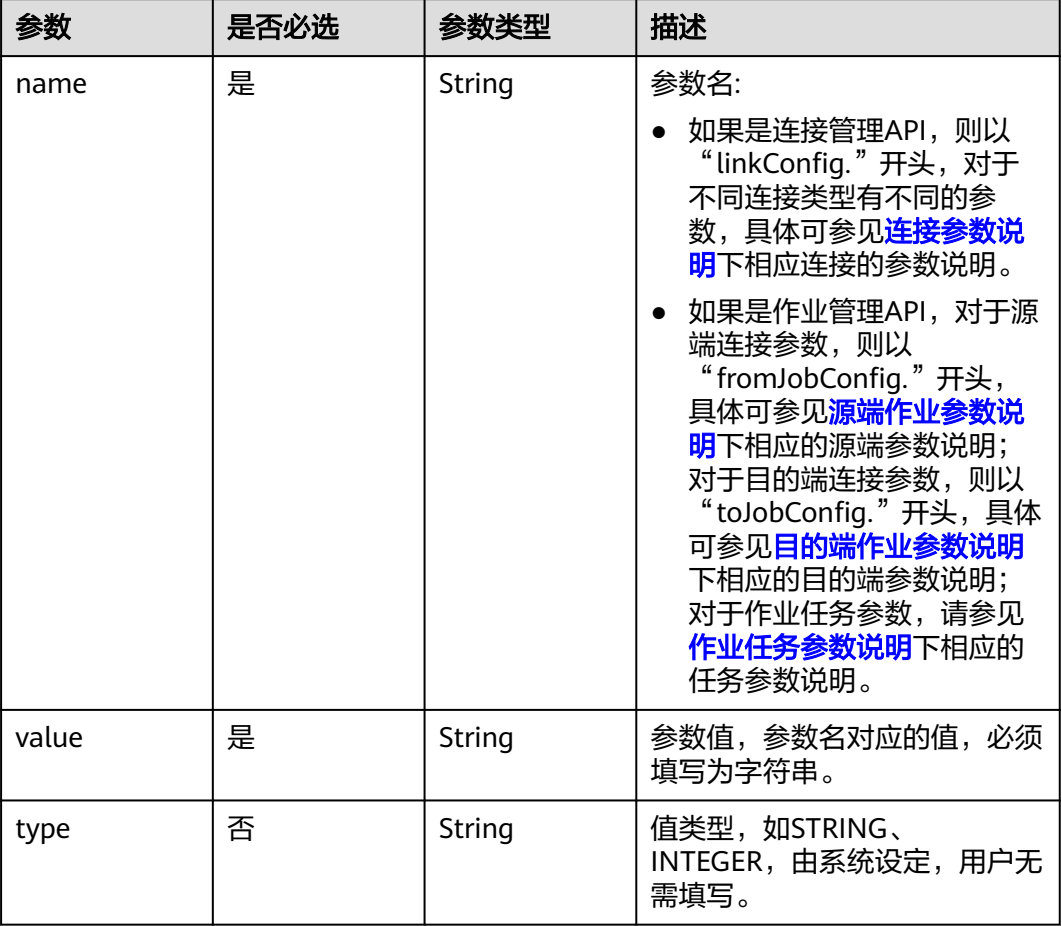

#### <span id="page-97-0"></span>表 **5-81** Input

### 表 **5-82** extended-configs

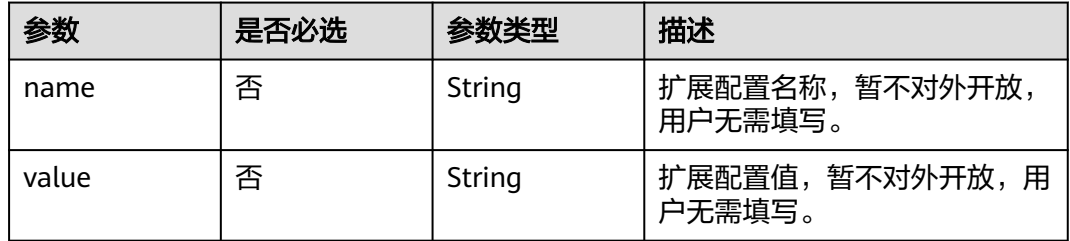

# 响应参数

状态码: **200**

#### 表 **5-83** 响应 Body 参数

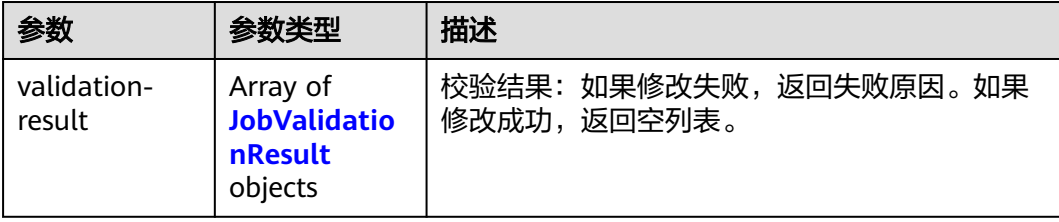

#### 表 **5-84** JobValidationResult

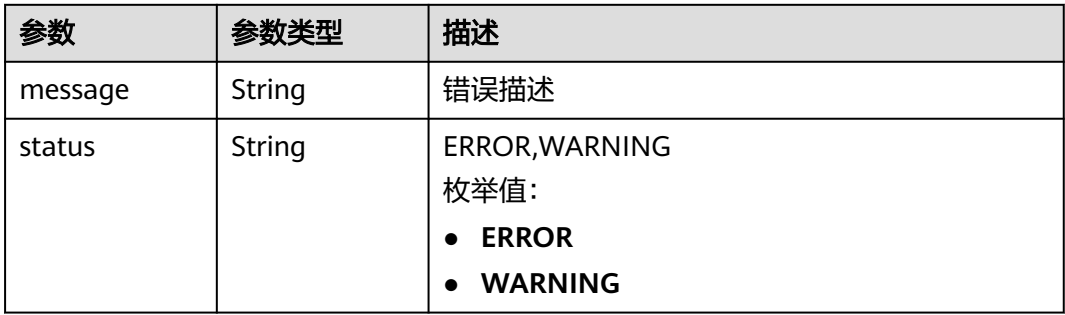

#### 状态码: **400**

#### 表 **5-85** 响应 Body 参数

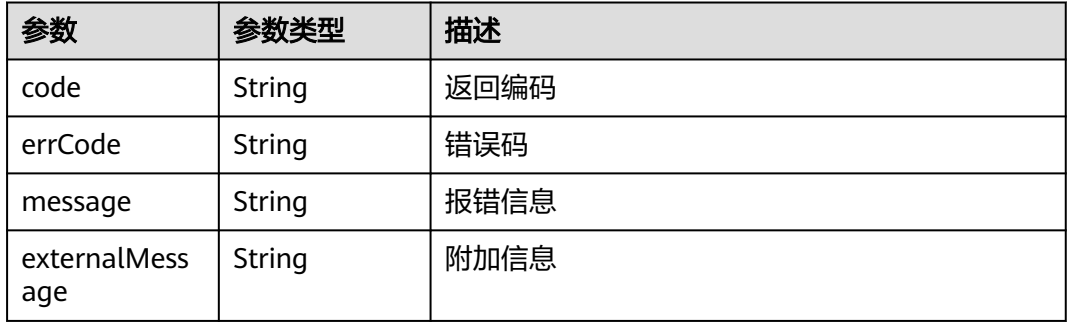

## 请求示例

修改一个源端为Elasticsearch数据连接,目的端为DIS数据连接,作业名为es\_css的表 数据迁移作业。

PUT /v1.1/1551c7f6c808414d8e9f3c514a170f2e/cluster/6ec9a0a4-76be-4262-8697-e7af1fac7920/cdm/job/ es\_css

```
 "jobs" : [ {
   "job_type" : "NORMAL_JOB",
   "from-connector-name" : "elasticsearch-connector",
 "to-config-values" : {
 "configs" : [ {
 "inputs" : [ {
 "name" : "toJobConfig.streamName",
 "value" : "dis-lkGm"
```
{

```
 }, {
       "name" : "toJobConfig.separator",
       "value" : "|"
\}, {
 "name" : "toJobConfig.columnList",
       "value" : "1&2&3"
     } ],
      "name" : "toJobConfig"
    } ]
   },
   "to-link-name" : "dis",
   "driver-config-values" : {
   "configs" : \overline{[} \{ "inputs" : [ {
 "name" : "throttlingConfig.numExtractors",
 "value" : "1"
     }, {
 "name" : "throttlingConfig.submitToCluster",
 "value" : "false"
\}, {
 "name" : "throttlingConfig.numLoaders",
 "value" : "1"
     }, {
       "name" : "throttlingConfig.recordDirtyData",
       "value" : "false"
     } ],
     "name" : "throttlingConfig"
    }, {
 "inputs" : [ ],
 "name" : "jarConfig"
    }, {
 "inputs" : [ {
 "name" : "schedulerConfig.isSchedulerJob",
 "value" : "false"
\}, {
 "name" : "schedulerConfig.disposableType",
 "value" : "NONE"
     } ],
      "name" : "schedulerConfig"
\}, {
 "inputs" : [ ],
 "name" : "transformConfig"
    }, {
 "inputs" : [ {
 "name" : "retryJobConfig.retryJobType",
 "value" : "NONE"
     } ],
     "name" : "retryJobConfig"
    } ]
 },
 "from-config-values" : {
 "configs" : [ {
 "inputs" : [ {
 "name" : "fromJobConfig.index",
 "value" : "52est"
\}, {
 "name" : "fromJobConfig.type",
       "value" : "est_array"
     }, {
       "name" : "fromJobConfig.columnList",
       "value" : "array_f1_int:long&array_f2_text:string&array_f3_object:nested"
     }, {
 "name" : "fromJobConfig.splitNestedField",
 "value" : "false"
     } ],
      "name" : "fromJobConfig"
    } ]
   },
   "to-connector-name" : "dis-connector",
```

```
 "name" : "es_css",
   "from-link-name" : "css"
 } ]
```
### 响应示例

#### 状态码: **200**

ok

{

}

{ "validation-result" :  $[ \{ \}, \{ \}, \{ \} ]$ }

#### 状态码: **400**

报错错误码

```
 "code" : "Cdm.0095",
 "errCode" : "Cdm.00095",
 "message" : "A job with the name obs-obs does not exist.",
  "externalMessage" : "A job with the name obs-obs does not exist."
}
```
### **SDK** 代码示例

SDK代码示例如下。

#### **Java**

修改一个源端为Elasticsearch数据连接,目的端为DIS数据连接,作业名为es\_css的表 数据迁移作业。

package com.huaweicloud.sdk.test;

```
import com.huaweicloud.sdk.core.auth.ICredential;
import com.huaweicloud.sdk.core.auth.BasicCredentials;
import com.huaweicloud.sdk.core.exception.ConnectionException;
import com.huaweicloud.sdk.core.exception.RequestTimeoutException;
import com.huaweicloud.sdk.core.exception.ServiceResponseException;
import com.huaweicloud.sdk.cdm.v1.region.cdmRegion;
import com.huaweicloud.sdk.cdm.v1.*;
import com.huaweicloud.sdk.cdm.v1.model.*;
```
import java.util.List; import java.util.ArrayList;

public class UpdateJobSolution {

```
 public static void main(String[] args) {
```
 // The AK and SK used for authentication are hard-coded or stored in plaintext, which has great security risks. It is recommended that the AK and SK be stored in ciphertext in configuration files or environment variables and decrypted during use to ensure security.

 // In this example, AK and SK are stored in environment variables for authentication. Before running this example, set environment variables CLOUD\_SDK\_AK and CLOUD\_SDK\_SK in the local environment String ak = System.getenv("CLOUD\_SDK\_AK");

String sk = System.getenv("CLOUD\_SDK\_SK"); String projectId = "{project\_id}";

```
 ICredential auth = new BasicCredentials()
      .withProjectId(projectId)
      .withAk(ak)
      .withSk(sk);
```

```
 cdmClient client = cdmClient.newBuilder()
           .withCredential(auth)
           .withRegion(cdmRegion.valueOf("<YOUR REGION>"))
            .build();
     UpdateJobRequest request = new UpdateJobRequest();
      request.withClusterId("{cluster_id}");
      request.withJobName("{job_name}");
      CdmUpdateJobJsonReq body = new CdmUpdateJobJsonReq();
     List<Input> listConfigsInputs = new ArrayList<>();
      listConfigsInputs.add(
        new Input()
           .withName("fromJobConfig.index")
           .withValue("52est")
\hspace{1.6cm});
      listConfigsInputs.add(
        new Input()
           .withName("fromJobConfig.type")
           .withValue("est_array")
      );
      listConfigsInputs.add(
        new Input()
           .withName("fromJobConfig.columnList")
           .withValue("array_f1_int:long&array_f2_text:string&array_f3_object:nested")
\hspace{1.6cm} listConfigsInputs.add(
        new Input()
           .withName("fromJobConfig.splitNestedField")
           .withValue("false")
      );
     List<Configs> listFromConfigValuesConfigs = new ArrayList<>();
      listFromConfigValuesConfigs.add(
        new Configs()
           .withInputs(listConfigsInputs)
           .withName("fromJobConfig")
      );
     \overline{\text{ConfigValues}} fromconfigvaluesJobs = new ConfigValues();
      fromconfigvaluesJobs.withConfigs(listFromConfigValuesConfigs);
     List<Input> listConfigsInputs1 = new ArrayList<>();
      listConfigsInputs1.add(
        new Input()
            .withName("retryJobConfig.retryJobType")
           .withValue("NONE")
      );
     List<Input> listConfigsInputs2 = new ArrayList<>();
      listConfigsInputs2.add(
        new Input()
           .withName("schedulerConfig.isSchedulerJob")
           .withValue("false")
      );
      listConfigsInputs2.add(
        new Input()
           .withName("schedulerConfig.disposableType")
           .withValue("NONE")
      );
      List<Input> listConfigsInputs3 = new ArrayList<>();
      listConfigsInputs3.add(
        new Input()
           .withName("throttlingConfig.numExtractors")
           .withValue("1")
      );
      listConfigsInputs3.add(
        new Input()
           .withName("throttlingConfig.submitToCluster")
           .withValue("false")
      );
      listConfigsInputs3.add(
         new Input()
           .withName("throttlingConfig.numLoaders")
           .withValue("1")
```

```
\hspace{1.6cm} listConfigsInputs3.add(
         new Input()
            .withName("throttlingConfig.recordDirtyData")
           .withValue("false")
      );
      List<Configs> listDriverConfigValuesConfigs = new ArrayList<>();
      listDriverConfigValuesConfigs.add(
        new Configs()
           .withInputs(listConfigsInputs1)
           .withName("retryJobConfig")
\hspace{1.6cm});
      ConfigValues driverconfigvaluesJobs = new ConfigValues();
      driverconfigvaluesJobs.withConfigs(listDriverConfigValuesConfigs);
     List<Input> listConfigsInputs4 = new ArrayList<>();
      listConfigsInputs4.add(
        new Input()
            .withName("toJobConfig.streamName")
           .withValue("dis-lkGm")
\hspace{1.6cm});
      listConfigsInputs4.add(
        new Input()
           .withName("toJobConfig.separator")
           .withValue("|")
\hspace{1.6cm});
      listConfigsInputs4.add(
        new Input()
           .withName("toJobConfig.columnList")
           .withValue("1&2&3")
      );
     List<Configs> listToConfigValuesConfigs = new ArrayList<>();
      listToConfigValuesConfigs.add(
        new Configs()
           .withInputs(listConfigsInputs4)
           .withName("toJobConfig")
      );
     \overline{\text{ConfigValues}} toconfigvaluesJobs = new ConfigValues();
      toconfigvaluesJobs.withConfigs(listToConfigValuesConfigs);
     List<Job> listbodyJobs = new ArrayList<>();
      listbodyJobs.add(
        new Job()
            .withJobType(Job.JobTypeEnum.fromValue("NORMAL_JOB"))
            .withFromConnectorName("elasticsearch-connector")
           .withToConfigValues(toconfigvaluesJobs)
            .withToLinkName("dis")
            .withDriverConfigValues(driverconfigvaluesJobs)
           .withFromConfigValues(fromconfigvaluesJobs)
            .withToConnectorName("dis-connector")
           .withName("es_css")
           .withFromLinkName("css")
      );
      body.withJobs(listbodyJobs);
      request.withBody(body);
      try {
        UpdateJobResponse response = client.updateJob(request);
        System.out.println(response.toString());
      } catch (ConnectionException e) {
        e.printStackTrace();
      } catch (RequestTimeoutException e) {
         e.printStackTrace();
      } catch (ServiceResponseException e) {
         e.printStackTrace();
         System.out.println(e.getHttpStatusCode());
        System.out.println(e.getRequestId());
        System.out.println(e.getErrorCode());
        System.out.println(e.getErrorMsg());
      }
   }
```
}

### **Python**

修改一个源端为Elasticsearch数据连接,目的端为DIS数据连接,作业名为es\_css的表 数据迁移作业。

# coding: utf-8

from huaweicloudsdkcore.auth.credentials import BasicCredentials from huaweicloudsdkcdm.v1.region.cdm\_region import cdmRegion from huaweicloudsdkcore.exceptions import exceptions from huaweicloudsdkcdm.v1 import \*

 $if$   $name$   $==$  " $main$  " # The AK and SK used for authentication are hard-coded or stored in plaintext, which has great security risks. It is recommended that the AK and SK be stored in ciphertext in configuration files or environment variables and decrypted during use to ensure security.

 # In this example, AK and SK are stored in environment variables for authentication. Before running this example, set environment variables CLOUD\_SDK\_AK and CLOUD\_SDK\_SK in the local environment

```
ak = __import__('os').getenv("CLOUD_SDK_AK")
 sk = __import__('os').getenv("CLOUD_SDK_SK")
 projectId = "{project_id}"
```
credentials = BasicCredentials(ak, sk, projectId)  $\setminus$ 

```
client = cdmClient.new_builder() \setminus .with_credentials(credentials) \
    .with_region(cdmRegion.value_of("<YOUR REGION>")) \
    .build()
```

```
 try:
      request = UpdateJobRequest()
      request.cluster_id = "{cluster_id}"
      request.job_name = "{job_name}"
      listInputsConfigs = [
         Input(
           name="fromJobConfig.index",
            value="52est"
\qquad \qquad),
         Input(
            name="fromJobConfig.type",
            value="est_array"
         ),
         Input(
            name="fromJobConfig.columnList",
            value="array_f1_int:long&array_f2_text:string&array_f3_object:nested"
         ),
         Input(
            name="fromJobConfig.splitNestedField",
            value="false"
         )
\blacksquare listConfigsFromconfigvalues = [
         Configs(
```
 inputs=listInputsConfigs, name="fromJobConfig"

 fromconfigvaluesJobs = ConfigValues( configs=listConfigsFromconfigvalues

name="retryJobConfig.retryJobType",

name="schedulerConfig.isSchedulerJob",

 listInputsConfigs1 = [ Input(

listInputsConfigs2 = [

value="NONE"

 ) ]

)

Input(

 $\qquad \qquad$ 

 $\blacksquare$ 

```
 value="false"
         ),
         Input(
            name="schedulerConfig.disposableType",
            value="NONE"
         )
      ]
      listInputsConfigs3 = [
         Input(
            name="throttlingConfig.numExtractors",
            value="1"
         ),
         Input(
            name="throttlingConfig.submitToCluster",
            value="false"
        \lambda.
         Input(
            name="throttlingConfig.numLoaders",
            value="1"
         ),
         Input(
            name="throttlingConfig.recordDirtyData",
            value="false"
         )
\blacksquare listConfigsDriverconfigvalues = [
         Configs(
            inputs=listInputsConfigs1,
            name="retryJobConfig"
         )
      ]
      driverconfigvaluesJobs = ConfigValues(
         configs=listConfigsDriverconfigvalues
\qquad \qquad listInputsConfigs4 = [
         Input(
           name="toJobConfig.streamName",
            value="dis-lkGm"
         ),
         Input(
            name="toJobConfig.separator",
            value="|"
         ),
         Input(
            name="toJobConfig.columnList",
            value="1&2&3"
         )
      ]
      listConfigsToconfigvalues = [
         Configs(
            inputs=listInputsConfigs4,
            name="toJobConfig"
         )
      ]
      toconfigvaluesJobs = ConfigValues(
         configs=listConfigsToconfigvalues
\qquad \qquad listJobsbody = [
         Job(
            job_type="NORMAL_JOB",
            from_connector_name="elasticsearch-connector",
            to_config_values=toconfigvaluesJobs,
            to_link_name="dis",
            driver_config_values=driverconfigvaluesJobs,
            from_config_values=fromconfigvaluesJobs,
            to_connector_name="dis-connector",
            name="es_css",
           from_link_name="css"
\sim \sim \sim \sim \sim \sim \sim
```

```
\blacksquare request.body = CdmUpdateJobJsonReq(
         jobs=listJobsbody
\qquad \qquad response = client.update_job(request)
      print(response)
   except exceptions.ClientRequestException as e:
      print(e.status_code)
      print(e.request_id)
      print(e.error_code)
     print(e.error_msg)
```
### **Go**

#### 修改一个源端为Elasticsearch数据连接,目的端为DIS数据连接,作业名为es\_css的表 数据迁移作业。

```
package main
```
)

```
import (
   "fmt"
   "github.com/huaweicloud/huaweicloud-sdk-go-v3/core/auth/basic"
   cdm "github.com/huaweicloud/huaweicloud-sdk-go-v3/services/cdm/v1"
   "github.com/huaweicloud/huaweicloud-sdk-go-v3/services/cdm/v1/model"
   region "github.com/huaweicloud/huaweicloud-sdk-go-v3/services/cdm/v1/region"
func main() {
```
 // The AK and SK used for authentication are hard-coded or stored in plaintext, which has great security risks. It is recommended that the AK and SK be stored in ciphertext in configuration files or environment variables and decrypted during use to ensure security.

 // In this example, AK and SK are stored in environment variables for authentication. Before running this example, set environment variables CLOUD\_SDK\_AK and CLOUD\_SDK\_SK in the local environment

```
 ak := os.Getenv("CLOUD_SDK_AK")
   sk := os.Getenv("CLOUD_SDK_SK")
  projectId := "{project_id}"
   auth := basic.NewCredentialsBuilder().
      WithAk(ak).
      WithSk(sk).
      WithProjectId(projectId).
      Build()
   client := cdm.NewcdmClient(
      cdm.cdmClientBuilder().
        WithRegion(region.ValueOf("<YOUR REGION>")).
        WithCredential(auth).
        Build())
   request := &model.UpdateJobRequest{}
 request.ClusterId = "{cluster_id}"
 request.JobName = "{job_name}"
   var listInputsConfigs = []model.Input{
      {
        Name: "fromJobConfig.index",
        Value: "52est",
      },
      {
        Name: "fromJobConfig.type",
        Value: "est_array",
      },
      {
        Name: "fromJobConfig.columnList",
        Value: "array_f1_int:long&array_f2_text:string&array_f3_object:nested",
      },
      {
        Name: "fromJobConfig.splitNestedField",
        Value: "false",
```
},

```
 }
   var listConfigsFromConfigValues = []model.Configs{
      {
 Inputs: listInputsConfigs,
 Name: "fromJobConfig",
      },
   }
   fromconfigvaluesJobs := &model.ConfigValues{
      Configs: listConfigsFromConfigValues,
   }
   var listInputsConfigs1 = []model.Input{
      {
         Name: "retryJobConfig.retryJobType",
         Value: "NONE",
      },
   }
   var listInputsConfigs2 = []model.Input{
      {
         Name: "schedulerConfig.isSchedulerJob",
         Value: "false",
      },
      {
         Name: "schedulerConfig.disposableType",
         Value: "NONE",
      },
   }
   var listInputsConfigs3 = []model.Input{
      {
         Name: "throttlingConfig.numExtractors",
         Value: "1",
      },
     \tilde{\mathcal{E}} Name: "throttlingConfig.submitToCluster",
         Value: "false",
      },
      {
         Name: "throttlingConfig.numLoaders",
         Value: "1",
      },
      {
         Name: "throttlingConfig.recordDirtyData",
         Value: "false",
      },
   }
   var listConfigsDriverConfigValues = []model.Configs{
      {
         Inputs: listInputsConfigs1,
         Name: "retryJobConfig",
      },
   }
   driverconfigvaluesJobs := &model.ConfigValues{
      Configs: listConfigsDriverConfigValues,
   }
   var listInputsConfigs4 = []model.Input{
      {
         Name: "toJobConfig.streamName",
         Value: "dis-lkGm",
      },
      {
         Name: "toJobConfig.separator",
         Value: "|",
      },
     \overline{f} Name: "toJobConfig.columnList",
         Value: "1&2&3",
      },
   }
   var listConfigsToConfigValues = []model.Configs{
      {
```

```
 Inputs: listInputsConfigs4,
      Name: "toJobConfig",
   },
 }
 toconfigvaluesJobs := &model.ConfigValues{
   Configs: listConfigsToConfigValues,
 }
 var listJobsbody = []model.Job{
   {
      JobType: model.GetJobJobTypeEnum().NORMAL_JOB,
      FromConnectorName: "elasticsearch-connector",
      ToConfigValues: toconfigvaluesJobs,
      ToLinkName: "dis",
      DriverConfigValues: driverconfigvaluesJobs,
      FromConfigValues: fromconfigvaluesJobs,
      ToConnectorName: "dis-connector",
      Name: "es_css",
      FromLinkName: "css",
   },
 }
 request.Body = &model.CdmUpdateJobJsonReq{
   Jobs: listJobsbody,
 }
 response, err := client.UpdateJob(request)
if err == nil fmt.Printf("%+v\n", response)
 } else {
   fmt.Println(err)
 }
```
# 更多

更多编程语言的SDK代码示例,请参见**[API Explorer](https://console-intl.huaweicloud.com/apiexplorer/#/openapi/cdm/sdk?api=UpdateJob)**的代码示例页签,可生成自动对应 的SDK代码示例。

# 状态码

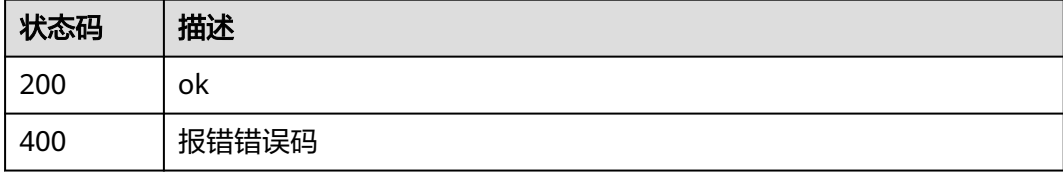

## 错误码

请参[见错误码。](#page-457-0)

# **5.2.4** 随机集群创建作业并执行

}

# 功能介绍

随机集群创建作业并执行接口。

## 调用方法

请参[见如何调用](#page-13-0)**API**。
### **URI**

POST /v1.1/{project\_id}/clusters/job

#### 表 **5-86** 路径参数

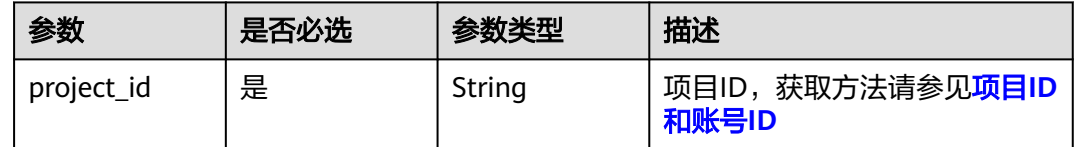

# 请求参数

### 表 **5-87** 请求 Header 参数

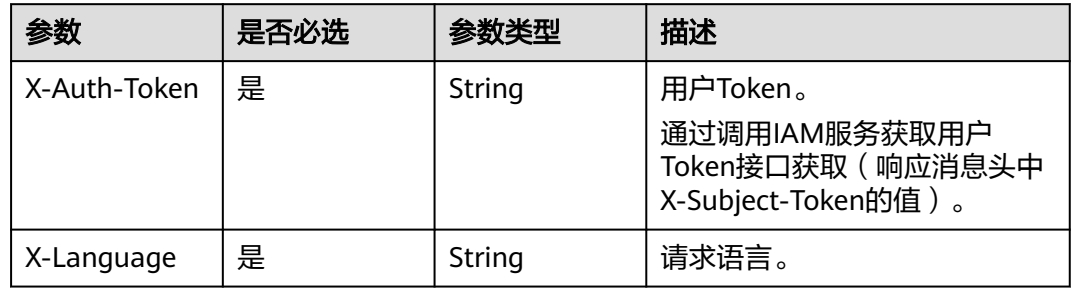

#### 表 **5-88** 请求 Body 参数

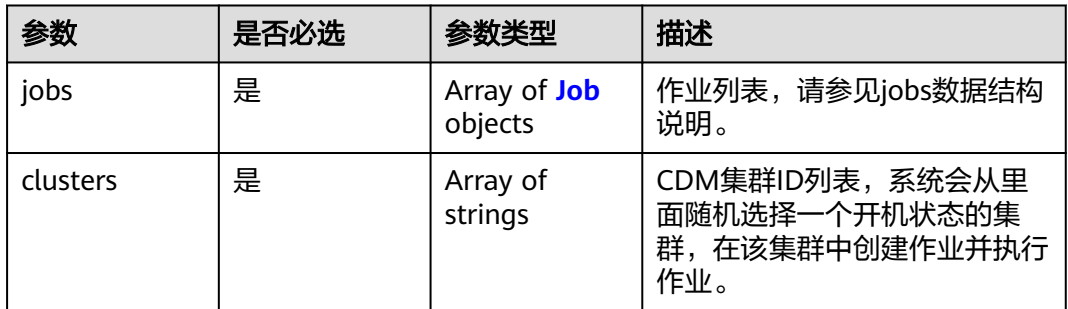

#### <span id="page-109-0"></span>表 **5-89** Job

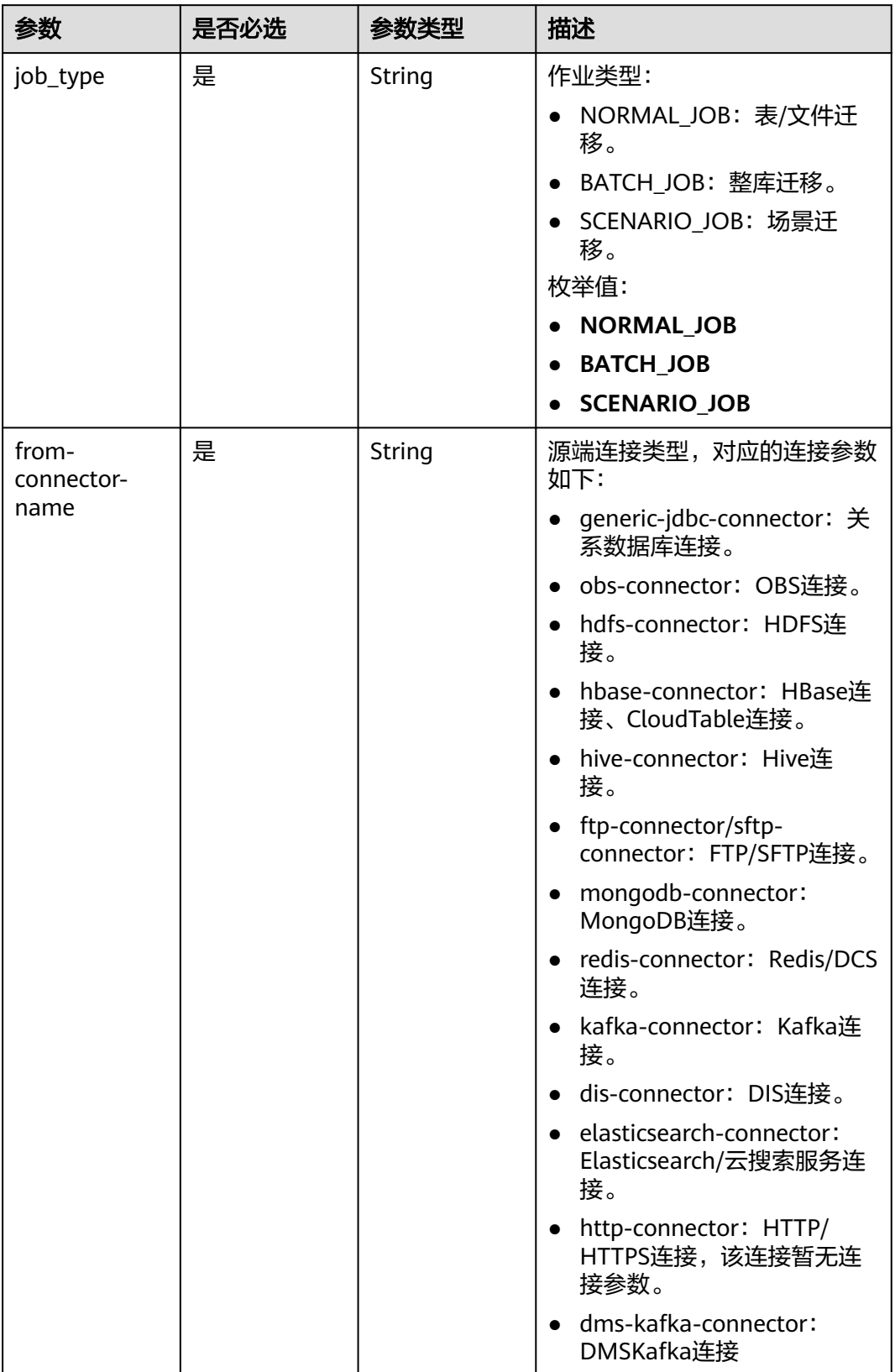

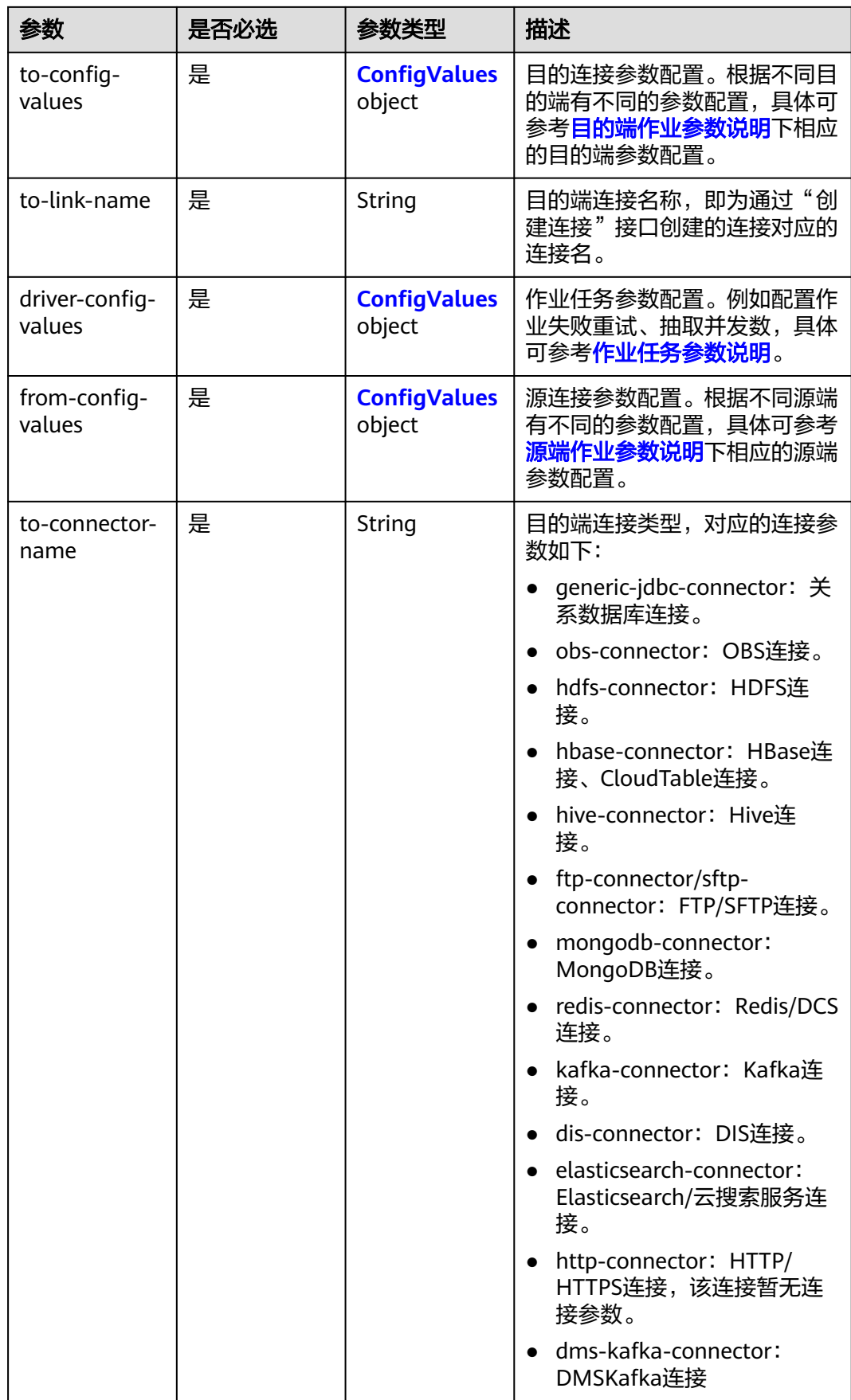

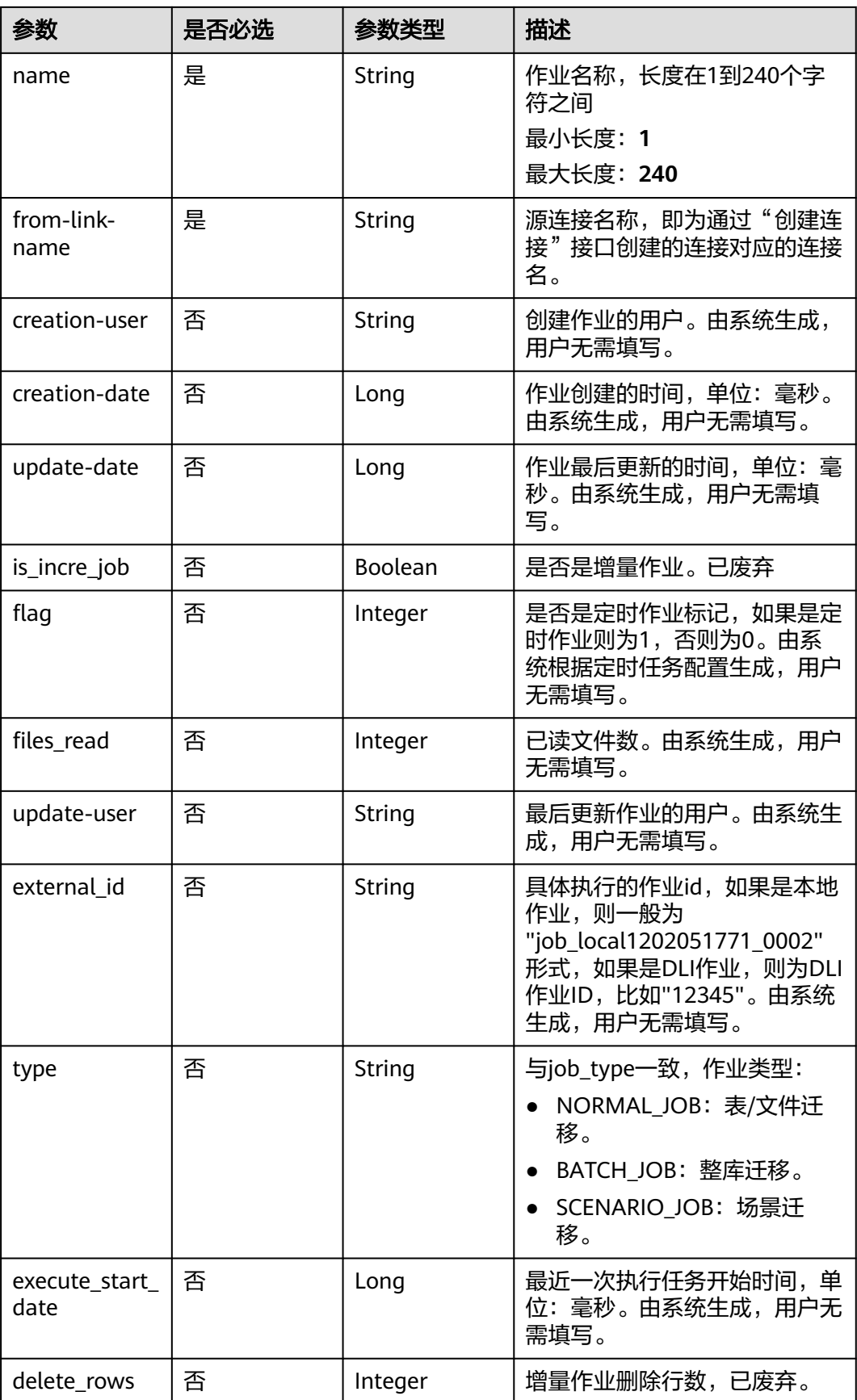

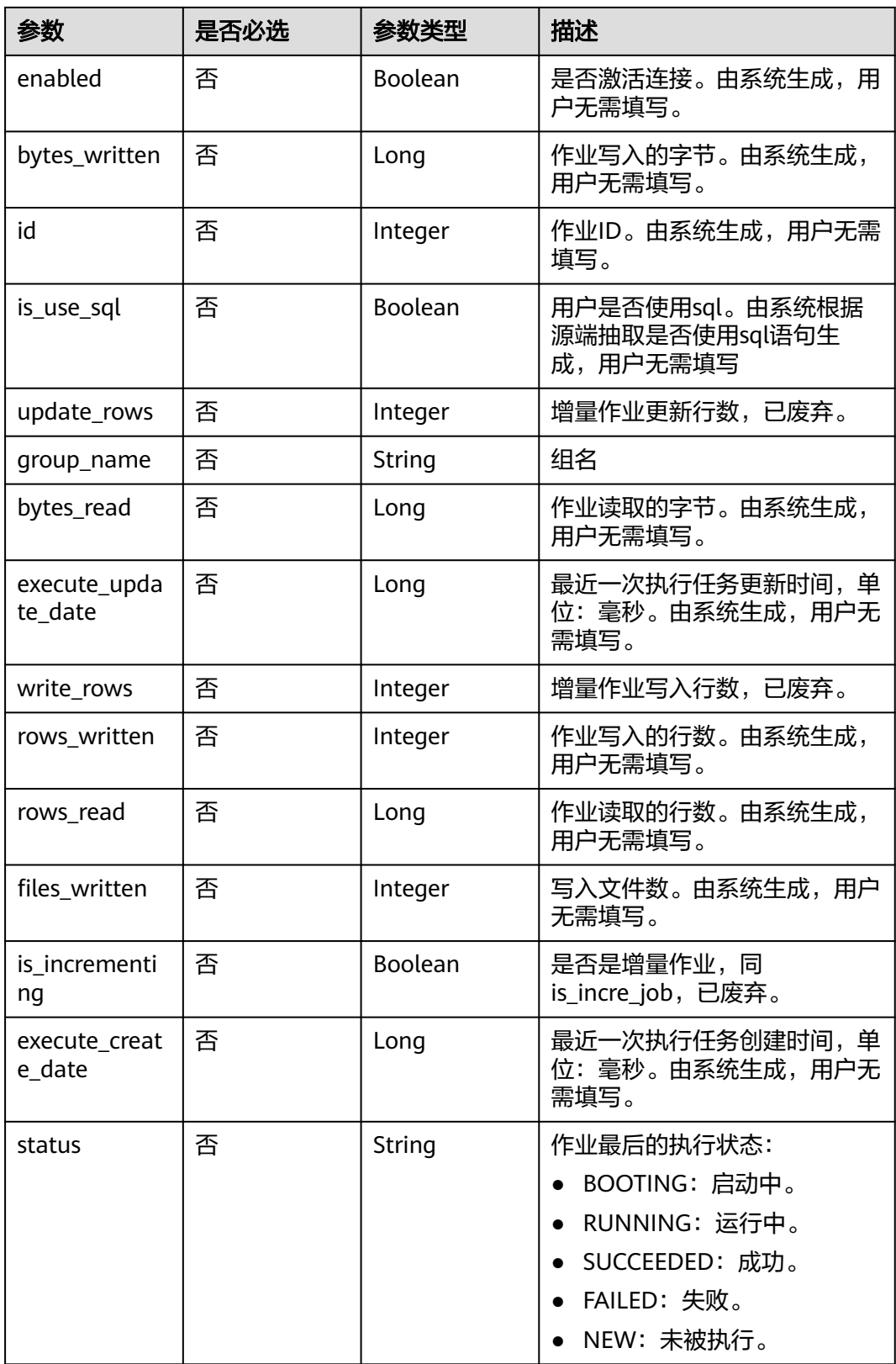

### <span id="page-113-0"></span>表 **5-90** ConfigValues

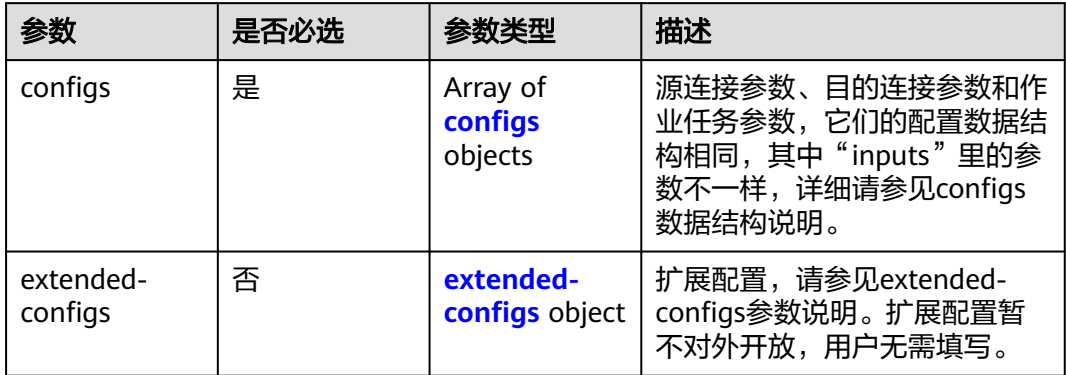

# 表 **5-91** configs

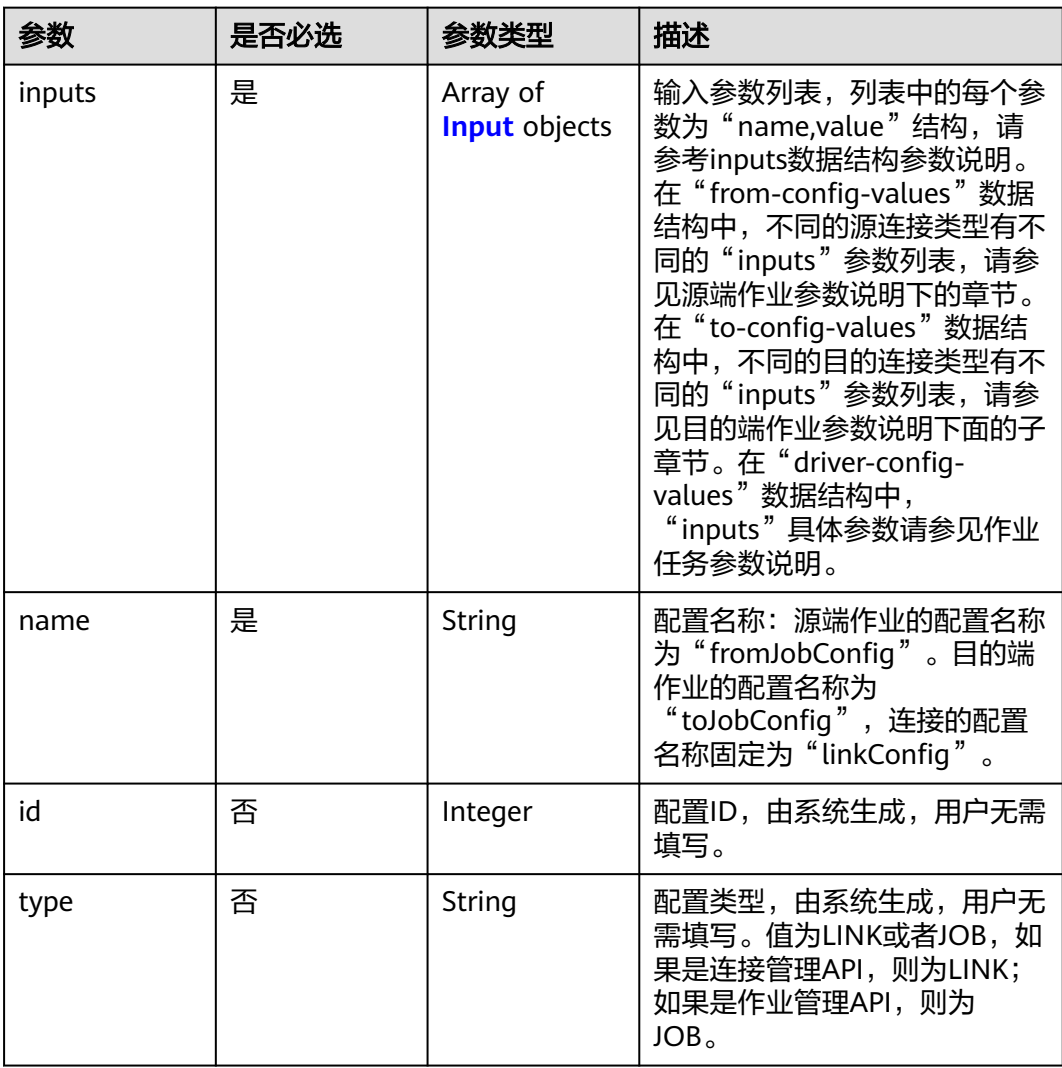

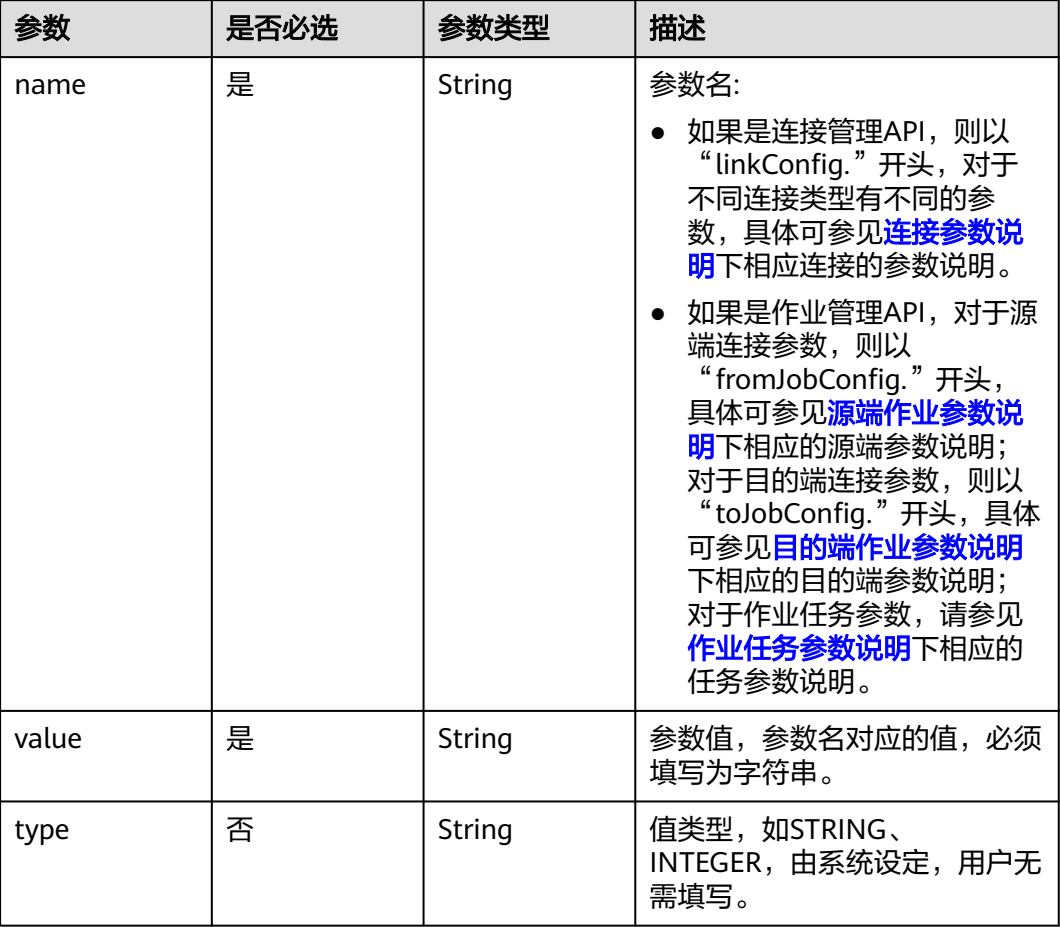

#### <span id="page-114-0"></span>表 **5-92** Input

### 表 **5-93** extended-configs

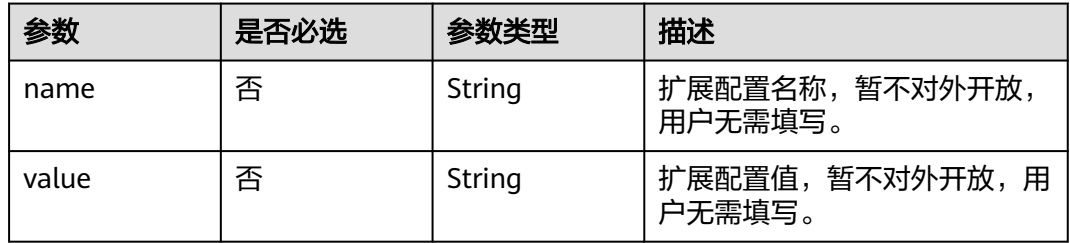

# 响应参数

状态码: **200**

#### 表 **5-94** 响应 Body 参数

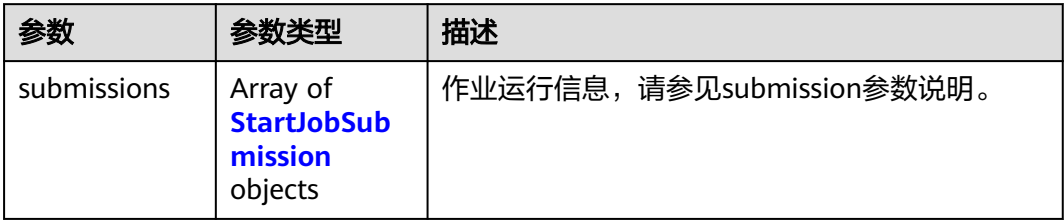

### 表 **5-95** StartJobSubmission

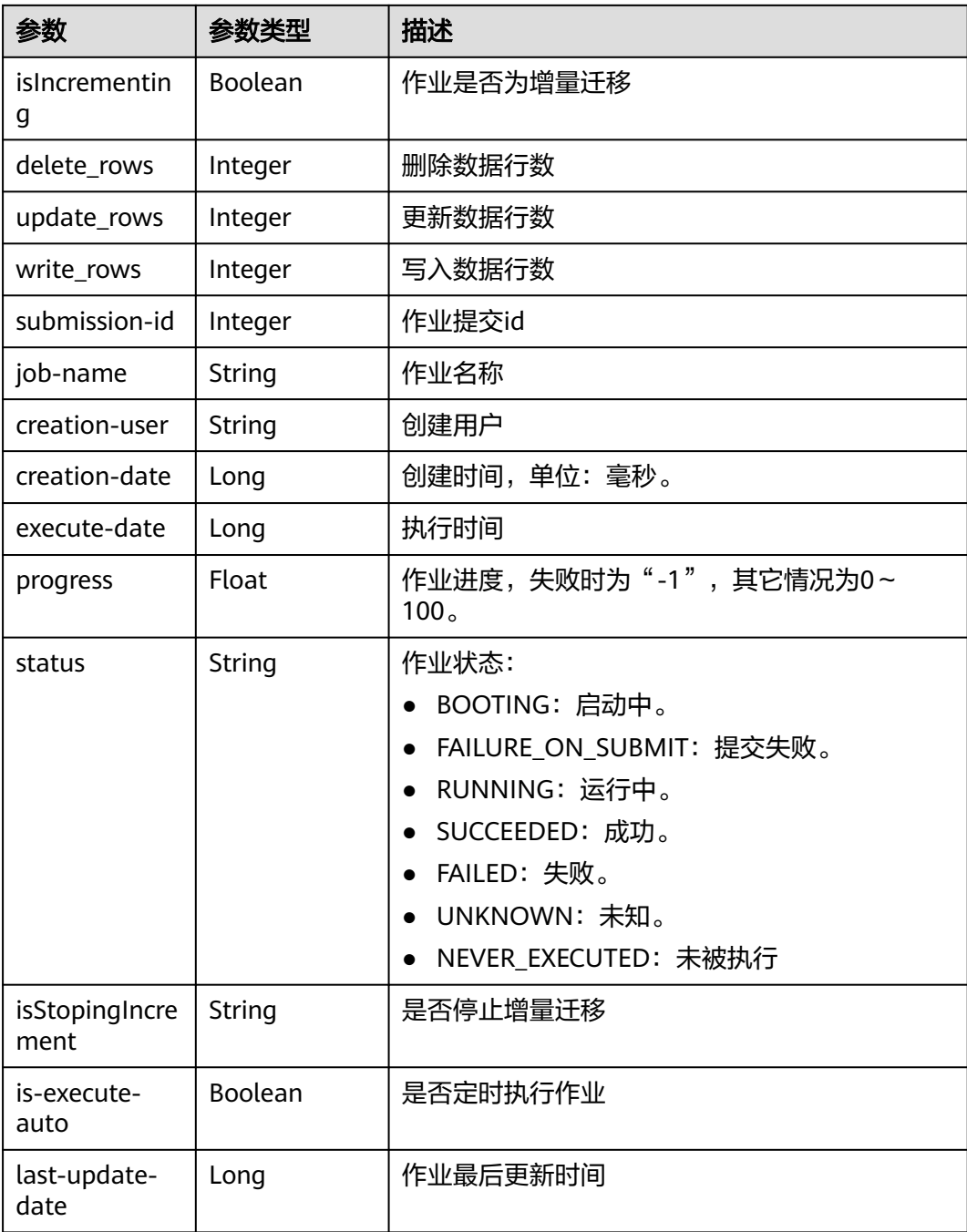

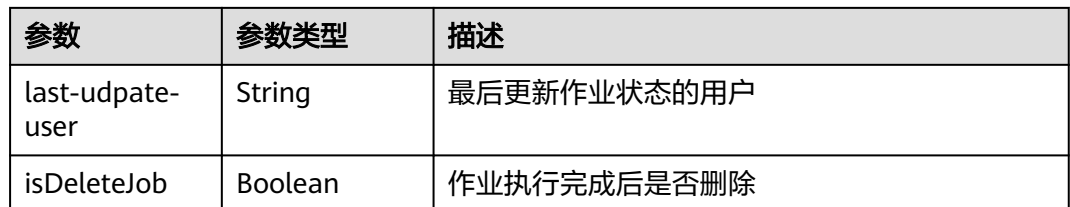

### 请求示例

在CDM集群ID列表中随机选择一个集群,创建一个源端为elasticsearch,目的端为 DIS,作业名为es\_css的表迁移作业。

POST /v1.1/1551c7f6c808414d8e9f3c514a170f2e/clusters/job

```
{
  "jobs" : [ {
   "job_type" : "NORMAL_JOB",
   "from-connector-name" : "elasticsearch-connector",
   "to-config-values" : {
 "configs" : [ {
 "inputs" : [ {
 "name" : "toJobConfig.streamName",
       "value" : "dis-lkGm"
      }, {
       "name" : "toJobConfig.separator",
       "value" : "|"
      }, {
       "name" : "toJobConfig.columnList",
       "value" : "1&2&3"
\{\} ],
 "name" : "toJobConfig"
    } ]
   },
    "to-link-name" : "dis",
   "driver-config-values" : {
     "configs" : [ {
 "inputs" : [ {
 "name" : "throttlingConfig.numExtractors",
 "value" : "1"
      }, {
       "name" : "throttlingConfig.submitToCluster",
       "value" : "false"
      }, {
 "name" : "throttlingConfig.numLoaders",
 "value" : "1"
      }, {
        "name" : "throttlingConfig.recordDirtyData",
       "value" : "false"
\} ],
 "name" : "throttlingConfig"
     }, {
 "inputs" : [ ],
 "name" : "jarConfig"
\}, {
 "inputs" : [ {
       "name" : "schedulerConfig.isSchedulerJob",
       "value" : "false"
      }, {
       "name" : "schedulerConfig.disposableType",
       "value" : "NONE"
\{\} ],
 "name" : "schedulerConfig"
\}, {
 "inputs" : [ ],
      "name" : "transformConfig"
```

```
 }, {
 "inputs" : [ {
 "name" : "retryJobConfig.retryJobType",
       "value" : "NONE"
      } ],
      "name" : "retryJobConfig"
    } ]
   },
   "from-config-values" : {
 "configs" : [ {
 "inputs" : [ {
 "name" : "fromJobConfig.index",
 "value" : "52est"
\}, {
 "name" : "fromJobConfig.type",
       "value" : "est_array"
      }, {
       "name" : "fromJobConfig.columnList",
       "value" : "array_f1_int:long&array_f2_text:string&array_f3_object:nested"
\}, {
 "name" : "fromJobConfig.splitNestedField",
 "value" : "false"
      } ],
      "name" : "fromJobConfig"
    } ]
   },
   "to-connector-name" : "dis-connector",
 "name" : "es_css",
 "from-link-name" : "css"
 } ],
 "clusters" : [ "b0791496-e111-4e75-b7ca-9277aeab9297", "c2db1191-eb6c-464a-a0d3-b434e6c6df26", 
"c2db1191-eb6c-464a-a0d3-b434e6c6df26" ]
}
```
### 响应示例

#### 状态码: **200**

#### ok

```
{
  "submissions" : [ {
   "isIncrementing" : false,
 "job-name" : "obs2obs-03",
 "submission-id" : 13,
    "isStopingIncrement" : "",
    "last-update-date" : 1635909057030,
   "is-execute-auto" : false,
   "delete_rows" : 0,
    "write_rows" : 0,
   "isDeleteJob" : false,
   "creation-user" : "cdmUser",
    "progress" : 0,
    "creation-date" : 1635909057030,
   "update_rows" : 0,
    "status" : "PENDING",
    "execute-date" : 1635909057030
 } ]
}
```
# **SDK** 代码示例

SDK代码示例如下。

#### **Java**

```
DIS, 作业名为es_css的表迁移作业。
package com.huaweicloud.sdk.test;
import com.huaweicloud.sdk.core.auth.ICredential;
import com.huaweicloud.sdk.core.auth.BasicCredentials;
import com.huaweicloud.sdk.core.exception.ConnectionException;
import com.huaweicloud.sdk.core.exception.RequestTimeoutException;
import com.huaweicloud.sdk.core.exception.ServiceResponseException;
import com.huaweicloud.sdk.cdm.v1.region.cdmRegion;
import com.huaweicloud.sdk.cdm.v1.*;
```
在CDM集群ID列表中随机选择一个集群,创建一个源端为elasticsearch,目的端为

import com.huaweicloud.sdk.cdm.v1.model.\*;

import java.util.List; import java.util.ArrayList;

public class CreateAndStartRandomClusterJobSolution {

```
 public static void main(String[] args) {
```
 // The AK and SK used for authentication are hard-coded or stored in plaintext, which has great security risks. It is recommended that the AK and SK be stored in ciphertext in configuration files or environment variables and decrypted during use to ensure security.

 // In this example, AK and SK are stored in environment variables for authentication. Before running this example, set environment variables CLOUD\_SDK\_AK and CLOUD\_SDK\_SK in the local environment

```
 String ak = System.getenv("CLOUD_SDK_AK");
String sk = System.getenv("CLOUD_SDK_SK");
 String projectId = "{project_id}";
```
 ICredential auth = new BasicCredentials() .withProjectId(projectId) .withAk(ak) .withSk(sk);

 cdmClient client = cdmClient.newBuilder() .withCredential(auth) .withRegion(cdmRegion.valueOf("<YOUR REGION>"))

.build();

```
 CreateAndStartRandomClusterJobRequest request = new CreateAndStartRandomClusterJobRequest();
 CdmRandomCreateAndStartJobJsonReq body = new CdmRandomCreateAndStartJobJsonReq();
 List<String> listbodyClusters = new ArrayList<>();
```
listbodyClusters.add("b0791496-e111-4e75-b7ca-9277aeab9297");

```
 listbodyClusters.add("c2db1191-eb6c-464a-a0d3-b434e6c6df26");
```
listbodyClusters.add("c2db1191-eb6c-464a-a0d3-b434e6c6df26");

List<Input> listConfigsInputs = new ArrayList<>();

 listConfigsInputs.add( new Input()

```
 .withName("fromJobConfig.index")
 .withValue("52est")
```
listConfigsInputs.add(

```
 new Input()
```

```
 .withName("fromJobConfig.type")
```
.withValue("est\_array")

```
 );
 listConfigsInputs.add(
```
 $\hspace{1.6cm}$ );

new Input()

.withName("fromJobConfig.columnList")

.withValue("array\_f1\_int:long&array\_f2\_text:string&array\_f3\_object:nested")

```
 );
```

```
 listConfigsInputs.add(
   new Input()
```

```
 .withName("fromJobConfig.splitNestedField")
```

```
 .withValue("false")
```

```
\hspace{1.6cm});
      List<Configs> listFromConfigValuesConfigs = new ArrayList<>();
      listFromConfigValuesConfigs.add(
```

```
 new Configs()
           .withInputs(listConfigsInputs)
            .withName("fromJobConfig")
\hspace{1.6cm});
 ConfigValues fromconfigvaluesJobs = new ConfigValues();
      fromconfigvaluesJobs.withConfigs(listFromConfigValuesConfigs);
     List<Input> listConfigsInputs1 = new ArrayList<>();
      listConfigsInputs1.add(
        new Input()
           .withName("retryJobConfig.retryJobType")
           .withValue("NONE")
      );
     List<Input> listConfigsInputs2 = new ArrayList<>();
      listConfigsInputs2.add(
        new Input()
           .withName("schedulerConfig.isSchedulerJob")
           .withValue("false")
      );
      listConfigsInputs2.add(
        new Input()
           .withName("schedulerConfig.disposableType")
           .withValue("NONE")
      );
      List<Input> listConfigsInputs3 = new ArrayList<>();
      listConfigsInputs3.add(
        new Input()
            .withName("throttlingConfig.numExtractors")
           .withValue("1")
      );
      listConfigsInputs3.add(
        new Input()
           .withName("throttlingConfig.submitToCluster")
           .withValue("false")
      );
      listConfigsInputs3.add(
        new Input()
           .withName("throttlingConfig.numLoaders")
           .withValue("1")
      );
      listConfigsInputs3.add(
        new Input()
           .withName("throttlingConfig.recordDirtyData")
           .withValue("false")
      );
      List<Configs> listDriverConfigValuesConfigs = new ArrayList<>();
      listDriverConfigValuesConfigs.add(
        new Configs()
            .withInputs(listConfigsInputs1)
           .withName("retryJobConfig")
\hspace{1.6cm});
      ConfigValues driverconfigvaluesJobs = new ConfigValues();
      driverconfigvaluesJobs.withConfigs(listDriverConfigValuesConfigs);
     List<Input> listConfigsInputs4 = new ArrayList<>();
      listConfigsInputs4.add(
        new Input()
           .withName("toJobConfig.streamName")
           .withValue("dis-lkGm")
      );
      listConfigsInputs4.add(
         new Input()
           .withName("toJobConfig.separator")
           .withValue("|")
      );
      listConfigsInputs4.add(
        new Input()
           .withName("toJobConfig.columnList")
           .withValue("1&2&3")
      );
      List<Configs> listToConfigValuesConfigs = new ArrayList<>();
```

```
 listToConfigValuesConfigs.add(
         new Configs()
            .withInputs(listConfigsInputs4)
            .withName("toJobConfig")
\hspace{1.6cm});
     \overline{\text{ConfigValues}} toconfigvaluesJobs = new ConfigValues();
      toconfigvaluesJobs.withConfigs(listToConfigValuesConfigs);
      List<Job> listbodyJobs = new ArrayList<>();
      listbodyJobs.add(
         new Job()
            .withJobType(Job.JobTypeEnum.fromValue("NORMAL_JOB"))
            .withFromConnectorName("elasticsearch-connector")
            .withToConfigValues(toconfigvaluesJobs)
            .withToLinkName("dis")
            .withDriverConfigValues(driverconfigvaluesJobs)
            .withFromConfigValues(fromconfigvaluesJobs)
            .withToConnectorName("dis-connector")
            .withName("es_css")
            .withFromLinkName("css")
\hspace{1.6cm});
      body.withClusters(listbodyClusters);
      body.withJobs(listbodyJobs);
      request.withBody(body);
      try {
         CreateAndStartRandomClusterJobResponse response = 
client.createAndStartRandomClusterJob(request);
         System.out.println(response.toString());
      } catch (ConnectionException e) {
         e.printStackTrace();
      } catch (RequestTimeoutException e) {
         e.printStackTrace();
      } catch (ServiceResponseException e) {
         e.printStackTrace();
         System.out.println(e.getHttpStatusCode());
         System.out.println(e.getRequestId());
         System.out.println(e.getErrorCode());
         System.out.println(e.getErrorMsg());
      }
   }
```
### **Python**

在CDM集群ID列表中随机选择一个集群,创建一个源端为elasticsearch,目的端为 DIS, 作业名为es\_css的表迁移作业。

# coding: utf-8

}

from huaweicloudsdkcore.auth.credentials import BasicCredentials from huaweicloudsdkcdm.v1.region.cdm\_region import cdmRegion from huaweicloudsdkcore.exceptions import exceptions from huaweicloudsdkcdm.v1 import \*

 $if$   $name$   $==$  " $main$  ":

 # The AK and SK used for authentication are hard-coded or stored in plaintext, which has great security risks. It is recommended that the AK and SK be stored in ciphertext in configuration files or environment variables and decrypted during use to ensure security.

 # In this example, AK and SK are stored in environment variables for authentication. Before running this example, set environment variables CLOUD\_SDK\_AK and CLOUD\_SDK\_SK in the local environment

ak = \_\_import\_('os').getenv("CLOUD\_SDK\_AK") sk = \_\_import\_\_('os').getenv("CLOUD\_SDK\_SK") projectId = "{project\_id}"

 $c$ redentials = BasicCredentials(ak, sk, projectId) \

```
 client = cdmClient.new_builder() \
  .with_credentials(credentials) \
   .with_region(cdmRegion.value_of("<YOUR REGION>")) \
   .build()
```

```
 try:
      request = CreateAndStartRandomClusterJobRequest()
      listClustersbody = [
         "b0791496-e111-4e75-b7ca-9277aeab9297",
        "c2db1191-eb6c-464a-a0d3-b434e6c6df26",
         "c2db1191-eb6c-464a-a0d3-b434e6c6df26"
      ]
      listInputsConfigs = [
        Input(
           name="fromJobConfig.index",
           value="52est"
        ),
        Input(
           name="fromJobConfig.type",
           value="est_array"
        ),
        Input(
           name="fromJobConfig.columnList",
           value="array_f1_int:long&array_f2_text:string&array_f3_object:nested"
       \lambda Input(
           name="fromJobConfig.splitNestedField",
           value="false"
        )
\blacksquare listConfigsFromconfigvalues = [
        Configs(
           inputs=listInputsConfigs,
           name="fromJobConfig"
        )
\blacksquare fromconfigvaluesJobs = ConfigValues(
        configs=listConfigsFromconfigvalues
\qquad \qquad listInputsConfigs1 = [
        Input(
           name="retryJobConfig.retryJobType",
           value="NONE"
        )
      ]
      listInputsConfigs2 = [
        Input(
           name="schedulerConfig.isSchedulerJob",
           value="false"
        ),
        Input(
           name="schedulerConfig.disposableType",
           value="NONE"
        )
      ]
      listInputsConfigs3 = [
        Input(
           name="throttlingConfig.numExtractors",
           value="1"
        ),
        Input(
           name="throttlingConfig.submitToCluster",
           value="false"
        ),
        Input(
          .<br>name="throttlingConfig.numLoaders",
           value="1"
        ),
        Input(
           name="throttlingConfig.recordDirtyData",
           value="false"
        )
      ]
```

```
 listConfigsDriverconfigvalues = [
         Configs(
            inputs=listInputsConfigs1,
            name="retryJobConfig"
         )
      ]
      driverconfigvaluesJobs = ConfigValues(
         configs=listConfigsDriverconfigvalues
\qquad \qquad listInputsConfigs4 = [
         Input(
           name="toJobConfig.streamName",
            value="dis-lkGm"
\qquad \qquad),
         Input(
           name="toJobConfig.separator",
            value="|"
         ),
         Input(
           name="toJobConfig.columnList",
            value="1&2&3"
         )
      ]
      listConfigsToconfigvalues = [
         Configs(
            inputs=listInputsConfigs4,
            name="toJobConfig"
         )
      ]
      toconfigvaluesJobs = ConfigValues(
         configs=listConfigsToconfigvalues
\qquad \qquad listJobsbody = [
         Job(
           job_type="NORMAL_JOB",
            from_connector_name="elasticsearch-connector",
            to_config_values=toconfigvaluesJobs,
            to_link_name="dis",
            driver_config_values=driverconfigvaluesJobs,
            from_config_values=fromconfigvaluesJobs,
            to_connector_name="dis-connector",
            name="es_css",
            from_link_name="css"
         )
\blacksquare request.body = CdmRandomCreateAndStartJobJsonReq(
         clusters=listClustersbody,
         jobs=listJobsbody
\qquad \qquad response = client.create_and_start_random_cluster_job(request)
      print(response)
   except exceptions.ClientRequestException as e:
      print(e.status_code)
     print(e.request_id)
      print(e.error_code)
      print(e.error_msg)
```
#### **Go**

在CDM集群ID列表中随机选择一个集群,创建一个源端为elasticsearch,目的端为 DIS,作业名为es\_css的表迁移作业。

package main

import ( "fmt"

 "github.com/huaweicloud/huaweicloud-sdk-go-v3/core/auth/basic" cdm "github.com/huaweicloud/huaweicloud-sdk-go-v3/services/cdm/v1" "github.com/huaweicloud/huaweicloud-sdk-go-v3/services/cdm/v1/model"

```
 region "github.com/huaweicloud/huaweicloud-sdk-go-v3/services/cdm/v1/region"
)
func main() {
   // The AK and SK used for authentication are hard-coded or stored in plaintext, which has great security 
risks. It is recommended that the AK and SK be stored in ciphertext in configuration files or environment 
variables and decrypted during use to ensure security.
   // In this example, AK and SK are stored in environment variables for authentication. Before running this 
example, set environment variables CLOUD_SDK_AK and CLOUD_SDK_SK in the local environment
   ak := os.Getenv("CLOUD_SDK_AK")
   sk := os.Getenv("CLOUD_SDK_SK")
   projectId := "{project_id}"
   auth := basic.NewCredentialsBuilder().
      WithAk(ak).
      WithSk(sk).
      WithProjectId(projectId).
      Build()
   client := cdm.NewcdmClient(
      cdm.cdmClientBuilder().
         WithRegion(region.ValueOf("<YOUR REGION>")).
         WithCredential(auth).
         Build())
   request := &model.CreateAndStartRandomClusterJobRequest{}
   var listClustersbody = []string{
      "b0791496-e111-4e75-b7ca-9277aeab9297",
       "c2db1191-eb6c-464a-a0d3-b434e6c6df26",
      "c2db1191-eb6c-464a-a0d3-b434e6c6df26",
   }
   var listInputsConfigs = []model.Input{
      {
         Name: "fromJobConfig.index",
         Value: "52est",
      },
      {
         Name: "fromJobConfig.type",
         Value: "est_array",
 },
      {
         Name: "fromJobConfig.columnList",
         Value: "array_f1_int:long&array_f2_text:string&array_f3_object:nested",
      },
      {
         Name: "fromJobConfig.splitNestedField",
         Value: "false",
      },
   }
   var listConfigsFromConfigValues = []model.Configs{
      {
         Inputs: listInputsConfigs,
         Name: "fromJobConfig",
      },
   }
   fromconfigvaluesJobs := &model.ConfigValues{
      Configs: listConfigsFromConfigValues,
   }
   var listInputsConfigs1 = []model.Input{
      {
         Name: "retryJobConfig.retryJobType",
         Value: "NONE",
      },
   }
   var listInputsConfigs2 = []model.Input{
      {
         Name: "schedulerConfig.isSchedulerJob",
         Value: "false",
      },
```

```
 {
        Name: "schedulerConfig.disposableType",
        Value: "NONE",
      },
   }
   var listInputsConfigs3 = []model.Input{
      {
        Name: "throttlingConfig.numExtractors",
        Value: "1",
      },
      {
        Name: "throttlingConfig.submitToCluster",
        Value: "false",
      },
      {
        Name: "throttlingConfig.numLoaders",
        Value: "1",
      },
      {
        Name: "throttlingConfig.recordDirtyData",
         Value: "false",
      },
   }
   var listConfigsDriverConfigValues = []model.Configs{
      {
        Inputs: listInputsConfigs1,
        Name: "retryJobConfig",
      },
   }
   driverconfigvaluesJobs := &model.ConfigValues{
      Configs: listConfigsDriverConfigValues,
   }
   var listInputsConfigs4 = []model.Input{
      {
 Name: "toJobConfig.streamName",
 Value: "dis-lkGm",
      },
      {
        Name: "toJobConfig.separator",
        Value: "|",
      },
      {
        Name: "toJobConfig.columnList",
        Value: "1&2&3",
      },
   }
   var listConfigsToConfigValues = []model.Configs{
      {
        Inputs: listInputsConfigs4,
        Name: "toJobConfig",
      },
   }
   toconfigvaluesJobs := &model.ConfigValues{
      Configs: listConfigsToConfigValues,
   }
   var listJobsbody = []model.Job{
      {
        JobType: model.GetJobJobTypeEnum().NORMAL_JOB,
        FromConnectorName: "elasticsearch-connector",
        ToConfigValues: toconfigvaluesJobs,
        ToLinkName: "dis",
        DriverConfigValues: driverconfigvaluesJobs,
        FromConfigValues: fromconfigvaluesJobs,
        ToConnectorName: "dis-connector",
        Name: "es_css",
        FromLinkName: "css",
      },
   }
   request.Body = &model.CdmRandomCreateAndStartJobJsonReq{
```

```
 Clusters: listClustersbody,
    Jobs: listJobsbody,
 }
 response, err := client.CreateAndStartRandomClusterJob(request)
if err == nil fmt.Printf("%+v\n", response)
 } else {
   fmt.Println(err)
 }
```
### 更多

更多编程语言的SDK代码示例,请参见**[API Explorer](https://console-intl.huaweicloud.com/apiexplorer/#/openapi/cdm/sdk?api=CreateAndStartRandomClusterJob)**的代码示例页签,可生成自动对应 的SDK代码示例。

### 状态码

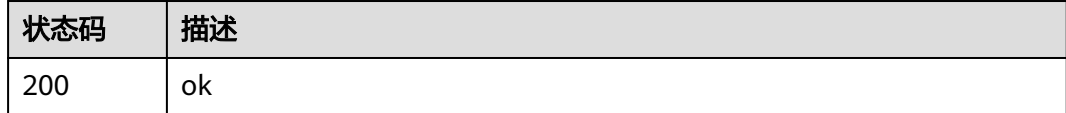

### 错误码

请参见<mark>错误码</mark>。

}

# **5.2.5** 停止作业

### 功能介绍

停止作业接口。

### 调用方法

请参[见如何调用](#page-13-0)**API**。

### **URI**

PUT /v1.1/{project\_id}/clusters/{cluster\_id}/cdm/job/{job\_name}/stop

#### 表 **5-96** 路径参数

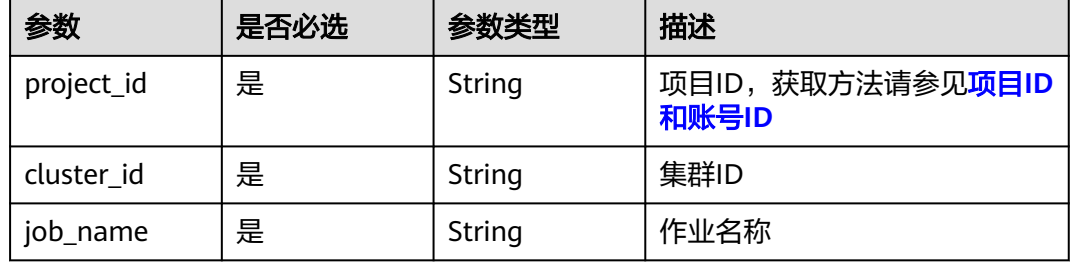

# 请求参数

表 **5-97** 请求 Header 参数

| 参数           | 是否必选 | 参数类型   | 描述                                                                     |
|--------------|------|--------|------------------------------------------------------------------------|
| X-Auth-Token | '是   | String | 用户Token。<br>通过调用IAM服务获取用户<br>Token接口获取 ( 响应消息头中<br>X-Subject-Token的值)。 |

### 响应参数

#### 状态码: **200**

表 **5-98** 响应 Body 参数

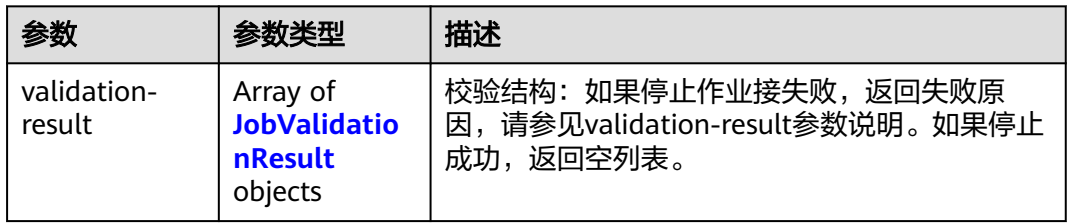

#### 表 **5-99** JobValidationResult

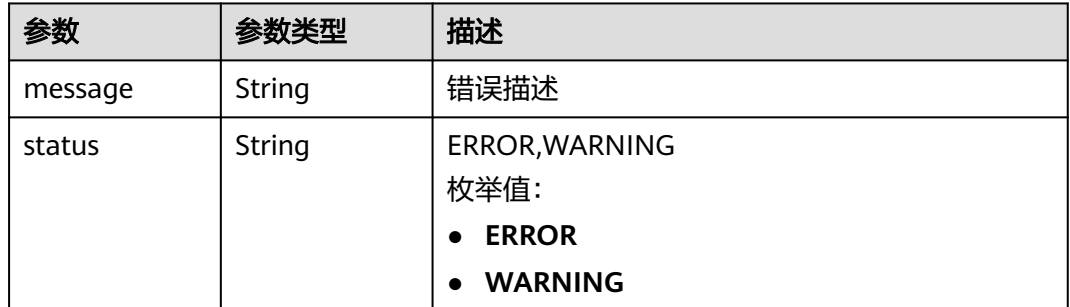

### 请求示例

PUT /v1.1/1551c7f6c808414d8e9f3c514a170f2e/clusters/6ec9a0a4-76be-4262-8697-e7af1fac7920/cdm/job/ jdbc2hive/stop

### 响应示例

#### 状态码: **200**

ok

{ }

#### **SDK** 代码示例

SDK代码示例如下。

#### **Java**

package com.huaweicloud.sdk.test;

```
import com.huaweicloud.sdk.core.auth.ICredential;
import com.huaweicloud.sdk.core.auth.BasicCredentials;
import com.huaweicloud.sdk.core.exception.ConnectionException;
import com.huaweicloud.sdk.core.exception.RequestTimeoutException;
import com.huaweicloud.sdk.core.exception.ServiceResponseException;
import com.huaweicloud.sdk.cdm.v1.region.cdmRegion;
import com.huaweicloud.sdk.cdm.v1.*;
import com.huaweicloud.sdk.cdm.v1.model.*;
public class StopJobSolution {
   public static void main(String[] args) {
      // The AK and SK used for authentication are hard-coded or stored in plaintext, which has great 
security risks. It is recommended that the AK and SK be stored in ciphertext in configuration files or 
environment variables and decrypted during use to ensure security.
      // In this example, AK and SK are stored in environment variables for authentication. Before running 
this example, set environment variables CLOUD_SDK_AK and CLOUD_SDK_SK in the local environment
      String ak = System.getenv("CLOUD_SDK_AK");
      String sk = System.getenv("CLOUD_SDK_SK");
      String projectId = "{project_id}";
      ICredential auth = new BasicCredentials()
           .withProjectId(projectId)
            .withAk(ak)
           .withSk(sk);
      cdmClient client = cdmClient.newBuilder()
           .withCredential(auth)
           .withRegion(cdmRegion.valueOf("<YOUR REGION>"))
            .build();
      StopJobRequest request = new StopJobRequest();
      request.withClusterId("{cluster_id}");
      request.withJobName("{job_name}");
      try {
         StopJobResponse response = client.stopJob(request);
         System.out.println(response.toString());
      } catch (ConnectionException e) {
         e.printStackTrace();
      } catch (RequestTimeoutException e) {
         e.printStackTrace();
      } catch (ServiceResponseException e) {
         e.printStackTrace();
         System.out.println(e.getHttpStatusCode());
         System.out.println(e.getRequestId());
         System.out.println(e.getErrorCode());
         System.out.println(e.getErrorMsg());
      }
   }
}
```
#### **Python**

# coding: utf-8

from huaweicloudsdkcore.auth.credentials import BasicCredentials from huaweicloudsdkcdm.v1.region.cdm\_region import cdmRegion from huaweicloudsdkcore.exceptions import exceptions from huaweicloudsdkcdm.v1 import \*

```
if __name__ == "__main__":
```
 $\frac{1}{4}$  The AK and SK used for authentication are hard-coded or stored in plaintext, which has great security risks. It is recommended that the AK and SK be stored in ciphertext in configuration files or environment variables and decrypted during use to ensure security.

 # In this example, AK and SK are stored in environment variables for authentication. Before running this example, set environment variables CLOUD\_SDK\_AK and CLOUD\_SDK\_SK in the local environment ak = \_\_import\_\_('os').getenv("CLOUD\_SDK\_AK")

 sk = \_\_import\_\_('os').getenv("CLOUD\_SDK\_SK") projectId = "{project\_id}"

 $c$ redentials = BasicCredentials(ak, sk, projectId) \

```
client = cdmClient.new_builder() \setminus .with_credentials(credentials) \
    .with_region(cdmRegion.value_of("<YOUR REGION>")) \
    .build()
```
try:

```
 request = StopJobRequest()
   request.cluster_id = "{cluster_id}"
   request.job_name = "{job_name}"
   response = client.stop_job(request)
   print(response)
 except exceptions.ClientRequestException as e:
   print(e.status_code)
   print(e.request_id)
   print(e.error_code)
   print(e.error_msg)
```
#### **Go**

```
package main
import (
   "fmt"
   "github.com/huaweicloud/huaweicloud-sdk-go-v3/core/auth/basic"
   cdm "github.com/huaweicloud/huaweicloud-sdk-go-v3/services/cdm/v1"
   "github.com/huaweicloud/huaweicloud-sdk-go-v3/services/cdm/v1/model"
   region "github.com/huaweicloud/huaweicloud-sdk-go-v3/services/cdm/v1/region"
)
```
func main() {

 // The AK and SK used for authentication are hard-coded or stored in plaintext, which has great security risks. It is recommended that the AK and SK be stored in ciphertext in configuration files or environment variables and decrypted during use to ensure security.

 // In this example, AK and SK are stored in environment variables for authentication. Before running this example, set environment variables CLOUD\_SDK\_AK and CLOUD\_SDK\_SK in the local environment

```
 ak := os.Getenv("CLOUD_SDK_AK")
 sk := os.Getenv("CLOUD_SDK_SK")
 projectId := "{project_id}"
 auth := basic.NewCredentialsBuilder().
   WithAk(ak).
```
 WithSk(sk). WithProjectId(projectId). Build()

```
 client := cdm.NewcdmClient(
   cdm.cdmClientBuilder().
      WithRegion(region.ValueOf("<YOUR REGION>")).
      WithCredential(auth).
      Build())
```

```
 request := &model.StopJobRequest{}
 request.ClusterId = "{cluster_id}"
 request.JobName = "{job_name}"
   response, err := client.StopJob(request)
  if err == nil fmt.Printf("%+v\n", response)
```
 } else { fmt.Println(err) } }

# 更多

更多编程语言的SDK代码示例,请参见**[API Explorer](https://console-intl.huaweicloud.com/apiexplorer/#/openapi/cdm/sdk?api=StopJob)**的代码示例页签,可生成自动对应 的SDK代码示例。

### 状态码

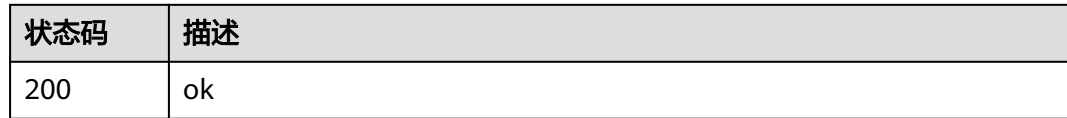

## 错误码

请参[见错误码。](#page-457-0)

# **5.2.6** 指定集群创建作业

功能介绍

指定集群创建作业接口。

## 调用方法

请参[见如何调用](#page-13-0)**API**。

### **URI**

POST /v1.1/{project\_id}/clusters/{cluster\_id}/cdm/job

### 表 **5-100** 路径参数

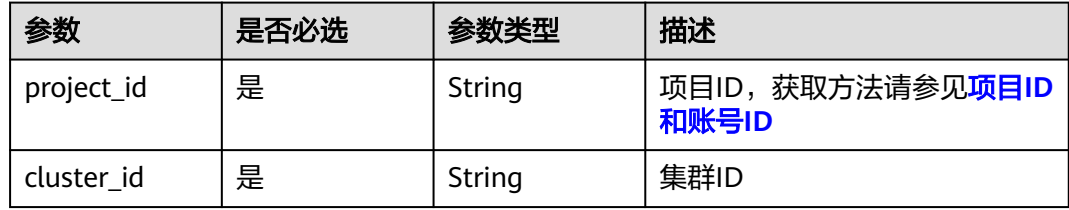

# 请求参数

表 **5-101** 请求 Header 参数

| 参数           | 是否必选 | 参数类型   | 描述                                                                    |
|--------------|------|--------|-----------------------------------------------------------------------|
| X-Auth-Token | 是    | String | 用户Token。<br>通过调用IAM服务获取用户<br>Token接口获取 (响应消息头中<br>X-Subject-Token的值)。 |

### 表 **5-102** 请求 Body 参数

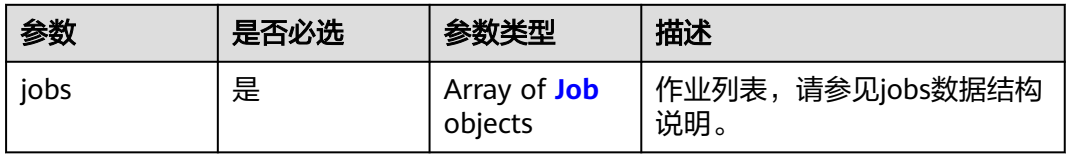

#### 表 **5-103** Job

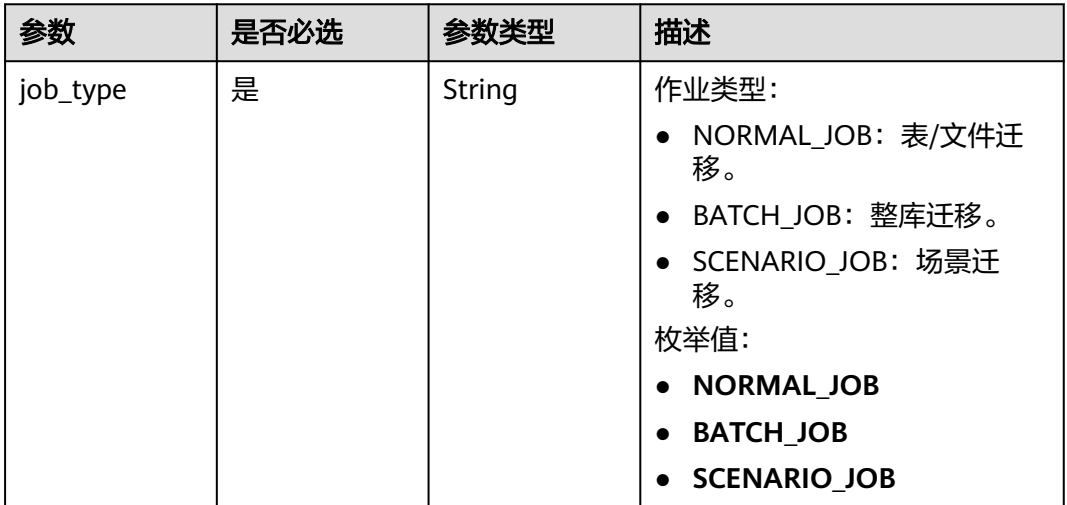

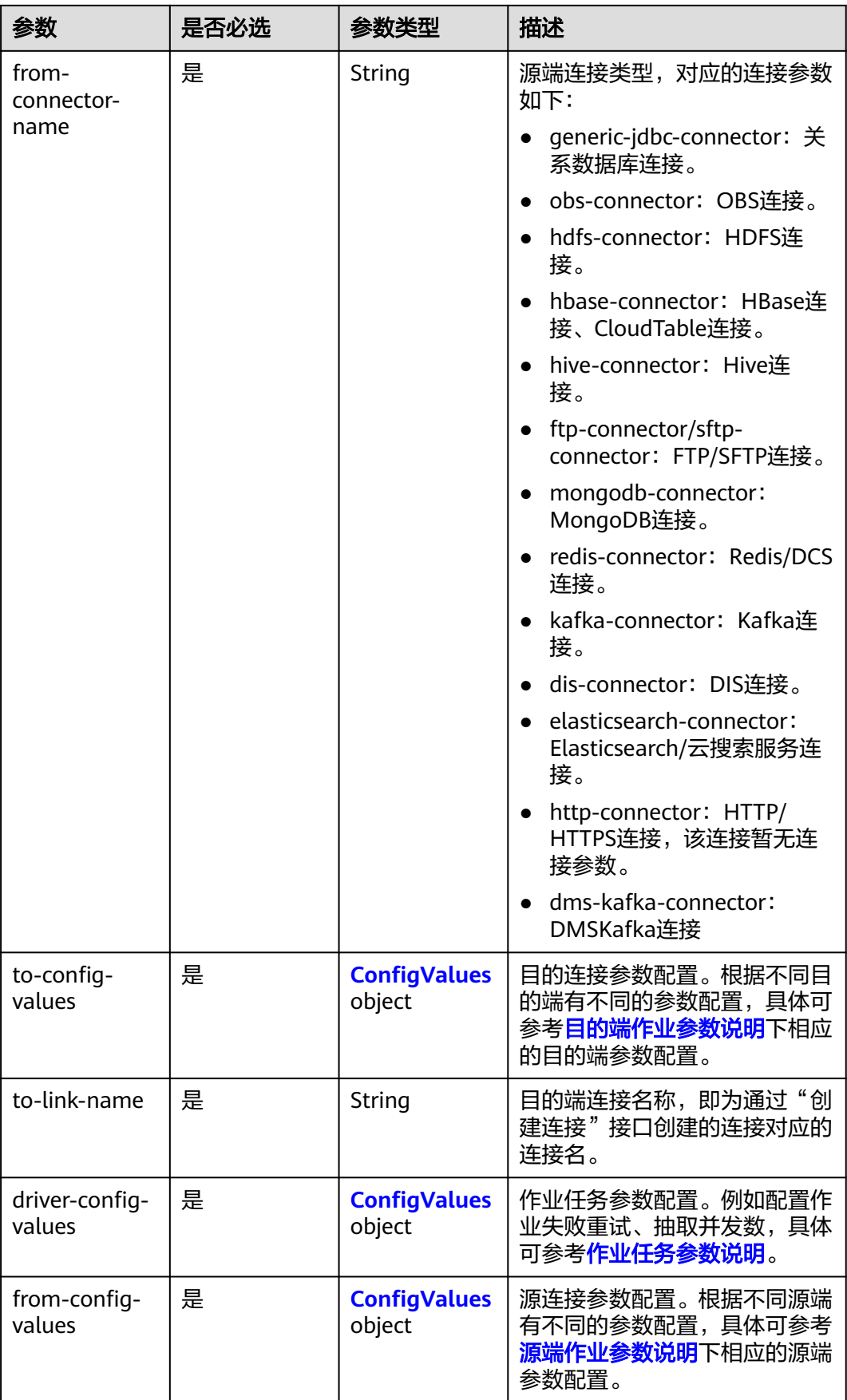

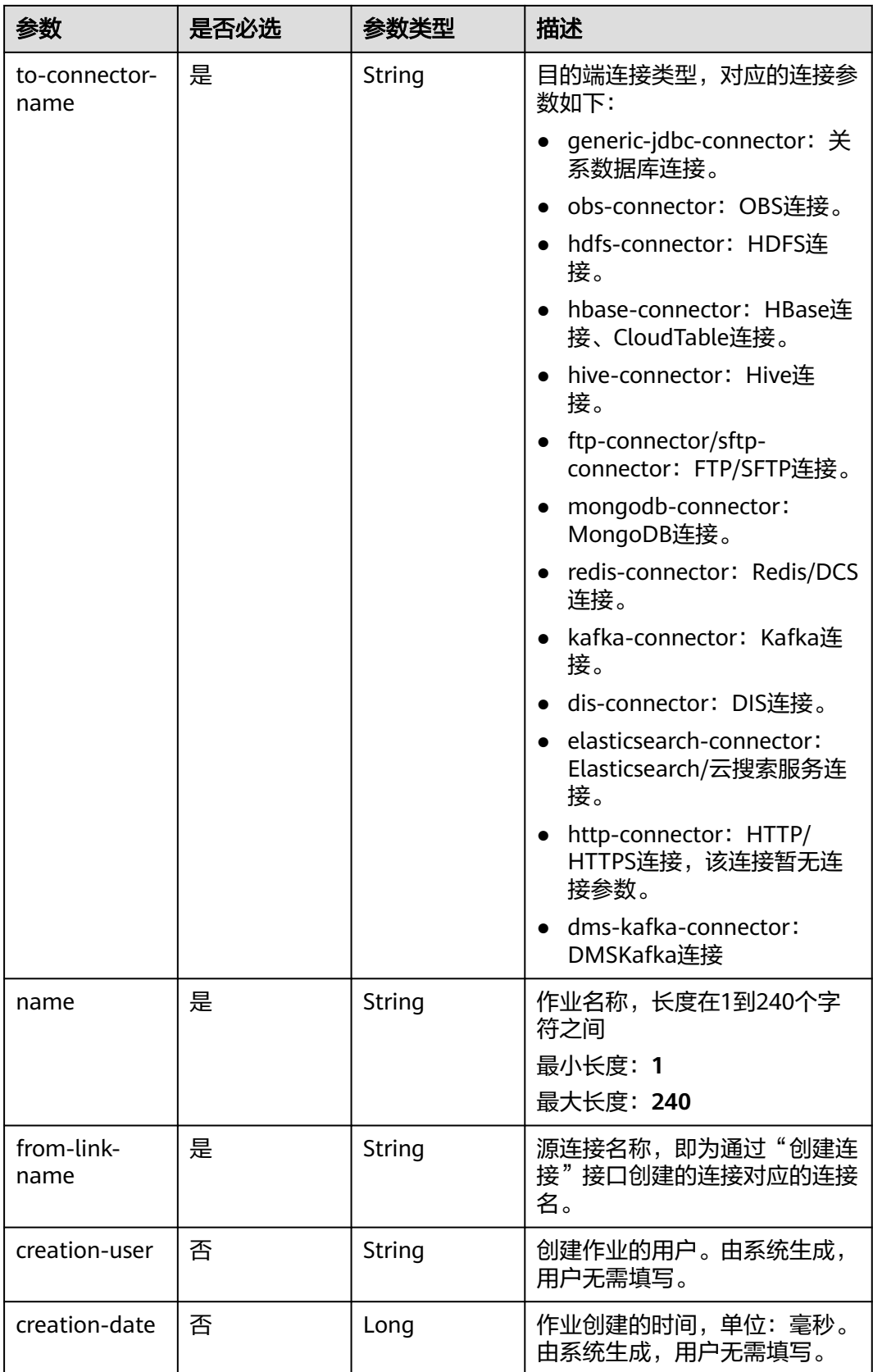

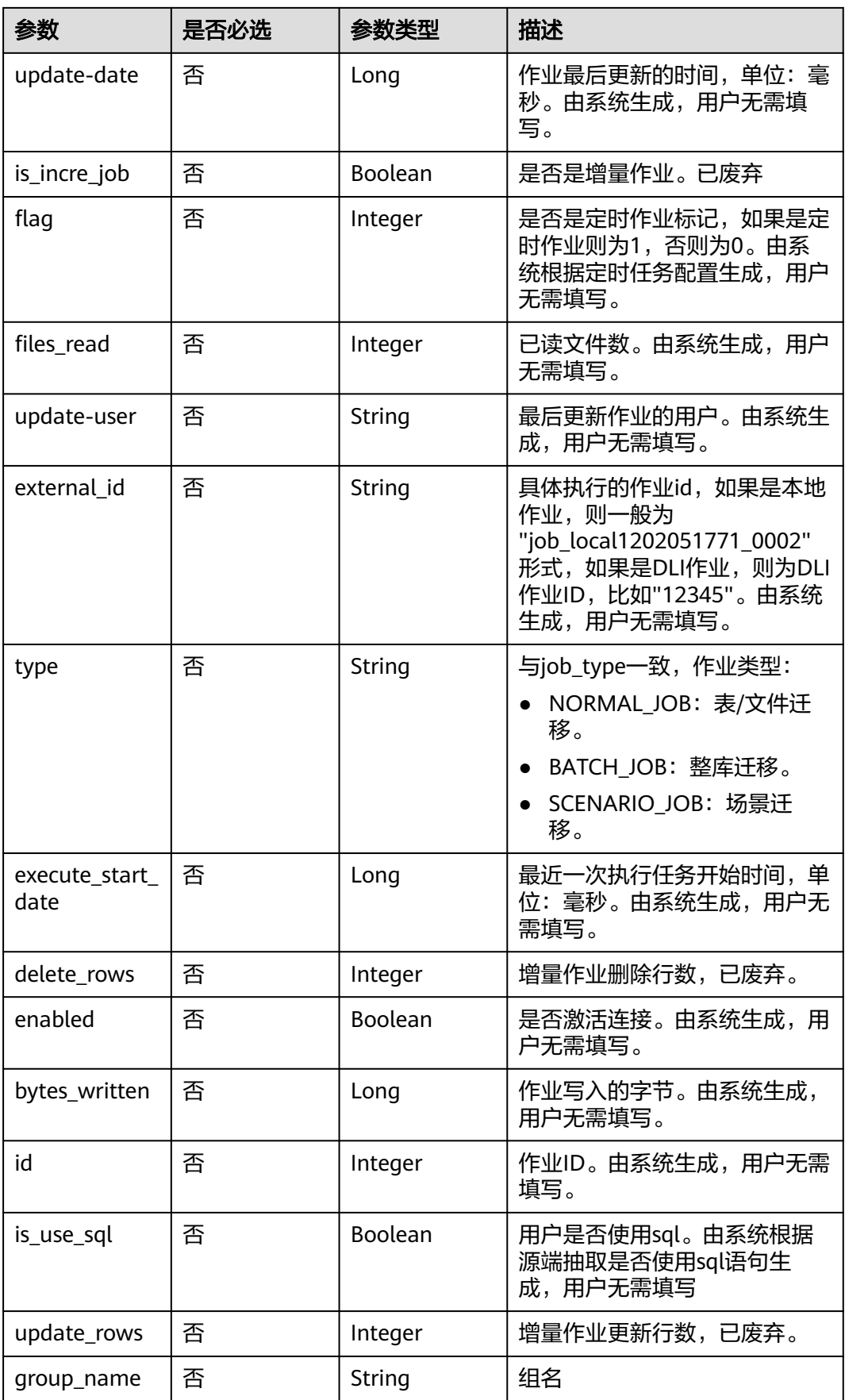

<span id="page-134-0"></span>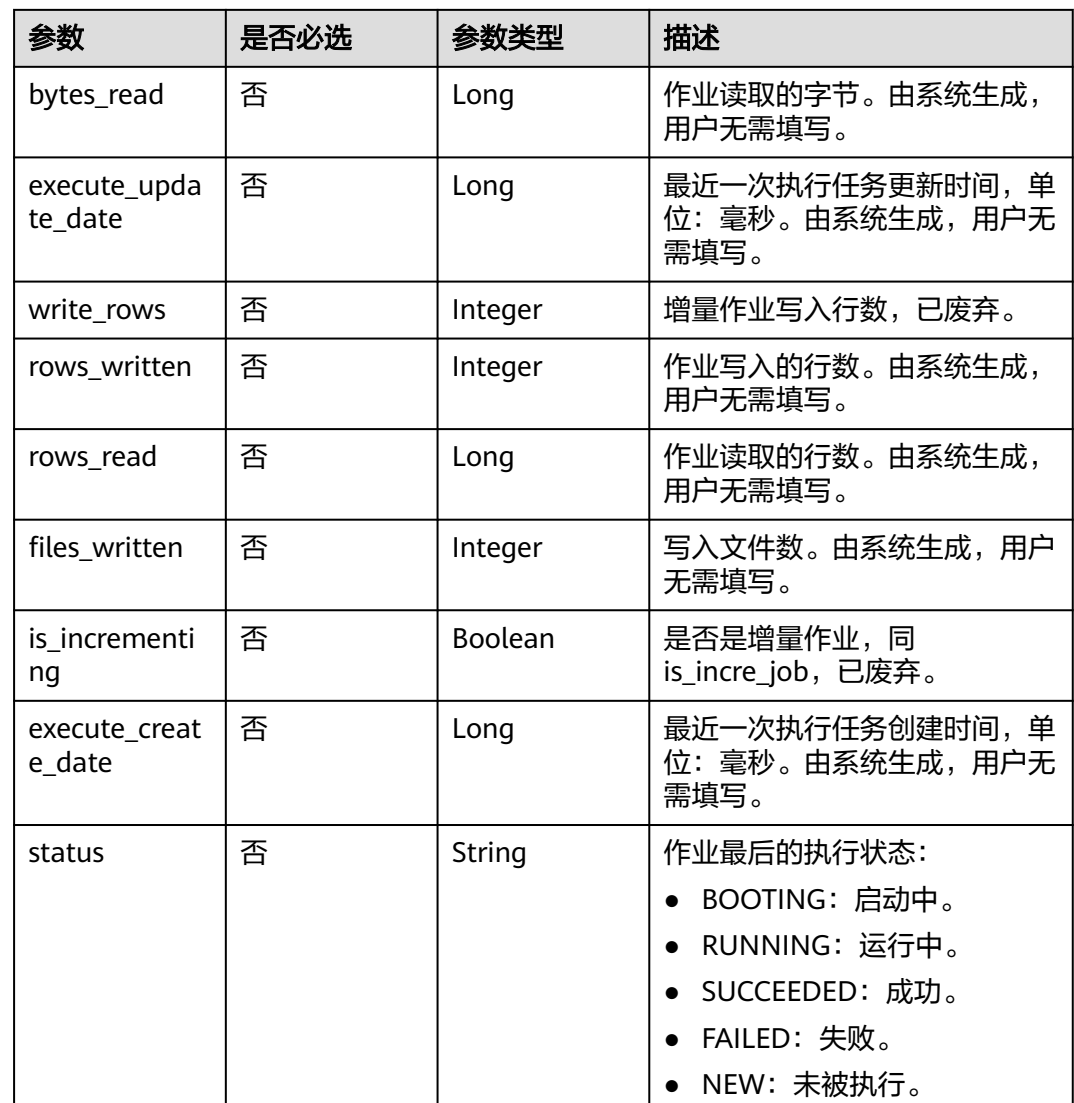

### 表 **5-104** ConfigValues

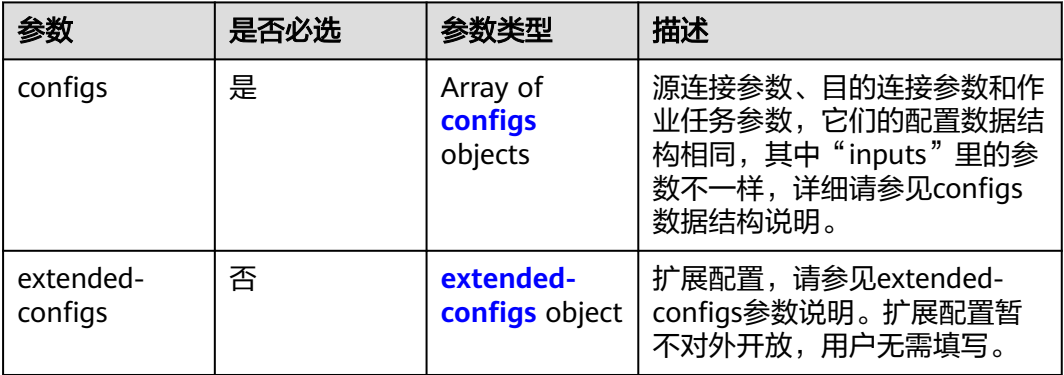

<span id="page-135-0"></span>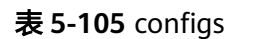

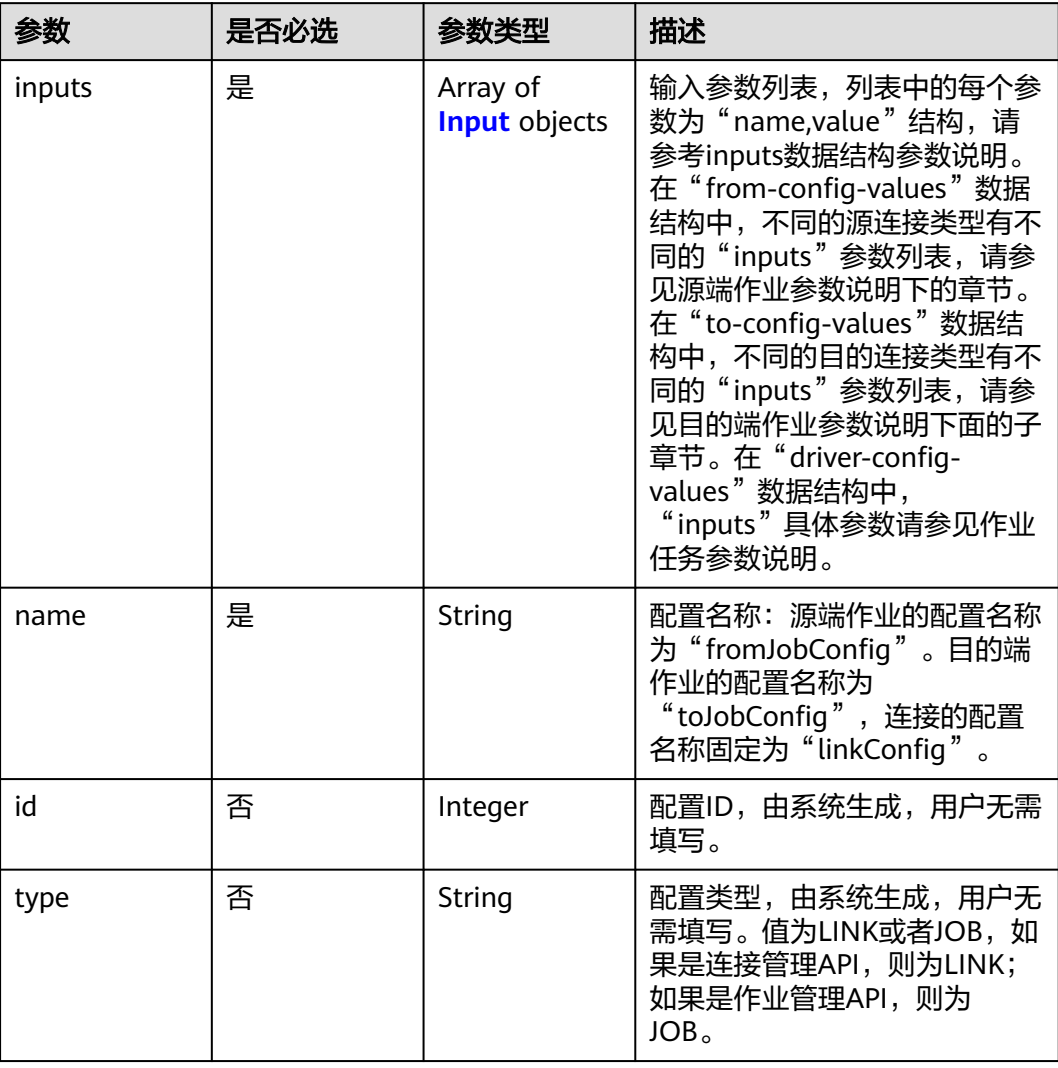

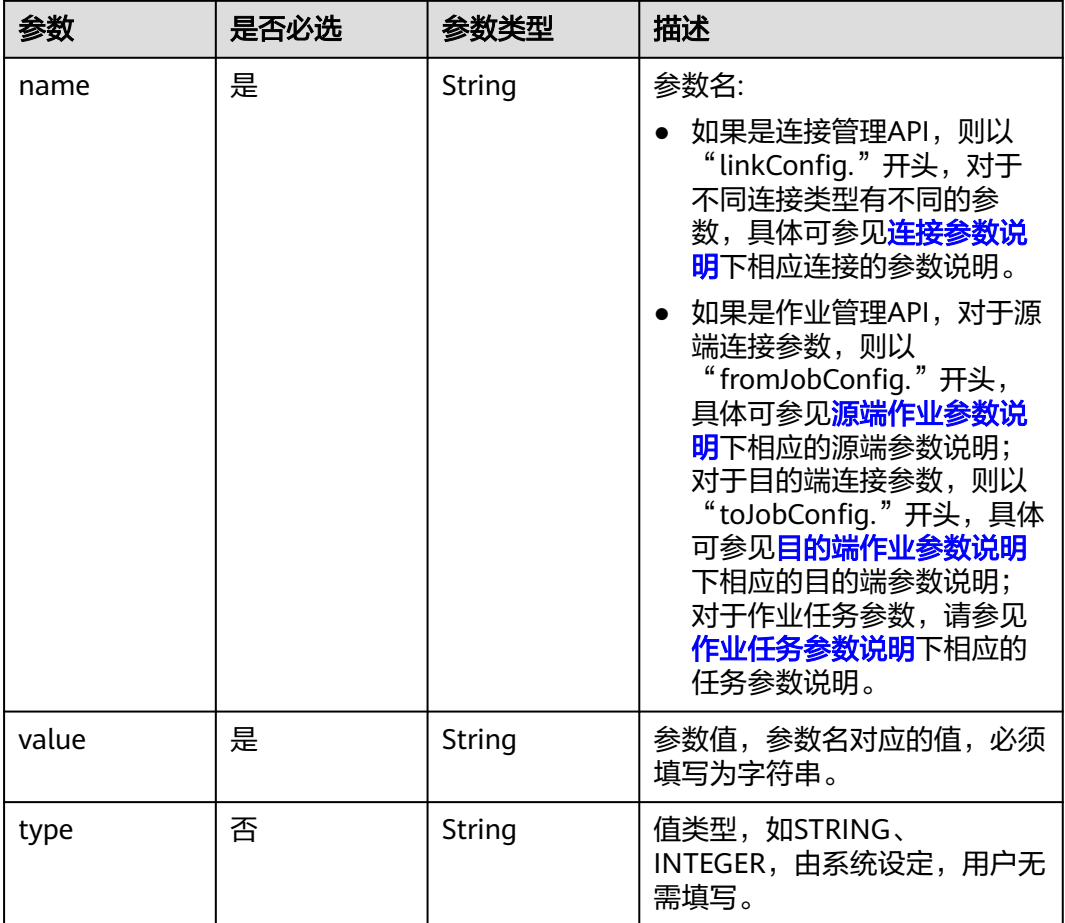

#### <span id="page-136-0"></span>表 **5-106** Input

### 表 **5-107** extended-configs

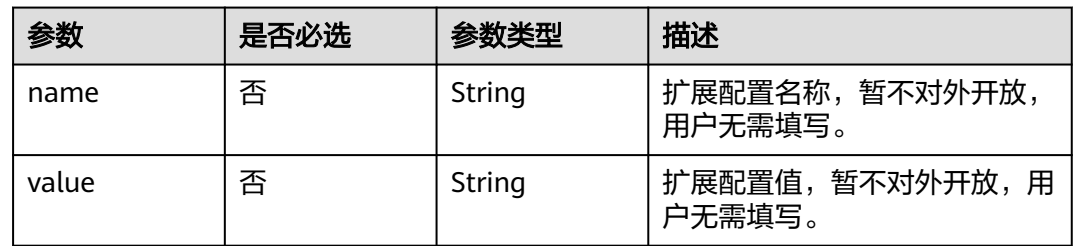

### 响应参数

状态码: **200**

表 **5-108** 响应 Body 参数

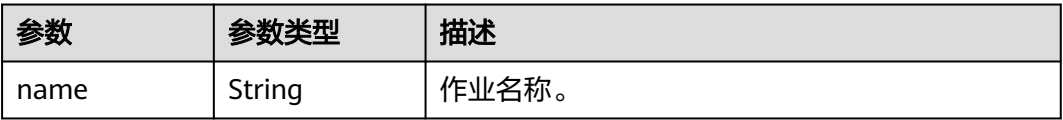

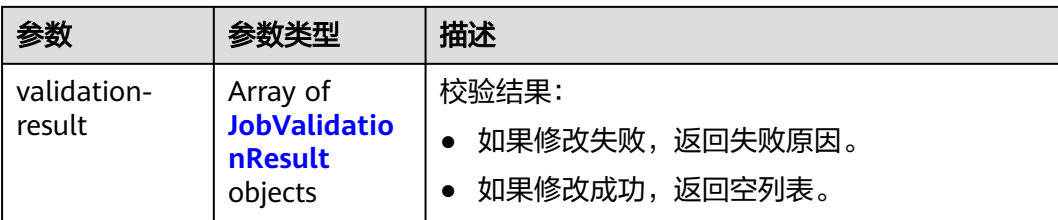

#### 表 **5-109** JobValidationResult

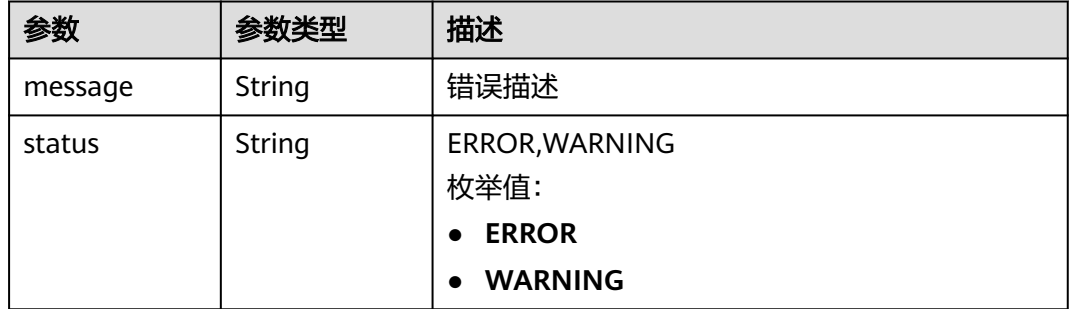

#### 状态码: **400**

表 **5-110** 响应 Body 参数

| 参数                  | 参数类型   | 描述   |
|---------------------|--------|------|
| code                | String | 返回编码 |
| errCode             | String | 错误码  |
| message             | String | 报错信息 |
| externalMess<br>age | String | 附加信息 |

# 请求示例

#### 创建一个源端为Elasticsearch数据连接,目的端为DIS数据连接,作业名为es\_css的数 据迁移作业。

POST /v1.1/1551c7f6c808414d8e9f3c514a170f2e/clusters/6ec9a0a4-76be-4262-8697-e7af1fac7920/cdm/job

```
{
  "jobs" : [ {
   "job_type" : "NORMAL_JOB",
   "from-connector-name" : "elasticsearch-connector",
   "to-config-values" : {
 "configs" : [ {
 "inputs" : [ {
 "name" : "toJobConfig.streamName",
 "value" : "dis-lkGm"
\}, {
 "name" : "toJobConfig.separator",
       "value" : "|"
```

```
 }, {
 "name" : "toJobConfig.columnList",
 "value" : "1&2&3"
\} ],
 "name" : "toJobConfig"
    } ]
   },
   "to-link-name" : "dis",
   "driver-config-values" : {
    "configs" : [ {
 "inputs" : [ {
 "name" : "throttlingConfig.numExtractors",
 "value" : "1"
\}, {
 "name" : "throttlingConfig.submitToCluster",
 "value" : "false"
     }, {
 "name" : "throttlingConfig.numLoaders",
 "value" : "1"
\}, {
 "name" : "throttlingConfig.recordDirtyData",
 "value" : "false"
     } ],
     "name" : "throttlingConfig"
\}, {
 "inputs" : [ ],
     "name" : "jarConfig"
    }, {
 "inputs" : [ {
 "name" : "schedulerConfig.isSchedulerJob",
 "value" : "false"
     }, {
 "name" : "schedulerConfig.disposableType",
 "value" : "NONE"
\} ],
 "name" : "schedulerConfig"
    }, {
 "inputs" : [ ],
 "name" : "transformConfig"
\}, {
 "inputs" : [ {
 "name" : "retryJobConfig.retryJobType",
 "value" : "NONE"
\{\} ],
 "name" : "retryJobConfig"
    } ]
 },
 "from-config-values" : {
 "configs" : [ {
 "inputs" : [ {
 "name" : "fromJobConfig.index",
       "value" : "52est"
     }, {
       "name" : "fromJobConfig.type",
       "value" : "est_array"
\}, {
 "name" : "fromJobConfig.columnList",
       "value" : "array_f1_int:long&array_f2_text:string&array_f3_object:nested"
     }, {
       "name" : "fromJobConfig.splitNestedField",
       "value" : "false"
     } ],
     "name" : "fromJobConfig"
    } ]
   },
   "to-connector-name" : "dis-connector",
   "name" : "es_css",
   "from-link-name" : "css"
```
 } ] }

### 响应示例

状态码: **200**

ok

{ "name" : "mysql2hive" }

#### 状态码: **400**

请求报错

```
{
  "code" : "Cdm.0104",
  "errCode" : "Cdm.0104",
  "message" : "Job name already exist or created by other.",
  "ternalMessage" : "Job name already exist or created by other."
}
```
### **SDK** 代码示例

SDK代码示例如下。

#### **Java**

创建一个源端为Elasticsearch数据连接,目的端为DIS数据连接,作业名为es\_css的数 据迁移作业。

package com.huaweicloud.sdk.test;

import com.huaweicloud.sdk.core.auth.ICredential; import com.huaweicloud.sdk.core.auth.BasicCredentials; import com.huaweicloud.sdk.core.exception.ConnectionException; import com.huaweicloud.sdk.core.exception.RequestTimeoutException; import com.huaweicloud.sdk.core.exception.ServiceResponseException; import com.huaweicloud.sdk.cdm.v1.region.cdmRegion; import com.huaweicloud.sdk.cdm.v1.\*; import com.huaweicloud.sdk.cdm.v1.model.\*;

import java.util.List; import java.util.ArrayList;

public class CreateJobSolution {

```
 public static void main(String[] args) {
```
 // The AK and SK used for authentication are hard-coded or stored in plaintext, which has great security risks. It is recommended that the AK and SK be stored in ciphertext in configuration files or environment variables and decrypted during use to ensure security.

 // In this example, AK and SK are stored in environment variables for authentication. Before running this example, set environment variables CLOUD\_SDK\_AK and CLOUD\_SDK\_SK in the local environment

```
 String ak = System.getenv("CLOUD_SDK_AK");
 String sk = System.getenv("CLOUD_SDK_SK");
 String projectId = "{project_id}";
```

```
 ICredential auth = new BasicCredentials()
      .withProjectId(projectId)
      .withAk(ak)
      .withSk(sk);
```
 cdmClient client = cdmClient.newBuilder() .withCredential(auth)

```
 .withRegion(cdmRegion.valueOf("<YOUR REGION>"))
           .build();
      CreateJobRequest request = new CreateJobRequest();
 request.withClusterId("{cluster_id}");
 CdmCreateJobJsonReq body = new CdmCreateJobJsonReq();
     List<Input> listConfigsInputs = new ArrayList<>();
      listConfigsInputs.add(
        new Input()
           .withName("fromJobConfig.index")
           .withValue("52est")
      );
      listConfigsInputs.add(
        new Input()
           .withName("fromJobConfig.type")
           .withValue("est_array")
      );
      listConfigsInputs.add(
        new Input()
           .withName("fromJobConfig.columnList")
           .withValue("array_f1_int:long&array_f2_text:string&array_f3_object:nested")
      );
      listConfigsInputs.add(
        new Input()
           .withName("fromJobConfig.splitNestedField")
           .withValue("false")
      );
      List<Configs> listFromConfigValuesConfigs = new ArrayList<>();
      listFromConfigValuesConfigs.add(
        new Configs()
           .withInputs(listConfigsInputs)
           .withName("fromJobConfig")
      );
      ConfigValues fromconfigvaluesJobs = new ConfigValues();
      fromconfigvaluesJobs.withConfigs(listFromConfigValuesConfigs);
     List<Input> listConfigsInputs1 = new ArrayList<>();
      listConfigsInputs1.add(
        new Input()
           .withName("retryJobConfig.retryJobType")
           .withValue("NONE")
\hspace{1.6cm});
     List<Input> listConfigsInputs2 = new ArrayList<>();
      listConfigsInputs2.add(
        new Input()
           .withName("schedulerConfig.isSchedulerJob")
           .withValue("false")
      );
      listConfigsInputs2.add(
        new Input()
           .withName("schedulerConfig.disposableType")
           .withValue("NONE")
      );
     List<Input> listConfigsInputs3 = new ArrayList<>();
      listConfigsInputs3.add(
        new Input()
           .withName("throttlingConfig.numExtractors")
           .withValue("1")
      );
      listConfigsInputs3.add(
        new Input()
           .withName("throttlingConfig.submitToCluster")
           .withValue("false")
      );
      listConfigsInputs3.add(
        new Input()
           .withName("throttlingConfig.numLoaders")
           .withValue("1")
      );
      listConfigsInputs3.add(
        new Input()
```

```
 .withName("throttlingConfig.recordDirtyData")
           .withValue("false")
     );
    List<Configs> listDriverConfigValuesConfigs = new ArrayList<>();
     listDriverConfigValuesConfigs.add(
        new Configs()
           .withInputs(listConfigsInputs1)
           .withName("retryJobConfig")
      );
      ConfigValues driverconfigvaluesJobs = new ConfigValues();
      driverconfigvaluesJobs.withConfigs(listDriverConfigValuesConfigs);
    List<Input> listConfigsInputs4 = new ArrayList<>();
      listConfigsInputs4.add(
        new Input()
           .withName("toJobConfig.streamName")
           .withValue("dis-lkGm")
      );
      listConfigsInputs4.add(
        new Input()
           .withName("toJobConfig.separator")
           .withValue("|")
      );
      listConfigsInputs4.add(
        new Input()
 .withName("toJobConfig.columnList")
 .withValue("1&2&3")
     );
     List<Configs> listToConfigValuesConfigs = new ArrayList<>();
     listToConfigValuesConfigs.add(
        new Configs()
           .withInputs(listConfigsInputs4)
           .withName("toJobConfig")
      );
      ConfigValues toconfigvaluesJobs = new ConfigValues();
      toconfigvaluesJobs.withConfigs(listToConfigValuesConfigs);
     List<Job> listbodyJobs = new ArrayList<>();
      listbodyJobs.add(
        new Job()
           .withJobType(Job.JobTypeEnum.fromValue("NORMAL_JOB"))
           .withFromConnectorName("elasticsearch-connector")
           .withToConfigValues(toconfigvaluesJobs)
           .withToLinkName("dis")
           .withDriverConfigValues(driverconfigvaluesJobs)
           .withFromConfigValues(fromconfigvaluesJobs)
           .withToConnectorName("dis-connector")
           .withName("es_css")
           .withFromLinkName("css")
      );
      body.withJobs(listbodyJobs);
     request.withBody(body);
      try {
        CreateJobResponse response = client.createJob(request);
         System.out.println(response.toString());
     } catch (ConnectionException e) {
        e.printStackTrace();
      } catch (RequestTimeoutException e) {
        e.printStackTrace();
      } catch (ServiceResponseException e) {
        e.printStackTrace();
        System.out.println(e.getHttpStatusCode());
        System.out.println(e.getRequestId());
        System.out.println(e.getErrorCode());
        System.out.println(e.getErrorMsg());
     }
   }
```
}

### **Python**

创建一个源端为Elasticsearch数据连接,目的端为DIS数据连接,作业名为es\_css的数 据迁移作业。

# coding: utf-8

from huaweicloudsdkcore.auth.credentials import BasicCredentials from huaweicloudsdkcdm.v1.region.cdm\_region import cdmRegion from huaweicloudsdkcore.exceptions import exceptions from huaweicloudsdkcdm.v1 import \*

 $if$  \_name\_ == "\_main\_"

 # The AK and SK used for authentication are hard-coded or stored in plaintext, which has great security risks. It is recommended that the AK and SK be stored in ciphertext in configuration files or environment variables and decrypted during use to ensure security.

 # In this example, AK and SK are stored in environment variables for authentication. Before running this example, set environment variables CLOUD\_SDK\_AK and CLOUD\_SDK\_SK in the local environment

```
ak = __import ('os').getenv("CLOUD_SDK_AK")
 sk = __import__('os').getenv("CLOUD_SDK_SK")
 projectId = "{project_id}"
credentials = BasicCredentials(ak, sk, projectId) \setminusclient = cdmClient.new_builder() \setminus .with_credentials(credentials) \
    .with_region(cdmRegion.value_of("<YOUR REGION>")) \
    .build()
 try:
    request = CreateJobRequest()
   request.cluster_id = "{cluster_id}"
    listInputsConfigs = [
      Input(
         name="fromJobConfig.index",
         value="52est"
      ),
      Input(
         name="fromJobConfig.type",
         value="est_array"
```
 Input( name="fromJobConfig.columnList", value="array\_f1\_int:long&array\_f2\_text:string&array\_f3\_object:nested" ),

 Input( name="fromJobConfig.splitNestedField",

```
 value="false"
```
)

)

 )  $\blacksquare$ 

 $\blacksquare$ 

 $\qquad \qquad$ 

 $\blacksquare$ 

),

listConfigsFromconfigvalues = [

```
 Configs(
   inputs=listInputsConfigs,
```
name="fromJobConfig"

 fromconfigvaluesJobs = ConfigValues( configs=listConfigsFromconfigvalues

 listInputsConfigs1 = [ Input( name="retryJobConfig.retryJobType", value="NONE" listInputsConfigs2 = [

```
 Input(
   name="schedulerConfig.isSchedulerJob",
   value="false"
```

```
 ),
         Input(
            name="schedulerConfig.disposableType",
            value="NONE"
         )
      ]
      listInputsConfigs3 = [
         Input(
           name="throttlingConfig.numExtractors",
           value="1"
         ),
         Input(
           name="throttlingConfig.submitToCluster",
            value="false"
         ),
         Input(
            name="throttlingConfig.numLoaders",
            value="1"
         ),
         Input(
            name="throttlingConfig.recordDirtyData",
            value="false"
         )
\blacksquare listConfigsDriverconfigvalues = [
         Configs(
            inputs=listInputsConfigs1,
            name="retryJobConfig"
         )
      ]
      driverconfigvaluesJobs = ConfigValues(
         configs=listConfigsDriverconfigvalues
\qquad \qquad listInputsConfigs4 = [
         Input(
           name="toJobConfig.streamName",
            value="dis-lkGm"
         ),
         Input(
           name="toJobConfig.separator",
            value="|"
         ),
         Input(
           name="toJobConfig.columnList",
            value="1&2&3"
         )
      ]
      listConfigsToconfigvalues = [
         Configs(
           inputs=listInputsConfigs4,
            name="toJobConfig"
         )
\blacksquare toconfigvaluesJobs = ConfigValues(
         configs=listConfigsToconfigvalues
\qquad \qquadlistJobsbody = [ Job(
           job_type="NORMAL_JOB",
            from_connector_name="elasticsearch-connector",
            to_config_values=toconfigvaluesJobs,
            to_link_name="dis",
            driver_config_values=driverconfigvaluesJobs,
            from_config_values=fromconfigvaluesJobs,
            to_connector_name="dis-connector",
            name="es_css",
            from_link_name="css"
         )
      ]
```
```
 request.body = CdmCreateJobJsonReq(
         jobs=listJobsbody
\qquad \qquad response = client.create_job(request)
      print(response)
   except exceptions.ClientRequestException as e:
      print(e.status_code)
      print(e.request_id)
      print(e.error_code)
      print(e.error_msg)
```
**Go**

#### 创建一个源端为Elasticsearch数据连接,目的端为DIS数据连接,作业名为es\_css的数 据迁移作业。

package main

```
import (
    "fmt"
   "github.com/huaweicloud/huaweicloud-sdk-go-v3/core/auth/basic"
   cdm "github.com/huaweicloud/huaweicloud-sdk-go-v3/services/cdm/v1"
   "github.com/huaweicloud/huaweicloud-sdk-go-v3/services/cdm/v1/model"
   region "github.com/huaweicloud/huaweicloud-sdk-go-v3/services/cdm/v1/region"
)
func main() {
   // The AK and SK used for authentication are hard-coded or stored in plaintext, which has great security 
risks. It is recommended that the AK and SK be stored in ciphertext in configuration files or environment 
variables and decrypted during use to ensure security.
   // In this example, AK and SK are stored in environment variables for authentication. Before running this 
example, set environment variables CLOUD_SDK_AK and CLOUD_SDK_SK in the local environment
   ak := os.Getenv("CLOUD_SDK_AK")
   sk := os.Getenv("CLOUD_SDK_SK")
   projectId := "{project_id}"
   auth := basic.NewCredentialsBuilder().
      WithAk(ak).
      WithSk(sk).
      WithProjectId(projectId).
      Build()
   client := cdm.NewcdmClient(
      cdm.cdmClientBuilder().
         WithRegion(region.ValueOf("<YOUR REGION>")).
         WithCredential(auth).
         Build())
   request := &model.CreateJobRequest{}
   request.ClusterId = "{cluster_id}"
   var listInputsConfigs = []model.Input{
      {
         Name: "fromJobConfig.index",
         Value: "52est",
      },
      {
         Name: "fromJobConfig.type",
         Value: "est_array",
      },
      {
         Name: "fromJobConfig.columnList",
        Value: "array_f1_int:long&array_f2_text:string&array_f3_object:nested",
      },
      {
         Name: "fromJobConfig.splitNestedField",
```
 } var listConfigsFromConfigValues = []model.Configs{

Value: "false",

},

```
 {
         Inputs: listInputsConfigs,
         Name: "fromJobConfig",
      },
   }
   fromconfigvaluesJobs := &model.ConfigValues{
      Configs: listConfigsFromConfigValues,
   }
   var listInputsConfigs1 = []model.Input{
      {
         Name: "retryJobConfig.retryJobType",
         Value: "NONE",
      },
   }
   var listInputsConfigs2 = []model.Input{
      {
         Name: "schedulerConfig.isSchedulerJob",
         Value: "false",
      },
      {
         Name: "schedulerConfig.disposableType",
         Value: "NONE",
      },
   }
   var listInputsConfigs3 = []model.Input{
      {
         Name: "throttlingConfig.numExtractors",
         Value: "1",
      },
      {
         Name: "throttlingConfig.submitToCluster",
         Value: "false",
      },
      {
 Name: "throttlingConfig.numLoaders",
 Value: "1",
      },
      {
         Name: "throttlingConfig.recordDirtyData",
         Value: "false",
      },
   }
   var listConfigsDriverConfigValues = []model.Configs{
      {
         Inputs: listInputsConfigs1,
         Name: "retryJobConfig",
      },
   }
   driverconfigvaluesJobs := &model.ConfigValues{
      Configs: listConfigsDriverConfigValues,
   }
   var listInputsConfigs4 = []model.Input{
      {
         Name: "toJobConfig.streamName",
         Value: "dis-lkGm",
      },
      {
         Name: "toJobConfig.separator",
         Value: "|",
      },
      {
         Name: "toJobConfig.columnList",
         Value: "1&2&3",
      },
   }
   var listConfigsToConfigValues = []model.Configs{
      {
         Inputs: listInputsConfigs4,
         Name: "toJobConfig",
```

```
 },
   }
   toconfigvaluesJobs := &model.ConfigValues{
     Configs: listConfigsToConfigValues,
   }
   var listJobsbody = []model.Job{
     {
        JobType: model.GetJobJobTypeEnum().NORMAL_JOB,
 FromConnectorName: "elasticsearch-connector",
 ToConfigValues: toconfigvaluesJobs,
        ToLinkName: "dis",
        DriverConfigValues: driverconfigvaluesJobs,
        FromConfigValues: fromconfigvaluesJobs,
 ToConnectorName: "dis-connector",
 Name: "es_css",
        FromLinkName: "css",
     },
   }
   request.Body = &model.CdmCreateJobJsonReq{
     Jobs: listJobsbody,
   }
   response, err := client.CreateJob(request)
  if err == null fmt.Printf("%+v\n", response)
   } else {
     fmt.Println(err)
   }
```
## 更多

}

更多编程语言的SDK代码示例,请参见**[API Explorer](https://console-intl.huaweicloud.com/apiexplorer/#/openapi/cdm/sdk?api=CreateJob)**的代码示例页签,可生成自动对应 的SDK代码示例。

### 状态码

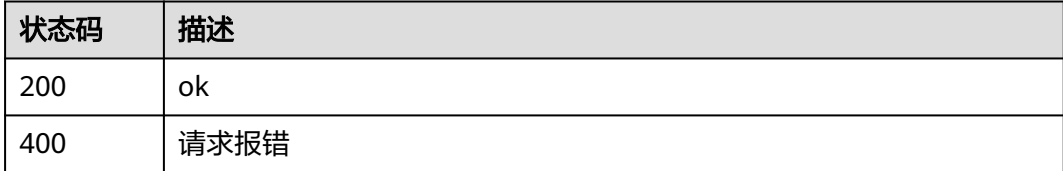

## 错误码

请参[见错误码。](#page-457-0)

# **5.2.7** 启动作业

## 功能介绍

启动作业接口。

## 调用方法

请参[见如何调用](#page-13-0)**API**。

### **URI**

PUT /v1.1/{project\_id}/clusters/{cluster\_id}/cdm/job/{job\_name}/start

#### 表 **5-111** 路径参数

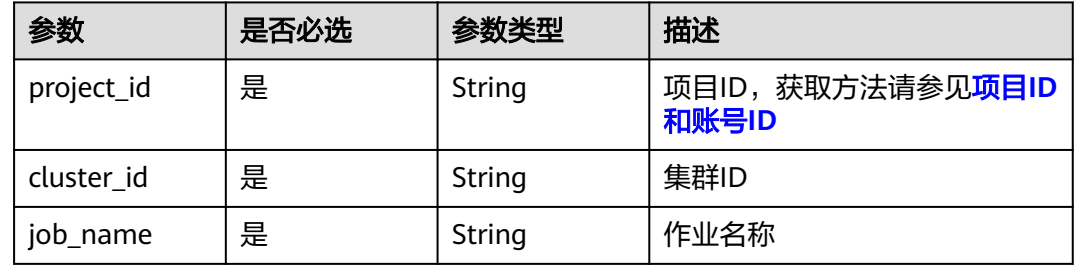

## 请求参数

### 表 **5-112** 请求 Header 参数

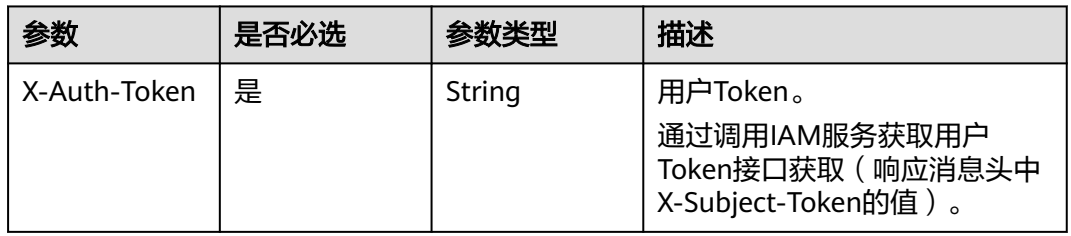

#### 表 **5-113** 请求 Body 参数

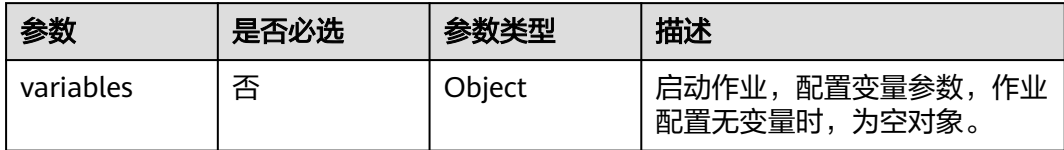

## 响应参数

状态码: **200**

#### 表 **5-114** 响应 Body 参数

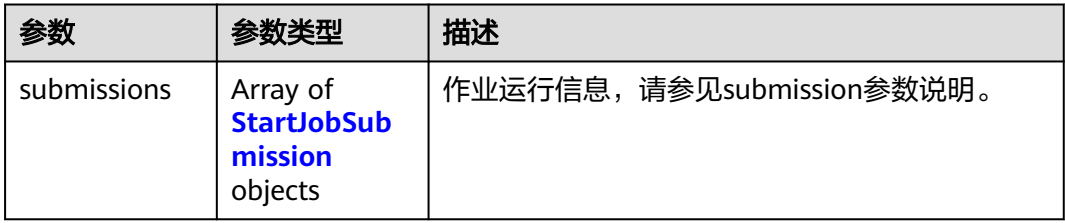

#### <span id="page-148-0"></span>表 **5-115** StartJobSubmission

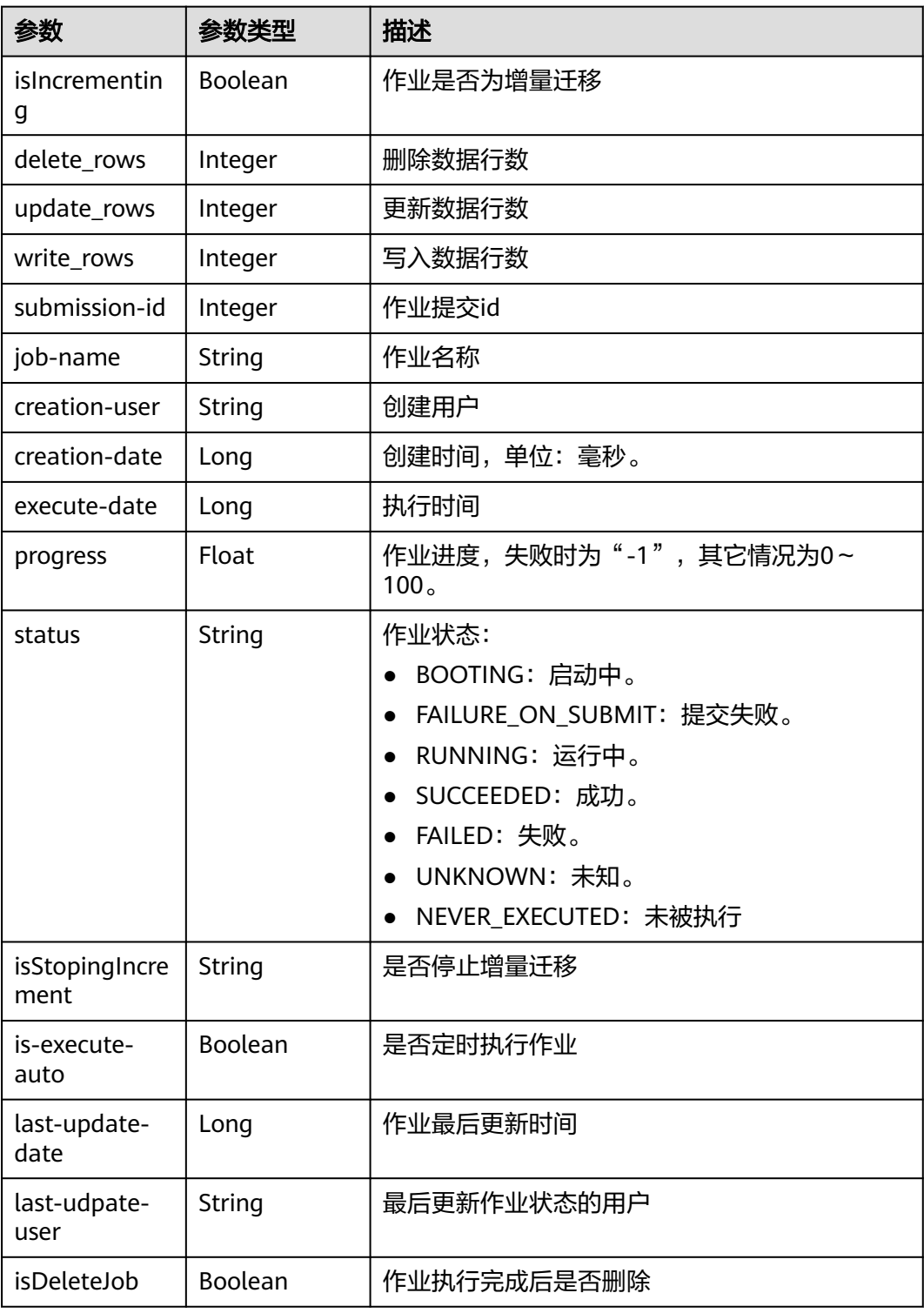

## 请求示例

启动作业,参数为空。

PUT /v1.1/1551c7f6c808414d8e9f3c514a170f2e/clusters/6ec9a0a4-76be-4262-8697-e7af1fac7920/cdm/job/ jdbc2hive/start

 "variables" : { } }

### 响应示例

状态码: **200**

ok

{

```
{
 "submissions" : [ {
 "job-name" : "jdbc2hive",
 "creation-user" : "cdm",
 "creation-date" : "1536905778725",
   "progress" : 1,
   "status" : "BOOTING"
  } ]
}
```
## **SDK** 代码示例

SDK代码示例如下。

#### **Java**

启动作业,参数为空。

package com.huaweicloud.sdk.test;

```
import com.huaweicloud.sdk.core.auth.ICredential;
import com.huaweicloud.sdk.core.auth.BasicCredentials;
import com.huaweicloud.sdk.core.exception.ConnectionException;
import com.huaweicloud.sdk.core.exception.RequestTimeoutException;
import com.huaweicloud.sdk.core.exception.ServiceResponseException;
import com.huaweicloud.sdk.cdm.v1.region.cdmRegion;
import com.huaweicloud.sdk.cdm.v1.*;
import com.huaweicloud.sdk.cdm.v1.model.*;
```
public class StartJobSolution {

public static void main(String[] args) {

 // The AK and SK used for authentication are hard-coded or stored in plaintext, which has great security risks. It is recommended that the AK and SK be stored in ciphertext in configuration files or environment variables and decrypted during use to ensure security.

 // In this example, AK and SK are stored in environment variables for authentication. Before running this example, set environment variables CLOUD\_SDK\_AK and CLOUD\_SDK\_SK in the local environment String ak = System.getenv("CLOUD\_SDK\_AK");

```
 String sk = System.getenv("CLOUD_SDK_SK");
 String projectId = "{project_id}";
```
 ICredential auth = new BasicCredentials() .withProjectId(projectId) .withAk(ak) .withSk(sk); cdmClient client = cdmClient.newBuilder() .withCredential(auth) .withRegion(cdmRegion.valueOf("<YOUR REGION>"))  $.buid()$ : StartJobRequest request = new StartJobRequest(); request.withClusterId("{cluster\_id}"); request.withJobName("{job\_name}"); CdmStartJobReq body = new CdmStartJobReq();

```
 body.withVariables(new Object());
   request.withBody(body);
    try {
      StartJobResponse response = client.startJob(request);
      System.out.println(response.toString());
    } catch (ConnectionException e) {
      e.printStackTrace();
   } catch (RequestTimeoutException e) {
      e.printStackTrace();
   } catch (ServiceResponseException e) {
      e.printStackTrace();
      System.out.println(e.getHttpStatusCode());
      System.out.println(e.getRequestId());
      System.out.println(e.getErrorCode());
      System.out.println(e.getErrorMsg());
   }
 }
```
## **Python**

启动作业,参数为空。

# coding: utf-8

}

from huaweicloudsdkcore.auth.credentials import BasicCredentials from huaweicloudsdkcdm.v1.region.cdm\_region import cdmRegion from huaweicloudsdkcore.exceptions import exceptions from huaweicloudsdkcdm.v1 import \*

if \_\_name\_\_ == "\_\_main\_\_":

 # The AK and SK used for authentication are hard-coded or stored in plaintext, which has great security risks. It is recommended that the AK and SK be stored in ciphertext in configuration files or environment variables and decrypted during use to ensure security.

 # In this example, AK and SK are stored in environment variables for authentication. Before running this example, set environment variables CLOUD\_SDK\_AK and CLOUD\_SDK\_SK in the local environment

```
 ak = __import__('os').getenv("CLOUD_SDK_AK")
 sk = __import__('os').getenv("CLOUD_SDK_SK")
 projectId = "{project_id}"
```
credentials = BasicCredentials(ak, sk, projectId)  $\setminus$ 

```
client = cdmClient.new_builder() \setminus .with_credentials(credentials) \
    .with_region(cdmRegion.value_of("<YOUR REGION>")) \
    .build()
```
try:

```
 request = StartJobRequest()
      request.cluster_id = "{cluster_id}"
      request.job_name = "{job_name}"
      request.body = CdmStartJobReq(
         variables={}
\qquad \qquadresparse = client.start\_job(request) print(response)
   except exceptions.ClientRequestException as e:
      print(e.status_code)
      print(e.request_id)
     print(e.error_code)
      print(e.error_msg)
```
**Go**

启动作业,参数为空。

package main

```
import (
   "fmt"
   "github.com/huaweicloud/huaweicloud-sdk-go-v3/core/auth/basic"
   cdm "github.com/huaweicloud/huaweicloud-sdk-go-v3/services/cdm/v1"
   "github.com/huaweicloud/huaweicloud-sdk-go-v3/services/cdm/v1/model"
   region "github.com/huaweicloud/huaweicloud-sdk-go-v3/services/cdm/v1/region"
)
func main() {
   // The AK and SK used for authentication are hard-coded or stored in plaintext, which has great security 
risks. It is recommended that the AK and SK be stored in ciphertext in configuration files or environment 
variables and decrypted during use to ensure security.
   // In this example, AK and SK are stored in environment variables for authentication. Before running this 
example, set environment variables CLOUD_SDK_AK and CLOUD_SDK_SK in the local environment
   ak := os.Getenv("CLOUD_SDK_AK")
   sk := os.Getenv("CLOUD_SDK_SK")
   projectId := "{project_id}"
   auth := basic.NewCredentialsBuilder().
      WithAk(ak).
      WithSk(sk).
      WithProjectId(projectId).
      Build()
   client := cdm.NewcdmClient(
      cdm.cdmClientBuilder().
         WithRegion(region.ValueOf("<YOUR REGION>")).
         WithCredential(auth).
        Build())
   request := &model.StartJobRequest{}
 request.ClusterId = "{cluster_id}"
 request.JobName = "{job_name}"
   var variablesCdmStartJobReq interface{} = make(map[string]string)
   request.Body = &model.CdmStartJobReq{
      Variables: &variablesCdmStartJobReq,
   }
   response, err := client.StartJob(request)
  if err == nil fmt.Printf("%+v\n", response)
   } else {
      fmt.Println(err)
   }
}
```
#### 更多

更多编程语言的SDK代码示例,请参见**[API Explorer](https://console-intl.huaweicloud.com/apiexplorer/#/openapi/cdm/sdk?api=StartJob)**的代码示例页签,可生成自动对应 的SDK代码示例。

#### 状态码

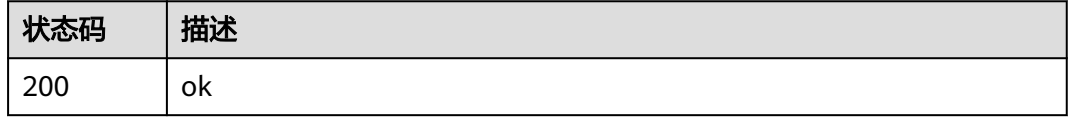

#### 错误码

请参[见错误码。](#page-457-0)

# **5.2.8** 查询作业状态

## 功能介绍

查询作业状态接口。

## 调用方法

请参[见如何调用](#page-13-0)**API**。

## **URI**

GET /v1.1/{project\_id}/clusters/{cluster\_id}/cdm/job/{job\_name}/status

#### 表 **5-116** 路径参数

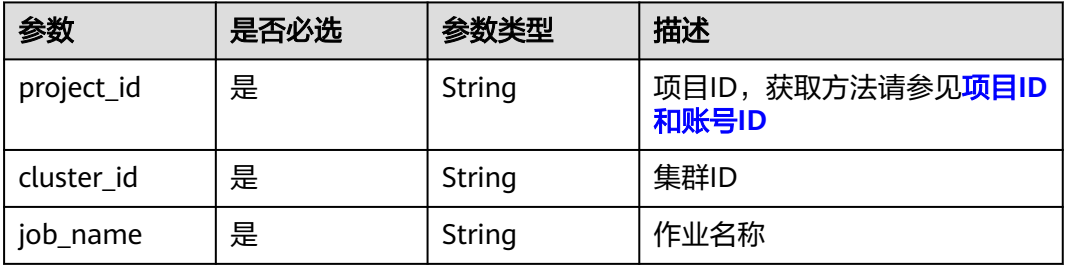

## 请求参数

表 **5-117** 请求 Header 参数

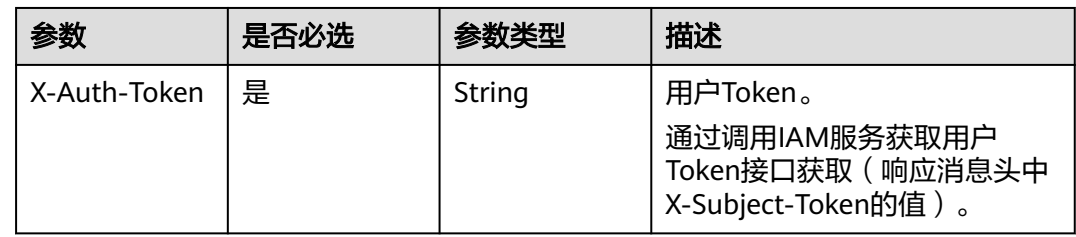

## 响应参数

#### 状态码: **200**

表 **5-118** 响应 Body 参数

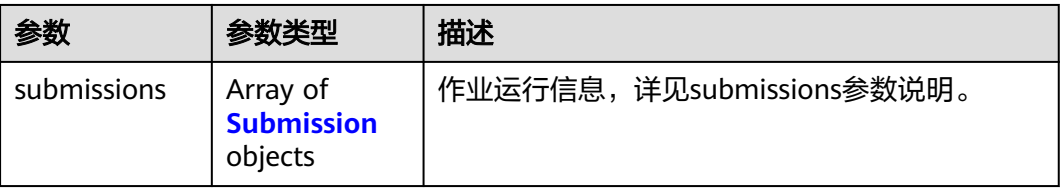

#### <span id="page-153-0"></span>表 **5-119** Submission

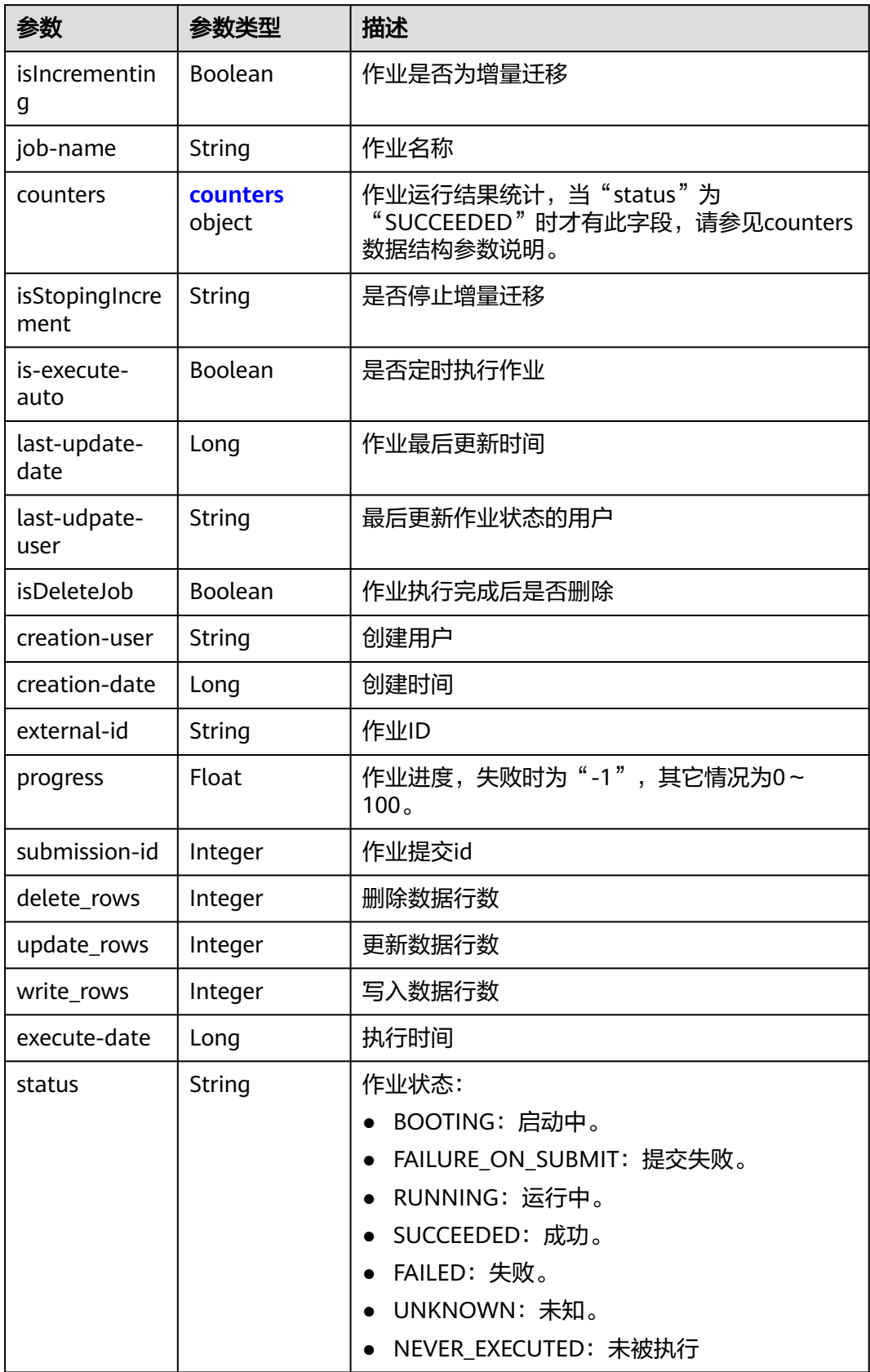

<span id="page-154-0"></span>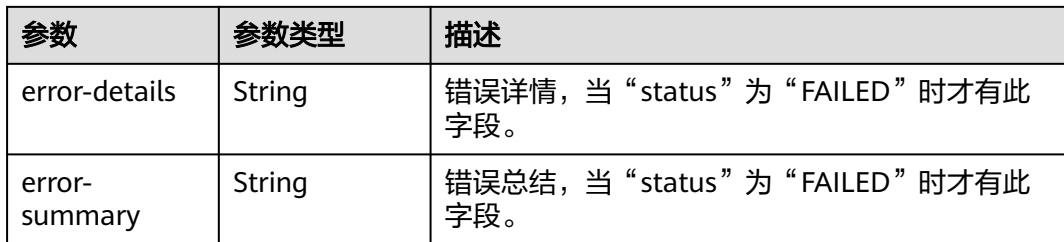

#### 表 **5-120** counters

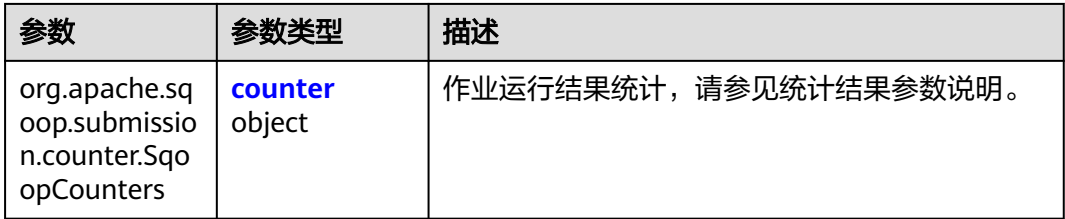

#### 表 **5-121** counter

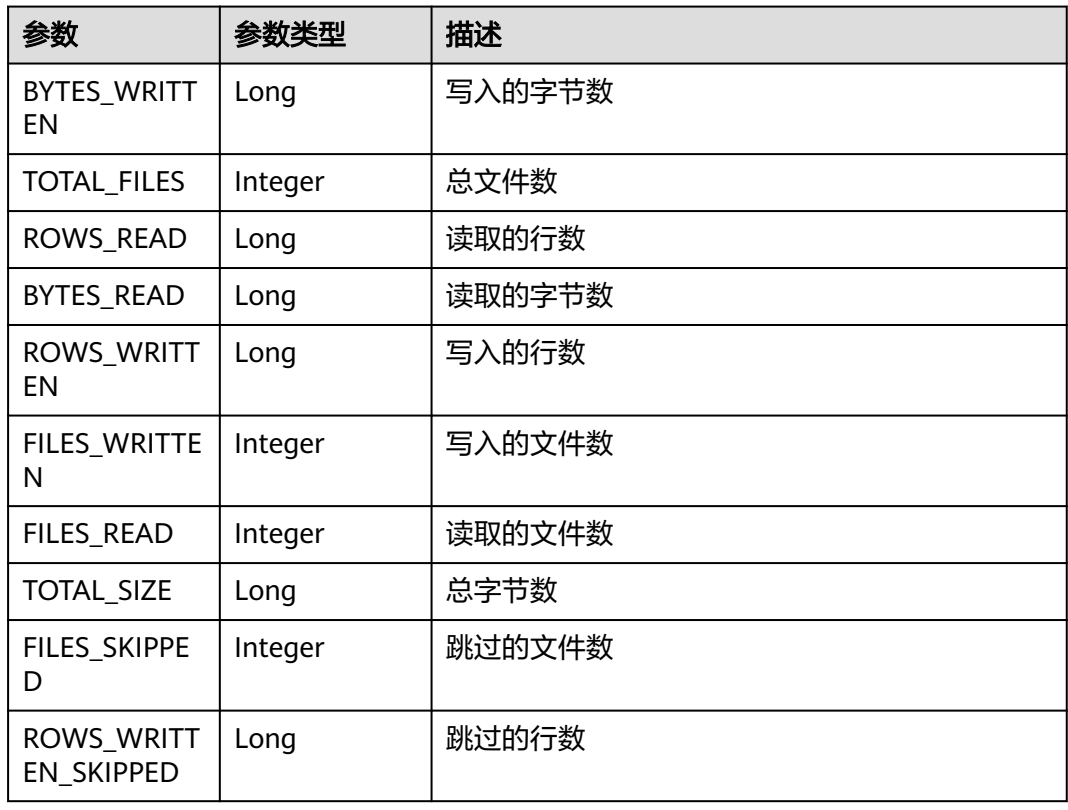

## 请求示例

GET /v1.1/1551c7f6c808414d8e9f3c514a170f2e/clusters/6ec9a0a4-76be-4262-8697-e7af1fac7920/cdm/job/ jdbc2hive/status

## 响应示例

#### 状态码: **200**

#### ok

```
{
  "submissions" : [ {
    "job-name" : "jdbc2hive",
 "creation-user" : "cdm",
 "creation-date" : "1536905778725",
    "progress" : 1,
    "status" : "BOOTING"
  } ]
}
```
## **SDK** 代码示例

#### SDK代码示例如下。

#### **Java**

package com.huaweicloud.sdk.test;

e.printStackTrace();

```
import com.huaweicloud.sdk.core.auth.ICredential;
import com.huaweicloud.sdk.core.auth.BasicCredentials;
import com.huaweicloud.sdk.core.exception.ConnectionException:
import com.huaweicloud.sdk.core.exception.RequestTimeoutException;
import com.huaweicloud.sdk.core.exception.ServiceResponseException;
import com.huaweicloud.sdk.cdm.v1.region.cdmRegion;
import com.huaweicloud.sdk.cdm.v1.*;
import com.huaweicloud.sdk.cdm.v1.model.*;
public class ShowJobStatusSolution {
   public static void main(String[] args) {
      // The AK and SK used for authentication are hard-coded or stored in plaintext, which has great 
security risks. It is recommended that the AK and SK be stored in ciphertext in configuration files or 
environment variables and decrypted during use to ensure security.
      // In this example, AK and SK are stored in environment variables for authentication. Before running 
this example, set environment variables CLOUD_SDK_AK and CLOUD_SDK_SK in the local environment
      String ak = System.getenv("CLOUD_SDK_AK");
      String sk = System.getenv("CLOUD_SDK_SK");
      String projectId = "{project_id}";
      ICredential auth = new BasicCredentials()
           .withProjectId(projectId)
           .withAk(ak)
           .withSk(sk);
      cdmClient client = cdmClient.newBuilder()
           .withCredential(auth)
           .withRegion(cdmRegion.valueOf("<YOUR REGION>"))
           .build();
      ShowJobStatusRequest request = new ShowJobStatusRequest();
      request.withClusterId("{cluster_id}");
      request.withJobName("{job_name}");
      try {
         ShowJobStatusResponse response = client.showJobStatus(request);
         System.out.println(response.toString());
      } catch (ConnectionException e) {
         e.printStackTrace();
      } catch (RequestTimeoutException e) {
         e.printStackTrace();
      } catch (ServiceResponseException e) {
```

```
 System.out.println(e.getHttpStatusCode());
   System.out.println(e.getRequestId());
   System.out.println(e.getErrorCode());
   System.out.println(e.getErrorMsg());
 }
```
### **Python**

# coding: utf-8

 } }

from huaweicloudsdkcore.auth.credentials import BasicCredentials from huaweicloudsdkcdm.v1.region.cdm\_region import cdmRegion from huaweicloudsdkcore.exceptions import exceptions from huaweicloudsdkcdm.v1 import \*

 $if __name__ == '__main__".$ 

 # The AK and SK used for authentication are hard-coded or stored in plaintext, which has great security risks. It is recommended that the AK and SK be stored in ciphertext in configuration files or environment variables and decrypted during use to ensure security.

 # In this example, AK and SK are stored in environment variables for authentication. Before running this example, set environment variables CLOUD\_SDK\_AK and CLOUD\_SDK\_SK in the local environment

```
 ak = __import__('os').getenv("CLOUD_SDK_AK")
 sk = __import__('os').getenv("CLOUD_SDK_SK")
 projectId = "{project_id}"
```
credentials = BasicCredentials(ak, sk, projectId)  $\setminus$ 

```
client = cdmClient.new_builder() \setminus .with_credentials(credentials) \
    .with_region(cdmRegion.value_of("<YOUR REGION>")) \
    .build()
 try:
   request = ShowJobStatusRequest()
    request.cluster_id = "{cluster_id}"
    request.job_name = "{job_name}"
```

```
 response = client.show_job_status(request)
   print(response)
 except exceptions.ClientRequestException as e:
   print(e.status_code)
   print(e.request_id)
   print(e.error_code)
```
## **Go**

package main

)

print(e.error\_msg)

```
import (
    "fmt"
   "github.com/huaweicloud/huaweicloud-sdk-go-v3/core/auth/basic"
   cdm "github.com/huaweicloud/huaweicloud-sdk-go-v3/services/cdm/v1"
   "github.com/huaweicloud/huaweicloud-sdk-go-v3/services/cdm/v1/model"
   region "github.com/huaweicloud/huaweicloud-sdk-go-v3/services/cdm/v1/region"
func main() {
   // The AK and SK used for authentication are hard-coded or stored in plaintext, which has great security 
risks. It is recommended that the AK and SK be stored in ciphertext in configuration files or environment 
variables and decrypted during use to ensure security.
   // In this example, AK and SK are stored in environment variables for authentication. Before running this 
example, set environment variables CLOUD_SDK_AK and CLOUD_SDK_SK in the local environment
   ak := os.Getenv("CLOUD_SDK_AK")
   sk := os.Getenv("CLOUD_SDK_SK")
   projectId := "{project_id}"
```

```
 auth := basic.NewCredentialsBuilder().
```

```
 WithAk(ak).
  WithSk(sk).
   WithProjectId(projectId).
   Build()
 client := cdm.NewcdmClient(
   cdm.cdmClientBuilder().
      WithRegion(region.ValueOf("<YOUR REGION>")).
      WithCredential(auth).
      Build())
 request := &model.ShowJobStatusRequest{}
 request.ClusterId = "{cluster_id}"
 request.JobName = "{job_name}"
 response, err := client.ShowJobStatus(request)
 if err == nil {
   fmt.Printf("%+v\n", response)
 } else {
   fmt.Println(err)
 }
```
## 更多

更多编程语言的SDK代码示例,请参见**[API Explorer](https://console-intl.huaweicloud.com/apiexplorer/#/openapi/cdm/sdk?api=ShowJobStatus)**的代码示例页签,可生成自动对应 的SDK代码示例。

## 状态码

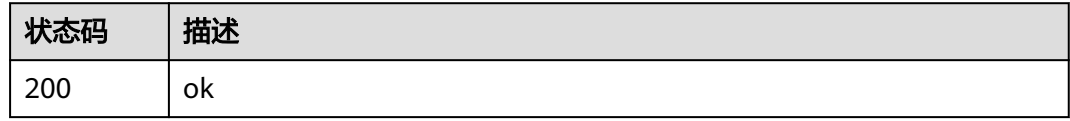

## 错误码

请参见<mark>错误码</mark>。

# **5.2.9** 查询作业执行历史

}

## 功能介绍

查询作业执行历史接口。

## 调用方法

请参[见如何调用](#page-13-0)**API**。

### **URI**

GET /v1.1/{project\_id}/clusters/{cluster\_id}/cdm/submissions

#### 表 **5-122** 路径参数

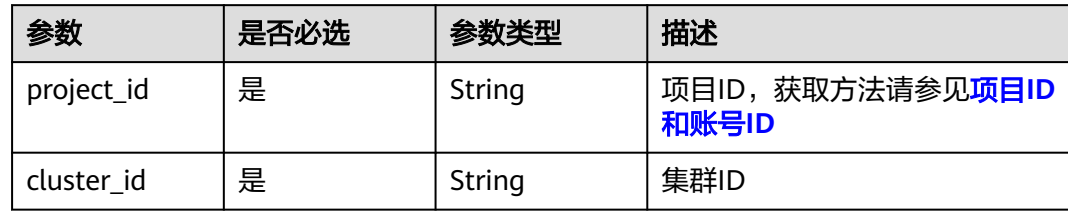

#### 表 **5-123** Query 参数

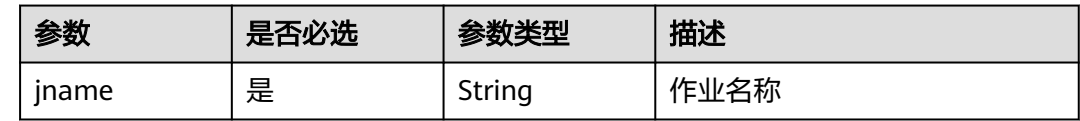

## 请求参数

## 表 **5-124** 请求 Header 参数

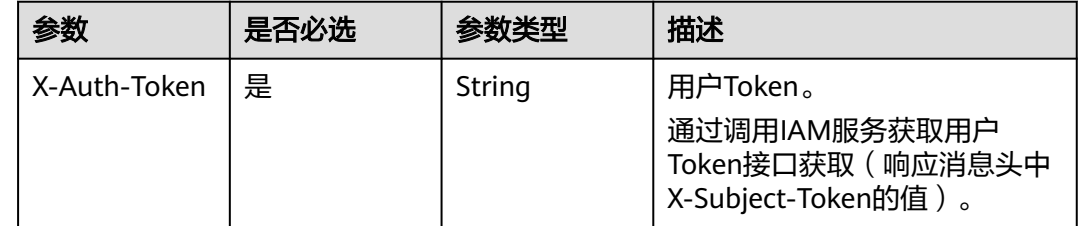

## 响应参数

### 状态码: **200**

### 表 **5-125** 响应 Body 参数

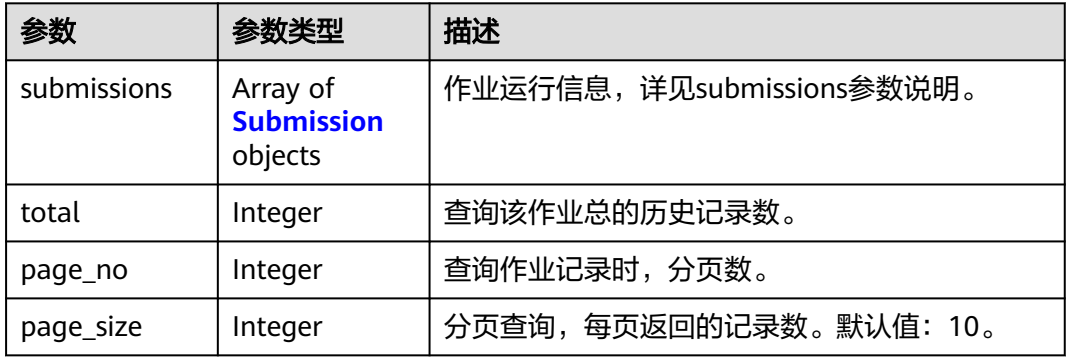

#### <span id="page-159-0"></span>表 **5-126** Submission

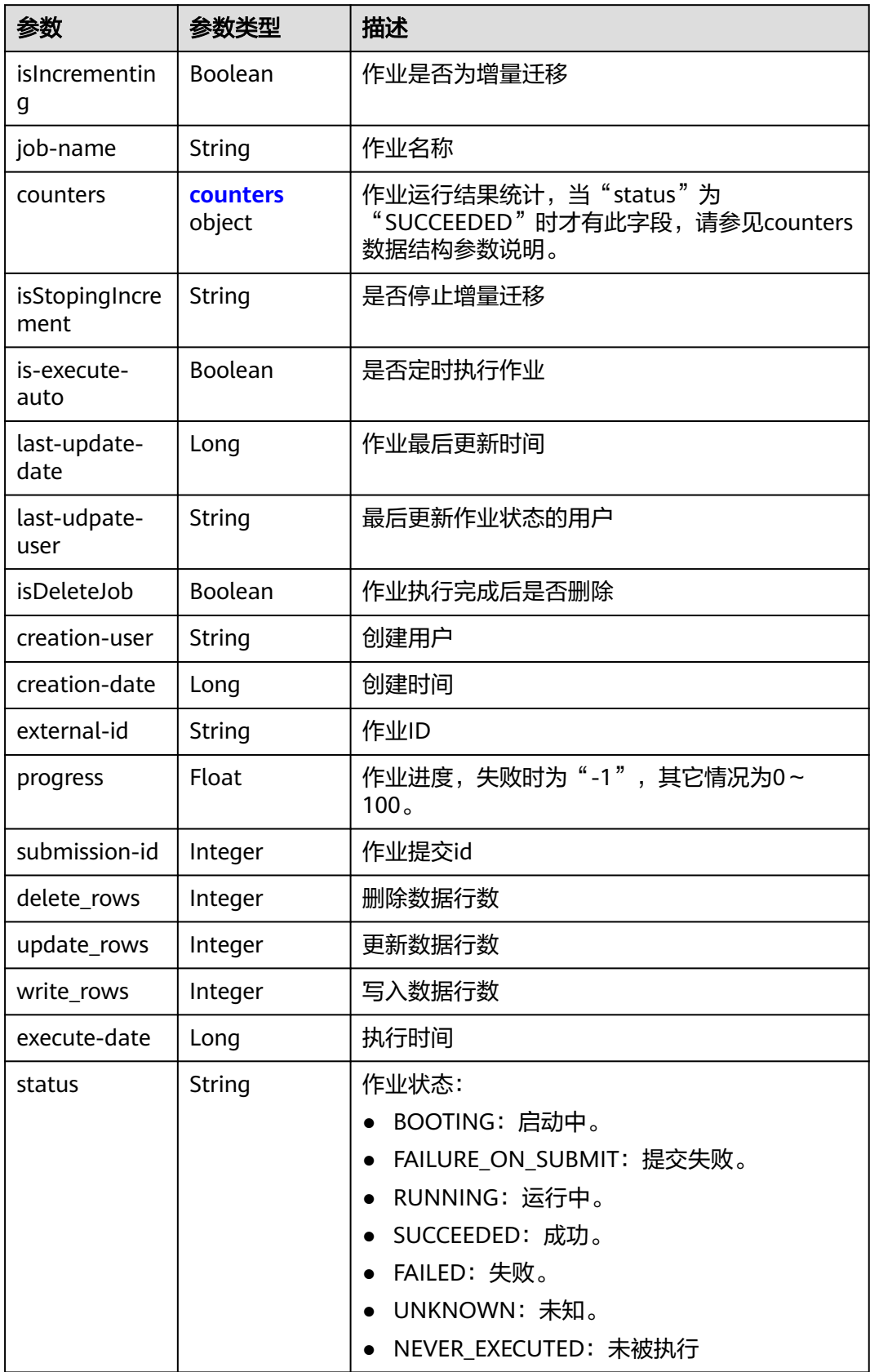

<span id="page-160-0"></span>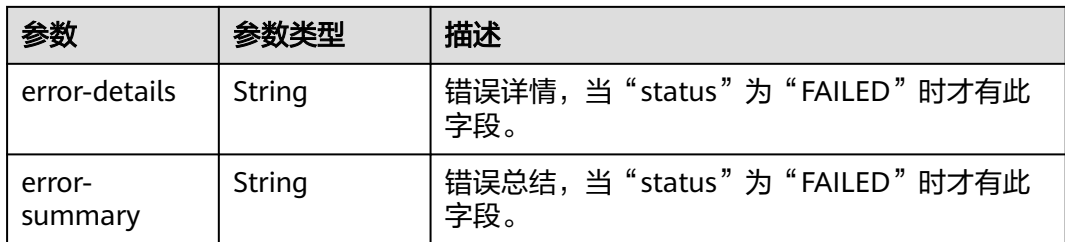

#### 表 **5-127** counters

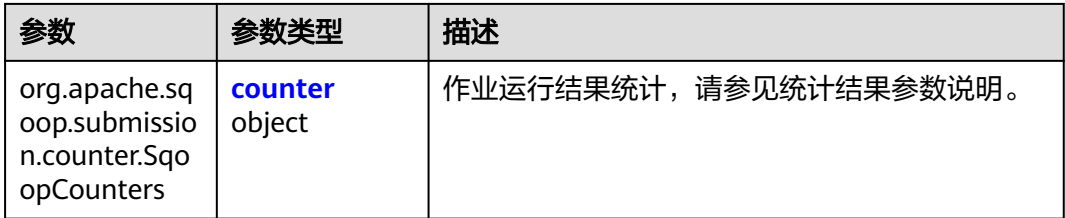

#### 表 **5-128** counter

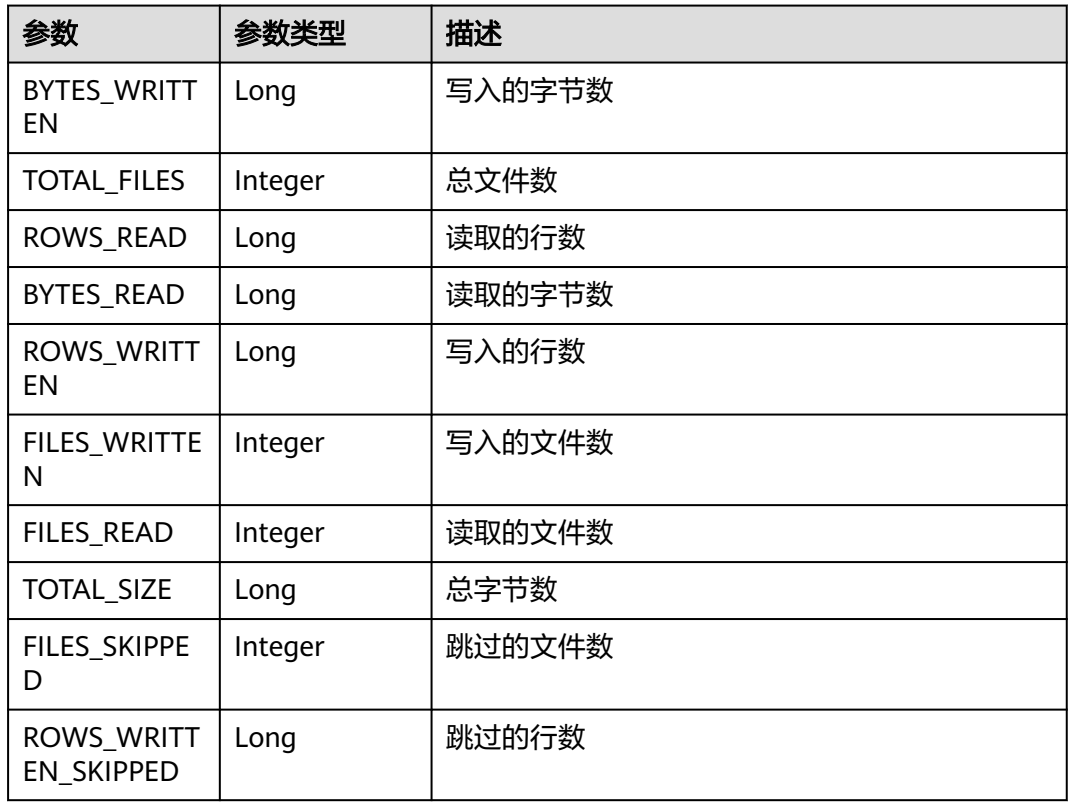

## 请求示例

GET /v1.1/1551c7f6c808414d8e9f3c514a170f2e/clusters/6ec9a0a4-76be-4262-8697-e7af1fac7920/cdm/ submissions?jname=jdbc2hive

## 响应示例

#### 状态码: **200**

#### ok

```
{
  "submissions" : [ {
    "job-name" : "jdbc2hive",
 "creation-user" : "cdm",
 "creation-date" : "1536905778725",
    "progress" : 1,
    "status" : "BOOTING"
  } ]
}
```
## **SDK** 代码示例

#### SDK代码示例如下。

#### **Java**

package com.huaweicloud.sdk.test;

```
import com.huaweicloud.sdk.core.auth.ICredential;
import com.huaweicloud.sdk.core.auth.BasicCredentials;
import com.huaweicloud.sdk.core.exception.ConnectionException:
import com.huaweicloud.sdk.core.exception.RequestTimeoutException;
import com.huaweicloud.sdk.core.exception.ServiceResponseException;
import com.huaweicloud.sdk.cdm.v1.region.cdmRegion;
import com.huaweicloud.sdk.cdm.v1.*;
import com.huaweicloud.sdk.cdm.v1.model.*;
public class ShowSubmissionsSolution {
   public static void main(String[] args) {
      // The AK and SK used for authentication are hard-coded or stored in plaintext, which has great 
security risks. It is recommended that the AK and SK be stored in ciphertext in configuration files or 
environment variables and decrypted during use to ensure security.
      // In this example, AK and SK are stored in environment variables for authentication. Before running 
this example, set environment variables CLOUD_SDK_AK and CLOUD_SDK_SK in the local environment
      String ak = System.getenv("CLOUD_SDK_AK");
      String sk = System.getenv("CLOUD_SDK_SK");
      String projectId = "{project_id}";
      ICredential auth = new BasicCredentials()
           .withProjectId(projectId)
           .withAk(ak)
           .withSk(sk);
      cdmClient client = cdmClient.newBuilder()
           .withCredential(auth)
           .withRegion(cdmRegion.valueOf("<YOUR REGION>"))
           .build();
      ShowSubmissionsRequest request = new ShowSubmissionsRequest();
      request.withClusterId("{cluster_id}");
      try {
         ShowSubmissionsResponse response = client.showSubmissions(request);
         System.out.println(response.toString());
      } catch (ConnectionException e) {
         e.printStackTrace();
      } catch (RequestTimeoutException e) {
         e.printStackTrace();
      } catch (ServiceResponseException e) {
         e.printStackTrace();
```

```
 System.out.println(e.getHttpStatusCode());
```
**Python**

**Go**

```
 System.out.println(e.getRequestId());
         System.out.println(e.getErrorCode());
         System.out.println(e.getErrorMsg());
      }
   }
}
# coding: utf-8
from huaweicloudsdkcore.auth.credentials import BasicCredentials
from huaweicloudsdkcdm.v1.region.cdm_region import cdmRegion
from huaweicloudsdkcore.exceptions import exceptions
from huaweicloudsdkcdm.v1 import *
if __name__ == "__main__":
   # The AK and SK used for authentication are hard-coded or stored in plaintext, which has great security 
risks. It is recommended that the AK and SK be stored in ciphertext in configuration files or environment 
variables and decrypted during use to ensure security.
   # In this example, AK and SK are stored in environment variables for authentication. Before running this 
example, set environment variables CLOUD_SDK_AK and CLOUD_SDK_SK in the local environment
   ak = __import__('os').getenv("CLOUD_SDK_AK")
   sk = __import__('os').getenv("CLOUD_SDK_SK")
   projectId = "{project_id}"
  credentials = BasicCredentials(ak, sk, projectId) \setminusclient = cdmClient.new_builder() \setminus .with_credentials(credentials) \
      .with_region(cdmRegion.value_of("<YOUR REGION>")) \
      .build()
   try:
      request = ShowSubmissionsRequest()
      request.cluster_id = "{cluster_id}"
      response = client.show_submissions(request)
      print(response)
   except exceptions.ClientRequestException as e:
      print(e.status_code)
      print(e.request_id)
      print(e.error_code)
     print(e.error_msg)
package main
import (
   "fmt"
   "github.com/huaweicloud/huaweicloud-sdk-go-v3/core/auth/basic"
   cdm "github.com/huaweicloud/huaweicloud-sdk-go-v3/services/cdm/v1"
   "github.com/huaweicloud/huaweicloud-sdk-go-v3/services/cdm/v1/model"
   region "github.com/huaweicloud/huaweicloud-sdk-go-v3/services/cdm/v1/region"
)
func main() {
   // The AK and SK used for authentication are hard-coded or stored in plaintext, which has great security 
risks. It is recommended that the AK and SK be stored in ciphertext in configuration files or environment 
variables and decrypted during use to ensure security.
   // In this example, AK and SK are stored in environment variables for authentication. Before running this 
example, set environment variables CLOUD_SDK_AK and CLOUD_SDK_SK in the local environment
   ak := os.Getenv("CLOUD_SDK_AK")
   sk := os.Getenv("CLOUD_SDK_SK")
   projectId := "{project_id}"
   auth := basic.NewCredentialsBuilder().
```
 WithAk(ak). WithSk(sk).

```
 WithProjectId(projectId).
      Build()
   client := cdm.NewcdmClient(
      cdm.cdmClientBuilder().
        WithRegion(region.ValueOf("<YOUR REGION>")).
        WithCredential(auth).
        Build())
   request := &model.ShowSubmissionsRequest{}
 request.ClusterId = "{cluster_id}"
 response, err := client.ShowSubmissions(request)
  if err == nil fmt.Printf("%+v\n", response)
   } else {
      fmt.Println(err)
   }
```
## 更多

更多编程语言的SDK代码示例,请参见**[API Explorer](https://console-intl.huaweicloud.com/apiexplorer/#/openapi/cdm/sdk?api=ShowSubmissions)**的代码示例页签,可生成自动对应 的SDK代码示例。

### 状态码

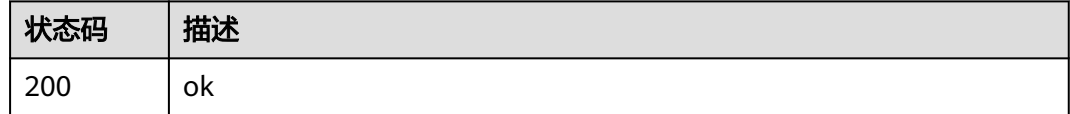

## 错误码

请参见<mark>错误码</mark>。

}

# **5.3** 连接管理

# **5.3.1** 创建连接

## 功能介绍

创建连接接口。

### 调用方法

请参[见如何调用](#page-13-0)**API**。

#### **URI**

POST /v1.1/{project\_id}/clusters/{cluster\_id}/cdm/link

#### 表 **5-129** 路径参数

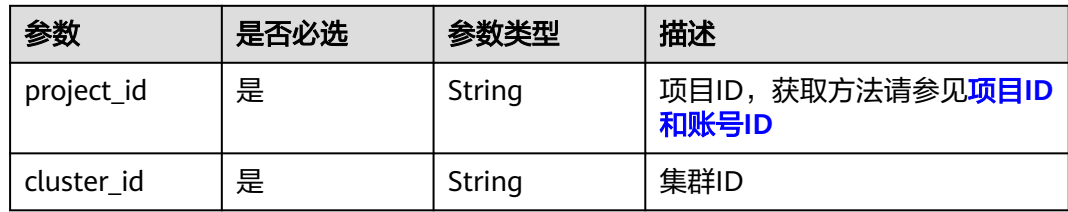

### 表 **5-130** Query 参数

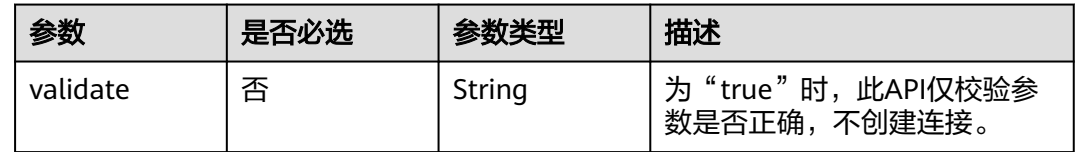

## 请求参数

### 表 **5-131** 请求 Header 参数

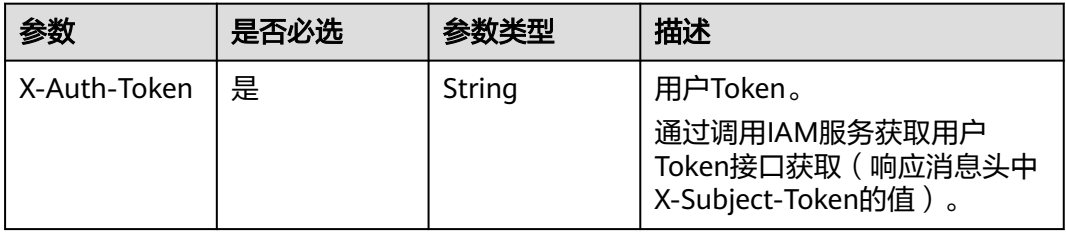

#### 表 **5-132** 请求 Body 参数

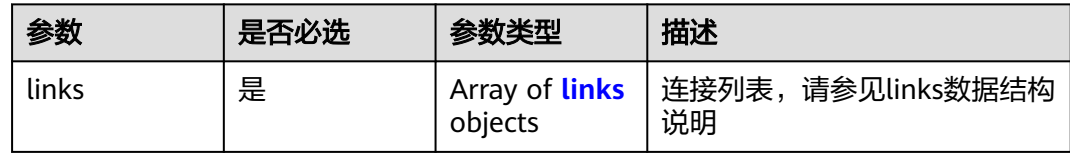

#### 表 **5-133** links

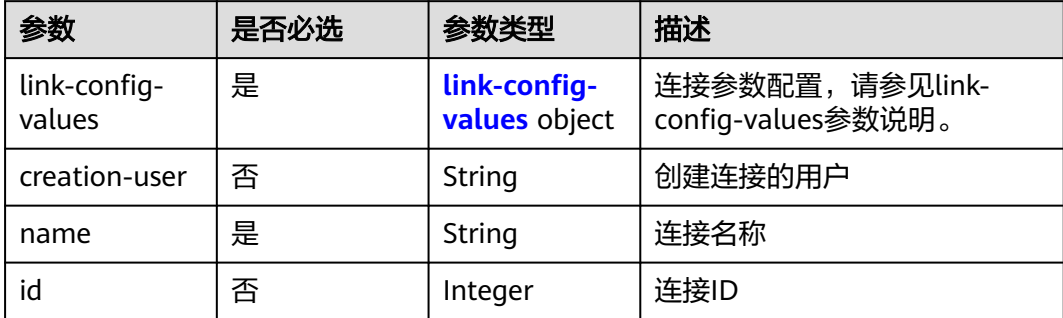

<span id="page-165-0"></span>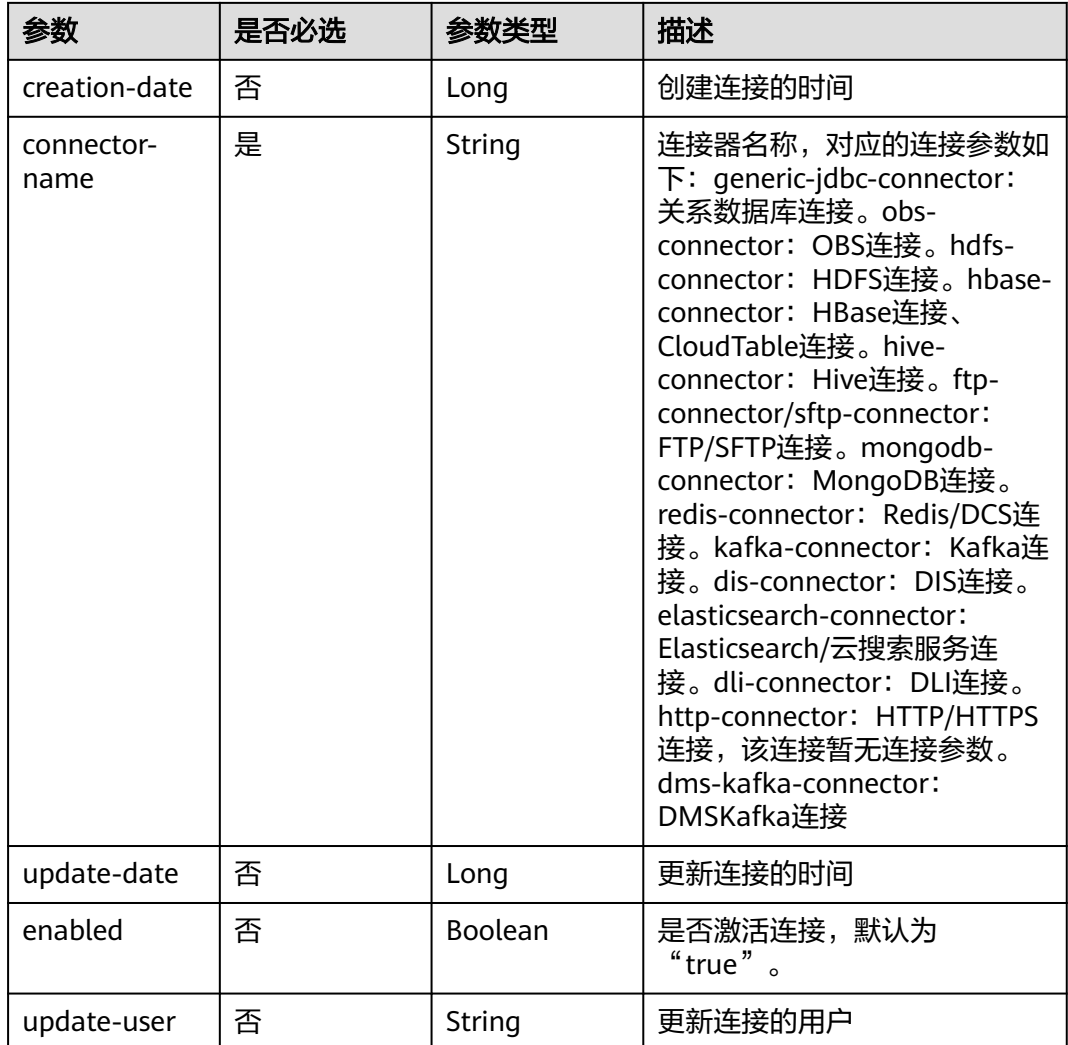

### 表 **5-134** link-config-values

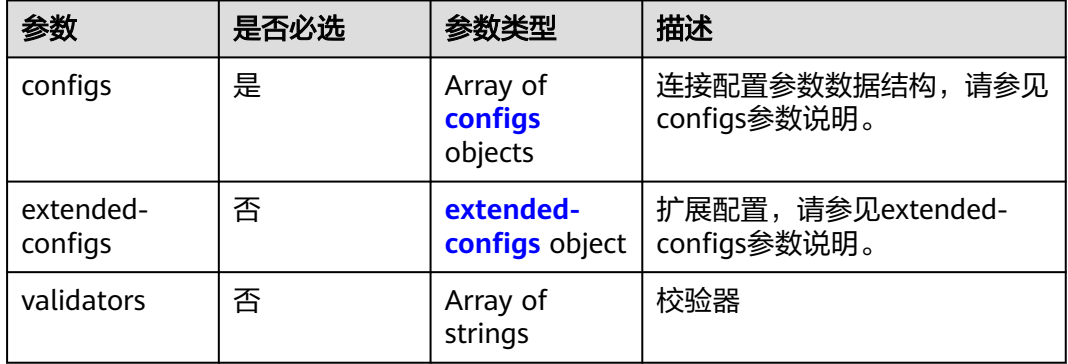

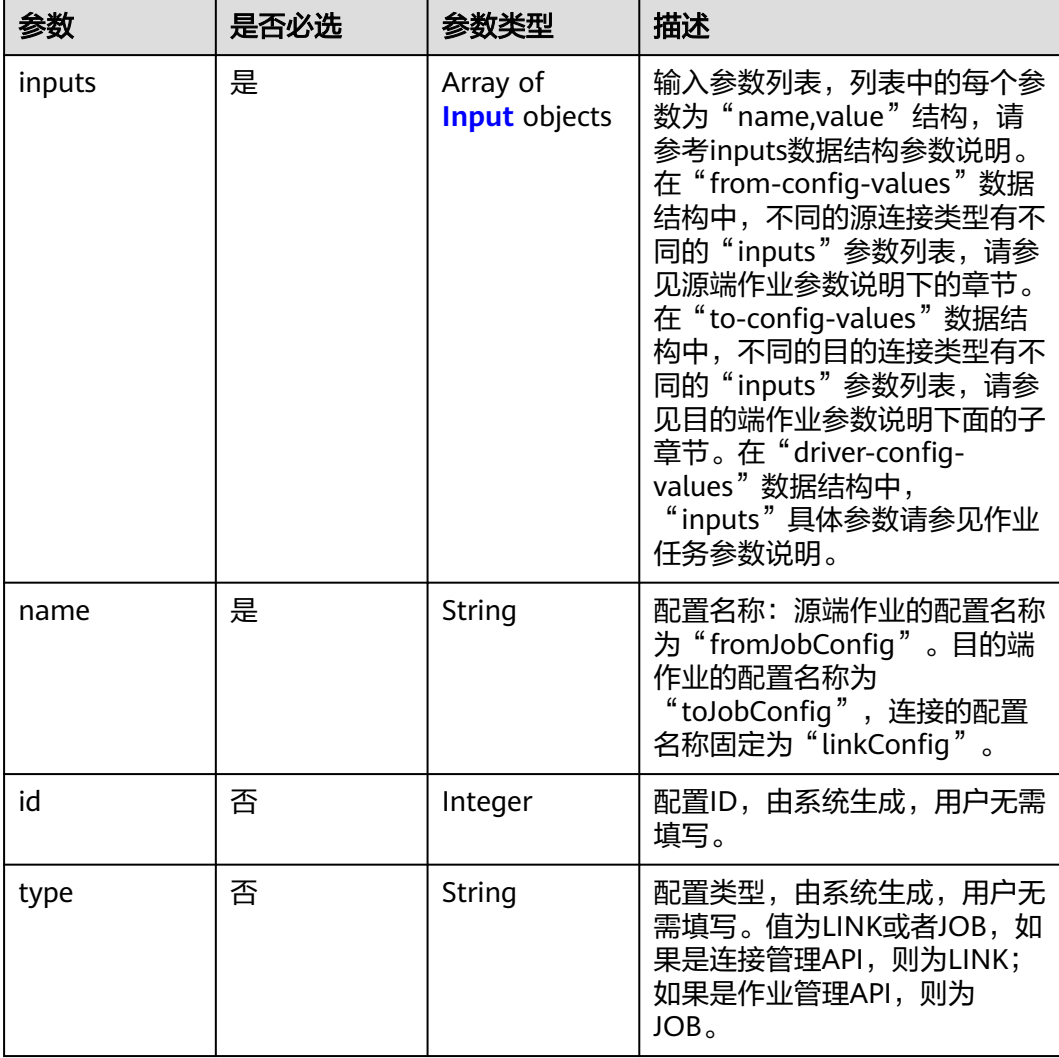

### <span id="page-166-0"></span>表 **5-135** configs

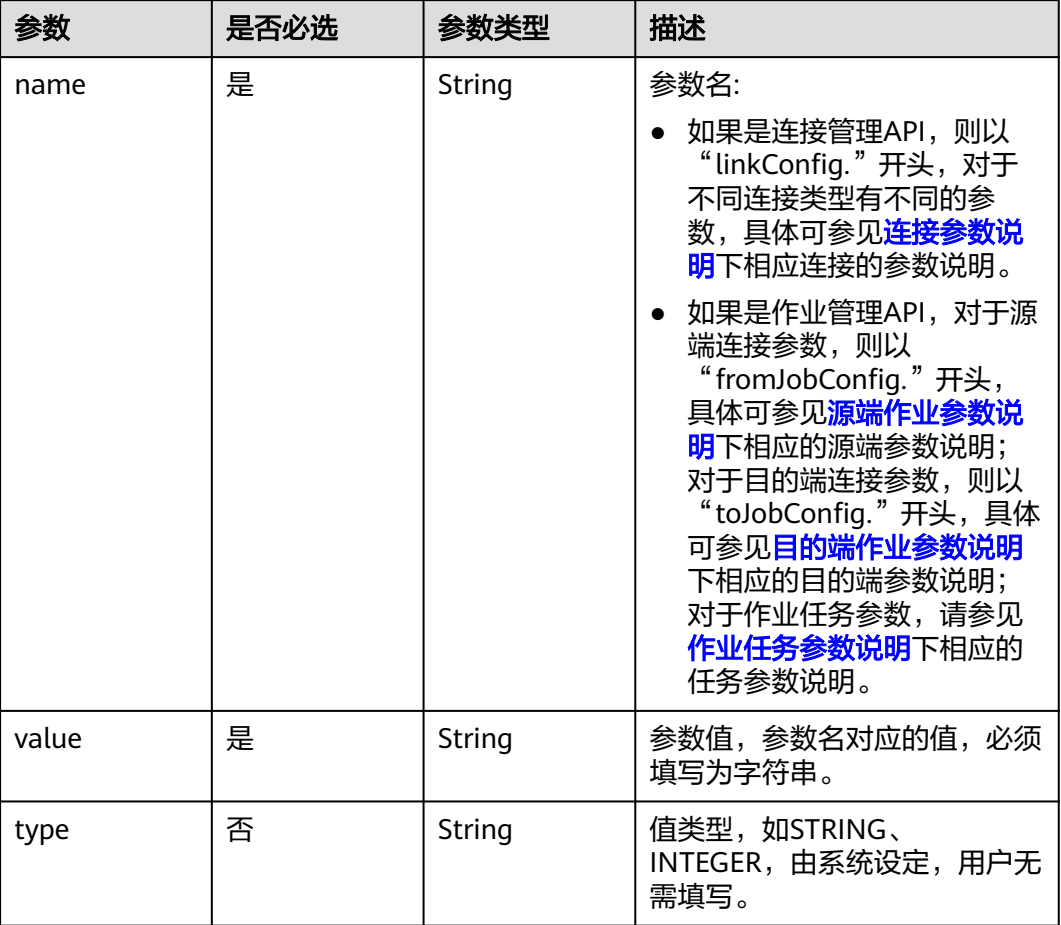

### <span id="page-167-0"></span>表 **5-136** Input

## 表 **5-137** extended-configs

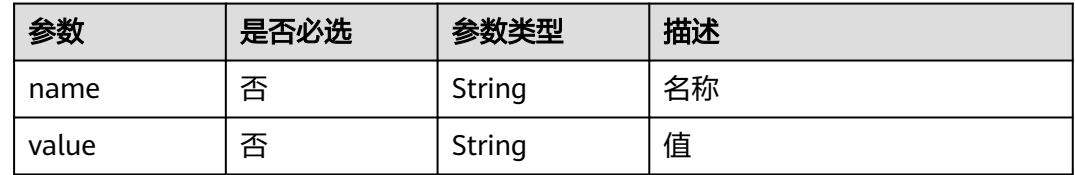

## 响应参数

#### 状态码: **200**

表 **5-138** 响应 Body 参数

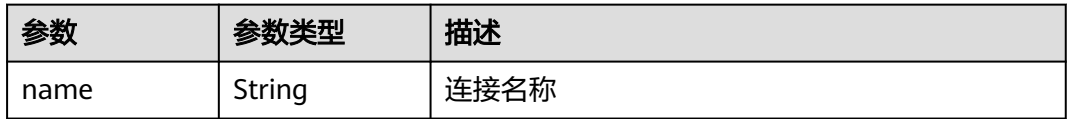

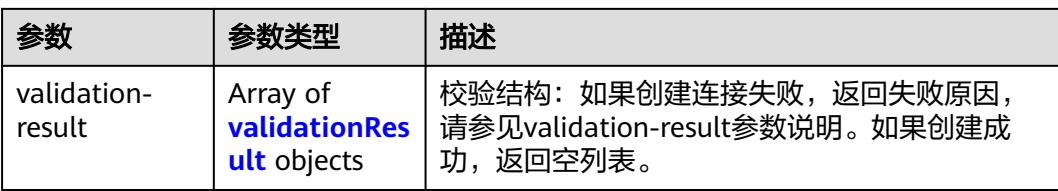

#### 表 **5-139** validationResult

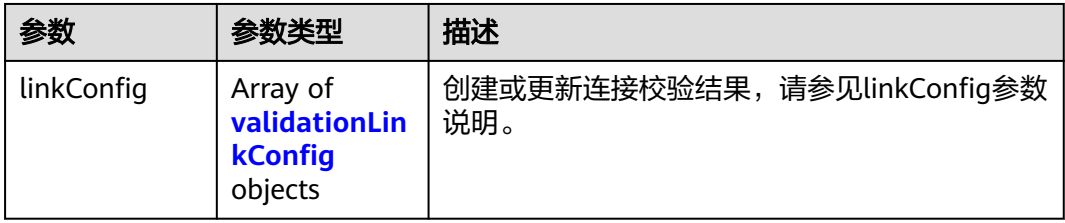

### 表 **5-140** validationLinkConfig

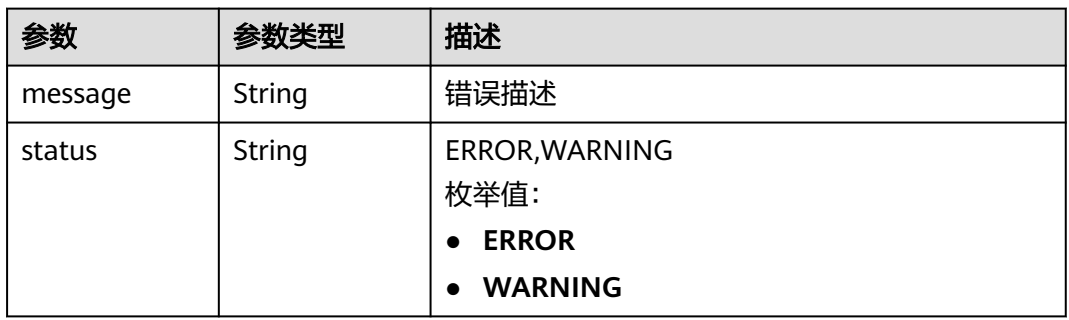

#### 状态码: **400**

表 **5-141** 响应 Body 参数

| 参数                  | 参数类型   | 描述   |
|---------------------|--------|------|
| code                | String | 返回编码 |
| errCode             | String | 错误码  |
| message             | String | 报错信息 |
| externalMess<br>age | String | 附加信息 |

### 状态码: **500**

#### 表 **5-142** 响应 Body 参数

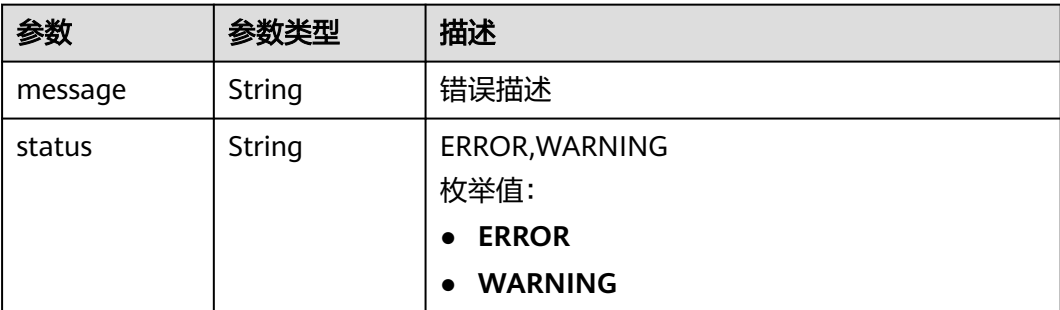

## 请求示例

#### 创建一个名为mysql\_link的数据连接。

POST /v1.1/1551c7f6c808414d8e9f3c514a170f2e/clusters/6ec9a0a4-76be-4262-8697-e7af1fac7920/cdm/link

```
{
  "links" : [ {
   "link-config-values" : {
    "configs": \lceil \cdot \rceil "inputs" : [ {
 "name" : "linkConfig.databaseType",
 "value" : "MYSQL"
\}, {
 "name" : "linkConfig.host",
 "value" : "100.94.8.163"
\}, {
       "name" : "linkConfig.port",
       "value" : "3306"
\}, {
 "name" : "linkConfig.database",
       "value" : "DB_name"
      }, {
 "name" : "linkConfig.username",
 "value" : "username"
     }, {
       "name" : "linkConfig.password",
       "value" : "DB_password"
\}, {
 "name" : "linkConfig.fetchSize",
 "value" : "100000"
      }, {
       "name" : "linkConfig.usingNative",
       "value" : "false"
\} ],
 "name" : "linkConfig"
    } ]
   },
   "name" : "mysql_link",
   "creation-date" : 1496654788622,
   "connector-name" : "generic-jdbc-connector",
   "update-date" : 1496654788622,
   "enabled" : true
 } ]
}
```
#### 响应示例

#### 状态码: **200**

**OK** 

```
{
  "name" : "rdb_link",
  "validation-result" : [ { } ]
}
```
#### 状态码: **400**

请求错误

```
{
  "code" : "Cdm.0315",
  "errCode" : "Cdm.0315",
  "message" : "Link name [ftp_link] already exist or created by other user.",
  "externalMessage" : "Link name [ftp_link] already exist or created by other user."
}
状态码: 500
```

```
服务内部错误,具体返回错误码请参考错误码
```

```
 "validation-result" : [ {
 "linkConfig" : [ {
```
 "message" : "Can't connect to the database with given credentials: The authentication type 12 is not supported. Check that you have configured the pg\_hba.conf file to include the client's IP address or subnet, and that it is using an authentication scheme supported by the driver.", "status" : "ERROR"

```
 } ]
 \overline{)}}
```
{

## **SDK** 代码示例

SDK代码示例如下。

#### **Java**

创建一个名为mysql\_link的数据连接。

package com.huaweicloud.sdk.test;

```
import com.huaweicloud.sdk.core.auth.ICredential;
import com.huaweicloud.sdk.core.auth.BasicCredentials;
import com.huaweicloud.sdk.core.exception.ConnectionException;
import com.huaweicloud.sdk.core.exception.RequestTimeoutException;
import com.huaweicloud.sdk.core.exception.ServiceResponseException;
import com.huaweicloud.sdk.cdm.v1.region.cdmRegion;
import com.huaweicloud.sdk.cdm.v1.*;
import com.huaweicloud.sdk.cdm.v1.model.*;
```
import java.util.List; import java.util.ArrayList;

public class CreateLinkSolution {

public static void main(String[] args) {

 // The AK and SK used for authentication are hard-coded or stored in plaintext, which has great security risks. It is recommended that the AK and SK be stored in ciphertext in configuration files or environment variables and decrypted during use to ensure security.

 // In this example, AK and SK are stored in environment variables for authentication. Before running this example, set environment variables CLOUD\_SDK\_AK and CLOUD\_SDK\_SK in the local environment

 String ak = System.getenv("CLOUD\_SDK\_AK"); String sk = System.getenv("CLOUD\_SDK\_SK"); String projectId = "{project\_id}";

 ICredential auth = new BasicCredentials() .withProjectId(projectId)

```
 .withAk(ak)
      .withSk(sk);
 cdmClient client = cdmClient.newBuilder()
      .withCredential(auth)
      .withRegion(cdmRegion.valueOf("<YOUR REGION>"))
     .buid();
 CreateLinkRequest request = new CreateLinkRequest();
 request.withClusterId("{cluster_id}");
 CdmCreateAndUpdateLinkReq body = new CdmCreateAndUpdateLinkReq();
 List<Input> listConfigsInputs = new ArrayList<>();
 listConfigsInputs.add(
   new Input()
      .withName("linkConfig.databaseType")
      .withValue("MYSQL")
 );
 listConfigsInputs.add(
   new Input()
      .withName("linkConfig.host")
      .withValue("100.94.8.163")
 );
 listConfigsInputs.add(
   new Input()
      .withName("linkConfig.port")
      .withValue("3306")
 );
 listConfigsInputs.add(
   new Input()
      .withName("linkConfig.database")
      .withValue("DB_name")
 );
 listConfigsInputs.add(
   new Input()
      .withName("linkConfig.username")
      .withValue("username")
 );
 listConfigsInputs.add(
   new Input()
      .withName("linkConfig.password")
      .withValue("DB_password")
 );
 listConfigsInputs.add(
   new Input()
      .withName("linkConfig.fetchSize")
      .withValue("100000")
 );
 listConfigsInputs.add(
   new Input()
      .withName("linkConfig.usingNative")
      .withValue("false")
 );
 List<Configs> listLinkConfigValuesConfigs = new ArrayList<>();
 listLinkConfigValuesConfigs.add(
   new Configs()
      .withInputs(listConfigsInputs)
      .withName("linkConfig")
 );
 LinksLinkconfigvalues linkConfigValuesLinks = new LinksLinkconfigvalues();
 linkConfigValuesLinks.withConfigs(listLinkConfigValuesConfigs);
 List<Links> listbodyLinks = new ArrayList<>();
 listbodyLinks.add(
   new Links()
      .withLinkConfigValues(linkConfigValuesLinks)
      .withName("mysql_link")
      .withCreationDate(1496654788622L)
      .withConnectorName("generic-jdbc-connector")
      .withUpdateDate(1496654788622L)
      .withEnabled(true)
 );
```

```
 body.withLinks(listbodyLinks);
   request.withBody(body);
    try {
      CreateLinkResponse response = client.createLink(request);
      System.out.println(response.toString());
    } catch (ConnectionException e) {
      e.printStackTrace();
   } catch (RequestTimeoutException e) {
      e.printStackTrace();
   } catch (ServiceResponseException e) {
      e.printStackTrace();
      System.out.println(e.getHttpStatusCode());
      System.out.println(e.getRequestId());
      System.out.println(e.getErrorCode());
      System.out.println(e.getErrorMsg());
   }
 }
```
## **Python**

创建一个名为mysql\_link的数据连接。

# coding: utf-8

}

from huaweicloudsdkcore.auth.credentials import BasicCredentials from huaweicloudsdkcdm.v1.region.cdm\_region import cdmRegion from huaweicloudsdkcore.exceptions import exceptions from huaweicloudsdkcdm.v1 import \*

 $if __name__ == '__main__":$ 

 # The AK and SK used for authentication are hard-coded or stored in plaintext, which has great security risks. It is recommended that the AK and SK be stored in ciphertext in configuration files or environment variables and decrypted during use to ensure security.

 # In this example, AK and SK are stored in environment variables for authentication. Before running this example, set environment variables CLOUD\_SDK\_AK and CLOUD\_SDK\_SK in the local environment

```
 ak = __import__('os').getenv("CLOUD_SDK_AK")
 sk = __import__('os').getenv("CLOUD_SDK_SK")
projectId = "{project_id}"
```
credentials = BasicCredentials(ak, sk, projectId)  $\setminus$ 

```
client = cdmClient.new_builder() \setminus .with_credentials(credentials) \
    .with_region(cdmRegion.value_of("<YOUR REGION>")) \
    .build()
```
try:

```
 request = CreateLinkRequest()
 request.cluster_id = "{cluster_id}"
 listInputsConfigs = [
    Input(
      name="linkConfig.databaseType",
      value="MYSQL"
   ),
    Input(
      name="linkConfig.host",
      value="100.94.8.163"
    ),
    Input(
      name="linkConfig.port",
      value="3306"
   ),
    Input(
      name="linkConfig.database",
      value="DB_name"
   ),
    Input(
      name="linkConfig.username",
```

```
 value="username"
        \lambda Input(
            name="linkConfig.password",
            value="DB_password"
         ),
         Input(
            name="linkConfig.fetchSize",
            value="100000"
         ),
         Input(
            name="linkConfig.usingNative",
            value="false"
         )
      ]
      listConfigsLinkConfigValues = [
         Configs(
            inputs=listInputsConfigs,
            name="linkConfig"
        )
      ]
      linkConfigValuesLinks = LinksLinkconfigvalues(
         configs=listConfigsLinkConfigValues
\qquad \qquad listLinksbody = [
         Links(
            link_config_values=linkConfigValuesLinks,
            name="mysql_link",
            creation_date=1496654788622,
            connector_name="generic-jdbc-connector",
           update_date=1496654788622,
            enabled=True
         )
      ]
      request.body = CdmCreateAndUpdateLinkReq(
         links=listLinksbody
     \lambda response = client.create_link(request)
      print(response)
   except exceptions.ClientRequestException as e:
      print(e.status_code)
      print(e.request_id)
      print(e.error_code)
      print(e.error_msg)
```
## **Go**

创建一个名为mysql\_link的数据连接。

package main

)

```
import (
   "fmt"
   "github.com/huaweicloud/huaweicloud-sdk-go-v3/core/auth/basic"
   cdm "github.com/huaweicloud/huaweicloud-sdk-go-v3/services/cdm/v1"
   "github.com/huaweicloud/huaweicloud-sdk-go-v3/services/cdm/v1/model"
   region "github.com/huaweicloud/huaweicloud-sdk-go-v3/services/cdm/v1/region"
func main() {
```
 // The AK and SK used for authentication are hard-coded or stored in plaintext, which has great security risks. It is recommended that the AK and SK be stored in ciphertext in configuration files or environment variables and decrypted during use to ensure security.

 // In this example, AK and SK are stored in environment variables for authentication. Before running this example, set environment variables CLOUD\_SDK\_AK and CLOUD\_SDK\_SK in the local environment

```
 ak := os.Getenv("CLOUD_SDK_AK")
 sk := os.Getenv("CLOUD_SDK_SK")
 projectId := "{project_id}"
```

```
 auth := basic.NewCredentialsBuilder().
      WithAk(ak).
      WithSk(sk).
      WithProjectId(projectId).
      Build()
   client := cdm.NewcdmClient(
      cdm.cdmClientBuilder().
         WithRegion(region.ValueOf("<YOUR REGION>")).
         WithCredential(auth).
         Build())
   request := &model.CreateLinkRequest{}
   request.ClusterId = "{cluster_id}"
   var listInputsConfigs = []model.Input{
      {
         Name: "linkConfig.databaseType",
         Value: "MYSQL",
      },
      {
         Name: "linkConfig.host",
         Value: "100.94.8.163",
      },
      {
         Name: "linkConfig.port",
         Value: "3306",
      },
      {
         Name: "linkConfig.database",
         Value: "DB_name",
      },
      {
         Name: "linkConfig.username",
         Value: "username",
      },
\overline{\phantom{a}} Name: "linkConfig.password",
         Value: "DB_password",
      },
      {
         Name: "linkConfig.fetchSize",
         Value: "100000",
      },
      {
         Name: "linkConfig.usingNative",
         Value: "false",
      },
   }
   var listConfigsLinkConfigValues = []model.Configs{
      {
         Inputs: listInputsConfigs,
         Name: "linkConfig",
      },
   }
   linkConfigValuesLinks := &model.LinksLinkconfigvalues{
      Configs: listConfigsLinkConfigValues,
   }
   creationDateLinks:= int64(1496654788622)
   updateDateLinks:= int64(1496654788622)
   enabledLinks:= true
   var listLinksbody = []model.Links{
      {
         LinkConfigValues: linkConfigValuesLinks,
         Name: "mysql_link",
         CreationDate: &creationDateLinks,
         ConnectorName: "generic-jdbc-connector",
         UpdateDate: &updateDateLinks,
         Enabled: &enabledLinks,
      },
```

```
 }
   request.Body = &model.CdmCreateAndUpdateLinkReq{
      Links: listLinksbody,
   }
   response, err := client.CreateLink(request)
  if err == nil fmt.Printf("%+v\n", response)
   } else {
      fmt.Println(err)
   }
}
```
## 更多

更多编程语言的SDK代码示例,请参见**[API Explorer](https://console-intl.huaweicloud.com/apiexplorer/#/openapi/cdm/sdk?api=CreateLink)**的代码示例页签,可生成自动对应 的SDK代码示例。

## 状态码

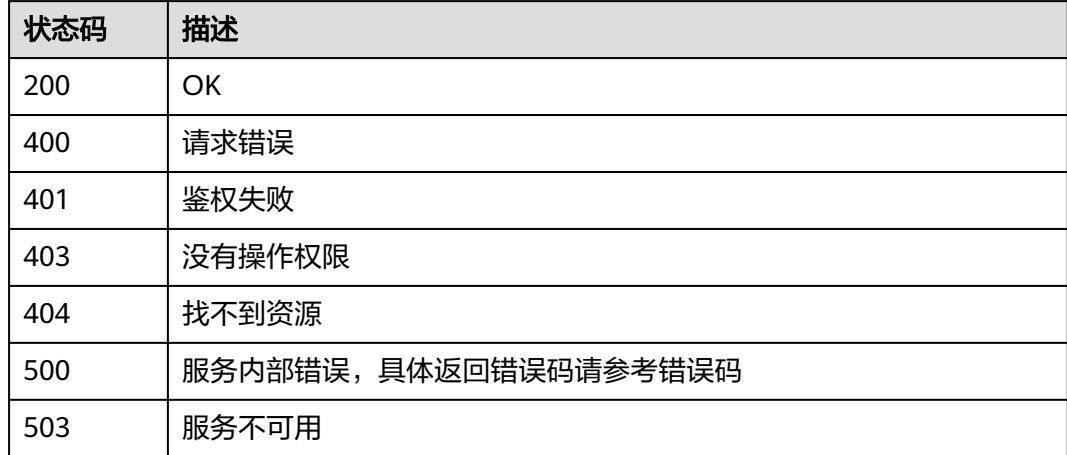

## 错误码

请参[见错误码。](#page-457-0)

# **5.3.2** 查询连接

## 功能介绍

查询连接接口。

## 调用方法

请参[见如何调用](#page-13-0)**API**。

## **URI**

GET /v1.1/{project\_id}/clusters/{cluster\_id}/cdm/link/{link\_name}

#### 表 **5-143** 路径参数

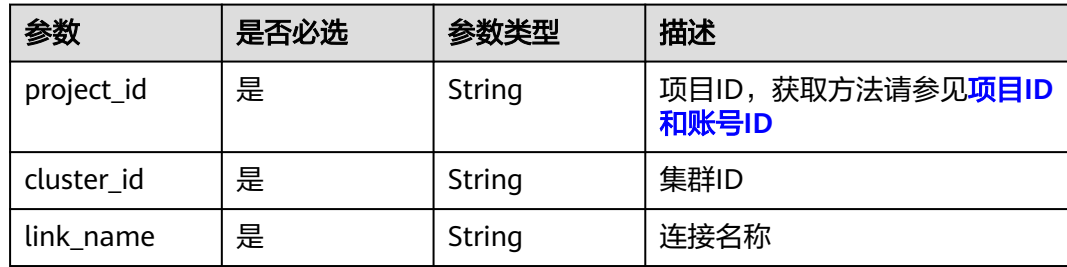

## 请求参数

#### 表 **5-144** 请求 Header 参数

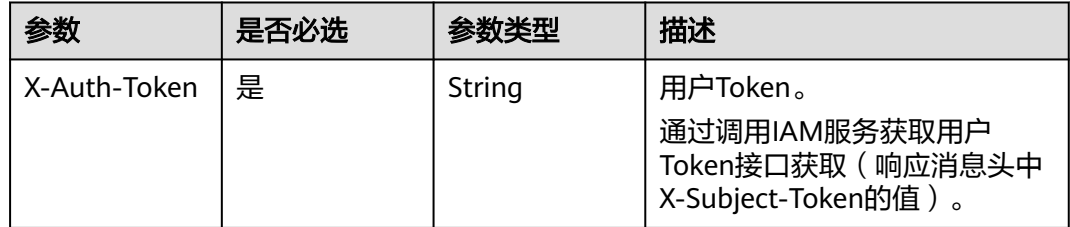

## 响应参数

#### 状态码: **200**

#### 表 **5-145** 响应 Body 参数

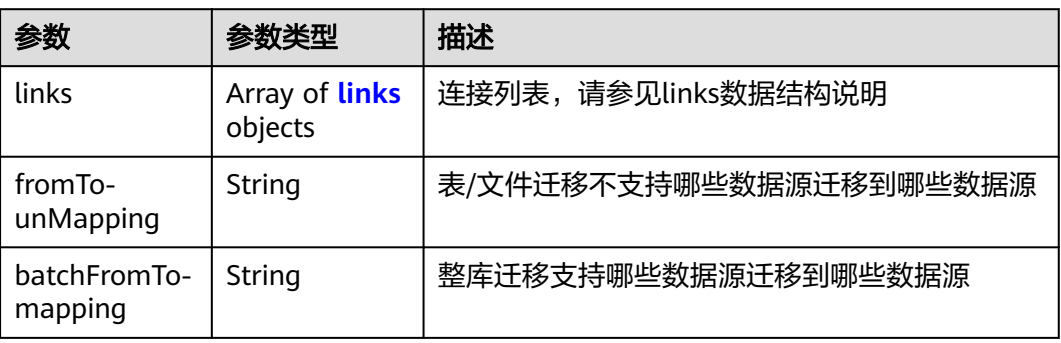

#### 表 **5-146** links

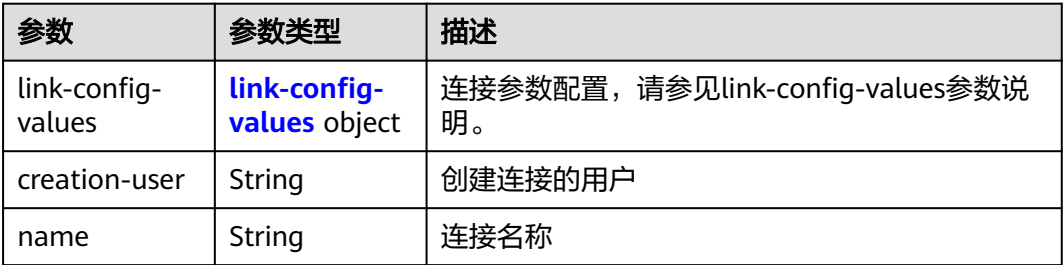

<span id="page-177-0"></span>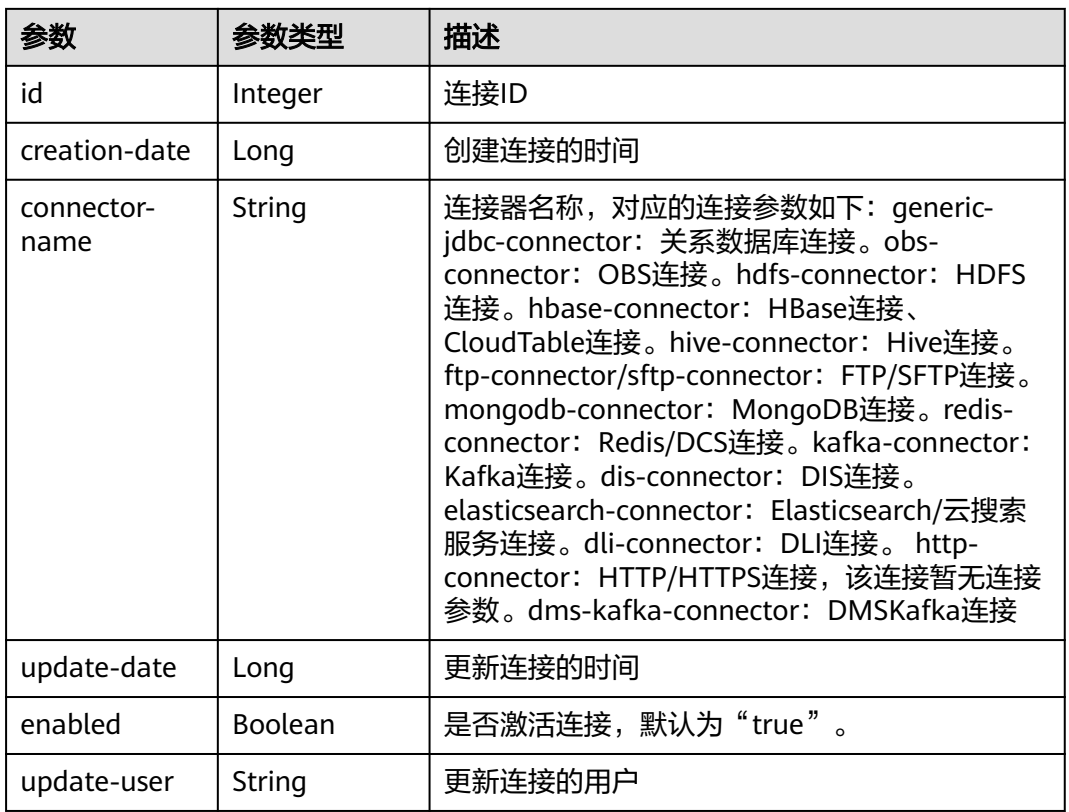

## 表 **5-147** link-config-values

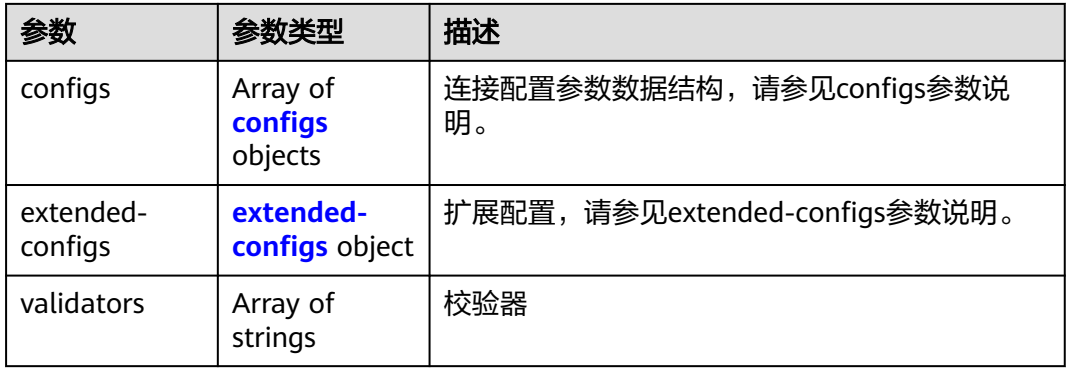

### <span id="page-178-0"></span>表 **5-148** configs

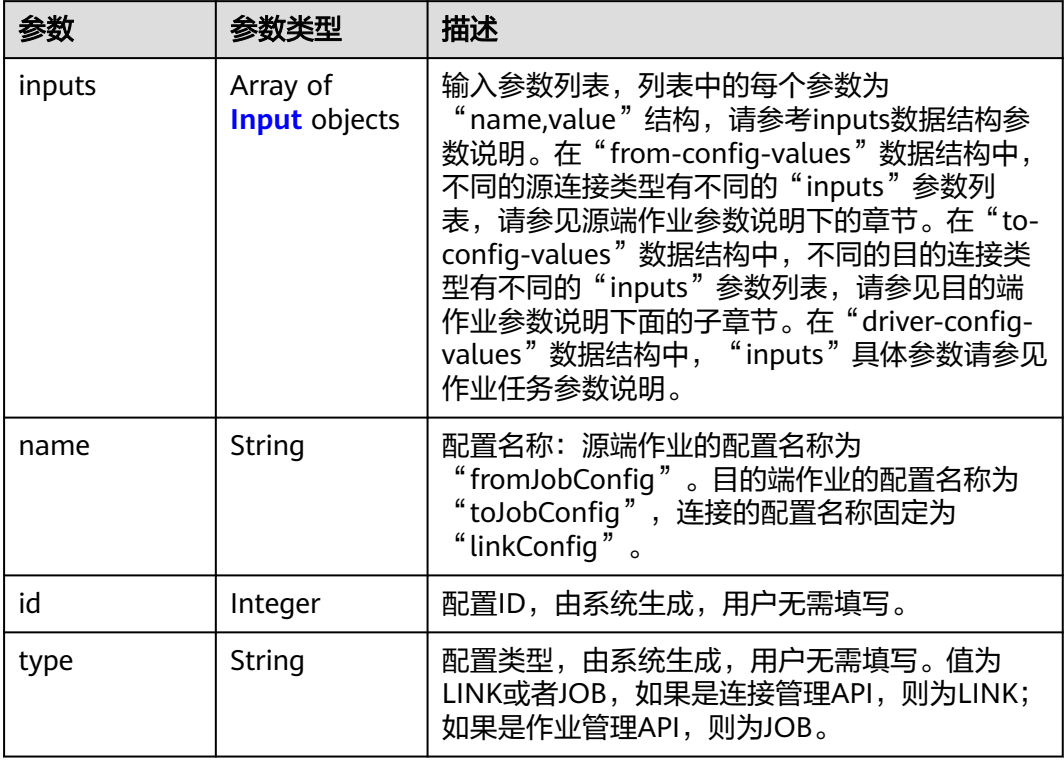

### 表 **5-149** Input

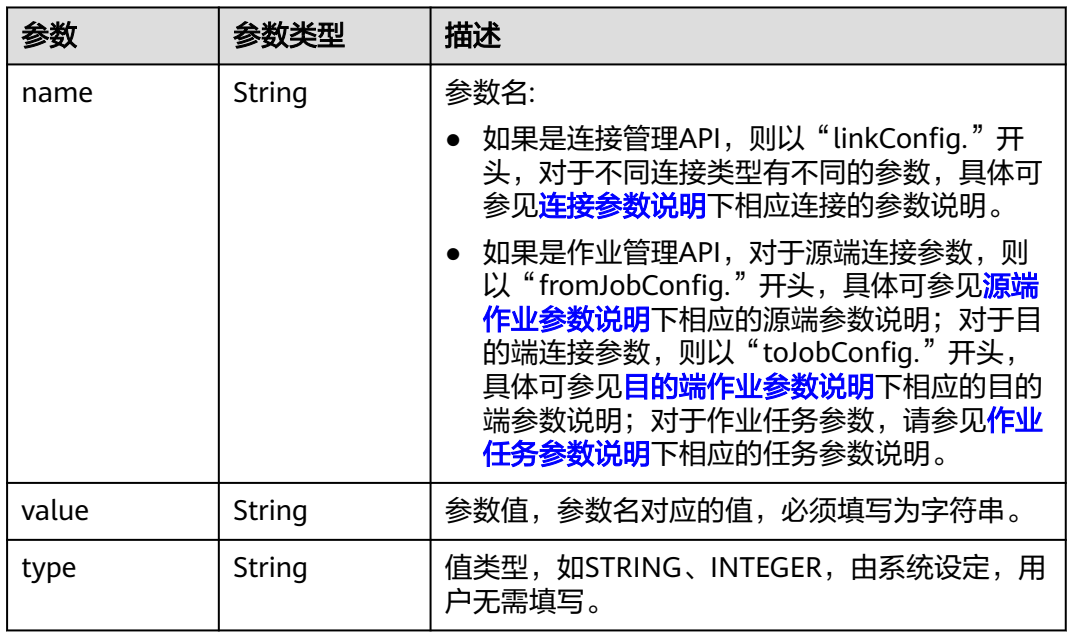

#### <span id="page-179-0"></span>表 **5-150** extended-configs

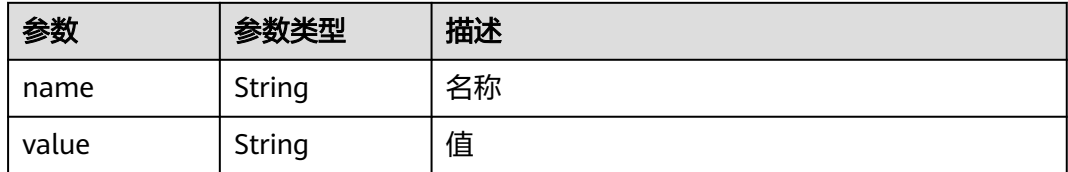

## 请求示例

GET /v1.1/1551c7f6c808414d8e9f3c514a170f2e/clusters/6ec9a0a4-76be-4262-8697-e7af1fac7920/cdm/link/ sftplink

### 响应示例

#### 状态码: **200**

#### **OK**

```
{
 "links" : [ {
   "link-config-values" : {
    "configs" : [ {
 "inputs" : [ {
 "name" : "linkConfig.server",
 "type" : "STRING",
       "value" : "100.94.8.163"
     }, {
 "name" : "linkConfig.port",
 "type" : "INTEGER",
 "value" : 22
     }, {
       "name" : "linkConfig.username",
       "type" : "STRING",
       "value" : "root"
     }, {
       "name" : "linkConfig.password",
 "type" : "STRING",
 "value" : "Add password here"
\} ],
 "name" : "linkConfig"
    } ]
   },
   "creation-user" : "cdm",
   "name" : "sftp_link",
   "creation-date" : 1516674482640,
   "connector-name" : "sftp-connector",
   "update-date" : 1516674476022,
   "enabled" : true,
   "update-user" : "cdm"
 } ]
}
```
## **SDK** 代码示例

#### SDK代码示例如下。

#### **Java**

package com.huaweicloud.sdk.test;

import com.huaweicloud.sdk.core.auth.ICredential; import com.huaweicloud.sdk.core.auth.BasicCredentials;
```
import com.huaweicloud.sdk.core.exception.ConnectionException;
import com.huaweicloud.sdk.core.exception.RequestTimeoutException;
import com.huaweicloud.sdk.core.exception.ServiceResponseException;
import com.huaweicloud.sdk.cdm.v1.region.cdmRegion;
import com.huaweicloud.sdk.cdm.v1.*;
import com.huaweicloud.sdk.cdm.v1.model.*;
public class ShowLinkSolution {
   public static void main(String[] args) {
      // The AK and SK used for authentication are hard-coded or stored in plaintext, which has great 
security risks. It is recommended that the AK and SK be stored in ciphertext in configuration files or 
environment variables and decrypted during use to ensure security.
      // In this example, AK and SK are stored in environment variables for authentication. Before running 
this example, set environment variables CLOUD_SDK_AK and CLOUD_SDK_SK in the local environment
      String ak = System.getenv("CLOUD_SDK_AK");
      String sk = System.getenv("CLOUD_SDK_SK");
      String projectId = "{project_id}";
      ICredential auth = new BasicCredentials()
           .withProjectId(projectId)
           .withAk(ak)
           .withSk(sk);
      cdmClient client = cdmClient.newBuilder()
           .withCredential(auth)
            .withRegion(cdmRegion.valueOf("<YOUR REGION>"))
            .build();
      ShowLinkRequest request = new ShowLinkRequest();
      request.withClusterId("{cluster_id}");
      request.withLinkName("{link_name}");
      try {
         ShowLinkResponse response = client.showLink(request);
         System.out.println(response.toString());
      } catch (ConnectionException e) {
         e.printStackTrace();
      } catch (RequestTimeoutException e) {
         e.printStackTrace();
      } catch (ServiceResponseException e) {
         e.printStackTrace();
         System.out.println(e.getHttpStatusCode());
         System.out.println(e.getRequestId());
         System.out.println(e.getErrorCode());
         System.out.println(e.getErrorMsg());
      }
   }
}
```
#### **Python**

# coding: utf-8

from huaweicloudsdkcore.auth.credentials import BasicCredentials from huaweicloudsdkcdm.v1.region.cdm\_region import cdmRegion from huaweicloudsdkcore.exceptions import exceptions from huaweicloudsdkcdm.v1 import \*

```
if __name__ == '__main__":
```
 # The AK and SK used for authentication are hard-coded or stored in plaintext, which has great security risks. It is recommended that the AK and SK be stored in ciphertext in configuration files or environment variables and decrypted during use to ensure security.

 # In this example, AK and SK are stored in environment variables for authentication. Before running this example, set environment variables CLOUD\_SDK\_AK and CLOUD\_SDK\_SK in the local environment

```
ak = __import__('os').getenv("CLOUD_SDK_AK")
 sk = __import__('os').getenv("CLOUD_SDK_SK")
 projectId = "{project_id}"
```
credentials = BasicCredentials(ak, sk, projectId)  $\setminus$ 

```
client = cdmClient.new_builder() \setminus .with_credentials(credentials) \
      .with_region(cdmRegion.value_of("<YOUR REGION>")) \
      .build()
   try:
      request = ShowLinkRequest()
 request.cluster_id = "{cluster_id}"
 request.link_name = "{link_name}"
      response = client.show_link(request)
      print(response)
   except exceptions.ClientRequestException as e:
      print(e.status_code)
      print(e.request_id)
     print(e.error_code)
      print(e.error_msg)
```
#### **Go**

package main

)

```
import (
    "fmt"
   "github.com/huaweicloud/huaweicloud-sdk-go-v3/core/auth/basic"
   cdm "github.com/huaweicloud/huaweicloud-sdk-go-v3/services/cdm/v1"
   "github.com/huaweicloud/huaweicloud-sdk-go-v3/services/cdm/v1/model"
   region "github.com/huaweicloud/huaweicloud-sdk-go-v3/services/cdm/v1/region"
func main() {
   // The AK and SK used for authentication are hard-coded or stored in plaintext, which has great security 
risks. It is recommended that the AK and SK be stored in ciphertext in configuration files or environment 
variables and decrypted during use to ensure security.
   // In this example, AK and SK are stored in environment variables for authentication. Before running this 
example, set environment variables CLOUD_SDK_AK and CLOUD_SDK_SK in the local environment
   ak := os.Getenv("CLOUD_SDK_AK")
   sk := os.Getenv("CLOUD_SDK_SK")
   projectId := "{project_id}"
   auth := basic.NewCredentialsBuilder().
      WithAk(ak).
      WithSk(sk).
      WithProjectId(projectId).
      Build()
   client := cdm.NewcdmClient(
      cdm.cdmClientBuilder().
        WithRegion(region.ValueOf("<YOUR REGION>")).
         WithCredential(auth).
        Build())
   request := &model.ShowLinkRequest{}
   request.ClusterId = "{cluster_id}"
   request.LinkName = "{link_name}"
   response, err := client.ShowLink(request)
  if err == nil fmt.Printf("%+v\n", response)
   } else {
      fmt.Println(err)
   }
```
### 更多

更多编程语言的SDK代码示例,请参见**[API Explorer](https://console-intl.huaweicloud.com/apiexplorer/#/openapi/cdm/sdk?api=ShowLink)**的代码示例页签,可生成自动对应 的SDK代码示例。

}

# 状态码

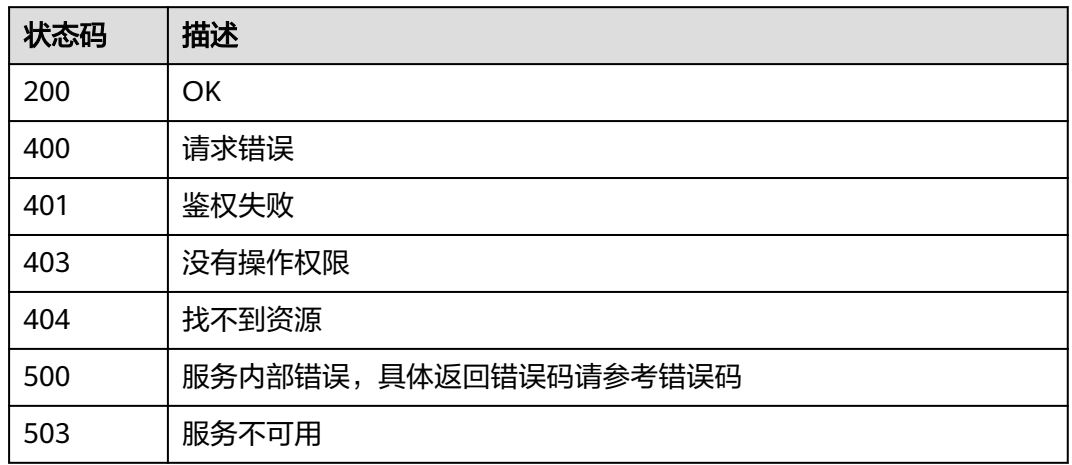

### 错误码

请参[见错误码。](#page-457-0)

# **5.3.3** 删除连接

### 功能介绍

删除连接接口。

# 调用方法

请参[见如何调用](#page-13-0)**API**。

### **URI**

DELETE /v1.1/{project\_id}/clusters/{cluster\_id}/cdm/link/{link\_name}

#### 表 **5-151** 路径参数

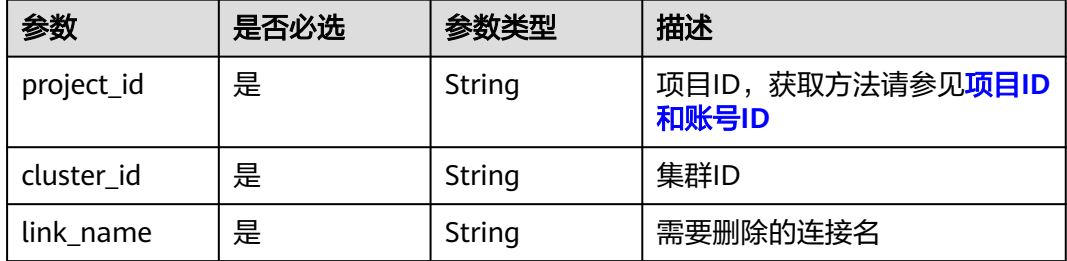

### 请求参数

#### 表 **5-152** 请求 Header 参数

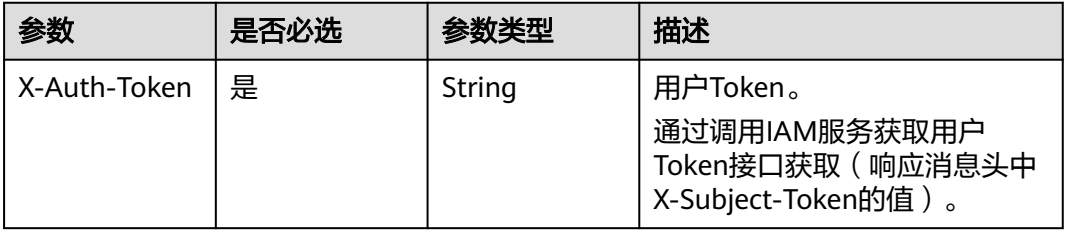

#### 响应参数

#### 状态码: **500**

表 **5-153** 响应 Body 参数

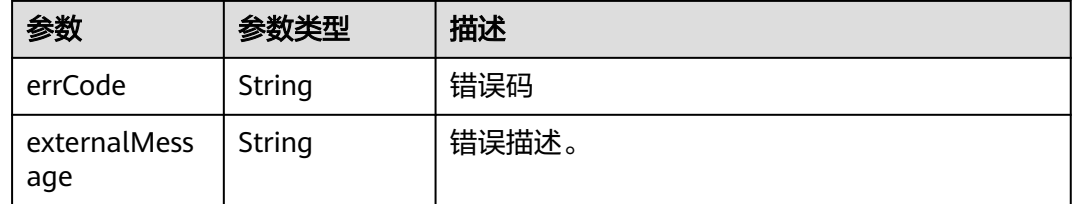

#### 请求示例

DELETE /v1.1/1551c7f6c808414d8e9f3c514a170f2e/clusters/6ec9a0a4-76be-4262-8697-e7af1fac7920/cdm/ link/jdbclink

### 响应示例

#### 状态码: **500**

服务内部错误,具体返回错误码请参考错误码

```
{
  "errCode" : "Cdm.0021",
  "externalMessage" : "Given link name is in use"
}
```
### **SDK** 代码示例

#### SDK代码示例如下。

#### **Java**

package com.huaweicloud.sdk.test;

import com.huaweicloud.sdk.core.auth.ICredential; import com.huaweicloud.sdk.core.auth.BasicCredentials; import com.huaweicloud.sdk.core.exception.ConnectionException; import com.huaweicloud.sdk.core.exception.RequestTimeoutException; import com.huaweicloud.sdk.core.exception.ServiceResponseException; import com.huaweicloud.sdk.cdm.v1.region.cdmRegion;

```
import com.huaweicloud.sdk.cdm.v1.*;
import com.huaweicloud.sdk.cdm.v1.model.*;
public class DeleteLinkSolution {
   public static void main(String[] args) {
      // The AK and SK used for authentication are hard-coded or stored in plaintext, which has great 
security risks. It is recommended that the AK and SK be stored in ciphertext in configuration files or 
environment variables and decrypted during use to ensure security.
      // In this example, AK and SK are stored in environment variables for authentication. Before running 
this example, set environment variables CLOUD_SDK_AK and CLOUD_SDK_SK in the local environment
     String ak = System.getenv("CLOUD_SDK_AK");
      String sk = System.getenv("CLOUD_SDK_SK");
      String projectId = "{project_id}";
      ICredential auth = new BasicCredentials()
            .withProjectId(projectId)
            .withAk(ak)
            .withSk(sk);
      cdmClient client = cdmClient.newBuilder()
            .withCredential(auth)
            .withRegion(cdmRegion.valueOf("<YOUR REGION>"))
            .build();
      DeleteLinkRequest request = new DeleteLinkRequest();
      request.withClusterId("{cluster_id}");
      request.withLinkName("{link_name}");
      try {
         DeleteLinkResponse response = client.deleteLink(request);
         System.out.println(response.toString());
      } catch (ConnectionException e) {
         e.printStackTrace();
      } catch (RequestTimeoutException e) {
         e.printStackTrace();
      } catch (ServiceResponseException e) {
         e.printStackTrace();
         System.out.println(e.getHttpStatusCode());
         System.out.println(e.getRequestId());
         System.out.println(e.getErrorCode());
         System.out.println(e.getErrorMsg());
      }
   }
}
```
#### **Python**

#### # coding: utf-8

from huaweicloudsdkcore.auth.credentials import BasicCredentials from huaweicloudsdkcdm.v1.region.cdm\_region import cdmRegion from huaweicloudsdkcore.exceptions import exceptions from huaweicloudsdkcdm.v1 import \*

 $if$  name == " main

 $#$  The AK and SK used for authentication are hard-coded or stored in plaintext, which has great security risks. It is recommended that the AK and SK be stored in ciphertext in configuration files or environment variables and decrypted during use to ensure security.

 # In this example, AK and SK are stored in environment variables for authentication. Before running this example, set environment variables CLOUD\_SDK\_AK and CLOUD\_SDK\_SK in the local environment

```
 ak = __import__('os').getenv("CLOUD_SDK_AK")
 sk = __import__('os').getenv("CLOUD_SDK_SK")
 projectId = "{project_id}"
```
credentials = BasicCredentials(ak, sk, projectId)  $\setminus$ 

```
client = cdmClient.new_builder() \setminus .with_credentials(credentials) \
    .with_region(cdmRegion.value_of("<YOUR REGION>")) \
```
.build()

)

```
 try:
   request = DeleteLinkRequest()
   request.cluster_id = "{cluster_id}"
   request.link_name = "{link_name}"
   response = client.delete_link(request)
   print(response)
 except exceptions.ClientRequestException as e:
   print(e.status_code)
  print(e.request_id)
   print(e.error_code)
  print(e.error_msg)
```
#### **Go**

```
package main
import (
   "fmt"
   "github.com/huaweicloud/huaweicloud-sdk-go-v3/core/auth/basic"
   cdm "github.com/huaweicloud/huaweicloud-sdk-go-v3/services/cdm/v1"
   "github.com/huaweicloud/huaweicloud-sdk-go-v3/services/cdm/v1/model"
   region "github.com/huaweicloud/huaweicloud-sdk-go-v3/services/cdm/v1/region"
func main() {
   // The AK and SK used for authentication are hard-coded or stored in plaintext, which has great security 
risks. It is recommended that the AK and SK be stored in ciphertext in configuration files or environment 
variables and decrypted during use to ensure security.
   // In this example, AK and SK are stored in environment variables for authentication. Before running this 
example, set environment variables CLOUD_SDK_AK and CLOUD_SDK_SK in the local environment
   ak := os.Getenv("CLOUD_SDK_AK")
   sk := os.Getenv("CLOUD_SDK_SK")
   projectId := "{project_id}"
   auth := basic.NewCredentialsBuilder().
      WithAk(ak).
      WithSk(sk).
      WithProjectId(projectId).
      Build()
   client := cdm.NewcdmClient(
      cdm.cdmClientBuilder().
         WithRegion(region.ValueOf("<YOUR REGION>")).
         WithCredential(auth).
        Build())
   request := &model.DeleteLinkRequest{}
  request.ClusterId = "{cluster_id}"
   request.LinkName = "{link_name}"
   response, err := client.DeleteLink(request)
  if err == nil fmt.Printf("%+v\n", response)
   } else {
      fmt.Println(err)
   }
```
### 更多

更多编程语言的SDK代码示例,请参见**[API Explorer](https://console-intl.huaweicloud.com/apiexplorer/#/openapi/cdm/sdk?api=DeleteLink)**的代码示例页签,可生成自动对应 的SDK代码示例。

}

# 状态码

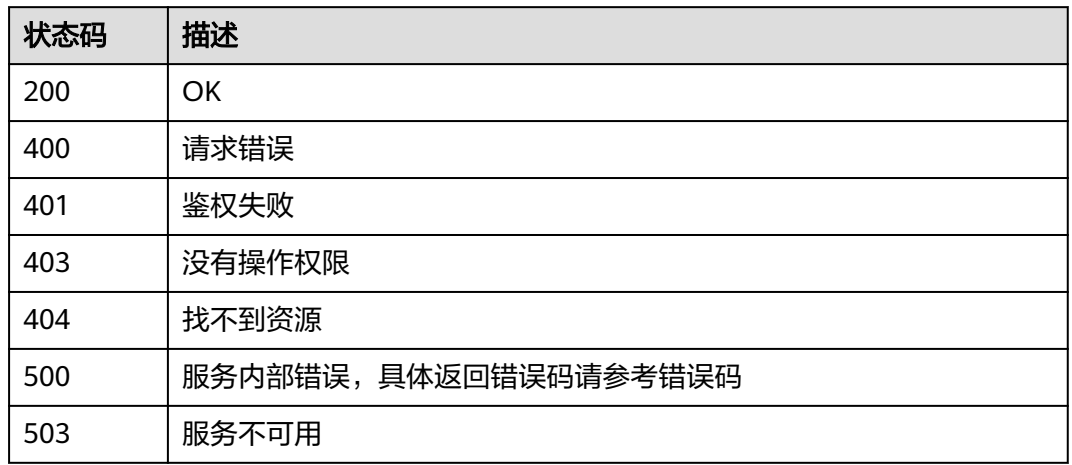

### 错误码

请参[见错误码。](#page-457-0)

# **5.3.4** 修改连接

### 功能介绍

修改连接接口。

# 调用方法

请参[见如何调用](#page-13-0)**API**。

### **URI**

PUT /v1.1/{project\_id}/clusters/{cluster\_id}/cdm/link/{link\_name}

#### 表 **5-154** 路径参数

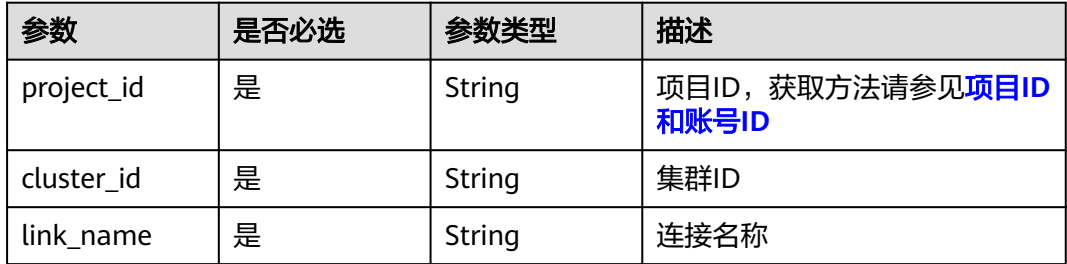

# 请求参数

### 表 **5-155** 请求 Header 参数

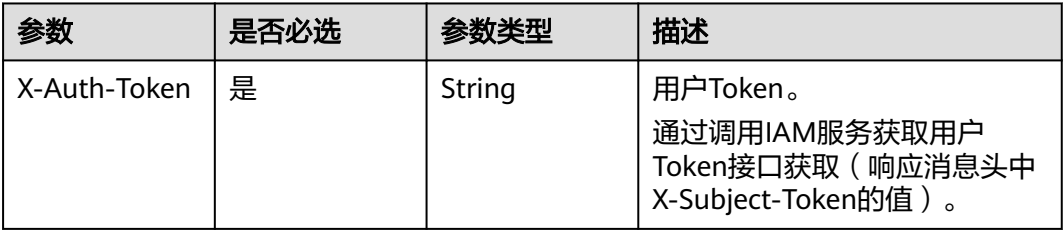

### 表 **5-156** 请求 Body 参数

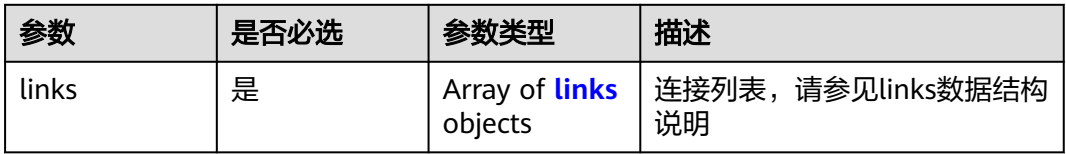

#### 表 **5-157** links

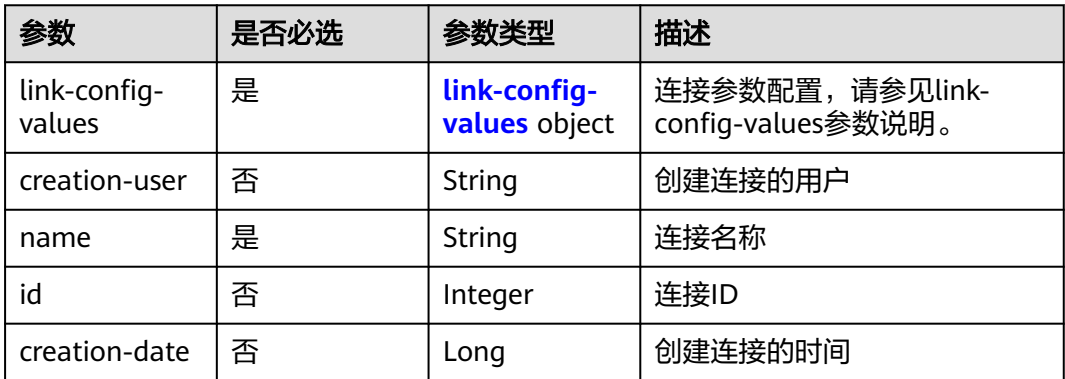

<span id="page-188-0"></span>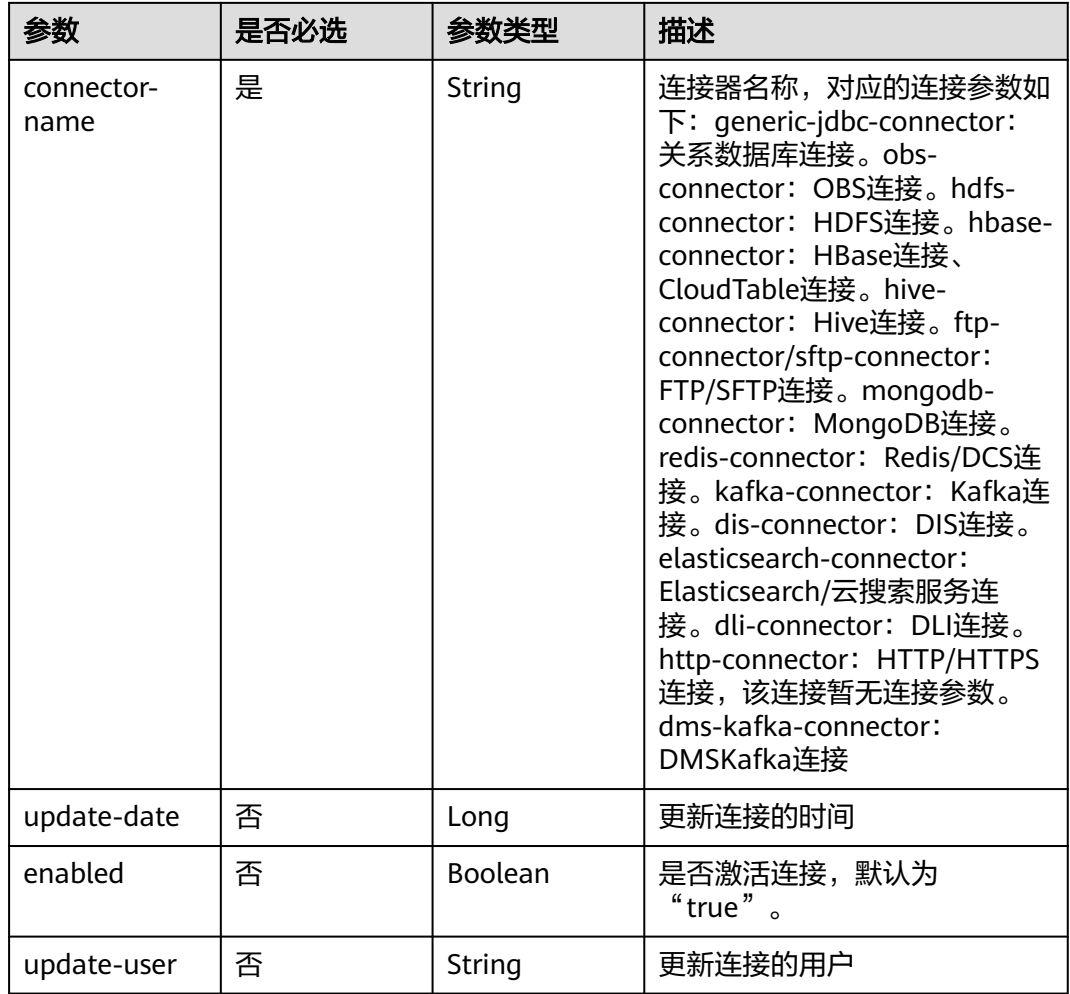

#### 表 **5-158** link-config-values

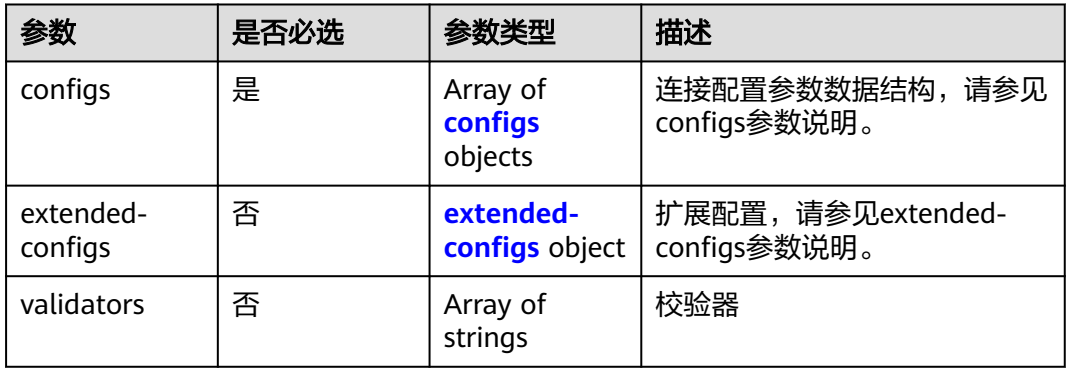

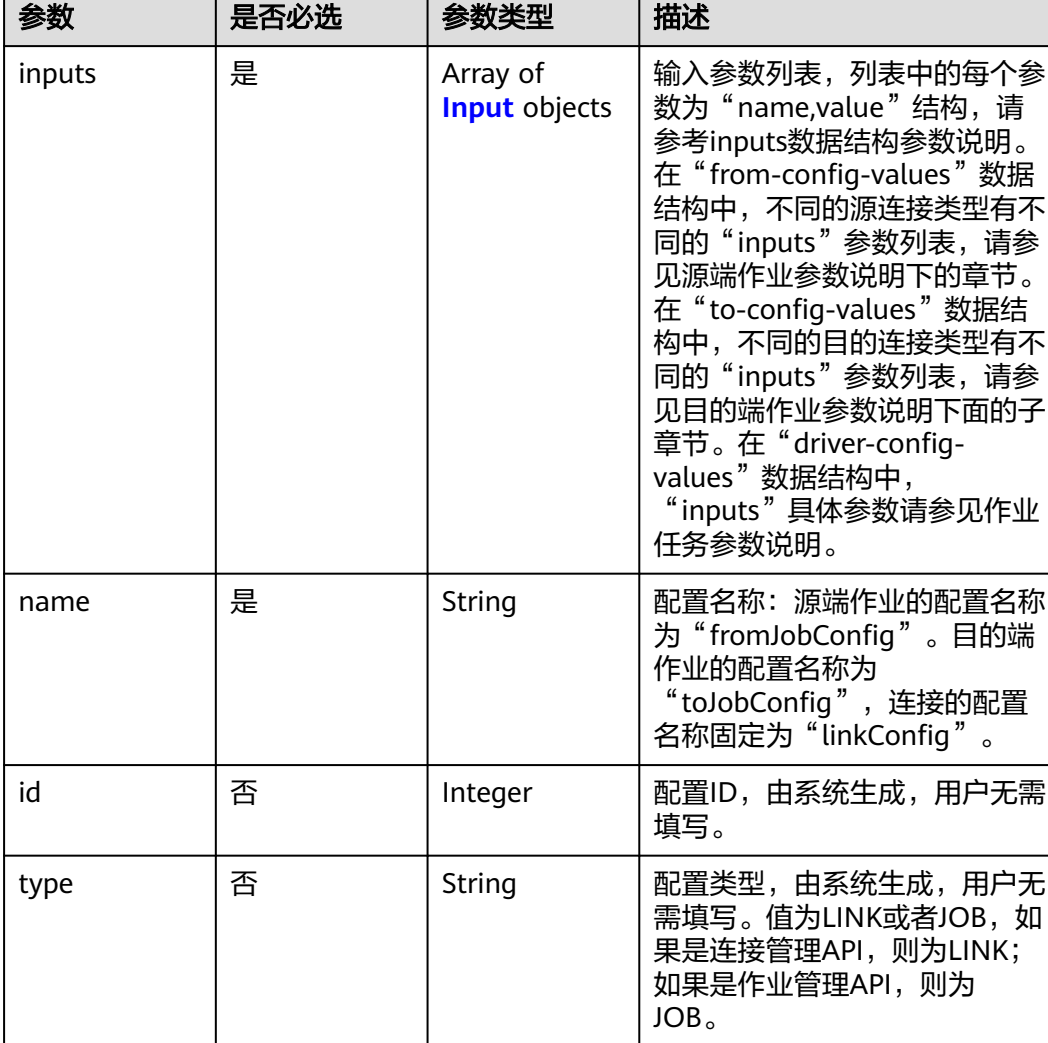

#### <span id="page-189-0"></span>表 **5-159** configs

r

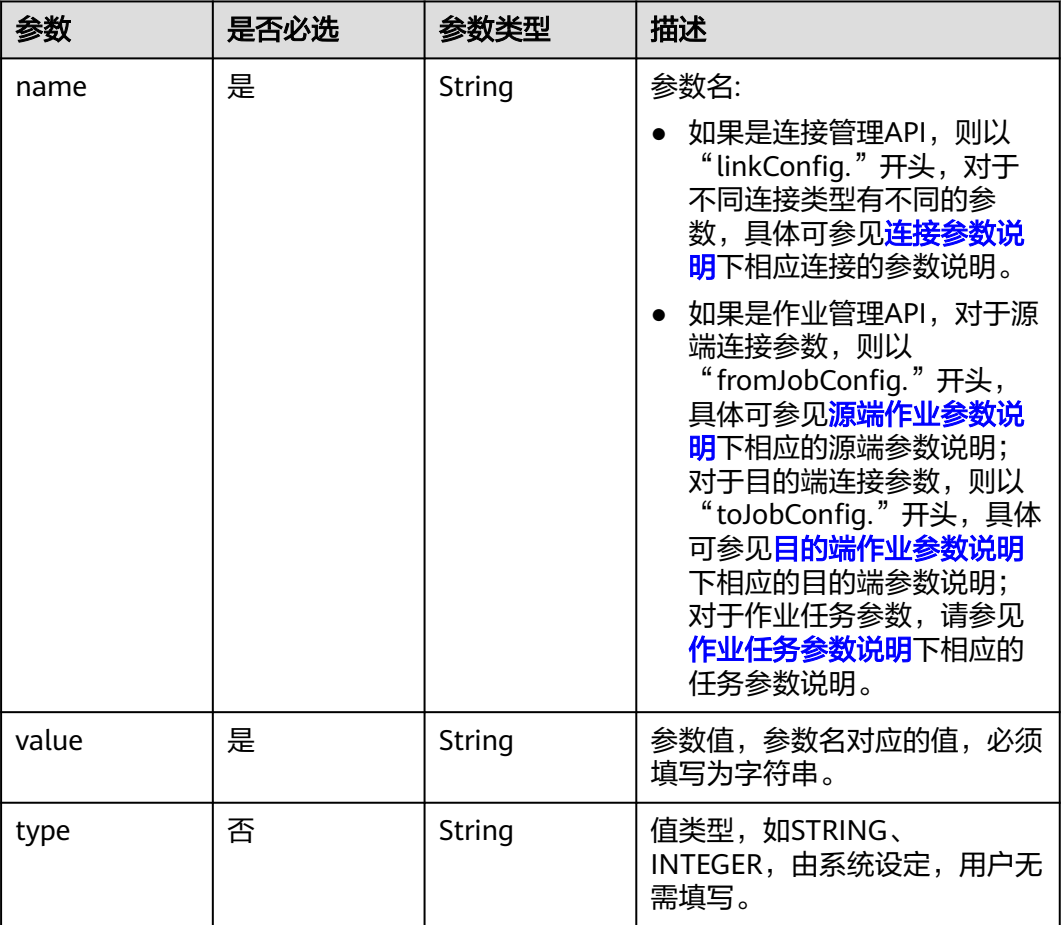

#### <span id="page-190-0"></span>表 **5-160** Input

### 表 **5-161** extended-configs

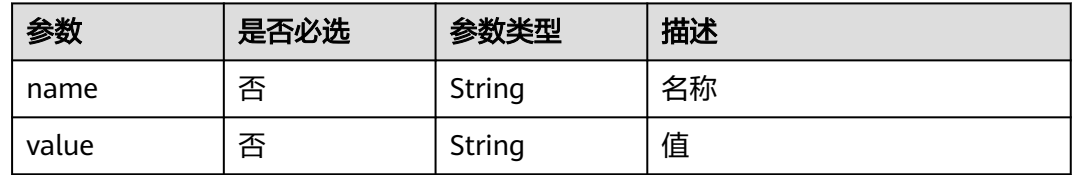

## 响应参数

#### 状态码: **200**

#### 表 **5-162** 响应 Body 参数

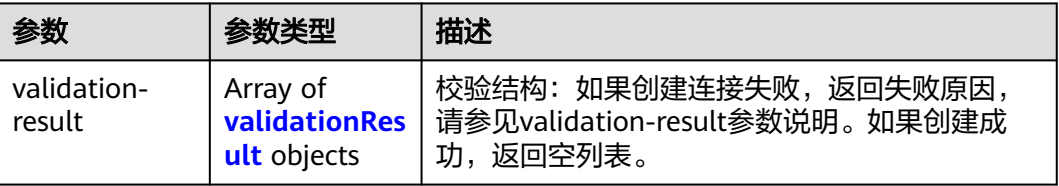

#### <span id="page-191-0"></span>表 **5-163** validationResult

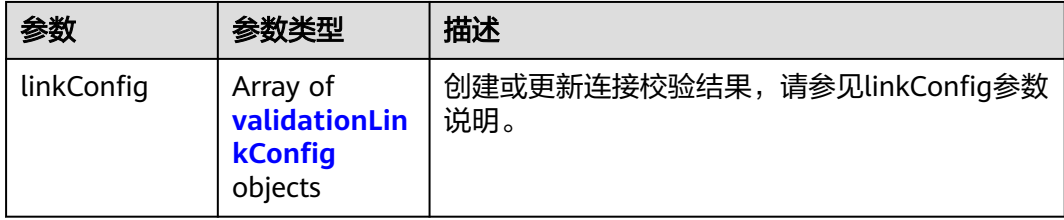

#### 表 **5-164** validationLinkConfig

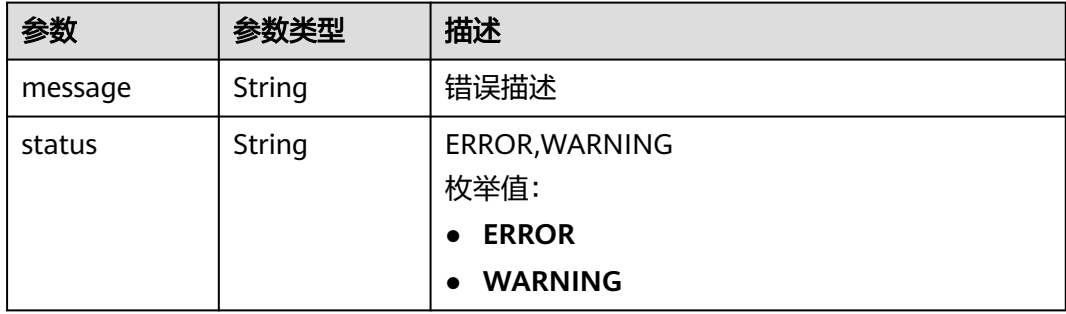

#### 状态码: **500**

表 **5-165** 响应 Body 参数

| 参数      | 参数类型          | 描述                        |
|---------|---------------|---------------------------|
| message | <b>String</b> | 错误描述                      |
| status  | <b>String</b> | ERROR, WARNING<br>枚举值:    |
|         |               | <b>ERROR</b><br>$\bullet$ |
|         |               | <b>WARNING</b>            |

# 请求示例

#### 修改一个名为mysql\_link的数据连接。

PUT /v1.1/1551c7f6c808414d8e9f3c514a170f2e/clusters/6ec9a0a4-76be-4262-8697-e7af1fac7920/cdm/link/ rdb\_link

```
{
 "links" : [ {
 "link-config-values" : {
 "configs" : [ {
 "inputs" : [ {
 "name" : "linkConfig.databaseType",
 "value" : "MYSQL"
     }, {
 "name" : "linkConfig.host",
 "value" : "100.94.8.163"
     }, {
```

```
 "name" : "linkConfig.port",
       "value" : "3306"
      }, {
 "name" : "linkConfig.database",
 "value" : "DB_name"
      }, {
       "name" : "linkConfig.username",
       "value" : "username"
      }, {
        "name" : "linkConfig.password",
       "value" : "DB_password"
      }, {
       "name" : "linkConfig.fetchSize",
       "value" : "100000"
      }, {
       "name" : "linkConfig.usingNative",
       "value" : "false"
     } ],
      "name" : "linkConfig"
    } ]
   },
   "name" : "mysql_link",
   "creation-date" : 1496654788622,
   "connector-name" : "generic-jdbc-connector",
   "update-date" : 1496654788622,
   "enabled" : true
 } ]
```
### 响应示例

#### 状态码: **200**

**OK** 

{

}

}

{ "validation-result" : [ { } ] }

#### 状态码: **500**

服务内部错误,具体返回错误码请参考错误码

```
 "validation-result" : [ {
  "linkConfig" : [ {
```
 "message" : "Can't connect to the database with given credentials: The authentication type 12 is not supported. Check that you have configured the pg\_hba.conf file to include the client's IP address or subnet, and that it is using an authentication scheme supported by the driver.", "status" : "ERROR"

```
 } ]
 } ]
```
### **SDK** 代码示例

SDK代码示例如下。

#### **Java**

修改一个名为mysql\_link的数据连接。

package com.huaweicloud.sdk.test;

import com.huaweicloud.sdk.core.auth.ICredential; import com.huaweicloud.sdk.core.auth.BasicCredentials;

```
import com.huaweicloud.sdk.core.exception.ConnectionException;
import com.huaweicloud.sdk.core.exception.RequestTimeoutException;
import com.huaweicloud.sdk.core.exception.ServiceResponseException;
import com.huaweicloud.sdk.cdm.v1.region.cdmRegion;
import com.huaweicloud.sdk.cdm.v1.*;
import com.huaweicloud.sdk.cdm.v1.model.*;
import java.util.List;
import java.util.ArrayList;
public class UpdateLinkSolution {
   public static void main(String[] args) {
      // The AK and SK used for authentication are hard-coded or stored in plaintext, which has great 
security risks. It is recommended that the AK and SK be stored in ciphertext in configuration files or 
environment variables and decrypted during use to ensure security.
      // In this example, AK and SK are stored in environment variables for authentication. Before running 
this example, set environment variables CLOUD_SDK_AK and CLOUD_SDK_SK in the local environment
      String ak = System.getenv("CLOUD_SDK_AK");
      String sk = System.getenv("CLOUD_SDK_SK");
      String projectId = "{project_id}";
      ICredential auth = new BasicCredentials()
            .withProjectId(projectId)
            .withAk(ak)
           .withSk(sk);
      cdmClient client = cdmClient.newBuilder()
           .withCredential(auth)
           .withRegion(cdmRegion.valueOf("<YOUR REGION>"))
           .buid();
      UpdateLinkRequest request = new UpdateLinkRequest();
      request.withClusterId("{cluster_id}");
      request.withLinkName("{link_name}");
 CdmCreateAndUpdateLinkReq body = new CdmCreateAndUpdateLinkReq();
 List<Input> listConfigsInputs = new ArrayList<>();
      listConfigsInputs.add(
         new Input()
            .withName("linkConfig.databaseType")
           .withValue("MYSQL")
      );
      listConfigsInputs.add(
         new Input()
           .withName("linkConfig.host")
           .withValue("100.94.8.163")
      );
      listConfigsInputs.add(
         new Input()
           .withName("linkConfig.port")
           .withValue("3306")
      );
      listConfigsInputs.add(
         new Input()
           .withName("linkConfig.database")
           .withValue("DB_name")
\hspace{1.6cm});
      listConfigsInputs.add(
         new Input()
           .withName("linkConfig.username")
           .withValue("username")
\hspace{1.6cm});
      listConfigsInputs.add(
         new Input()
           .withName("linkConfig.password")
           .withValue("DB_password")
\hspace{1.6cm});
      listConfigsInputs.add(
         new Input()
           .withName("linkConfig.fetchSize")
```

```
 .withValue("100000")
     \mathcal{E} listConfigsInputs.add(
        new Input()
           .withName("linkConfig.usingNative")
           .withValue("false")
      );
      List<Configs> listLinkConfigValuesConfigs = new ArrayList<>();
      listLinkConfigValuesConfigs.add(
         new Configs()
           .withInputs(listConfigsInputs)
           .withName("linkConfig")
      );
      LinksLinkconfigvalues linkConfigValuesLinks = new LinksLinkconfigvalues();
      linkConfigValuesLinks.withConfigs(listLinkConfigValuesConfigs);
      List<Links> listbodyLinks = new ArrayList<>();
      listbodyLinks.add(
        new Links()
            .withLinkConfigValues(linkConfigValuesLinks)
            .withName("mysql_link")
            .withCreationDate(1496654788622L)
            .withConnectorName("generic-jdbc-connector")
           .withUpdateDate(1496654788622L)
           .withEnabled(true)
\hspace{1.6cm});
      body.withLinks(listbodyLinks);
      request.withBody(body);
      try {
         UpdateLinkResponse response = client.updateLink(request);
        System.out.println(response.toString());
      } catch (ConnectionException e) {
         e.printStackTrace();
      } catch (RequestTimeoutException e) {
         e.printStackTrace();
      } catch (ServiceResponseException e) {
         e.printStackTrace();
         System.out.println(e.getHttpStatusCode());
        System.out.println(e.getRequestId());
         System.out.println(e.getErrorCode());
        System.out.println(e.getErrorMsg());
      }
   }
```
#### **Python**

修改一个名为mysql\_link的数据连接。

# coding: utf-8

}

from huaweicloudsdkcore.auth.credentials import BasicCredentials from huaweicloudsdkcdm.v1.region.cdm\_region import cdmRegion from huaweicloudsdkcore.exceptions import exceptions from huaweicloudsdkcdm.v1 import \*

```
if _name_ == "_main_":
```
 # The AK and SK used for authentication are hard-coded or stored in plaintext, which has great security risks. It is recommended that the AK and SK be stored in ciphertext in configuration files or environment variables and decrypted during use to ensure security.

 # In this example, AK and SK are stored in environment variables for authentication. Before running this example, set environment variables CLOUD\_SDK\_AK and CLOUD\_SDK\_SK in the local environment

ak = \_\_import ('os').getenv("CLOUD\_SDK\_AK") sk = \_\_import\_\_('os').getenv("CLOUD\_SDK\_SK") projectId = "{project\_id}"

credentials = BasicCredentials(ak, sk, projectId)  $\setminus$ 

```
 client = cdmClient.new_builder() \
    .with_credentials(credentials) \
```
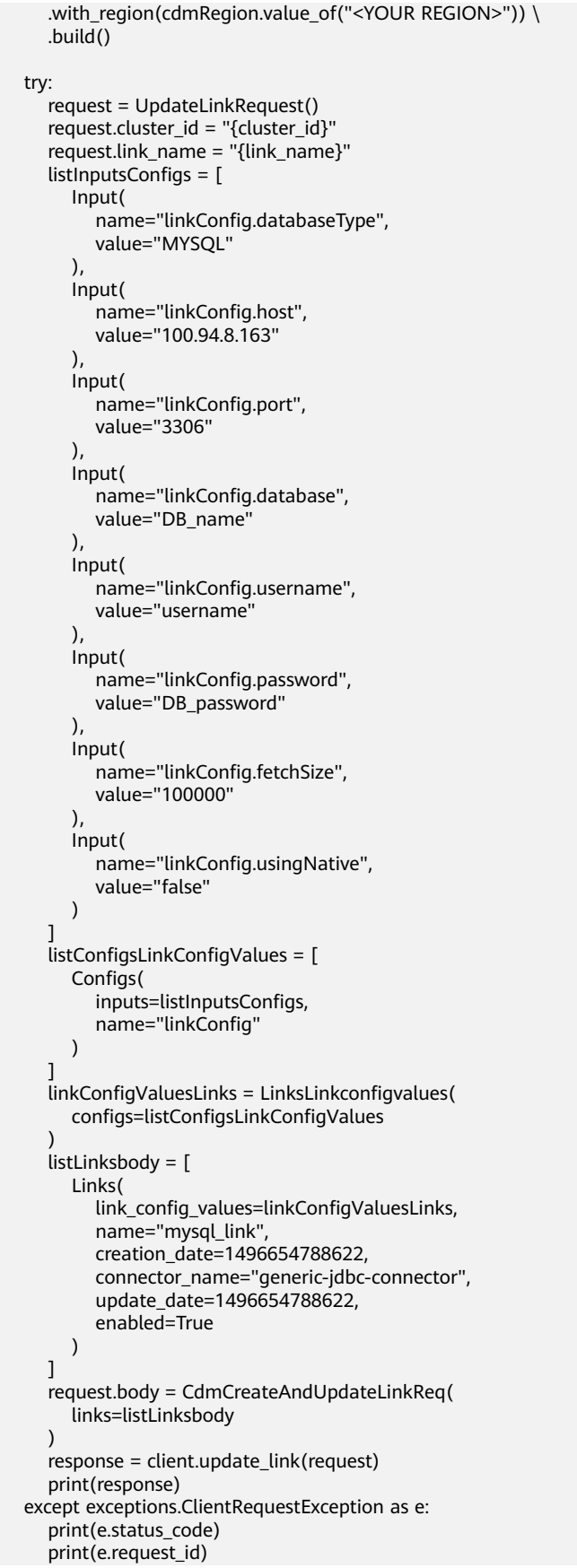

 print(e.error\_code) print(e.error\_msg)

#### **Go**

#### 修改一个名为mysql\_link的数据连接。

package main

```
import (
    "fmt"
```

```
 "github.com/huaweicloud/huaweicloud-sdk-go-v3/core/auth/basic"
 cdm "github.com/huaweicloud/huaweicloud-sdk-go-v3/services/cdm/v1"
 "github.com/huaweicloud/huaweicloud-sdk-go-v3/services/cdm/v1/model"
 region "github.com/huaweicloud/huaweicloud-sdk-go-v3/services/cdm/v1/region"
```

```
func main() {
```
)

 // The AK and SK used for authentication are hard-coded or stored in plaintext, which has great security risks. It is recommended that the AK and SK be stored in ciphertext in configuration files or environment variables and decrypted during use to ensure security.

 // In this example, AK and SK are stored in environment variables for authentication. Before running this example, set environment variables CLOUD\_SDK\_AK and CLOUD\_SDK\_SK in the local environment

```
 ak := os.Getenv("CLOUD_SDK_AK")
 sk := os.Getenv("CLOUD_SDK_SK")
 projectId := "{project_id}"
```

```
 auth := basic.NewCredentialsBuilder().
   WithAk(ak).
   WithSk(sk).
   WithProjectId(projectId).
   Build()
```

```
 client := cdm.NewcdmClient(
   cdm.cdmClientBuilder().
      WithRegion(region.ValueOf("<YOUR REGION>")).
      WithCredential(auth).
      Build())
```

```
 request := &model.UpdateLinkRequest{}
 request.ClusterId = "{cluster_id}"
 request.LinkName = "{link_name}"
   var listInputsConfigs = []model.Input{
```

```
 {
```

```
 Name: "linkConfig.databaseType",
 Value: "MYSQL",
```

```
 },
 {
    Name: "linkConfig.host",
   Value: "100.94.8.163",
 },
 {
    Name: "linkConfig.port",
    Value: "3306",
```

```
 Name: "linkConfig.database",
 Value: "DB_name",
```
 }, {

 }, {

 }, {

 }, {

```
 Name: "linkConfig.username",
 Value: "username",
```

```
 Name: "linkConfig.password",
 Value: "DB_password",
```

```
 Name: "linkConfig.fetchSize",
```

```
 Value: "100000",
      },
      {
         Name: "linkConfig.usingNative",
         Value: "false",
      },
   }
   var listConfigsLinkConfigValues = []model.Configs{
      {
         Inputs: listInputsConfigs,
         Name: "linkConfig",
      },
   }
   linkConfigValuesLinks := &model.LinksLinkconfigvalues{
      Configs: listConfigsLinkConfigValues,
   }
   creationDateLinks:= int64(1496654788622)
   updateDateLinks:= int64(1496654788622)
   enabledLinks:= true
   var listLinksbody = []model.Links{
      {
         LinkConfigValues: linkConfigValuesLinks,
         Name: "mysql_link",
         CreationDate: &creationDateLinks,
 ConnectorName: "generic-jdbc-connector",
 UpdateDate: &updateDateLinks,
         Enabled: &enabledLinks,
      },
   }
   request.Body = &model.CdmCreateAndUpdateLinkReq{
      Links: listLinksbody,
   }
   response, err := client.UpdateLink(request)
  if err == nil fmt.Printf("%+v\n", response)
   } else {
      fmt.Println(err)
   }
}
```
### 更多

更多编程语言的SDK代码示例,请参见**[API Explorer](https://console-intl.huaweicloud.com/apiexplorer/#/openapi/cdm/sdk?api=UpdateLink)**的代码示例页签,可生成自动对应 的SDK代码示例。

### 状态码

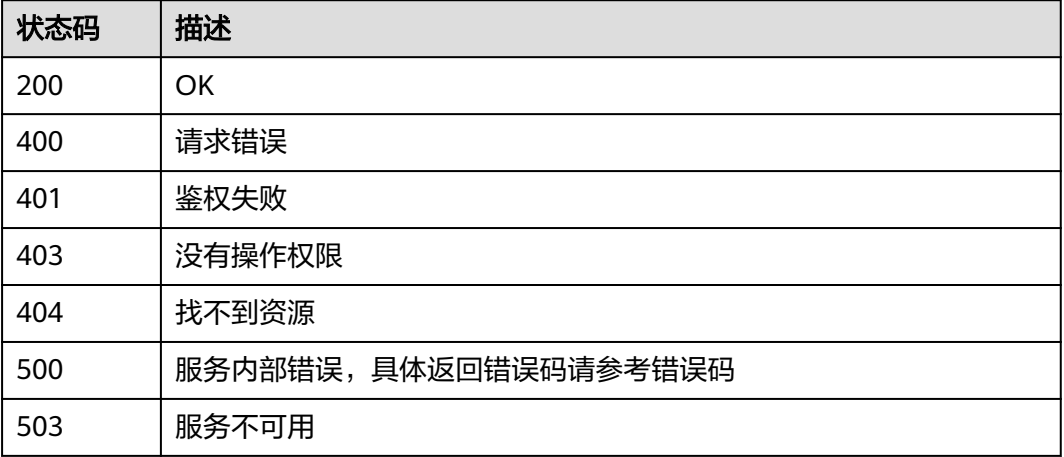

### <span id="page-198-0"></span>错误码

请参[见错误码。](#page-457-0)

# **5.4** 附:公共数据结构

# **5.4.1** 连接参数说明

### **5.4.1.1** 关系数据库连接

### 介绍

通过JDBC连接,可以对以下关系型数据库抽取、加载数据:

- 云数据库 PostgreSQL
- 云数据库 SQL Server
- PostgreSQL

{

● Microsoft SQL Server

### 连接样例

```
 "links": [
      {
         "link-config-values": {
            "configs": [
\left\{ \begin{array}{ccc} 0 & 0 & 0 \\ 0 & 0 & 0 \\ 0 & 0 & 0 \\ 0 & 0 & 0 \\ 0 & 0 & 0 \\ 0 & 0 & 0 \\ 0 & 0 & 0 \\ 0 & 0 & 0 \\ 0 & 0 & 0 \\ 0 & 0 & 0 \\ 0 & 0 & 0 \\ 0 & 0 & 0 \\ 0 & 0 & 0 \\ 0 & 0 & 0 & 0 \\ 0 & 0 & 0 & 0 \\ 0 & 0 & 0 & 0 \\ 0 & 0 & 0 & 0 & 0 \\ 0 & 0 & 0 & 0 & 0 \\ 0 & 0 & 0 & 0 & 0 \\ 0 & 0 & 0 & 0 "inputs": [
\{ "name": "linkConfig.databaseType",
                         "value": "MYSQL"
, and the contract of \mathbb{R}.
{ } "name": "linkConfig.host",
 "value": "10.120.205.30"
, and the contract of \},
\{ "name": "linkConfig.port",
 "value": "3306"
, and the contract of \},
{ } "name": "linkConfig.database",
                        "value": "DB_name"
, and the contract of \},
 {
 "name": "linkConfig.username",
 "value": "username"
, and the contract of \},
{ } "name": "linkConfig.password",
                        "value": "Add password here"
, and the contract of \mathbb{R}.
{ } "name": "linkConfig.useAgent",
                         "value": "false"
, and the contract of \},
\{ "name": "linkConfig.fetchSize",
                         "value": "100000"
```
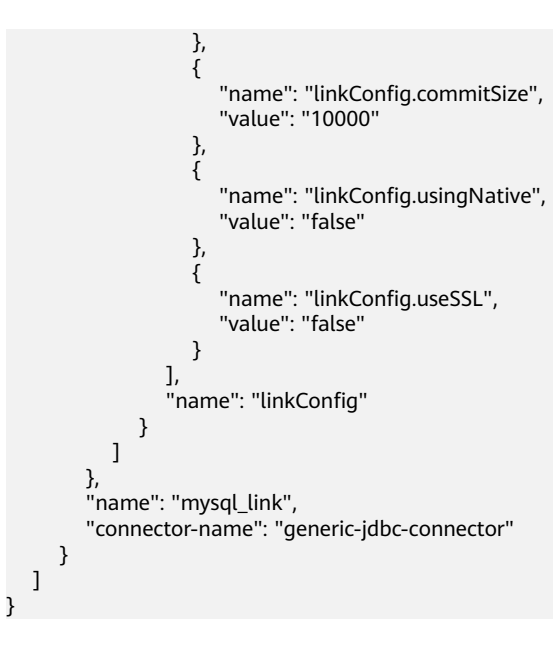

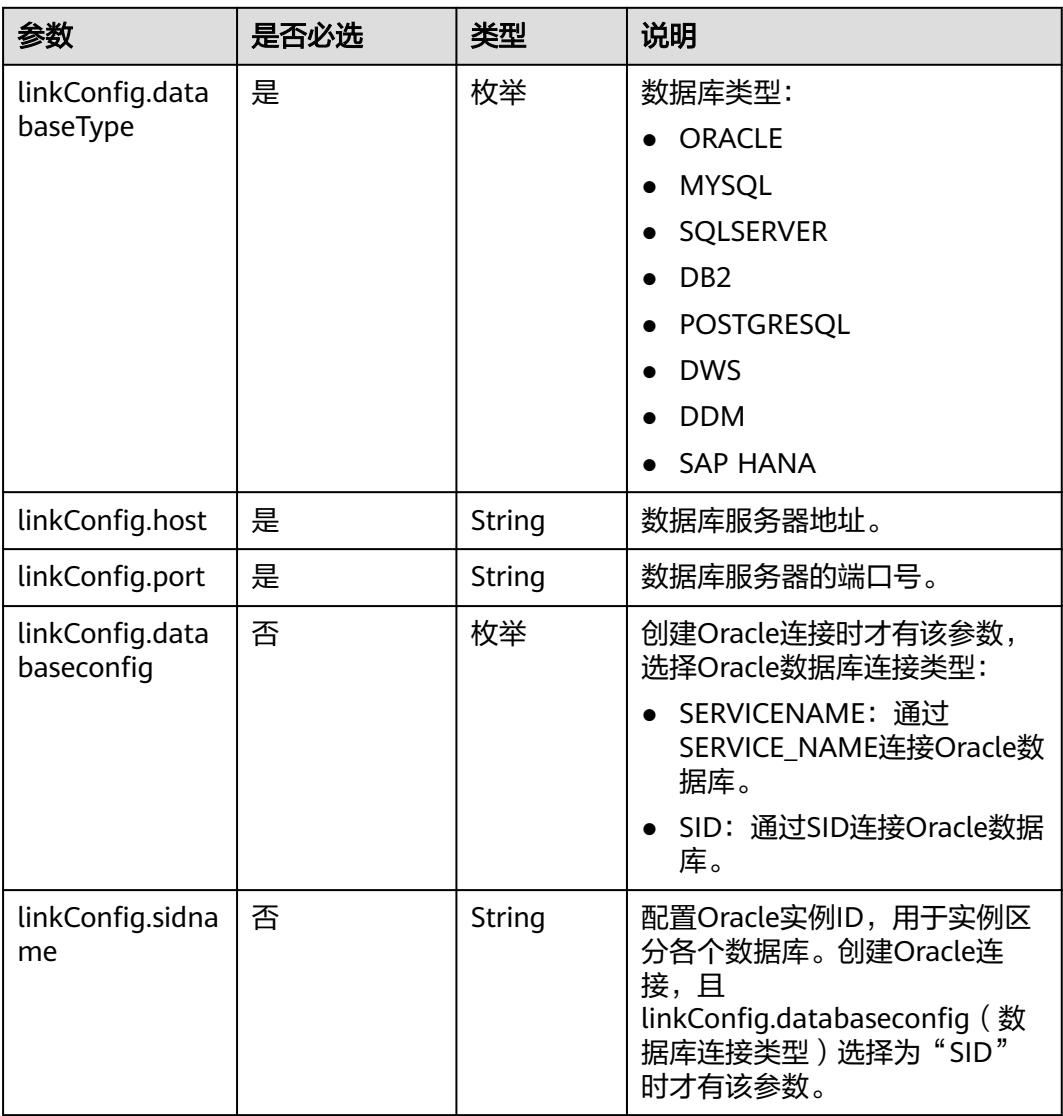

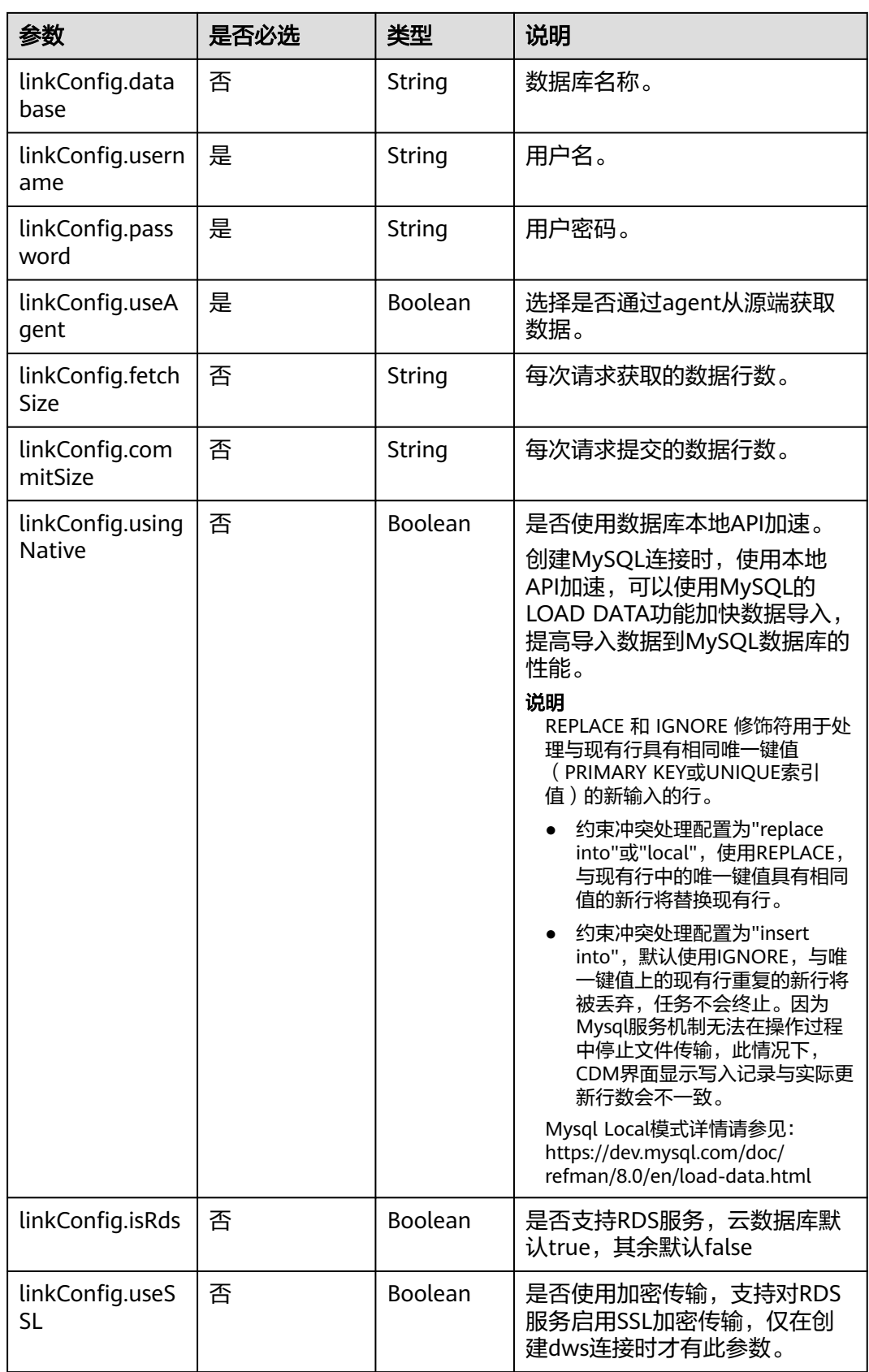

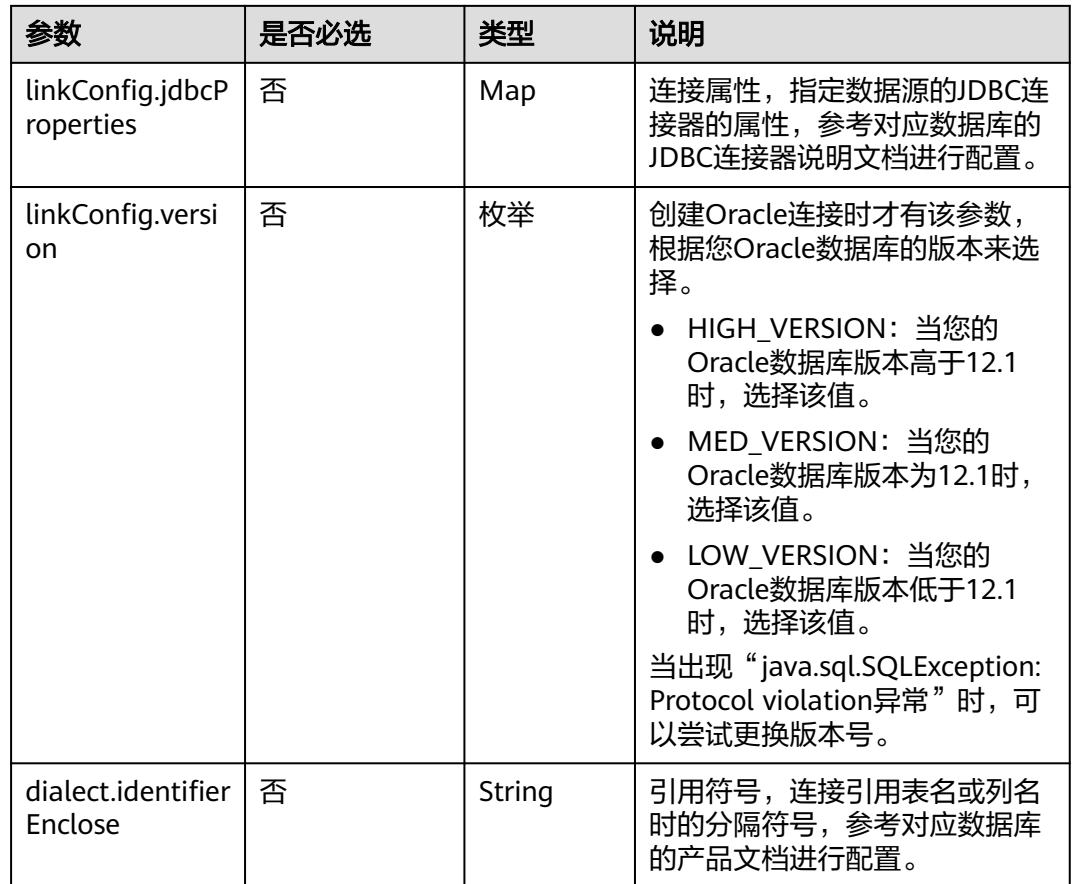

# **5.4.1.2 OBS** 连接

介绍

通过OBS连接,可以对对象存储服务(Object Storage Service,简称OBS)抽取或加 载文件,支持CSV、JSON和二进制格式。

### 连接样例

本示例为连接样例消息体。在实际使用中,AK (accessKey)和SK (securityKey)建 议在配置文件或者环境变量中密文存放,使用时解密,确保安全。

```
 "links": [
    {
       "link-config-values": {
         "configs": [
           {
             "inputs": [
{ } "name": "linkConfig.storageType",
 "value": "OBS"
, and the contract of \},
\{ "name": "linkConfig.server",
              "value": "10.121.16.183"<br>},<br>{
, and the contract of \},
{ }
```
{

```
 "name": "linkConfig.port",
 "value": "443"
              },
{ } "name":"linkConfig.accessKey",
                "value": "<YOUR AK>"
              },
\{ "name":"linkConfig.securityKey",
 "value":"<YOUR SK>"
\{\hspace{.8cm},\hspace{.8cm}\} ],
            "name": "linkConfig"
\qquad \qquad \} ]
      },
 "name": "obs_link",
 "connector-name": "obs-connector"
    }
 \, \, \,
```
}

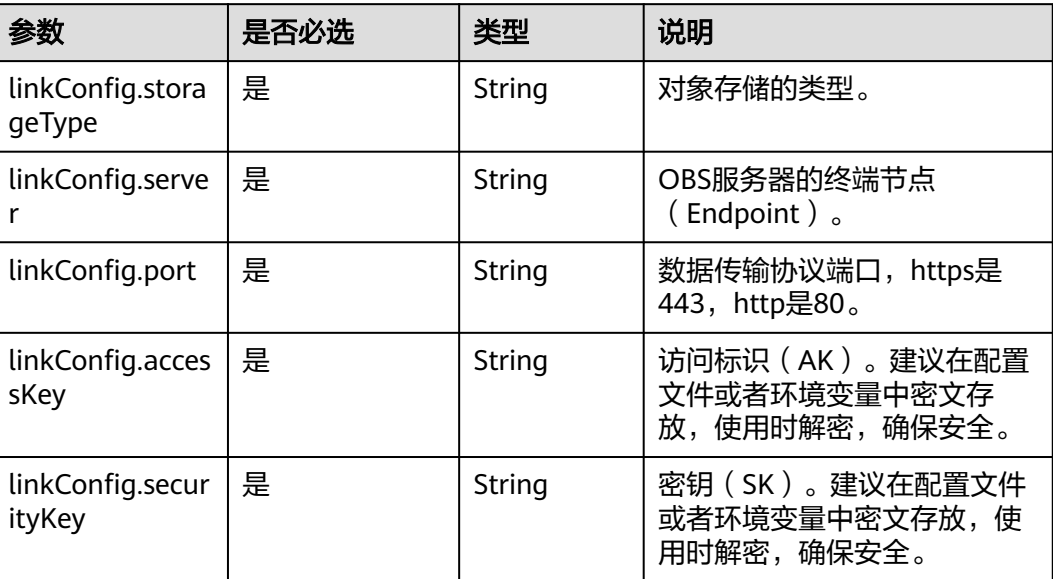

# **5.4.1.3 HDFS** 连接

# 介绍

通过HDFS连接,可以对MRS、FusionInsight HD或开源Hadoop的HDFS抽取、加载文 件,支持CSV、Parquet和二进制格式。

## 连接样例

 "links": [ { "link-config-values": { "configs": [ { "inputs": [

{

```
{1 \over 2} "name": "linkConfig.hadoopType",
 "value": "FusionInsight HD"
, and the contract of \},
{ } "name": "linkConfig.host",
                "value": "10.120.205.143"<br>},<br>{
, and the contract of \mathbb{R}.
{ } "name": "linkConfig.casPort",
 "value": "20009"
, and the contract of \},
{ } "name": "linkConfig.port",
 "value": "28443"
, and the contract of \mathbb{R}.
{ } "name": "linkConfig.authType",
 "value": "KERBEROS"
, and the contract of \},
\{ "name": "linkConfig.user",
                   "value": "admin"
, where \{ \}, where \{ \}, \{ \}, \{ \}, \{ \}, \{ \}, \{ \}, \{ \}, \{ \}, \{ \}, \{ \}, \{ \}, \{ \}, \{ \}, \{ \}, \{ \}, \{ \}, \{ \}, \{ \}, \{ \}, \{ \}, \{ \}, \{ \}, \{ \}, \{ \}, \{ \},
{ } "name": "linkConfig.password",
 "value": "Add password here"
                },
\{ "name": "linkConfig.runMode",
 "value": "STANDALONE"
 }
              ],
              "name": "linkConfig"
\qquad \qquad \} ]
\qquad \qquad \} "name": "hdfslink",
 "connector-name": "hdfs-connector"
     }
   ]
}
```
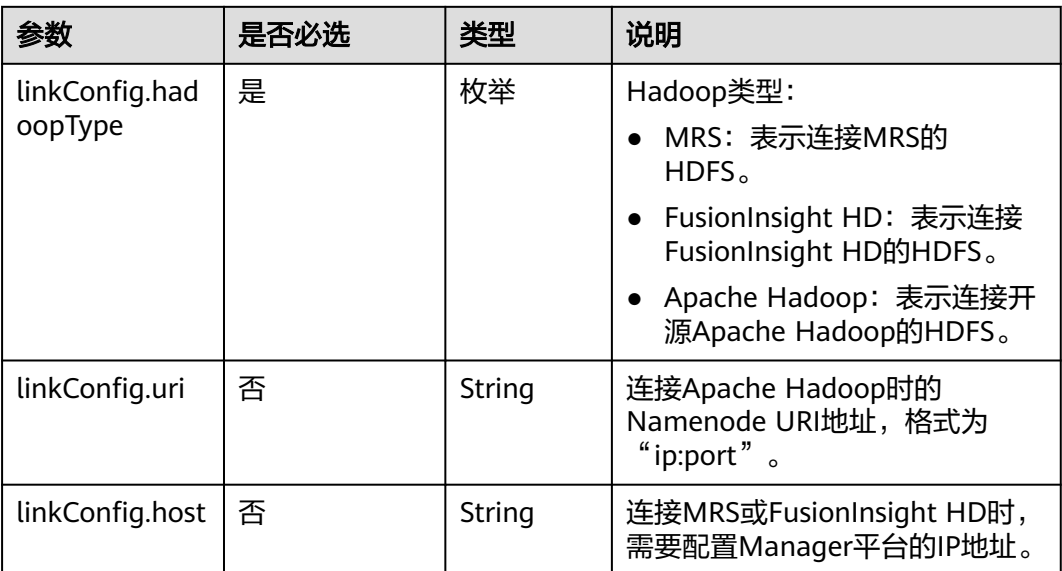

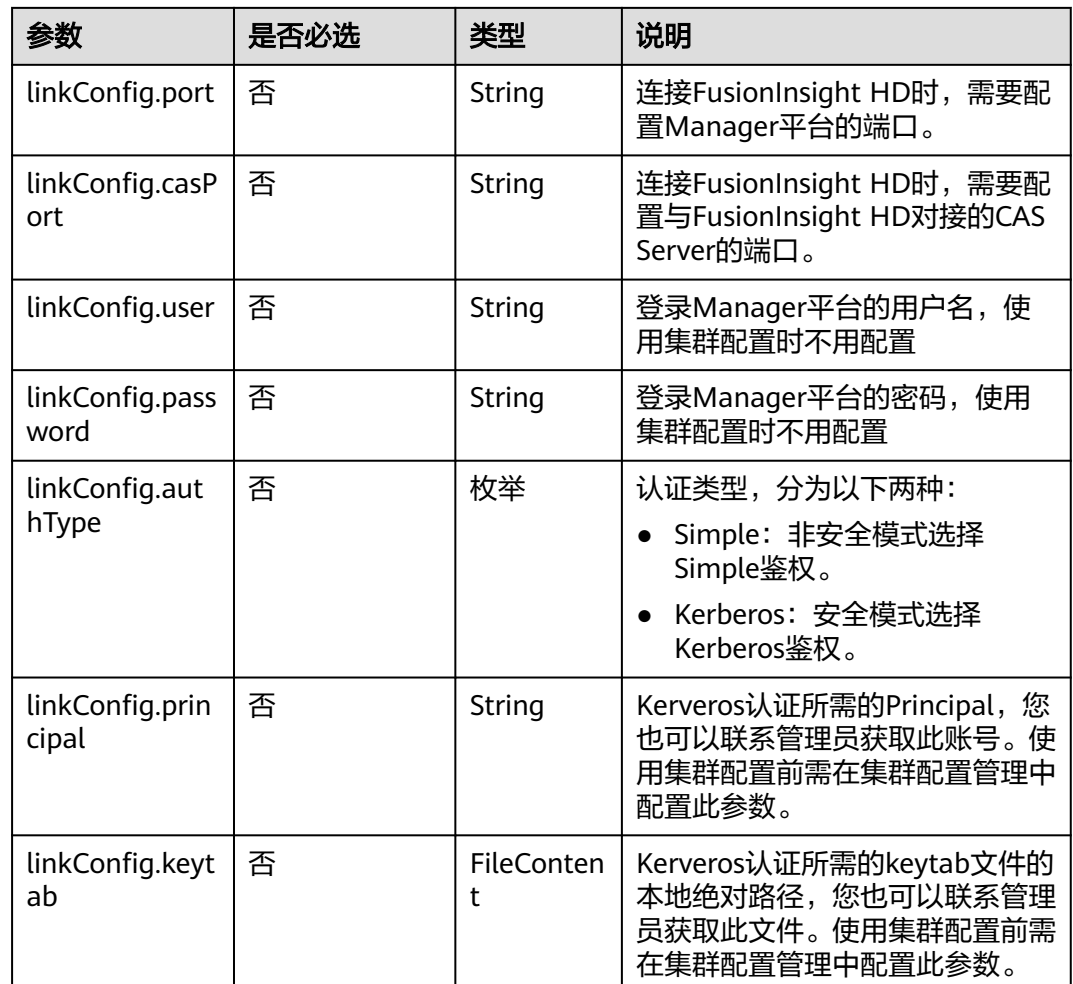

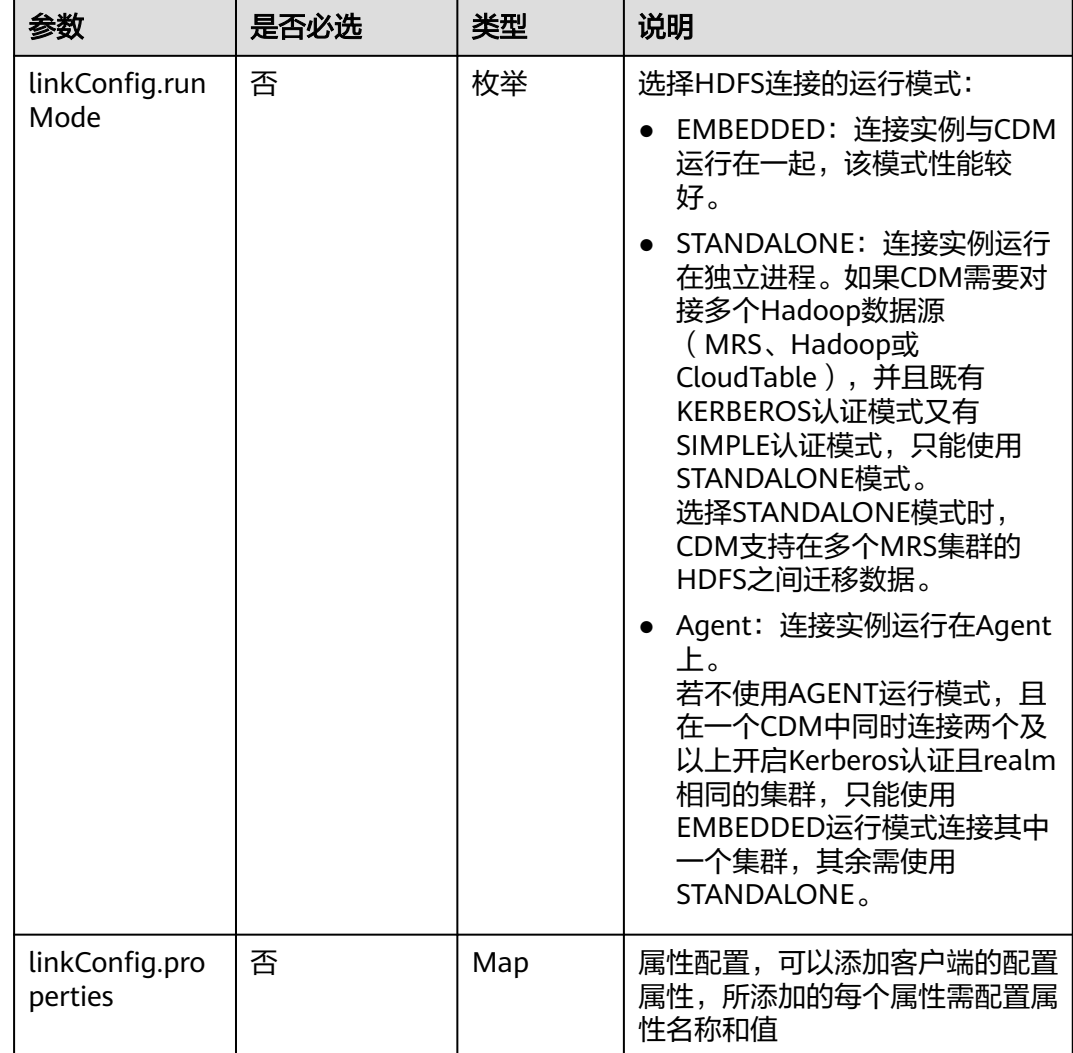

# **5.4.1.4 HBase** 连接

## 介绍

通过HBase连接,可以对MRS、FusionInsight HD、Apache Hadoop的HBase抽取、 加载数据。

### 连接样例

```
{
  "links": [
\{ "link-config-values": {
 "configs": [
\overline{\phantom{a}} "inputs": [
 {
 "name": "linkConfig.hbaseType",
 "value": "MRS"
\qquad \qquad \} {
 "name": "linkConfig.host",
```

```
 "value": "192.168.0.34"
         },
         {
 "name": "linkConfig.user",
 "value": "zephyr"
         },
         {
 "name": "linkConfig.password",
 "value": "Add password here."
         },
         {
 "name": "linkConfig.authType",
 "value": "KERBEROS"
         },
         {
          "name": "linkConfig.serviceType",
          "value": "HDFS"
         },
         {
 "name": "linkConfig.hBaseVersion",
 "value": "HBASE_2_X"
         },
         {
          "name": "linkConfig.runMode",
          "value": "EMBEDDED"
        }
       ],
        "name": "linkConfig"
      }
     ],
      "extended-configs": {
      "name": "linkConfig.extendedFields",
      "value": 
"eyL1c2VDbHVzdGVyQ29uZmlnIjoiZmFsc2UiJCLjbHVzdGVyQ29uZmlnUHLpbmNpcGFsIjoiemVwaHlyIn0="
     }
    },
    "name": "mrs_hbase_dlf",
    "connector-name": "hbase-connector"
```
 } ] }

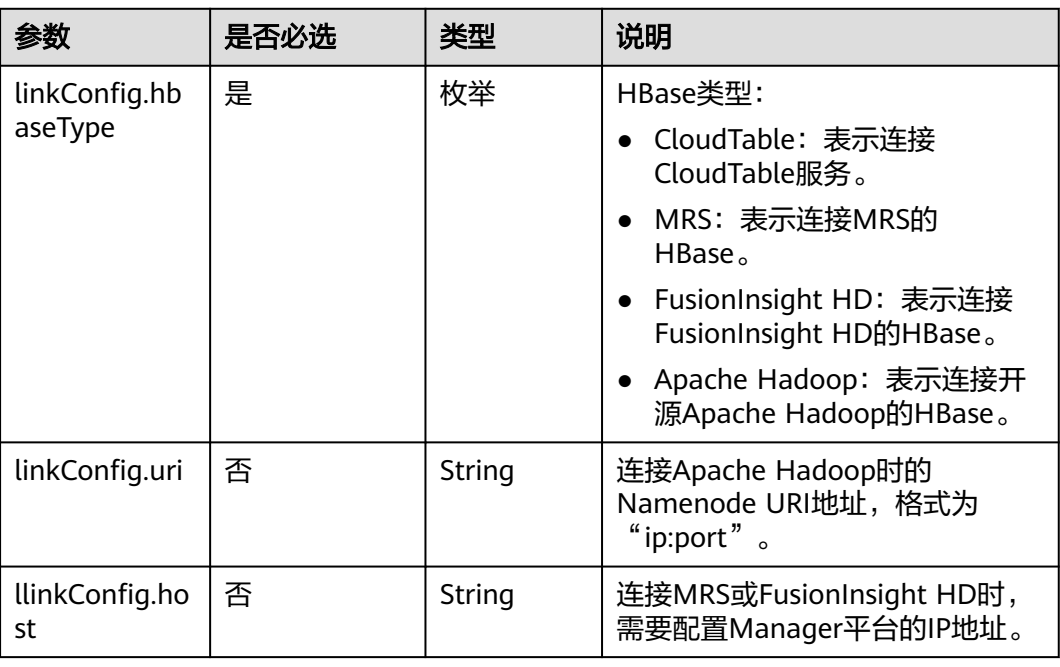

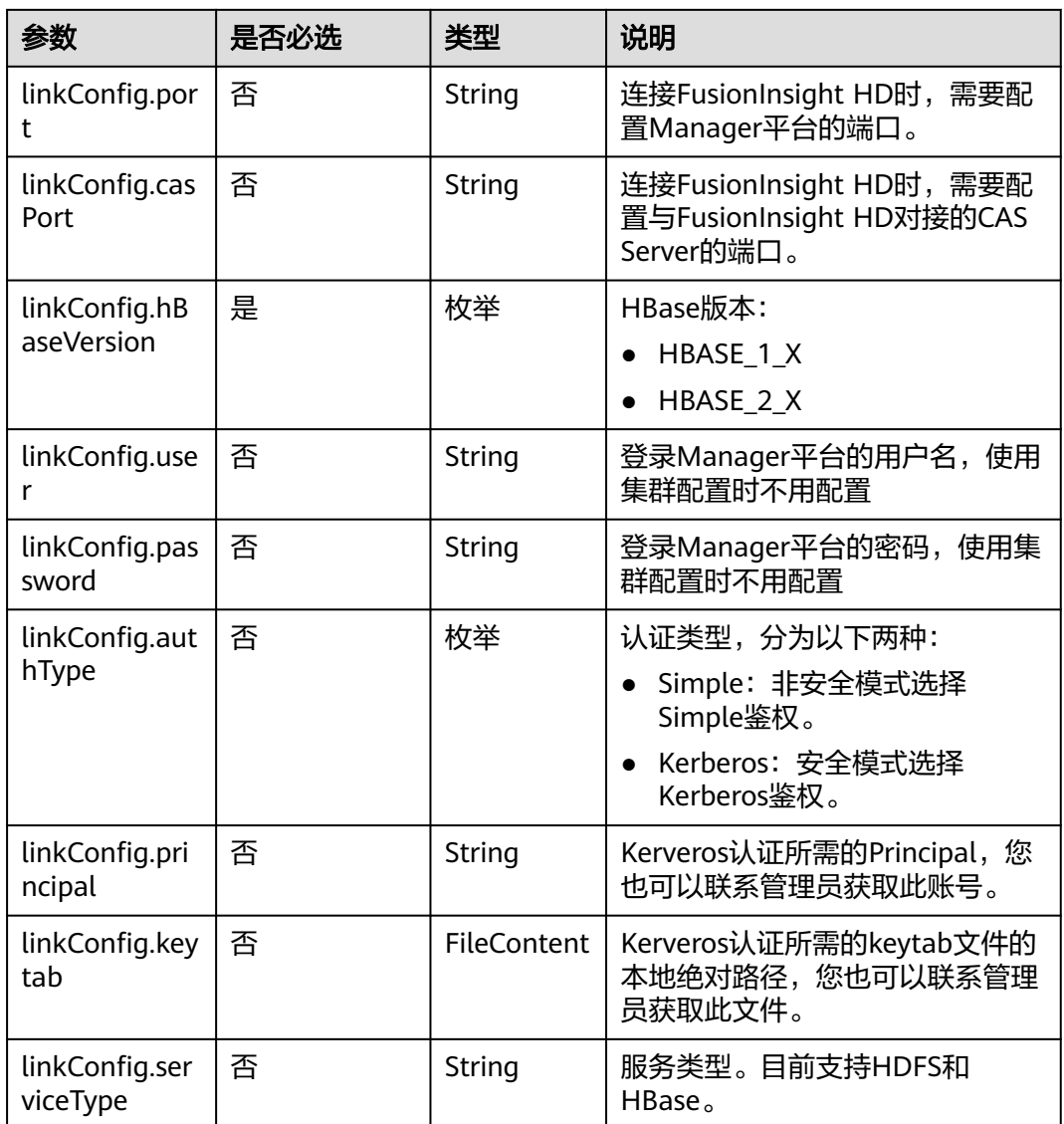

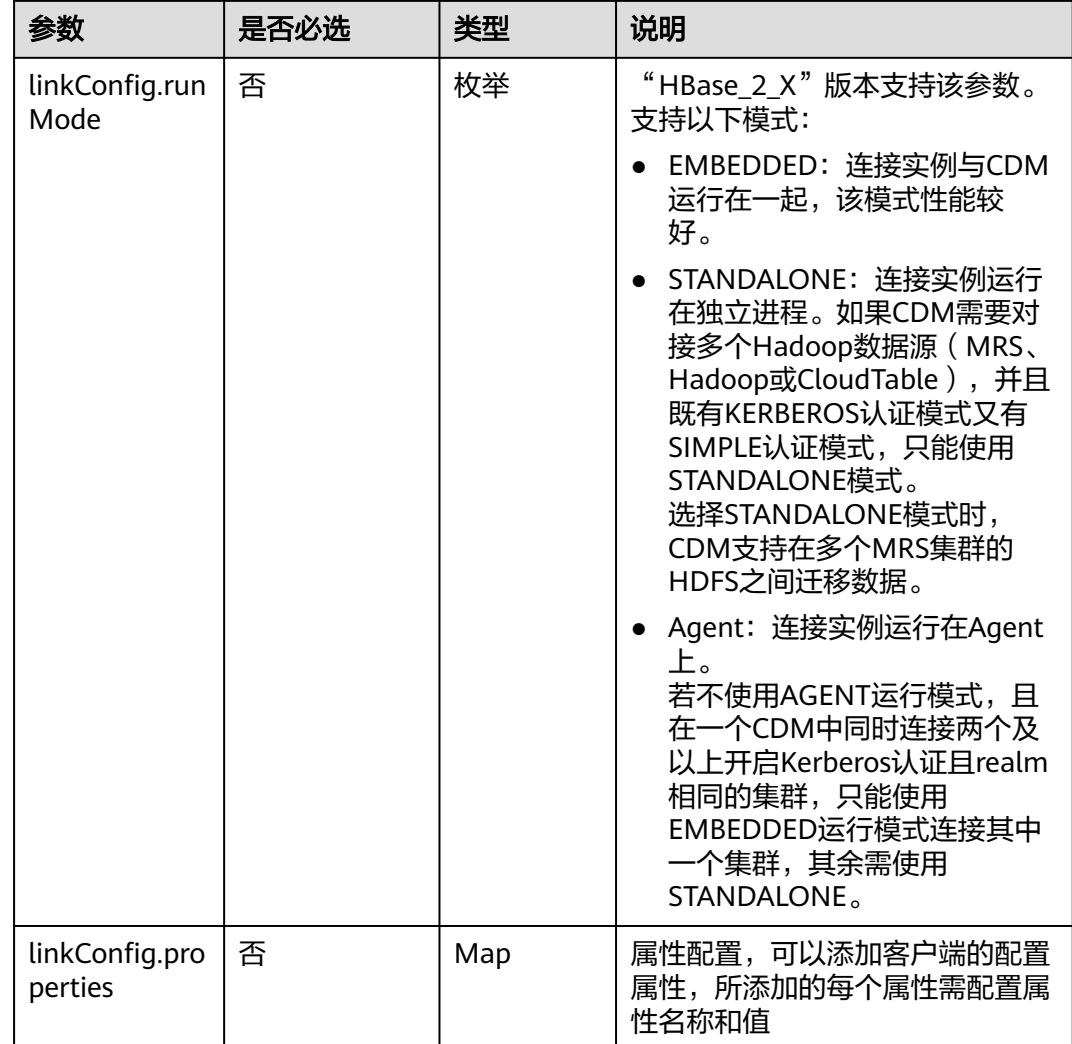

## **5.4.1.5 CloudTable** 连接

{

# 介绍

通过CloudTable连接,可以对CloudTable服务抽取、加载数据。

### 连接样例

本示例为连接样例消息体。在实际使用中,AK(accessKey)和SK(securityKey)建 议在配置文件或者环境变量中密文存放,使用时解密,确保安全。

```
 "links": [
\{ "link-config-values": {
     "configs": [
\overline{\phantom{a}} "inputs": [
 {
 "name": "linkConfig.hbaseType",
 "value": "CloudTable"
, and \},
```

```
 {
 "name": "linkConfig.zookeeperQuorum",
 "value": "cloudtable-pass-zk2-bae54VGN.cloudtable.com:2181,cloudtable-pass-zk1-
Fu828so2.cloudtable.com:2181"
         },
         {
 "name": "linkConfig.iamAuth",
 "value": "true"
         },
         {
 "name": "linkConfig.cloudtableUser",
 "value": "zane"
        },
 {
 "name": "linkConfig.accessKey",
 "value": "<YOUR AK>"
        },
         {
 "name": "linkConfig.securityKey",
 "value": "<YOUR SK>"
        },
         {
 "name": "linkConfig.runMode",
 "value": "EMBEDDED"
        }
       ],
       "name": "linkConfig"
\qquad \qquad \}\blacksquare },
 "name": "cloudtablelink",
    "connector-name": "hbase-connector"
 }
 ]
}
```
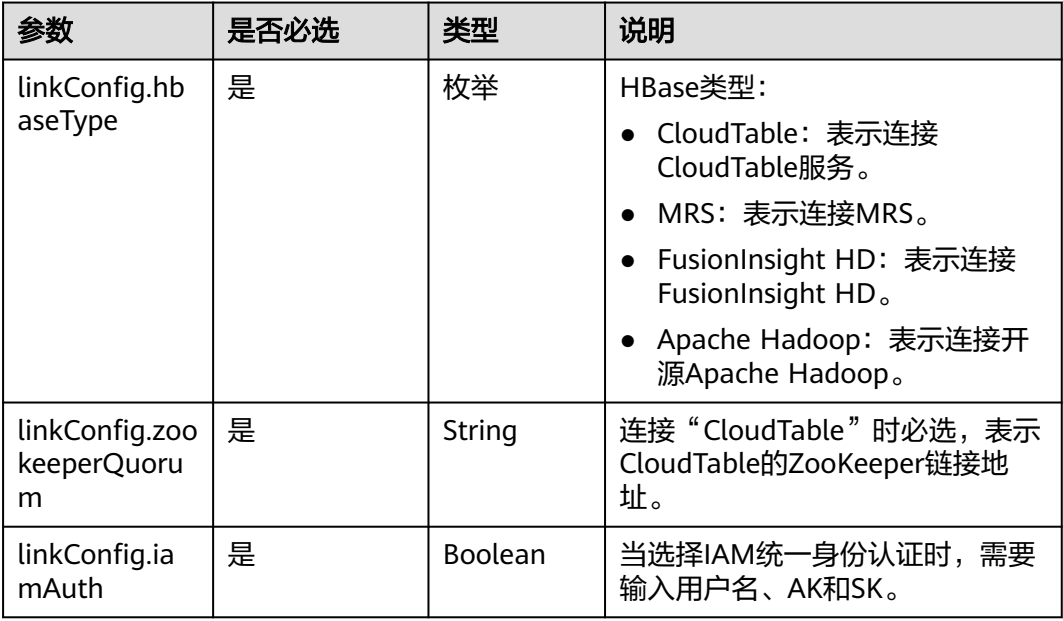

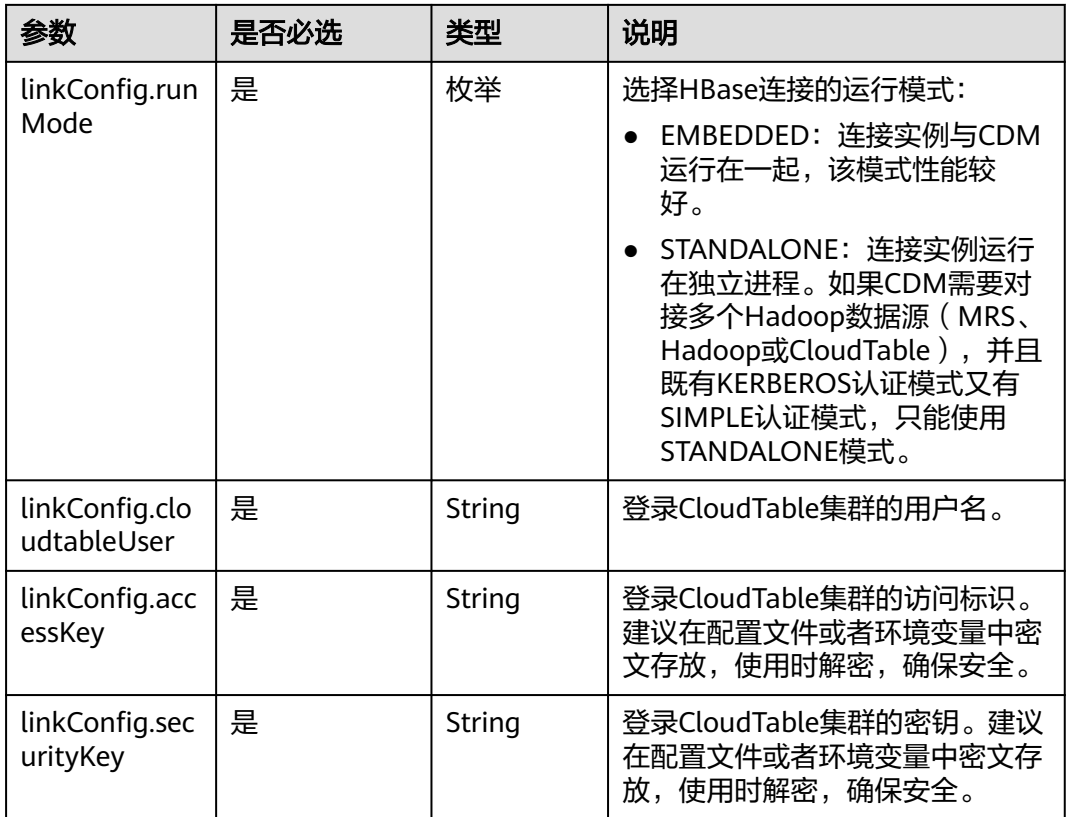

### **5.4.1.6 Hive** 连接

{

介绍

通过Hive连接,可以对MRS的Hive数据源进行抽取、加载数据。

### 连接样例

本示例为连接样例消息体。在实际使用中,AK(accessKey)和SK(securityKey)建 议在配置文件或者环境变量中密文存放,使用时解密,确保安全。

```
 "links": [
\{ "link-config-values": {
 "configs": [
\overline{\phantom{a}} "inputs": [
 {
 "name": "linkConfig.host",
 "value": "10.120.205.230"
\qquad \qquad \} {
 "name": "linkConfig.authType",
 "value": "KERBEROS"
, and \},
        {
 "name": "linkConfig.user",
 "value": "cdm"
        },
        {
```
 "name": "linkConfig.password", "value": "*Add password here*" }  $\qquad \qquad$  ], "name": "linkConfig" } ] }, "name": "hive\_link", "connector-name": "hive-connector" } ]

}

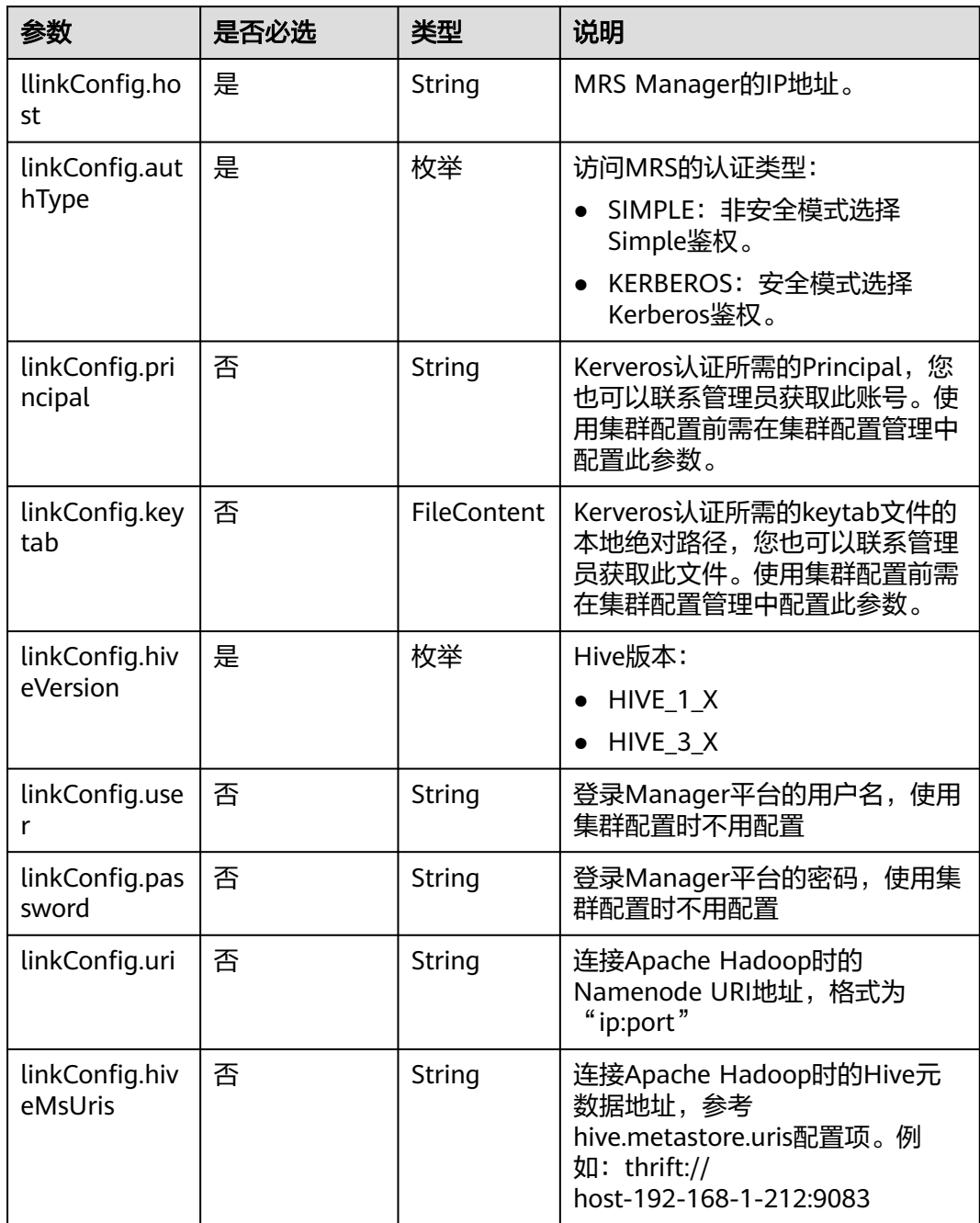

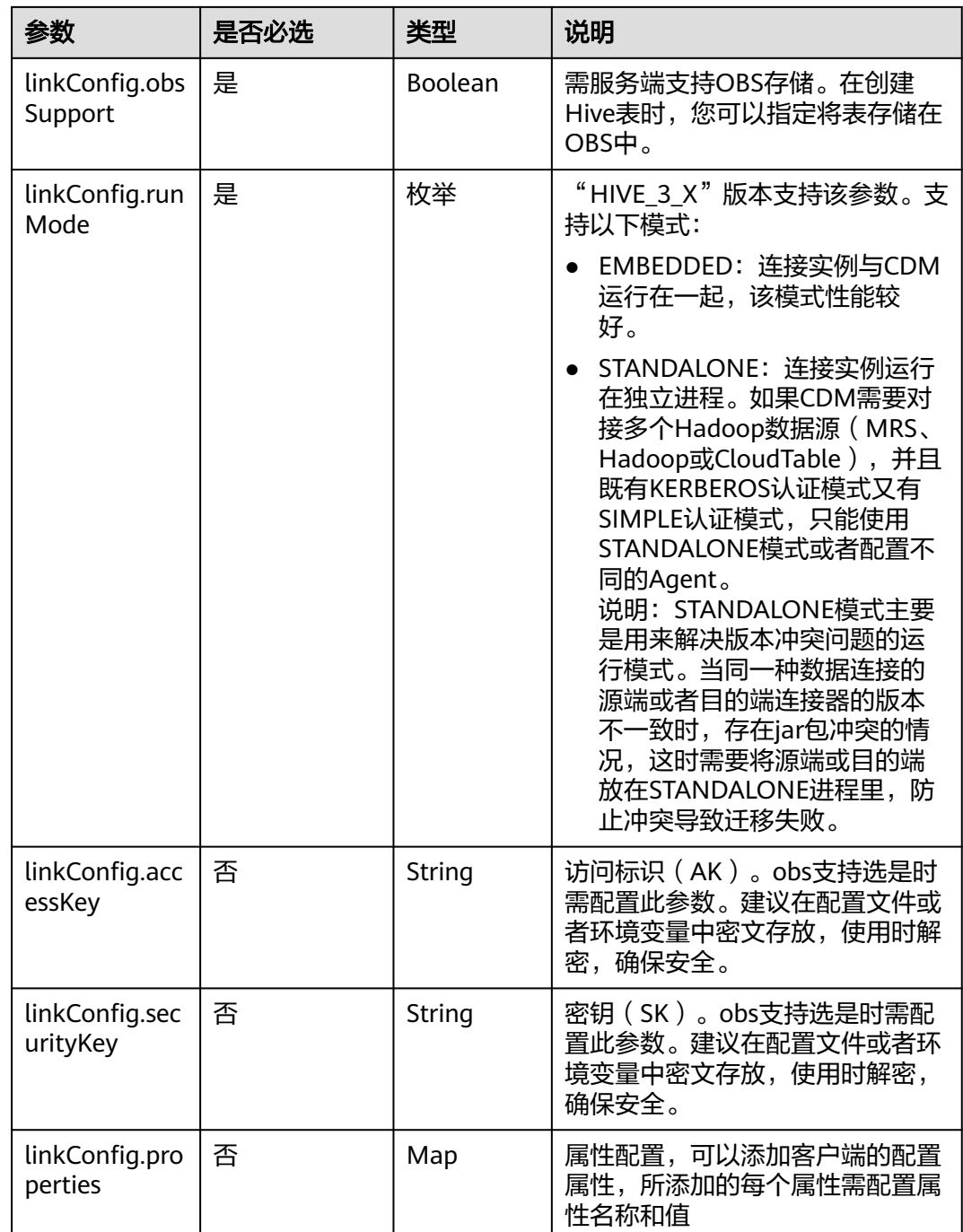

## **5.4.1.7 FTP/SFTP** 连接

介绍

通过FTP或SFTP连接,可以对FTP或SFTP服务器抽取或加载文件,支持CSV、二进制和 JSON格式。

### 连接样例

"links": [

{

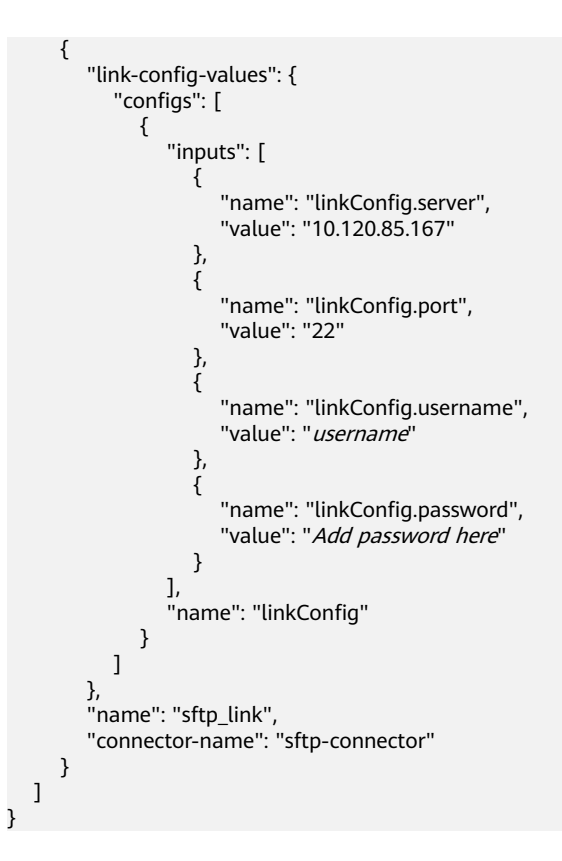

FTP和SFTP的连接参数相同。

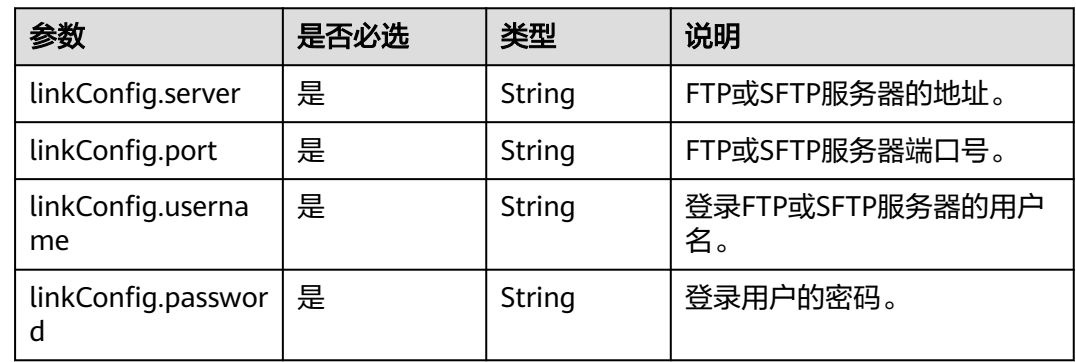

# **5.4.1.8 MongoDB** 连接

{

# 介绍

通过MongoDB连接,可以对MongoDB服务器抽取、加载数据。

# 连接样例

 "links": [ { "link-config-values": { "configs": [

```
 {
                 "inputs": [
\{ "name": "linkConfig.serverList",
 "value": "10.120.84.149:27017"
, where \{ \}, where \{ \}, \{ \}, \{ \}, \{ \}, \{ \}, \{ \}, \{ \}, \{ \}, \{ \}, \{ \}, \{ \}, \{ \}, \{ \}, \{ \}, \{ \}, \{ \}, \{ \}, \{ \}, \{ \}, \{ \}, \{ \}, \{ \}, \{ \}, \{ \}, \{ \},
{ } "name": "linkConfig.database",
 "value": "DB_name"
, and the contract of \},
\{ "name": "linkConfig.userName",
                   "value": "username"<br>},<br>{
, and the contract of \},
{ } "name": "linkConfig.password",
                   "value": "Add password here"<br>"value": "Add password here"
 }
                 ],
                  "name": "linkConfig"
              }
           ]
         },
         "name": "mongo_link",
         "connector-name": "mongodb-connector"
     }
   ]
```
}

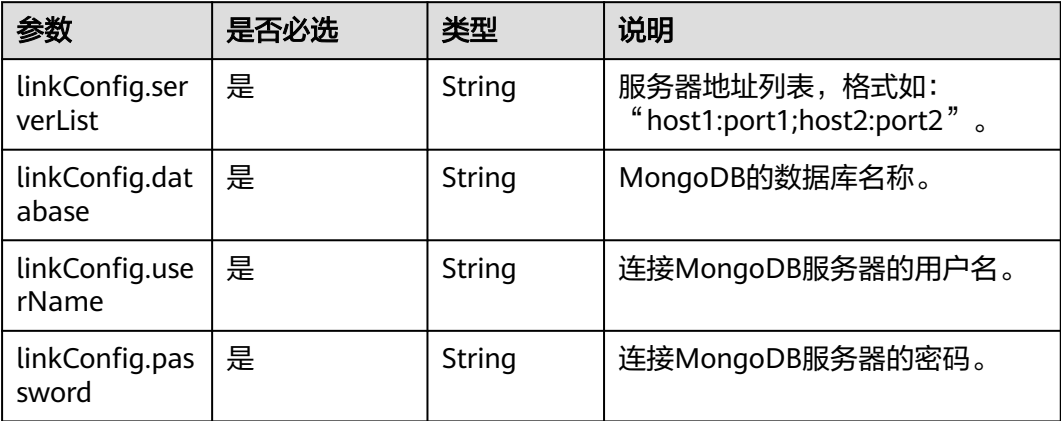

# **5.4.1.9 Redis** 连接

## 介绍

通过Redis连接,可以对Redis服务器抽取或加载数据。

### 连接样例

```
 "links": [
                  {
 "link-config-values": {
 "configs": [
\left\{ \begin{array}{ccc} 0 & 0 & 0 \\ 0 & 0 & 0 \\ 0 & 0 & 0 \\ 0 & 0 & 0 \\ 0 & 0 & 0 \\ 0 & 0 & 0 \\ 0 & 0 & 0 \\ 0 & 0 & 0 \\ 0 & 0 & 0 \\ 0 & 0 & 0 \\ 0 & 0 & 0 \\ 0 & 0 & 0 \\ 0 & 0 & 0 \\ 0 & 0 & 0 & 0 \\ 0 & 0 & 0 & 0 \\ 0 & 0 & 0 & 0 \\ 0 & 0 & 0 & 0 & 0 \\ 0 & 0 & 0 & 0 & 0 \\ 0 & 0 & 0 & 0 & 0 \\ 0 & 0 & 0 & 0 "inputs": [
{ }
```
{

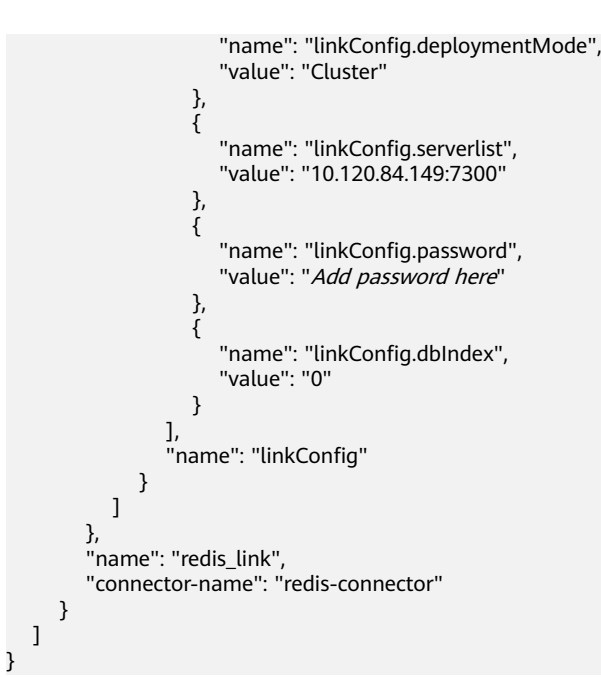

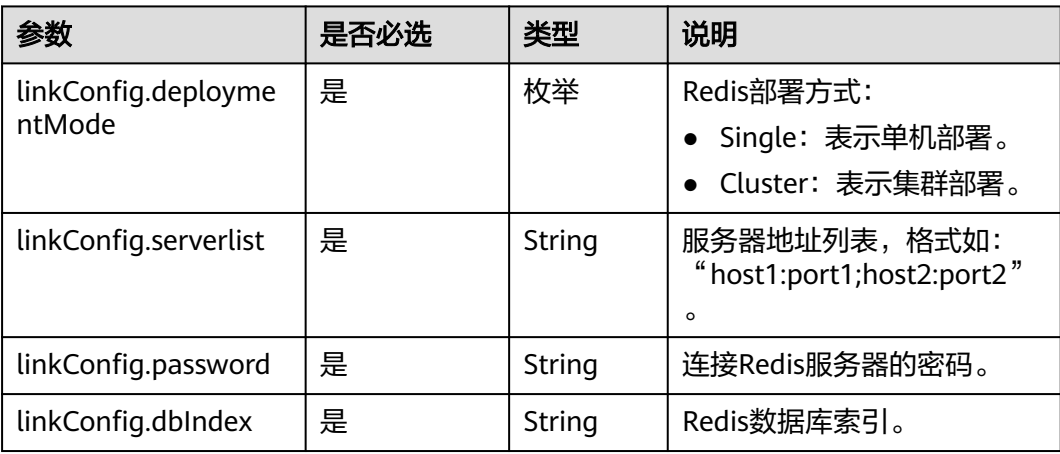

## **5.4.1.10 Kafka** 连接

## 介绍

通过Kafka连接器可以与开源的Kafka数据源建立连接,并按照用户指定配置将Kafka中 的数据迁移到其它数据源。目前仅支持从Kafka导出数据。

### 连接样例

```
 "links": [
\{ "link-config-values": {
 "configs": [
\overline{\phantom{a}} "inputs": [
 {
           "name": "linkConfig.hadoopType",
```
{
```
 "value": "MRS"
        },
        {
 "name": "linkConfig.host",
 "value": "192.168.1.147"
        },
 {
 "name": "linkConfig.user",
 "value": "liuhuan1"
, and \},
        {
 "name": "linkConfig.password",
 "value": "Add password here."
        },
        {
 "name": "linkConfig.authType",
 "value": "KERBEROS"
        }
       ],
       "name": "linkConfig"
     }
     ],
 "extended-configs": {
 "name": "linkConfig.extendedFields",
 "value": "e30="
    }
    },
 "name": "mrs_kafka_link",
 "connector-name": "kafka-connector"
 }
```
### 连接参数

 ] }

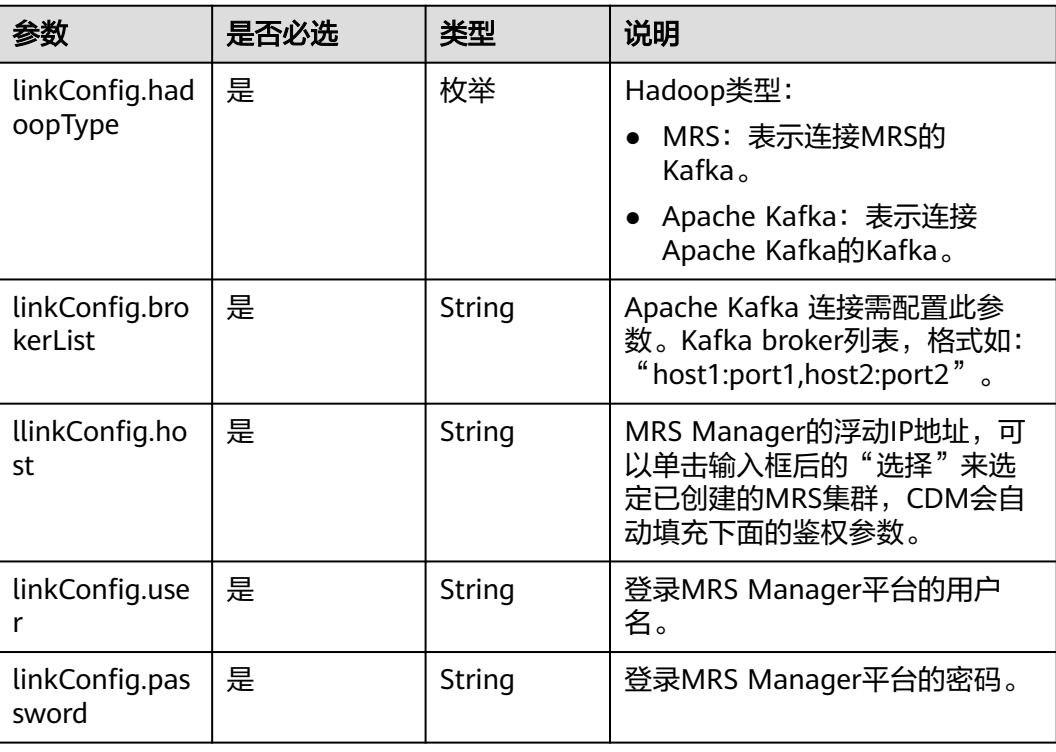

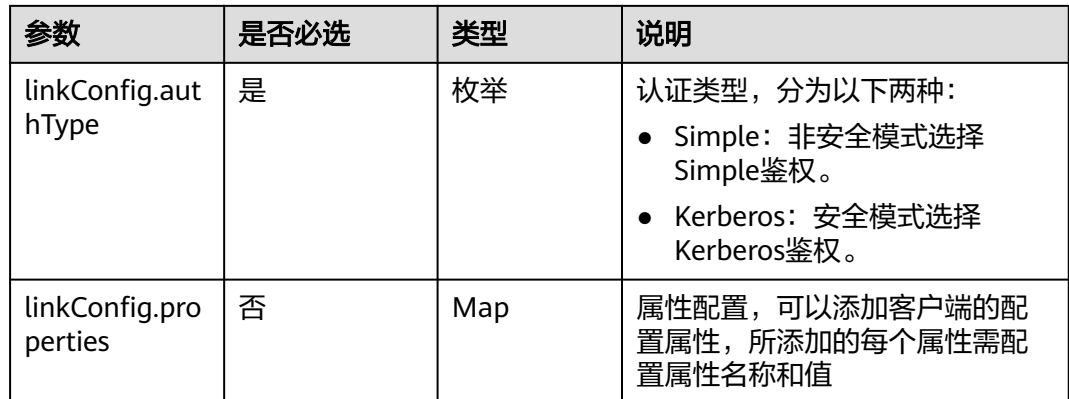

#### **5.4.1.11 DIS** 连接

### 介绍

通过DIS连接可以与DIS建立连接,并按照用户指定配置将DIS中的数据迁移到其他数据 源。

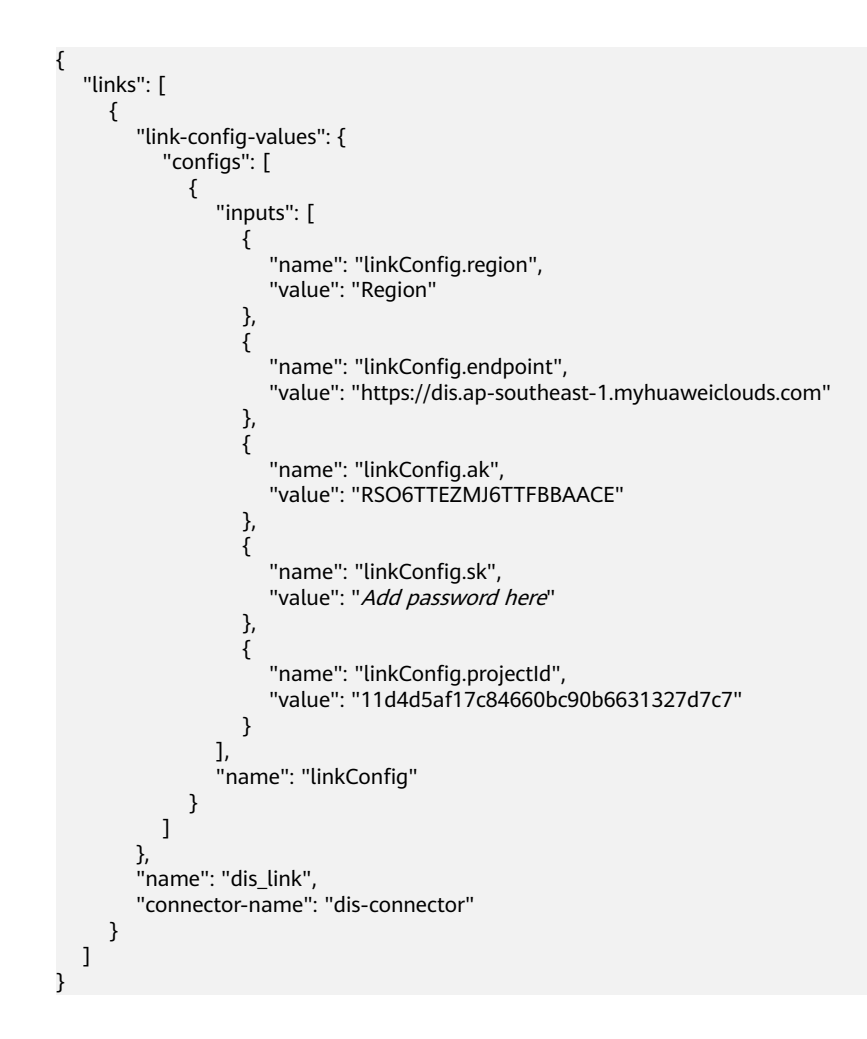

#### 连接参数

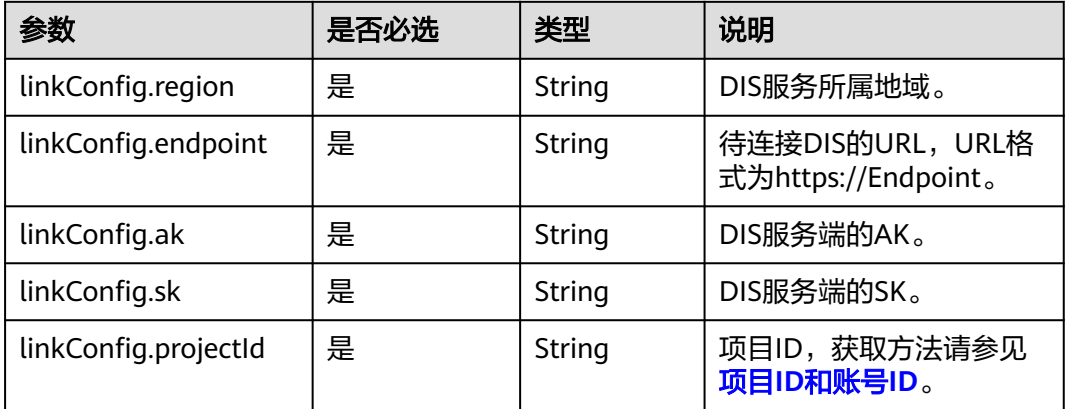

### **5.4.1.12 Elasticsearch/**云搜索服务**(CSS)**连接

### 介绍

通过Elasticsearch连接,可以对Elasticsearch服务器或云搜索服务抽取、加载数据。

```
{
  "links": [
   {
    "link-config-values": {
      "configs": [
       {
        "inputs": [
         {
 "name": "linkConfig.host",
 "value": "192.168.0.50:9200;192.168.0.62:9200"
         },
 {
 "name": "linkConfig.safemode",
 "value": "true"
         },
         {
 "name": "linkConfig.user",
 "value": "admin"
         },
         {
           "name": "linkConfig.password",
           "value": "Add password here."
         },
         {
 "name": "linkConfig.linkType",
 "value": "CSS"
         }
        ],
       "name": "linkConfig"
\qquad \qquad \}\qquad \qquad ],
 "extended-configs": {
 "name": "linkConfig.extendedFields",
 "value": "eyLodHRwc0FjY2VzcyI6InRydWUifQ=="
\qquad \qquad \} },
 "name": "css-cdm-autotest-nodel",
    "connector-name": "elasticsearch-connector"
```
#### } ]

}

#### 连接参数

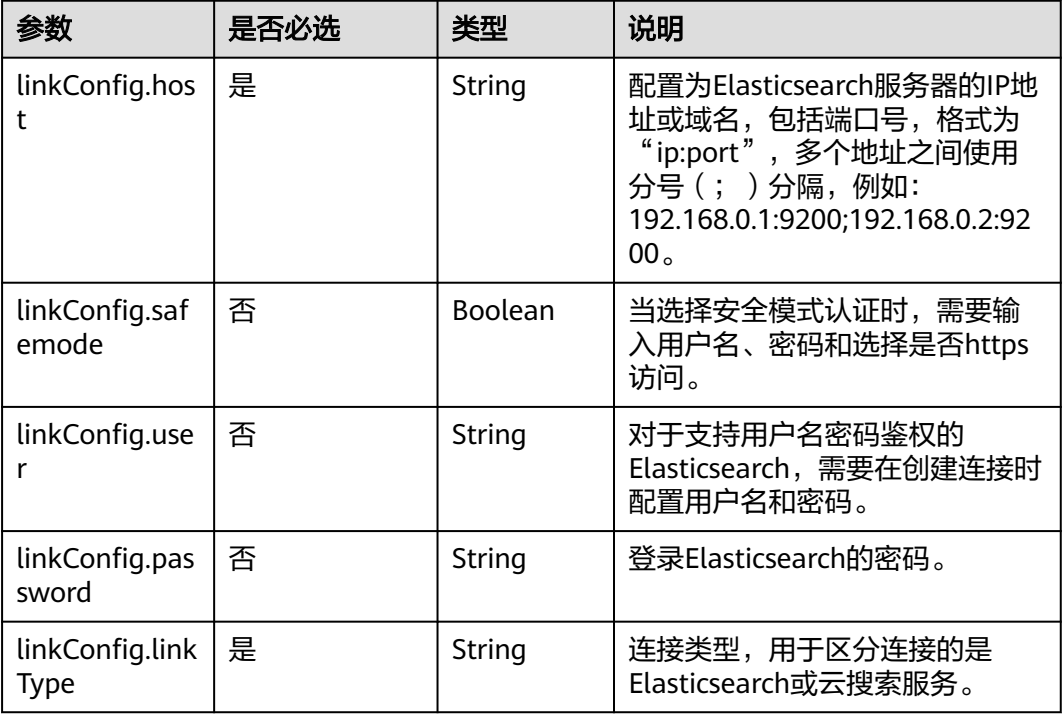

# **5.4.1.13 DLI** 连接

{

介绍

通过DLI连接,可以导入数据到数据湖探索(DLI)服务,CDM暂不支持从DLI服务导 出数据。

```
 "links": [
\overline{\phantom{a}} "link-config-values": {
 "configs": [
\left\{ \begin{array}{ccc} 1 & 0 & 0 \\ 0 & 0 & 0 \\ 0 & 0 & 0 \\ 0 & 0 & 0 \\ 0 & 0 & 0 \\ 0 & 0 & 0 \\ 0 & 0 & 0 \\ 0 & 0 & 0 \\ 0 & 0 & 0 \\ 0 & 0 & 0 \\ 0 & 0 & 0 \\ 0 & 0 & 0 \\ 0 & 0 & 0 \\ 0 & 0 & 0 & 0 \\ 0 & 0 & 0 & 0 \\ 0 & 0 & 0 & 0 \\ 0 & 0 & 0 & 0 \\ 0 & 0 & 0 & 0 & 0 \\ 0 & 0 & 0 & 0 & 0 \\ 0 & 0 & 0 & 0 & 0 "inputs": [
\{ "name": "linkConfig.ak",
 "value": "GRC2WR0IDC6NGROYLWU2"
, and the contract of \mathbb{R}.
{ } "name": "linkConfig.sk",
 "value": "Add password here"
                          },
\{ "name": "linkConfig.region",
                         "value": "ap-southeast-1"<br>},<br>{
, and the contract of \},
{ }
```

```
 "name": "linkConfig.projectId",
 "value": "c48475ce8e174a7a9f775706a3d5ebe2"
\{\hspace{.8cm},\hspace{.8cm}\}, where \sim 1,
 "name": "linkConfig"
           }
         ]
       },
       "name": "dli",
       "connector-name": "dli-connector"
     }
  ]
```
#### 连接参数

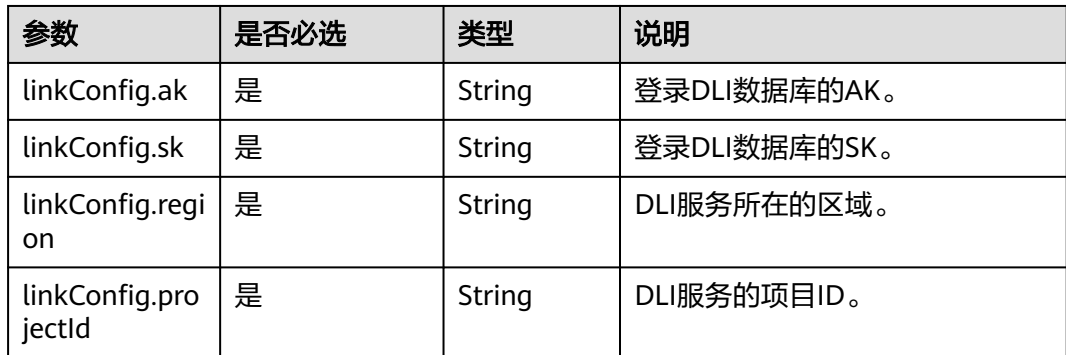

#### **5.4.1.14 DMS Kafka** 连接

}

### 介绍

通过DMS Kafka连接,可以连接DMS Kafka普通队列或者专享版Kafka。目前仅支持从 DMS Kafka导出数据到云搜索服务。

```
{
  "links": [
\{ "link-config-values": {
     "configs": [
       {
        "inputs": [
 {
 "name": "linkConfig.kafkaType",
 "value": "Platinum"
         },
 {
 "name": "linkConfig.brokerList",
 "value": "100.85.121.112:9094,100.85.220.134:9094,100.85.127.232:9094"
         },
         {
 "name": "linkConfig.isPlatinumInstance",
 "value": "false"
         }
\sim \sim \sim \sim \sim \sim "name": "linkConfig"
      }
     ],
      "extended-configs": {
```

```
 "name": "linkConfig.extendedFields",
 "value": "e30="
    }
 },
 "name": "dms_kafka",
    "connector-name": "dms-kafka-connector"
 }
```
#### 连接参数

 ] }

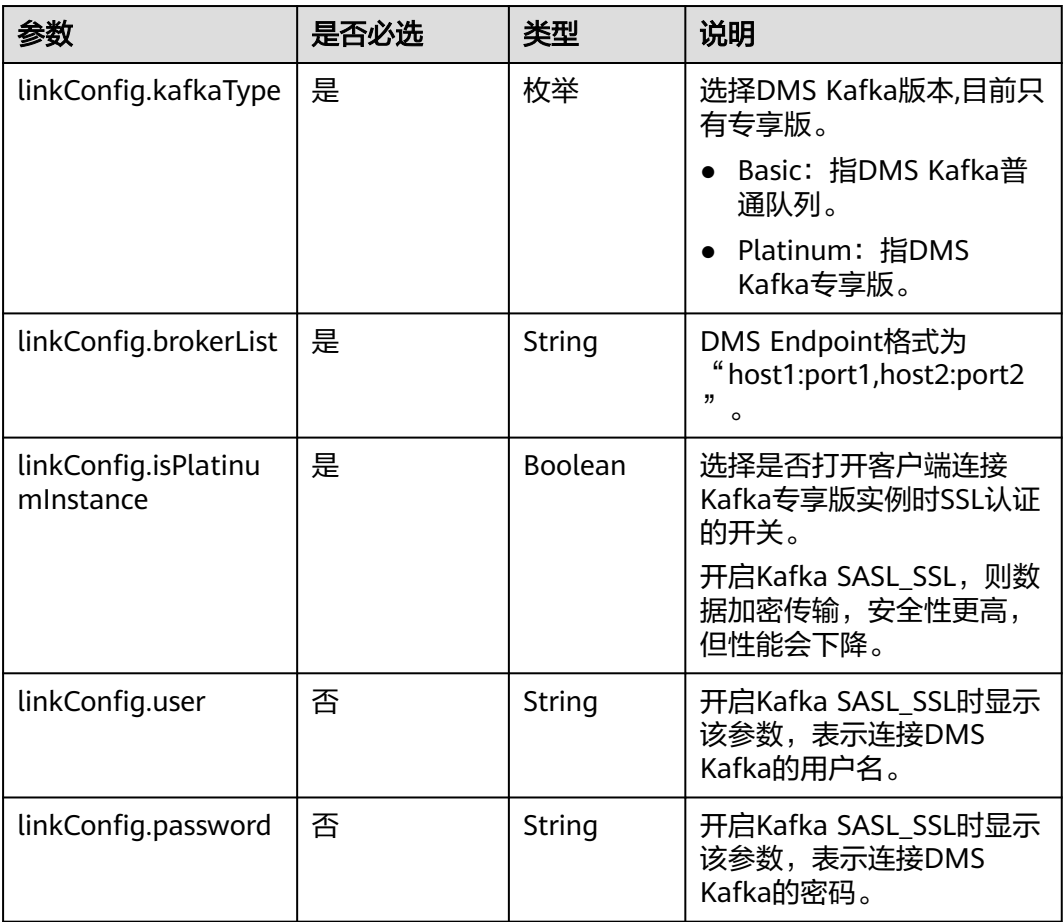

# **5.4.2** 源端作业参数说明

## **5.4.2.1** 源端为关系数据库

```
"from-config-values": {
     "configs": [
\overline{\phantom{a}} "inputs": [
 {
 "name": "fromJobConfig.useSql",
 "value": "false"
         },
```

```
 {
 "name": "fromJobConfig.schemaName",
 "value": "rf_database"
, and \},
         {
 "name": "fromJobConfig.tableName",
 "value": "rf_from"
         },
 {
 "name": "fromJobConfig.columnList",
 "value": "AA&BB"
         },
 {
 "name": "fromJobConfig.incrMigration",
 "value": "false"
\begin{array}{ccc} & & \rightarrow & \rightarrow & \rightarrow \end{array}\qquad \qquad ],
 "name": "fromJobConfig"
\qquad \qquad \}\blacksquare
```
}

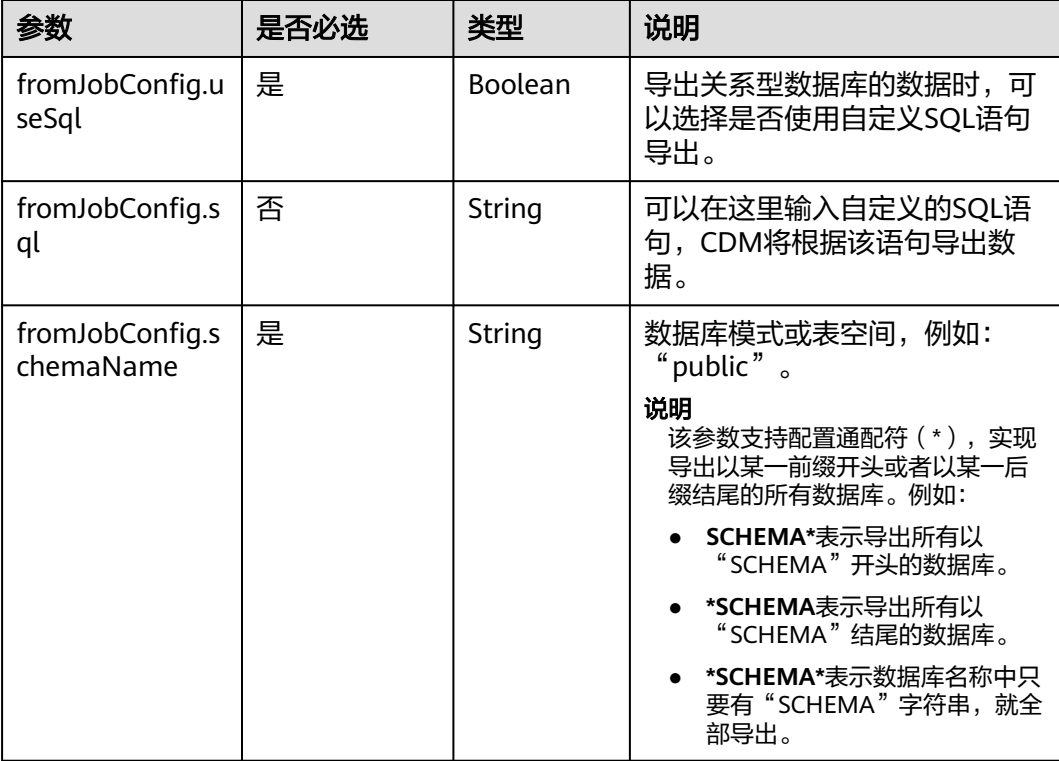

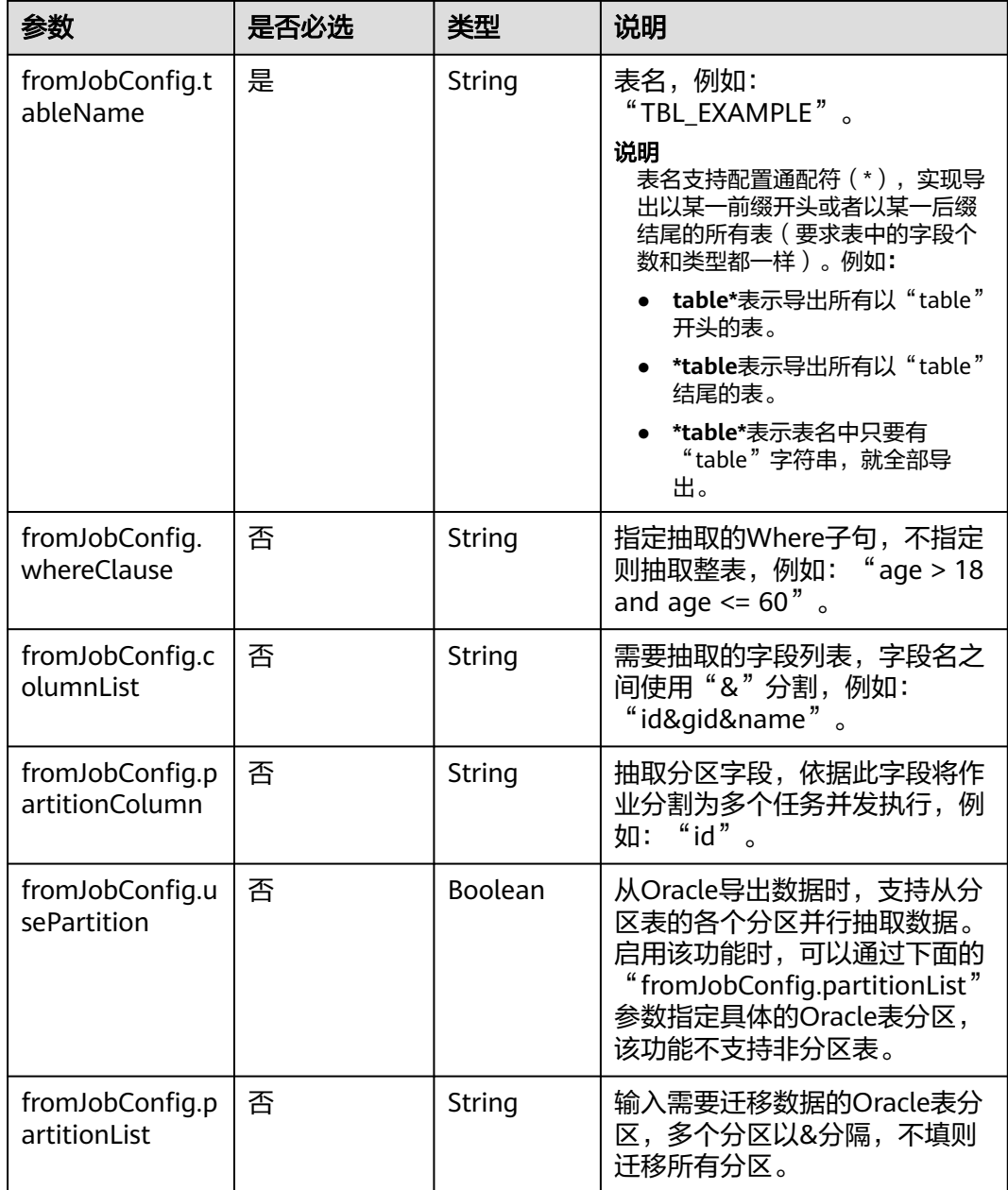

# **5.4.2.2** 源端为对象存储

```
"from-config-values": {
 "configs": [
      {
       "inputs": [
        {
 "name": "fromJobConfig.bucketName",
 "value": "cdm-est"
        },
        {
 "name": "fromJobConfig.inputDirectory",
 "value": "/obsfrom/varchar.txt"
        },
```

```
 {
 "name": "fromJobConfig.inputFormat",
 "value": "CSV_FILE"
        },
        {
         "name": "fromJobConfig.columnList",
         "value": "1&2&3"
        },
 {
 "name": "fromJobConfig.fieldSeparator",
 "value": ","
        },
        {
 "name": "fromJobConfig.quoteChar",
 "value": "false"
        },
        {
 "name": "fromJobConfig.regexSeparator",
 "value": "false"
, and \},
 {
 "name": "fromJobConfig.firstRowAsHeader",
 "value": "false"
        },
 {
 "name": "fromJobConfig.encodeType",
 "value": "UTF-8"
        },
        {
 "name": "fromJobConfig.fromCompression",
 "value": "NONE"
        },
        {
         "name": "fromJobConfig.splitType",
         "value": "FILE"
        }
\qquad \qquad ],
 "name": "fromJobConfig"
      }
   \, \, \,
```
}

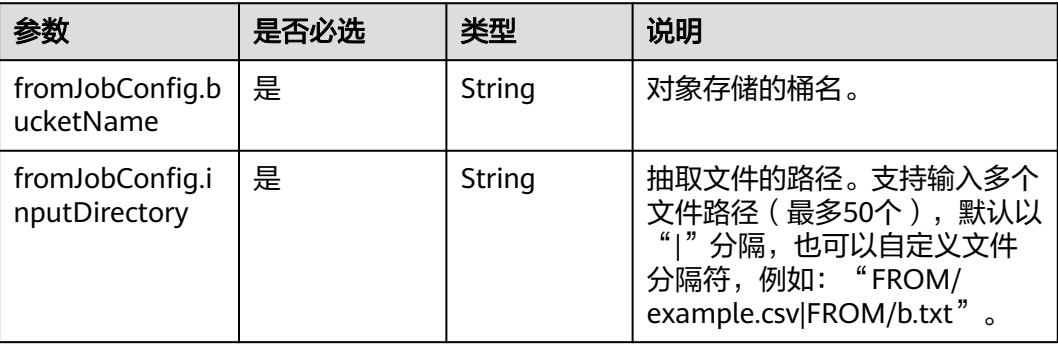

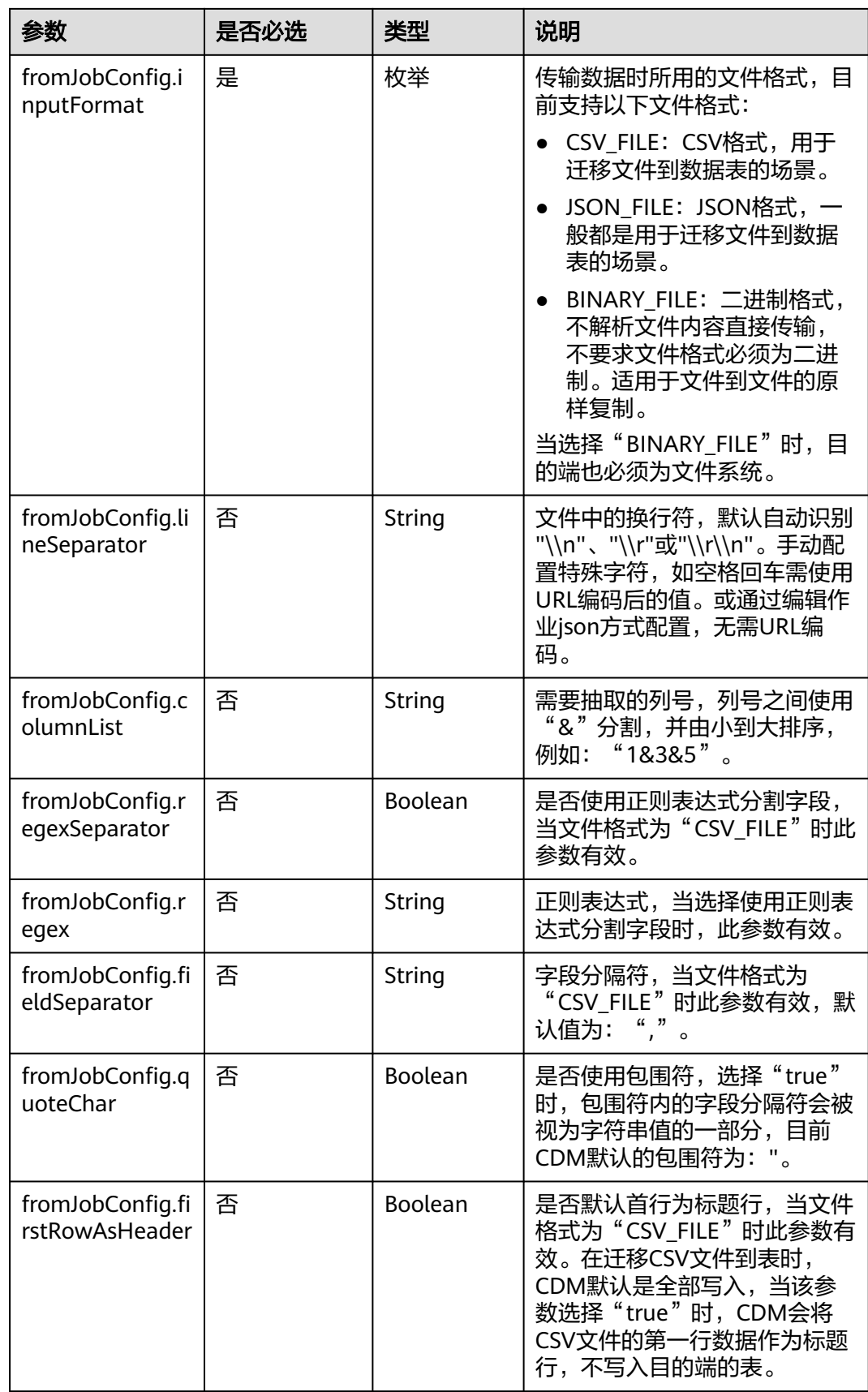

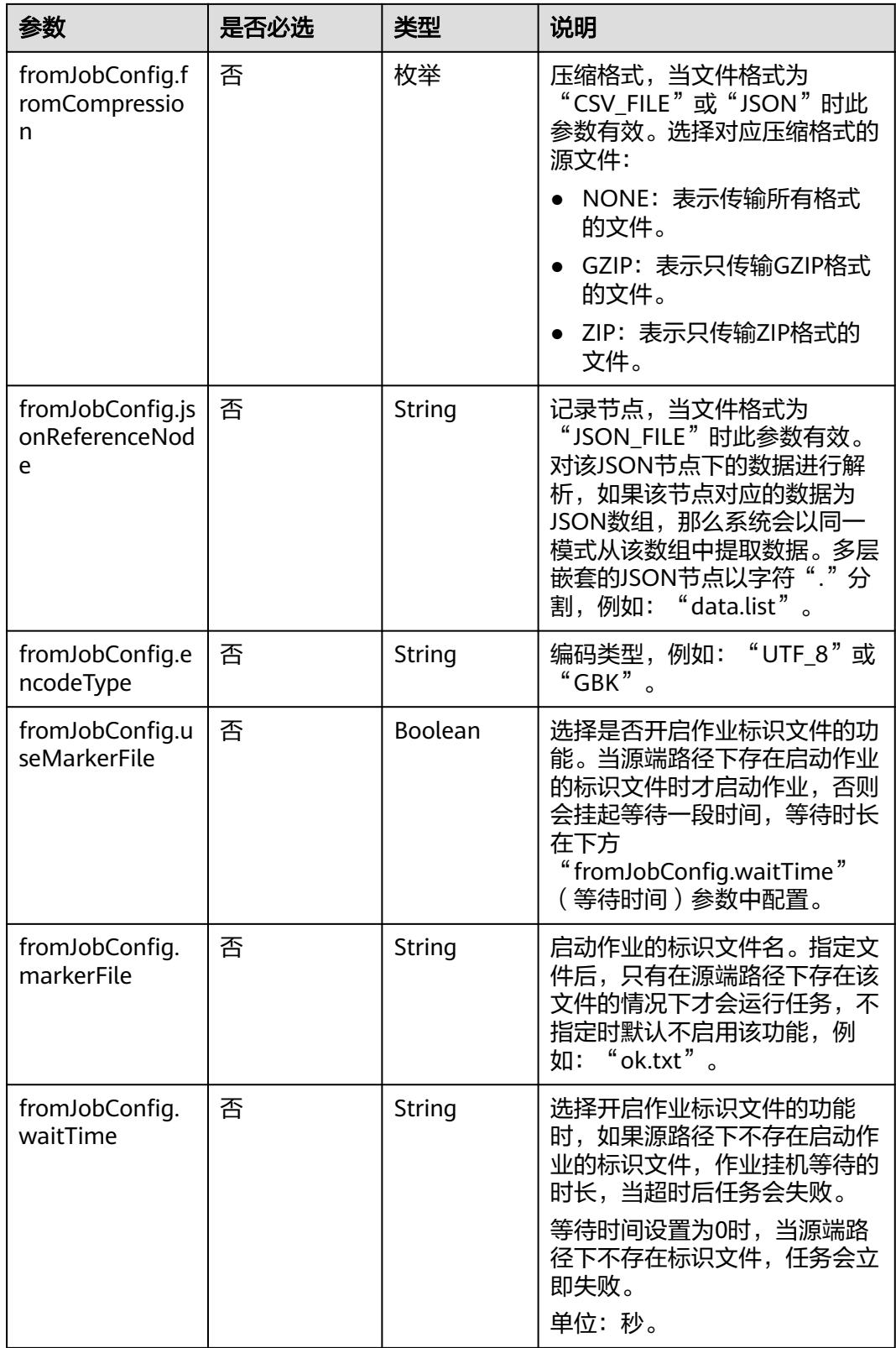

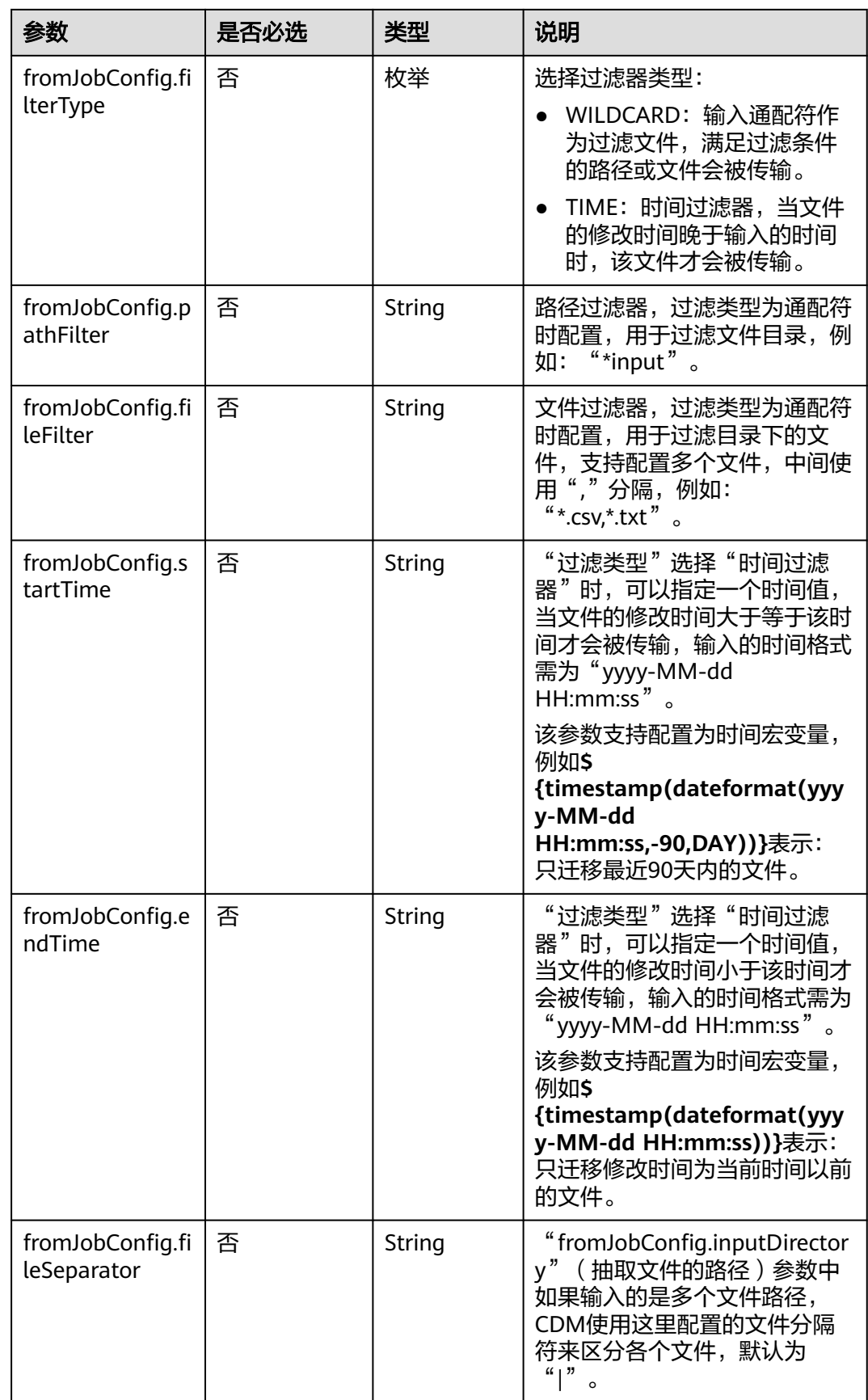

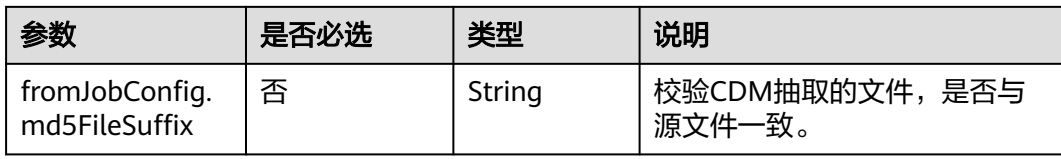

#### **5.4.2.3** 源端为 **HDFS**

```
"from-config-values": {
     "configs": [
      {
        "inputs": [
 {
          "name": "fromJobConfig.inputDirectory",
          "value": "/hdfsfrom/from_hdfs_est.csv"
         },
         {
 "name": "fromJobConfig.inputFormat",
 "value": "CSV_FILE"
         },
         {
 "name": "fromJobConfig.columnList",
 "value": "1"
         },
         {
          "name": "fromJobConfig.fieldSeparator",
          "value": ","
         },
         {
          "name": "fromJobConfig.quoteChar",
          "value": "false"
         },
         {
          "name": "fromJobConfig.regexSeparator",
          "value": "false"
         },
 {
 "name": "fromJobConfig.firstRowAsHeader",
 "value": "false"
         },
 {
          "name": "fromJobConfig.encodeType",
          "value": "UTF-8"
         },
         {
 "name": "fromJobConfig.fromCompression",
 "value": "NONE"
         },
         {
          "name": "fromJobConfig.compressedFileSuffix",
          "value": "*"
         },
 {
 "name": "fromJobConfig.splitType",
          "value": "FILE"
         },
 {
          "name": "fromJobConfig.useMarkerFile",
          "value": "false"
         },
 {
          "name": "fromJobConfig.fileSeparator",
          "value": "|"
         },
```

```
 {
 "name": "fromJobConfig.filterType",
 "value": "NONE"
\begin{array}{ccc} & & & \end{array}\qquad \qquad ],
 "name": "fromJobConfig"
\qquad \qquad \}\blacksquare }
```
● HDFS作业参数说明

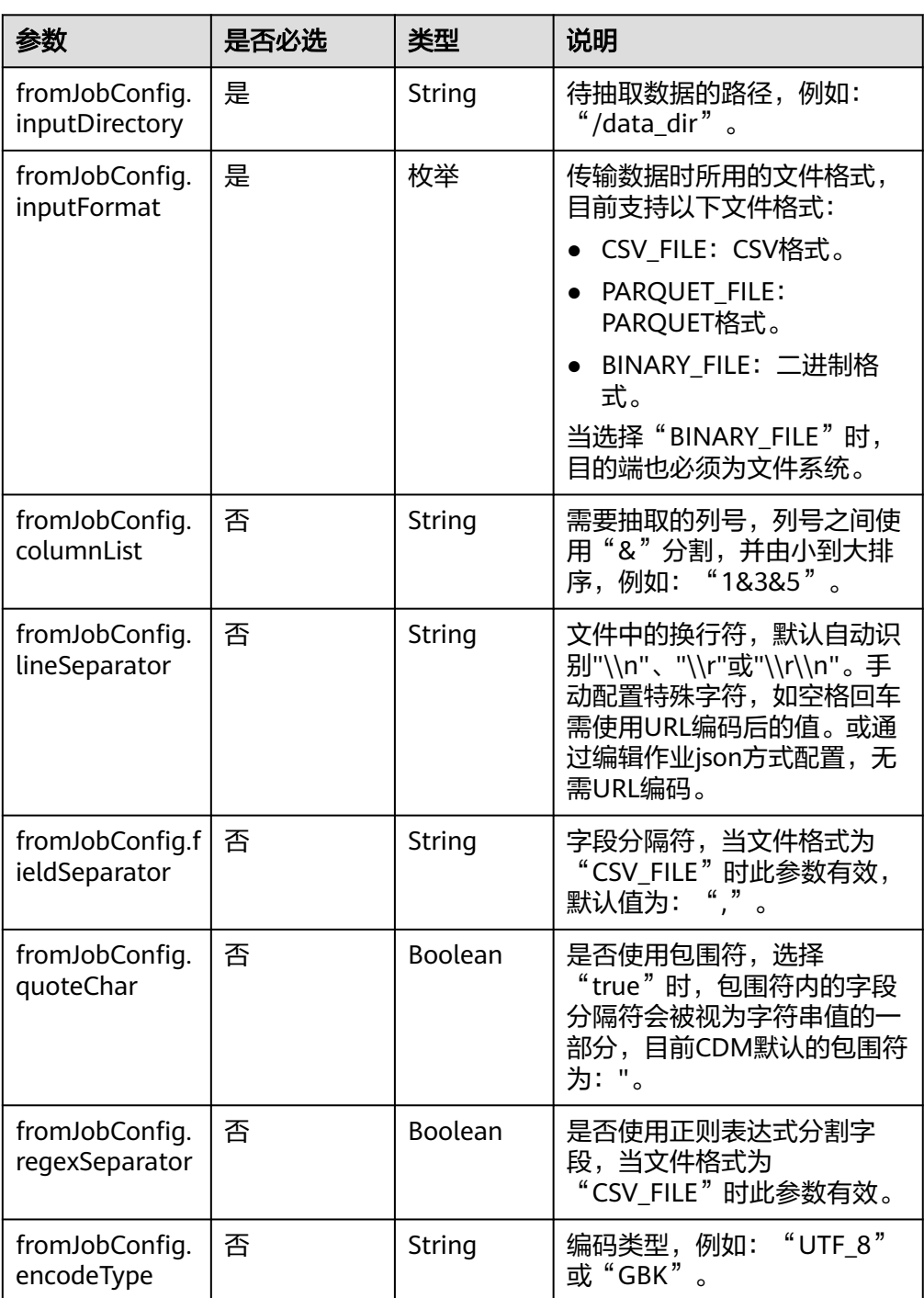

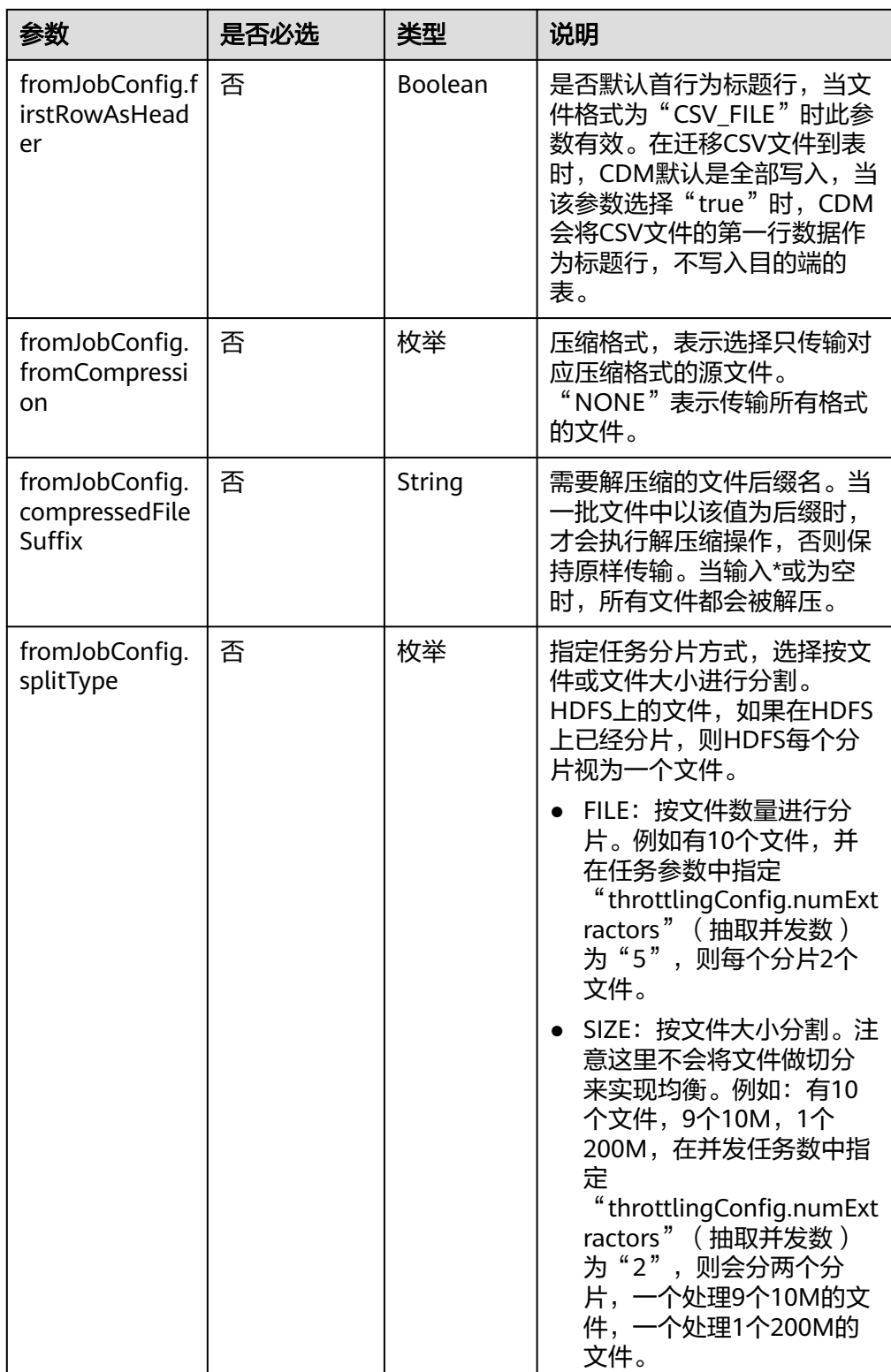

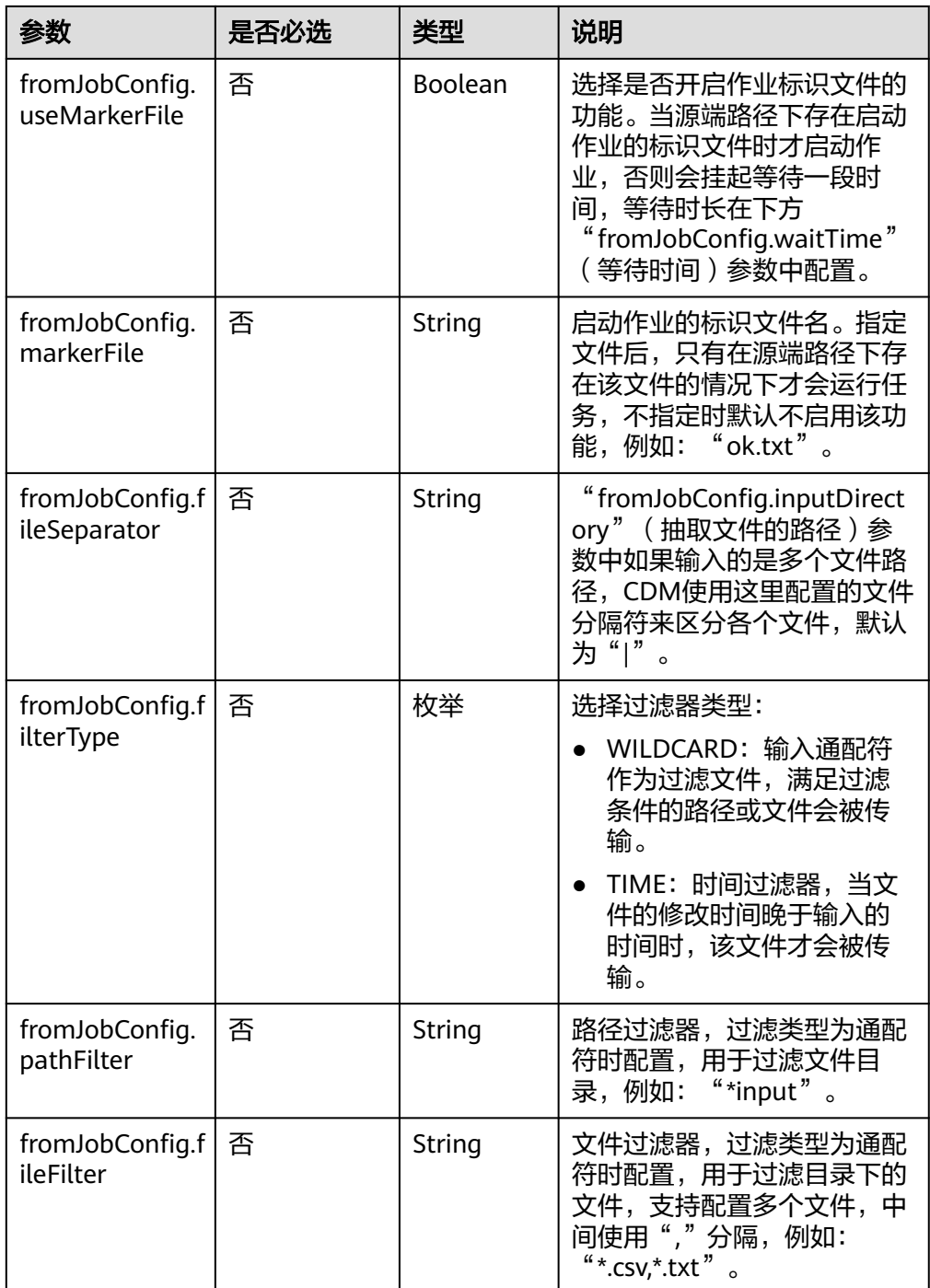

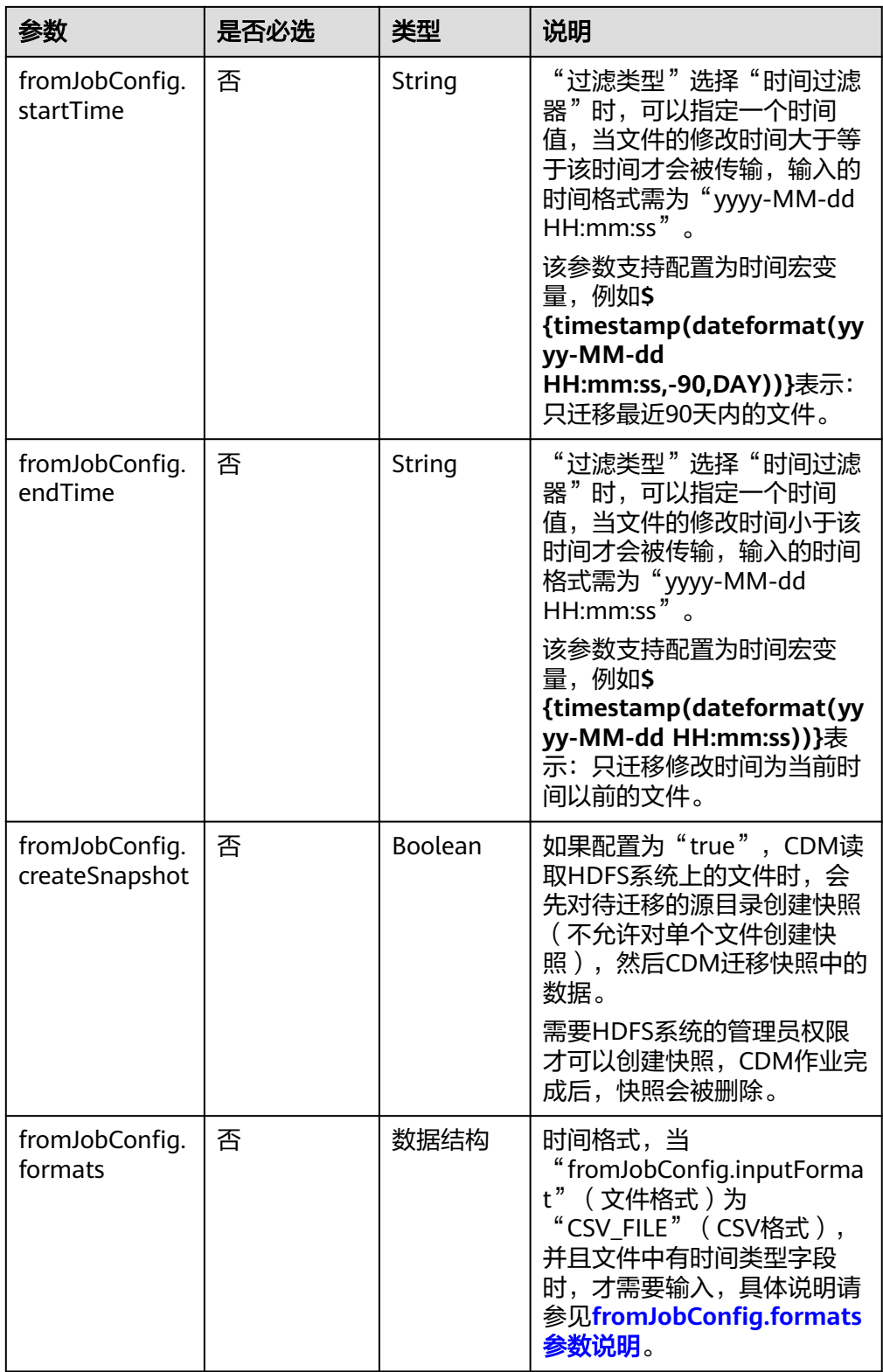

<span id="page-233-0"></span>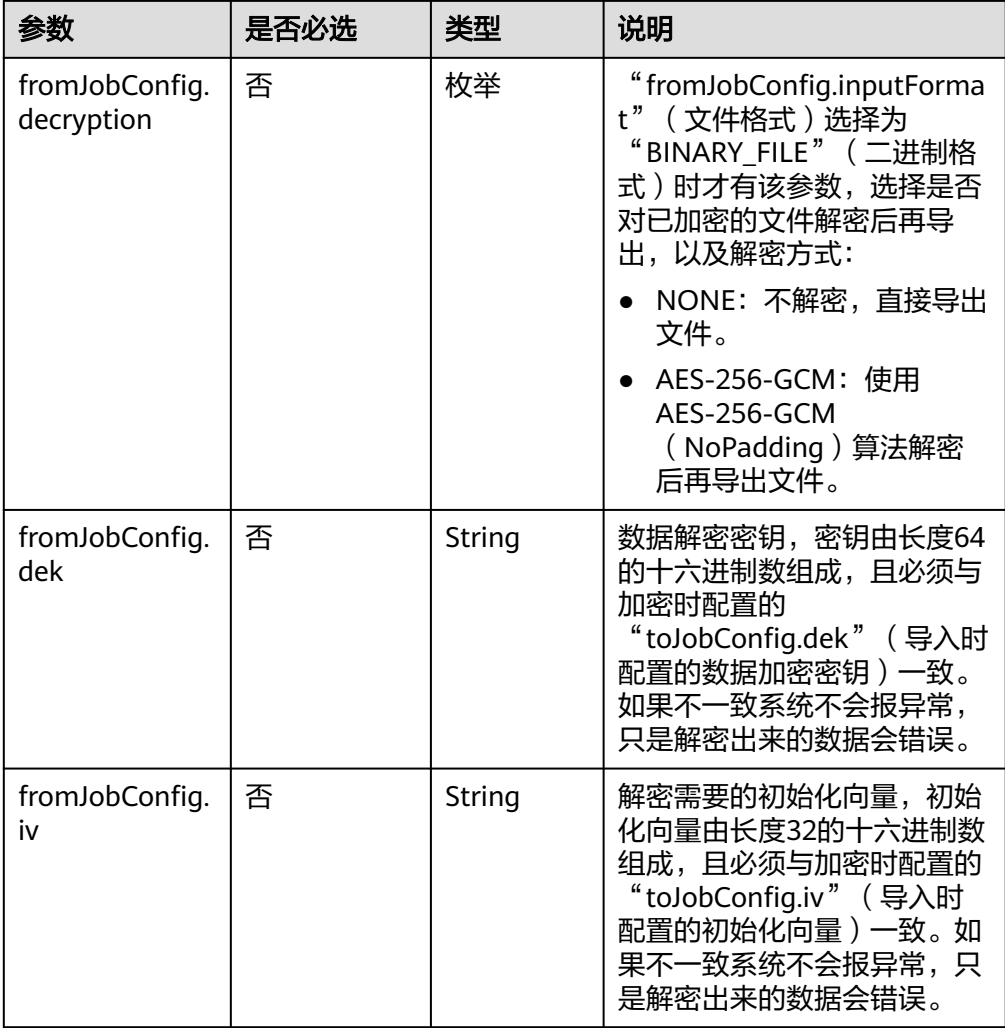

#### ● fromJobConfig.formats参数说明

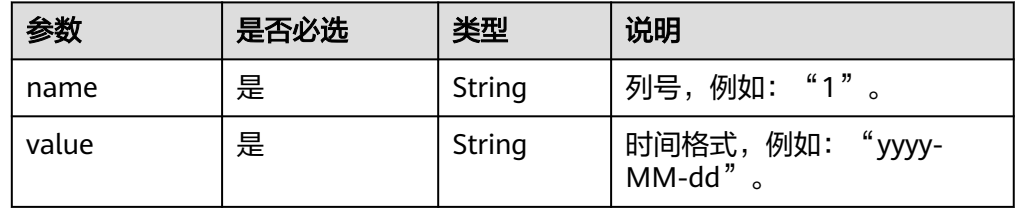

### **5.4.2.4** 源端为 **Hive**

```
"from-config-values": {
 "configs": [
\overline{\phantom{a}} "inputs": [
 {
 "name": "fromJobConfig.hive",
 "value": "hive"
, and \},
       },<br>{
```

```
 "name": "fromJobConfig.database",
 "value": "rf_database"
         },
         {
          "name": "fromJobConfig.table",
          "value": "rf_from"
        },
         {
 "name": "fromJobConfig.columnList",
 "value": "tiny&small&int&integer&bigint&float&double&timestamp&char&varchar&text"
        }
       ],
       "name": "fromJobConfig"
      }
     ]
    }
```
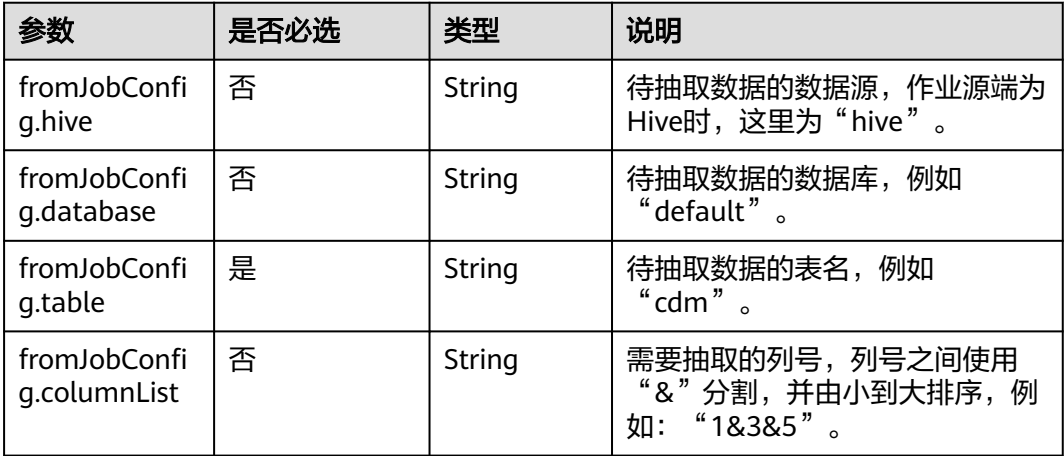

### **5.4.2.5** 源端为 **HBase/CloudTable**

```
"from-config-values": {
 "configs": [
\overline{\phantom{a}} "inputs": [
 {
 "name": "fromJobConfig.table",
 "value": "rf_from"
         },
         {
          "name": "fromJobConfig.columnFamilies",
          "value": "rowkey&f"
         },
 {
 "name": "fromJobConfig.columns",
          "value": "rowkey:rowkey&f:_small"
         },
         {
          "name": "fromJobConfig.formats",
 "value": {
 "f:_date": "yyyy-MM-dd",
           "f:_timestamp": "yyyy-MM-dd HH:mm:ss"
         }
        }
       ],
```

```
 "name": "fromJobConfig"
\qquad \qquad \}\blacksquare }
```
● HBase/CloudTable作业参数说明

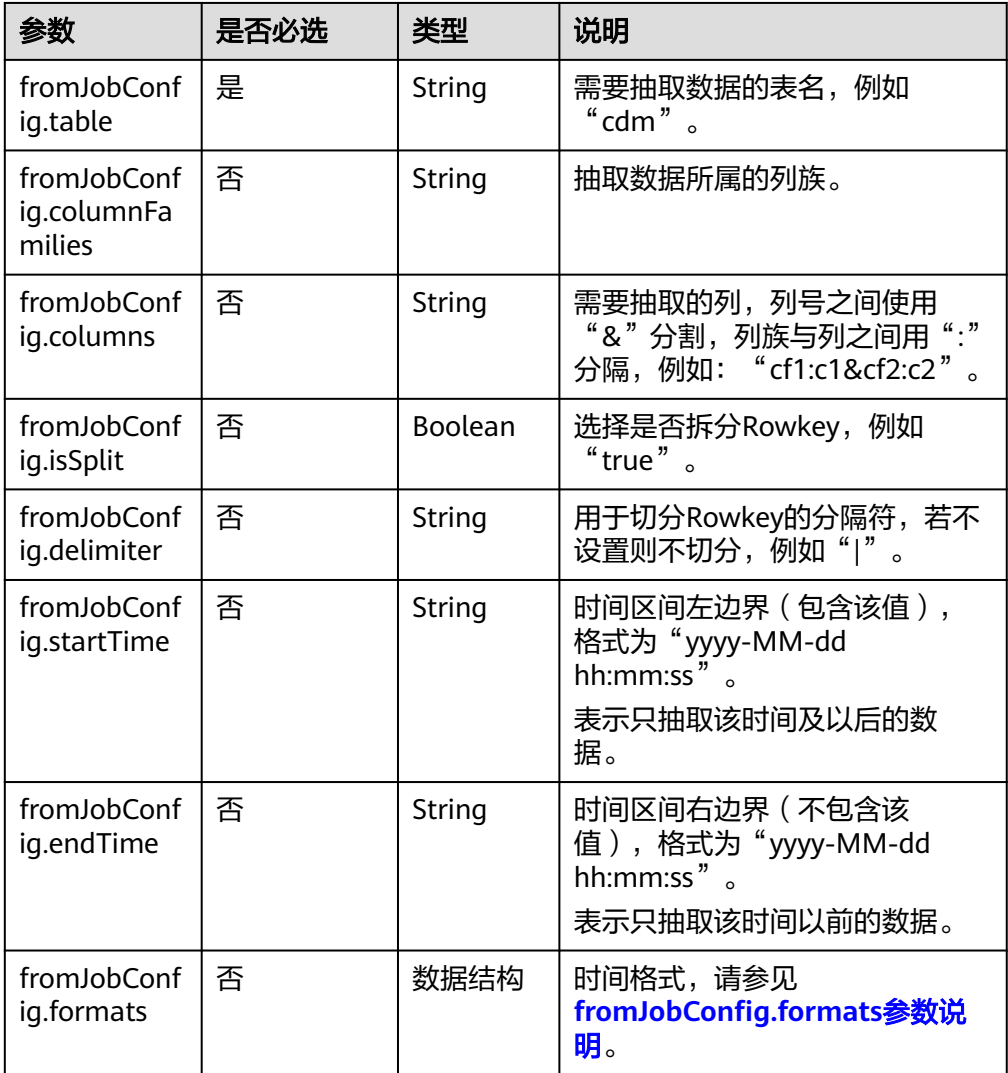

● fromJobConfig.formats参数说明

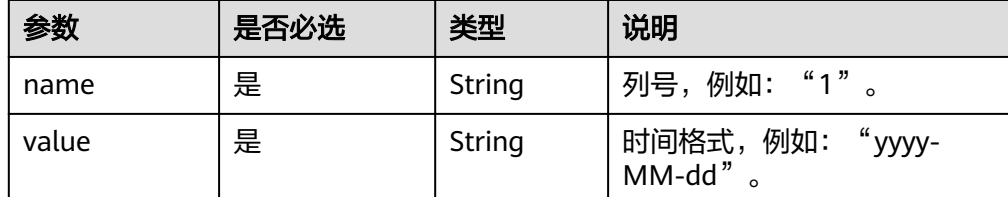

#### **5.4.2.6** 源端为 **FTP/SFTP**

#### **JSON** 样例

```
"from-config-values": {
      "configs": [
       {
        "inputs": [
         {
 "name": "fromJobConfig.inputDirectory",
 "value": "/sftpfrom/from_sftp.csv"
         },
         {
 "name": "fromJobConfig.inputFormat",
 "value": "CSV_FILE"
         },
         {
          "name": "fromJobConfig.columnList",
          "value": "1&2&3&4&5&6&7&8&9&10&11&12"
         },
         {
          "name": "fromJobConfig.fieldSeparator",
          "value": ","
         },
 {
 "name": "fromJobConfig.regexSeparator",
          "value": "false"
         },
         {
          "name": "fromJobConfig.firstRowAsHeader",
          "value": "false"
         },
         {
 "name": "fromJobConfig.encodeType",
 "value": "UTF-8"
         },
         {
 "name": "fromJobConfig.fromCompression",
 "value": "NONE"
         },
         {
          "name": "fromJobConfig.splitType",
          "value": "FILE"
         }
\qquad \qquad ],
 "name": "fromJobConfig"
       }
     ]
    }
```
#### 参数说明

FTP、SFTP的源端作业参数相同,如表**5-166**所示。

#### 表 **5-166** 文件类源端作业参数

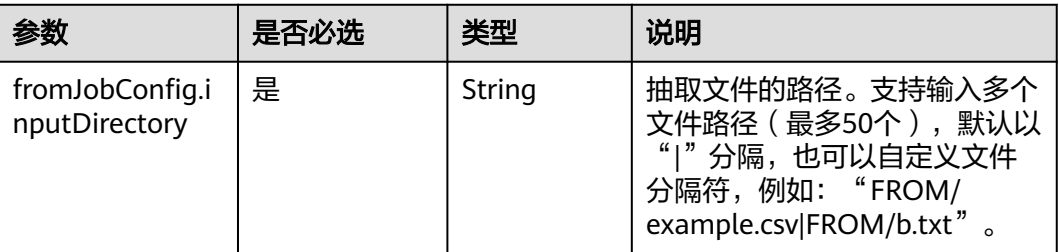

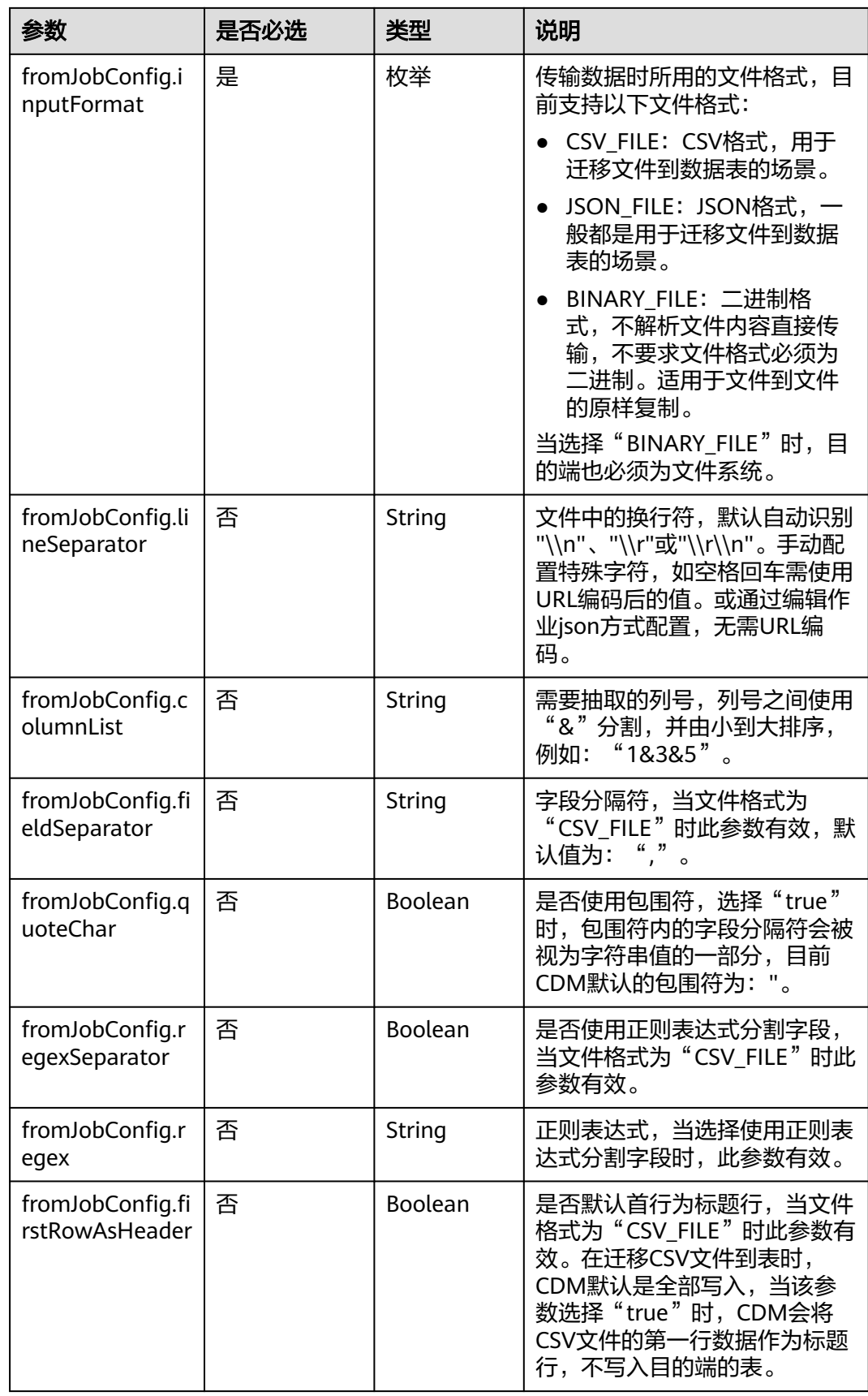

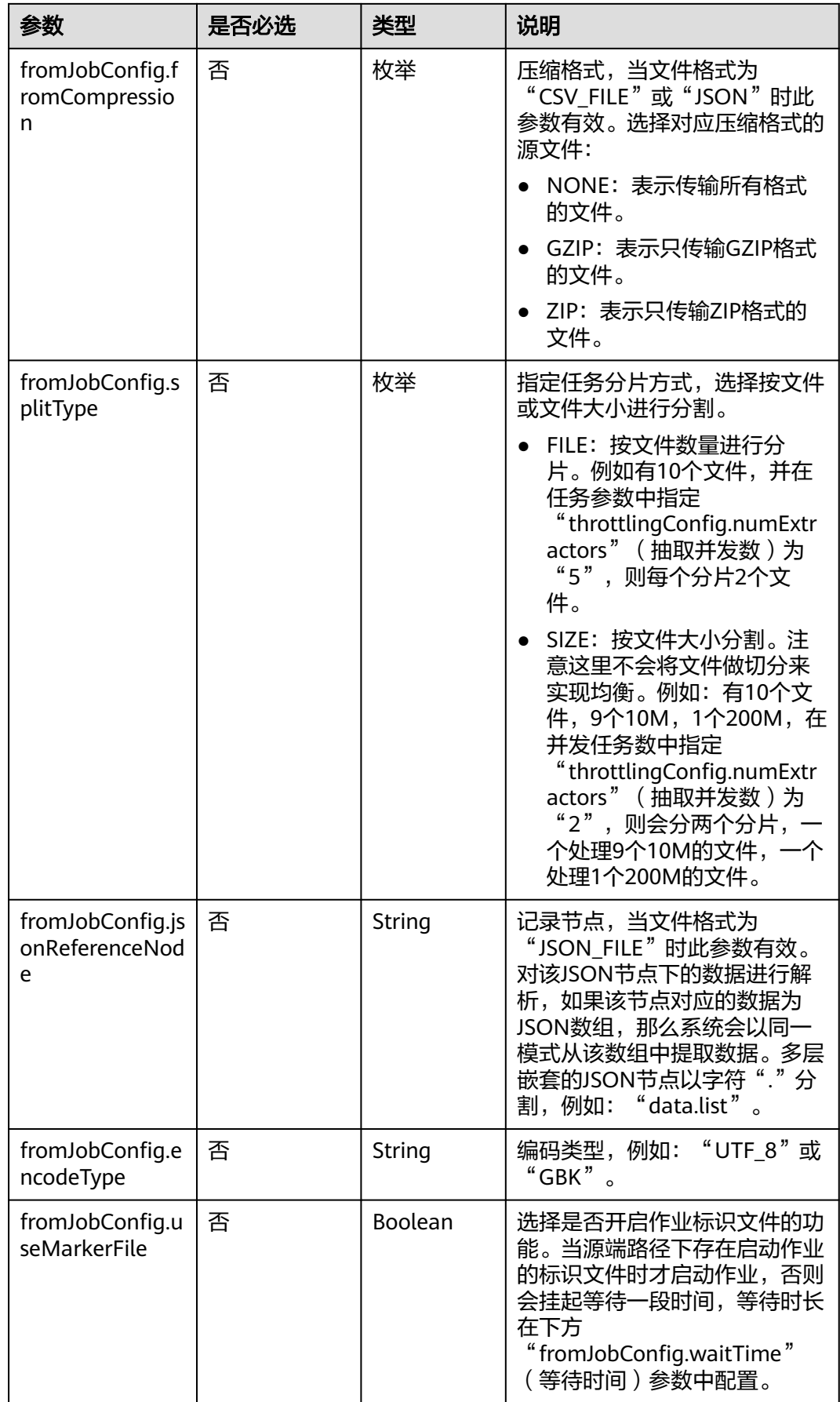

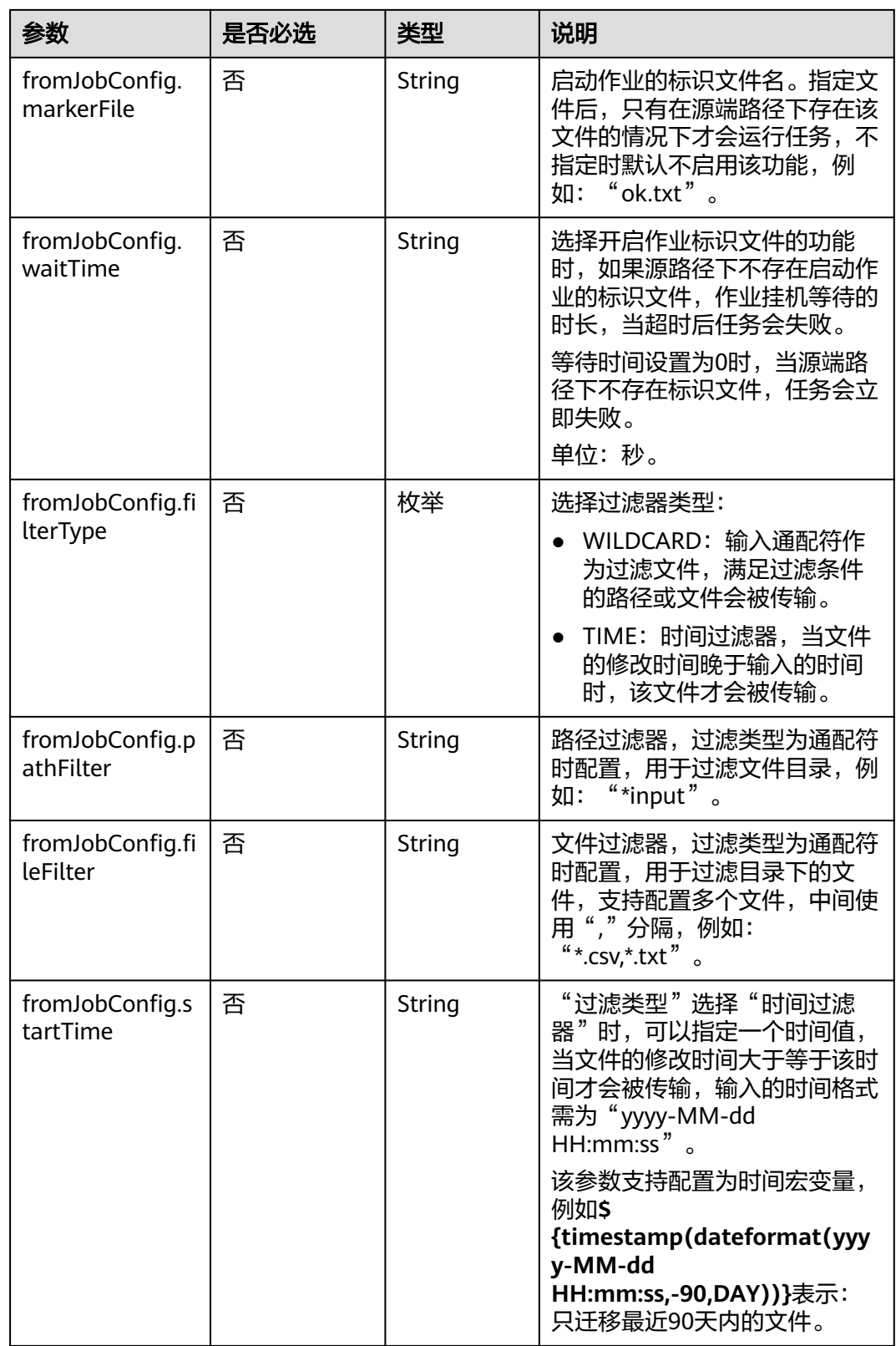

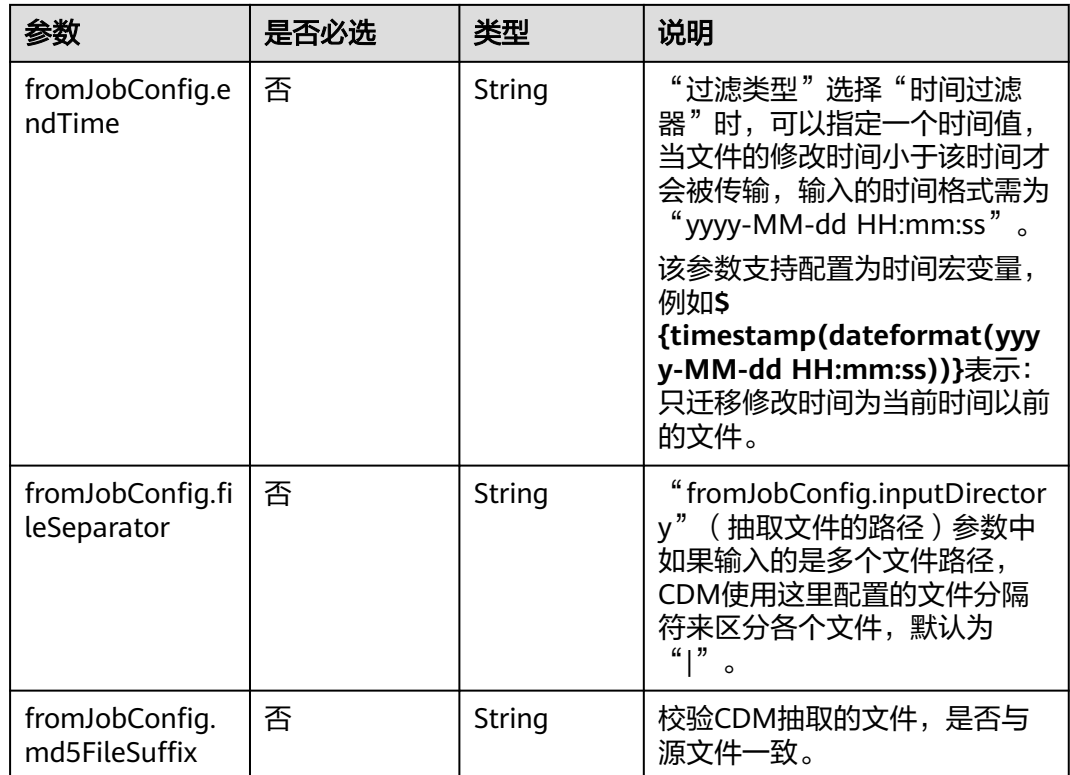

# **5.4.2.7** 源端为 **HTTP/HTTPS**

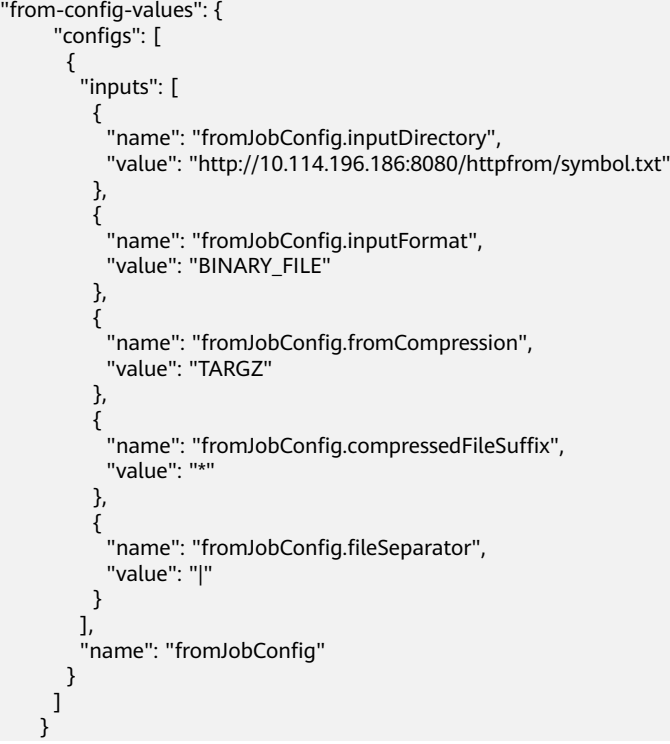

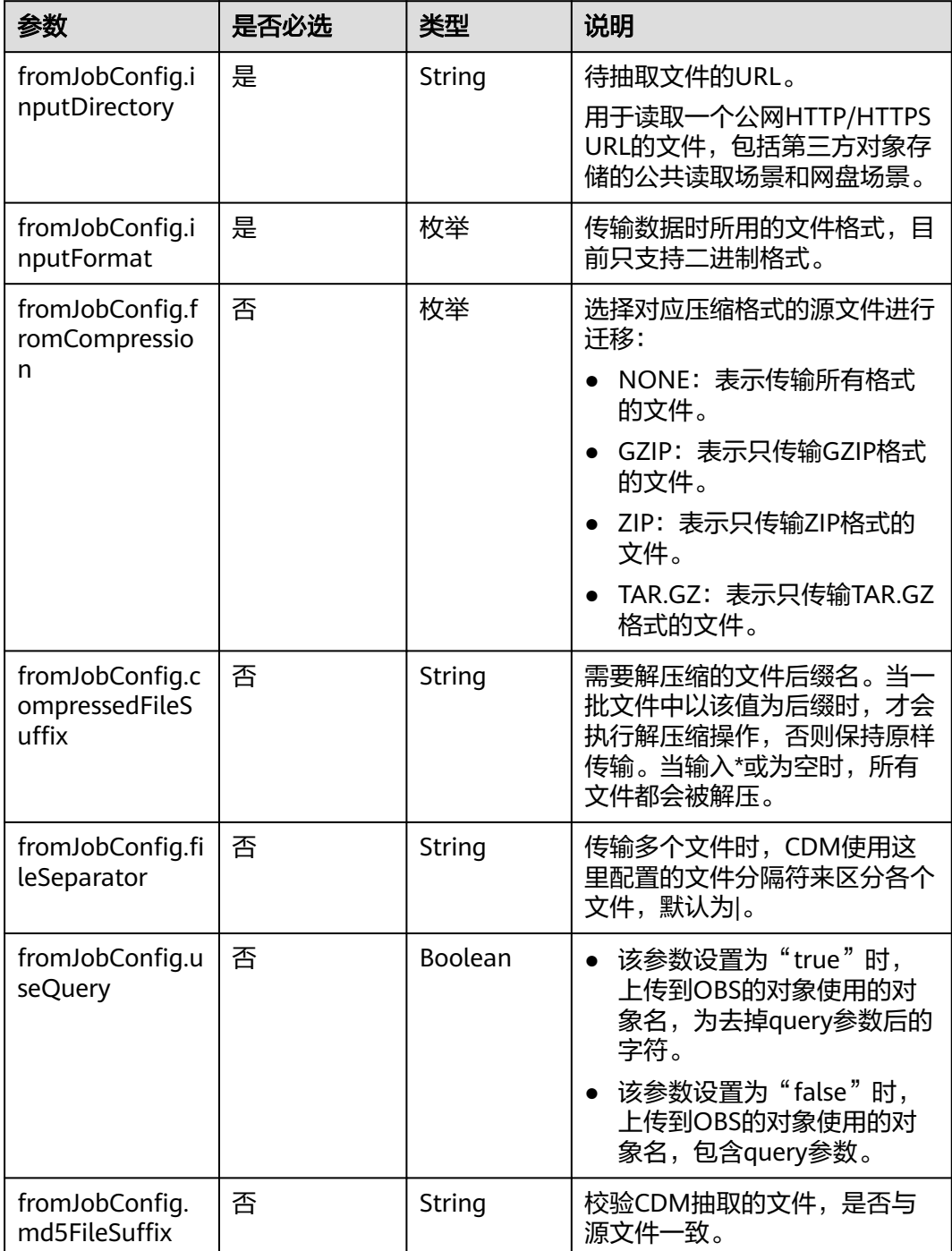

# **5.4.2.8** 源端为 **MongoDB/DDS**

**JSON** 样例

"from-config-values": { "configs": [  $\overline{\phantom{a}}$ "inputs": [

```
 {
 "name": "fromJobConfig.database",
 "value": "cdm"
        },
        {
         "name": "fromJobConfig.collectionName",
         "value": "rf_from"
        },
 {
 "name": "fromJobConfig.columnList",
 "value": "TINYTEST&SMALLTEST&INTTEST&INTEGERTEST&BIGINTTEST&FLOATTEST"
, and \},
 {
 "name": "fromJobConfig.isBatchMigration",
 "value": "false"
\qquad \qquad \} {
 "name": "fromJobConfig.filters",
 "value": "{'last_name': 'Smith'}"
       }
\qquad \qquad ],
 "name": "fromJobConfig"
     }
    ]
```
}

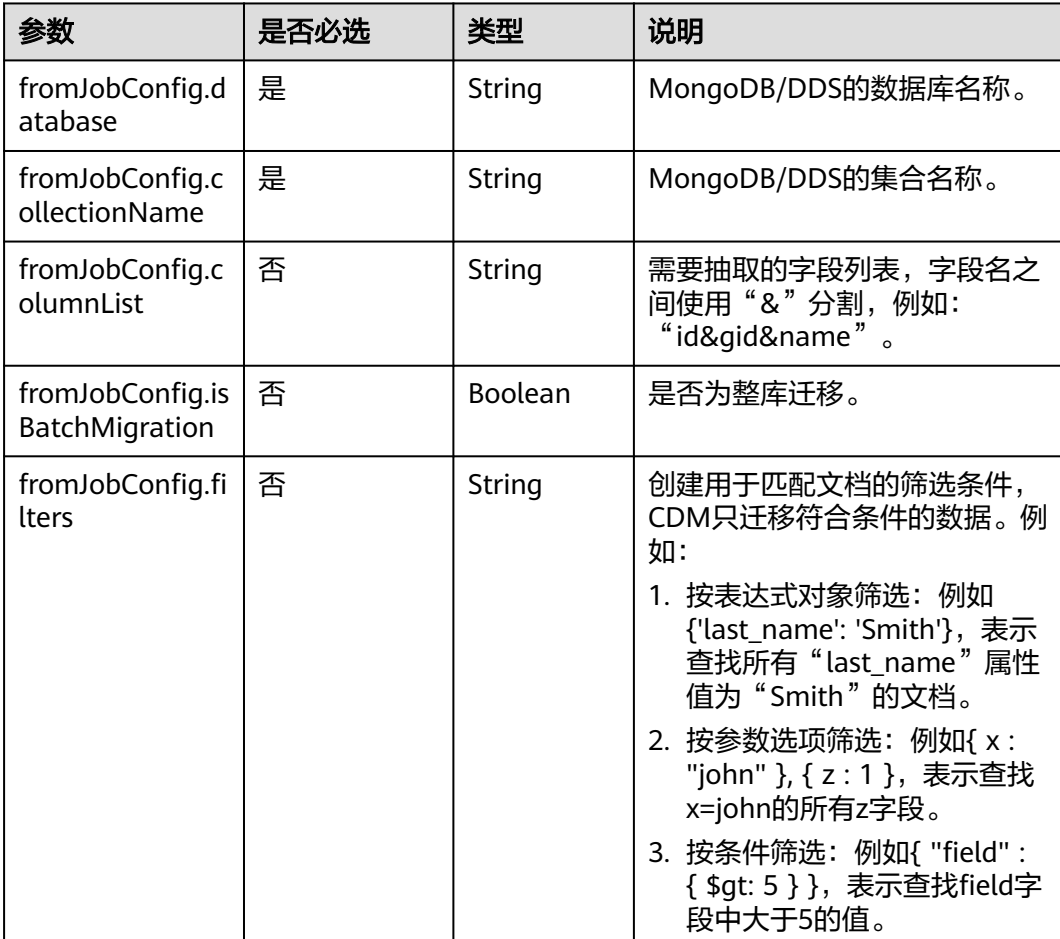

### **5.4.2.9** 源端为 **Redis**

### **JSON** 样例

```
"from-config-values": {
     "configs": [
      {
        "inputs": [
         {
          "name": "fromJobConfig.isBatchMigration",
          "value": "false"
         },
 {
 "name": "fromJobConfig.keyPrefix",
 "value": "rf_string_from"
         },
 {
 "name": "fromJobConfig.keySeparator",
 "value": ":"
\qquad \qquad \} {
 "name": "fromJobConfig.valueStoreType",
 "value": "STRING"
, and \},
         {
 "name": "fromJobConfig.valueSeparator",
 "value": ","
         },
 {
 "name": "fromJobConfig.columnList",
 "value": "1&2&3&4&5&6&7&8&9&10&11&12"
\begin{array}{ccc} & & & \end{array} ],
       "name": "fromJobConfig"
      }
     ]
    }
```
#### 参数说明

● Redis源端作业参数说明

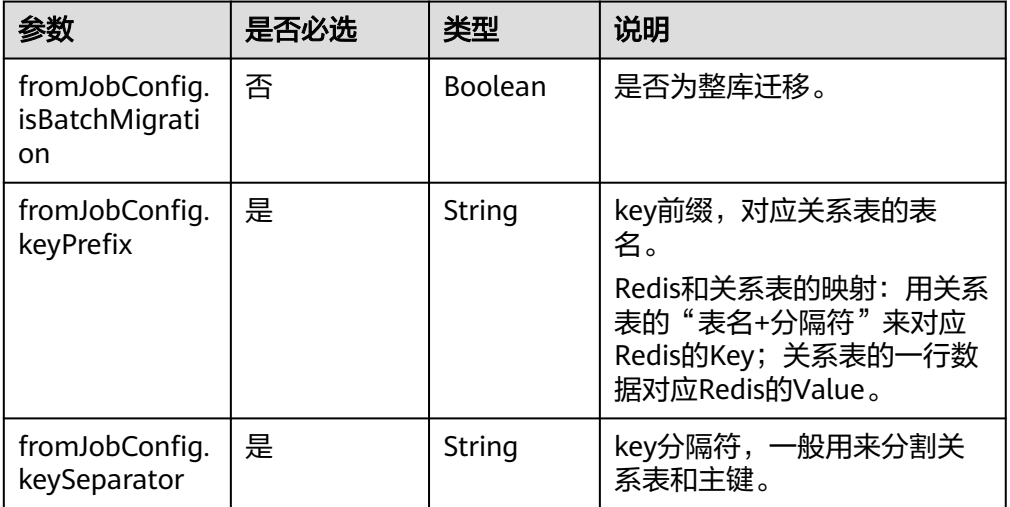

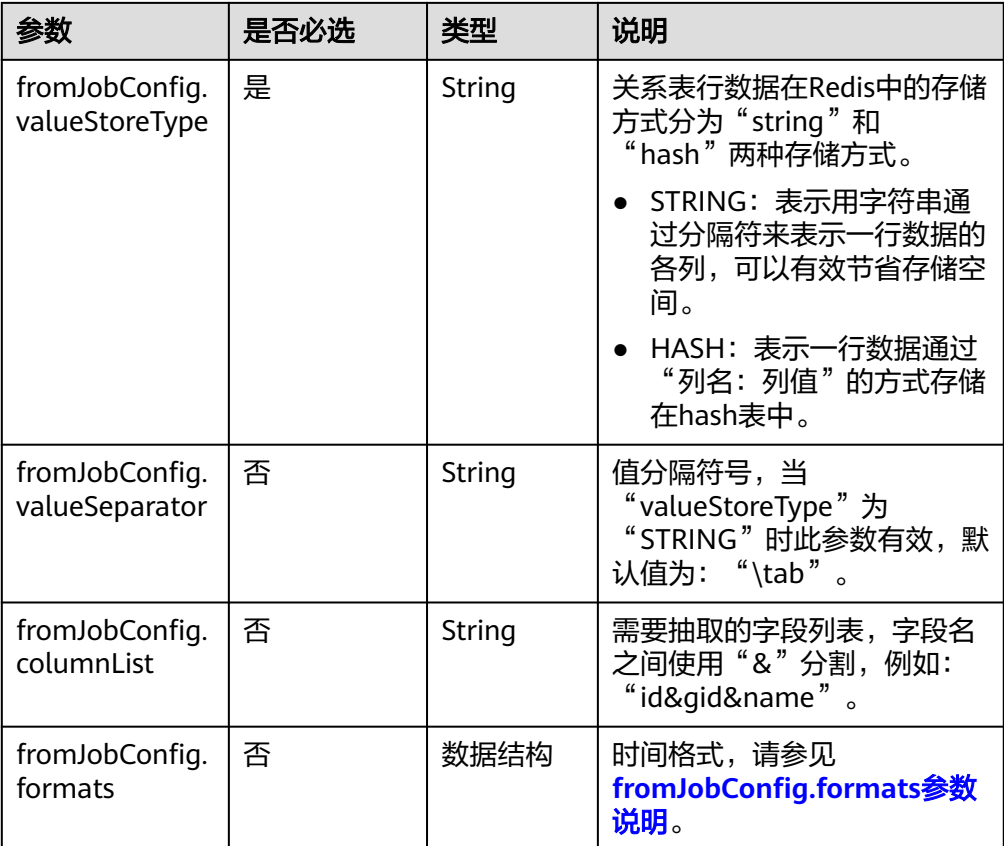

● fromJobConfig.formats参数说明

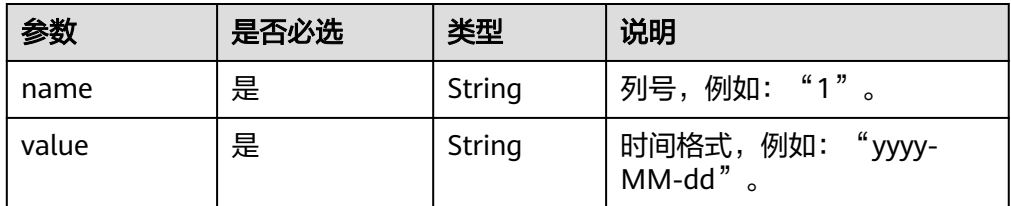

### **5.4.2.10** 源端为 **DIS**

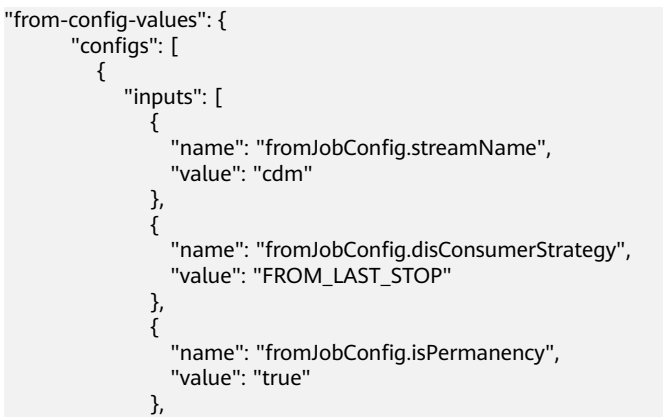

```
\{ "name": "fromJobConfig.maxPollRecords",
 "value": "100"
         },
\{ "name": "fromJobConfig.shardId",
 "value": "0"
, and the state \}\{ "name": "fromJobConfig.dataFormat",
 "value": "BINARY"
         },
\{ "name": "fromJobConfig.separator",
 "value": ","
         }
\qquad \qquad \Box "name": "fromJobConfig"
     }
    ]
```
}

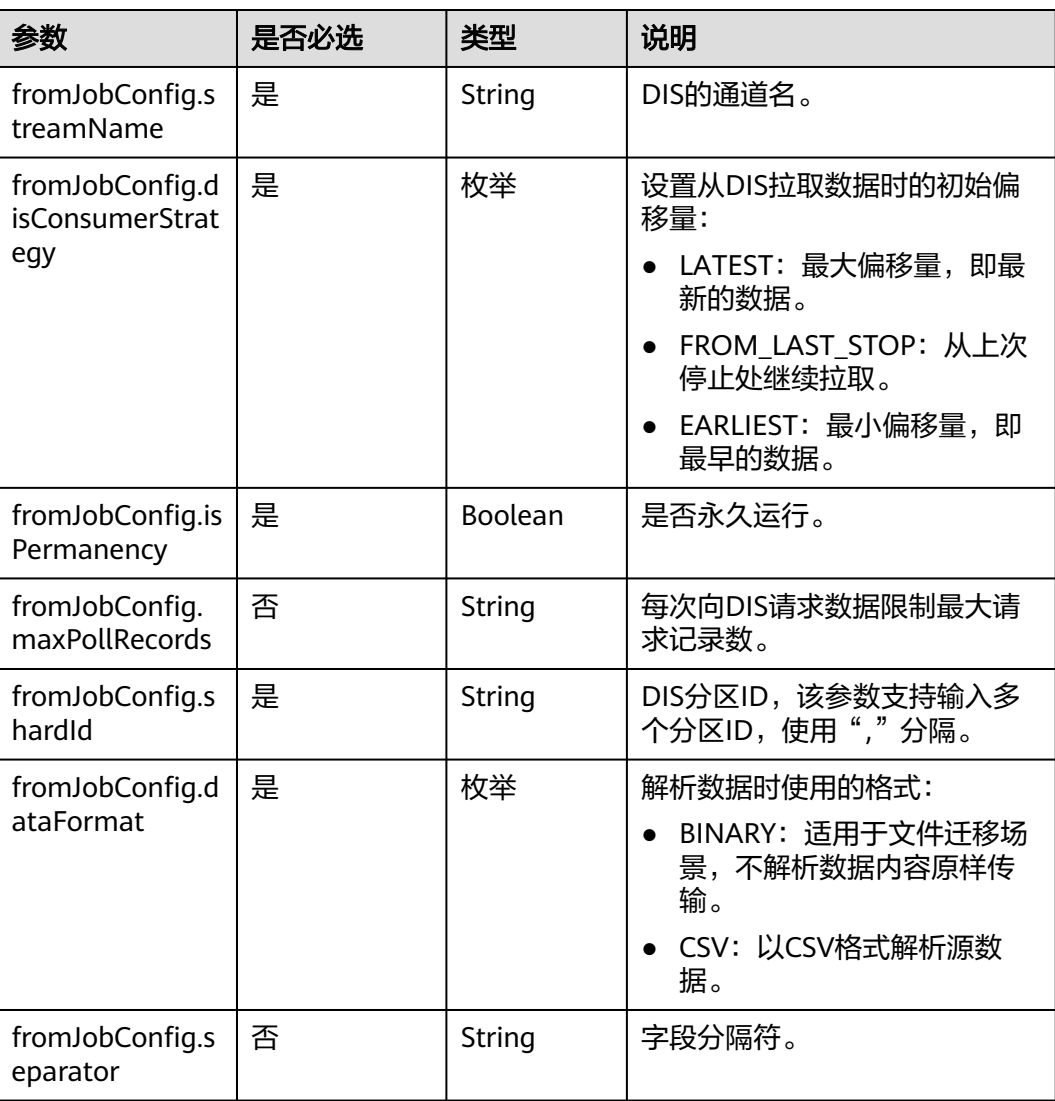

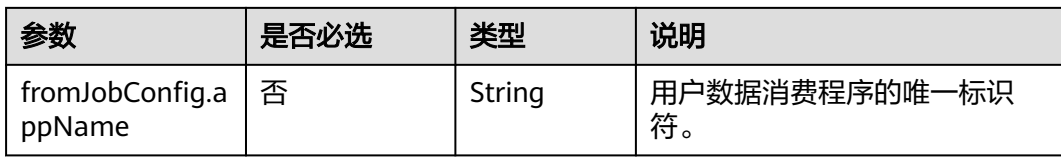

### **5.4.2.11** 源端为 **Kafka**

### **JSON** 样例

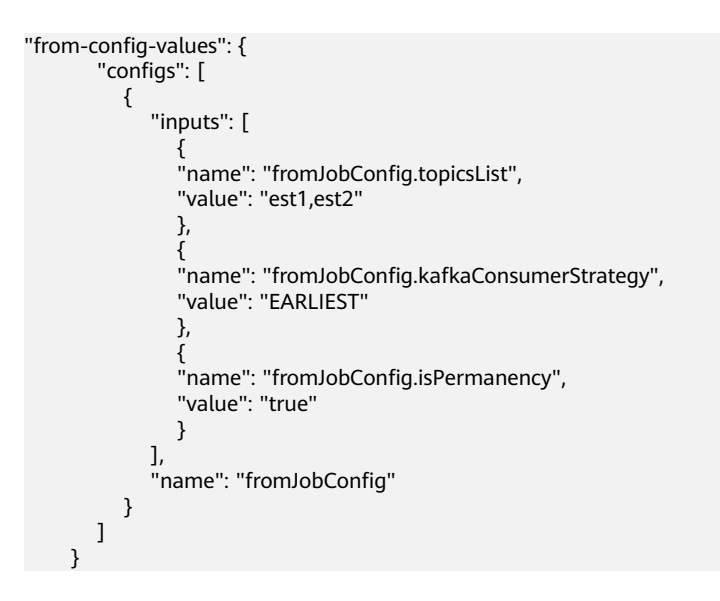

### 参数说明

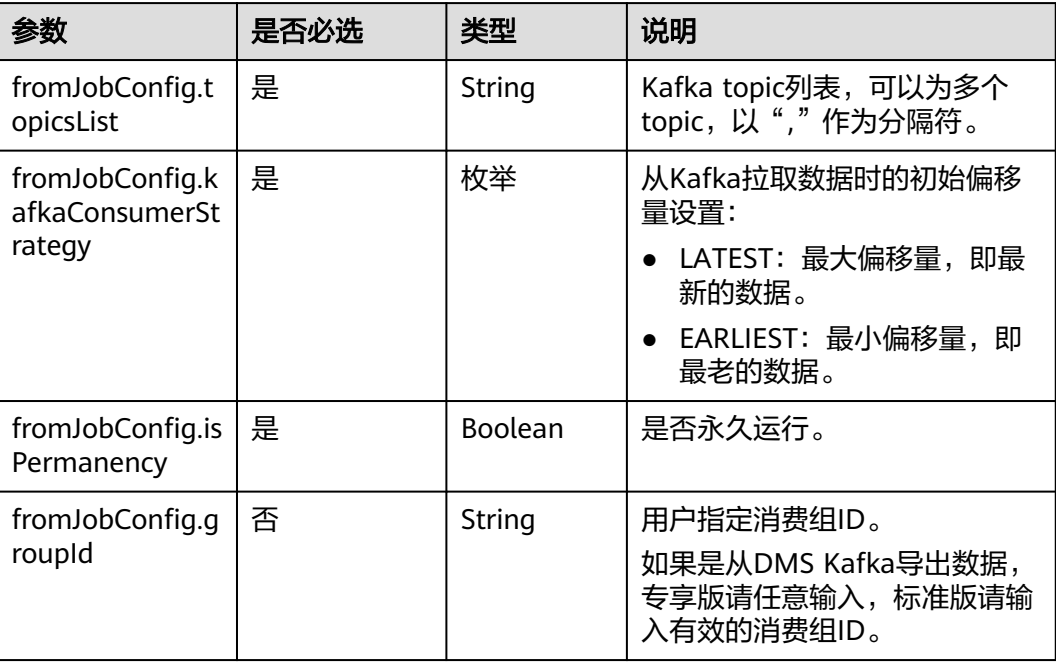

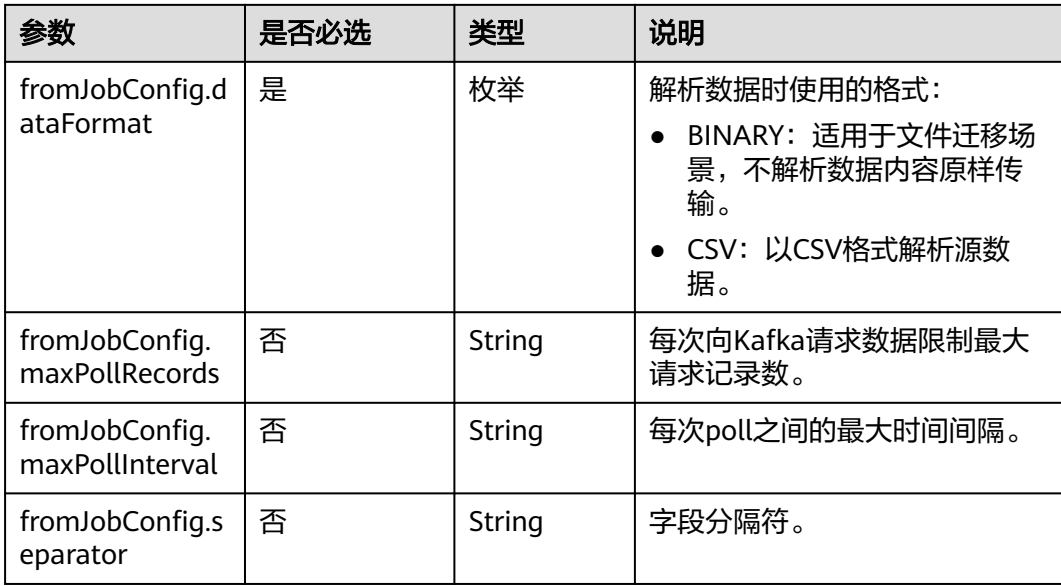

## **5.4.2.12** 源端为 **Elasticsearch/**云搜索服务

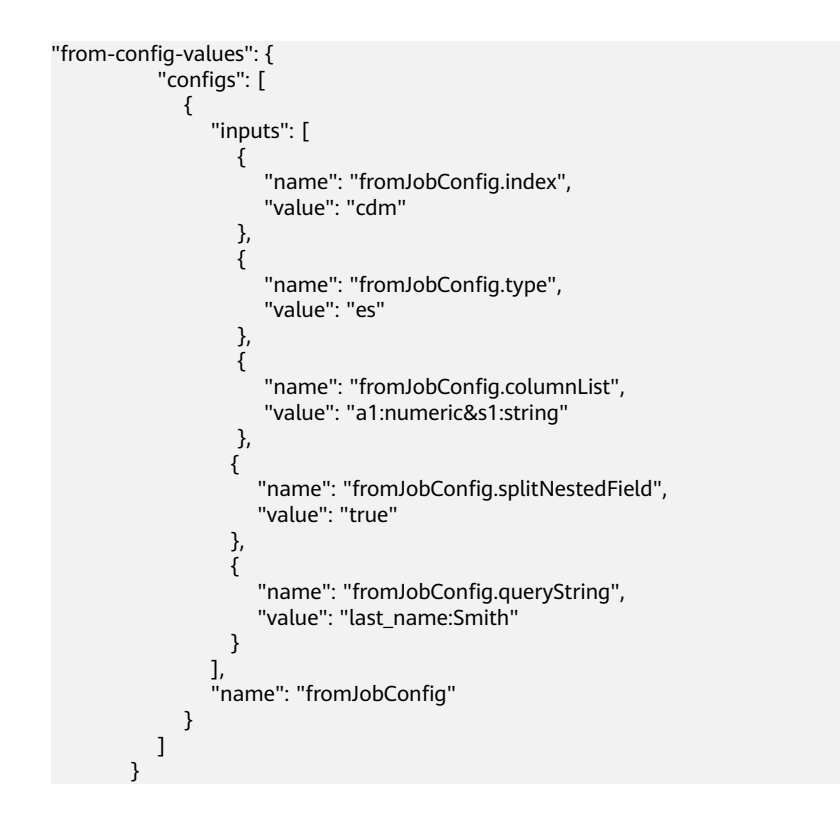

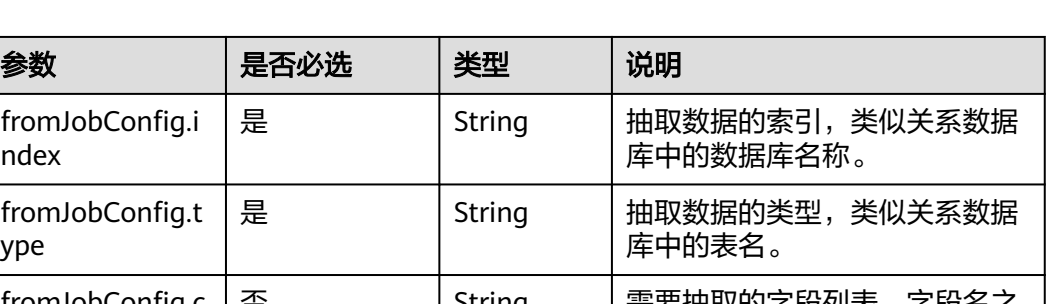

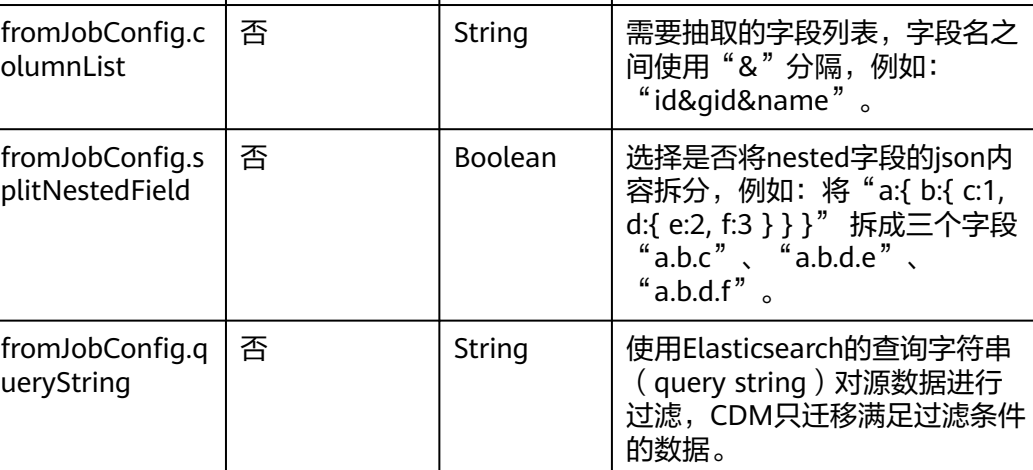

# **5.4.3** 目的端作业参数说明

fromJobConfig.i

fromJobConfig.t

ndex

ype

### **5.4.3.1** 目的端为关系数据库

```
"to-config-values": {
      "configs": [
       {
        "inputs": [
         {
 "name": "toJobConfig.schemaName",
 "value": "cdm"
         },
         {
          "name": "toJobConfig.tablePreparation",
          "value": "DROP_AND_CREATE"
         },
        \tilde{\mathcal{E}} "name": "toJobConfig.tableName",
 "value": "rf_to"
, and \},
 {
          "name": "toJobConfig.columnList",
          "value": "id&gid&name"
         },
         {
 "name": "toJobConfig.isCompress",
 "value": "false"
         },
 {
          "name": "toJobConfig.orientation",
          "value": "ROW"
```

```
 },
 {
 "name": "toJobConfig.useStageTable",
 "value": "false"
, and \},
 {
 "name": "toJobConfig.shouldClearTable",
 "value": "false"
, and \},
 {
 "name": "toJobConfig.extendCharLength",
 "value": "false"
\begin{array}{ccc} & & & \end{array}\qquad \qquad ],
 "name": "toJobConfig"
\qquad \qquad \}\blacksquare }
```
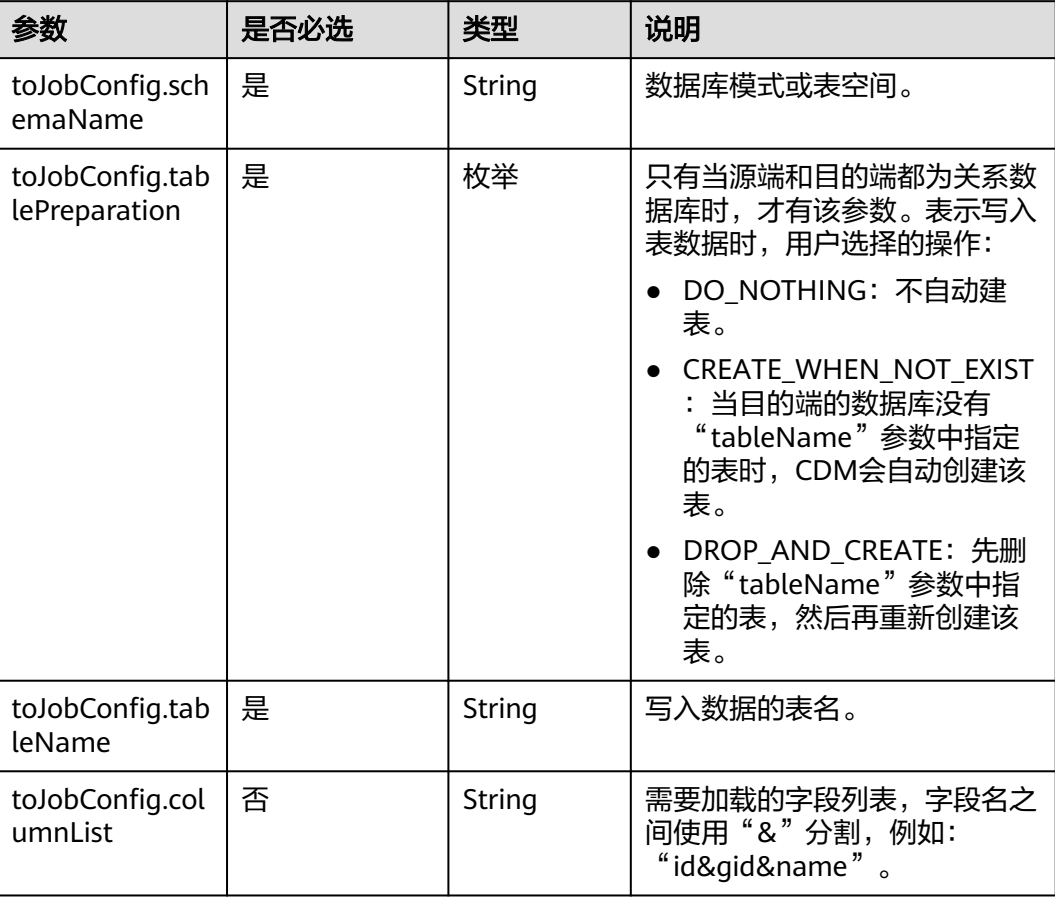

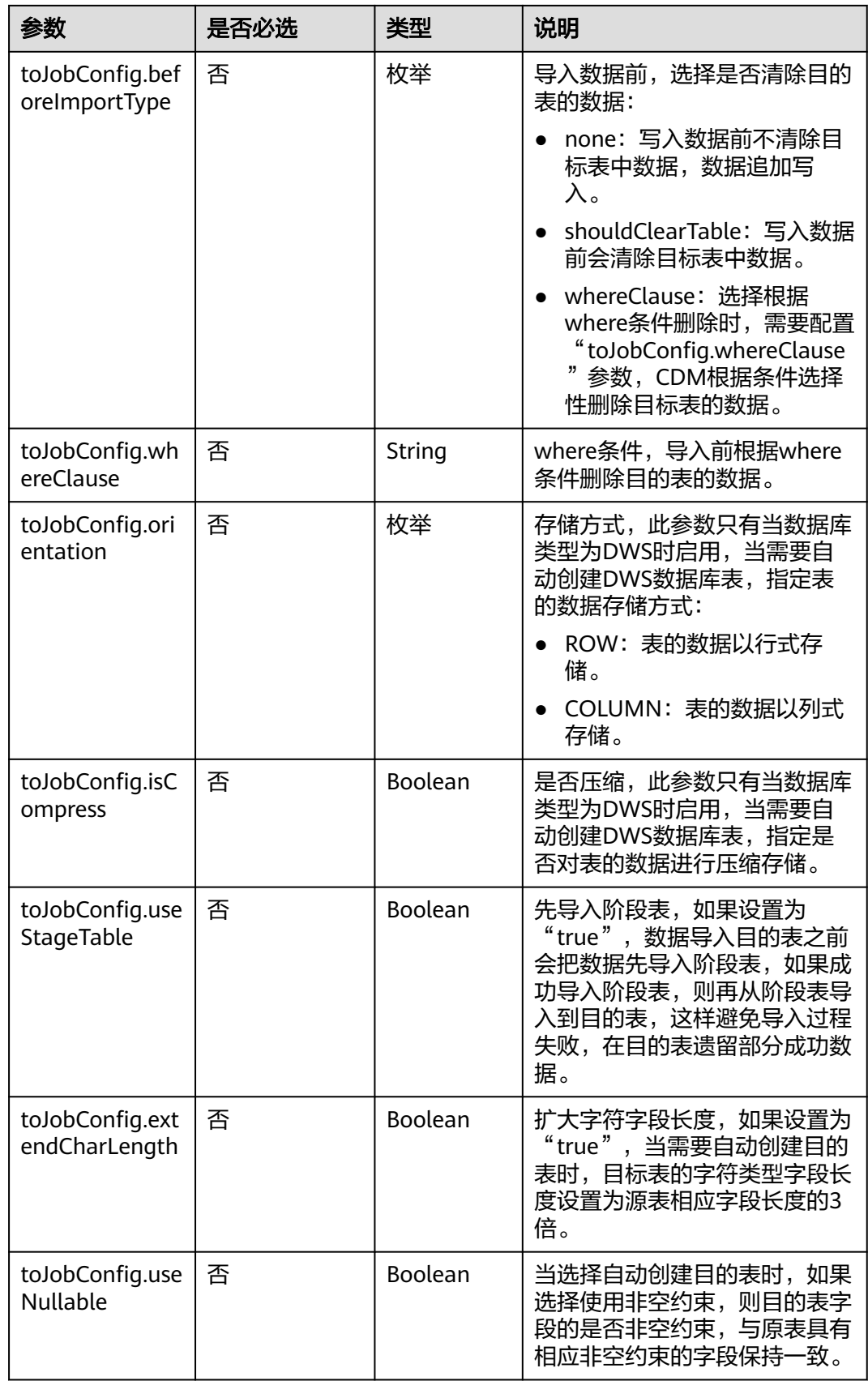

# **5.4.3.2** 目的端为 **OBS**

### **JSON** 样例

"to-config-values": {

```
 "configs": [
\overline{\phantom{a}} "inputs": [
 {
 "name": "toJobConfig.bucketName",
 "value": "cdm"
         },
         {
          "name": "toJobConfig.outputDirectory",
          "value": "/obsfrom/advance/"
        },
 {
 "name": "toJobConfig.outputFormat",
          "value": "CSV_FILE"
        },
         {
          "name": "toJobConfig.fieldSeparator",
          "value": ","
         },
 {
          "name": "toJobConfig.writeToTempFile",
          "value": "false"
         },
 {
 "name": "toJobConfig.validateMD5",
 "value": "false"
        },
 {
 "name": "toJobConfig.recordMD5Result",
 "value": "false"
, and \},
 {
 "name": "toJobConfig.encodeType",
 "value": "UTF-8"
        },
 {
          "name": "toJobConfig.markerFile",
          "value": "finish.txt"
        },
         {
          "name": "toJobConfig.duplicateFileOpType",
          "value": "REPLACE"
         },
         {
          "name": "toJobConfig.columnList",
          "value": "1&2"
         },
 {
 "name": "toJobConfig.quoteChar",
 "value": "false"
        },
         {
 "name": "toJobConfig.encryption",
 "value": "NONE"
        },
         {
 "name": "toJobConfig.copyContentType",
 "value": "false"
        }
       ],
       "name": "toJobConfig"
      }
     ]
    }
```
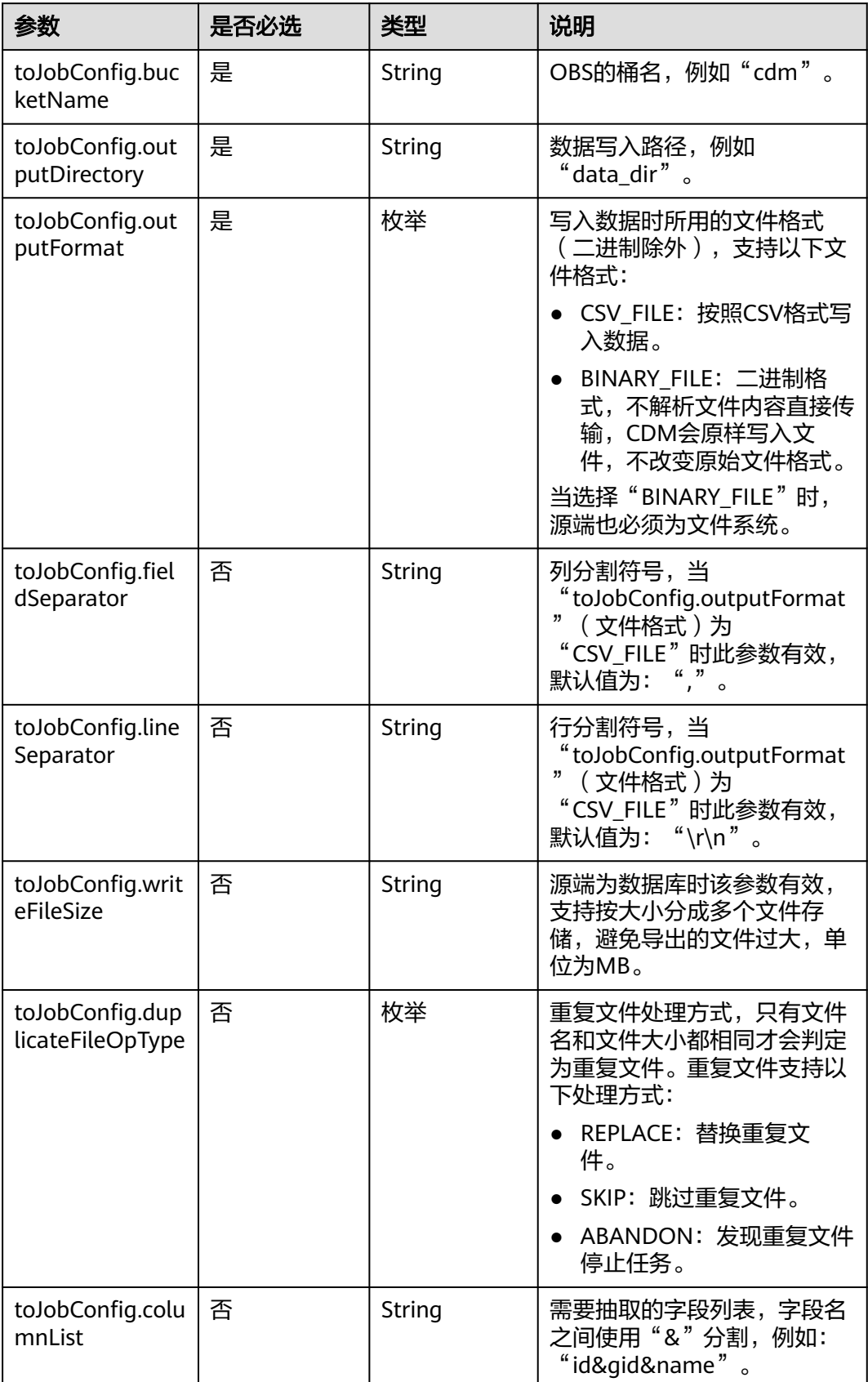

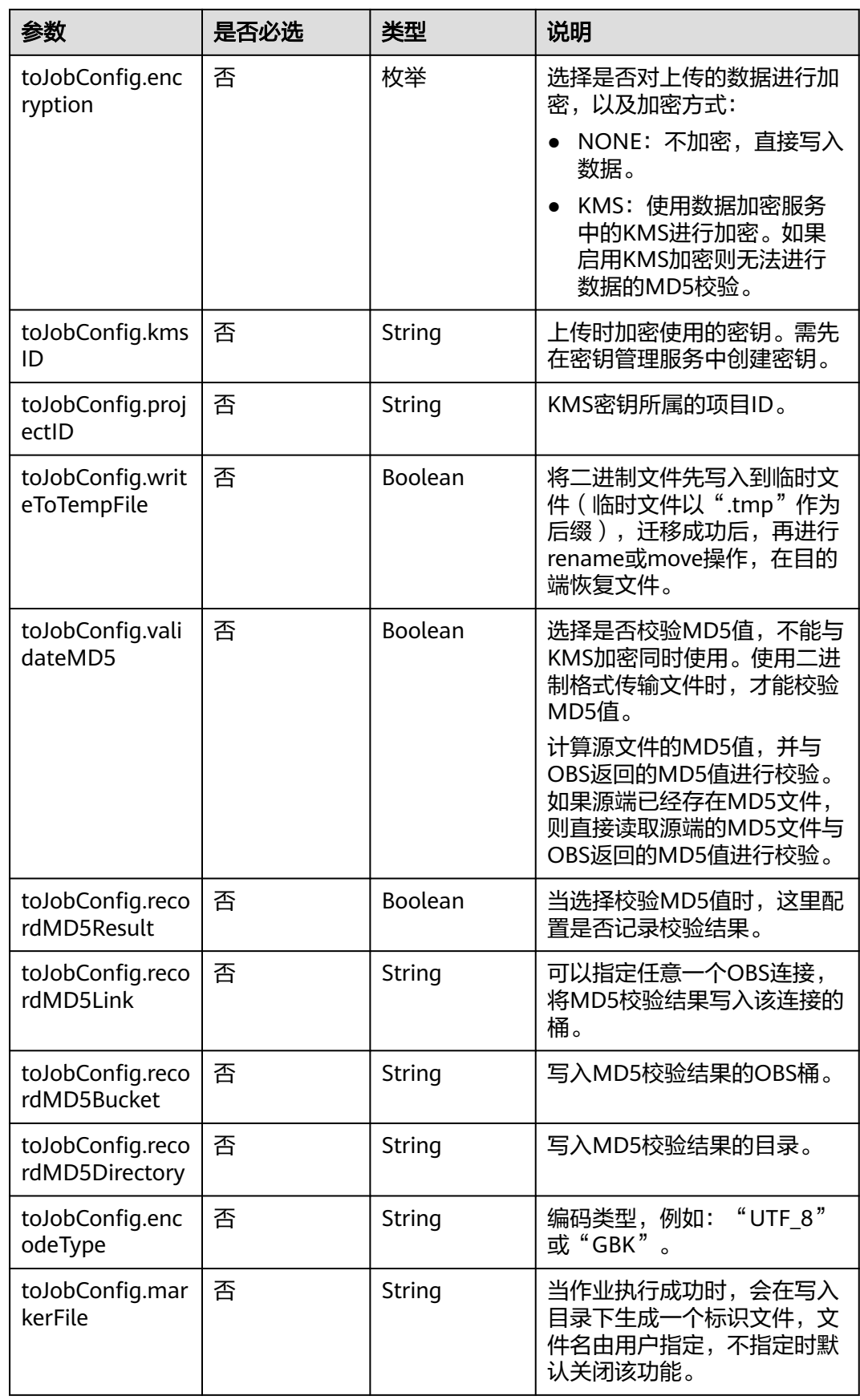

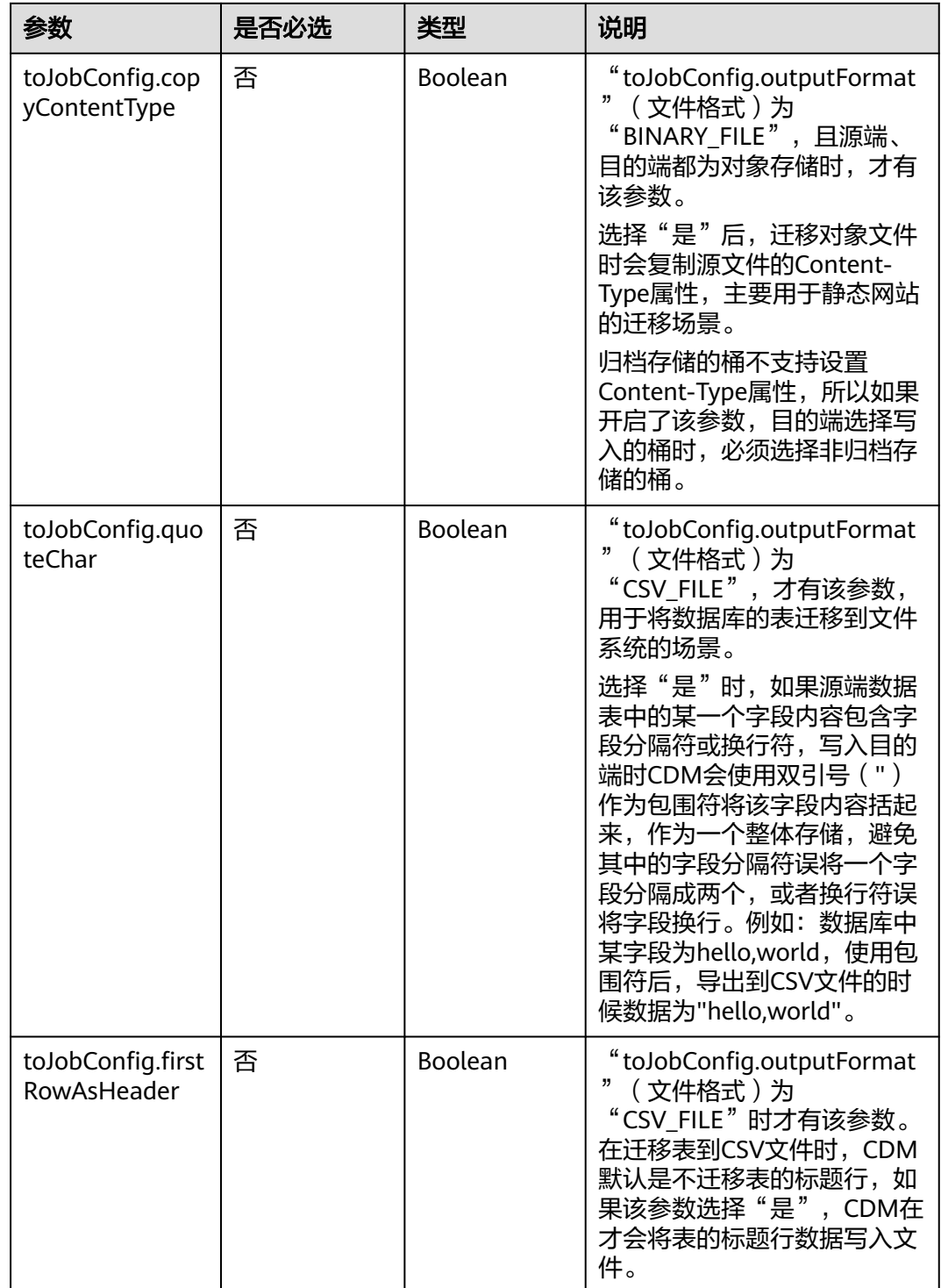

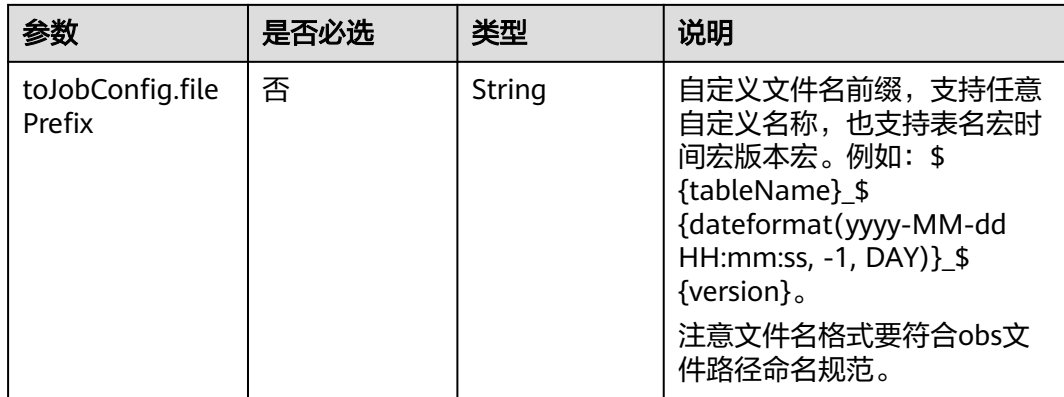

## **5.4.3.3** 目的端为 **HDFS**

## **JSON** 样例

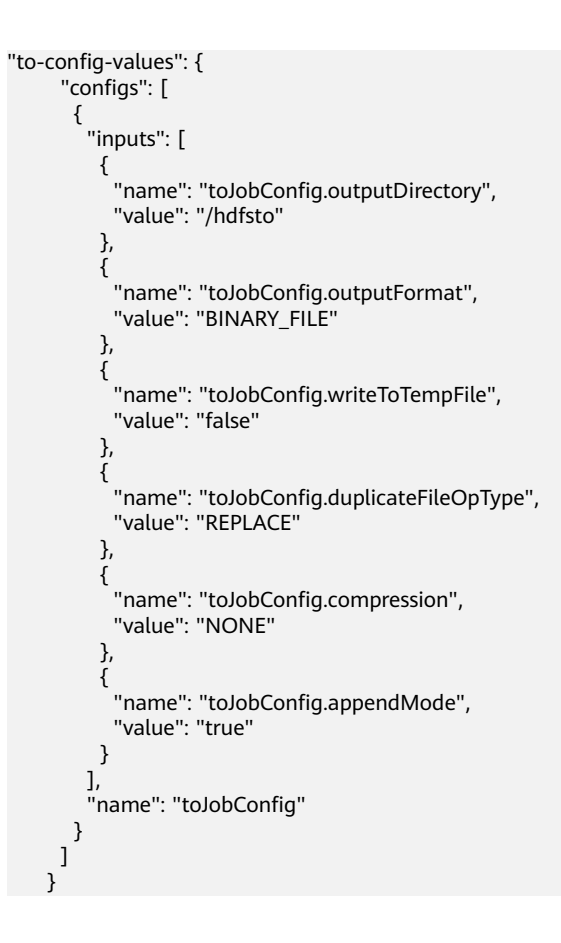

## 参数说明

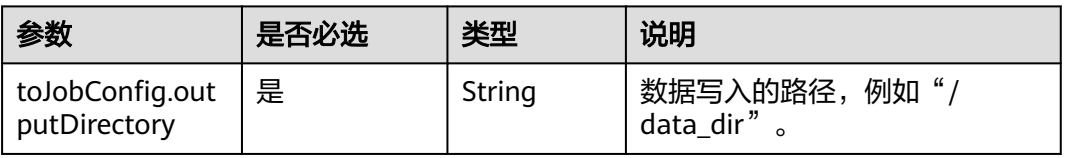

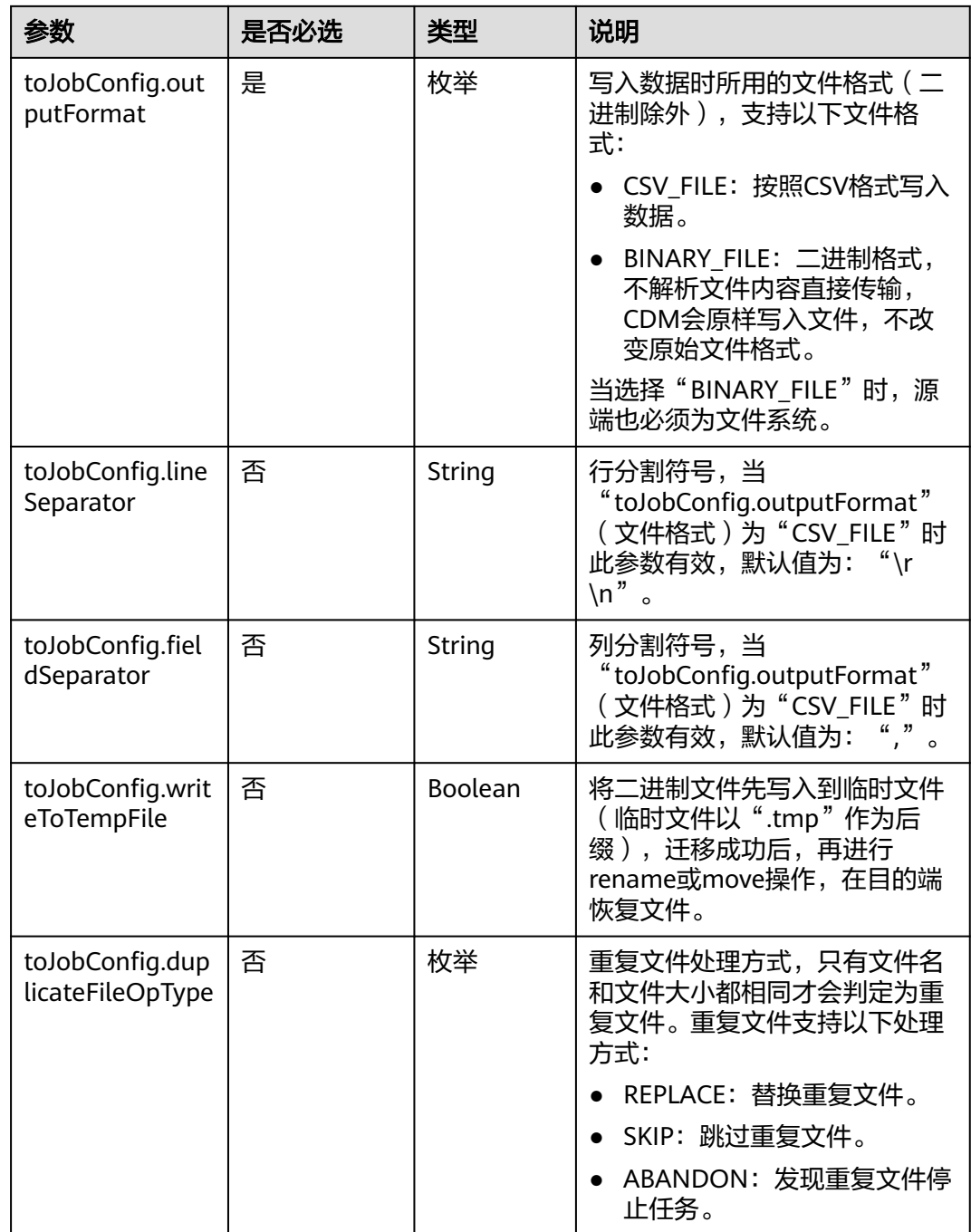

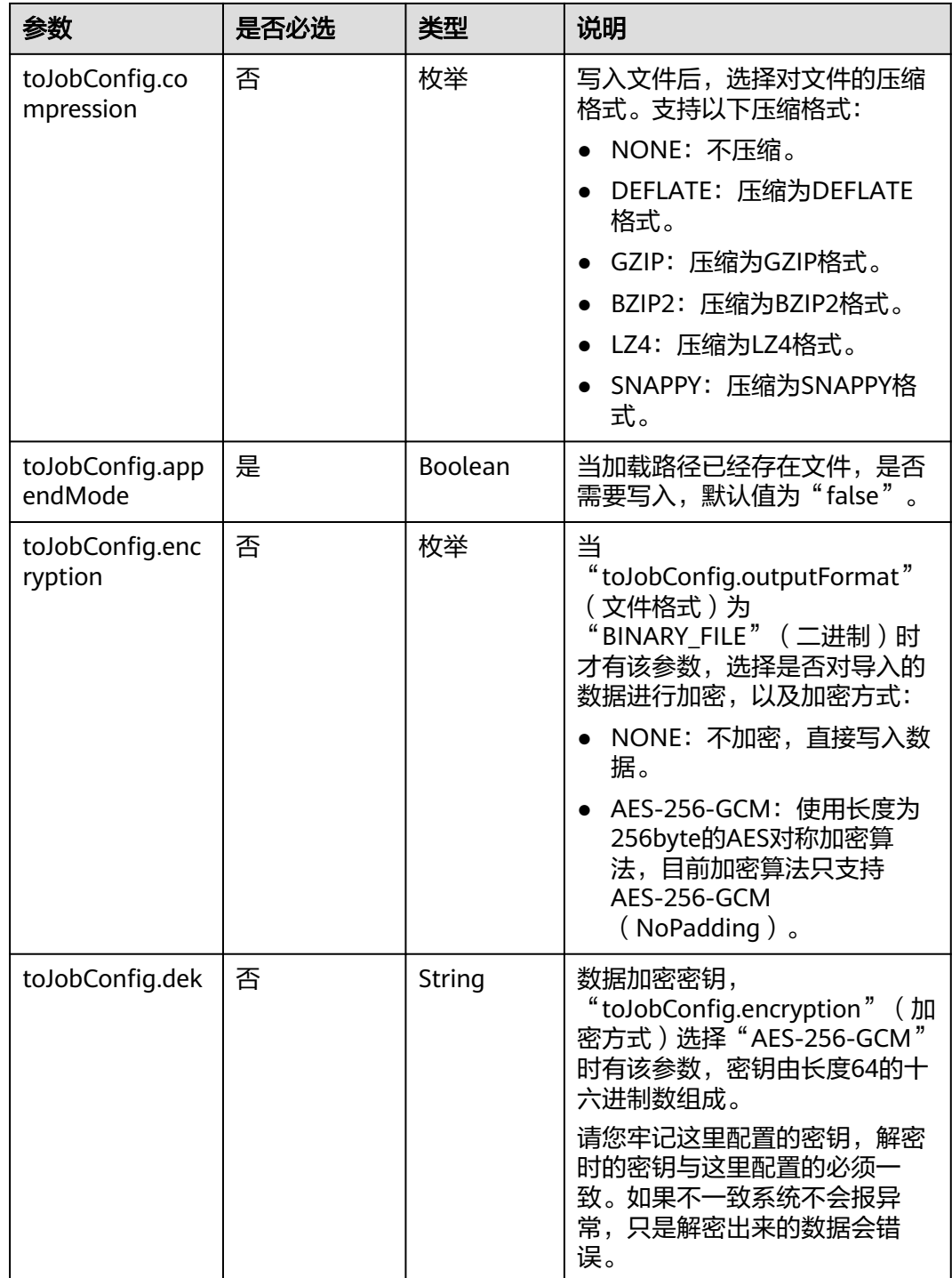

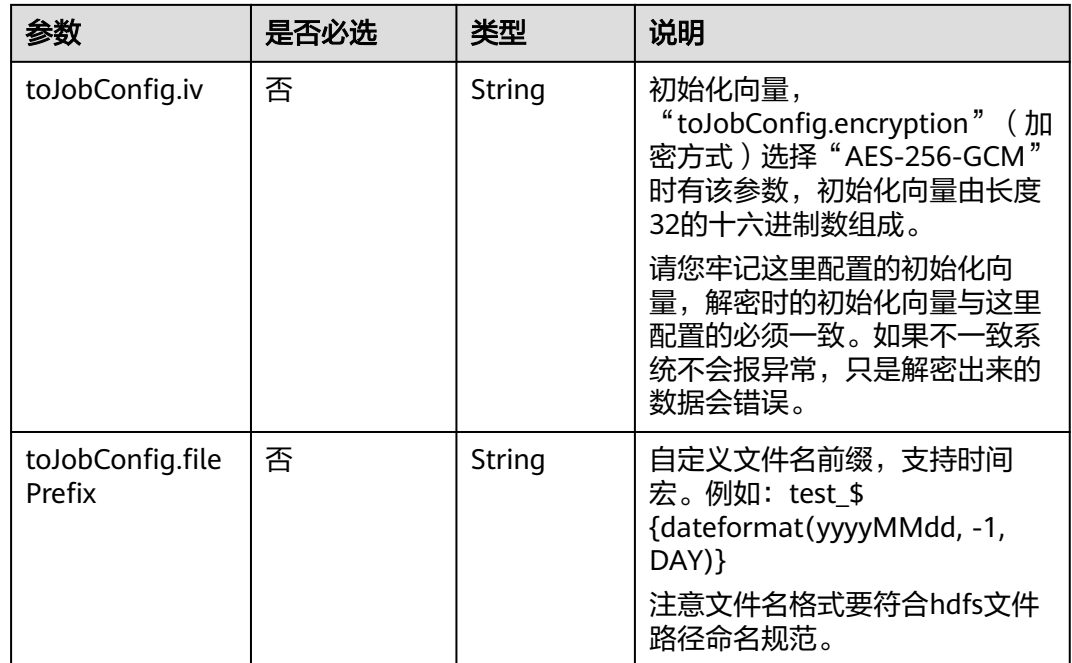

## **5.4.3.4** 目的端为 **Hive**

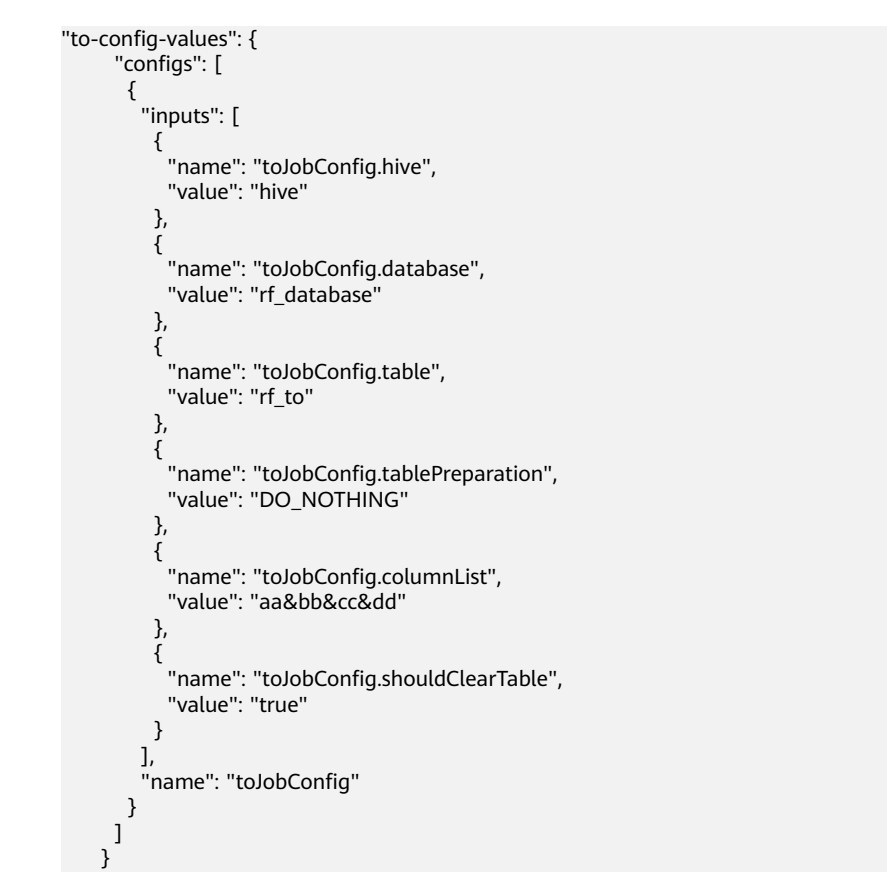

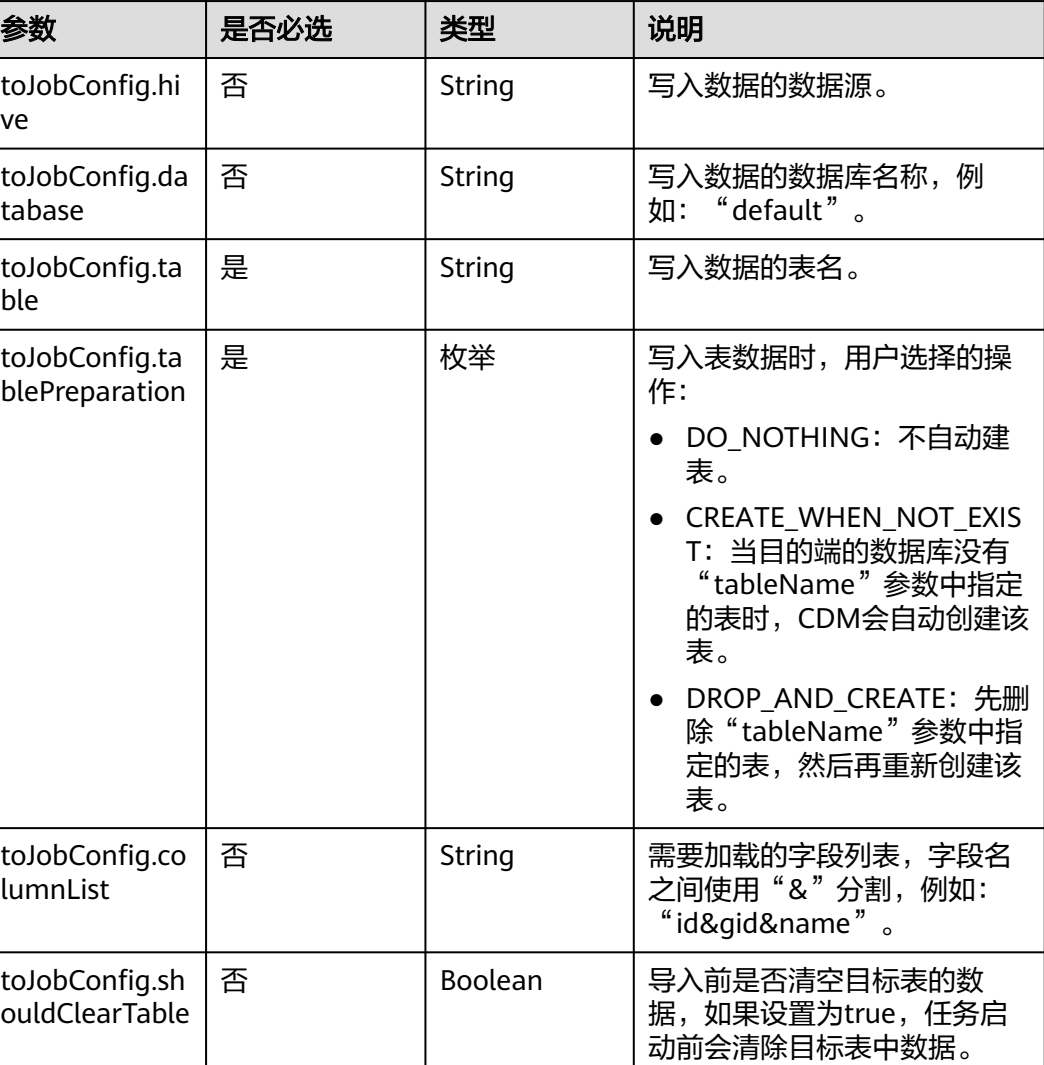

## **5.4.3.5** 目的端为 **HBase/CloudTable**

"to-config-values": { "configs": [  $\overline{\phantom{a}}$  "inputs": [ { "name": "toJobConfig.table", "value": "rf\_to"  $\qquad \qquad \}$  { "name": "toJobConfig.storageType", "value": "PUTLIST" },  $\overline{\mathcal{E}}$  "name": "toJobConfig.columns", "value": "AA:AA&BB:BB&CC:CC&DD:DD" }, {

```
 "name": "toJobConfig.rowKeyColumn",
 "value": "AA:AA"
        },
 {
 "name": "toJobConfig.isOverride",
 "value": "false"
        },
 {
 "name": "toJobConfig.isRowkeyRedundancy",
 "value": "false"
\qquad \qquad \} {
 "name": "toJobConfig.algorithm",
 "value": "NONE"
        },
 {
 "name": "toJobConfig.writeToWAL",
 "value": "true"
, and \},
 {
 "name": "toJobConfig.transType",
 "value": "false"
       }
\sim \sim \sim \sim \sim \sim "name": "toJobConfig"
\qquad \qquad \}\blacksquare
```
}

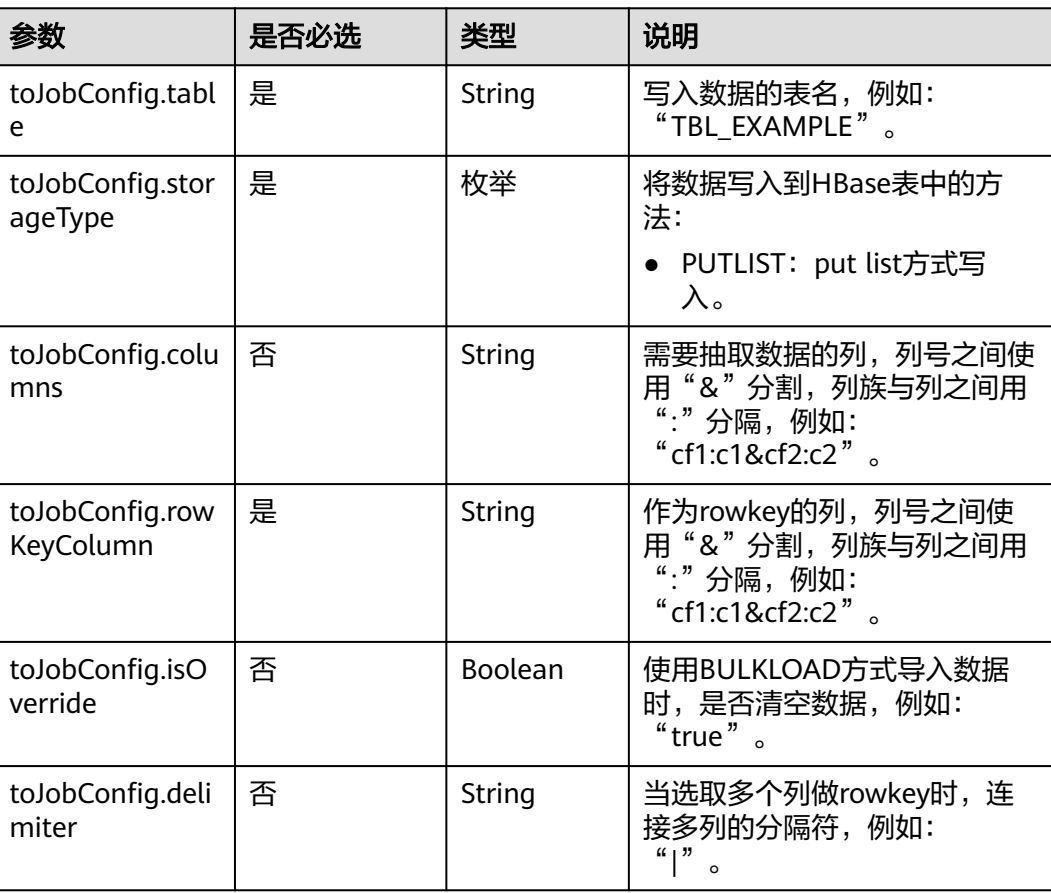

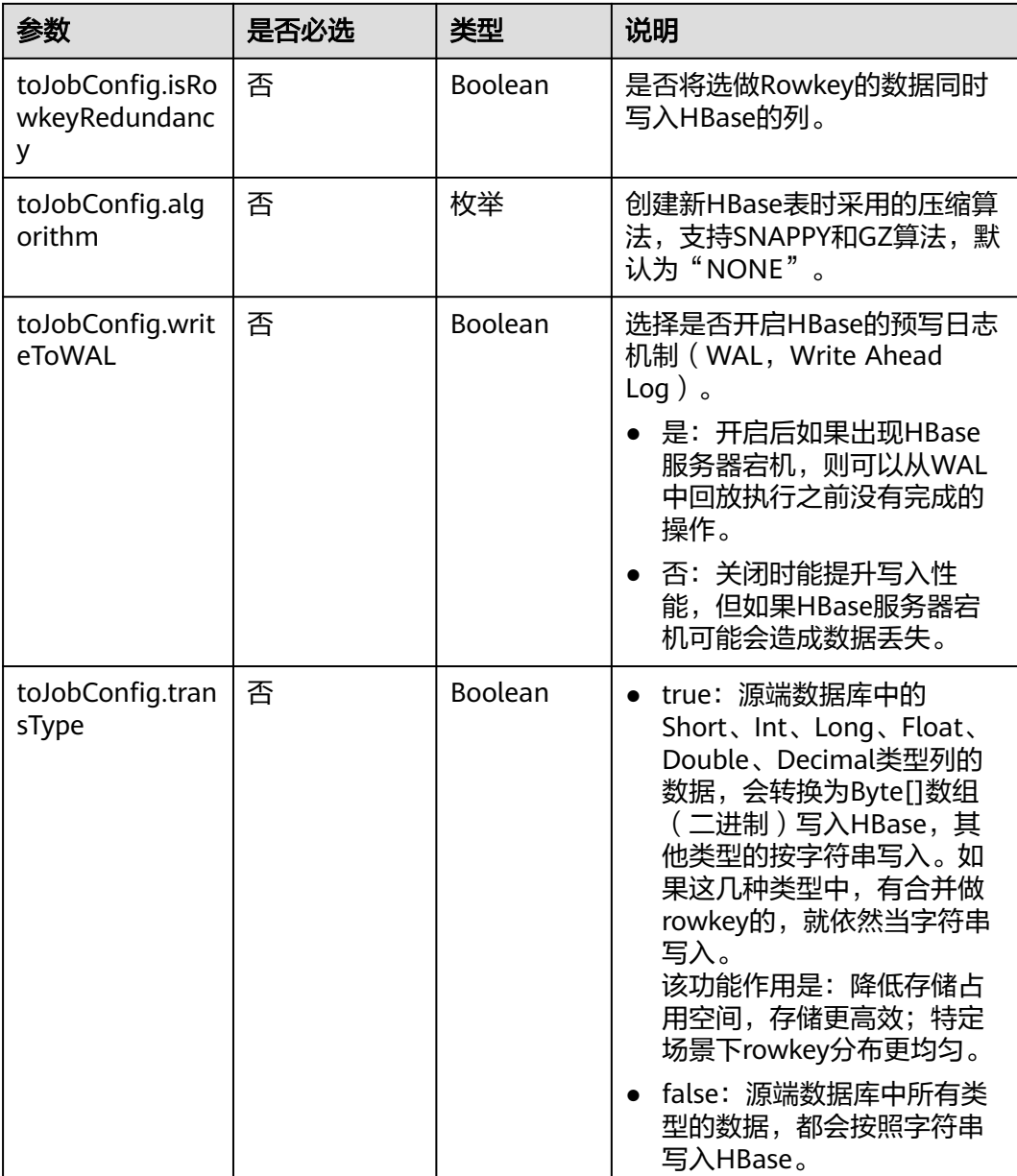

# **5.4.3.6** 目的端为 **DDS**

```
"to-config-values": {
     "configs": [
      {
       "inputs": [
        {
 "name": "toJobConfig.database",
 "value": "demo"
        },
 {
 "name": "toJobConfig.collectionName",
 "value": "cdmbase"
, and \},
       },<br>{
```

```
 "name": "toJobConfig.columnList",
 "value": "_char&_varchar"
         },
         {
           "name": "toJobConfig.isBatchMigration",
           "value": "false"
         }
        ],
      "name": "toJobConfig"
\qquad \qquad \}\blacksquare }
```
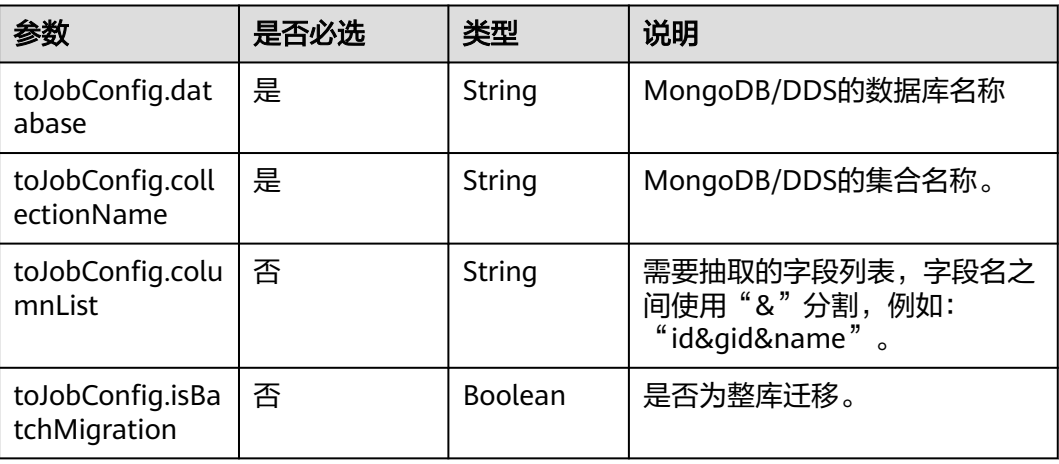

## **5.4.3.7** 目的端为 **Elasticsearch/**云搜索服务

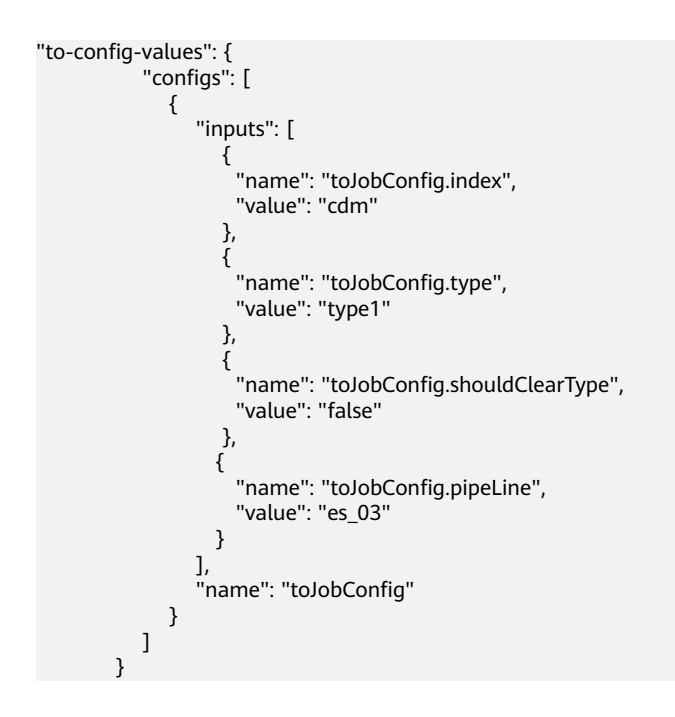

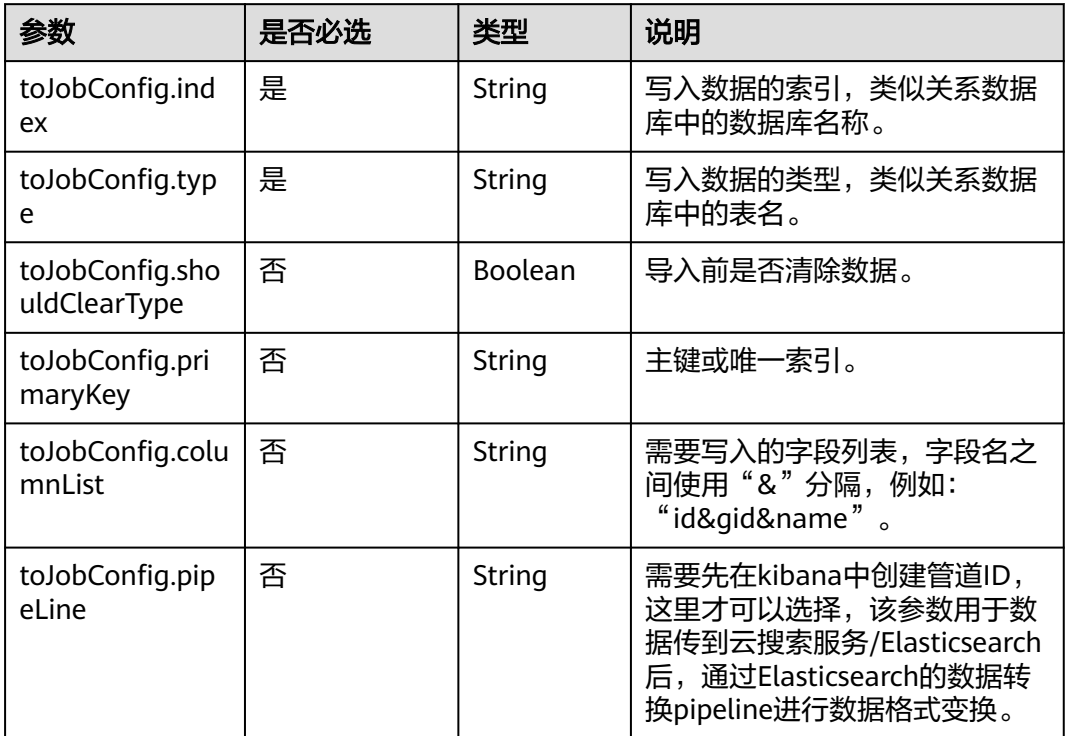

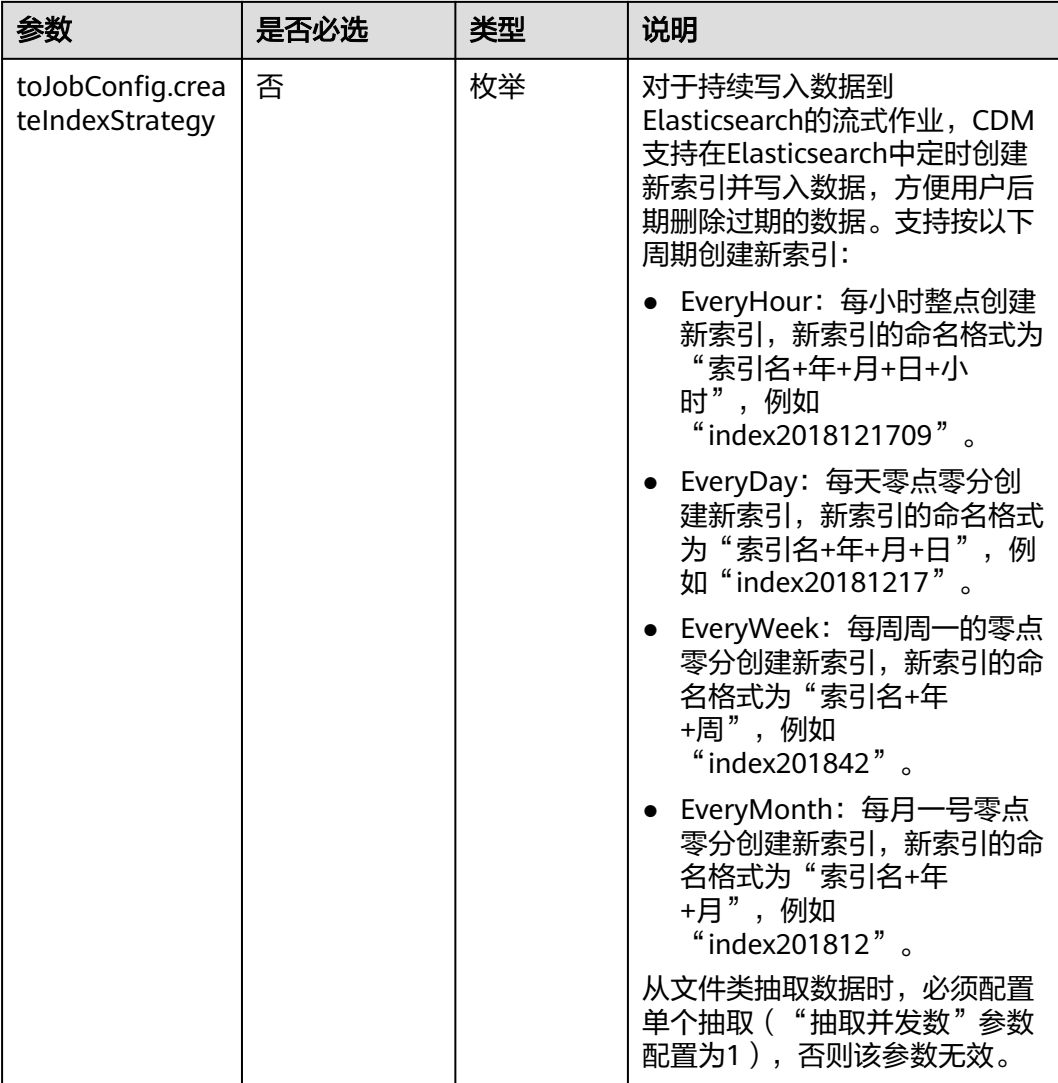

## **5.4.3.8** 目的端为 **DLI**

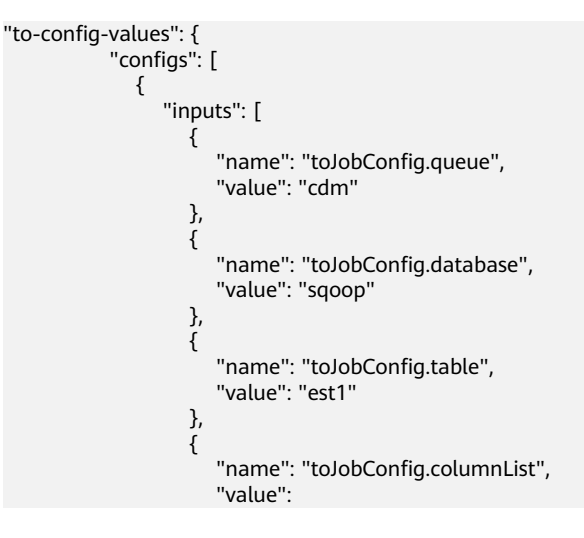

```
"string_&int_&date_&double_&boolean_&short_&timestamp_&long_&smallint_&bigint_"
, and the contract of \},
\{ "name": "toJobConfig.shouldClearTable",
 "value": "false"
\{a_1, \ldots, a_n\}, where \sim 1,
 "name": "toJobConfig"
          }
        ]
       }
```
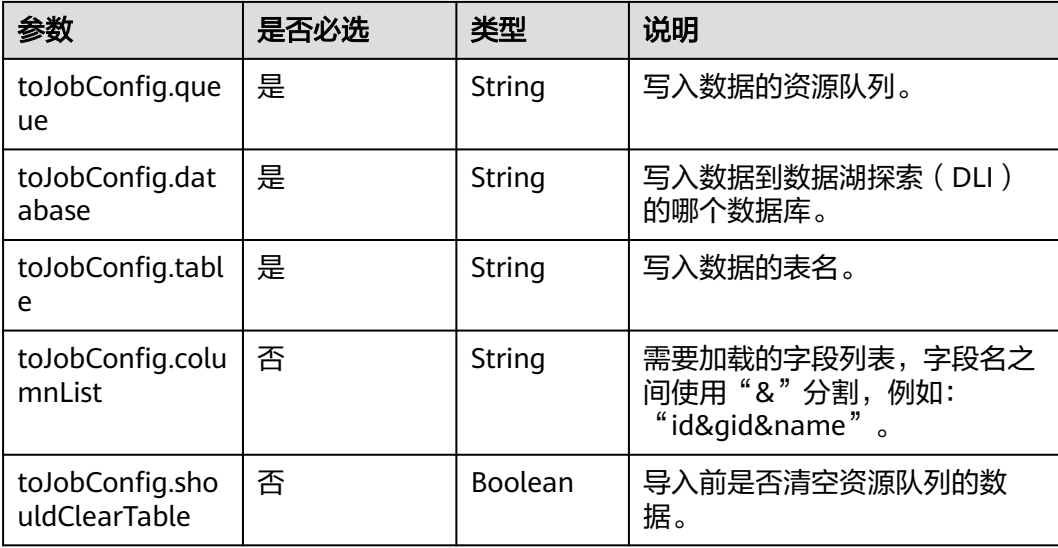

## **5.4.3.9** 目的端为 **DIS**

```
"to-config-values": {
     "configs": [
      {
       "inputs": [
        {
 "name": "toJobConfig.streamName",
 "value": "cdm"
        },
        {
 "name": "toJobConfig.separator",
 "value": ","
, and \},
 {
 "name": "toJobConfig.identifierEnclose",
 "value": "'"
        }
\qquad \qquad ],
 "name": "toJobConfig"
      }
     ]
    }
```
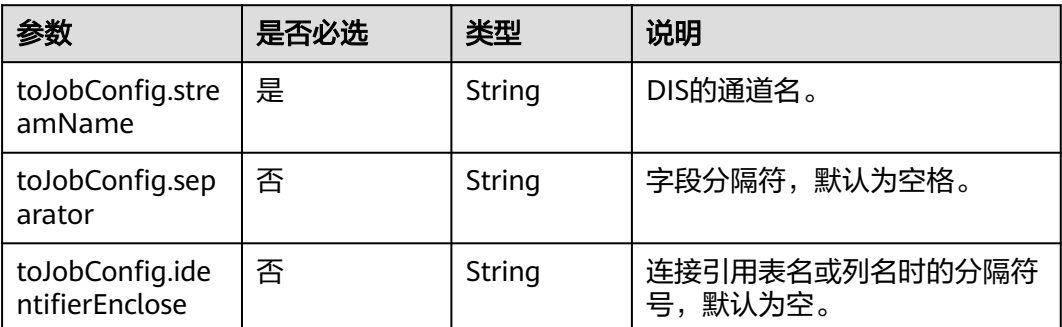

# **5.4.4** 作业任务参数说明

[在指定集群创建作业](#page-129-0)或[者随机集群创建作业并执行时](#page-107-0),由"driver-config-values"参 数指定作业任务配置,包含如下功能:

- 作业失败重试:如果作业执行失败,可选择是否自动重新启动作业。
- 作业分组: CDM支持对作业进行分组, 分组后的作业可以按组显示、按组批量删 除作业、按组批量启动作业、按组导出等。
- 是否定时执行:可选择作业是否定时自动启动。
- 抽取并发数:可设置同时执行的抽取任务数。
- 是否写入脏数据:如果需要将作业执行过程中处理失败的数据、或者被清洗过滤 掉的数据写入OBS中,以便后面查看,可通过该参数配置,写入脏数据前需要先 配置好OBS连接。
- 作业运行完是否删除:可选择是否自动删除作业。

```
"driver-config-values": {
      "configs": [
       {
         "inputs": [
          {
 "name": "throttlingConfig.numExtractors",
 "value": "1"
          },
 {
           "name": "throttlingConfig.numLoaders",
           "value": "1"
          },
          {
           "name": "throttlingConfig.recordDirtyData",
           "value": "false"
          }
         ],
         "name": "throttlingConfig"
       },
       {
         "inputs": [],
         "name": "jarConfig"
       },
       {
         "inputs": [
 {
           "name": "schedulerConfig.isSchedulerJob",
```

```
 "value": "false"
         },
         {
 "name": "schedulerConfig.disposableType",
 "value": "NONE"
         }
\qquad \qquad ],
 "name": "schedulerConfig"
\qquad \qquad \}\overline{\phantom{a}} "inputs": [],
 "name": "transformConfig"
\qquad \qquad \}\overline{\phantom{a}} "inputs": [
 {
 "name": "retryJobConfig.retryJobType",
 "value": "NONE"
         }
\qquad \qquad ],
 "name": "retryJobConfig"
      }
     ]
    }
```
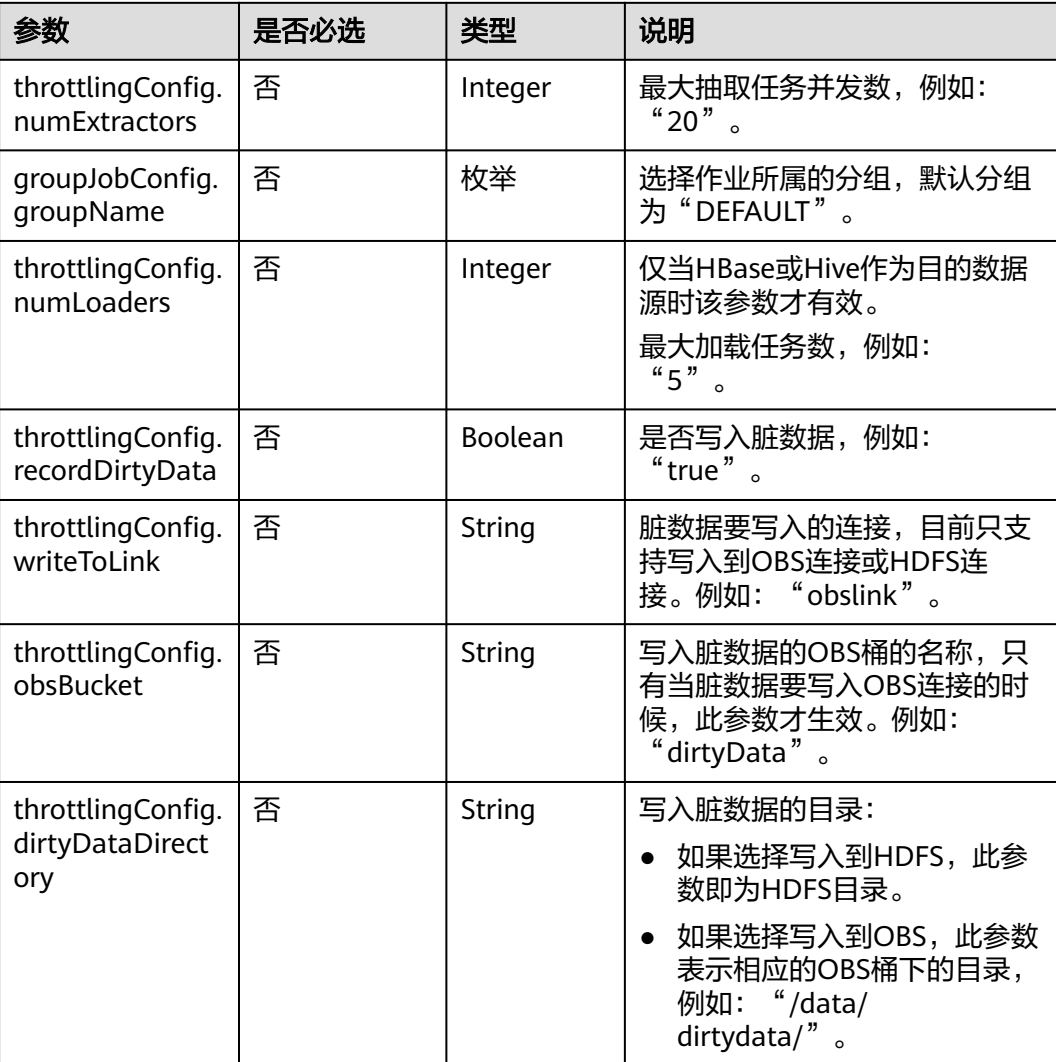

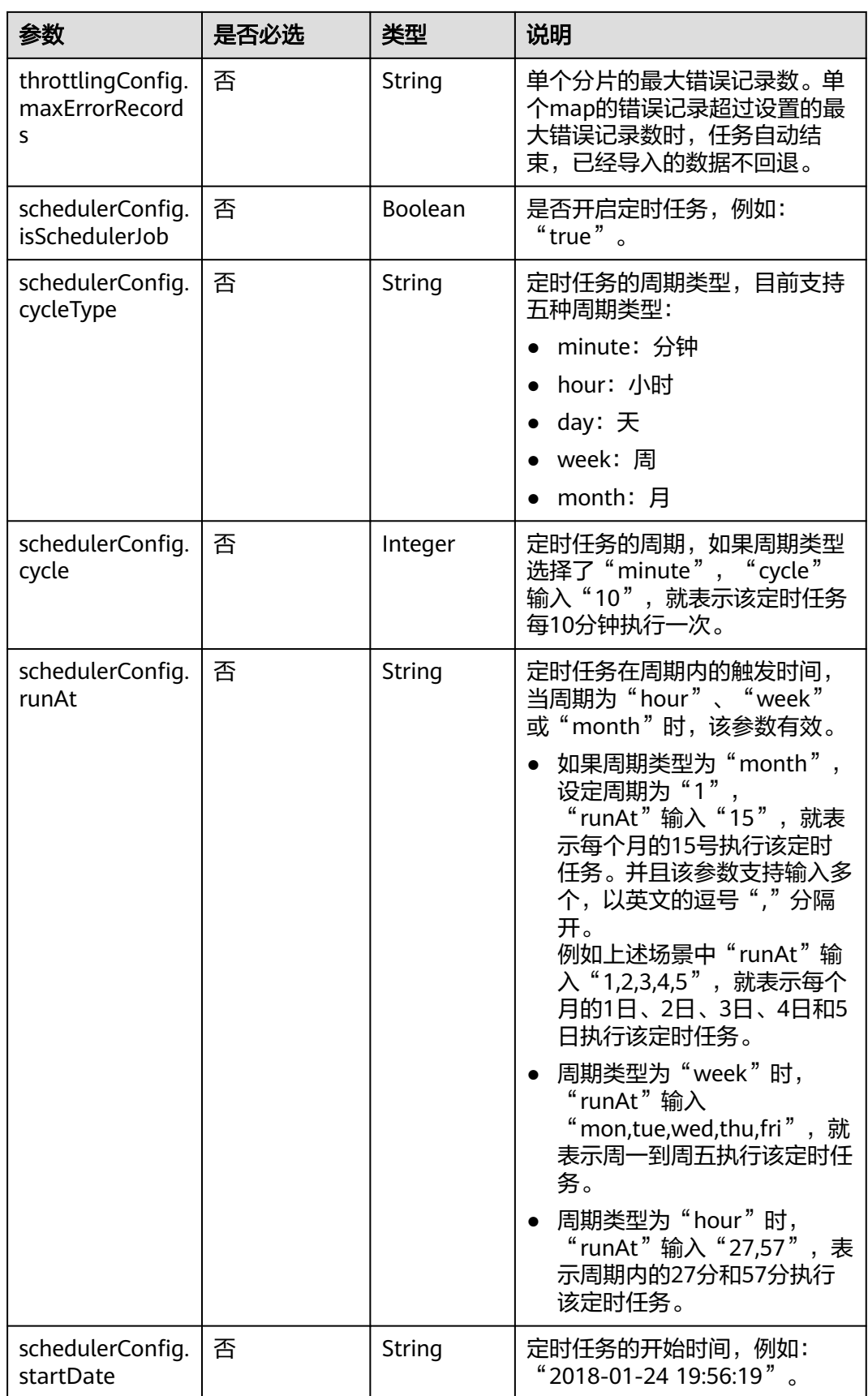

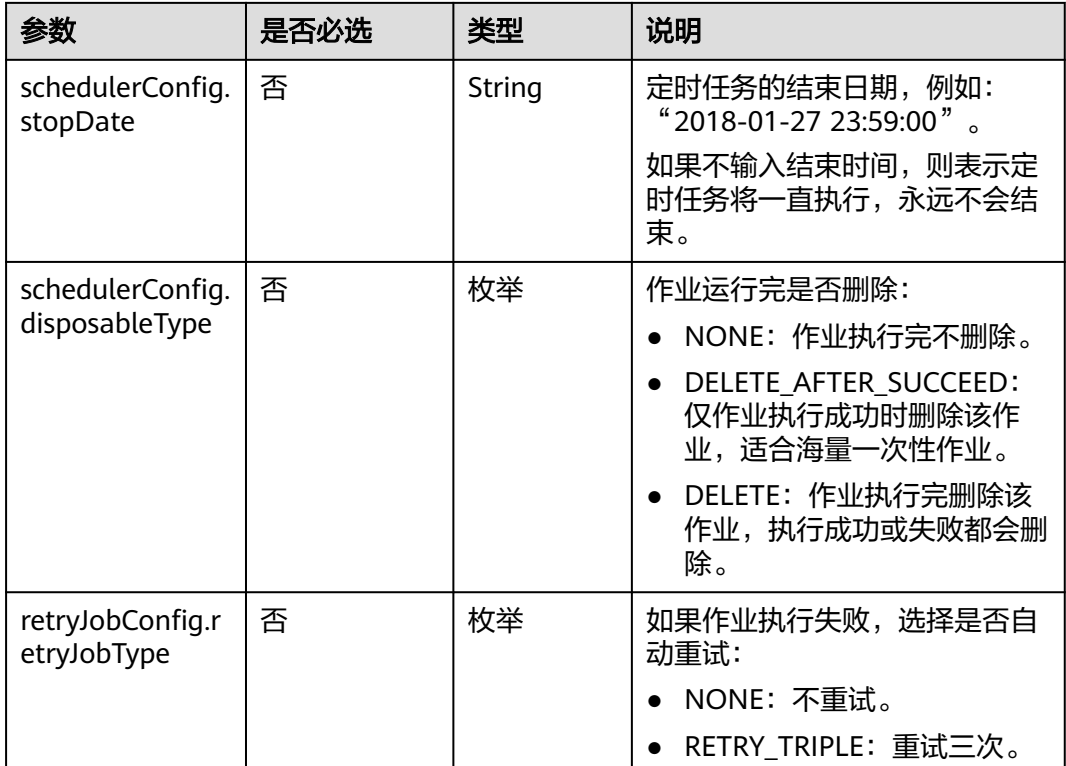

# **6** 数据开发 **API**

# **6.1** 脚本开发 **API**

# **6.1.1** 创建脚本

## 功能介绍

创建一个新脚本,当前支持的脚本类型有DLI SQL、Flink SQL、RDS SQL、Spark SQL、Hive SQL、DWS SQL、Shell、Presto SQL、ClickHouse SQL、HetuEngine SQL、Python、Spark Python和Impala SQL。

## **URI**

- URI格式 POST /v1/{project\_id}/scripts
- 参数说明

#### 表 **6-1** URI 参数说明

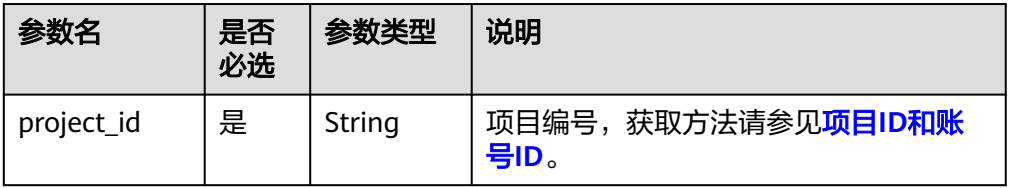

## 请求参数

表 **6-2** 请求 Header 参数

| 参数名           | 是否必选 | 参数类型   | 说明                                                                            |
|---------------|------|--------|-------------------------------------------------------------------------------|
| workspac<br>e | 否    | String | 工作空间id。<br>如果不设置该参数,默认查询default<br>工作空间下的数据。<br>如果需要查询其他工作空间的数据,<br>需要带上该消息头。 |

#### 表 **6-3** Script 参数说明

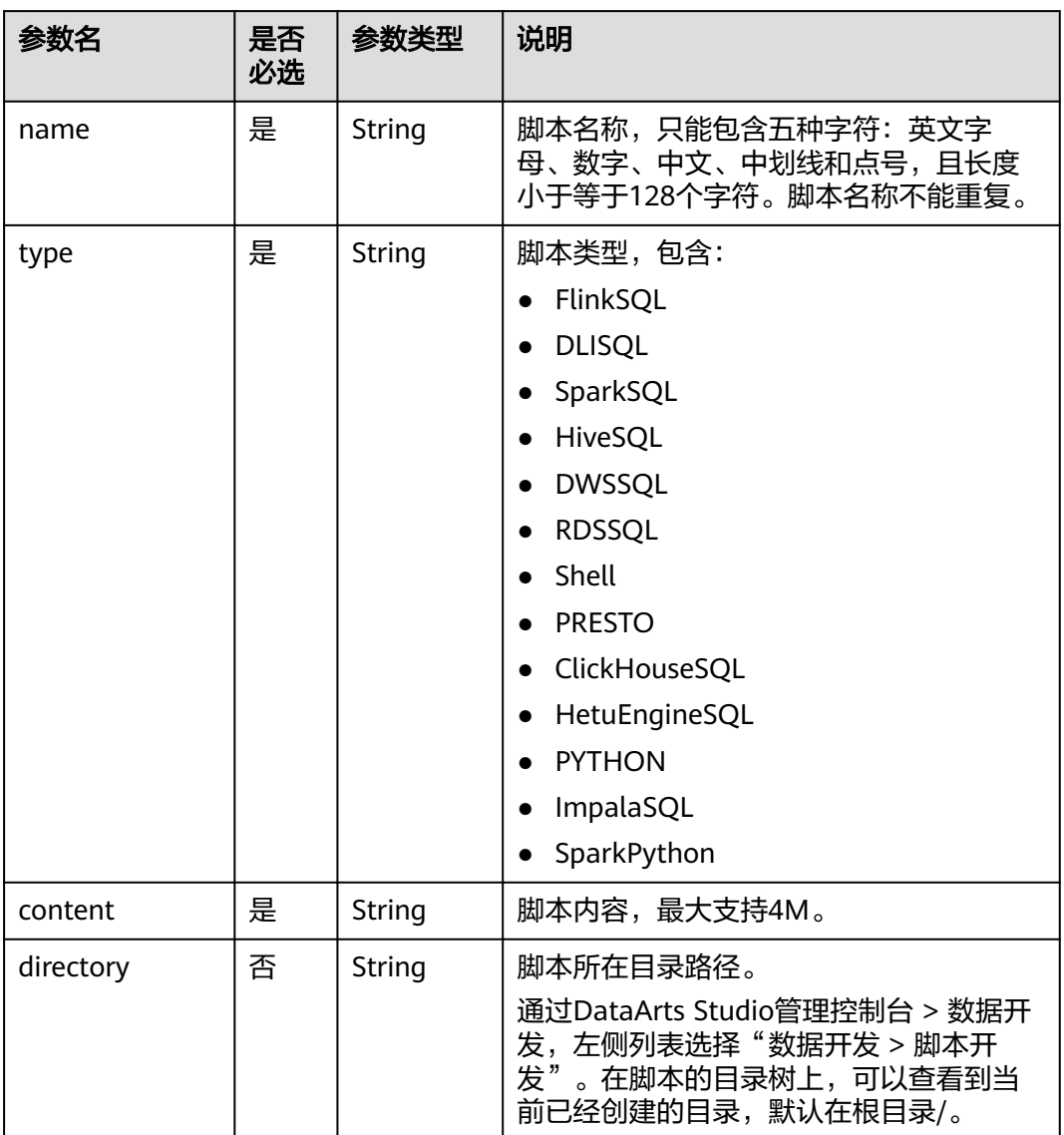

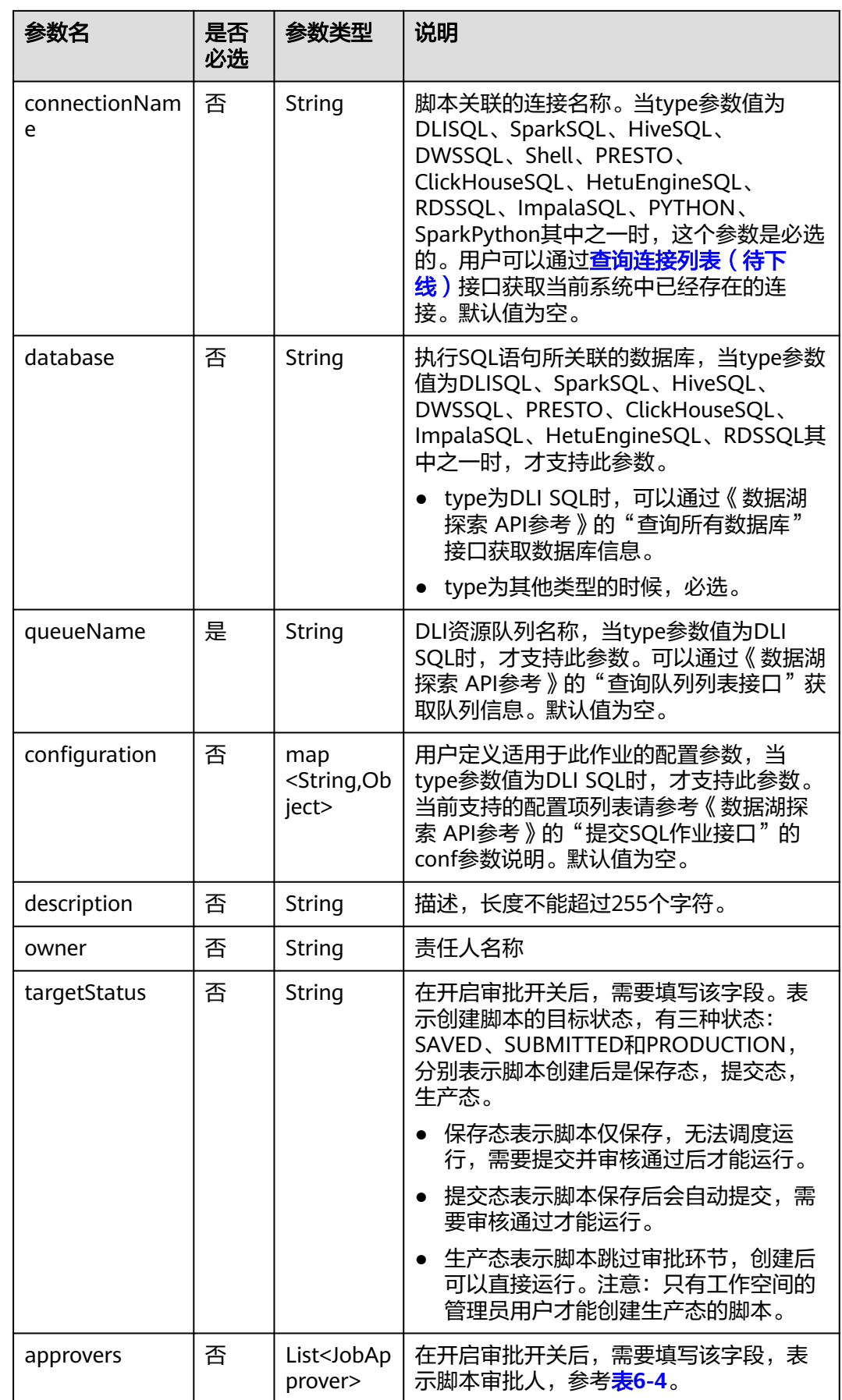

#### <span id="page-273-0"></span>表 **6-4** 审批人属性说明

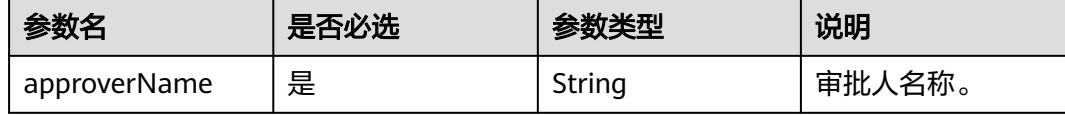

#### 响应参数

无

## 请求示例

创建一个脚本名称为echoTimeShell的脚本,脚本类型为Shell,脚本内容为echo a, 脚本关联的连接名称为con。 POST /v1/b384b9e9ab9b4ee8994c8633aabc9505/scripts { "name": "echoTimeShell", "type": "Shell", "content": "echo a", "queueName": "default", "connectionName": "con" } 开启审批开关情况下,创建一个脚本。 POST /v1/b384b9e9ab9b4ee8994c8633aabc9505/scripts { "name": "echoTimeShell", "type": "Shell", "content": "echo a", "queueName": "default", "connectionName": "con", "targetStatus":"SUBMITTED", "approvers": [ { "approverName": "userName1" }, { "approverName": "userName2" } ] }

## 响应示例

- 成功响应
	- HTTP状态码 204
- 失败响应 HTTP状态码 400

```
{
    "error_code":"DLF.6247",
    "error_msg":"The script type is not specified."
}
```
状态码

[状态码](#page-454-0)请参见<mark>状态码</mark>。

# **6.1.2** 修改脚本内容

## 功能介绍

本接口用以修改脚本的配置项或者脚本内容。

- 修改脚本时,需要指定待修改的脚本名称。
- 脚本名称和脚本类型不支持修改。

#### **URI**

- URI格式 PUT /v1/{project\_id}/scripts/{script\_name}
- 参数说明

表 **6-5** URI 参数说明

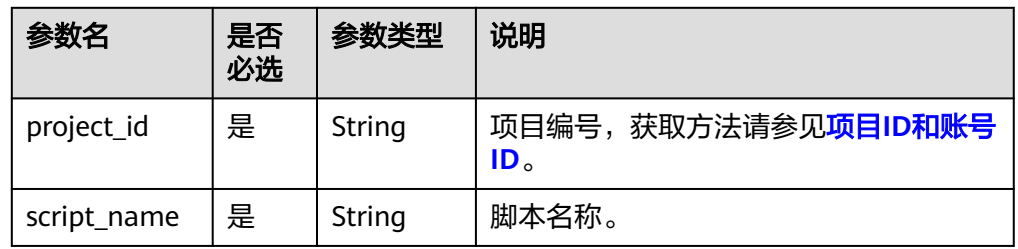

## 请求参数

#### 表 **6-6** 请求 Header 参数

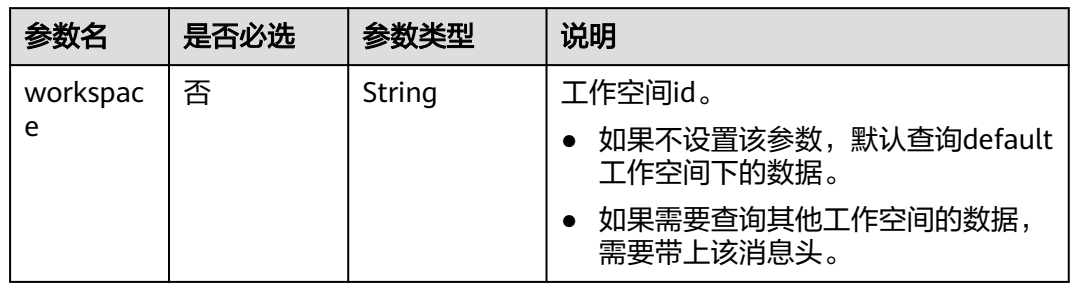

#### 表 **6-7** Script 参数说明

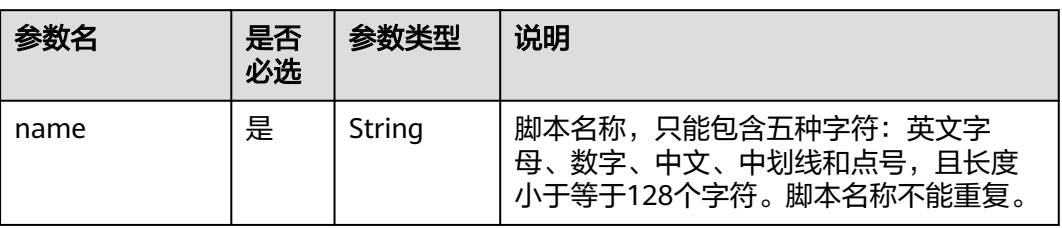

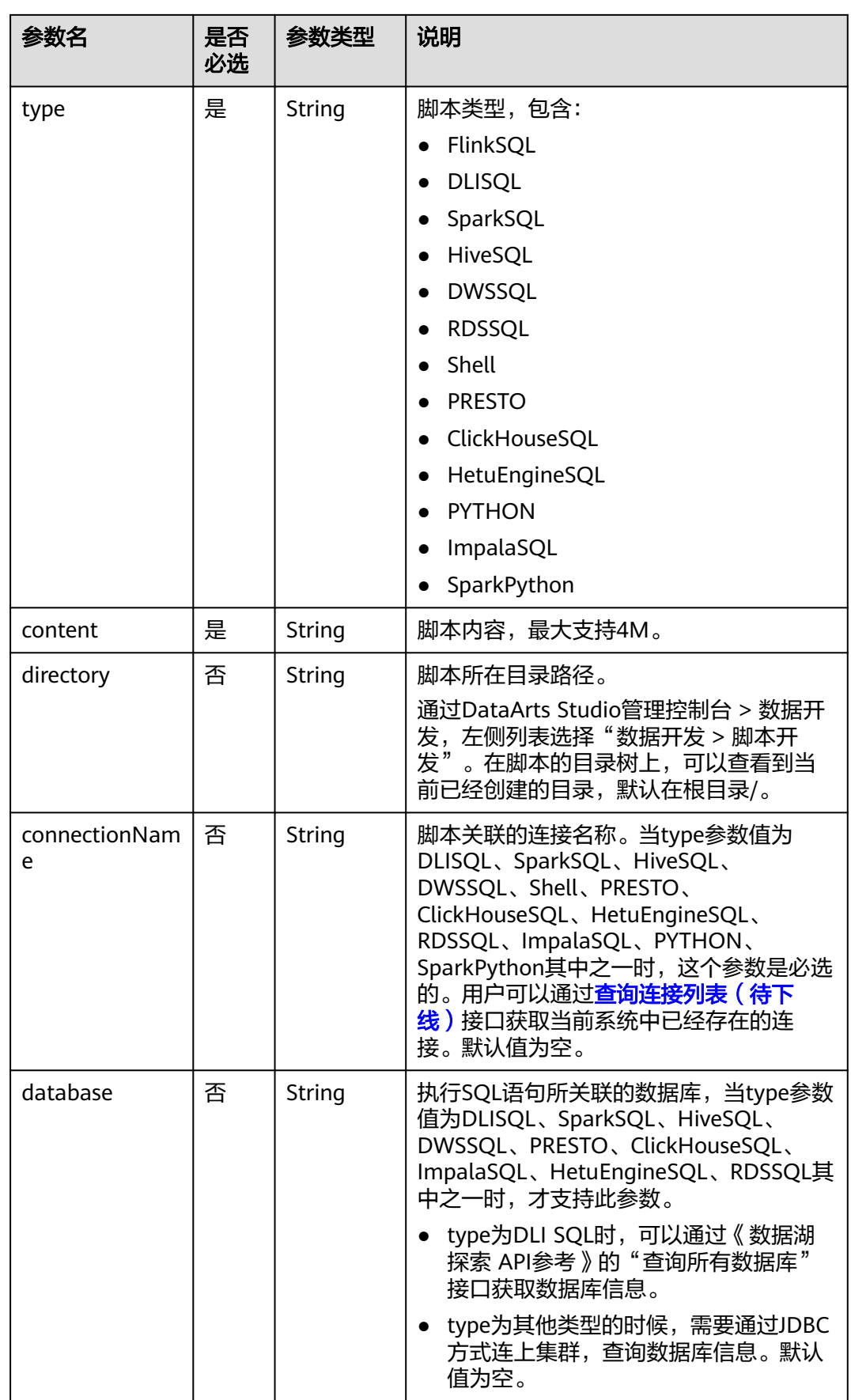

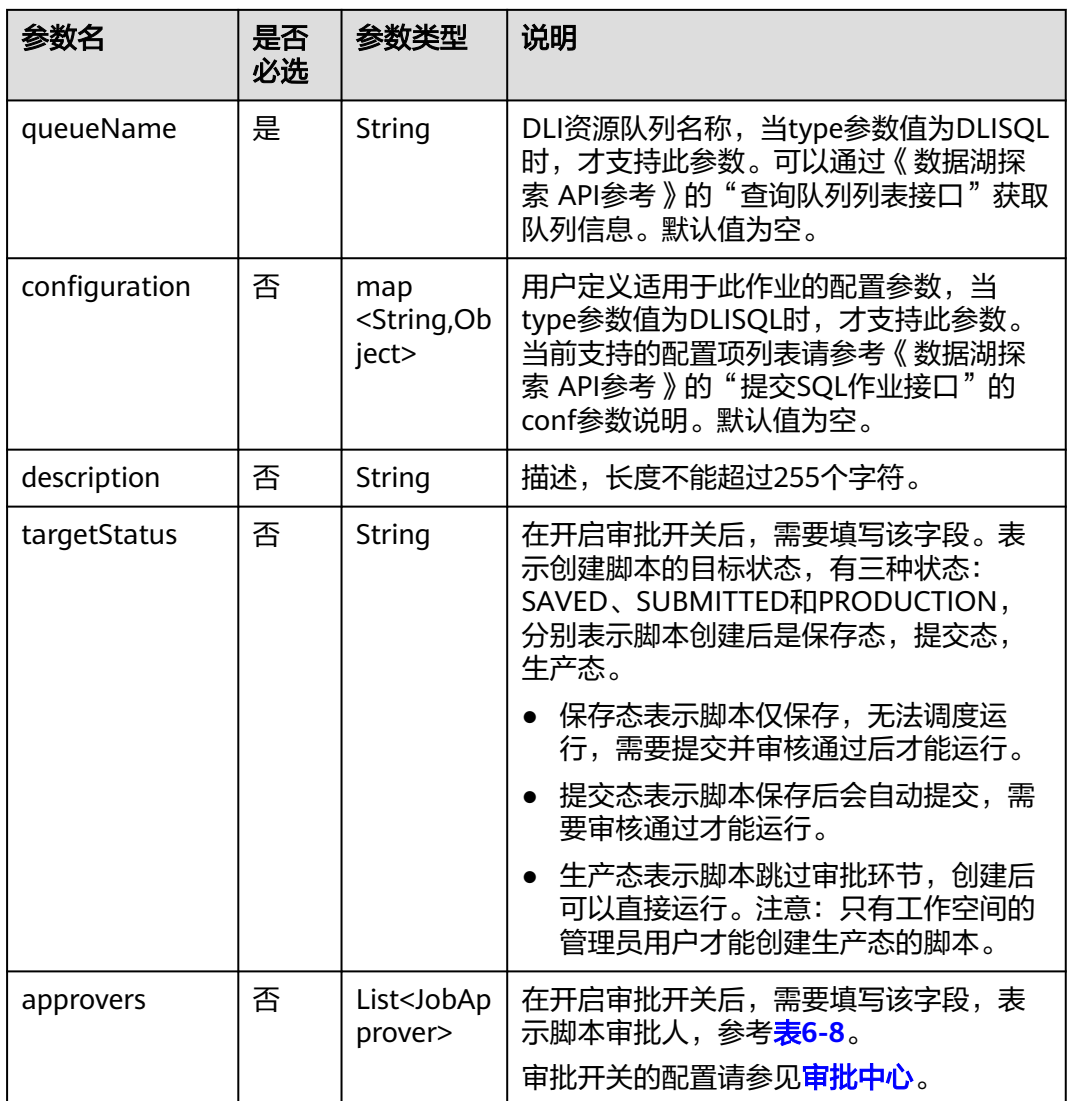

#### 表 **6-8** 审批人属性说明

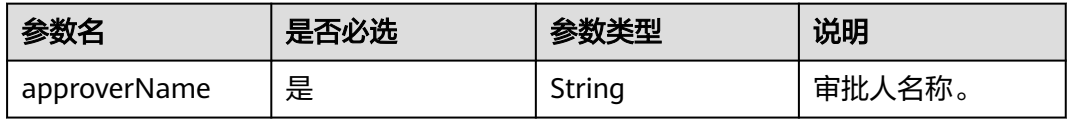

## 响应参数

无

## 请求示例

修改脚本名称为echoTimeShell的脚本内容,脚本类型为Shell,脚本内容为echo a, 脚本关联的连接名称为con。 PUT /v1/b384b9e9ab9b4ee8994c8633aabc9505/scripts/echoTimeShell { "name": "echoTimeShell",

```
 "type": "Shell",
   "content": "echo a",
   "queueName": "default",
   "connectionName": "con"
}
开启审批开关的情况下,修改脚本内容。
PUT /v1/b384b9e9ab9b4ee8994c8633aabc9505/scripts/echoTimeShell
{
   "name": "echoTimeShell",
   "type": "Shell",
   "content": "echo a",
    "queueName": "default",
   "connectionName": "con",
    "approvers": [
     {
      "approverName": "userName1"
    },
    \overline{\mathcal{E}} "approverName": "userName2"
    }
   ]
}
```
## 响应示例

● 成功响应

}

- HTTP状态码 204
- 失败响应 HTTP状态码 400 { "error\_code":"DLF.6201", "error\_msg":"The script does not exist."

# **6.1.3** 查询脚本信息

## 功能介绍

此接口可以查询指定脚本的定义,包括脚本类型和脚本内容。

#### **URI**

- URI格式
	- GET /v1/{project\_id}/scripts/{script\_name}
- 参数说明

#### 表 **6-9** URI 参数说明

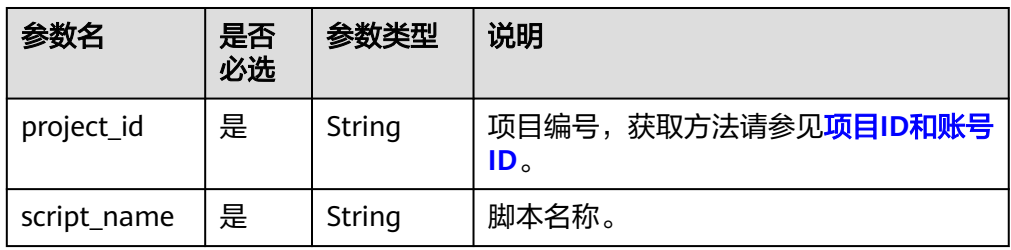

## 请求参数

#### 表 **6-10** 请求 Header 参数

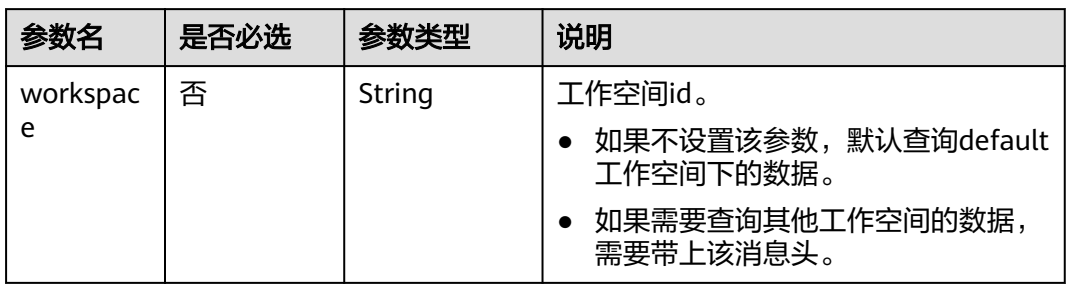

## 响应参数

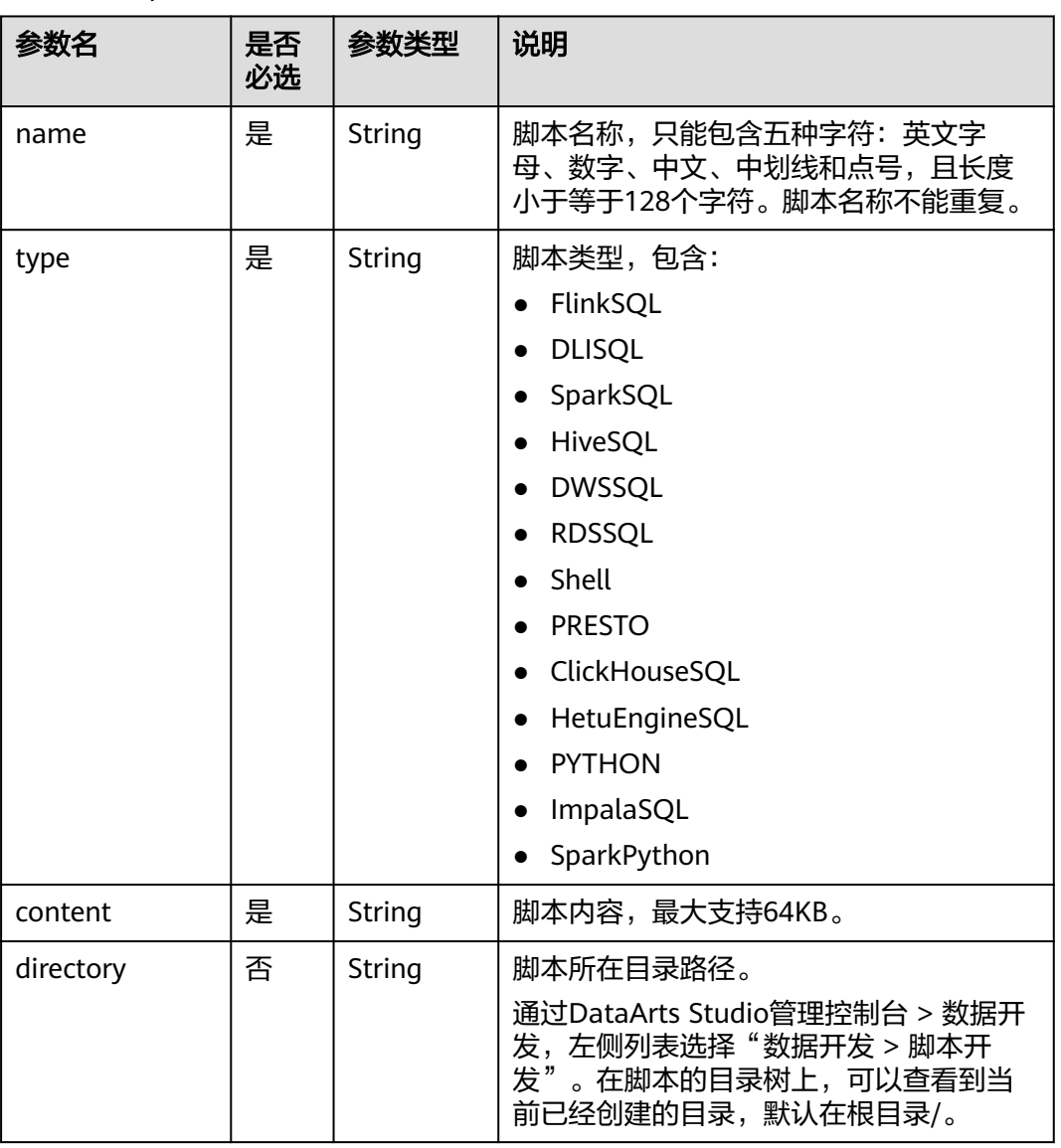

#### 表 **6-11** Script 参数说明

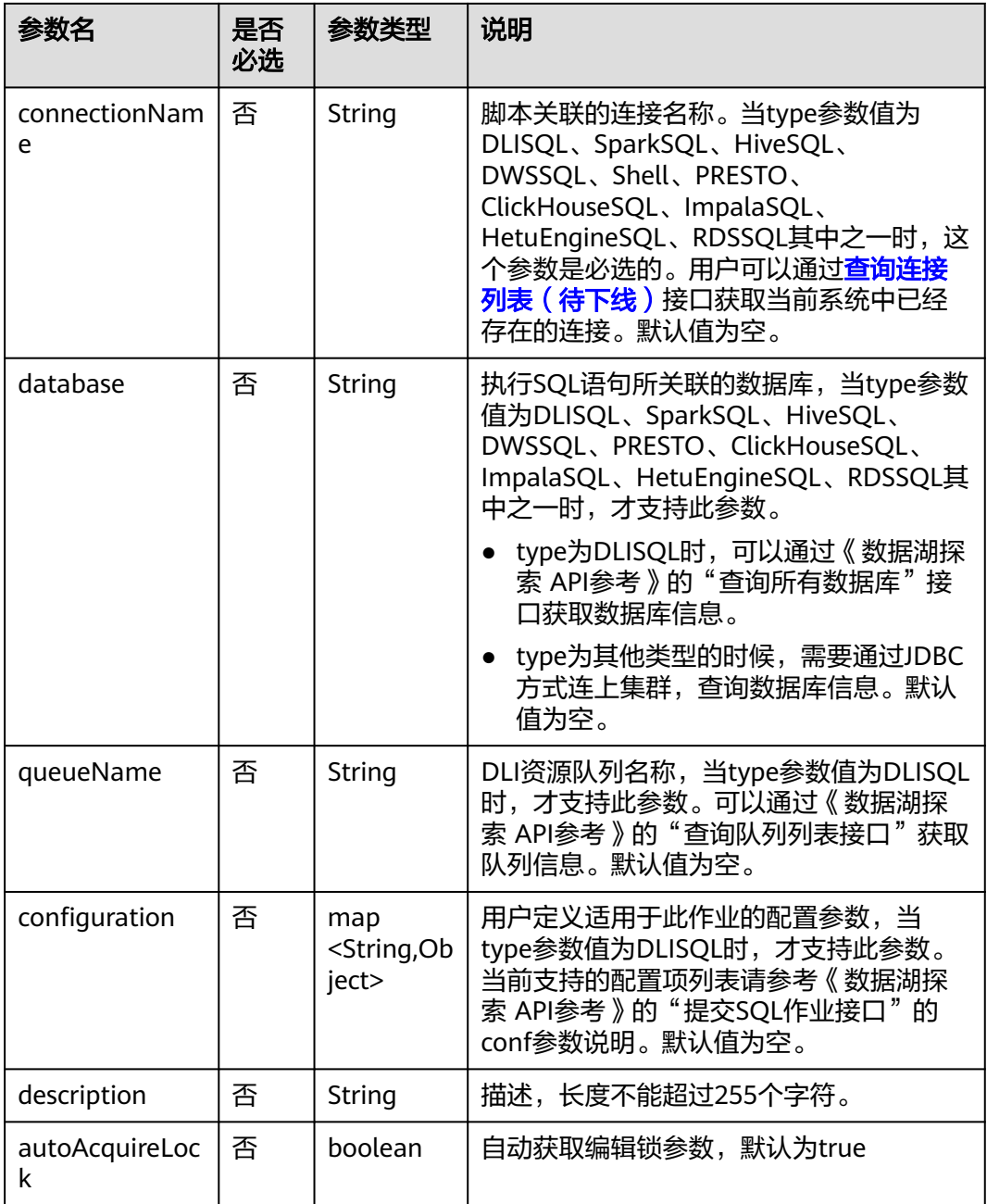

## 请求示例

GET /v1/b384b9e9ab9b4ee8994c8633aabc9505/scripts/scriptName

## 响应示例

● 成功响应

{

HTTP状态码 200

 "configuration":{}, "connectionName":"mrs\_spark", "content":"SELECT 1;", "database":"aaa", "description":"",

```
 "directory":"/",
 "name":"mrs_spark_sql",
 "type":"SparkSQL"
```

```
● 失败响应
```
}

HTTP状态码 400

```
{
    "error_code":"DLF.6201",
    "error_msg":"The script does not exist."
}
```
#### 状态码

[状态码](#page-454-0)请参见**状态码**。

# **6.1.4** 查询脚本列表

## 功能介绍

此接口用以查询脚本列表,每次查询返回的脚本数量上限是1000个。

## **URI**

- URI格式 GET /v1/{project\_id}/scripts? offset={offset}&limit={limit}&scriptName={scriptName}
- 参数说明

#### 表 **6-12** URI 参数说明

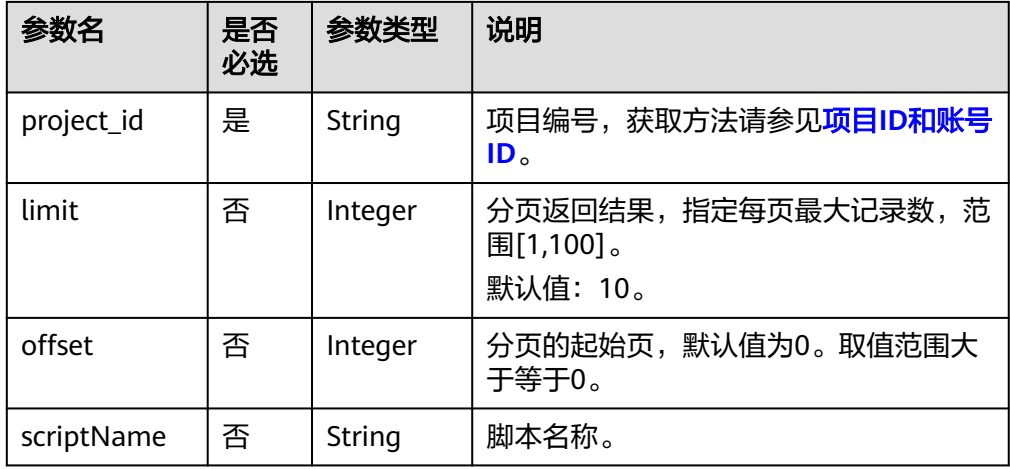

## 请求参数

#### 表 **6-13** 请求 Header 参数

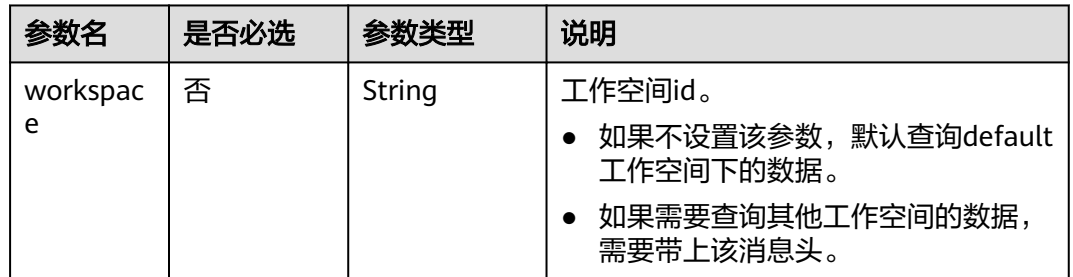

#### 响应参数

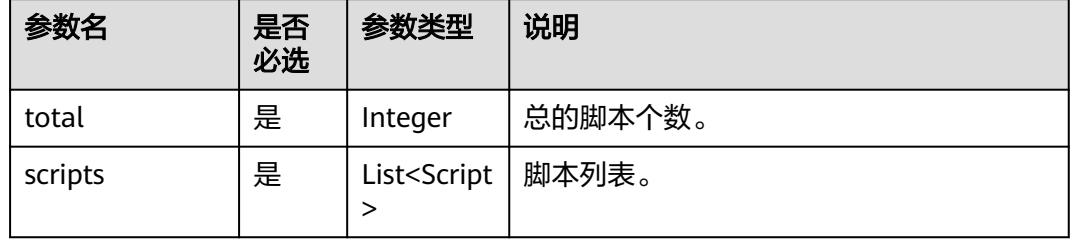

## 表 **6-14** Script 参数说明

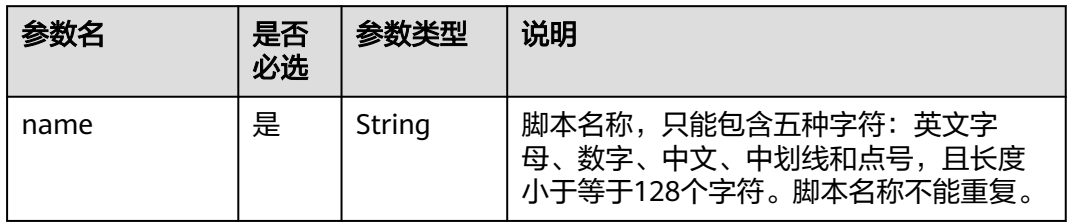

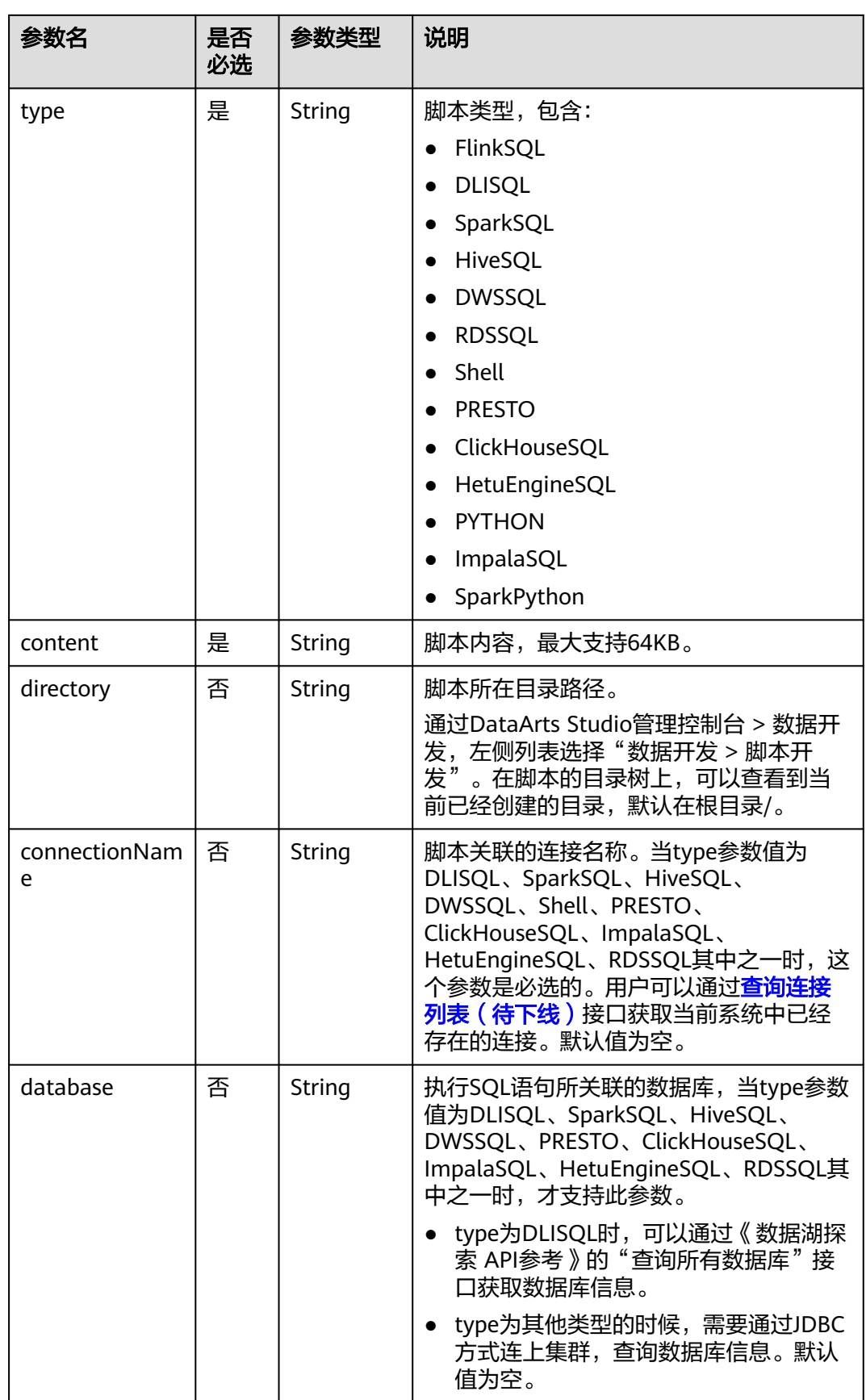

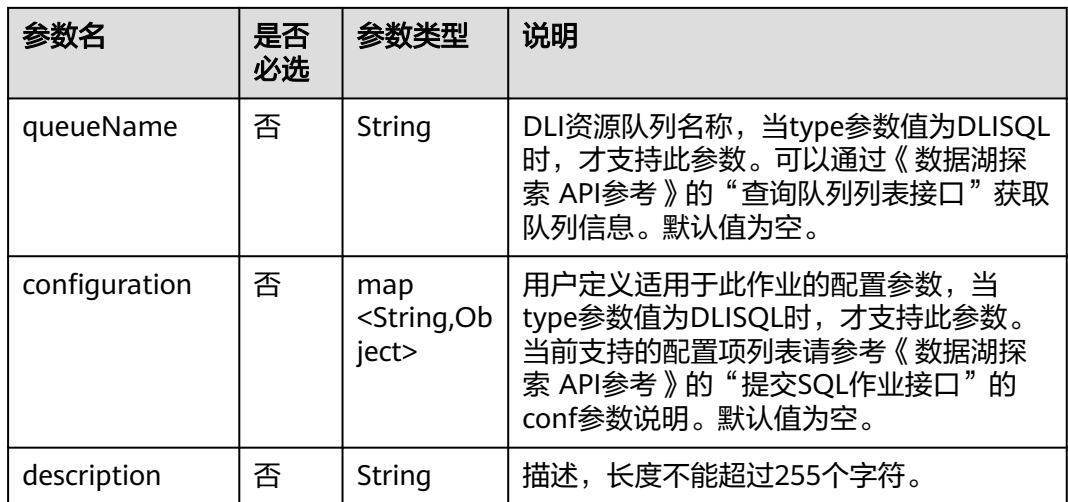

## 请求示例

查询脚本列表。 GET /v1/b384b9e9ab9b4ee8994c8633aabc9505/scripts

## 响应示例

● 成功响应

{

HTTP状态码 200

```
 "total": 1,
   "scripts": [
     {
 "configuration": {},
 "connectionName": "mrs_spark",
 "content": "SELECT 1;",
 "database": "aaa",
 "description": "",
       "directory": "/",
 "name": "mrs_spark_sql",
 "type": "SparkSQL"
    }
 \, ]
```
失败响应

}

HTTP状态码 400

{ "error\_code":"DLF.3051", "error\_msg":"The request parameter is invalid." }

# **6.1.5** 查询脚本实例执行结果

## 功能介绍

该接口用以获取脚本实例的执行状态和结果。

查询时,需要指定脚本名称和脚本实例ID。

#### **URI**

- URI格式 GET /v1/{project\_id}/scripts/{script\_name}/instances/{instance\_id}
- 参数说明

#### 表 **6-15** URI 参数说明

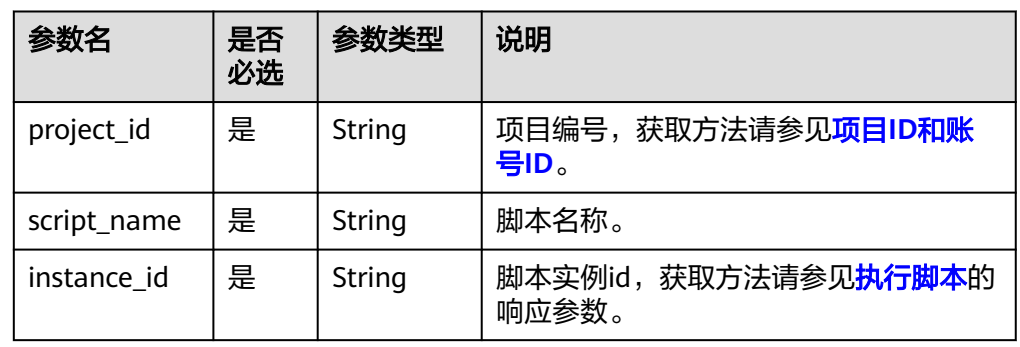

## 请求参数

## 表 **6-16** 请求 Header 参数

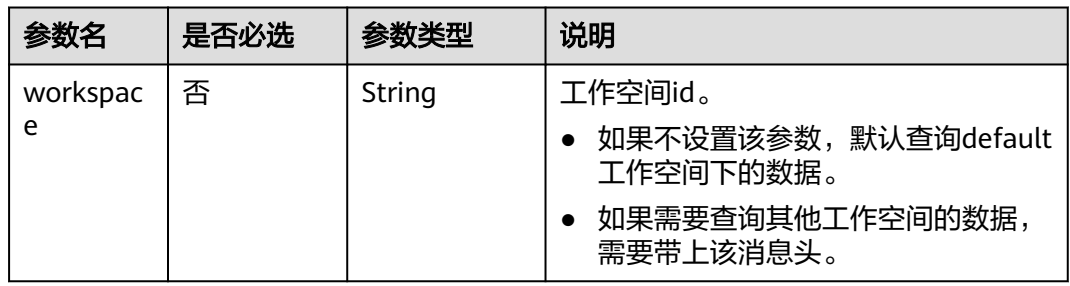

## 响应参数

#### 表 **6-17** 参数说明

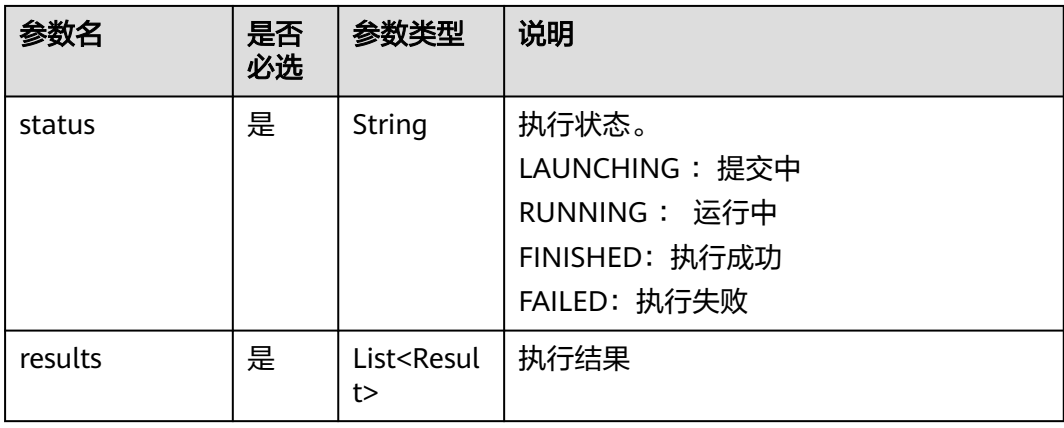

#### 表 **6-18** Result 数据结构说明

成功响应

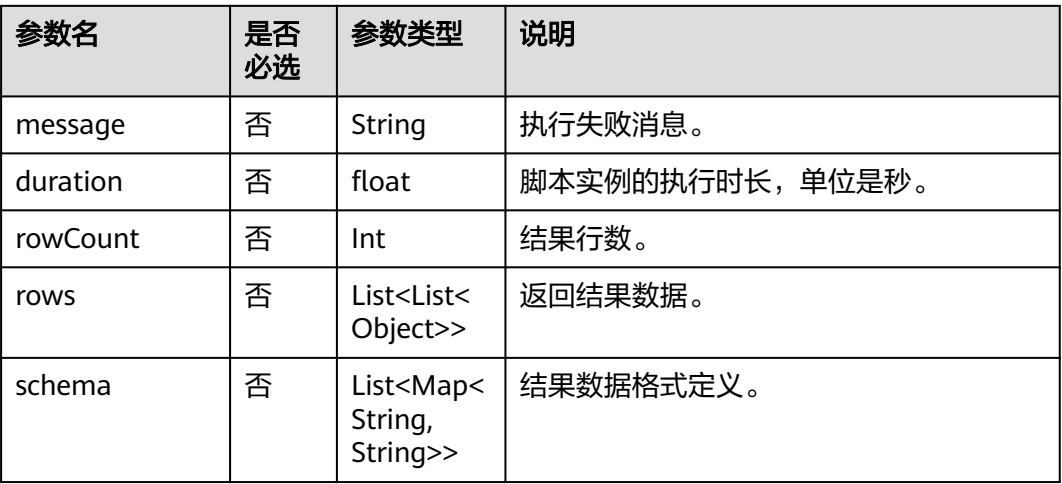

## 请求示例

GET /v1/b384b9e9ab9b4ee8994c8633aabc9505/scripts/dwsscript/instances/a1ad-448a-9d56-4154193d49c5

## 响应示例

```
HTTP状态码 200
{
    "results": [{
       "message": "",
             "duration":0.5,
       "rowCount": 1,
       "rows": [[913460.0,
       765.0,
       "8/31/2015 23:26",
       "Harry Bridges Plaza (Ferry Building)",
       50.0,
       "8/31/2015 23:39",
       "San Francisco Caltrain (Townsend at 4th)",
       70.0,
       "288",
       "Subscriber",
       "2139"]],
       "schema": [{
          "TripID": "int"
       },
       {
          "Duration": "int"
       },
       {
          "StartDate": "string"
\qquad \qquad \}\overline{\phantom{a}} "StartStation": "string"
       },
       {
          "StartTerminal": "int"
\qquad \qquad \}\overline{\phantom{a}} "EndDate": "string"
       },
       {
          "EndStation": "string"
```

```
 },
       \ddot{\S} "EndTerminal": "int"
\qquad \qquad \}\overline{\phantom{a}} "Bike": "string"
       },
       {
           "SubscriberType": "string"
       },
      \mathfrak{c} "ZipCode": "string"
       }]
 }],
 "status": "FINISHED"
}
失败响应
```

```
HTTP状态码 400
```

```
{
 "error_code":"DLF.6201",
 "error_msg":"The script does not exist."
}
```
## 状态码

[状态码](#page-454-0)请参见<mark>状态码</mark>。

# **6.1.6** 删除脚本

## 功能介绍

此接口用以删除指定脚本。

#### **URI**

- URI格式 DELETE /v1/{project\_id}/scripts/{script\_name}
- 参数说明

#### 表 **6-19** URI 参数说明

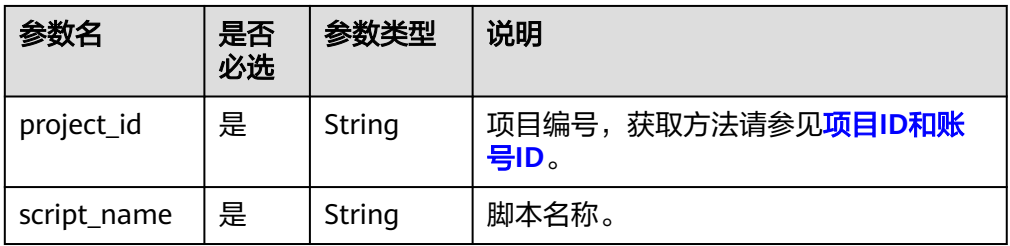

## 请求参数

#### 表 **6-20** 请求 Header 参数

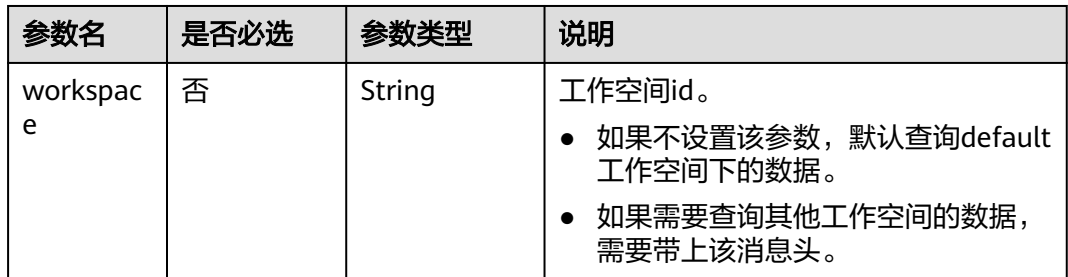

#### 表 **6-21** 参数说明

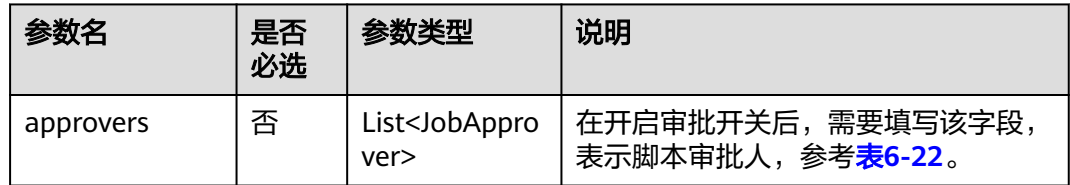

#### 表 **6-22** 审批人属性说明

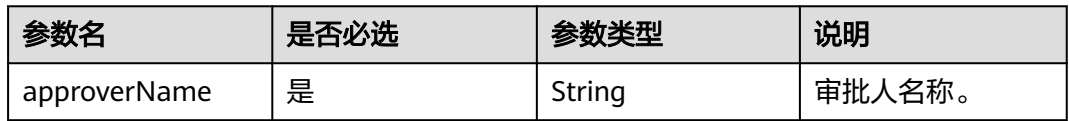

## 响应参数

无

}

## 请求示例

DELETE /v1/b384b9e9ab9b4ee8994c8633aabc9505/scripts/echoTime

#### 开启审批开关的情况下,删除脚本。

DELETE /v1/b384b9e9ab9b4ee8994c8633aabc9505/scripts/echoTime

```
{
 "approvers": [
\{ "approverName": "userName1"
 },
  \} <br> \{ "approverName": "userName2"
 }
 ]
```
## 响应示例

● 成功响应 HTTP状态码 204
#### <span id="page-288-0"></span>● 失败响应

HTTP状态码 400

```
{
   "error_code":"DLF.6201",
   "error_msg":"The script does not exist."
}
```
### 状态码

[状态码](#page-454-0)请参见状态码。

# **6.1.7** 执行脚本

# 功能介绍

该接口用以执行指定脚本,支持执行DWS SQL、DLI SQL、RDS SQL、Hive SQL、 Spark SQL、Presto SQL、Shell、ClickHouse SQL、HetuEngine SQL、Python、 Spark Python和Impala SQL脚本。脚本每执行一次,生成一个脚本实例。执行脚本接 口是一个异步命令,需要通过<mark>查询脚本实例执行结果</mark>获取执行状态和结果。

#### 说明

DLI SQL和Presto SQL不支持多语句场景。

### **URI**

- URI格式 POST /v1/{project\_id}/scripts/{script\_name}/execute
- 参数说明

#### 表 **6-23** URI 参数说明

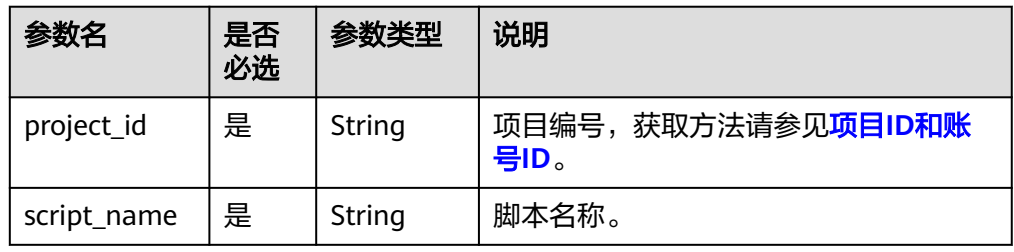

# 请求参数

#### 表 **6-24** 请求 Header 参数

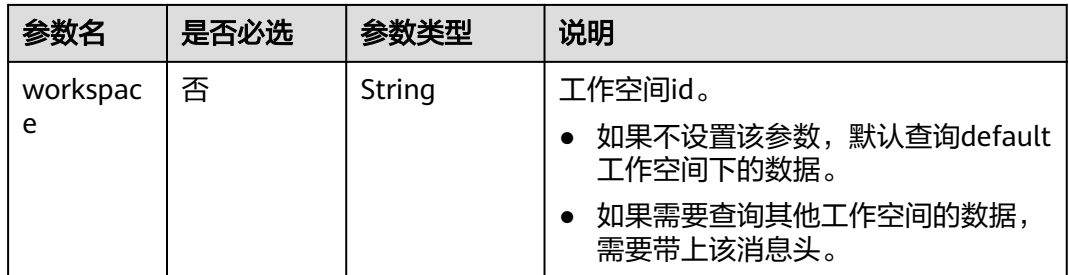

#### 表 **6-25** 参数说明

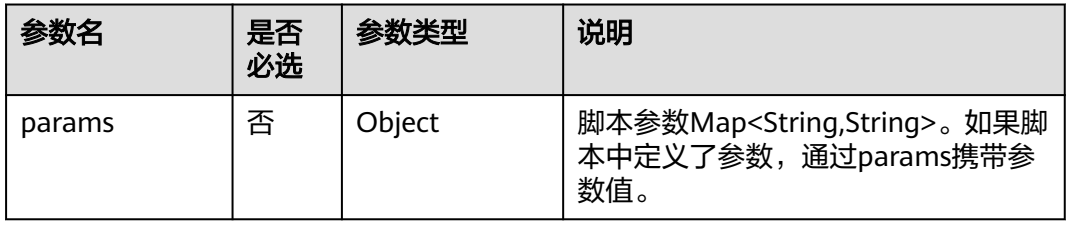

#### 脚本参数指的是脚本内容里的参数,如下所示:

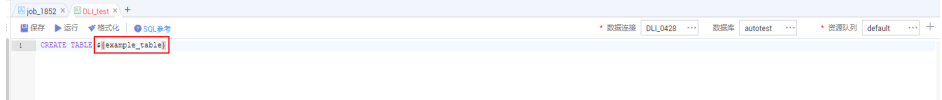

### 响应参数

#### 表 **6-26** 参数说明

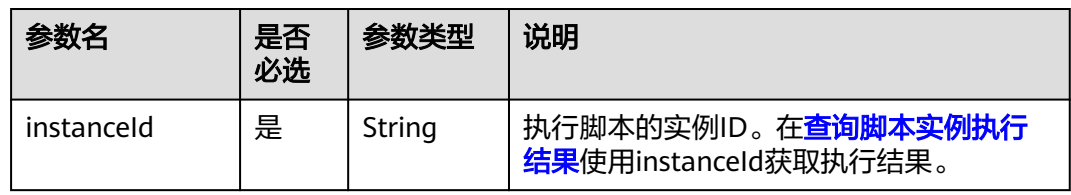

### 请求示例

执行脚本名称为dws\_sql的脚本,脚本中参数tableVar的值为citys,脚本中参数time的 值为2019-07-25。

POST /v1/b384b9e9ab9b4ee8994c8633aabc9505/scripts/dws\_sql/execute

```
 "params": {
 "tableVar": "citys",
      "time": "2019-07-25"
   }
}
```
{

# 响应示例

- 成功响应 HTTP状态码 200
	- 失败响应 HTTP状态码 400 { "error\_code":"DLF.6201", "error\_msg":"The script does not exist." }

状态码

[状态码](#page-454-0)请参见<mark>状态码</mark>。

# **6.1.8** 停止脚本实例的执行

# 功能介绍

该接口用以停止脚本实例的执行。

### **URI**

- **URI格式** POST /v1/{project\_id}/scripts/{script\_name}/instances/{instance\_id}/stop
- 参数说明

表 **6-27** URI 参数说明

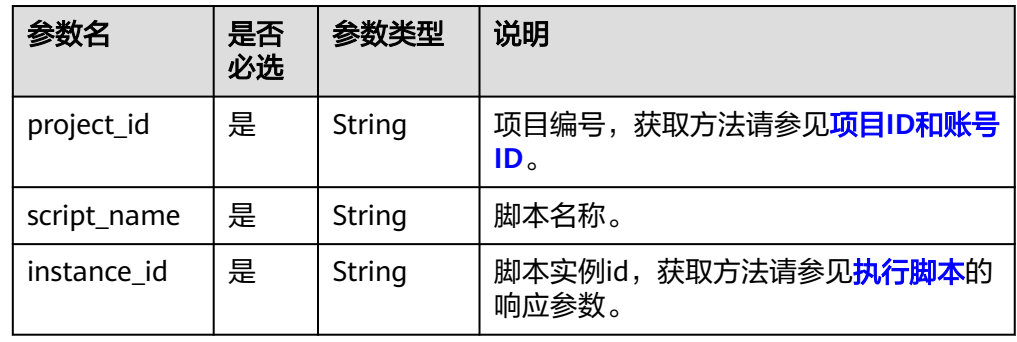

# 请求参数

#### 表 **6-28** 请求 Header 参数

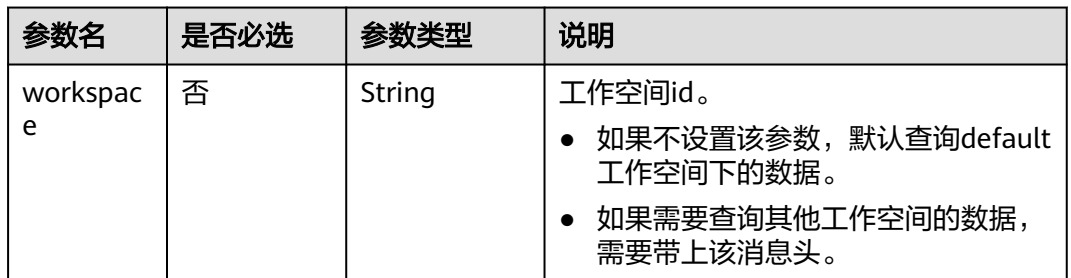

### 响应参数

无

## 请求示例

POST /v1/b384b9e9ab9b4ee8994c8633aabc9505/scripts/dwsscript/instances/ a1ad-448a-9d56-4154193d49c5/stop

## 响应示例

- 成功响应 HTTP状态码 204
- 失败响应 HTTP状态码 400 { "error\_code":"DLF.6205", "error\_msg":"The script running history does not exist." }

# 状态码

[状态码](#page-454-0)请参见状态码。

# **6.2** 资源管理 **API**

# **6.2.1** 创建资源

# 功能介绍

创建一个新资源,作业节点类型MRS Spark、MRS MapReduce、DLI Spark可以通过 资源引用JAR、properties等文件。

### **URI**

● URI格式 POST /v1/{project\_id}/resources

### ● 参数说明

#### 表 **6-29** URI 参数说明

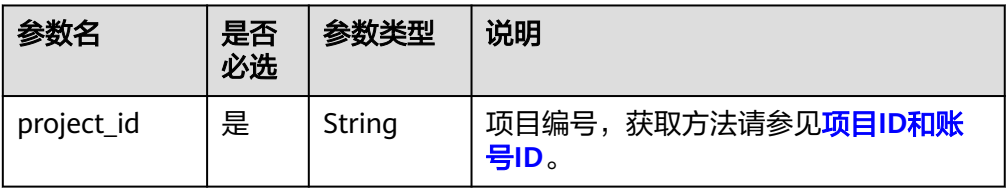

# 请求参数

#### 表 **6-30** 请求 Header 参数

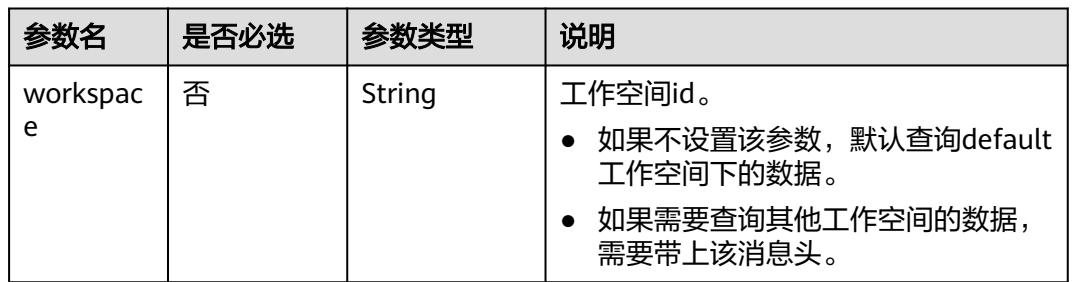

### 表 **6-31** Resource 参数说明

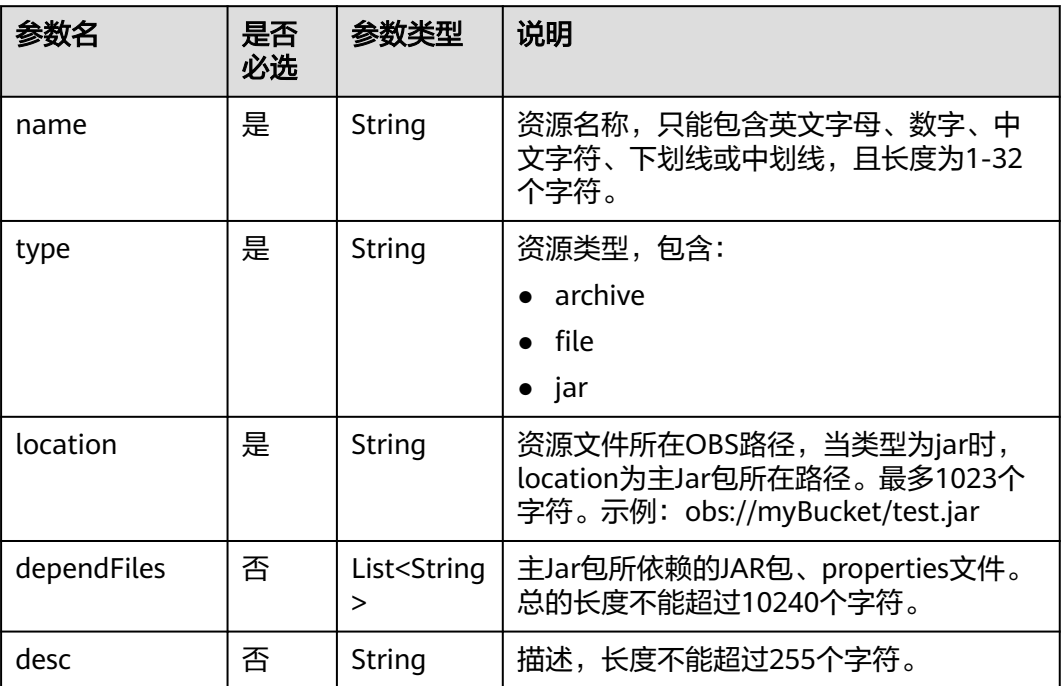

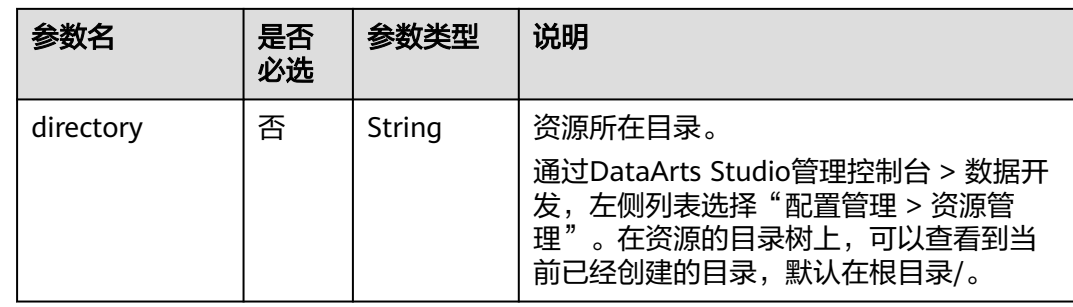

### 响应参数

#### 表 **6-32** 参数说明

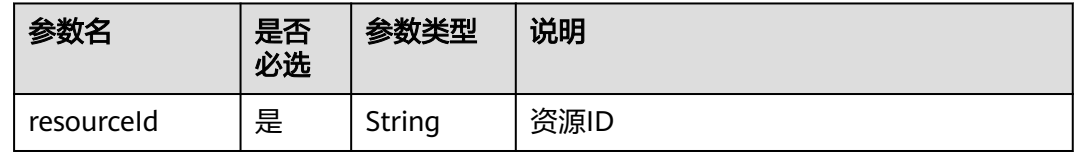

# 请求示例

创建资源名称为test的资源,资源类型为jar,资源文件所在OBS路径为**obs://dlf-test/ hadoop-mapreduce-examples-2.4.1.jar**,资源主Jar包所依赖的JAR包、properties 文件为**obs://dlf-test/depend1.jar","obs://dlf-test/depend2.jar**,描述为test,资源 所在目录为**/resource**。

POST /v1/b384b9e9ab9b4ee8994c8633aabc9505/resources

```
 "name": "test",
 "type": "jar",
 "location": "obs://dlf-test/hadoop-mapreduce-examples-2.4.1.jar",
 "dependFiles": ["obs://dlf-test/depend1.jar","obs://dlf-test/depend2.jar"],
 "desc": "test",
 "directory":"/resource"
```
# 响应示例

● 成功响应

{

}

{ "resourceId":"3624d1c3-5df5-4f20-9af9-98eadad6c5f9" }

● 失败响应

HTTP状态码 400

{ "error\_code":"DLF.6259", "error\_msg":"Files of the same name exist in the directory." }

状态码

[状态码](#page-454-0)请参见状态码。

# **6.2.2** 修改资源

# 功能介绍

此接口可以修改指定资源,修改时,请指定资源ID。

● 资源类型和资源目录不支持修改。

### **URI**

- URI格式 PUT /v1/{project\_id}/resources/{resource\_id}
- 参数说明

#### 表 **6-33** URI 参数说明

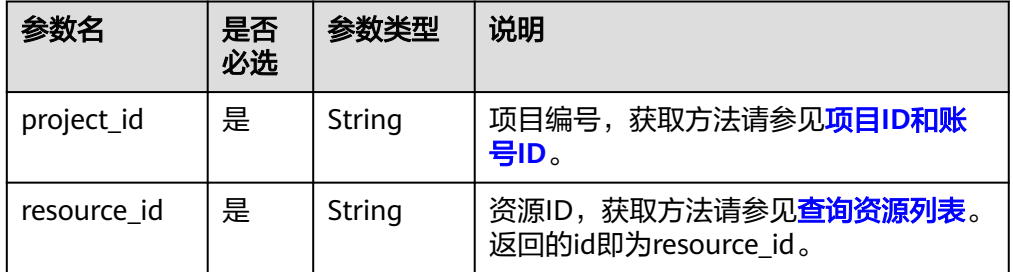

# 请求参数

#### 表 **6-34** 请求 Header 参数

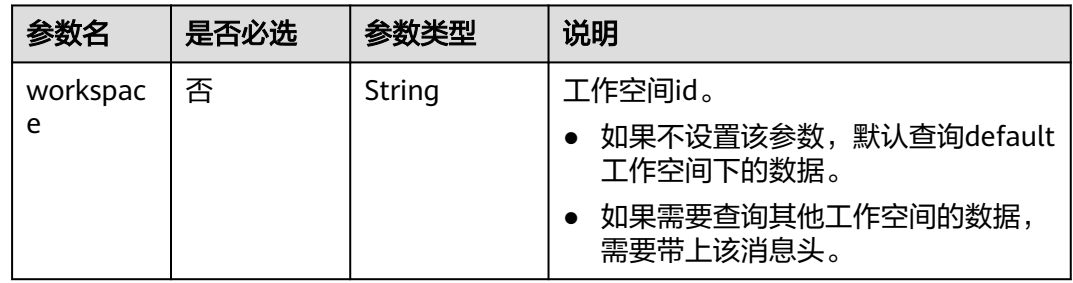

#### 表 **6-35** Resource 参数说明

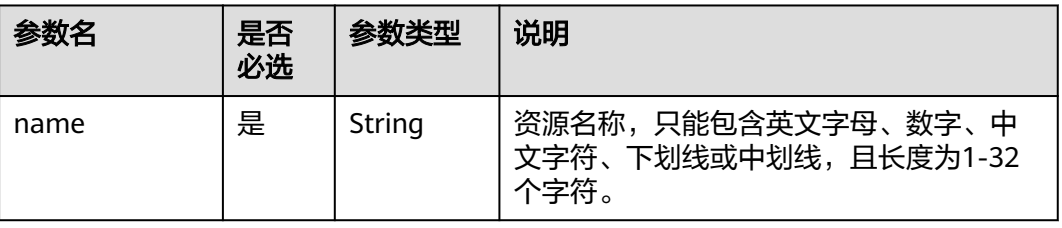

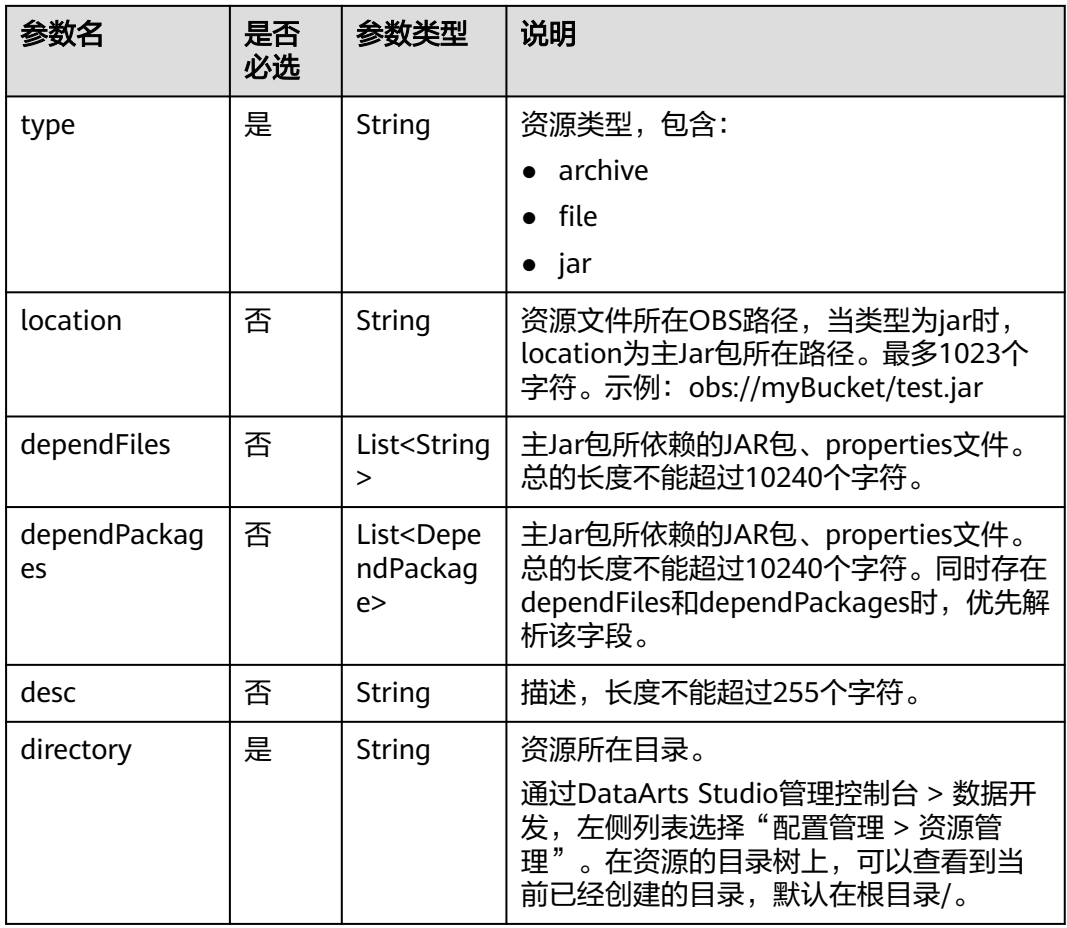

#### 表 **6-36** DependPackage 参数说明

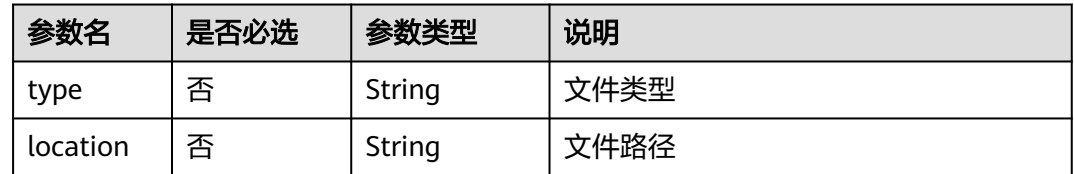

### 响应参数

无

{

# 请求示例

修改资源名称为test的资源内容,资源类型为jar,资源文件所在OBS路径为**obs://dlftest/hadoop-mapreduce-examples-2.4.1.jar**,资源主Jar包所依赖的JAR包、 properties文件为obs://dlf-test/depend1.jar","obs://dlf-test/depend2.jar,描述为 test,资源所在目录为**/resource**。

PUT /v1/b384b9e9ab9b4ee8994c8633aabc9505/resources/3624d1c3-5df5-4f20-9af9-98eadad6c5f9

"name": "test",

"type": "jar",

"location": "obs://dlf-test/hadoop-mapreduce-examples-2.4.1.jar",

 "dependFiles": ["obs://dlf-test/depend1.jar","obs://dlf-test/depend2.jar"], "desc": "test", "directory":"/resource"

# 响应示例

- 成功响应 HTTP状态码 204
	- 失败响应 HTTP状态码 400 { "error\_code":"DLF.6241", "error\_msg":"The resource information does not exist." }

# **6.2.3** 查询资源详情

}

# 功能介绍

查询资源详情,一个资源包含jar、zip、properties等文件,已经创建的资源在DLI Spark、MRS Spark等作业节点中使用。

### **URI**

- URI格式 GET /v1/{project\_id}/resources/{resource\_id}
- 参数说明

表 **6-37** URI 参数说明

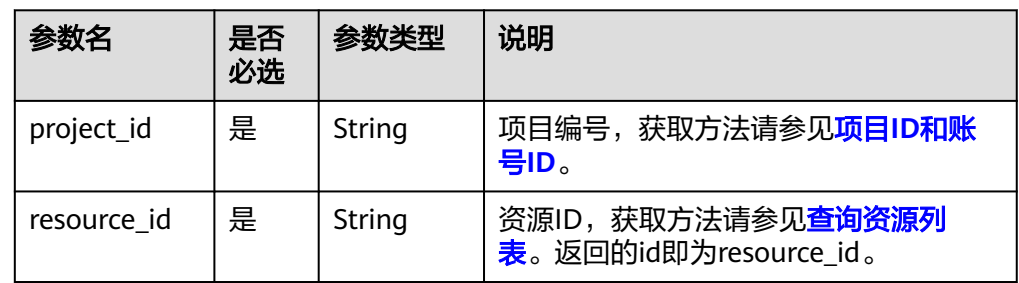

### 请求参数

#### 表 **6-38** 请求 Header 参数

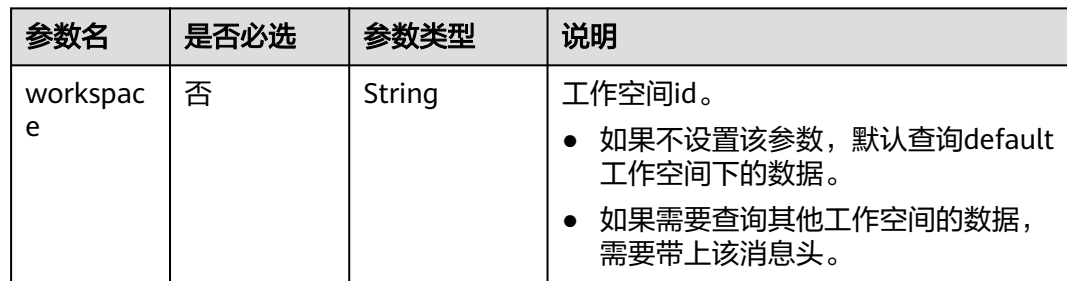

# 响应参数

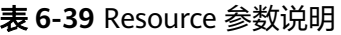

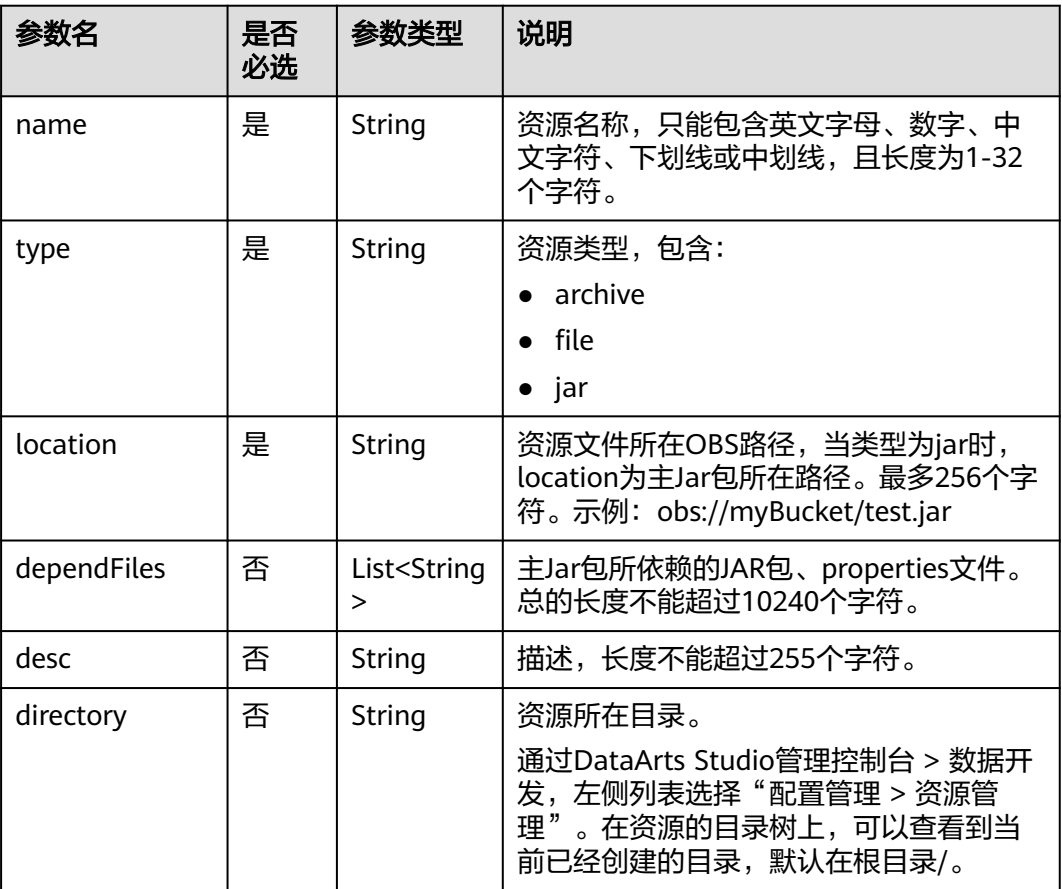

# 请求示例

#### 查询资源详情

GET /v1/b384b9e9ab9b4ee8994c8633aabc9505/resources/3624d1c3-5df5-4f20-9af9-98eadad6c5f9

# 响应示例

● 成功响应

```
{
   "name": "test",
 "type": "jar",
 "location": "obs://dlf-test/hadoop-mapreduce-examples-2.4.1.jar",
   "dependFiles": ["obs://dlf-test/depend1.jar","obs://dlf-test/depend2.jar"],
   "desc": "test",
   "directory":"/resource"
}
```
● 失败响应

{

HTTP状态码 400

"error\_code":"DLF.6241",

 "error\_msg":"The resource information does not exist." }

## 状态码

[状态码](#page-454-0)请参见<mark>状态码</mark>。

# **6.2.4** 删除资源

# 功能介绍

此接口可以删除指定资源。

### **URI**

- URI格式 DELETE /v1/{project\_id}/resources/{resource\_id}
	- 参数说明

### 表 **6-40** URI 参数说明

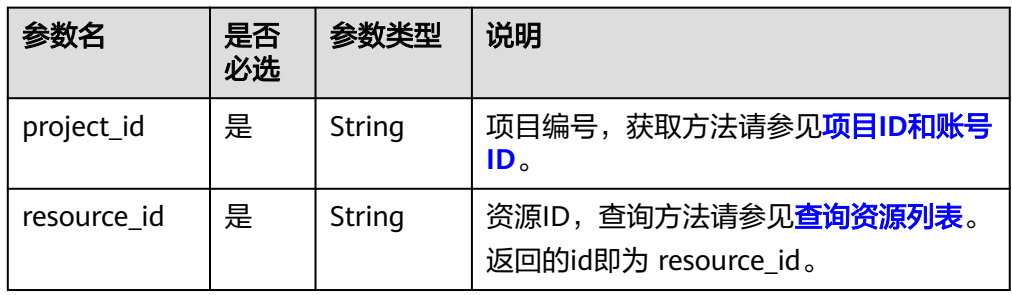

## 请求参数

#### 表 **6-41** 请求 Header 参数

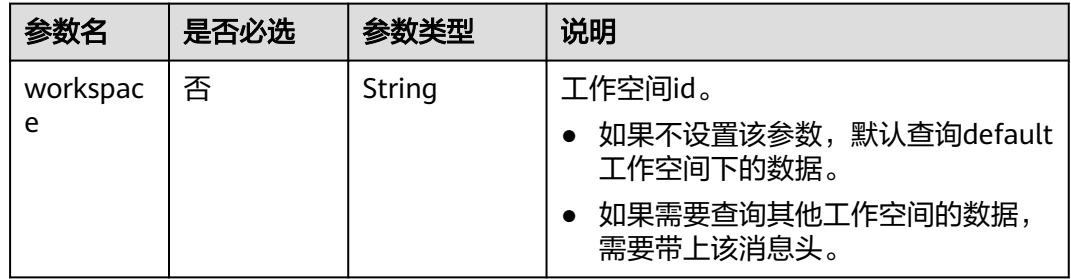

# 响应参数

无

### 请求示例

DELETE /v1/b384b9e9ab9b4ee8994c8633aabc9505/resources/3624d1c3-5df5-4f20-9af9-98eadad6c5f9

# <span id="page-299-0"></span>响应示例

- 成功响应 HTTP状态码 204
	- 失败响应 HTTP状态码 400 { "error\_code":"DLF.6241", "error\_msg":"The resource information does not exist." }

## 状态码

[状态码](#page-454-0)请参见状态码。

# **6.2.5** 查询资源列表

## 功能介绍

查询资源列表。查询时,可指定返回页号和每页的最大记录数。

### **URI**

- URI格式 GET /v1/{project\_id}/resources? offset={offset}&limit={limit}&resourceName={resourceName}
- 参数说明

#### 表 **6-42** URI 参数说明

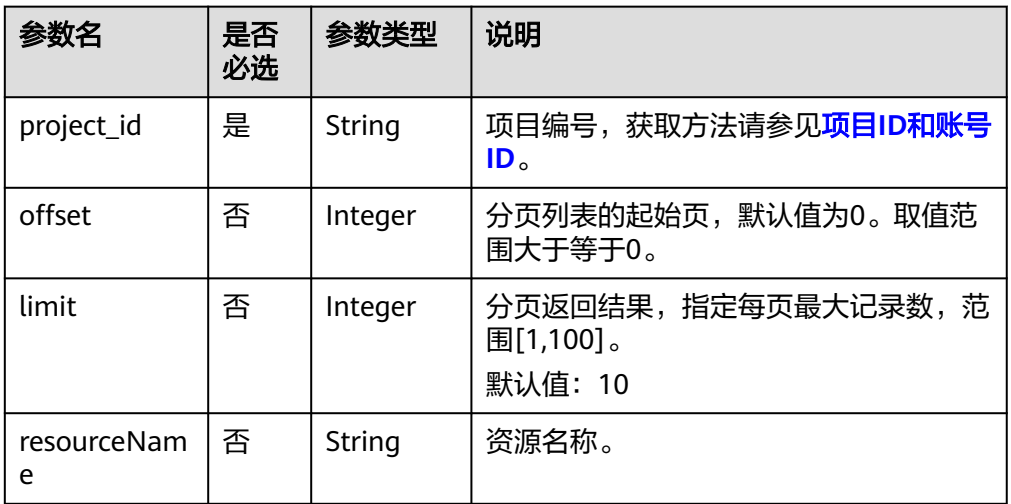

# 请求参数

#### 表 **6-43** 请求 Header 参数

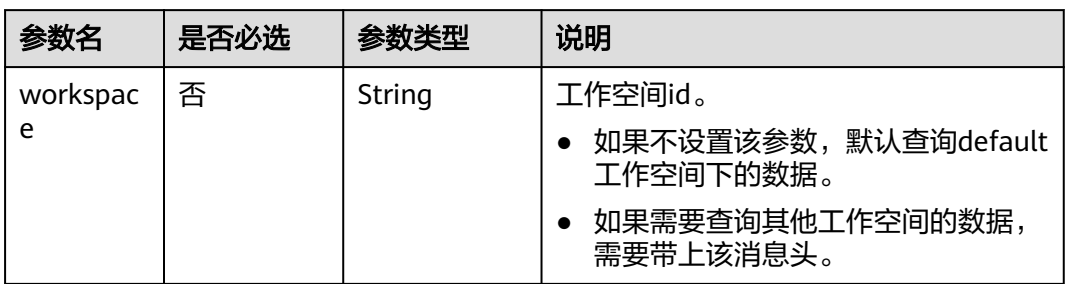

# 响应参数

### 表 **6-44** 参数说明

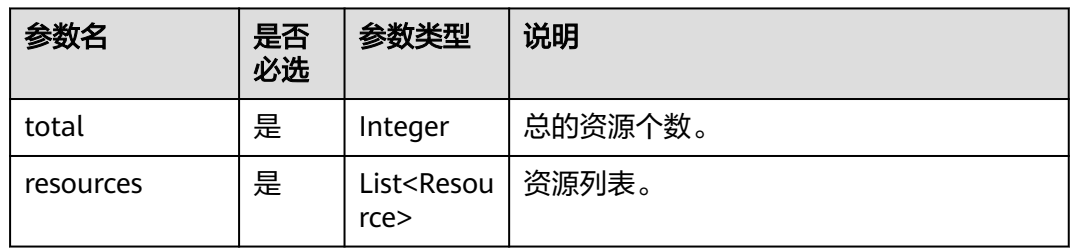

### 表 **6-45** Resource 参数说明

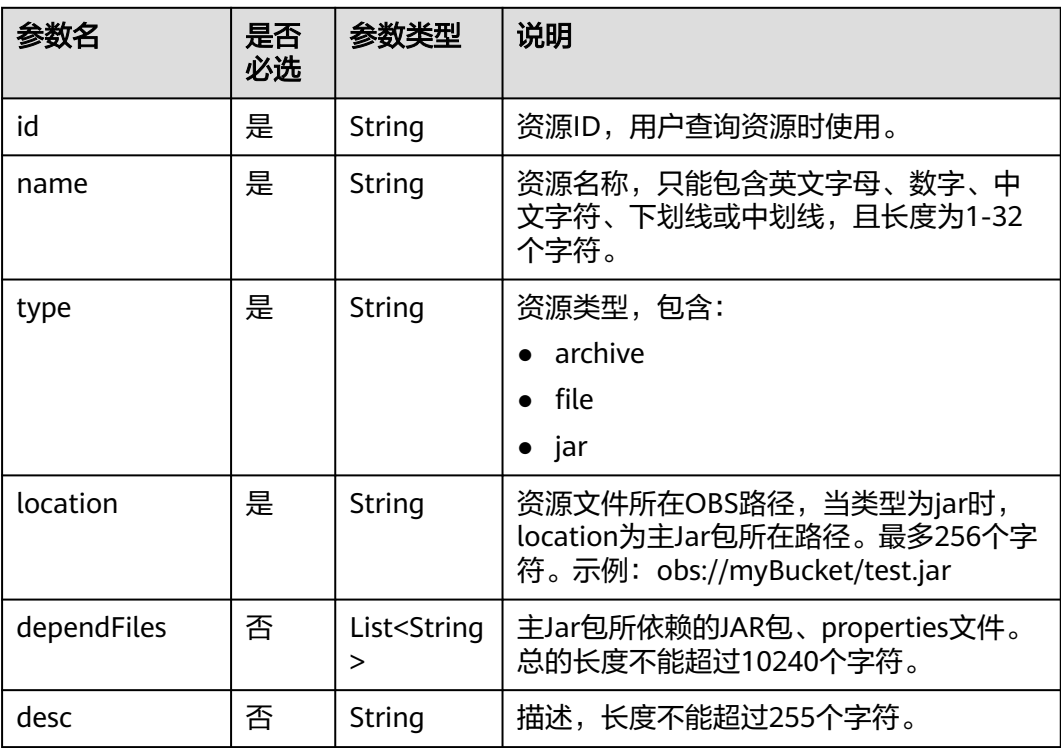

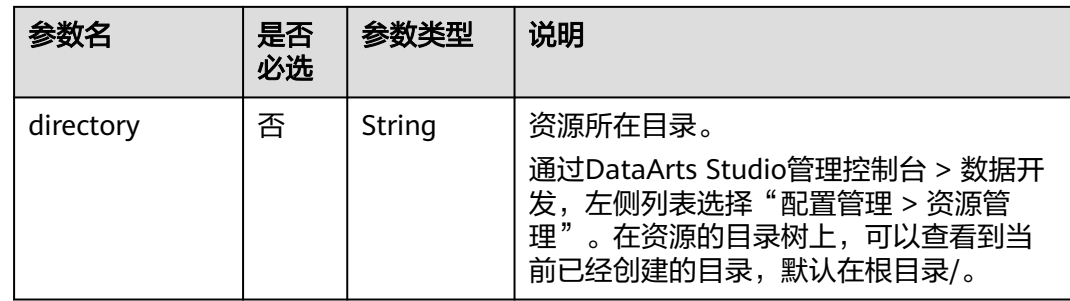

# 请求示例

查询资源列表 GET /v1/b384b9e9ab9b4ee8994c8633aabc9505/resources

### 响应示例

● 成功响应

HTTP状态码 200

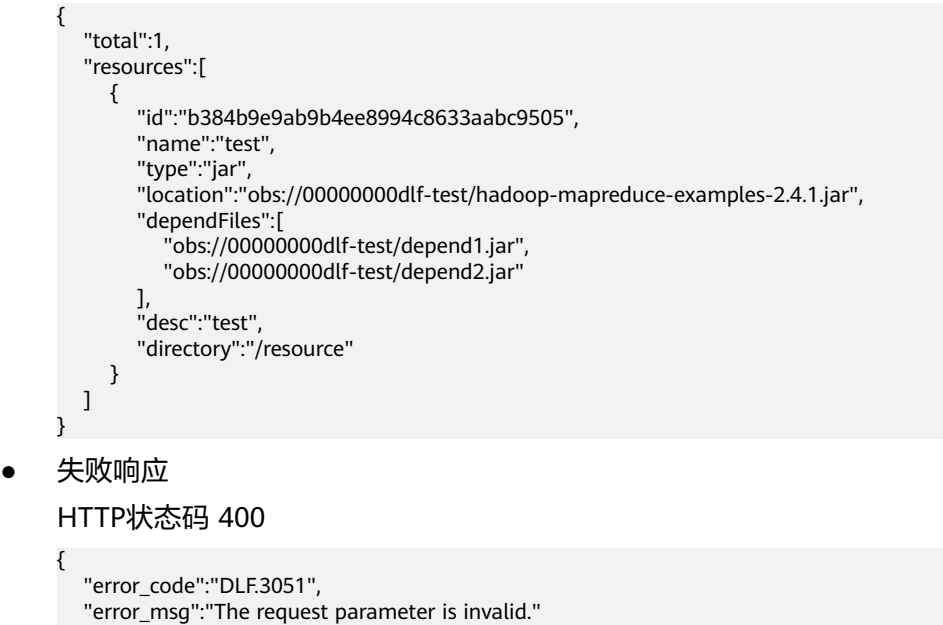

# **6.3** 作业开发 **API**

}

# **6.3.1** 创建作业

# 功能介绍

此接口可以创建一个新作业,作业由一个或多个相互依赖的节点构成,支持Hive SQL、CDM Job等节点。DLF有两类型作业:批处理作业和实时作业。

## **URI**

- URI格式 POST /v1/{project\_id}/jobs
- 参数说明

### 表 **6-46** URI 参数说明

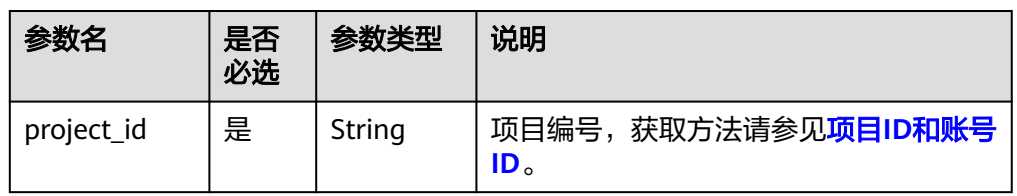

# 请求参数

### 表 **6-47** 请求 Header 参数

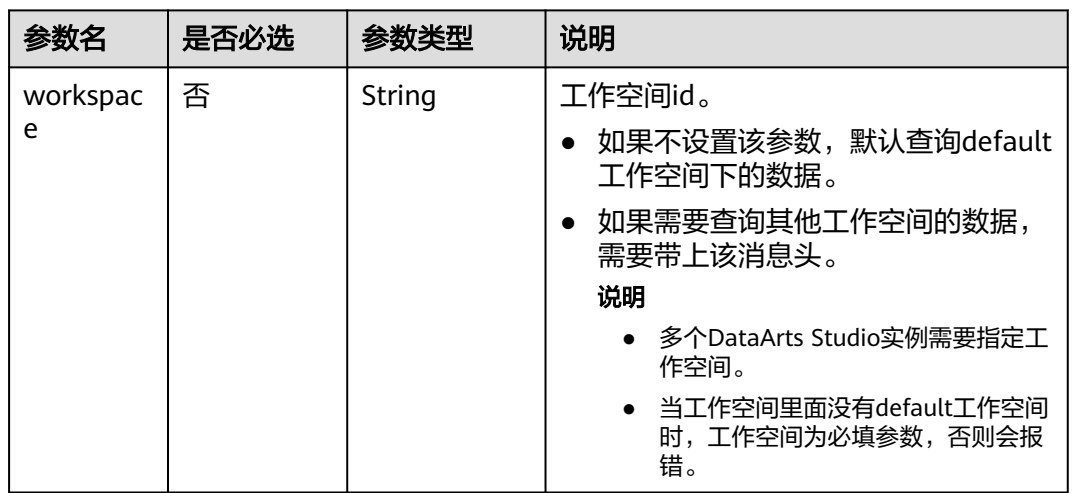

### 表 **6-48** 参数说明

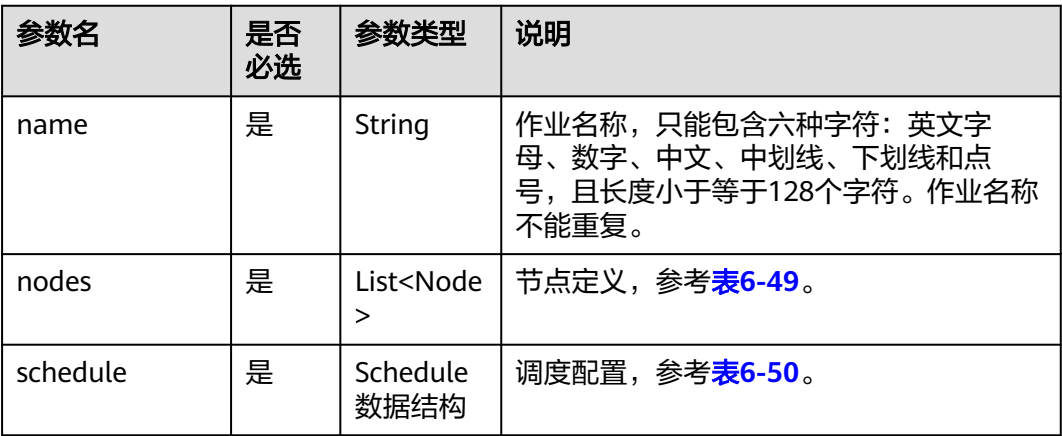

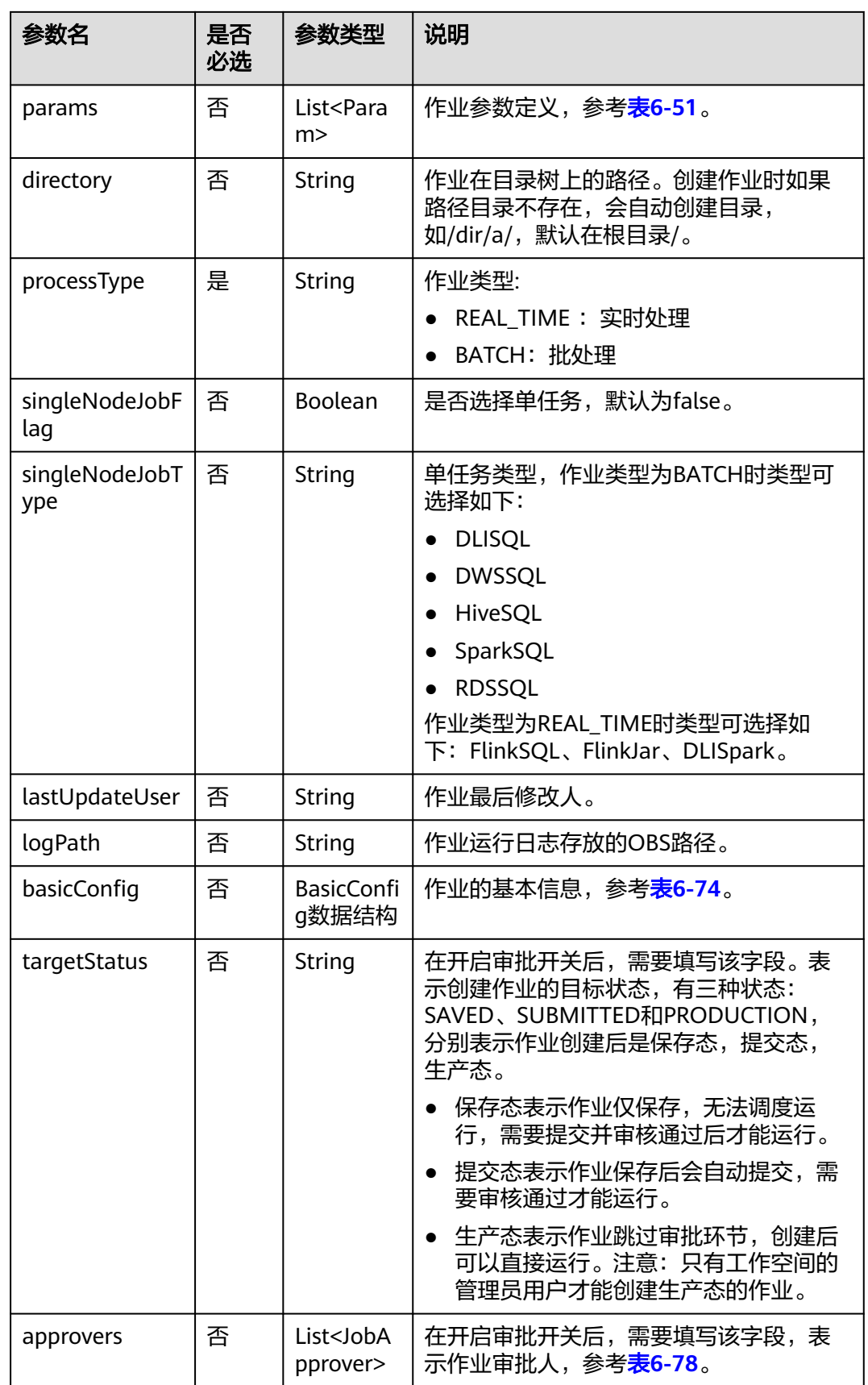

### <span id="page-304-0"></span>表 **6-49** Node 数据结构说明

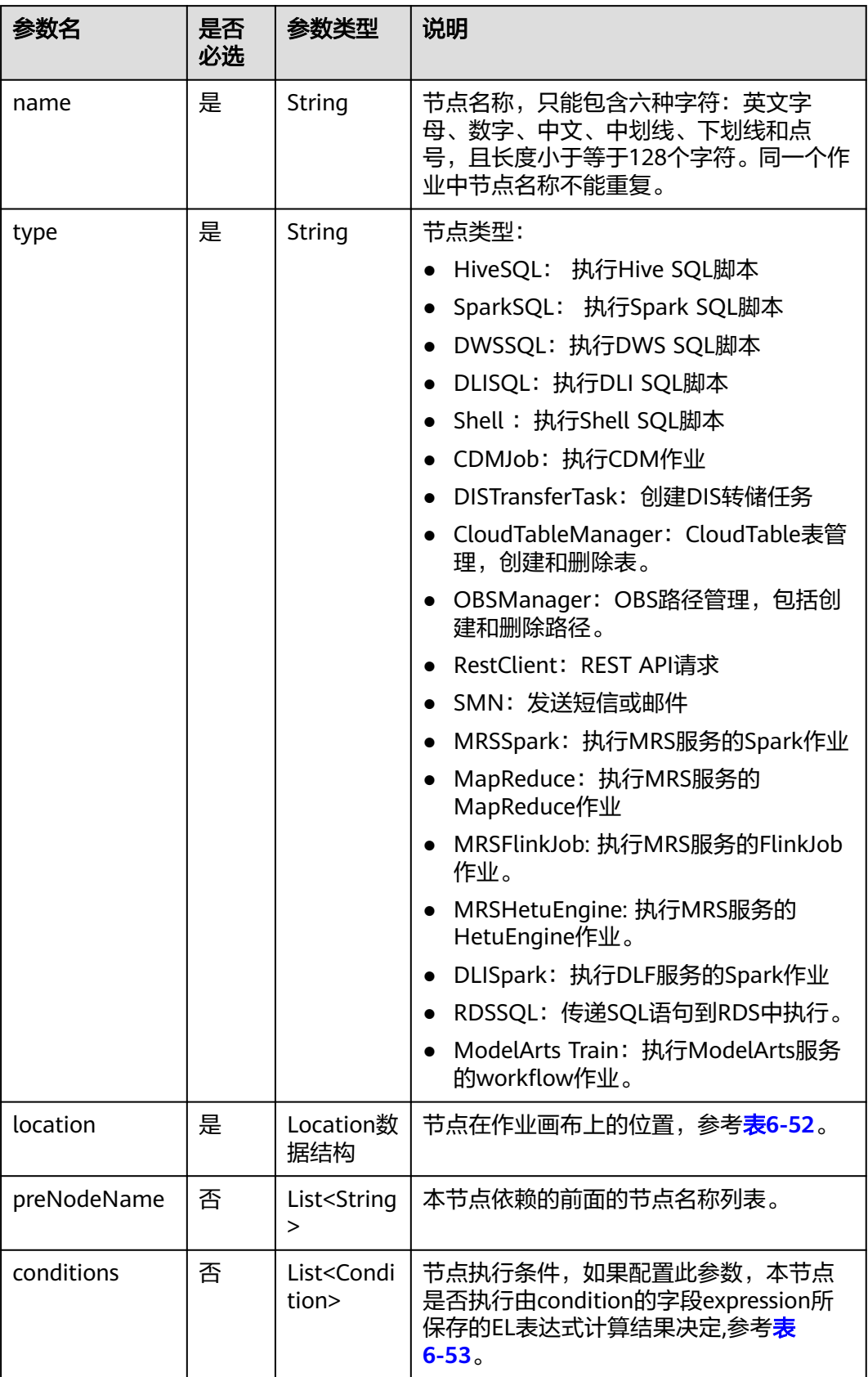

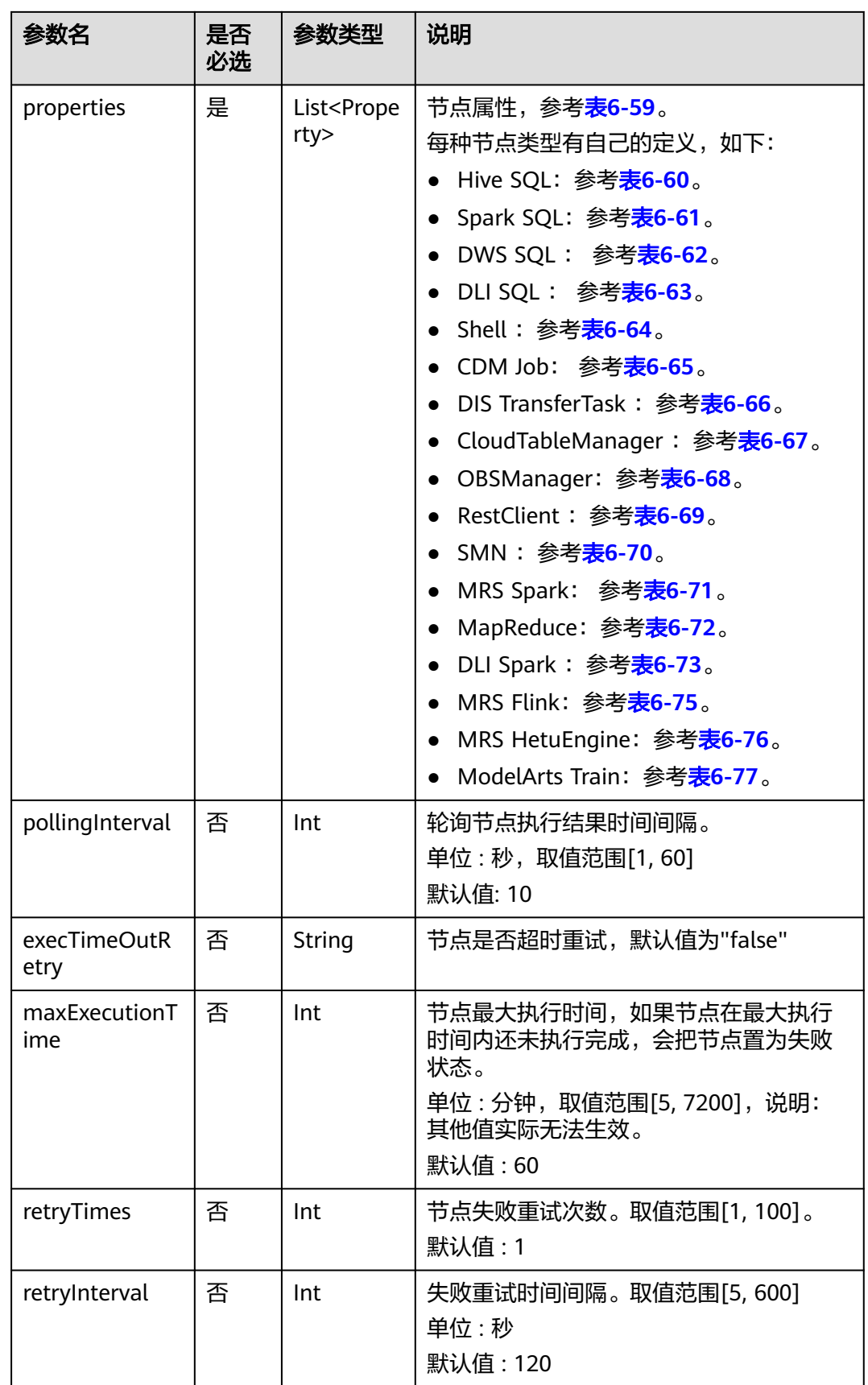

<span id="page-306-0"></span>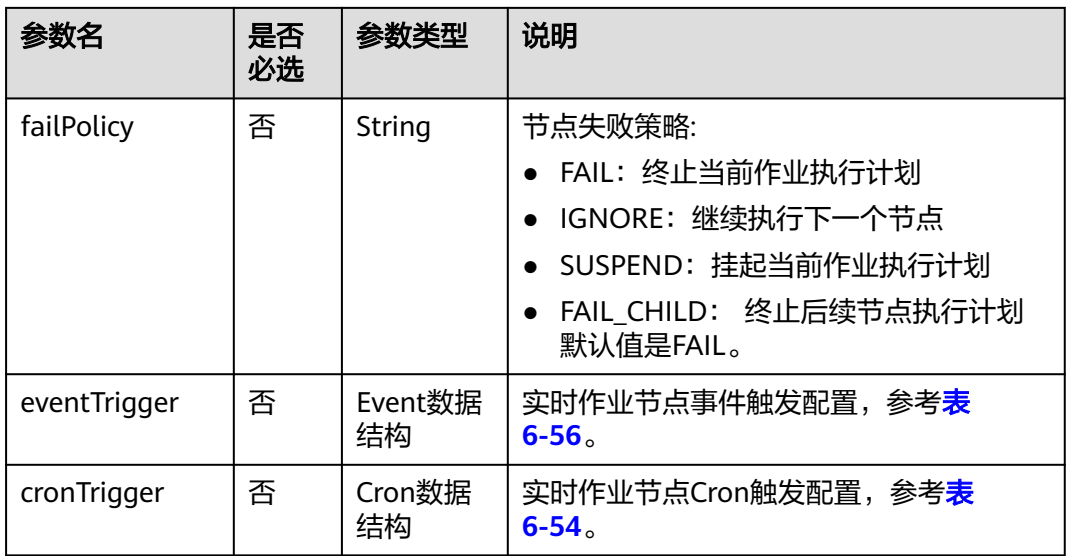

### 表 **6-50** Schedule 数据结构说明

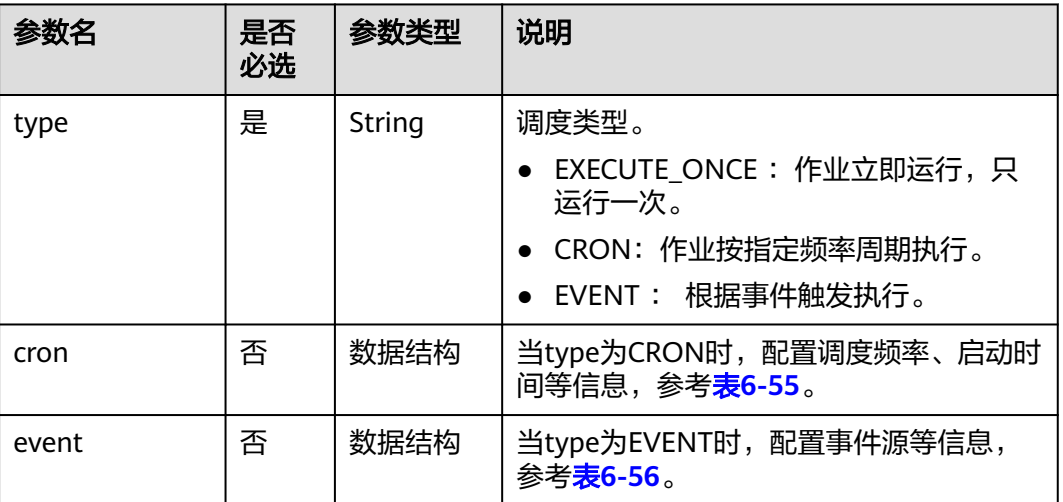

### 表 **6-51** Param 数据结构说明

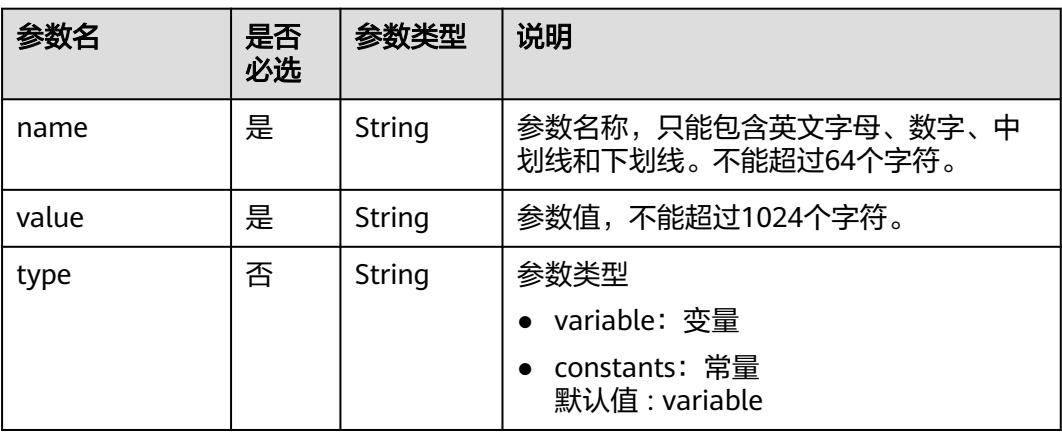

#### <span id="page-307-0"></span>表 **6-52** Location 数据结构说明

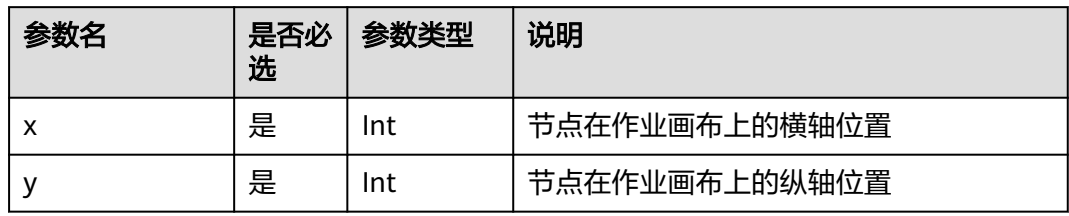

### 表 **6-53** condition 数据结构说明

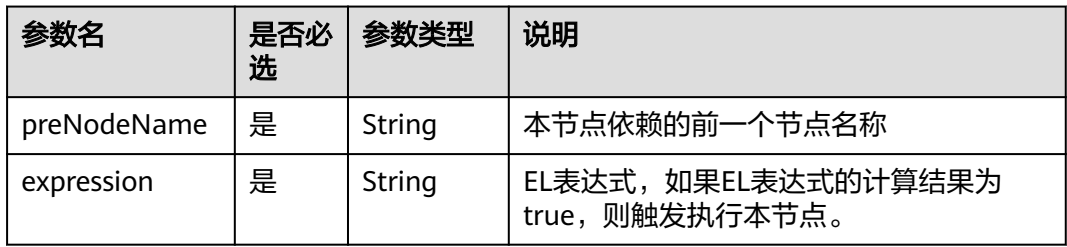

### 表 **6-54** CronTrigger 数据结构说明

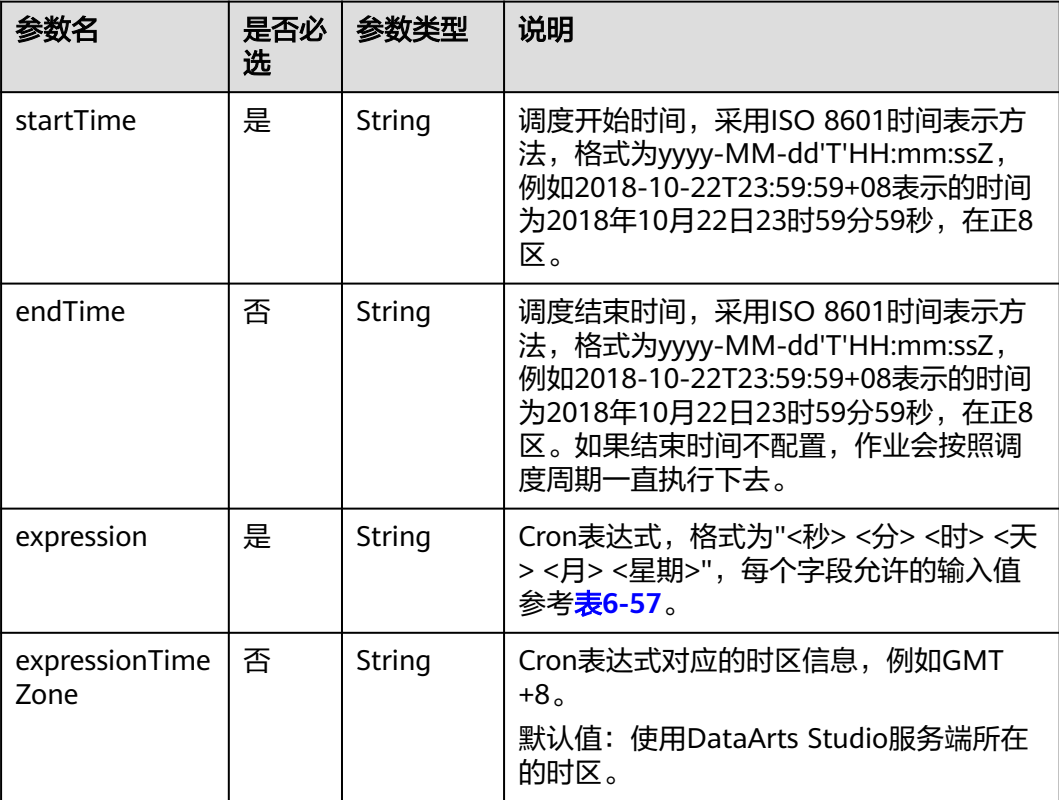

<span id="page-308-0"></span>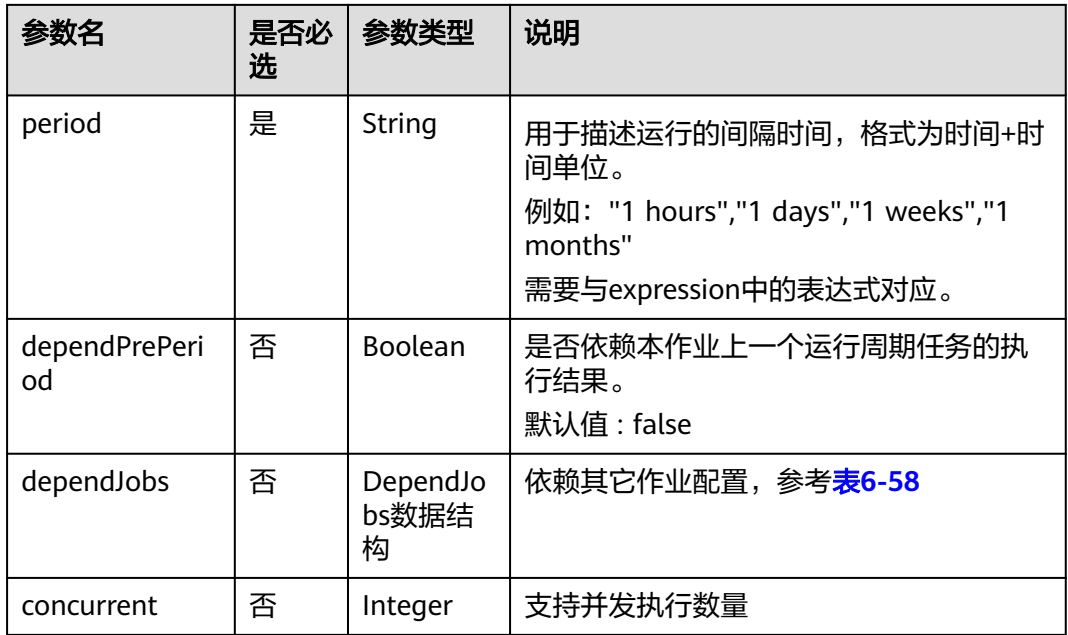

## 表 **6-55** Cron 数据结构说明

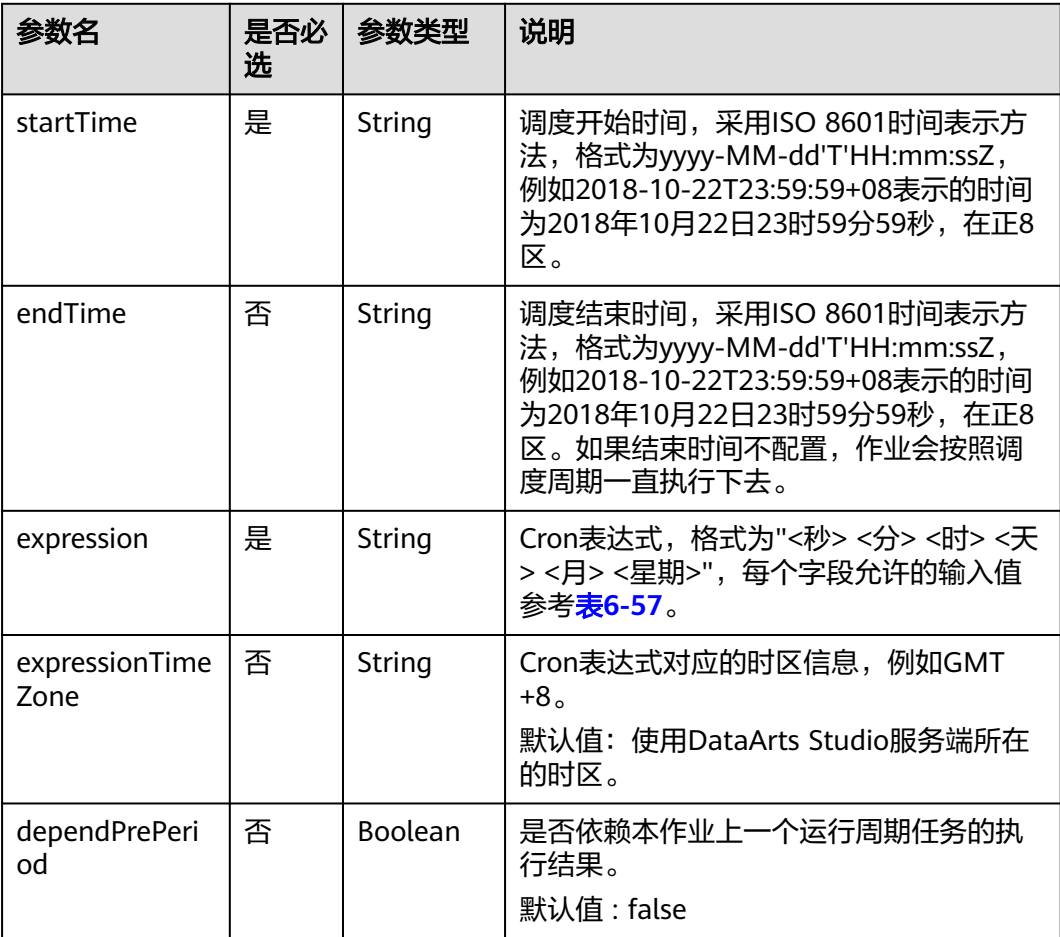

<span id="page-309-0"></span>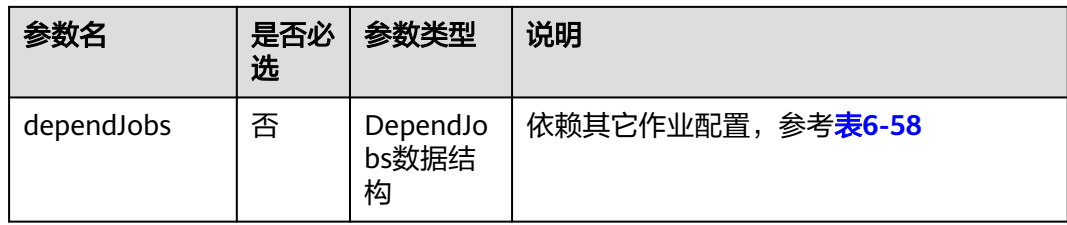

### 表 **6-56** Event 数据结构说明

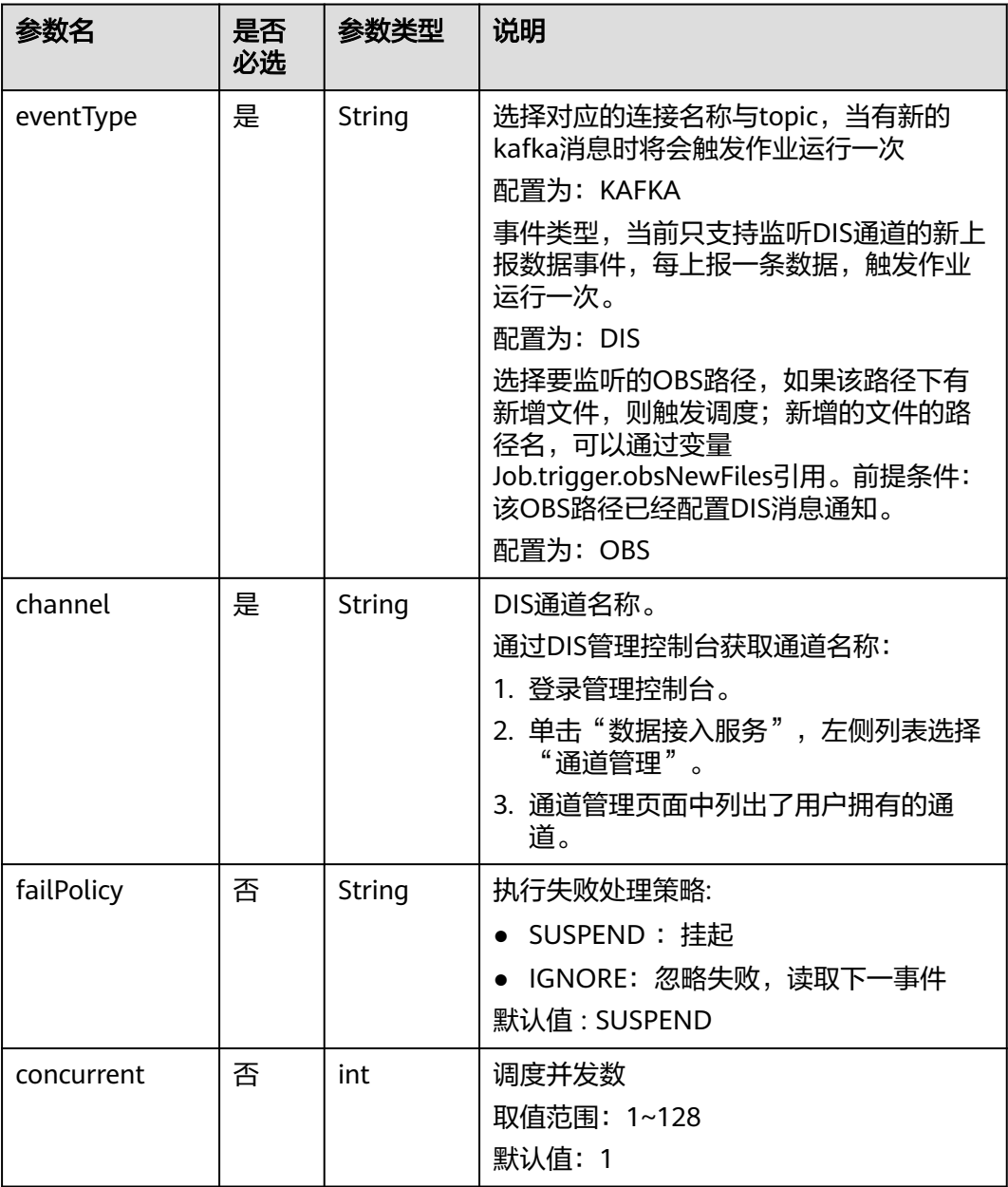

<span id="page-310-0"></span>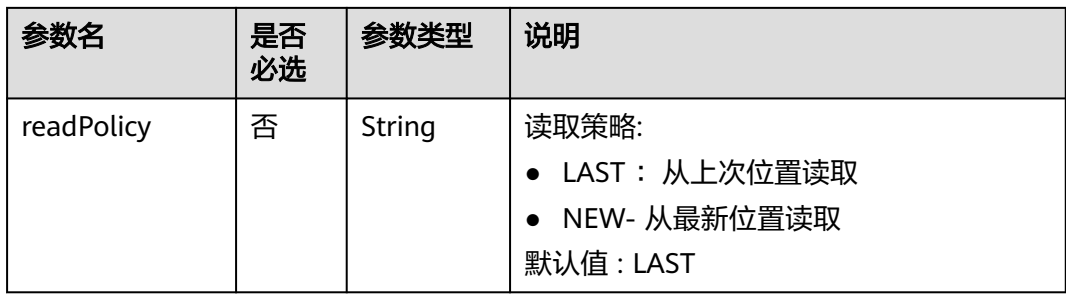

### 表 **6-57** Cron 表达式字段取值

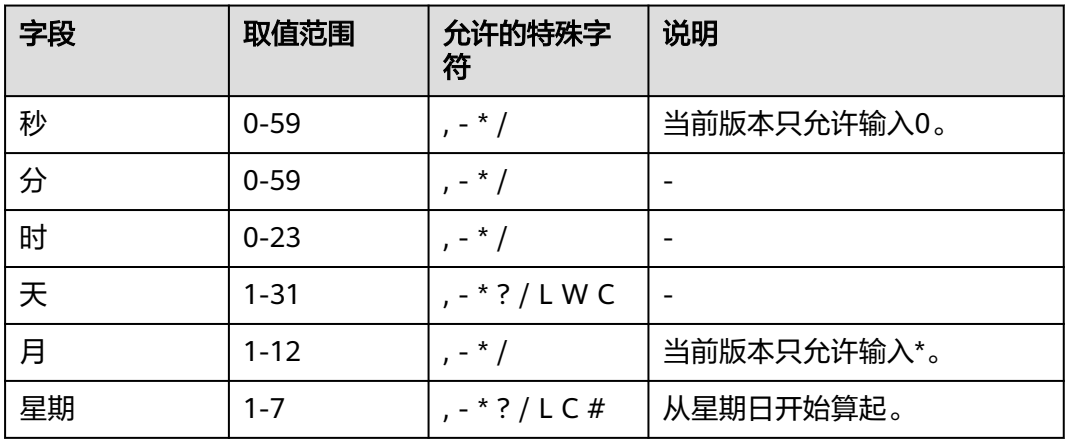

表 **6-58** DependJobs 数据结构说明

| 参数名                  | 是否<br>必选 | 参数类型                             | 说明                                                                                                    |
|----------------------|----------|----------------------------------|----------------------------------------------------------------------------------------------------|
| jobs                 | 是        | List <string<br>&gt;</string<br> | 依赖的作业名称列表,必须依赖已存在的<br>作业。                                                                                    |
| dependPeriod         | 否        | String                           | 依赖周期:<br>SAME_PERIOD :依赖被依赖作业的同周<br>期任务的执行结果。<br>• PRE PERIOD :依赖被依赖作业的前一周<br>期任务的执行结果。<br>默认值 : SAME PERIOD |
| dependFailPoli<br>Cy | 否        | String                           | 依赖作业任务执行失败处理策略:<br>• FAIL: 停止作业,设置作业为失败状态<br>IGNORE: 继续执行作业<br>• SUSPEND : 挂起作业<br>默认值 : FAIL                |

#### <span id="page-311-0"></span>表 **6-59** Property 属性说明

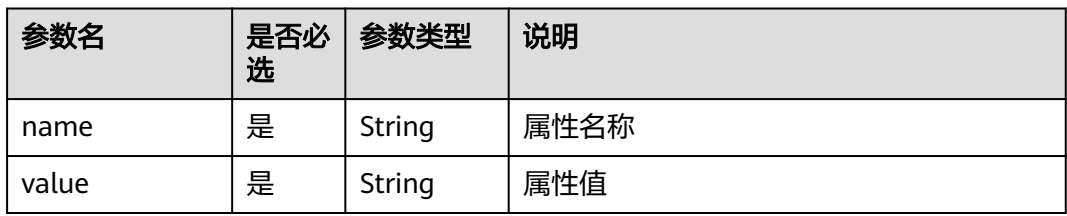

### 表 **6-60** Hive SQL 节点属性说明

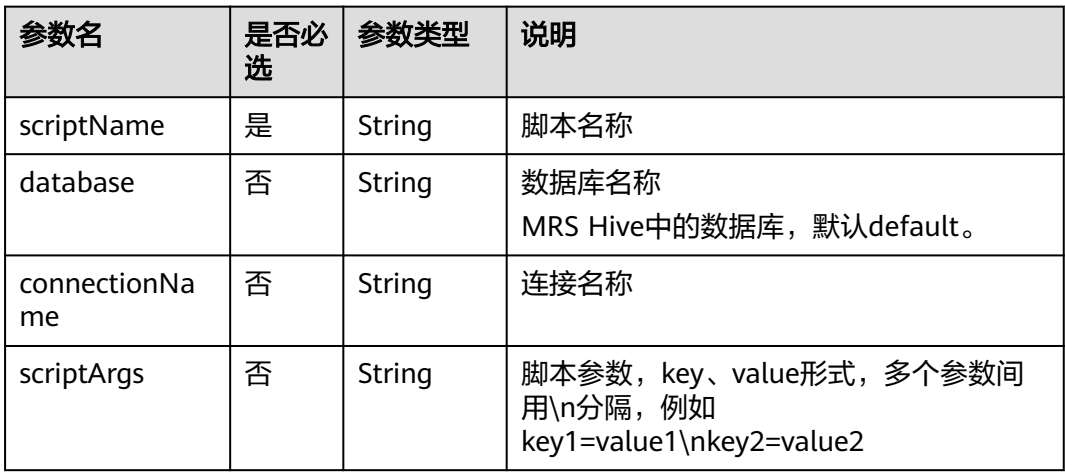

#### 表 **6-61** Spark SQL 节点属性说明

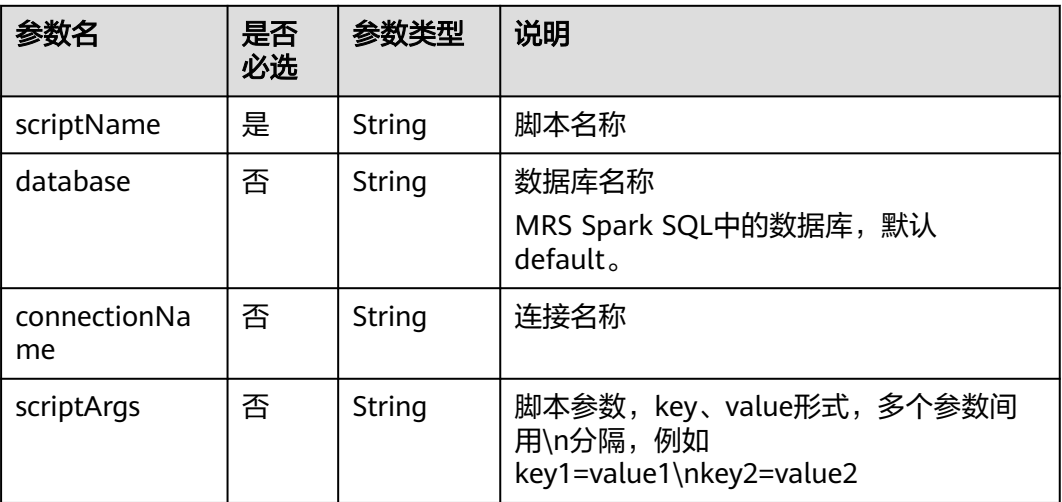

### 表 **6-62** DWS SQL 节点属性说明

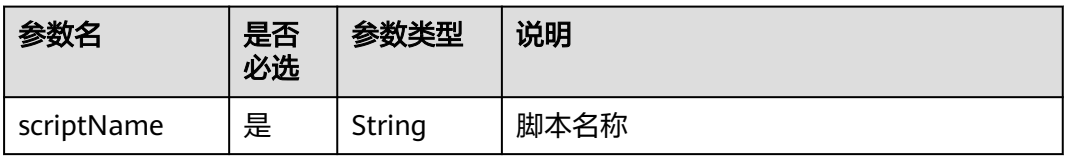

<span id="page-312-0"></span>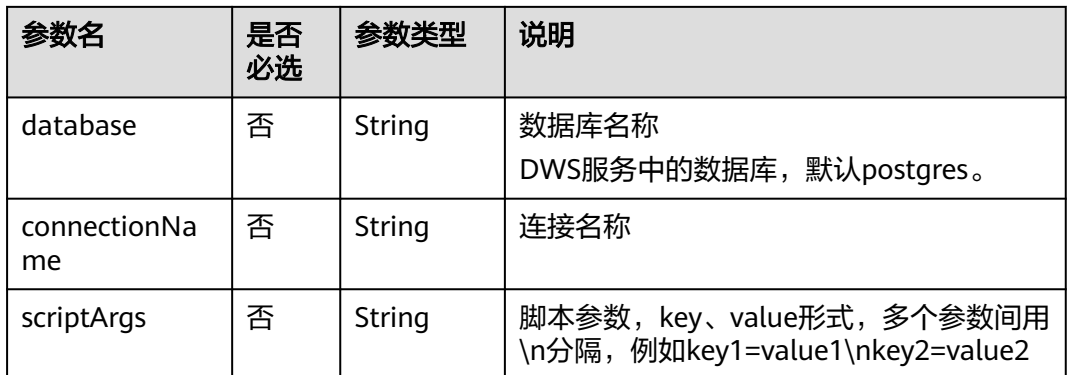

### 表 **6-63** DLI SQL 节点属性说明

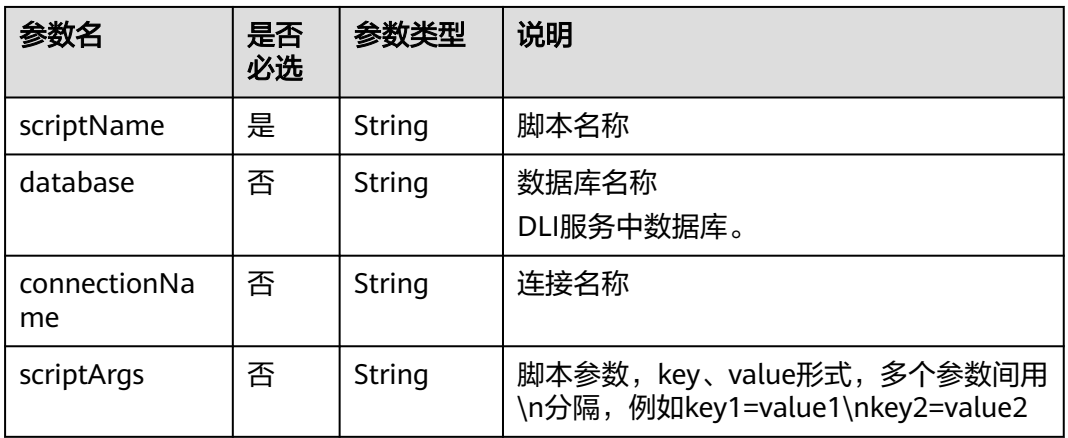

#### 表 **6-64** Shell 节点属性说明

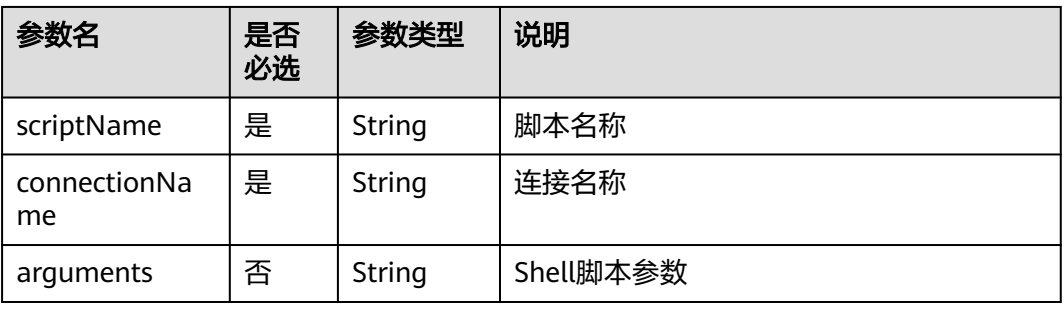

#### 表 **6-65** CDM Job 节点属性说明

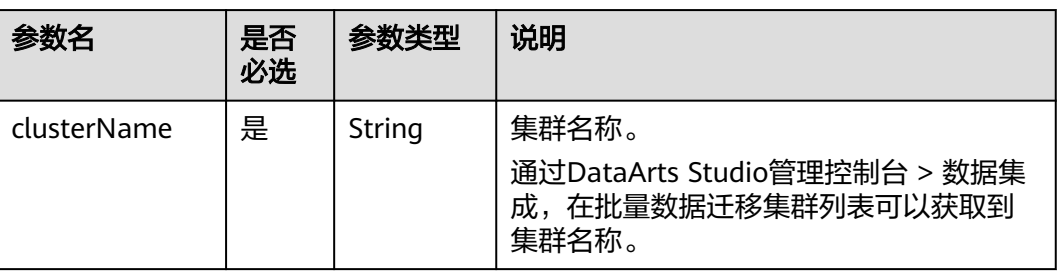

<span id="page-313-0"></span>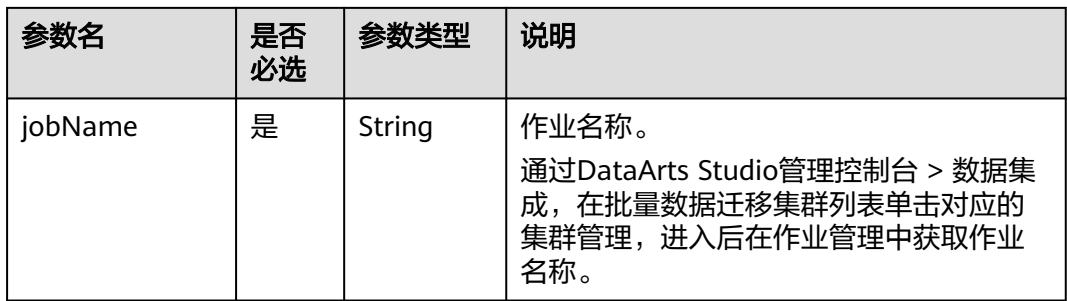

### 表 **6-66** DISTransferTask 节点属性说明

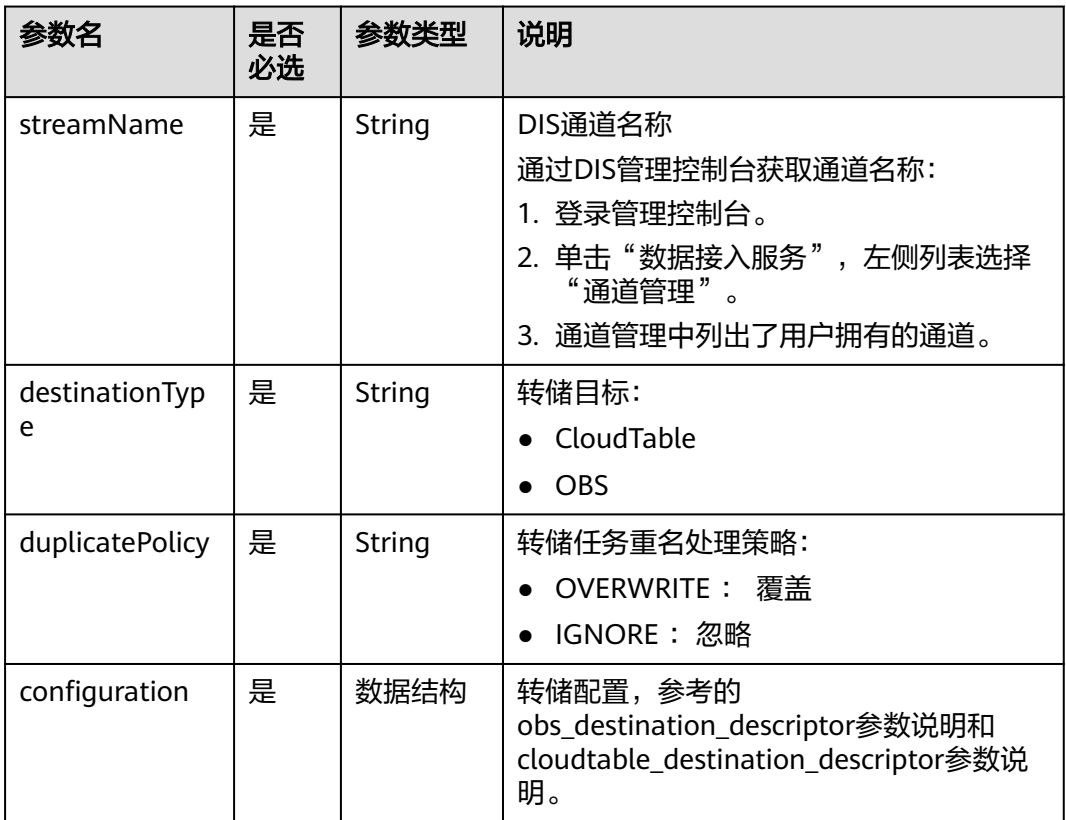

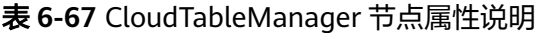

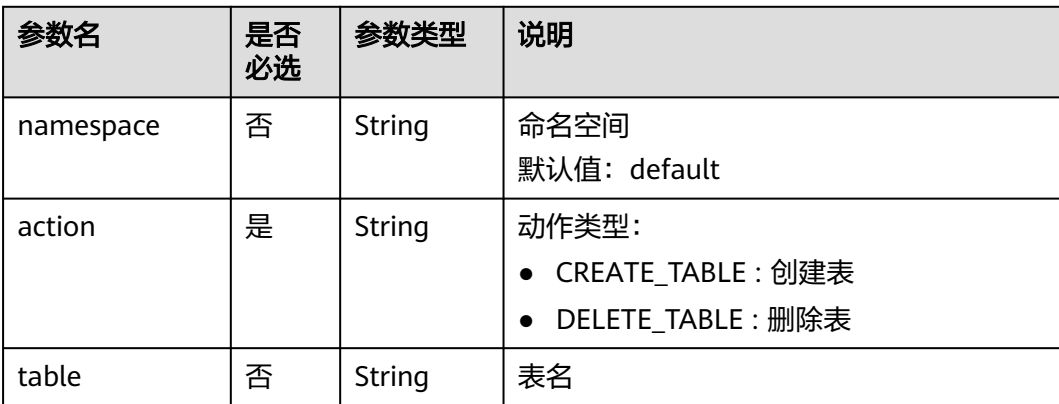

<span id="page-314-0"></span>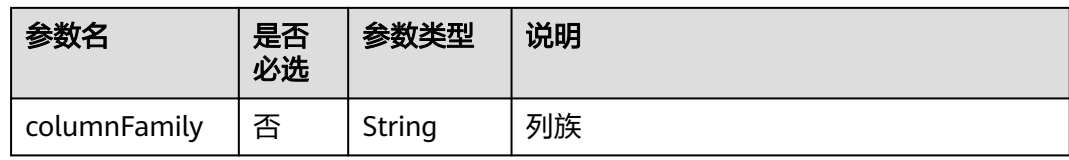

### 表 **6-68** OBSManager 节点属性说明

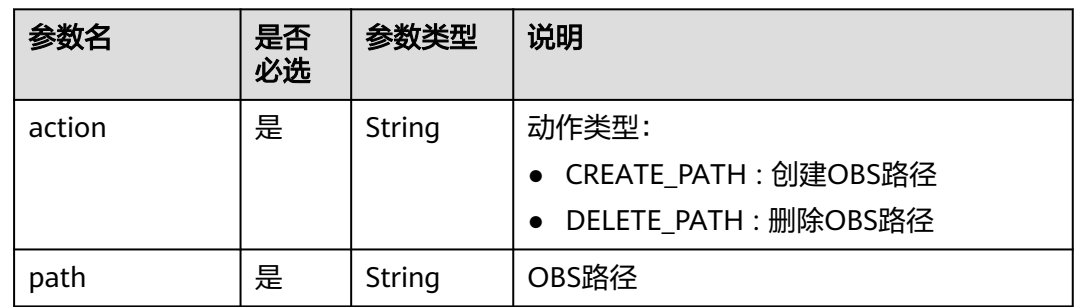

### 表 **6-69** RestClient 节点属性说明

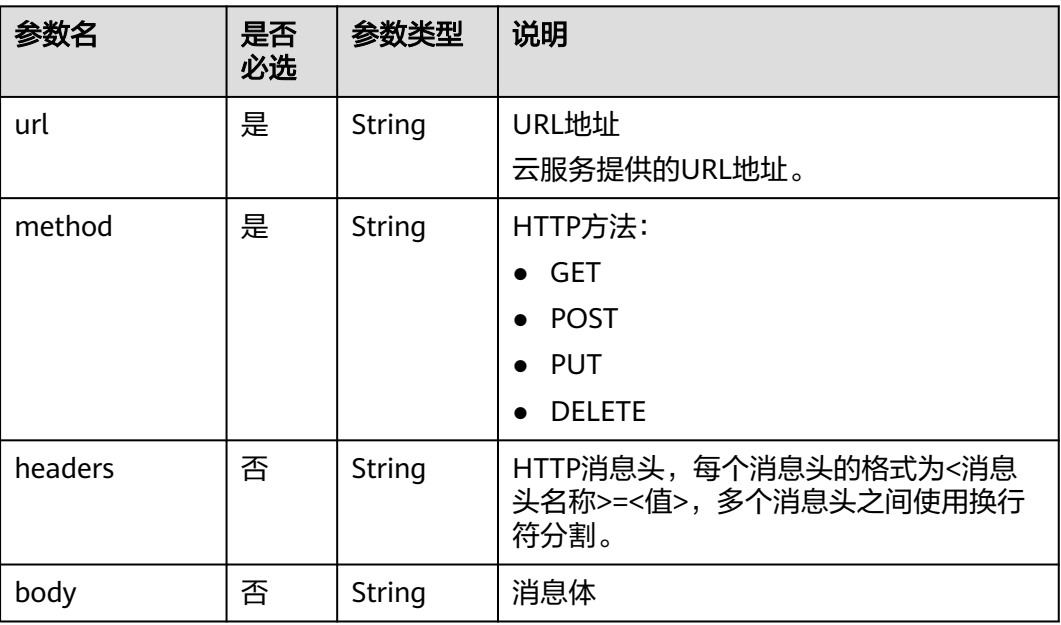

### <span id="page-315-0"></span>表 **6-70** SMN 节点属性说明

| 参数名         | 是否<br>必选 | 参数类型   | 说明                                                                                                    |
|-------------|----------|--------|----------------------------------------------------------------------------------------------------|
| topic       | 是        | String | SMN主题URN<br>通过SMN管理控制台获取SMN主题URN:<br>1. 登录管理控制台。<br>2. 单击"消息通知服务", 左侧列表选择<br>"主题管理 > 主题 "。<br>在主题列表中可以获取到SMN主题URN。 |
| subject     | 是        | String | 消息标题,给邮箱订阅者发送邮件时作为邮<br>件主题。                                                                                        |
| messageType | 是        | String | 消息类型<br><b>NORMAL</b><br><b>STRUCTURE</b><br><b>TEMPLATE</b>                                                       |
| message     | 是        | String | 发送的消息。                                                                                                    |

表 **6-71** MRS Spark 节点属性说明

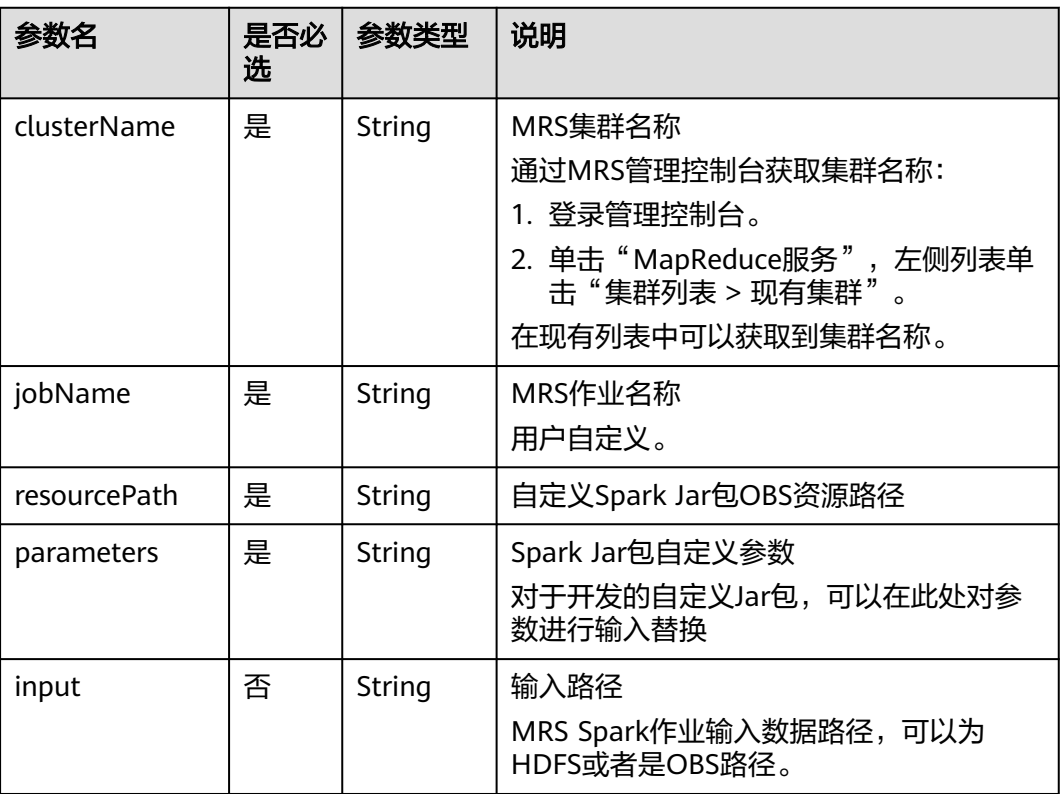

<span id="page-316-0"></span>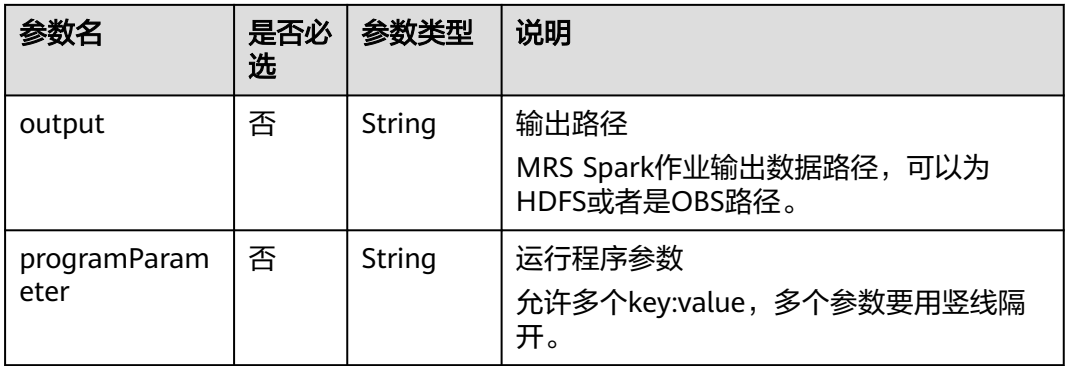

# 表 **6-72** MapReduce 节点属性说明

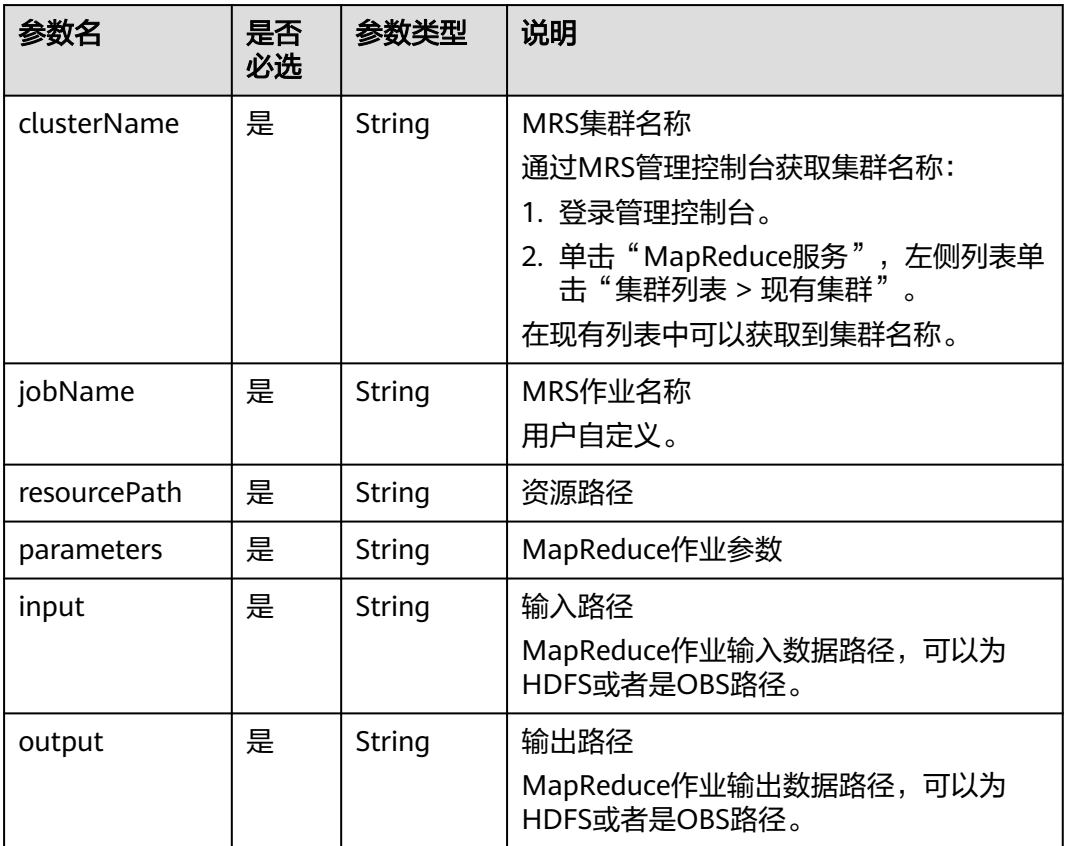

### <span id="page-317-0"></span>表 **6-73** DLI Spark 节点属性说明

| 参数名          | 是否<br>必选 | 参数类型   | 说明                                                                                                    |
|--------------|----------|--------|----------------------------------------------------------------------------------------------------|
| clusterName  | 是        | String | DLI队列名称<br>通过DLI管理控制台获取队列名称:<br>1. 登录管理控制台。<br>2. 单击"数据湖探索服务",单击"队列<br>管理"。<br>在队列管理列表中可以获取到队列名称。                  |
| jobName      | 是        | String | DLI作业名称<br>通过DLI管理控制台获取作业名称:<br>1. 登录管理控制台。<br>2. 单击"数据湖探索服务",单击Spark<br>作业。<br>3. 选择"作业管理"。<br>在作业管理列表中可以获取到作业名称。 |
| resourceType | 否        | String | DLI作业运行资源类型,可选<br>1. OBS路径: OBS<br>2. DLI程序包: DLIResources                                                         |
| jobClass     | 否        | String | 主类名称。当应用程序类型为".jar"时,<br>主类名称不能为空。                                                                                 |
| resourcePath | 是        | String | JAR包资源路径                                                                                                    |
| jarArgs      | 否        | String | 主类入口参数                                                                                                    |
| sparkConfig  | 否        | String | Spark作业运行参数                                                                                                    |

表 **6-74** BasicConfig 作业基本信息说明

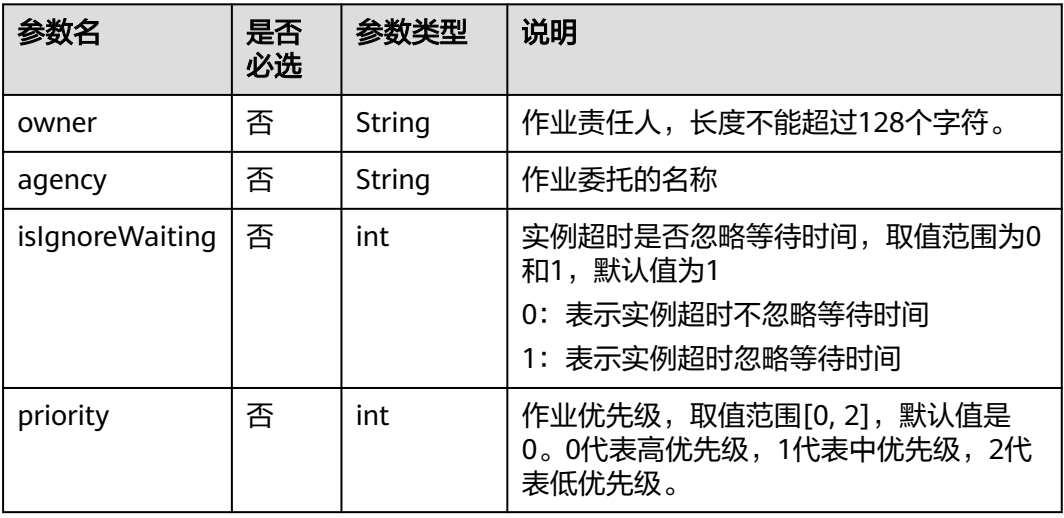

<span id="page-318-0"></span>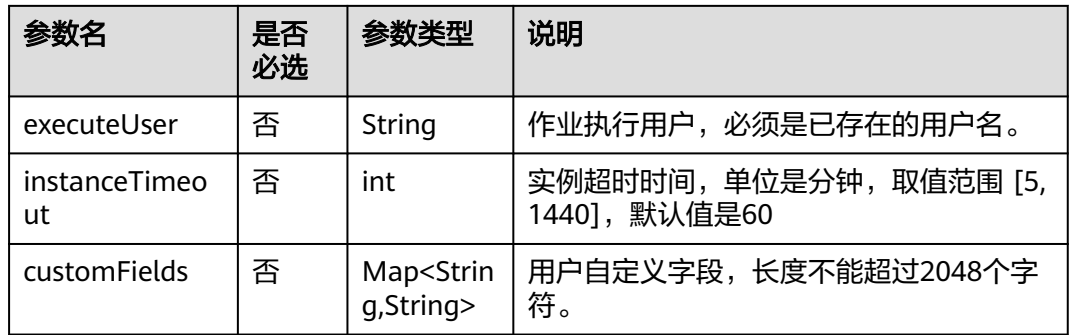

# 表 **6-75** MRS Flink 节点属性说明

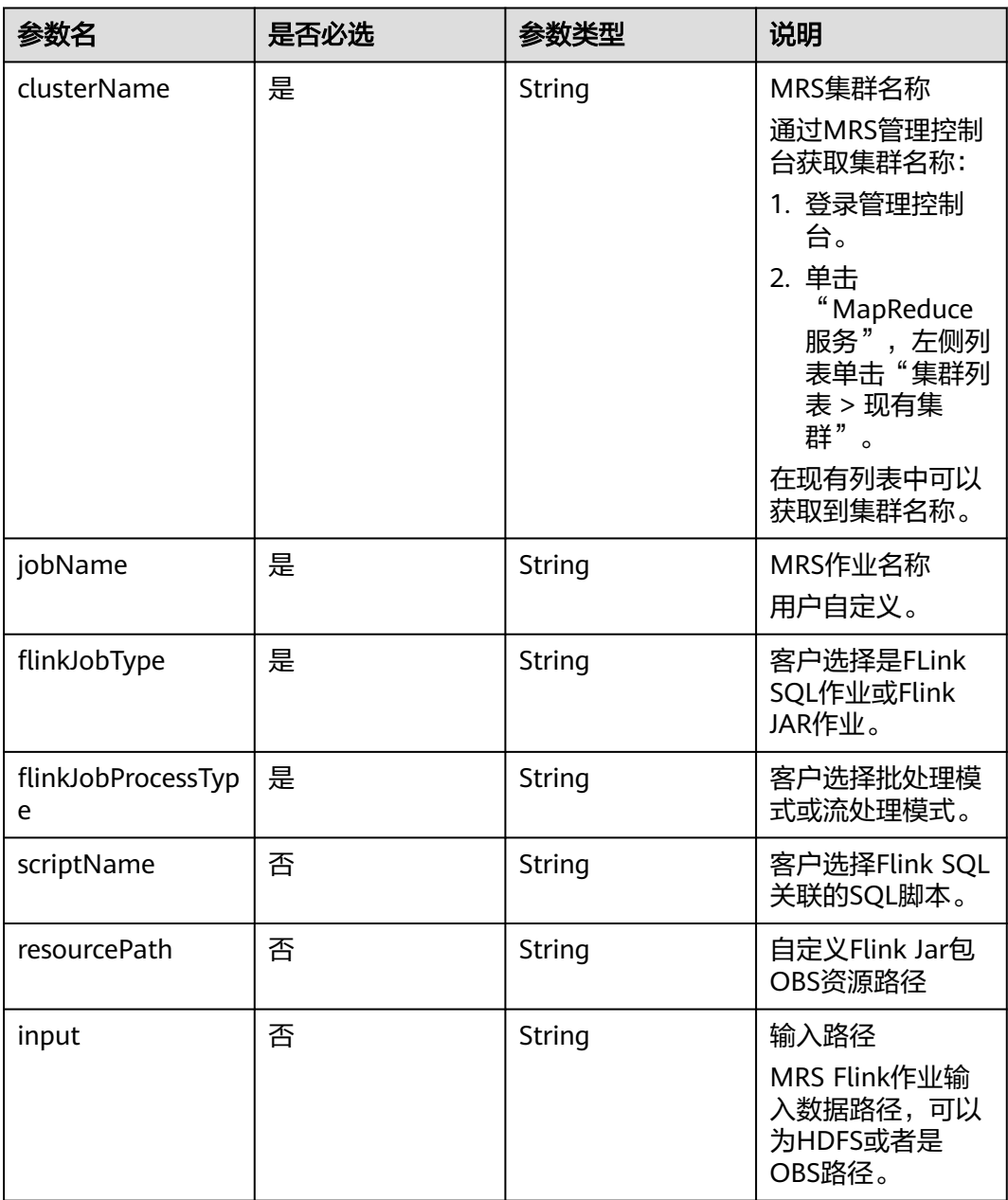

<span id="page-319-0"></span>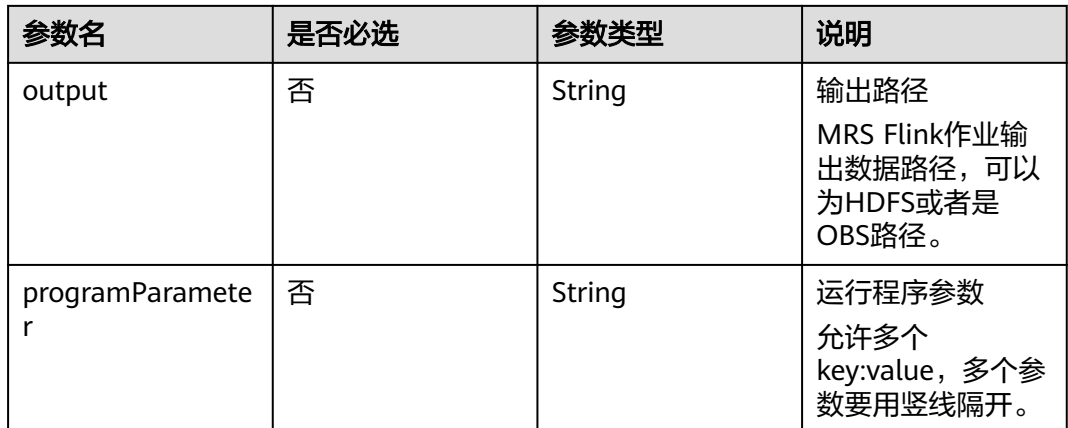

### 表 **6-76** MRS HetuEngine 节点属性说明

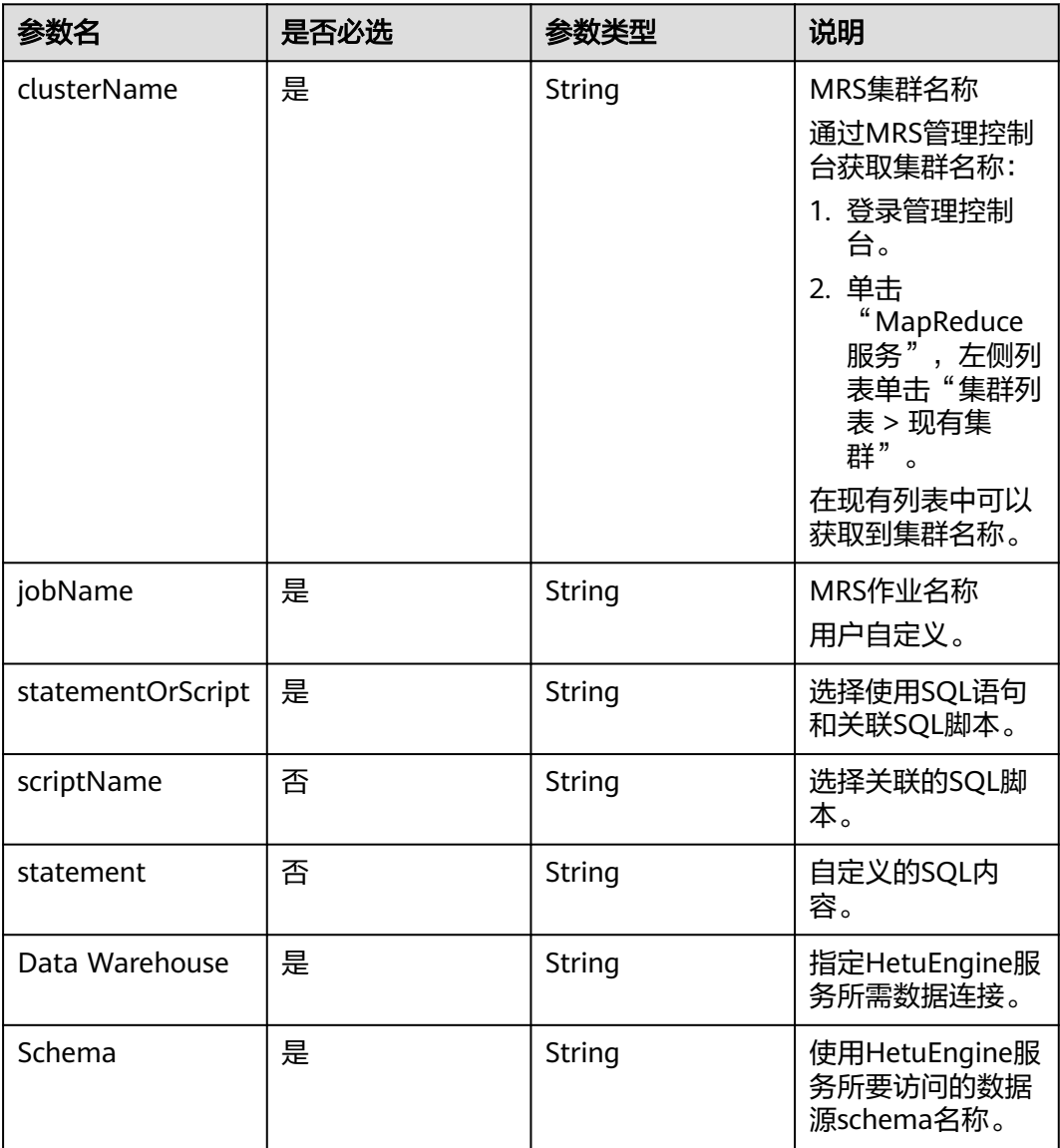

<span id="page-320-0"></span>

| 参数名      | 是否必选 | 参数类型   | 说明                                        |
|----------|------|--------|-------------------------------------------|
| Database | 是    | String | 使用HetuEngine服<br>务所要访问的数据<br>源database名称。 |
| Oueue    | 否    | String | 使用HetuEngine服<br>务所需资源队列名<br>称。           |

表 **6-77** ModelArts Train 节点属性说明

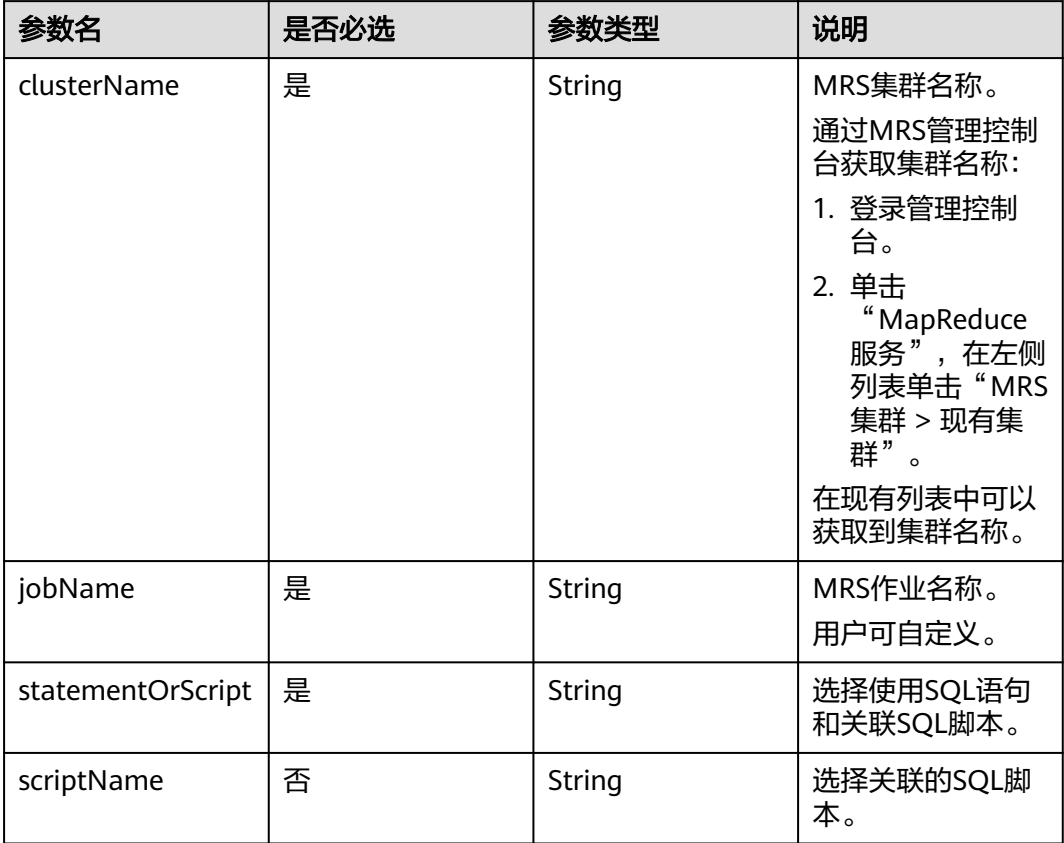

### 表 **6-78** 审批人属性说明

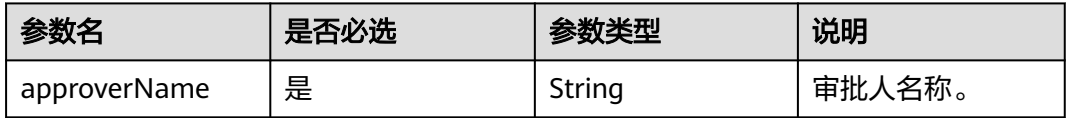

# 响应参数

无

## 请求示例

{

```
创建一个作业名称为myJob的作业,作业类型为BATCH,作业调度配置为CRON,作
业在目录树上的路径为/myDir,作业运行日志存放的OBS路径为obs://dlf-test-log。
```
POST /v1/b384b9e9ab9b4ee8994c8633aabc9505/jobs

```
 "basicConfig": {
      "customFields": {},
      "executeUser": "",
      "instanceTimeout": 0,
      "owner": "test_user",
      "priority": 0
   },
   "directory": "/myDir",
 "logPath": "obs://dlf-test-log",
 "name": "myJob",
   "nodes": [
      {
 "failPolicy": "FAIL_CHILD",
 "location": {
           "x": "-45.5",
           "y": "-134.5"
        },
         "maxExecutionTime": 360,
        "name": "MRS_Hive_SQL",
         "pollingInterval": 20,
         "preNodeName": [],
        "properties": [
           {
 "name": "scriptName",
 "value": "test_hive_sql"
           },
           {
              "name": "connectionName",
              "value": "mrs_hive_test"
           },
           {
              "name": "database",
              "value": "default"
           },
           {
              "name": "scriptArgs",
             "value": "test var=111"
           }
        ],
         "retryInterval": 120,
         "retryTimes": 0,
         "type": "HiveSQL"
     }
   ],
    "processType": "BATCH",
   "schedule": {
      "type": "CRON"
   }
```
开启审批开关的情况下,创建作业的示例。

```
POST /v1/b384b9e9ab9b4ee8994c8633aabc9505/jobs
{
    "basicConfig": {
      "customFields": {},
      "executeUser": "",
      "instanceTimeout": 0,
      "owner": "test_user",
      "priority": 0
   },
    "directory": "/myDir",
```
}

```
 "logPath": "obs://dlf-test-log",
   "name": "myJob",
   "nodes": [
     {
        "failPolicy": "FAIL_CHILD",
        "location": {
 "x": "-45.5",
 "y": "-134.5"
\qquad \qquad \} "maxExecutionTime": 360,
 "name": "MRS_Hive_SQL",
 "pollingInterval": 20,
        "preNodeName": [],
        "properties": [
          {
             "name": "scriptName",
             "value": "test_hive_sql"
          },
          {
 "name": "connectionName",
 "value": "mrs_hive_test"
          },
          {
             "name": "database",
             "value": "default"
          },
          {
 "name": "scriptArgs",
 "value": "test_var=111"
          }
        ],
        "retryInterval": 120,
        "retryTimes": 0,
        "type": "HiveSQL"
     }
   ],
   "processType": "BATCH",
 "schedule": {
 "type": "CRON"
 },
 "targetStatus":"SUBMITTED",
   "approvers": [
     {
        "approverName": "userName1"
 },
\overline{\phantom{a}} "approverName": "userName2"
     }
  ]
```
# 响应示例

成功响应

}

- HTTP状态码 204
- 失败响应 HTTP状态码 400

```
{
   "error_code":"DLF.0102",
   "error_msg":"The job name already exists."
}
```
# **6.3.2** 修改作业

# 功能介绍

此接口可以对一个作业进行编辑。

### **URI**

- URI格式 PUT /v1/{project\_id}/jobs/{job\_name}
- 参数说明

### 表 **6-79** URI 参数说明

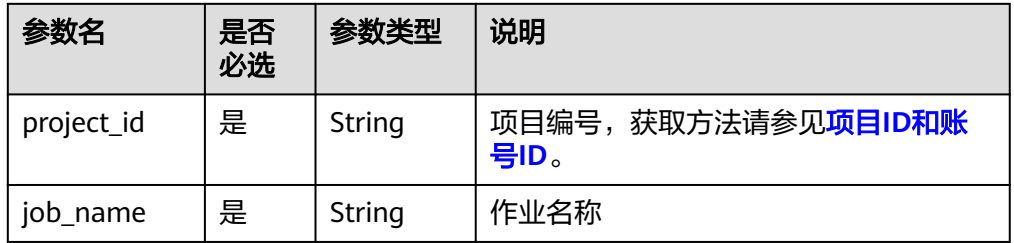

# 请求参数

### 表 **6-80** 请求 Header 参数

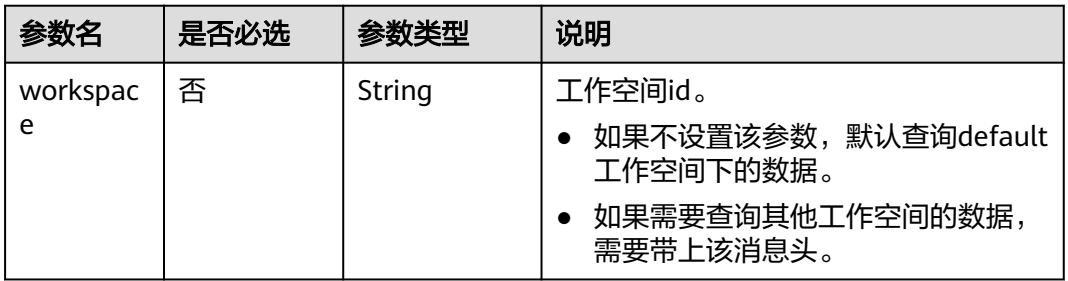

### 表 **6-81** 参数说明

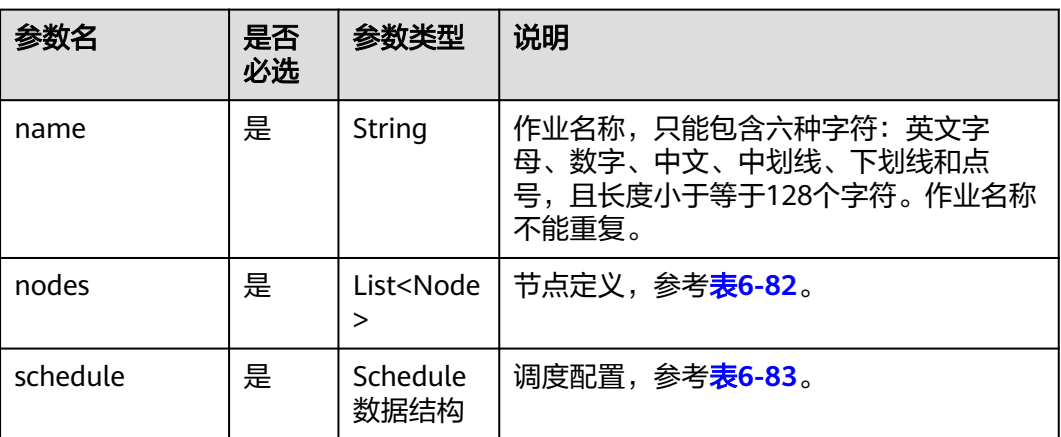
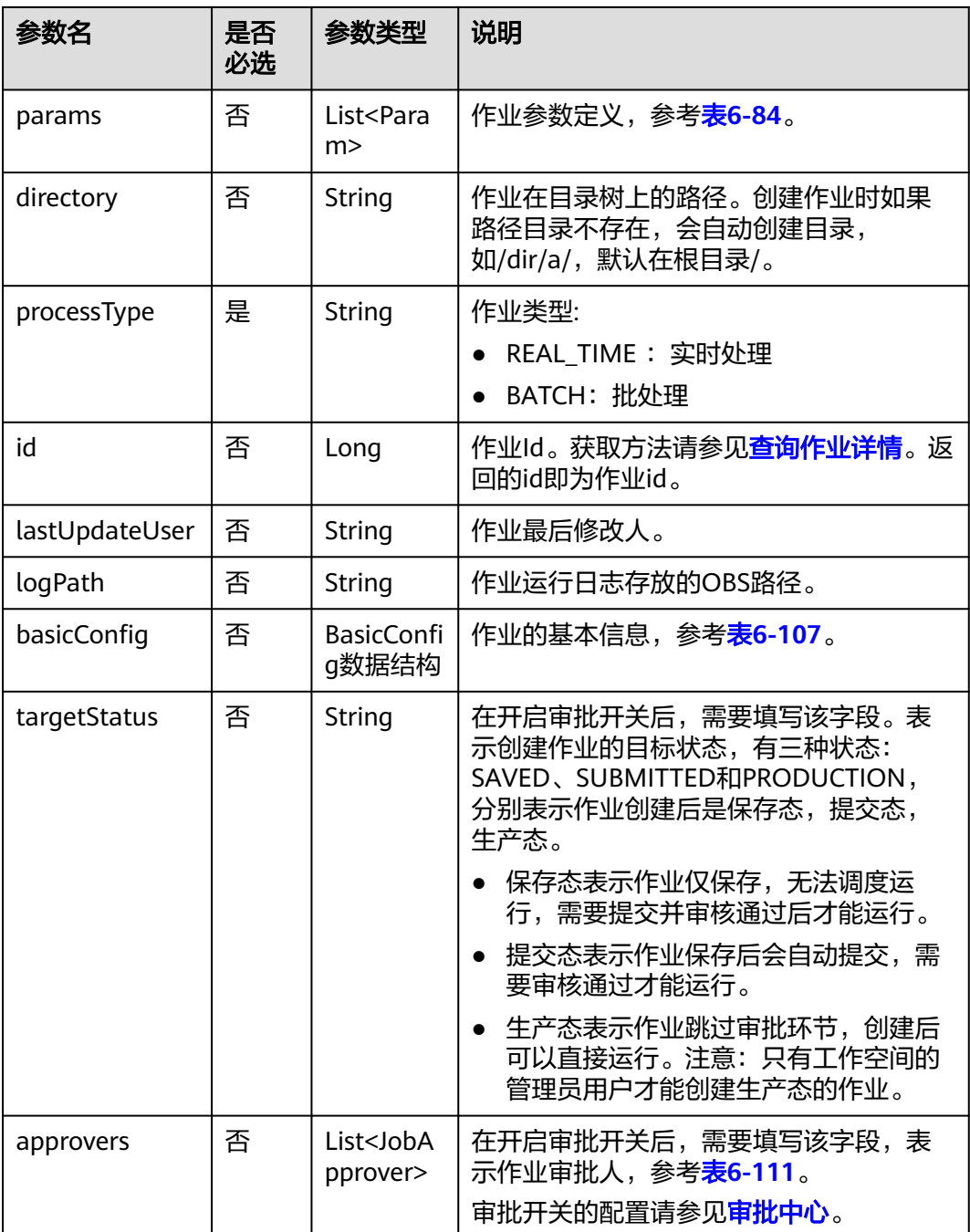

#### 表 **6-82** Node 数据结构说明

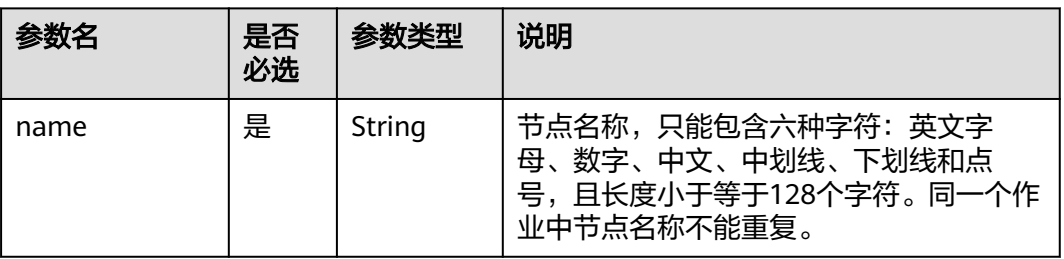

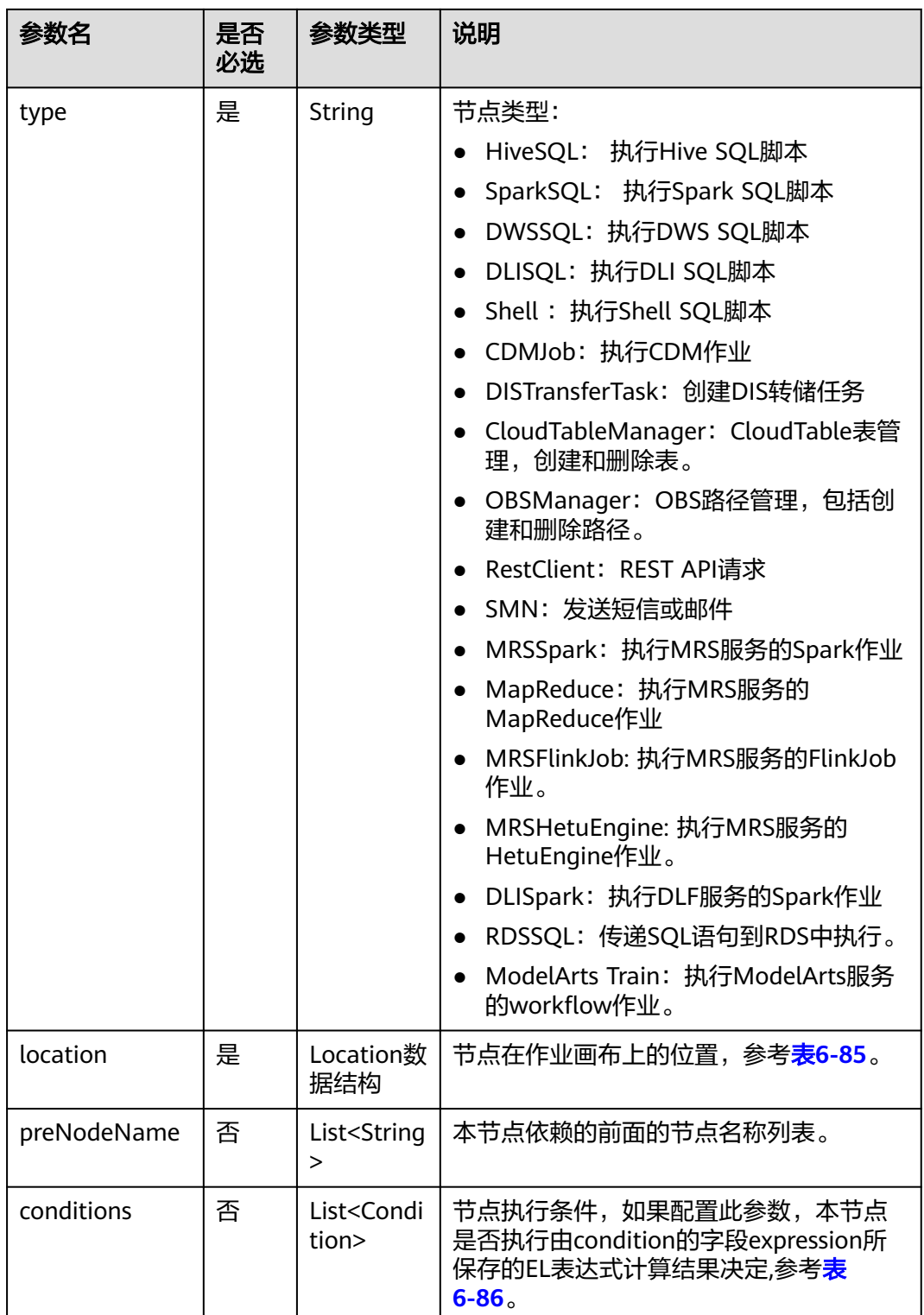

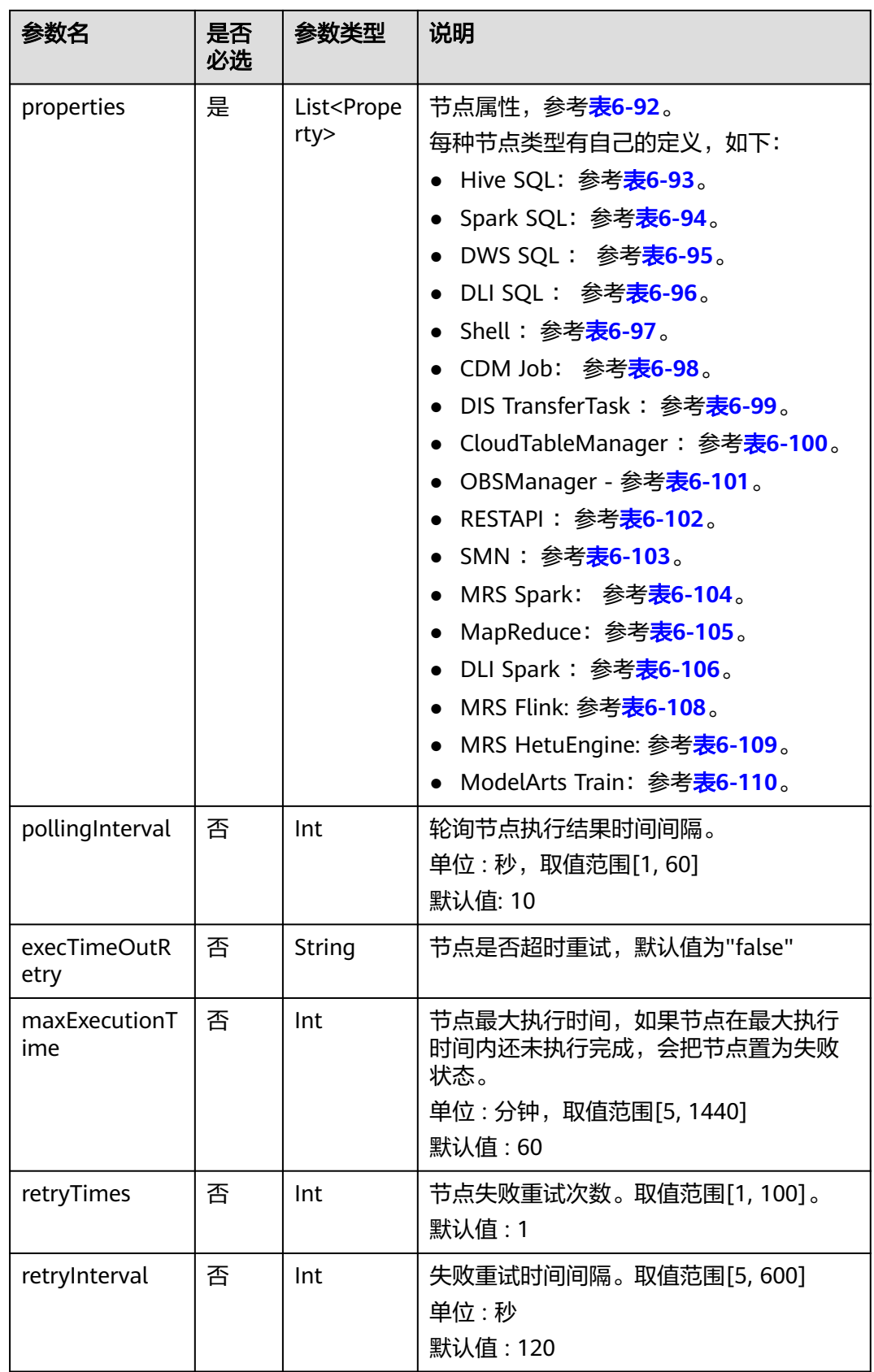

<span id="page-327-0"></span>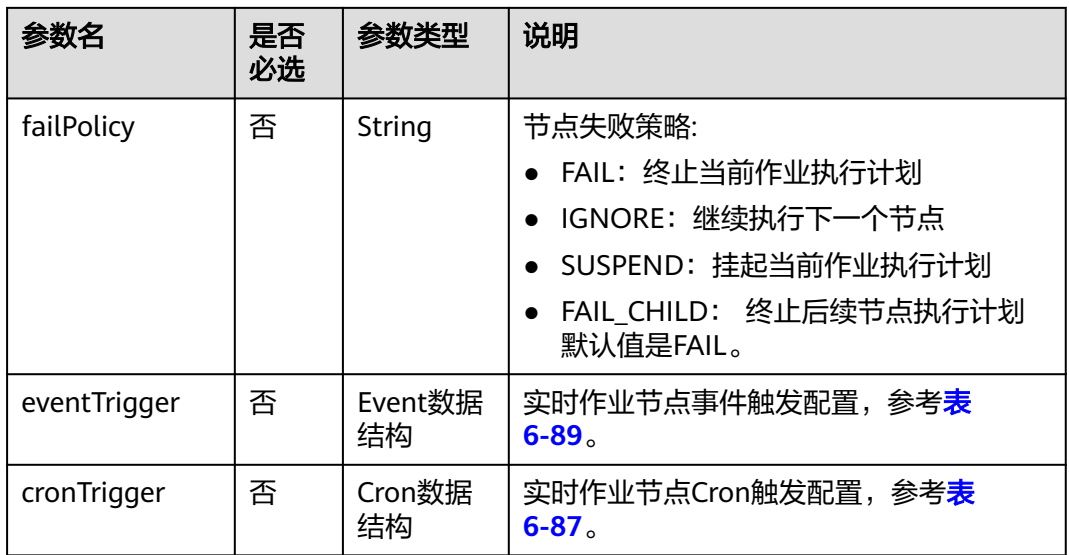

# 表 **6-83** Schedule 数据结构说明

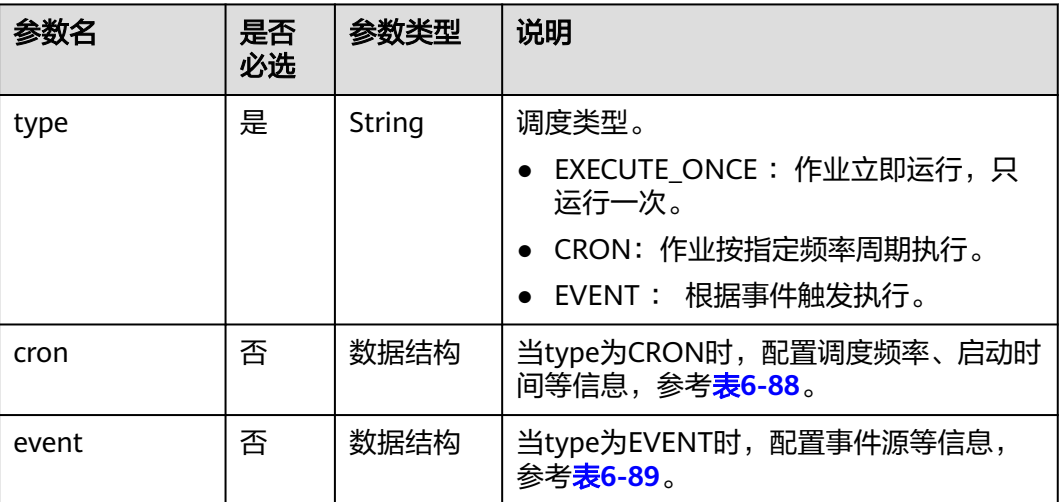

## 表 **6-84** Param 数据结构说明

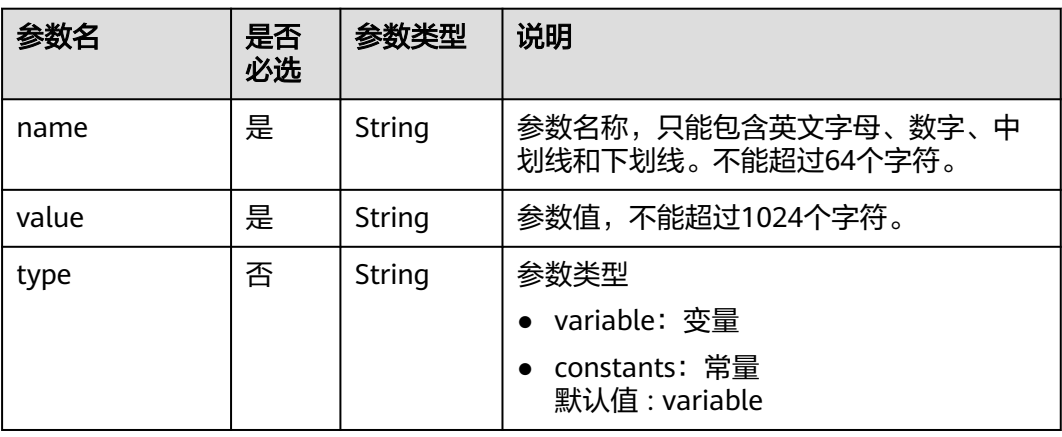

## <span id="page-328-0"></span>表 **6-85** Location 数据结构说明

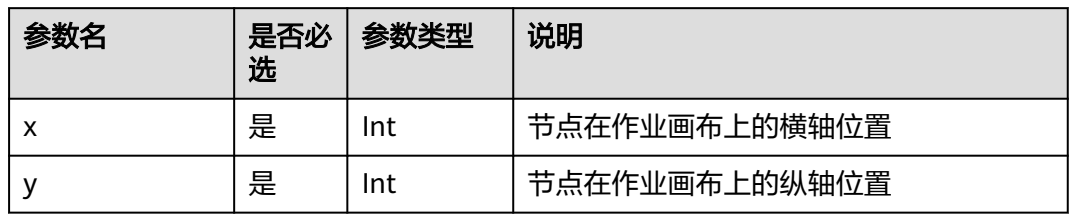

## 表 **6-86** condition 数据结构说明

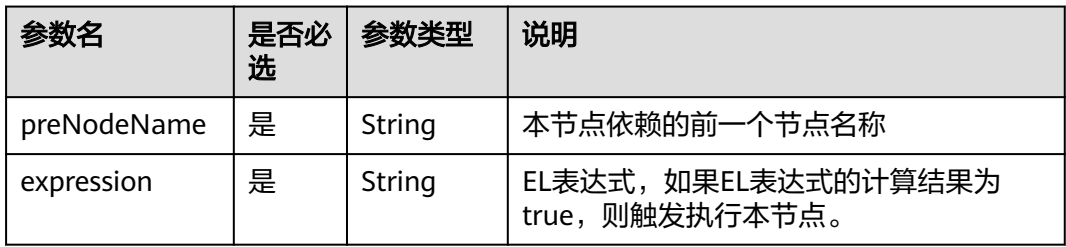

# 表 **6-87** CronTrigger 数据结构说明

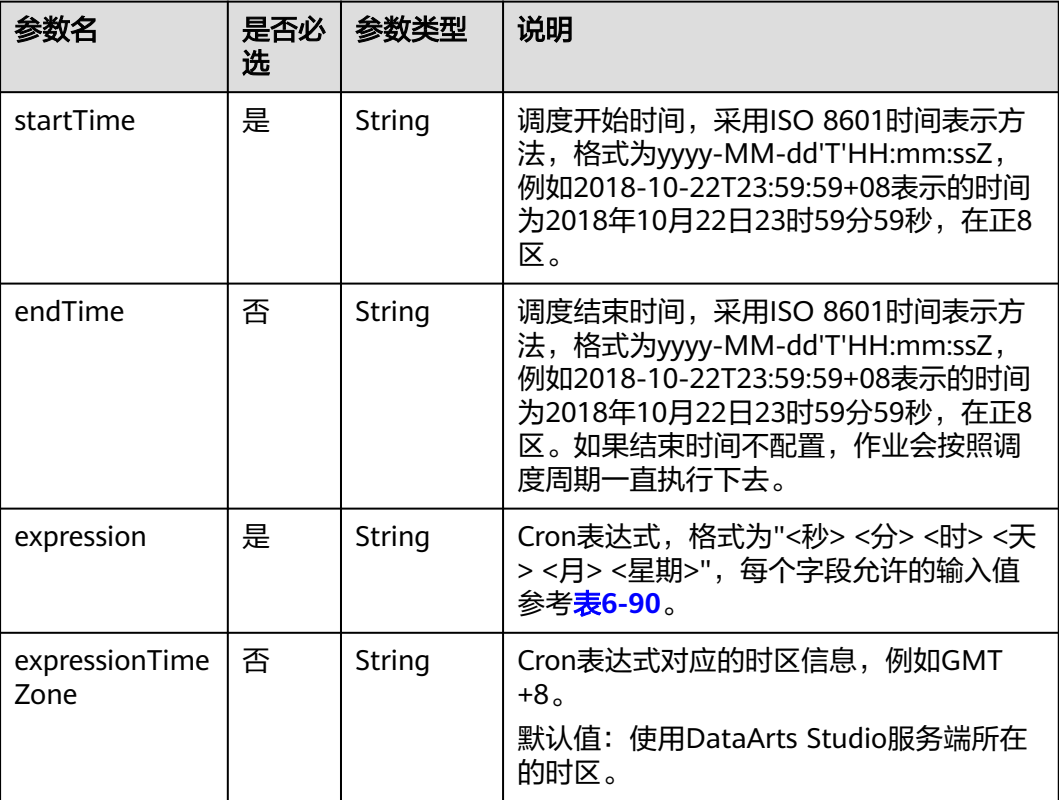

<span id="page-329-0"></span>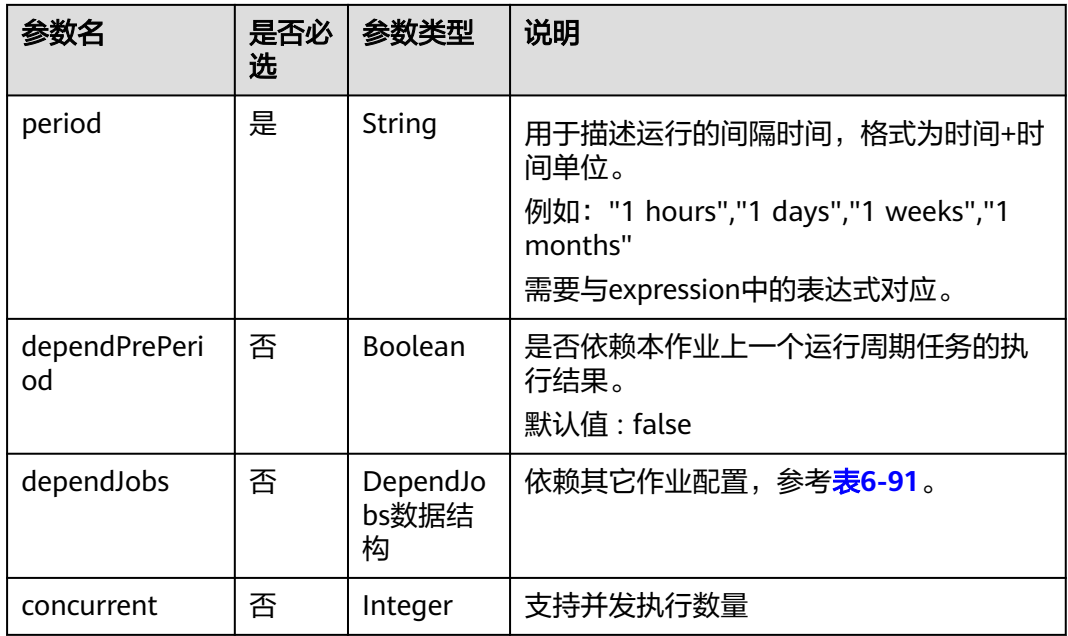

# 表 **6-88** Cron 数据结构说明

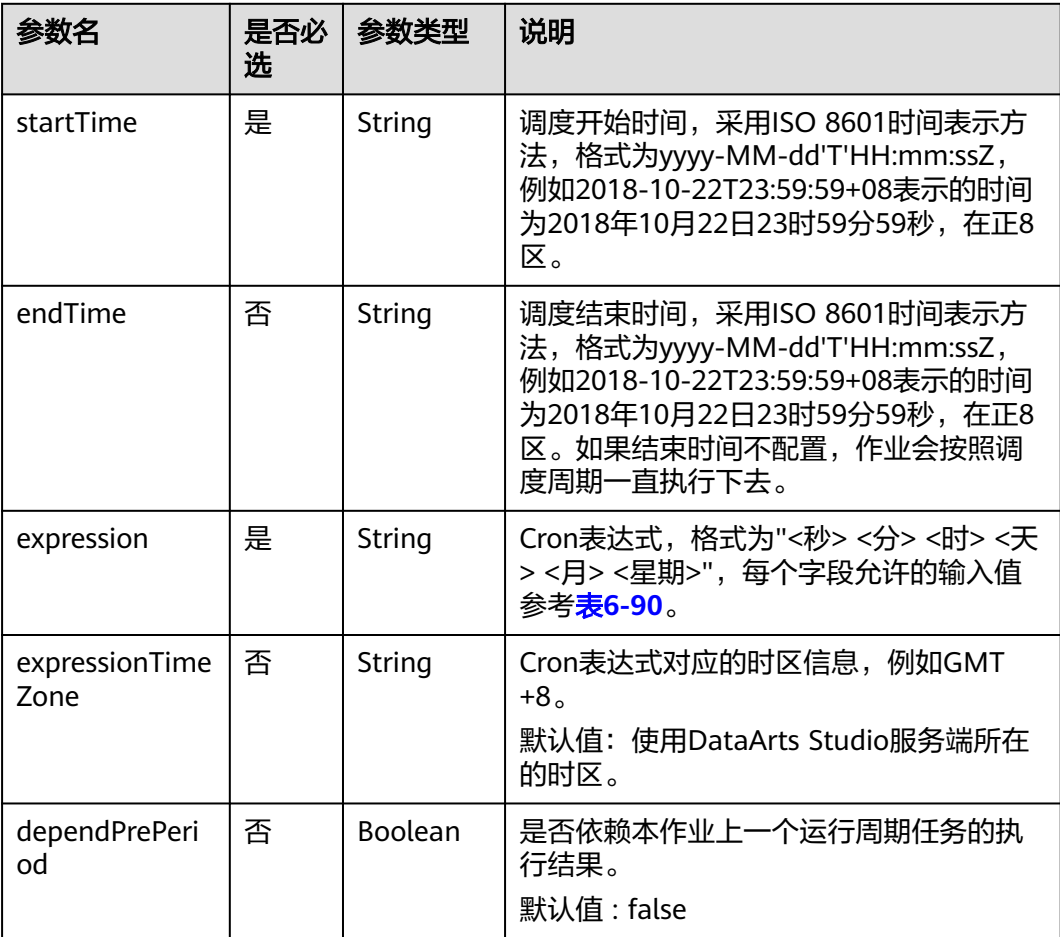

<span id="page-330-0"></span>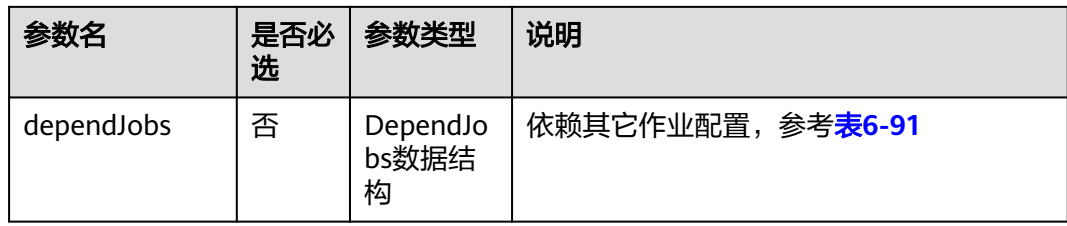

# 表 **6-89** Event 数据结构说明

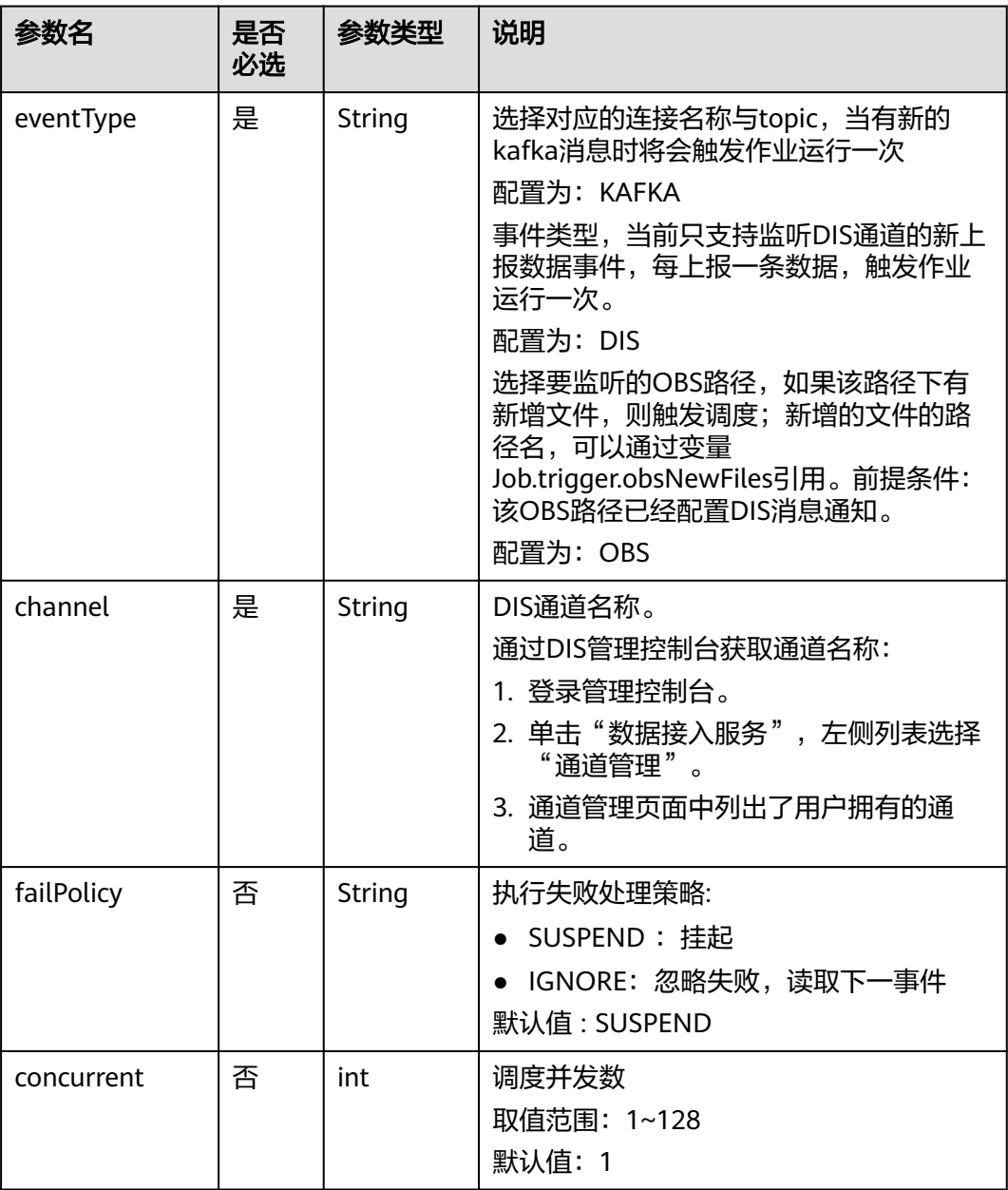

<span id="page-331-0"></span>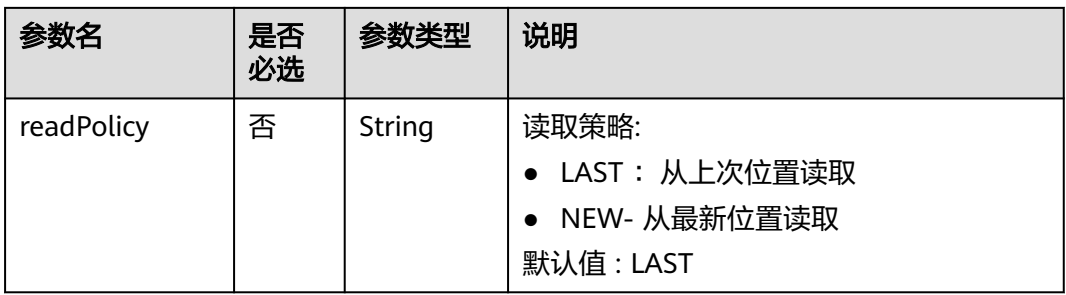

# 表 **6-90** Cron 表达式字段取值

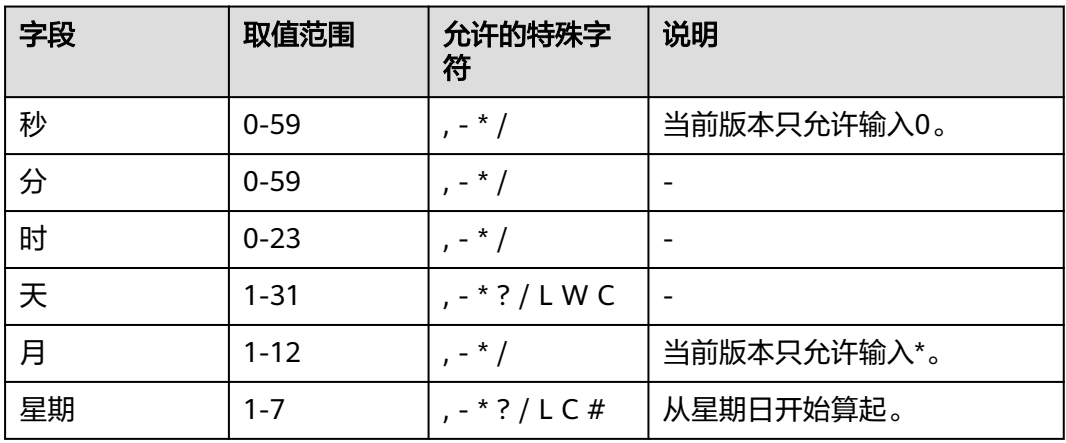

表 **6-91** DependJobs 数据结构说明

| 参数名                  | 是否<br>必选 | 参数类型                             | 说明                                                                                                    |  |
|----------------------|----------|----------------------------------|----------------------------------------------------------------------------------------------------|--|
| jobs                 | 是        | List <string<br>&gt;</string<br> | 依赖的作业名称列表,必须依赖已存在的<br>作业。                                                                                    |  |
| dependPeriod         | 否        | String                           | 依赖周期:<br>SAME_PERIOD :依赖被依赖作业的同周<br>期任务的执行结果。<br>• PRE PERIOD :依赖被依赖作业的前一周<br>期任务的执行结果。<br>默认值 : SAME PERIOD |  |
| dependFailPoli<br>сy | 否        | String                           | 依赖作业任务执行失败处理策略:<br>• FAIL: 停止作业,设置作业为失败状态<br>IGNORE: 继续执行作业<br>• SUSPEND: 挂起作业<br>默认值 : FAIL                 |  |

#### <span id="page-332-0"></span>表 **6-92** Property 属性说明

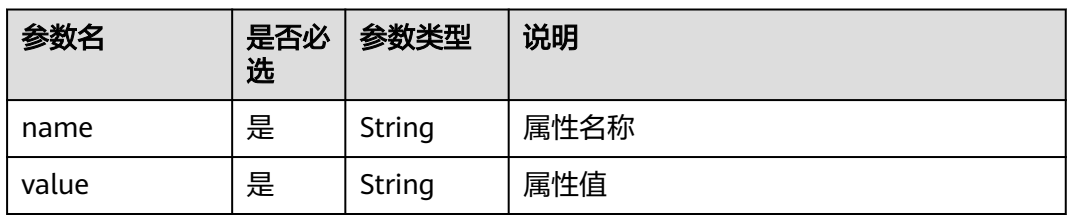

## 表 **6-93** Hive SQL 节点属性说明

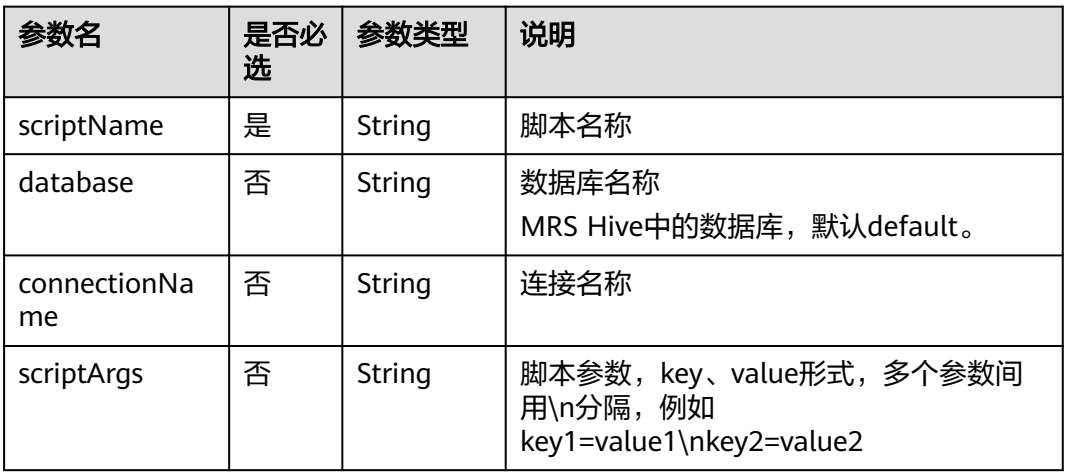

#### 表 **6-94** Spark SQL 节点属性说明

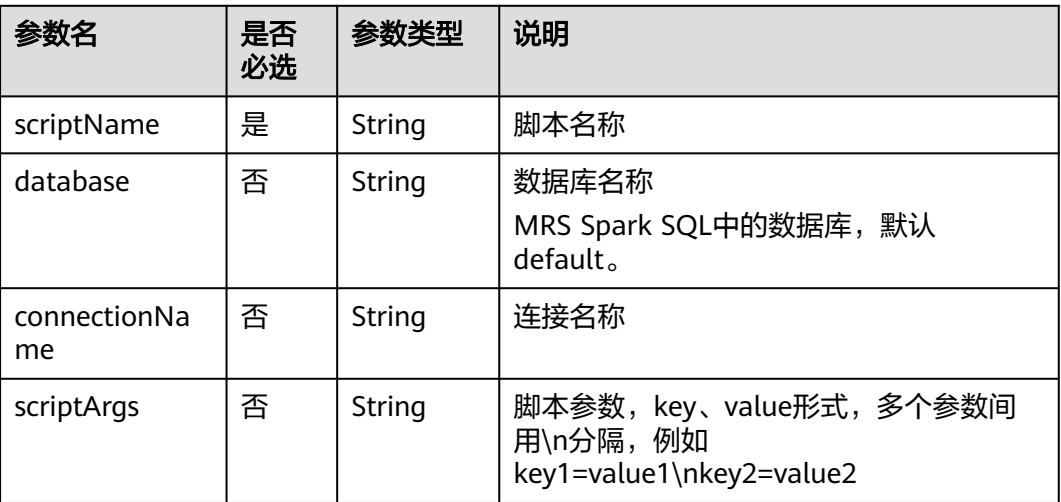

# 表 **6-95** DWS SQL 节点属性说明

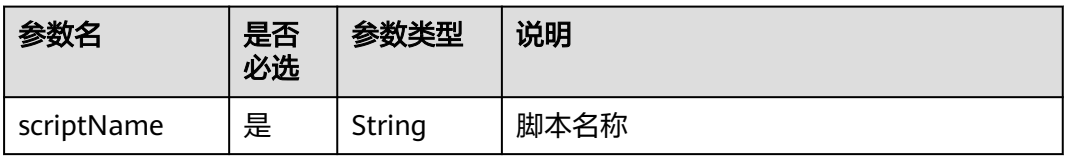

<span id="page-333-0"></span>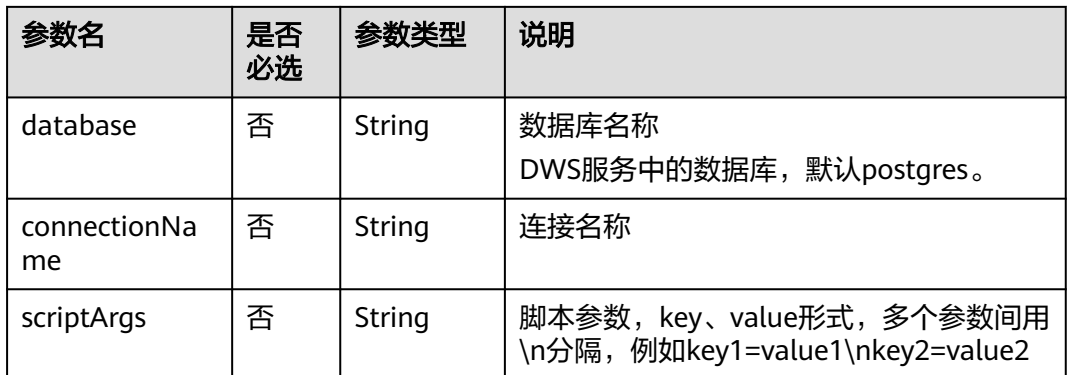

## 表 **6-96** DLI SQL 节点属性说明

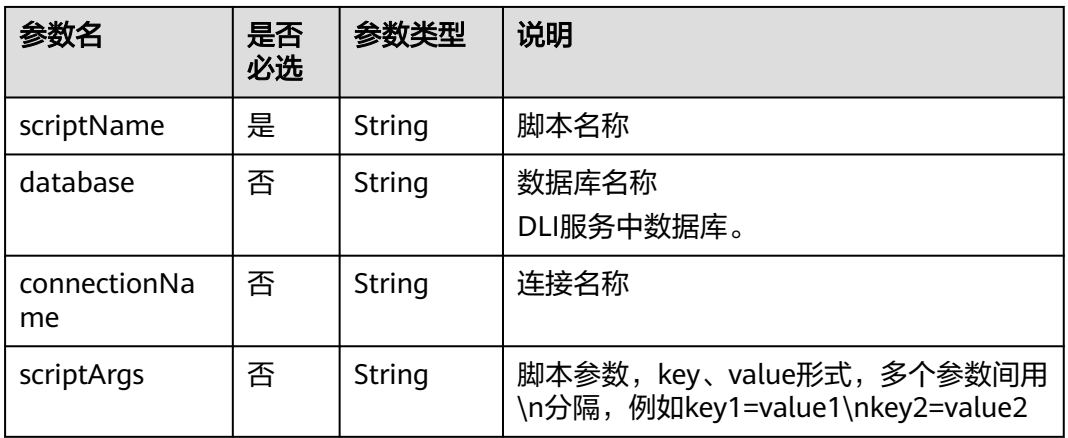

#### 表 **6-97** Shell 节点属性说明

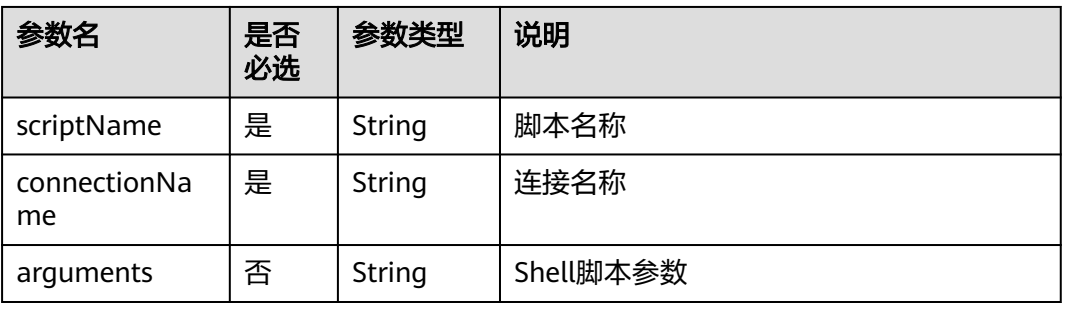

#### 表 **6-98** CDM Job 节点属性说明

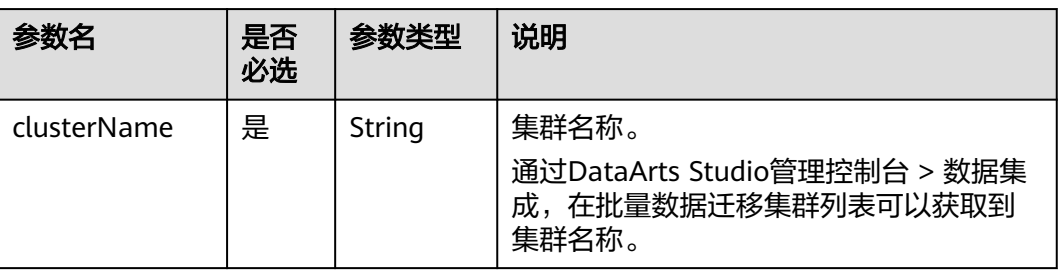

<span id="page-334-0"></span>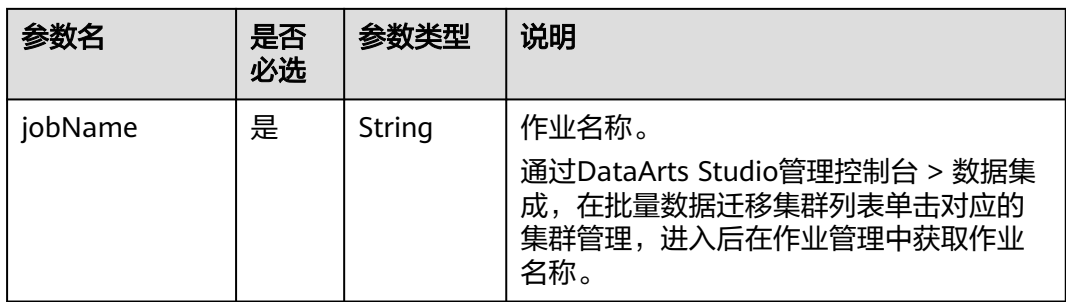

## 表 **6-99** DISTransferTask 节点属性说明

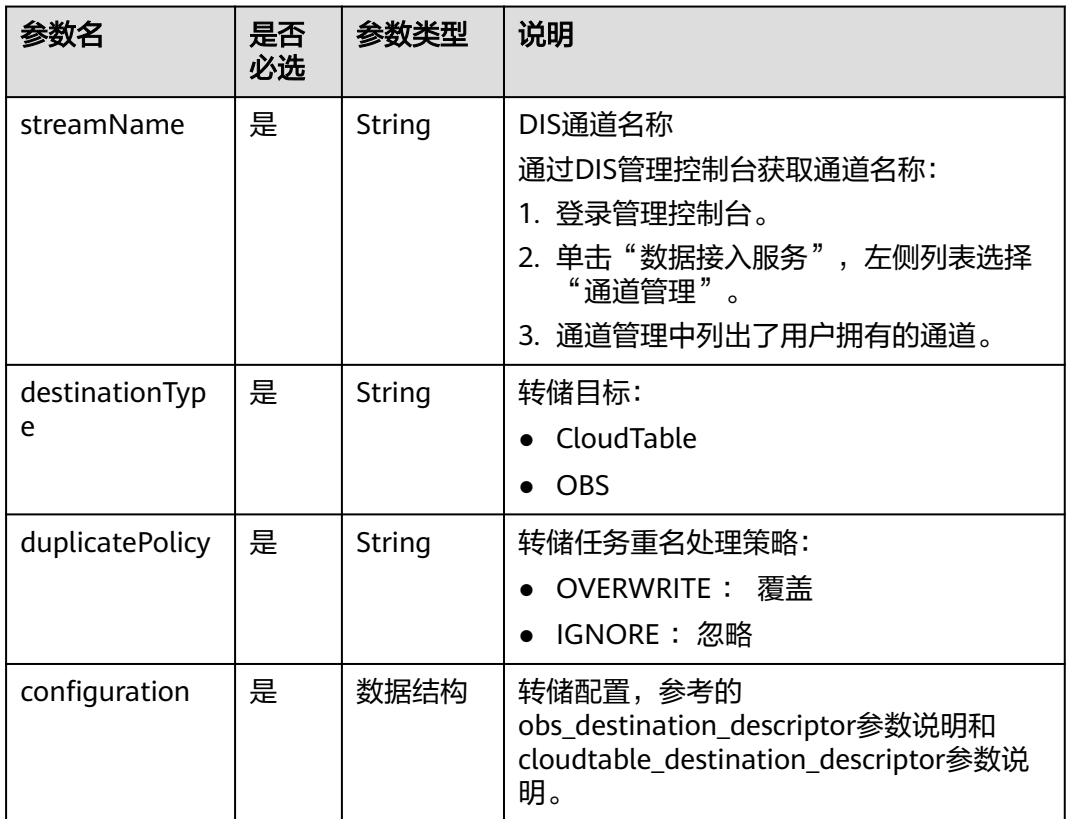

# 表 **6-100** CloudTableManager 节点属性说明

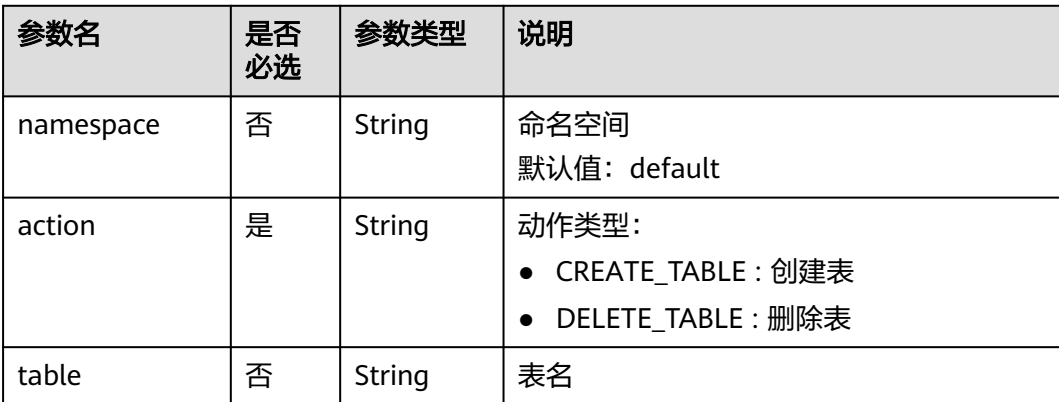

<span id="page-335-0"></span>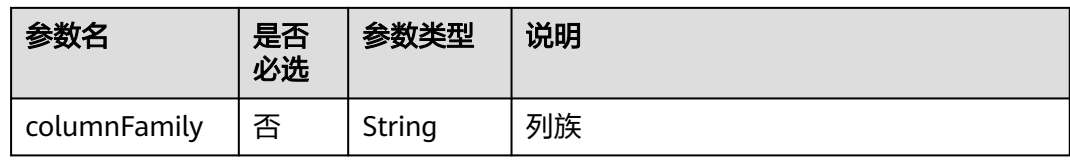

# 表 **6-101** OBSManager 节点属性说明

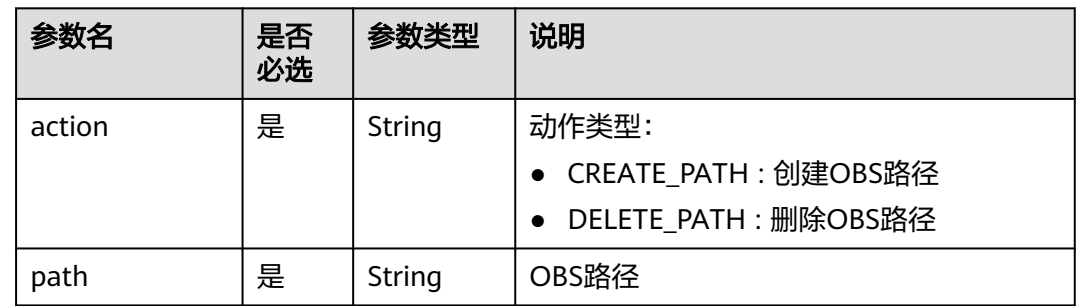

## 表 **6-102** RESTAPI 节点属性说明

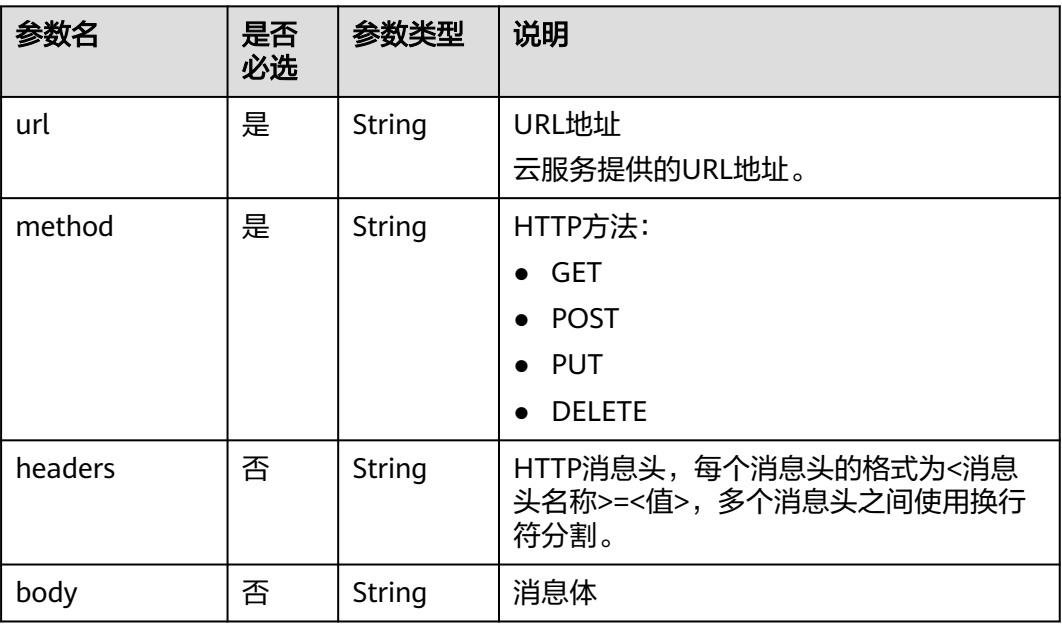

## <span id="page-336-0"></span>表 **6-103** SMN 节点属性说明

| 参数名         | 是否<br>必选 | 参数类型   | 说明                                                                                                    |
|-------------|----------|--------|----------------------------------------------------------------------------------------------------|
| topic       | 是        | String | SMN主题URN<br>通过SMN管理控制台获取SMN主题URN:<br>1. 登录管理控制台。<br>2. 单击"消息通知服务",左侧列表选择<br>"主题管理 > 主题"。<br>在主题列表中可以获取到SMN主题URN。 |
| subject     | 是        | String | 消息标题,给邮箱订阅者发送邮件时作为邮<br>件主题。                                                                                      |
| messageType | 是        | String | 消息类型<br><b>NORMAL</b><br><b>STRUCTURE</b><br>$\bullet$<br><b>TEMPLATE</b>                                        |
| message     | 是        | String | 发送的消息。                                                                                                    |

表 **6-104** MRS Spark 节点属性说明

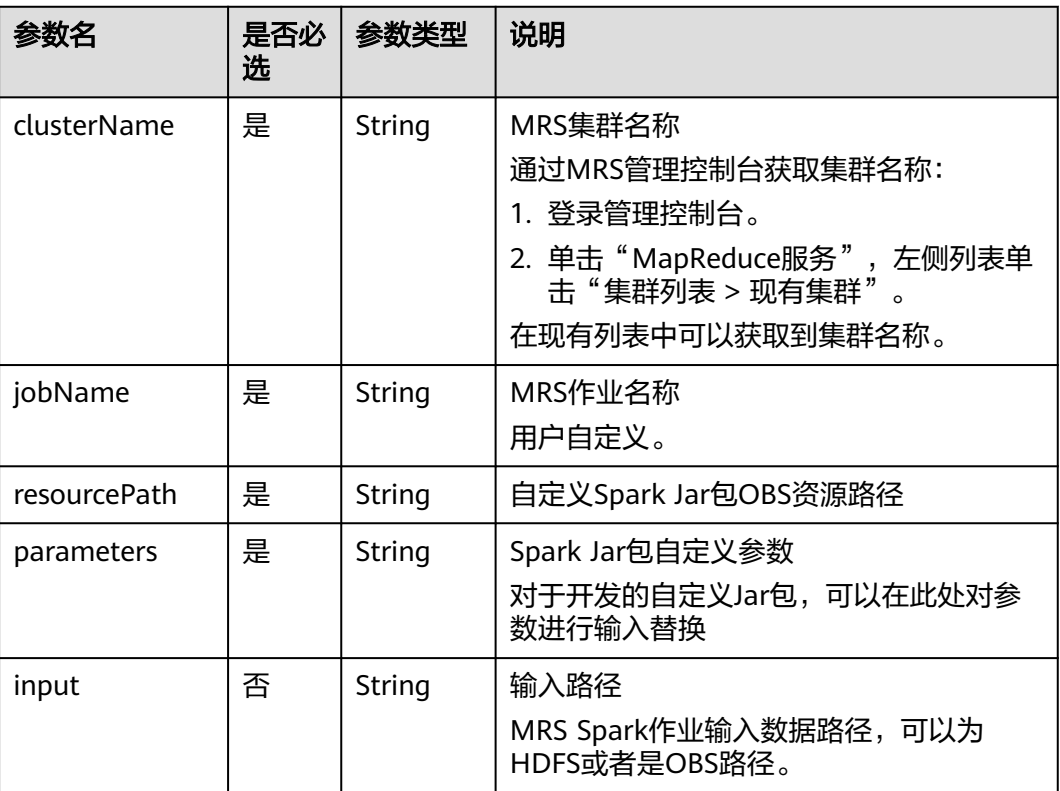

<span id="page-337-0"></span>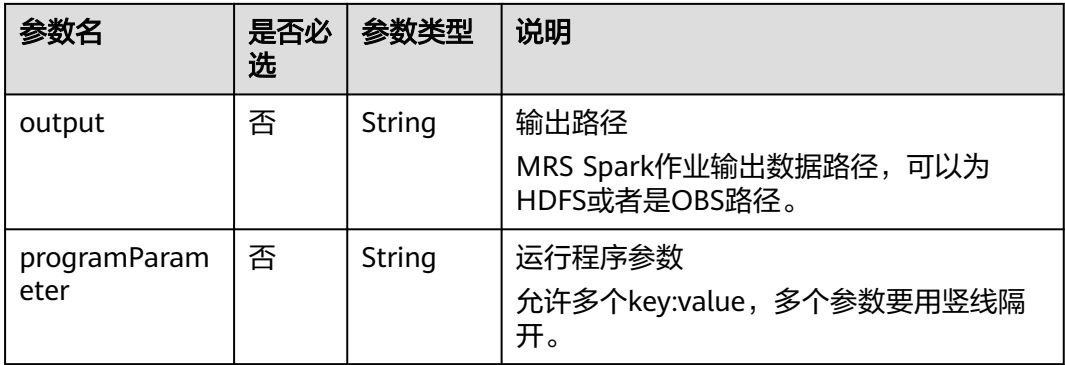

# 表 **6-105** MapReduce 节点属性说明

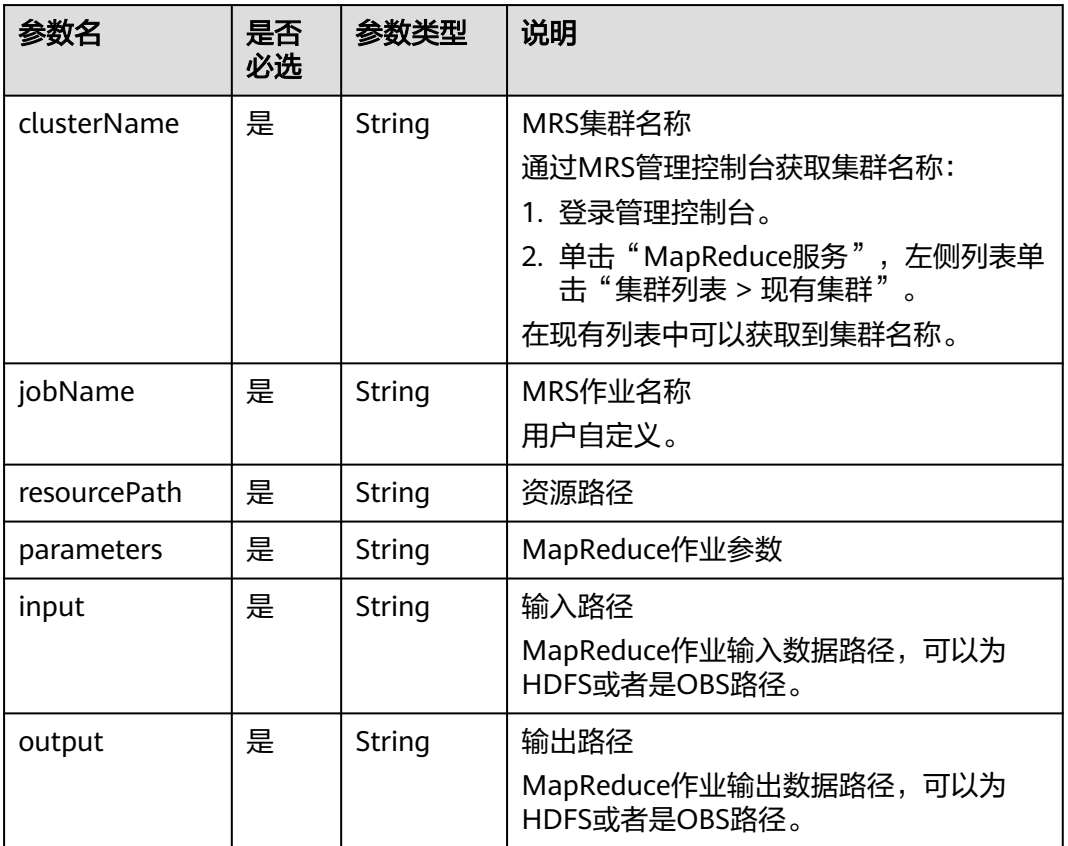

# <span id="page-338-0"></span>表 **6-106** DLI Spark 节点属性说明

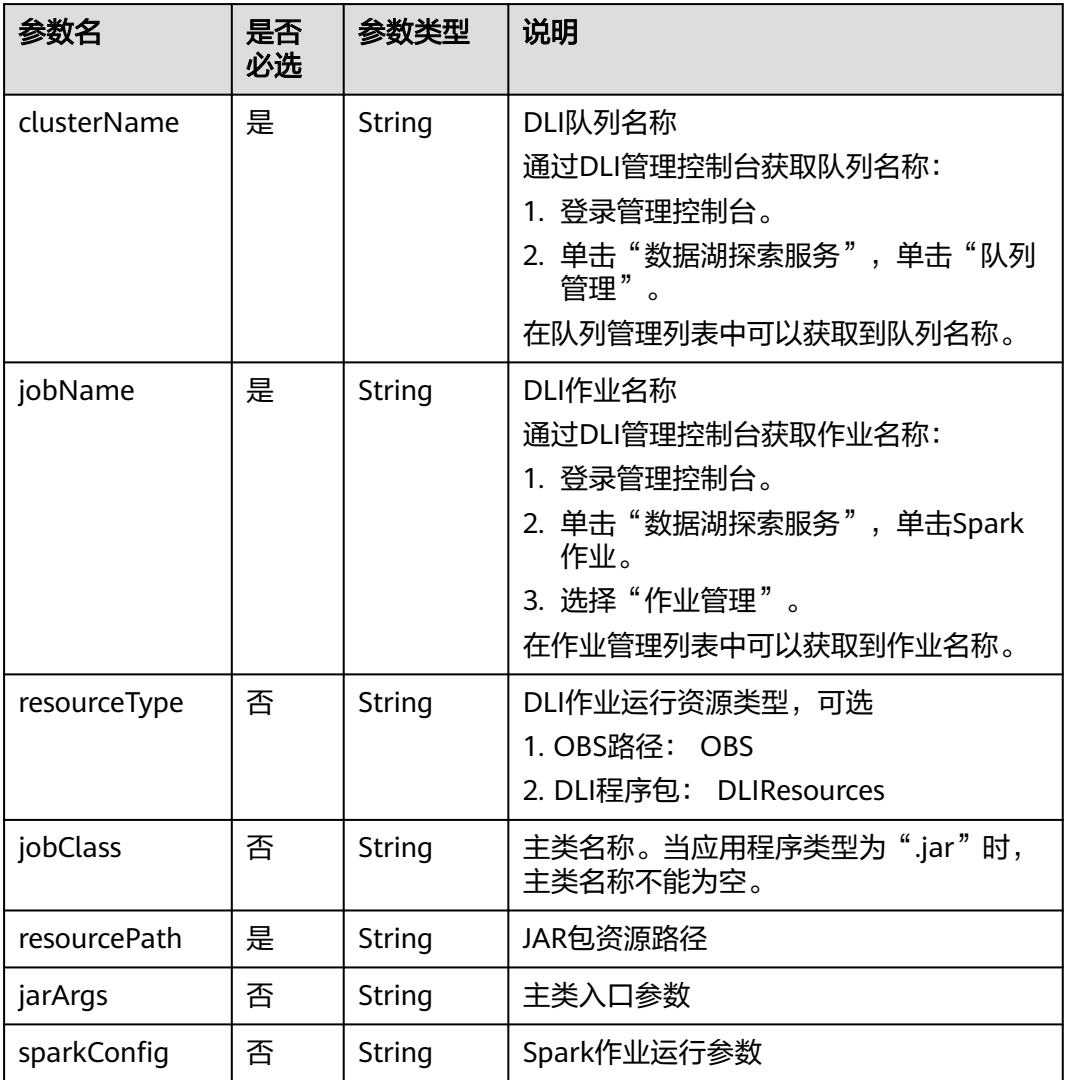

# 表 **6-107** BasicConfig 作业基本信息说明

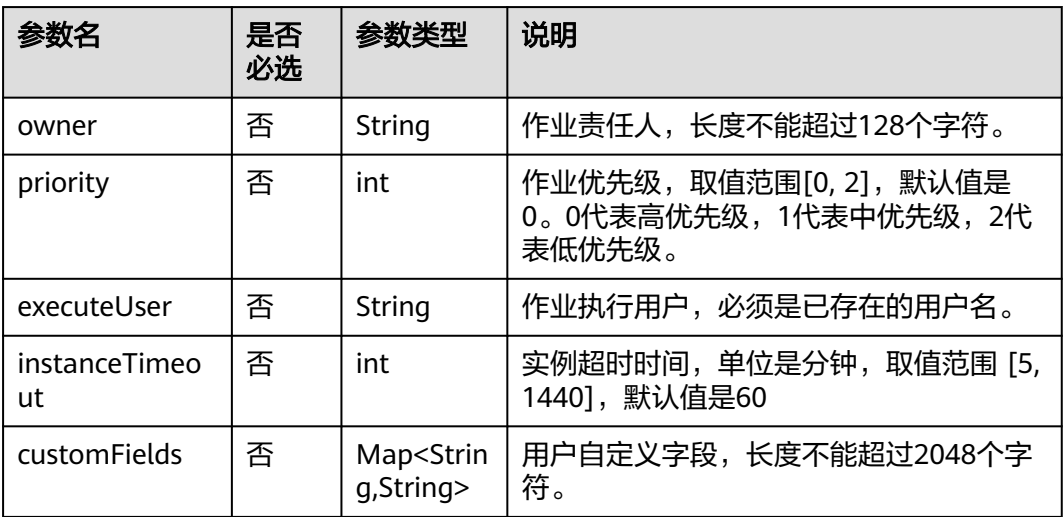

#### <span id="page-339-0"></span>表 **6-108** MRS Flink 节点属性说明

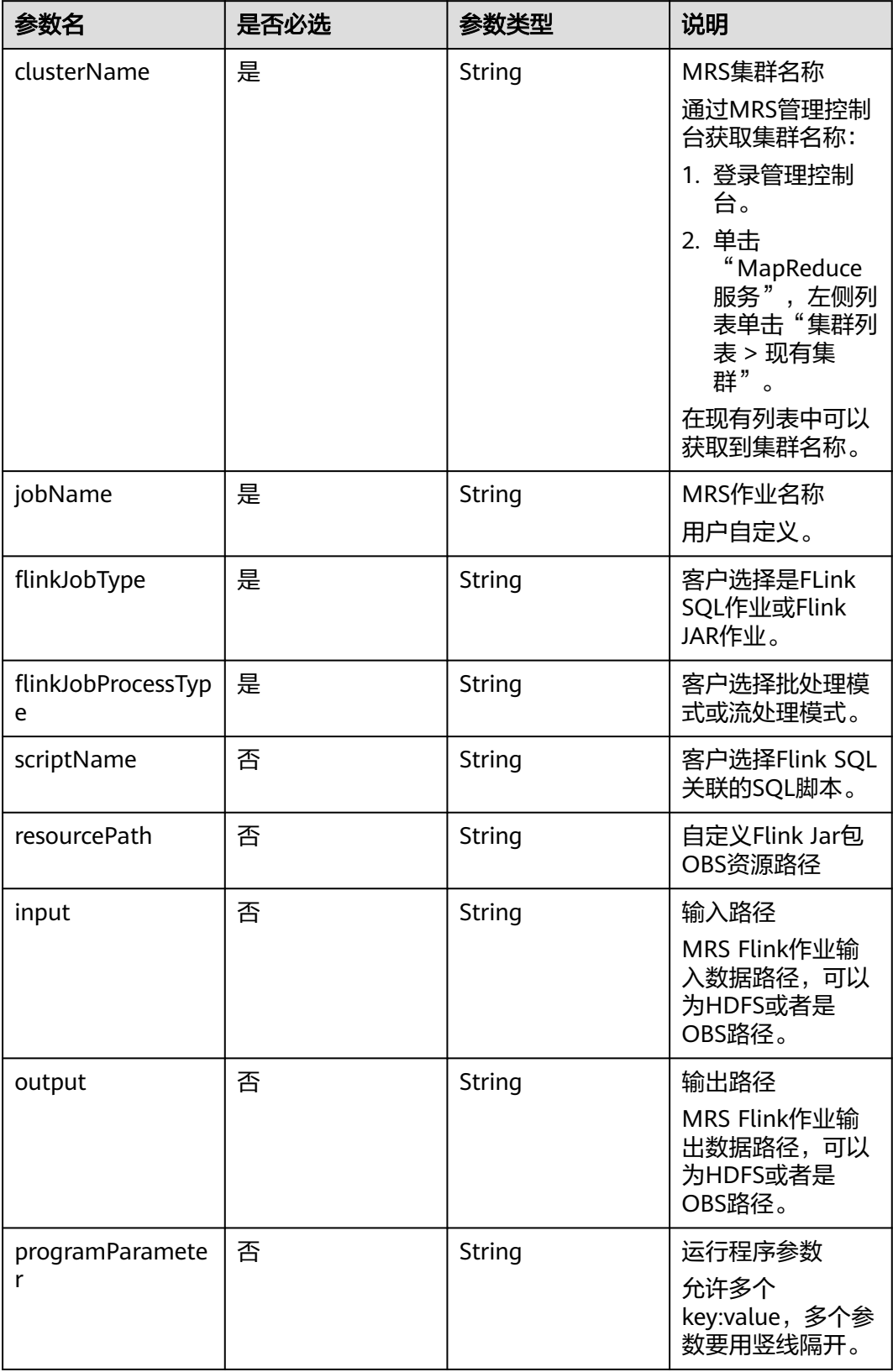

<span id="page-340-0"></span>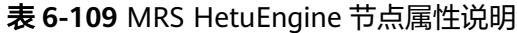

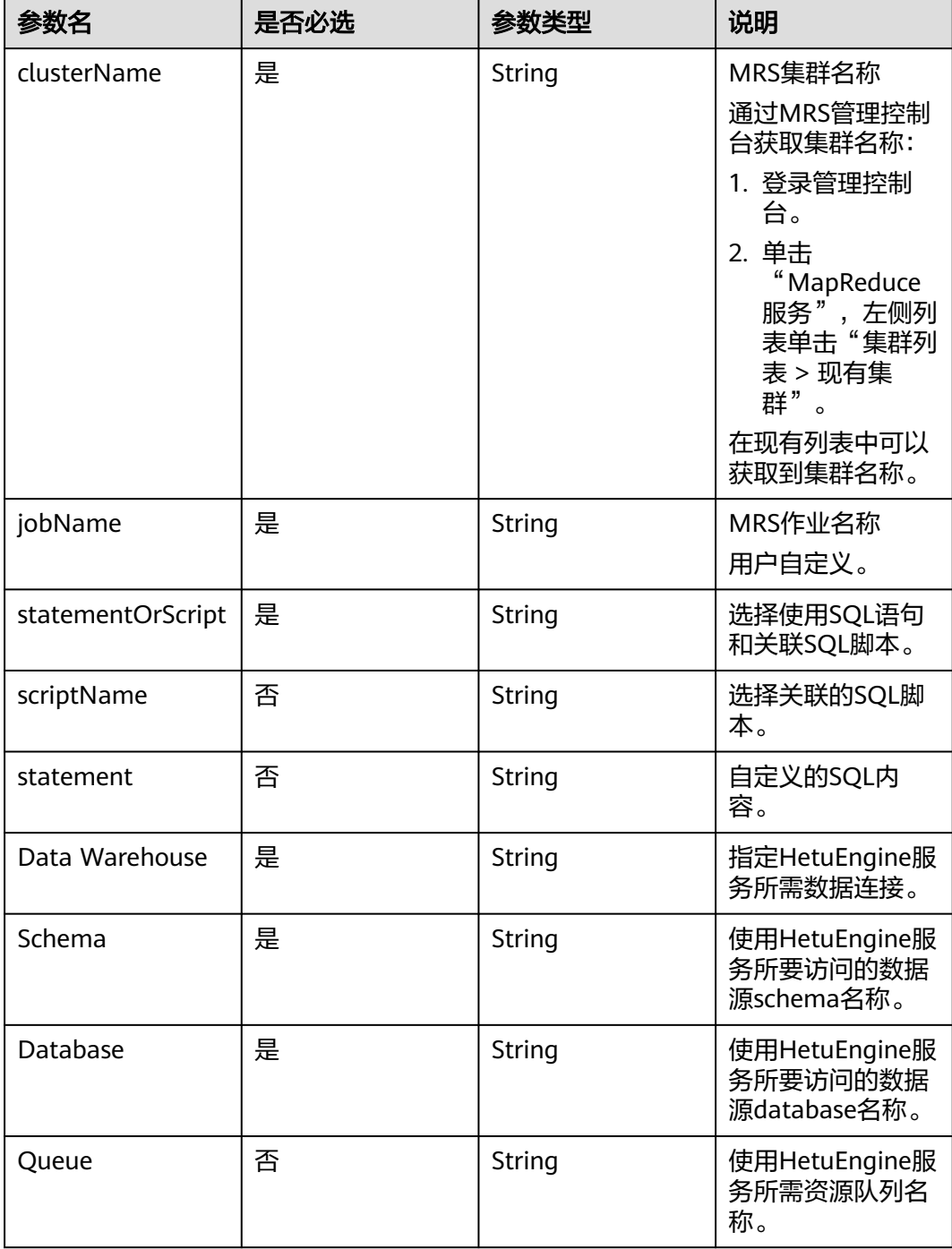

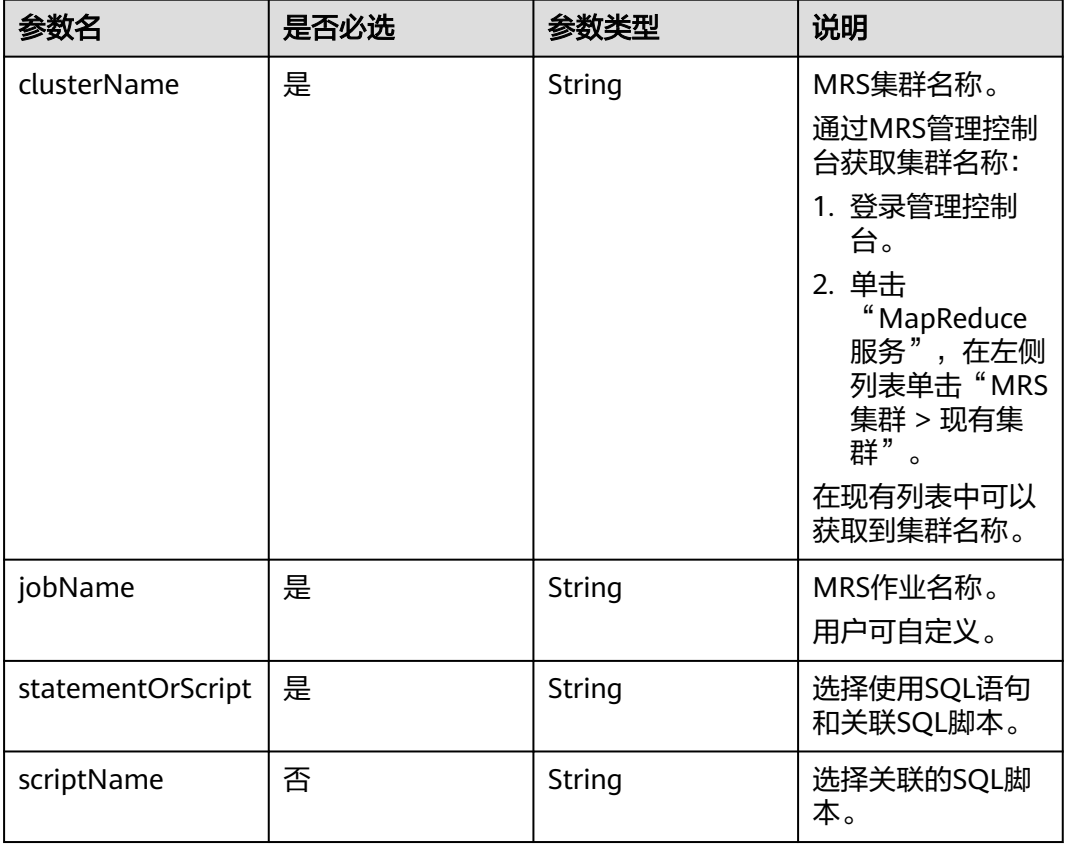

#### <span id="page-341-0"></span>表 **6-110** ModelArts Train 节点属性说明

#### 表 **6-111** 审批人属性说明

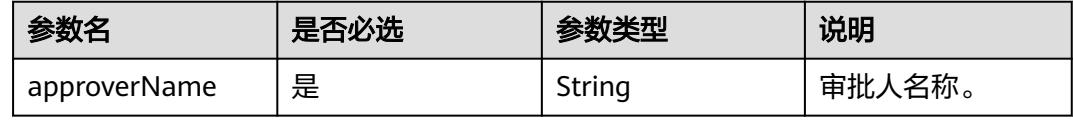

# 请求示例

修改作业名称为myJob的作业属性,作业id为608627,作业最后修改人为test\_user, 作业类型为BATCH,作业调度配置为CRON,作业在目录树上的路径为**/myDir**,作业 运行日志存放的OBS路径为**obs://dlf-test-log**。 PUT /v1/b384b9e9ab9b4ee8994c8633aabc9505/jobs/myJob

```
{
```

```
 "basicConfig": {
      "customFields": {},
      "executeUser": "",
      "instanceTimeout": 0,
      "owner": "test_user",
      "priority": 0
 },
 "directory": "/myDir",
 "id": 608627,
 "lastUpdateUser": "test_user",
 "logPath": "obs://dlf-test-log",
   "name": "myJob",
   "nodes": [
      {
```

```
 "failPolicy": "FAIL_CHILD",
        "location": {
           "x": "-45.5",
           "y": "-134.5"
        },
         "maxExecutionTime": 360,
        "name": "MRS_Hive_SQL",
         "pollingInterval": 20,
         "preNodeName": [],
         "properties": [
 {
              "name": "scriptName",
              "value": "test_hive_sql"
           },
           {
              "name": "connectionName",
              "value": "mrs_hive_test"
           },
           {
 "name": "database",
 "value": "default"
           },
           {
              "name": "scriptArgs",
              "value": "test_var=111"
           }
        ],
         "retryInterval": 120,
         "retryTimes": 0,
        "type": "HiveSQL"
      }
   ],
   "processType": "BATCH",
   "schedule": {
      "type": "CRON"
   }
}
开启审批开关的情况下,修改作业myJob的属性。
PUT /v1/b384b9e9ab9b4ee8994c8633aabc9505/jobs/myJob
{
   "basicConfig": {
      "customFields": {},
      "executeUser": "",
      "instanceTimeout": 0,
      "owner": "test_user",
      "priority": 0
   },
 "directory": "/myDir",
 "id": 608627,
   "lastUpdateUser": "test_user",
   "logPath": "obs://dlf-test-log",
   "name": "myJob",
   "nodes": [
      {
         "failPolicy": "FAIL_CHILD",
         "location": {
           "x": "-45.5",
           "y": "-134.5"
        },
         "maxExecutionTime": 360,
         "name": "MRS_Hive_SQL",
         "pollingInterval": 20,
         "preNodeName": [],
         "properties": [
 {
              "name": "scriptName",
              "value": "test_hive_sql"
           },
 {
```

```
 "name": "connectionName",
             "value": "mrs_hive_test"
          },
          {
             "name": "database",
             "value": "default"
          },
          {
 "name": "scriptArgs",
 "value": "test_var=111"
          }
        ],
        "retryInterval": 120,
 "retryTimes": 0,
 "type": "HiveSQL"
     }
   ],
   "processType": "BATCH",
 "schedule": {
 "type": "CRON"
   },
   "approvers": [
\{ "approverName": "userName1"
 },
  {
    "approverName": "userName2"
  }
```
# 响应示例

● 成功响应 HTTP状态码 204

}

 ] }

失败响应 HTTP状态码 400 { "error\_code":"DLF.0100", "error\_msg":"The job does not exists."

# **6.3.3** 查询作业列表

# 功能介绍

查询批处理或实时作业列表,每次查询返回的作业数量上限是100。

# **URI**

- URI格式 GET /v1/{project\_id}/jobs? jobType={jobType}&offset={offset}&limit={limit}&jobName={jobName}&tags ={tags}
- 参数说明

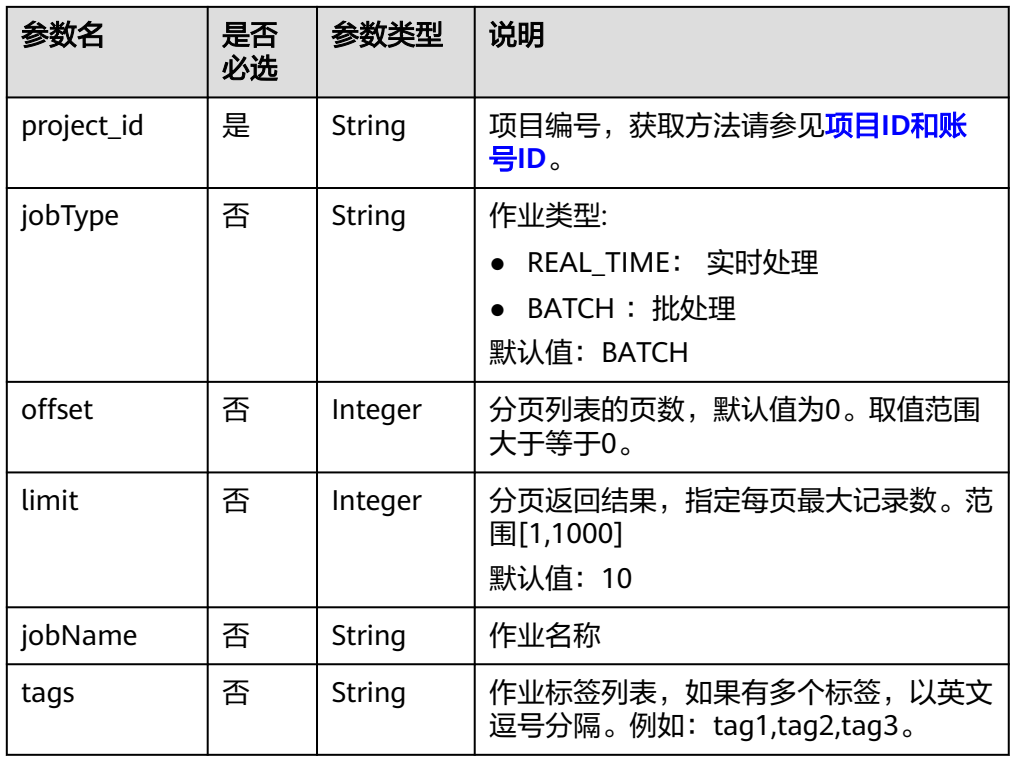

# 请求参数

# 表 **6-112** 请求 Header 参数

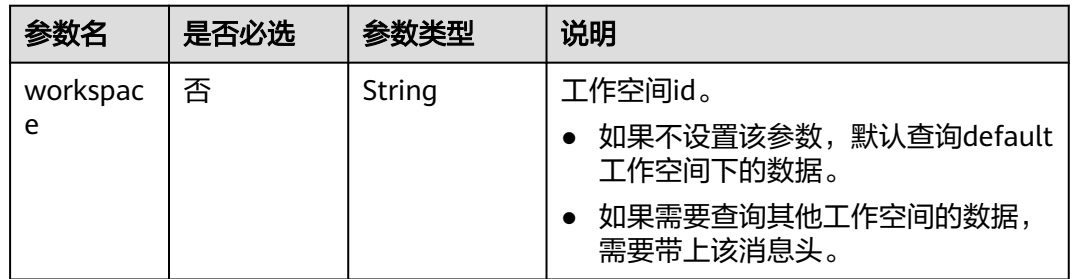

# 响应参数

# 表 **6-113** 参数说明

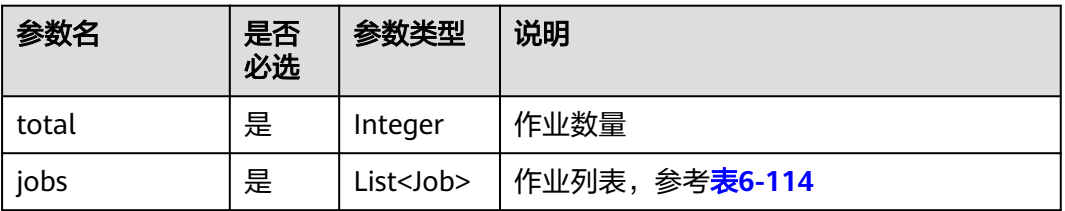

# <span id="page-345-0"></span>表 **6-114** Job 数据结构说明

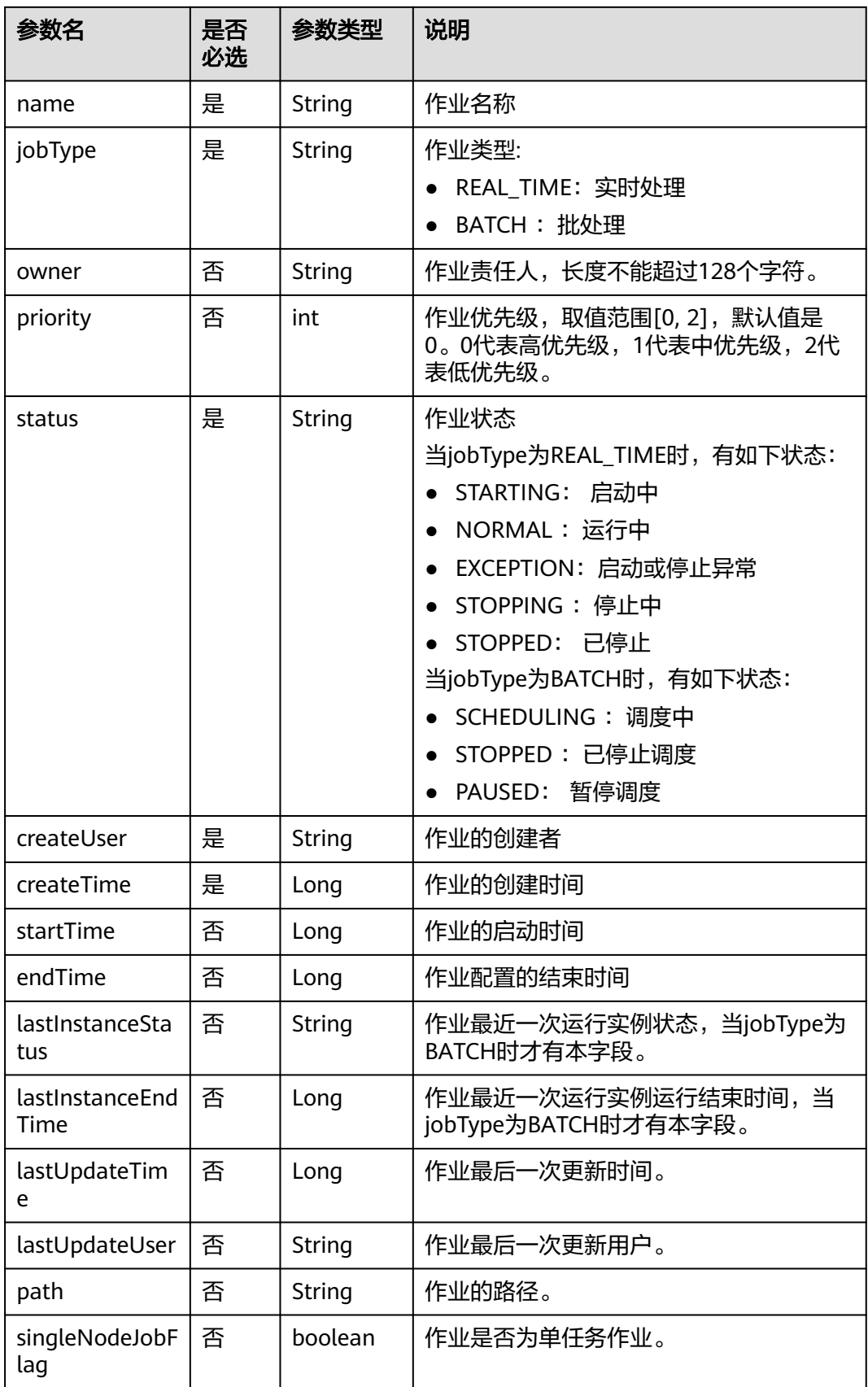

# <span id="page-346-0"></span>请求示例

## 查询作业列表。

GET /v1/ff6b627b9d7b45b48f773be511c1a2b8/jobs

# 响应示例

- 成功响应
	- { "jobs": [ { "createTime": 1680783636000, "createUser": "test\_user", "jobType": "BATCH", "lastInstanceEndTime": 1682519407000, "lastInstanceStatus": "success", "lastUpdateUser": "test\_user", "name": "myJob", "owner": "test\_user", "path": "/", "priority": 0, "singleNodeJobFlag": false, "status": "SCHEDULING" } ], "total": 1 }

● 失败响应

{

}

HTTP状态码 400

```
 "error_code":"DLF.3051",
 "error_msg":"The request parameter is invalid."
```
# **6.3.4** 查询作业详情

# 功能介绍

此接口可以查询指定DLF作业定义。

# **URI**

● URI格式

GET /v1/{project\_id}/jobs/{job\_name}

● 参数说明

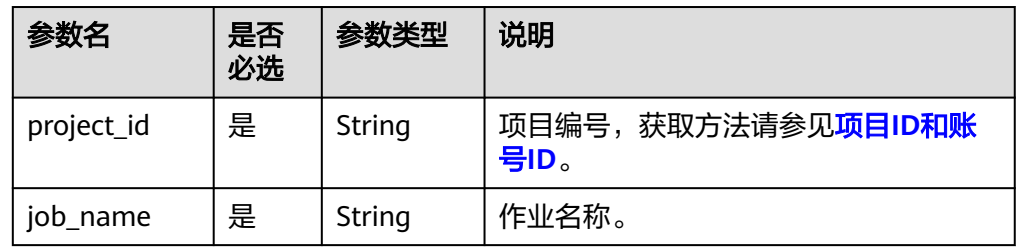

# 请求参数

# 表 **6-115** 请求 Header 参数

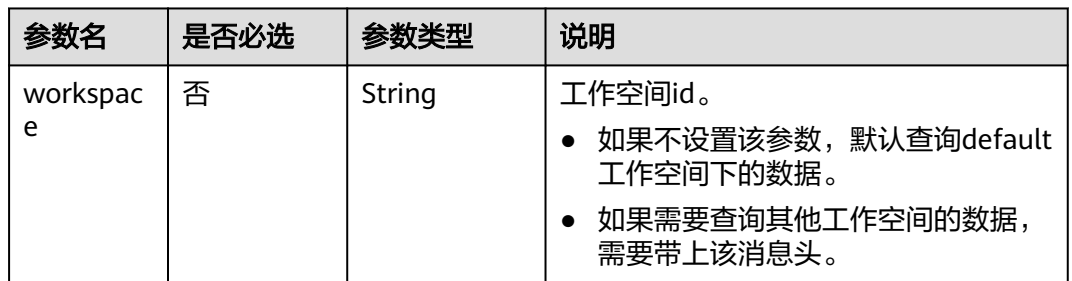

# 响应参数

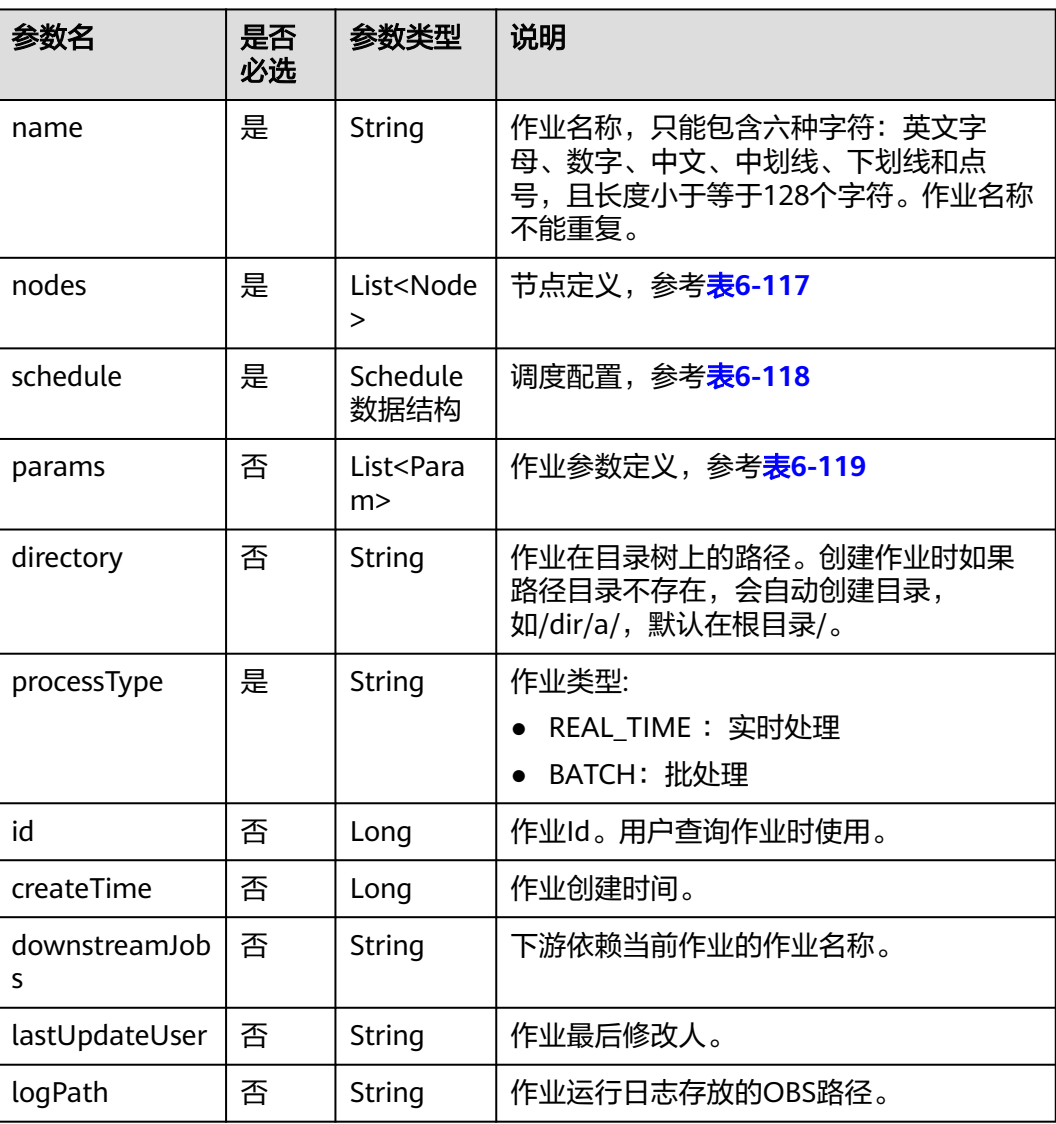

#### 表 **6-116** 参数说明

<span id="page-348-0"></span>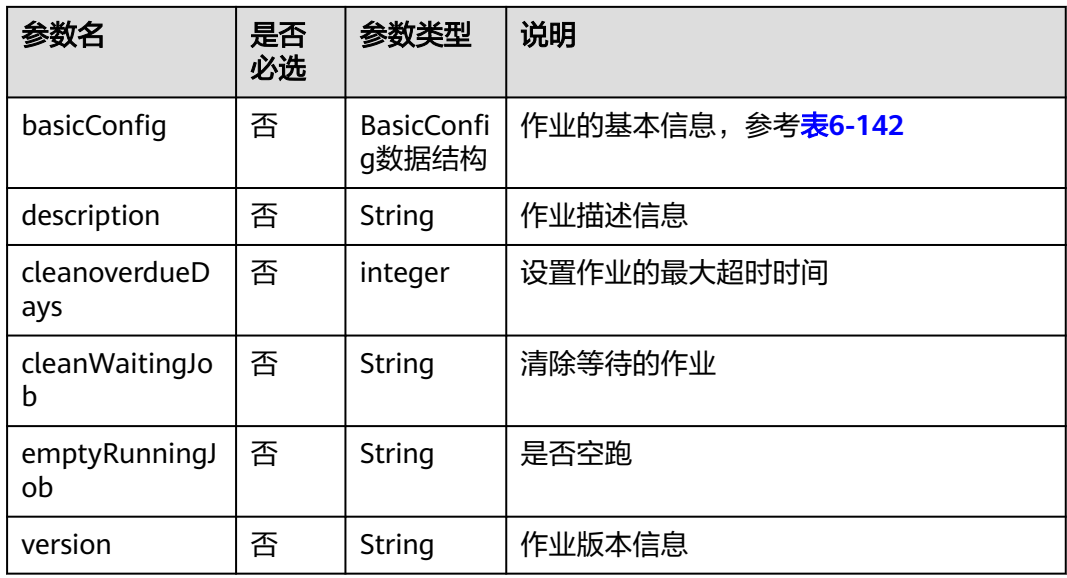

# 表 **6-117** Node 数据结构说明

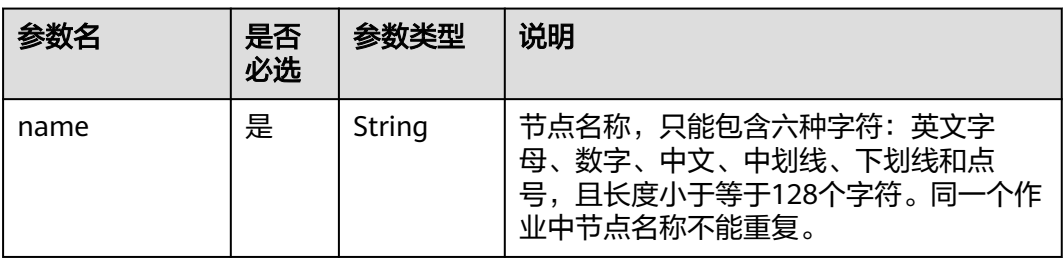

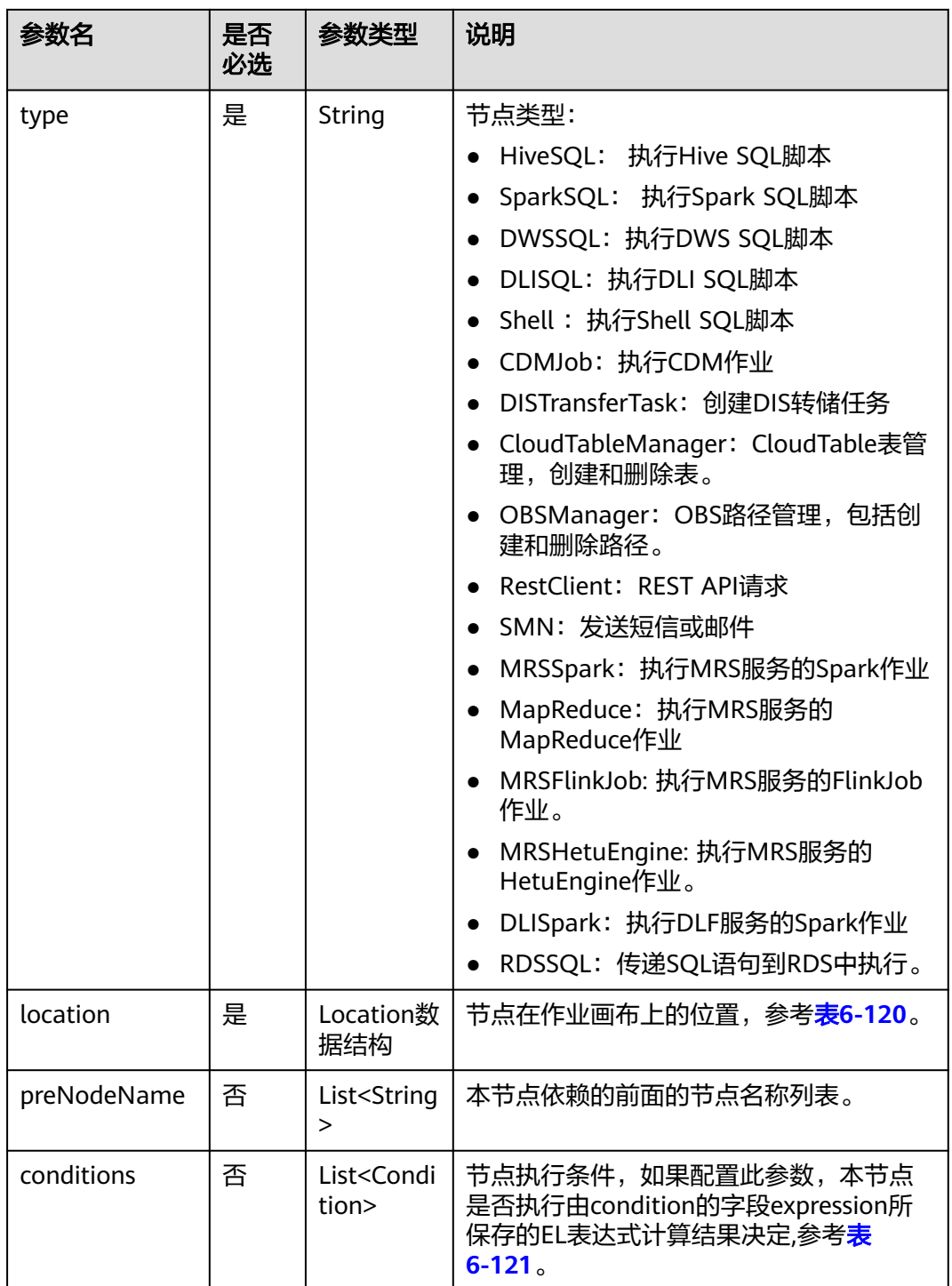

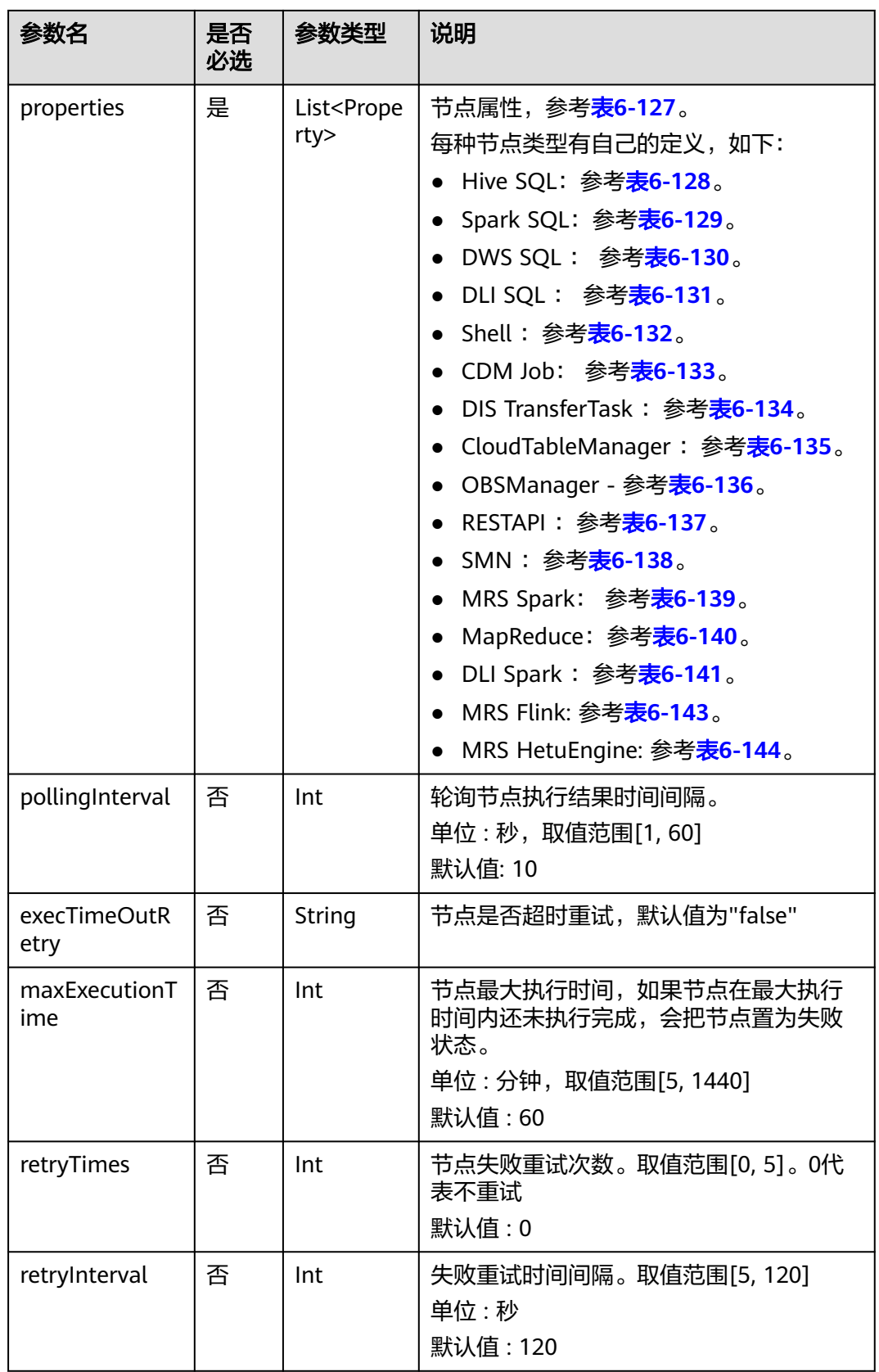

<span id="page-351-0"></span>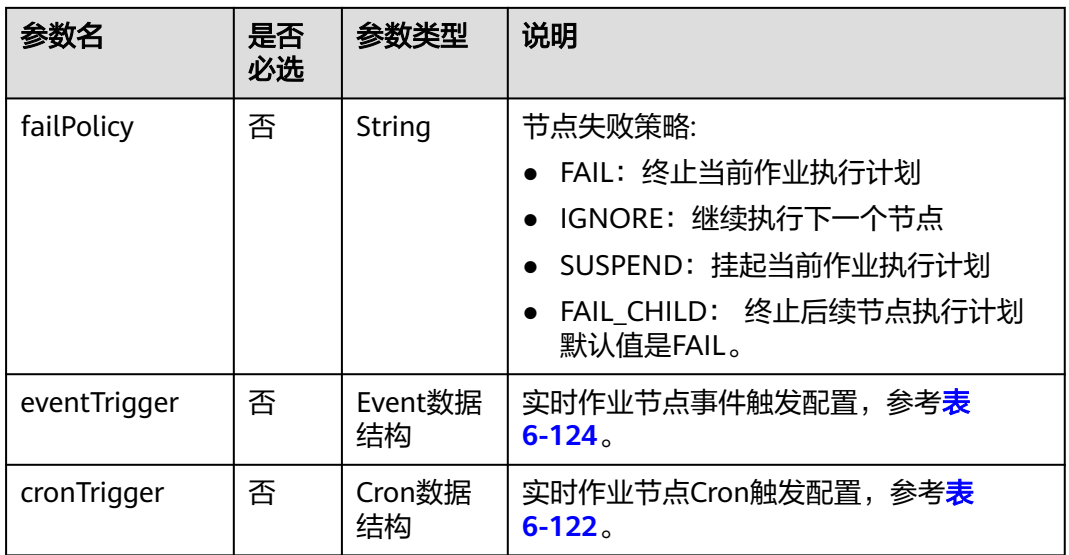

# 表 **6-118** Schedule 数据结构说明

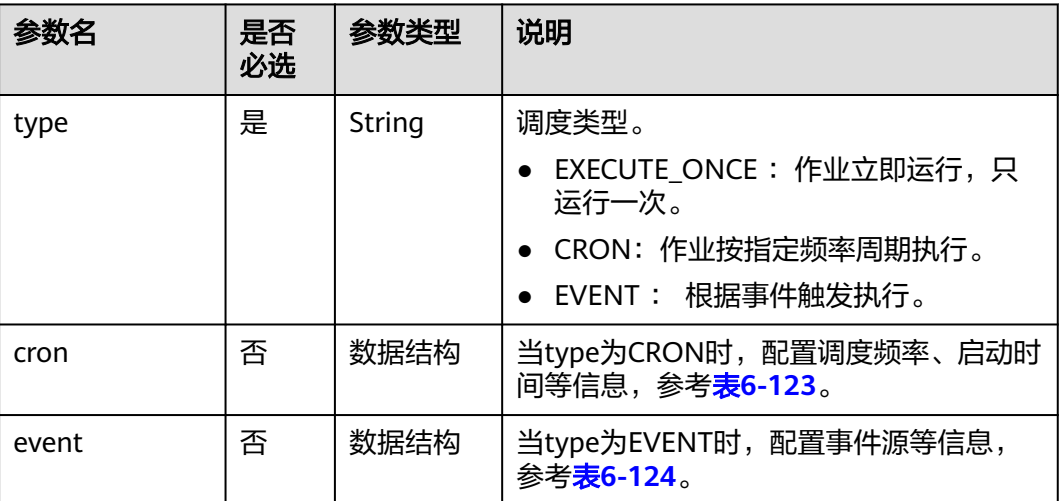

## 表 **6-119** Param 数据结构说明

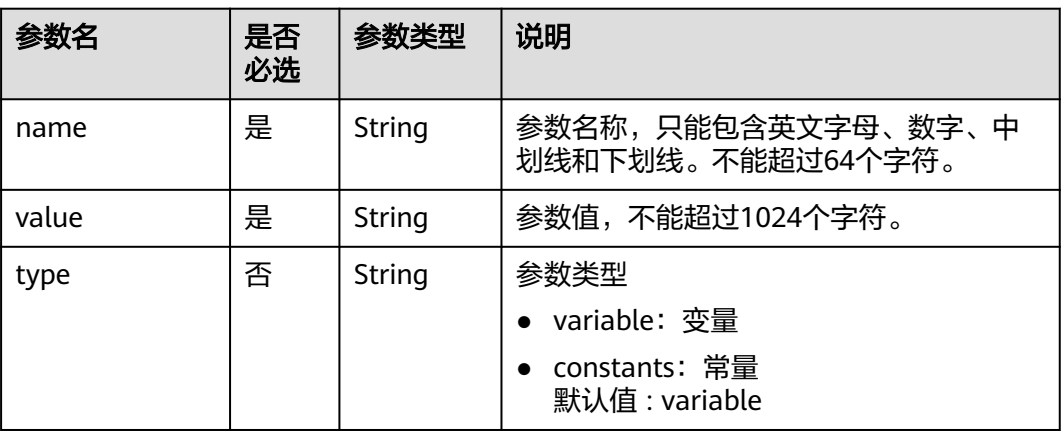

#### <span id="page-352-0"></span>表 **6-120** Location 数据结构说明

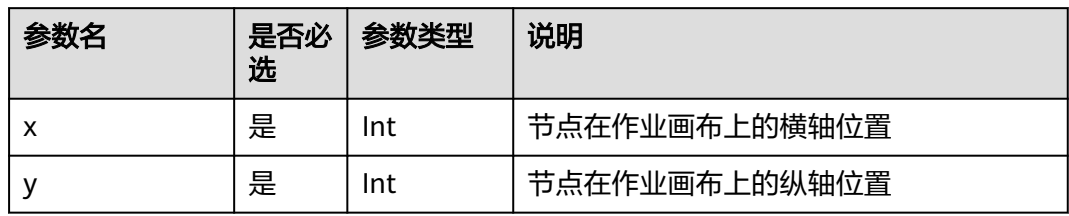

## 表 **6-121** condition 数据结构说明

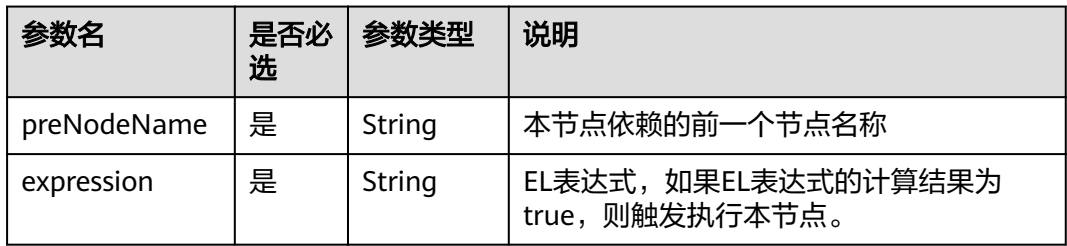

# 表 **6-122** CronTrigger 数据结构说明

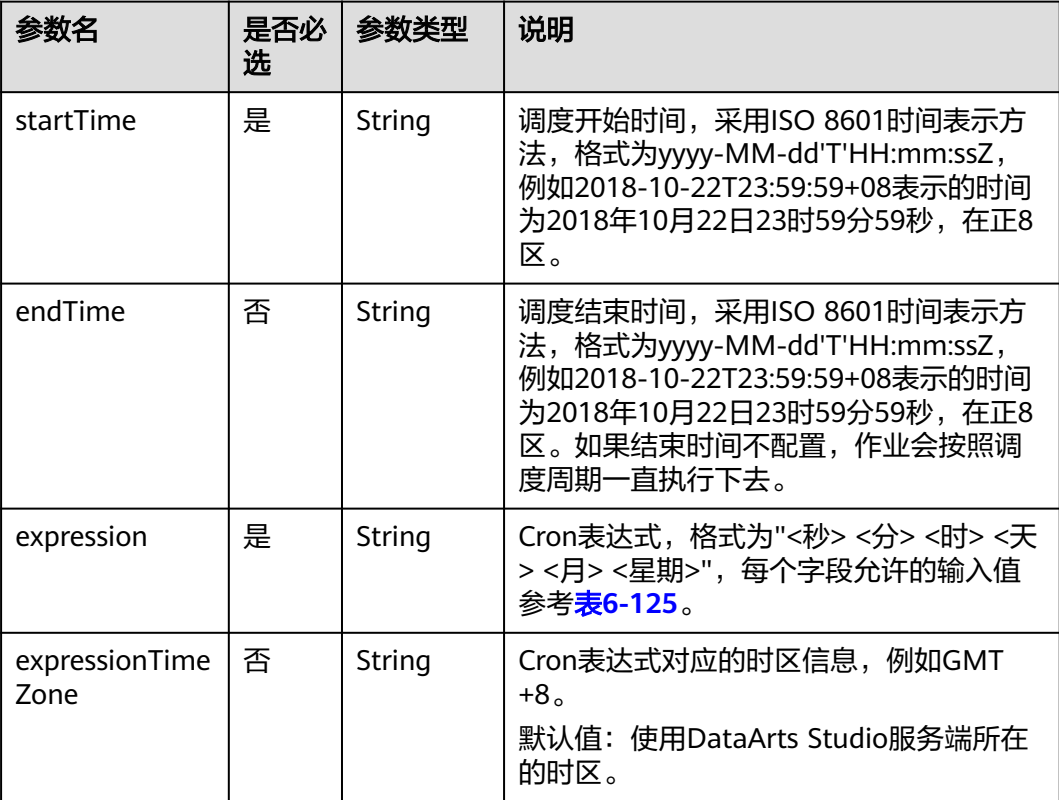

<span id="page-353-0"></span>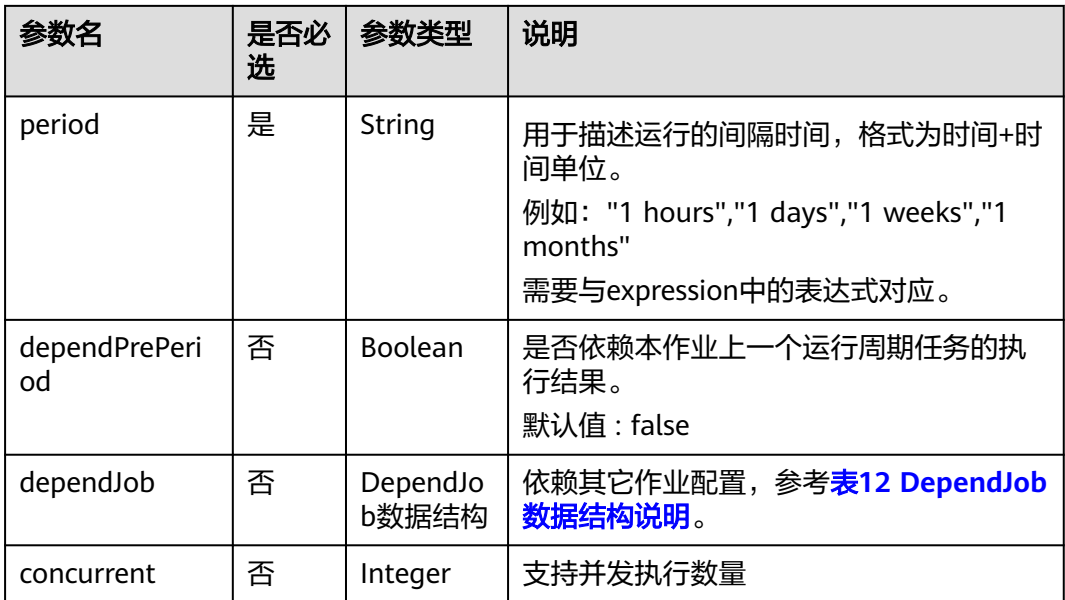

# 表 **6-123** Cron 数据结构说明

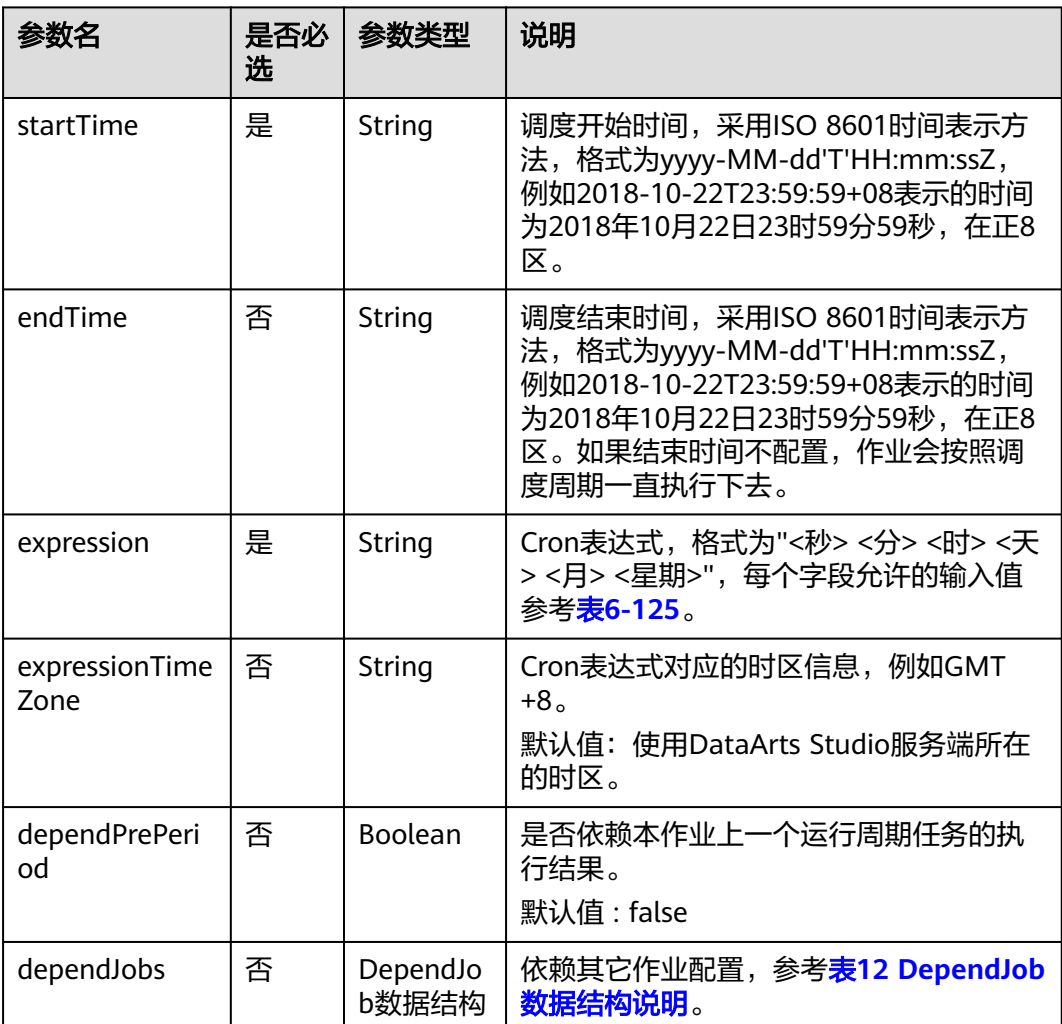

#### <span id="page-354-0"></span>表 **6-124** Event 数据结构说明

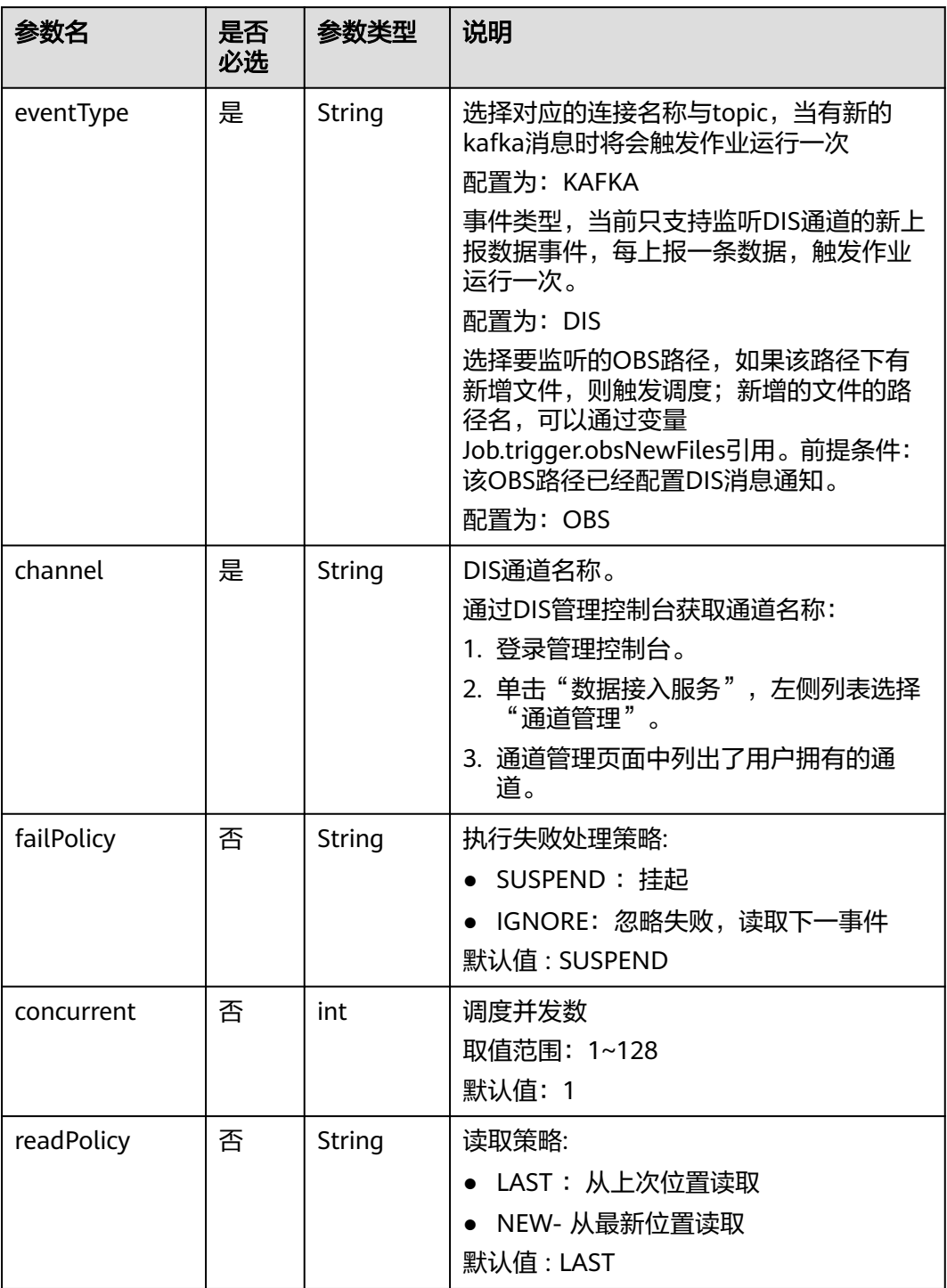

#### 表 **6-125** Cron 表达式字段取值

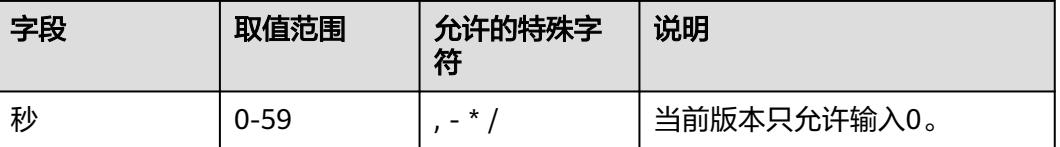

<span id="page-355-0"></span>

| 字段 | 取值范围     | 允许的特殊字<br>符        | 说明          |
|----|----------|--------------------|-------------|
| 分  | $0 - 59$ | $\ast$             |             |
| 时  | $0 - 23$ | $\star$ ,          |             |
| 天  | $1 - 31$ | $, -*? / LWC$      |             |
| 月  | $1 - 12$ | $\cdot$ * $\prime$ | 当前版本只允许输入*。 |
| 星期 | $1 - 7$  | $- * ? / L C#$     | 从星期日开始算起。   |

表 **6-126** DependJob 数据结构说明

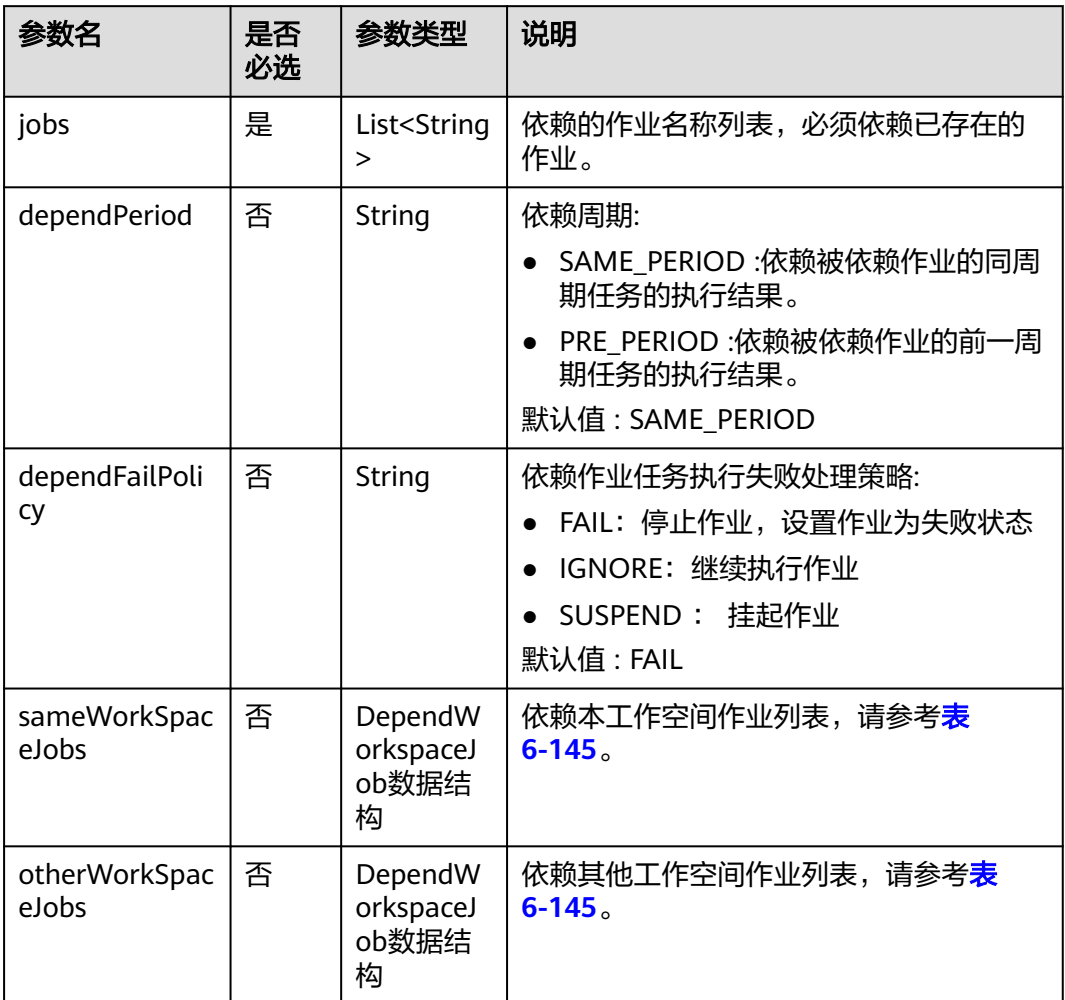

#### <span id="page-356-0"></span>表 **6-127** Property 属性说明

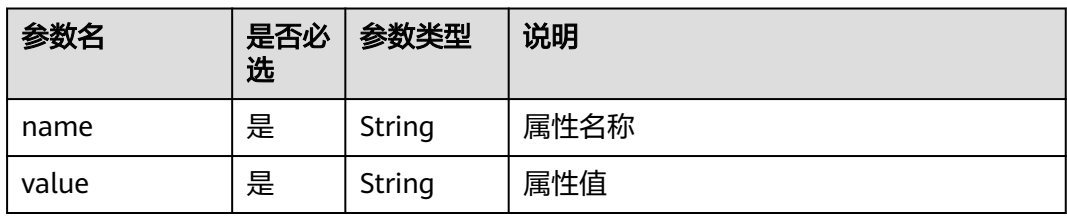

#### 表 **6-128** Hive SQL 节点属性说明

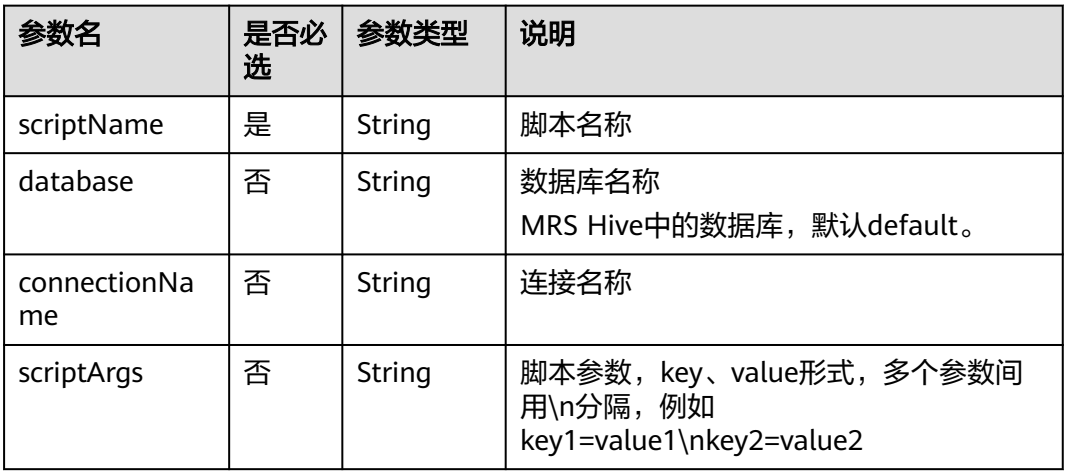

#### 表 **6-129** Spark SQL 节点属性说明

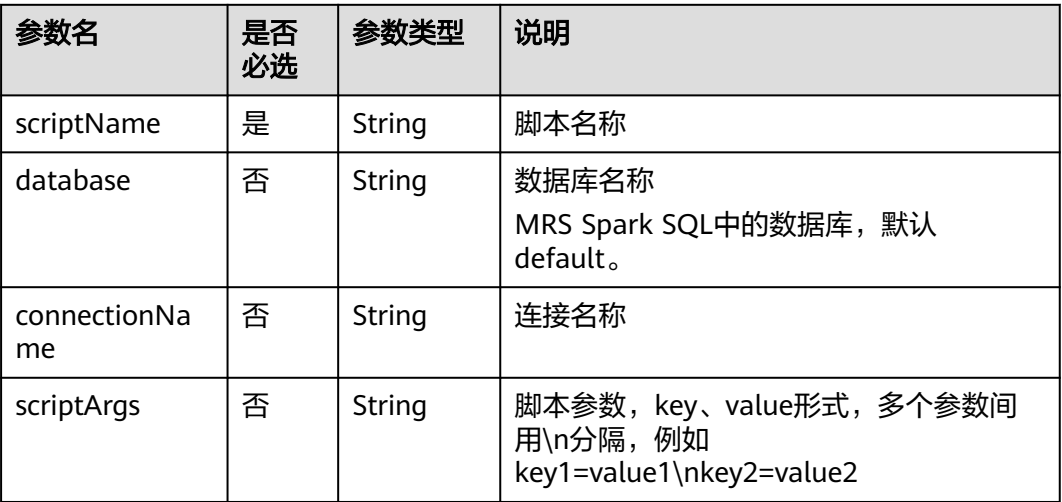

# 表 **6-130** DWS SQL 节点属性说明

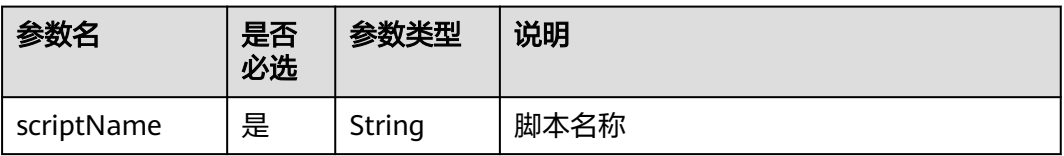

<span id="page-357-0"></span>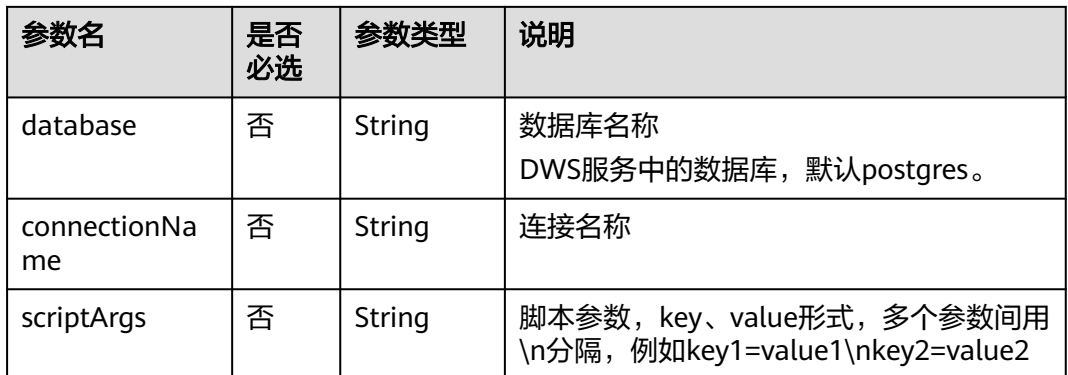

## 表 **6-131** DLI SQL 节点属性说明

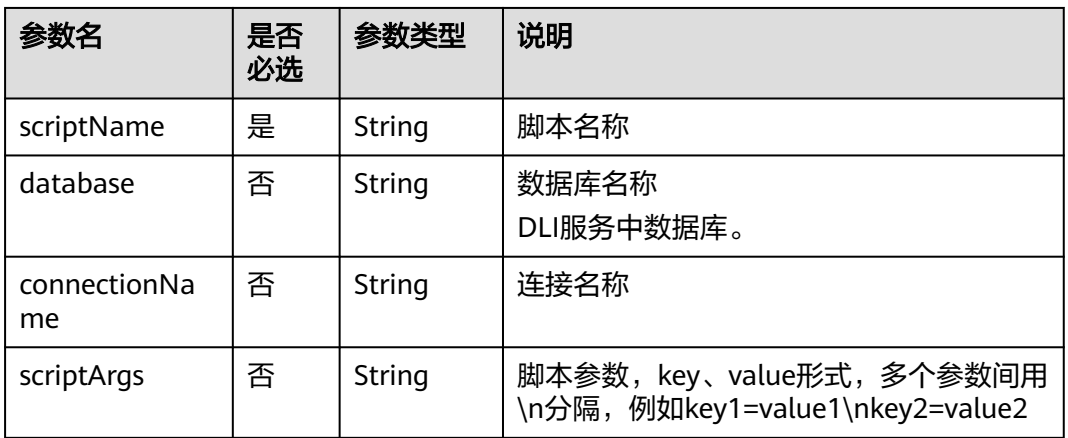

#### 表 **6-132** Shell 节点属性说明

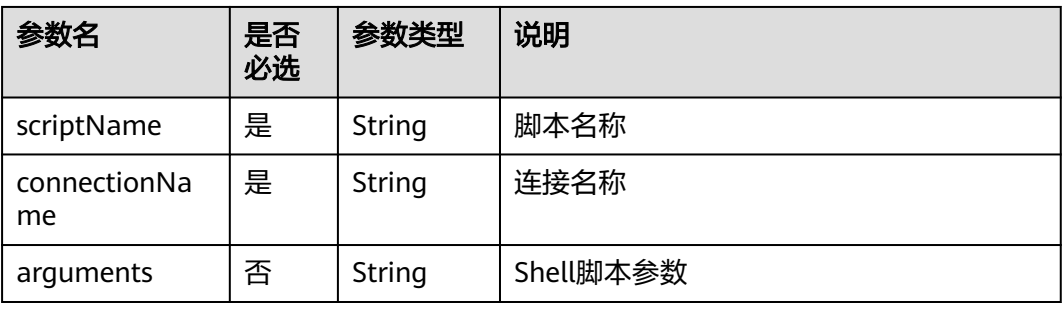

#### 表 **6-133** CDM Job 节点属性说明

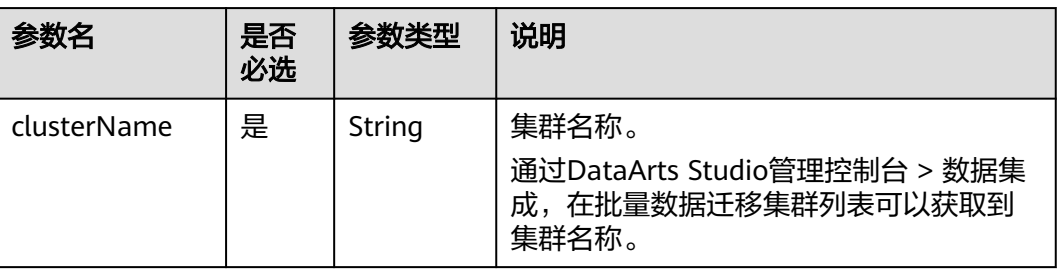

<span id="page-358-0"></span>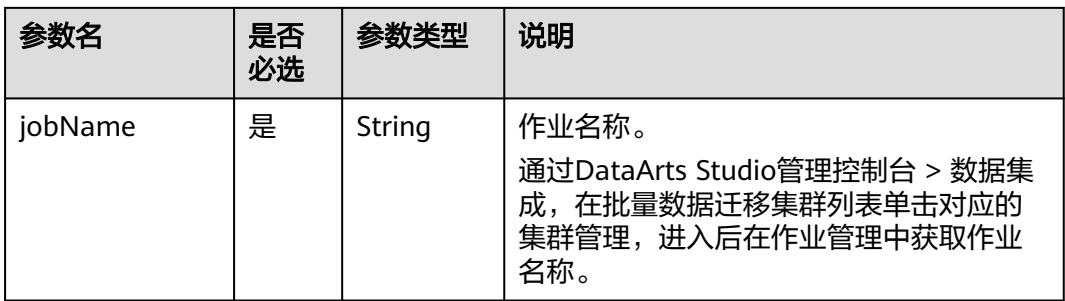

## 表 **6-134** DISTransferTask 节点属性说明

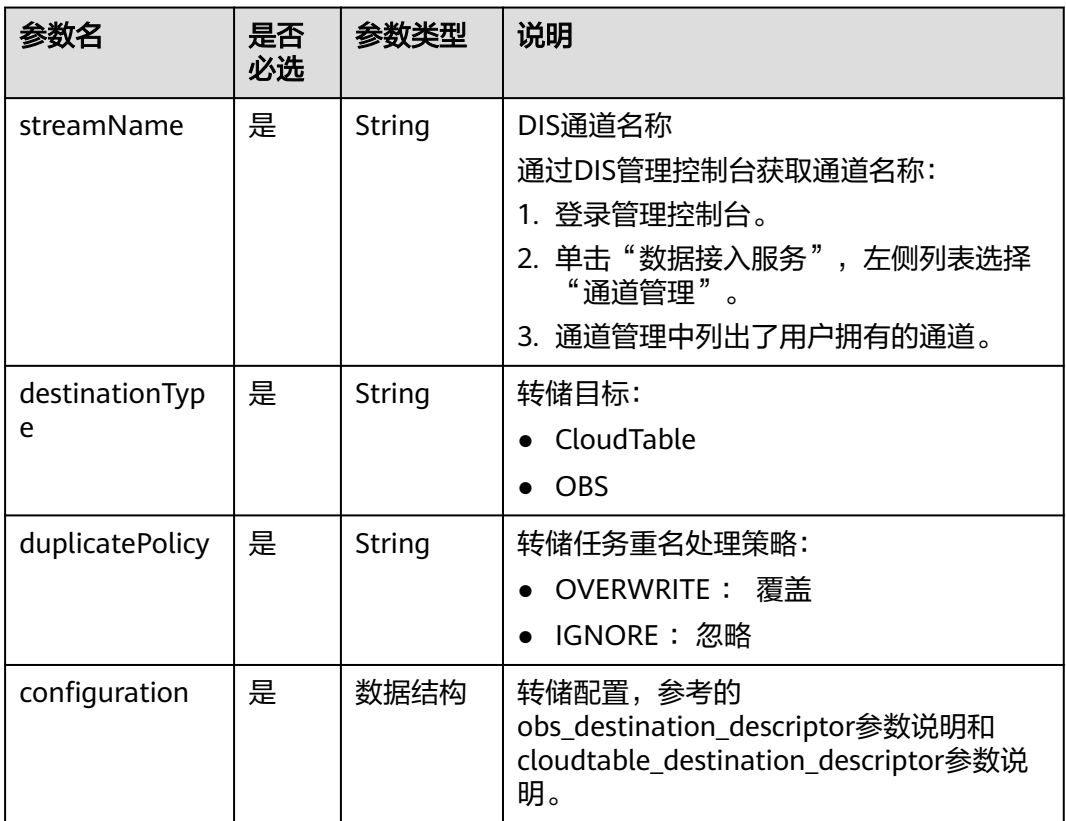

#### 表 **6-135** CloudTableManager 节点属性说明

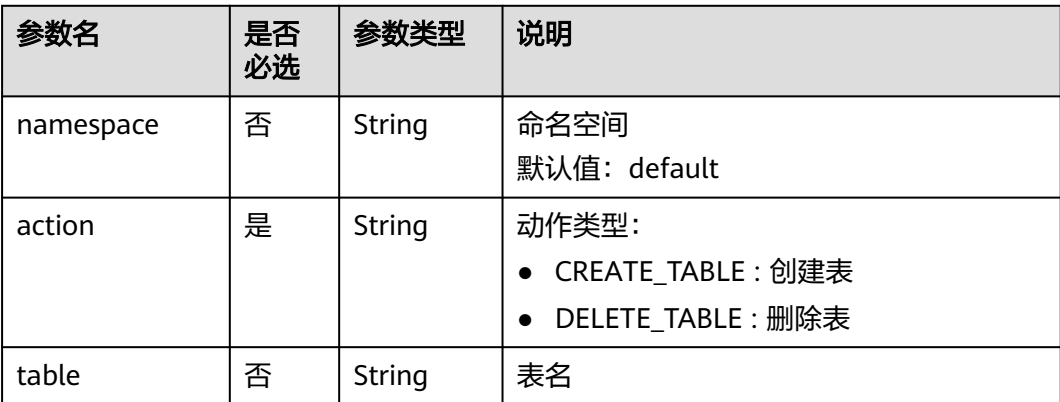

<span id="page-359-0"></span>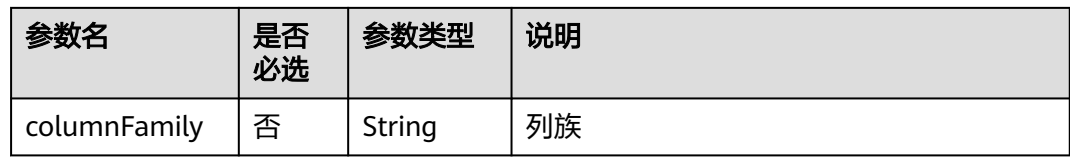

# 表 **6-136** OBSManager 节点属性说明

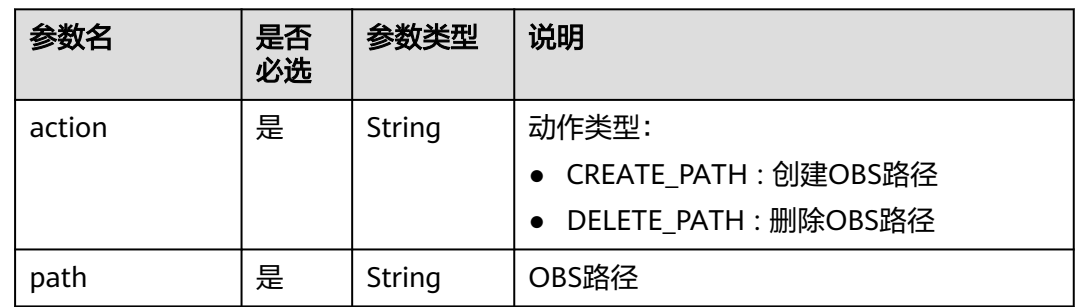

## 表 **6-137** RESTAPI 节点属性说明

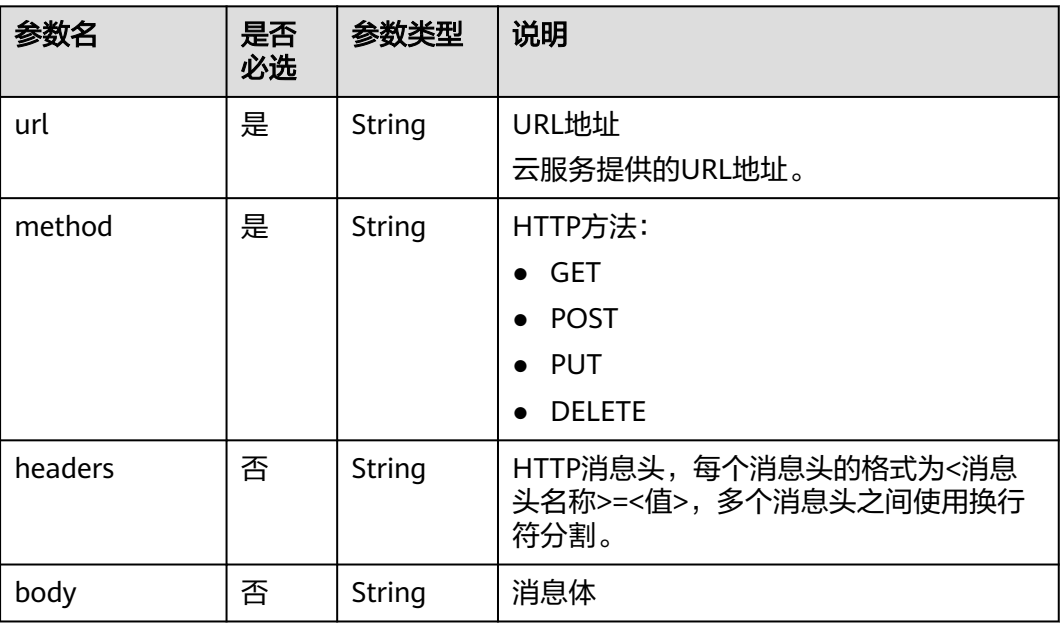
#### 表 **6-138** SMN 节点属性说明

| 参数名         | 是否<br>必选 | 参数类型   | 说明                                                                                                    |
|-------------|----------|--------|----------------------------------------------------------------------------------------------------|
| topic       | 是        | String | SMN主题URN<br>通过SMN管理控制台获取SMN主题URN:<br>1. 登录管理控制台。<br>2. 单击"消息通知服务", 左侧列表选择<br>"主题管理 > 主题"。<br>在主题列表中可以获取到SMN主题URN。 |
| subject     | 是        | String | 消息标题,给邮箱订阅者发送邮件时作为邮<br>件主题。                                                                                       |
| messageType | 是        | String | 消息类型<br><b>NORMAL</b><br><b>STRUCTURE</b><br><b>TEMPLATE</b>                                                      |
| message     | 是        | String | 发送的消息。                                                                                                    |

表 **6-139** MRS Spark 节点属性说明

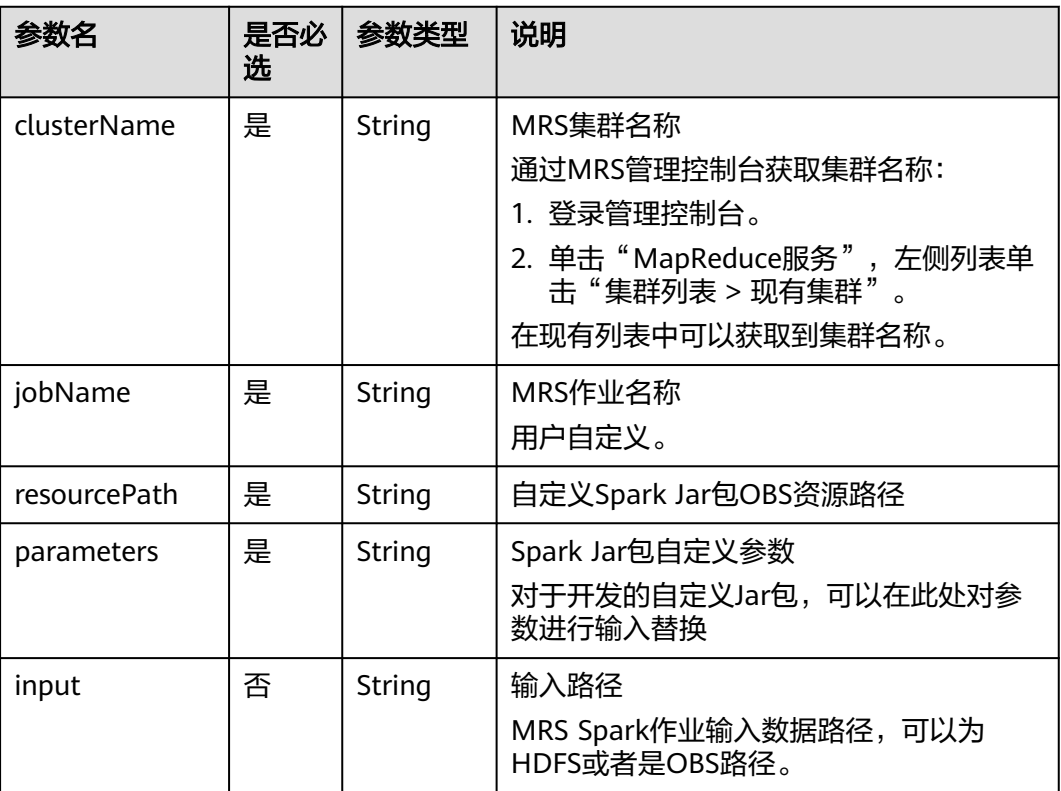

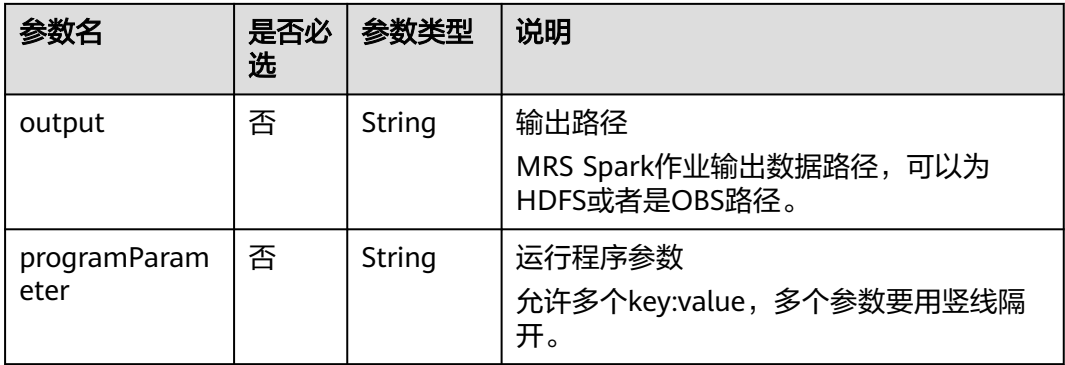

# 表 **6-140** MapReduce 节点属性说明

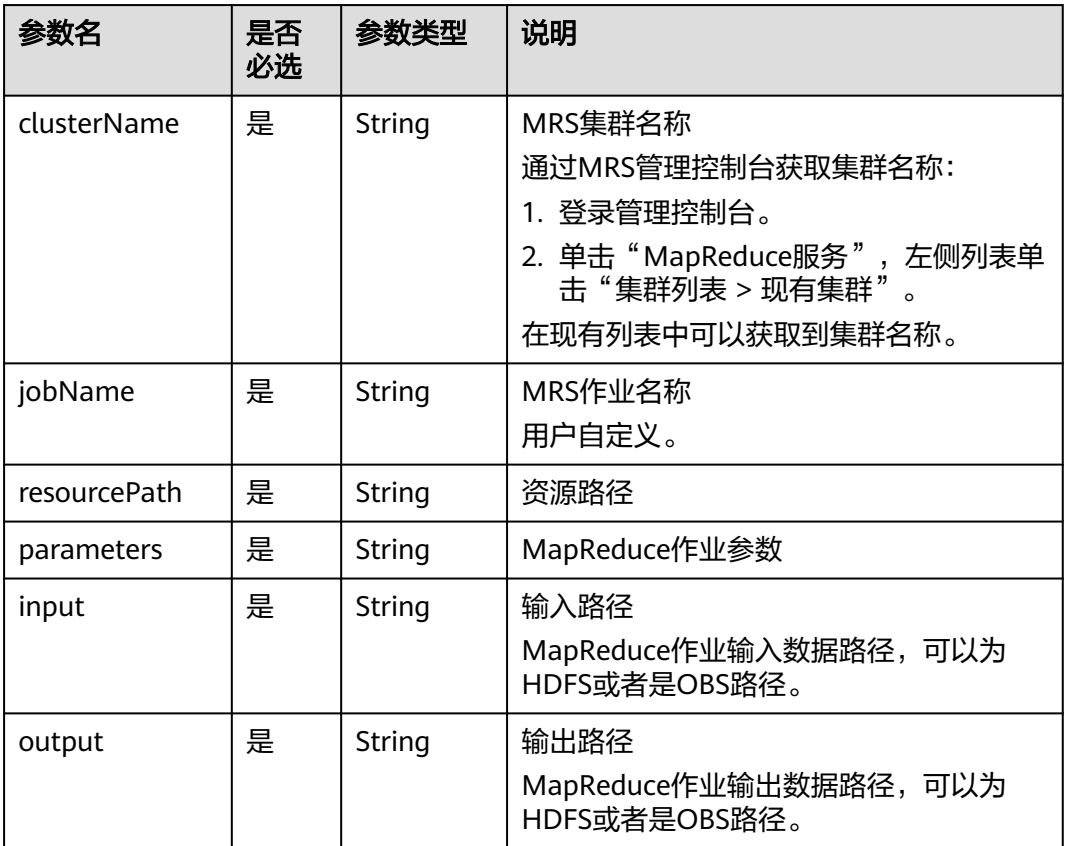

### 表 **6-141** DLI Spark 节点属性说明

| 参数名          | 是否<br>必选 | 参数类型   | 说明                                                                                                    |
|--------------|----------|--------|----------------------------------------------------------------------------------------------------|
| clusterName  | 是        | String | DLI队列名称<br>通过DLI管理控制台获取队列名称:<br>1. 登录管理控制台。<br>2. 单击"数据湖探索服务",单击"队列<br>管理"。<br>在队列管理列表中可以获取到队列名称。                  |
| jobName      | 是        | String | DLI作业名称<br>通过DLI管理控制台获取作业名称:<br>1. 登录管理控制台。<br>2. 单击"数据湖探索服务",单击Spark<br>作业。<br>3. 选择"作业管理"。<br>在作业管理列表中可以获取到作业名称。 |
| resourceType | 否        | String | DLI作业运行资源类型,可选<br>1. OBS路径: OBS<br>2. DLI程序包: DLIResources                                                         |
| jobClass     | 否        | String | 主类名称。当应用程序类型为".jar"时,<br>主类名称不能为空。                                                                                 |
| resourcePath | 是        | String | JAR包资源路径                                                                                                    |
| jarArgs      | 否        | String | 主类入口参数                                                                                                    |
| sparkConfig  | 否        | String | Spark作业运行参数                                                                                                    |

表 **6-142** BasicConfig 作业基本信息说明

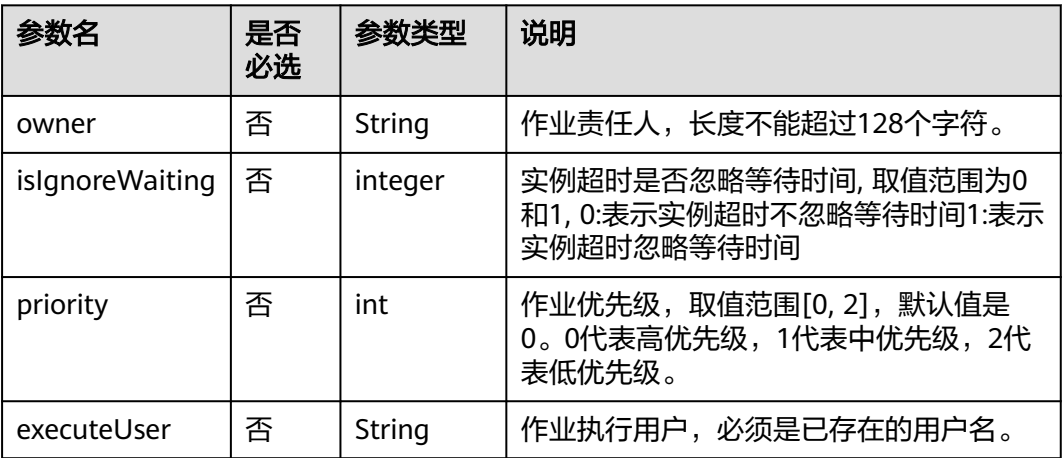

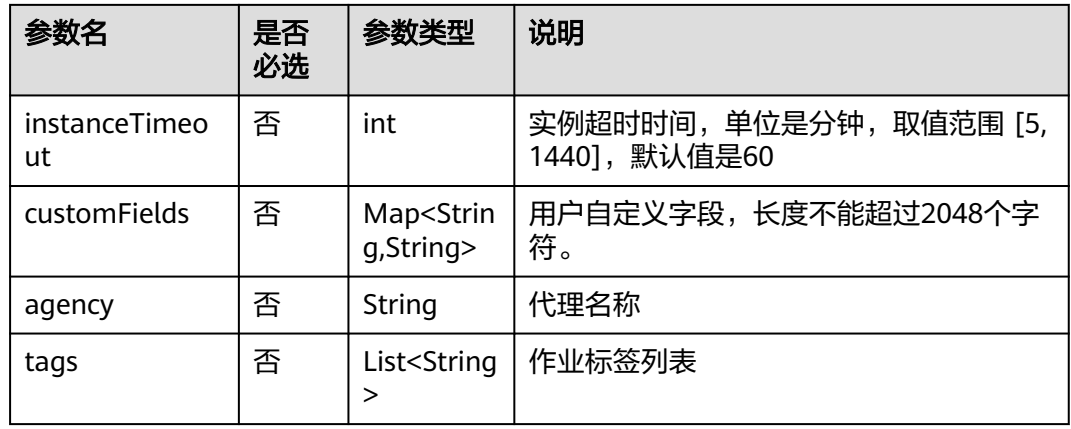

### 表 **6-143** MRS Flink 节点属性说明

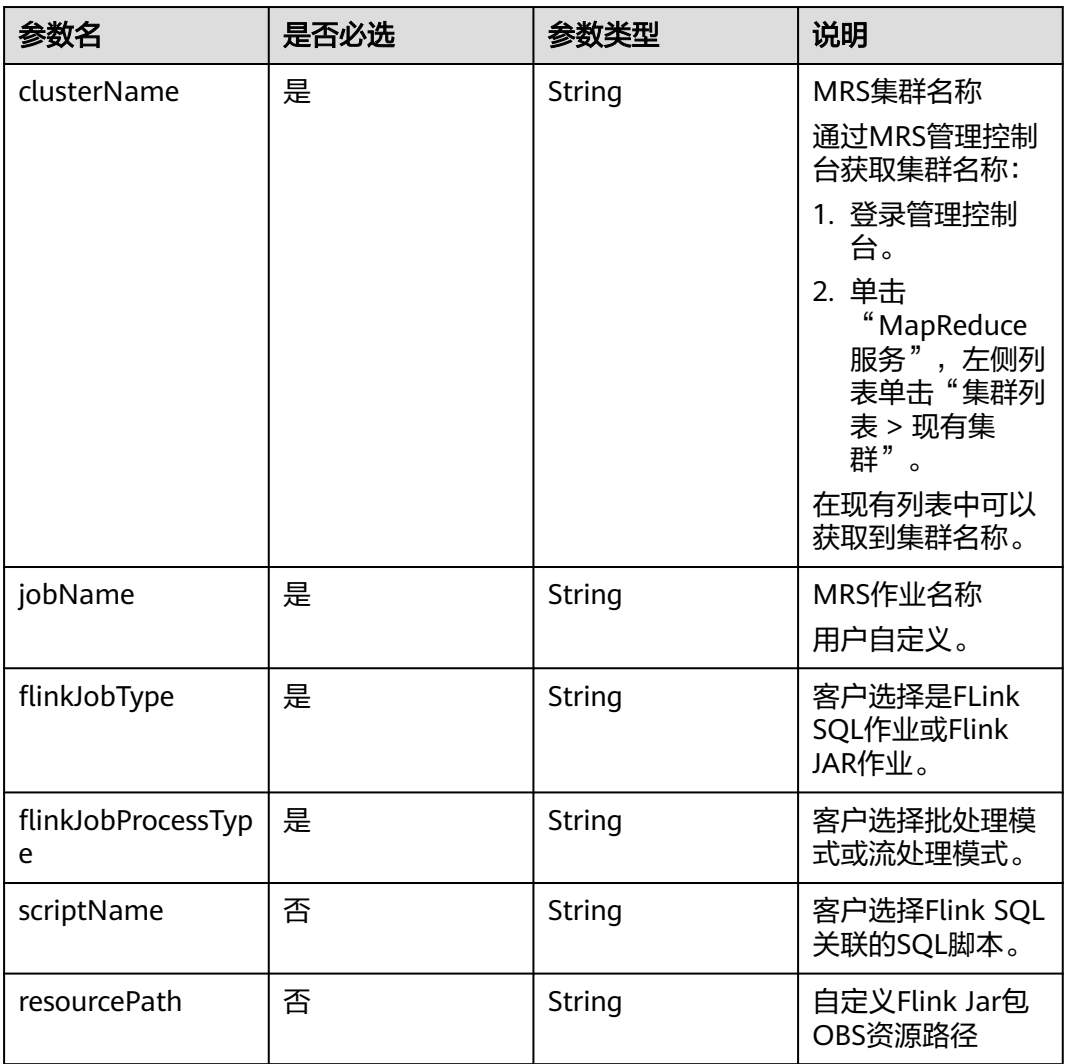

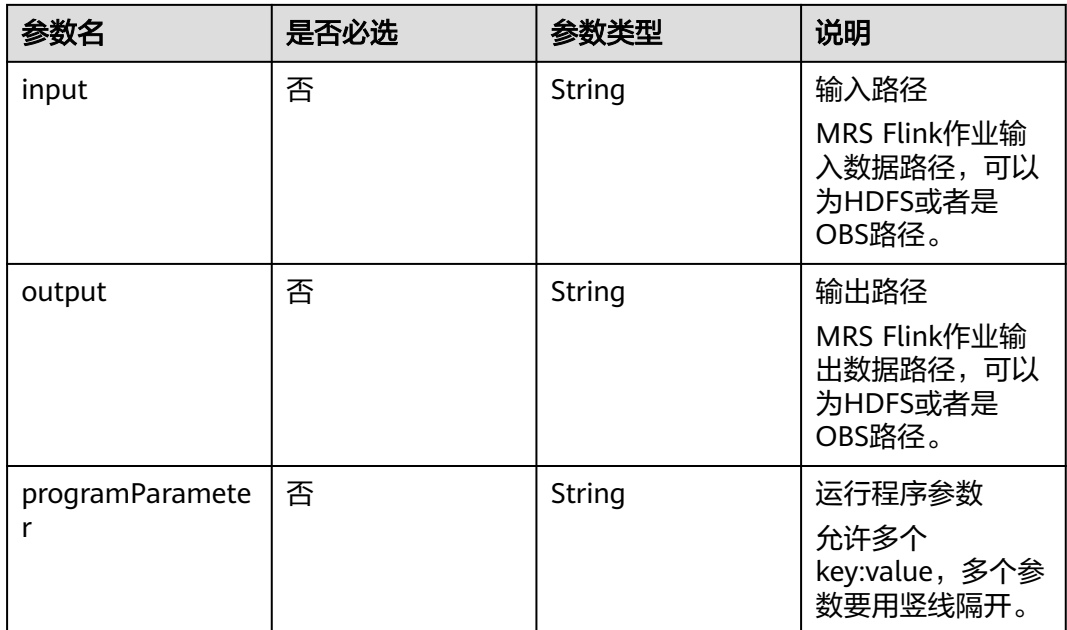

### 表 **6-144** MRS HetuEngine 节点属性说明

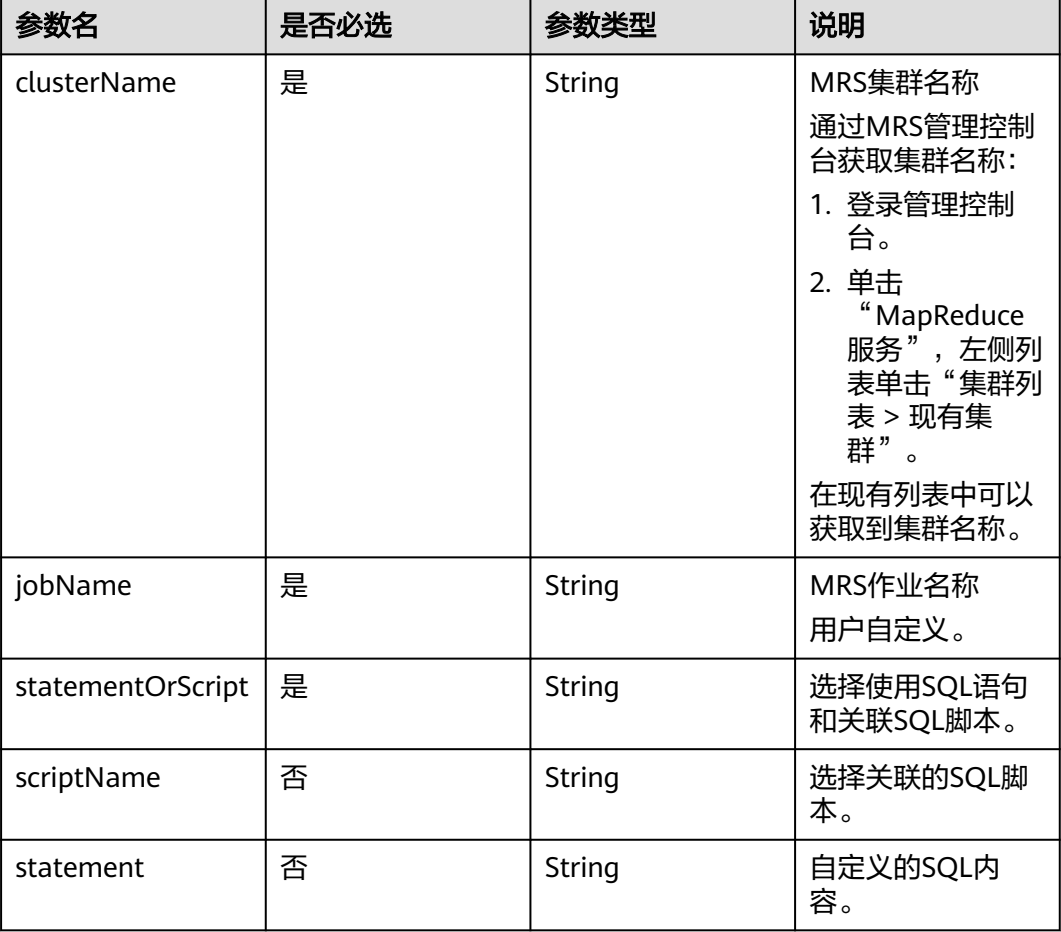

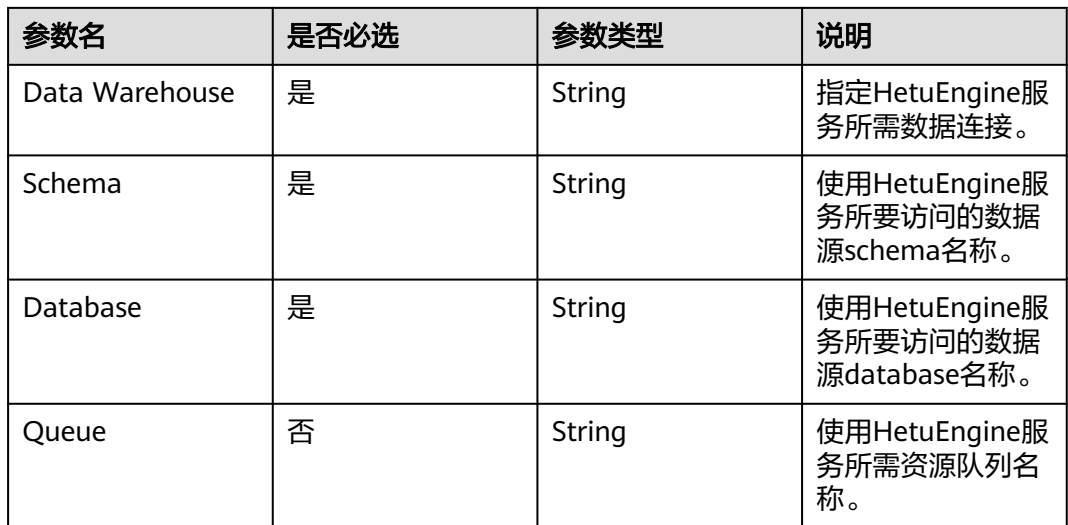

#### 表 **6-145** DependWorkSpaceJob 数据结构说明

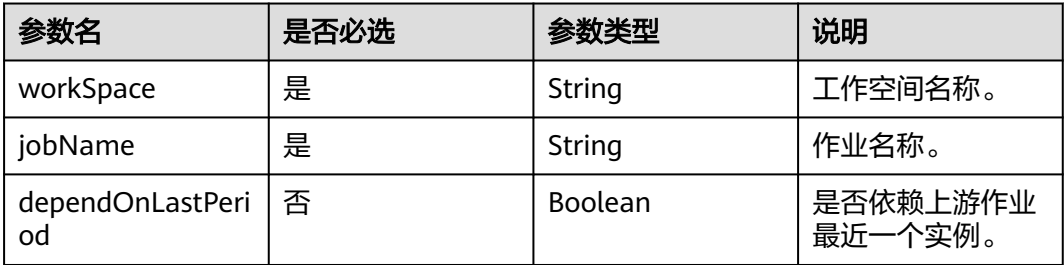

### 请求示例

查询作业myJob的详情。 GET /v1/b384b9e9ab9b4ee8994c8633aabc9505/jobs/myJob

## 响应示例

#### 说明

调用查询作业详情接口时,如果在参数中带上dependencies=true,则会返回下游依赖当前作业 的作业,只返回第一层。

GET /v1/b384b9e9ab9b4ee8994c8633aabc9505/jobs/xxx\_1?dependencies=true xxx\_1表示作业名。 响应消息会返回下游依赖当前作业的作业,如下示例中的响应结果消息字段downstreamJobs。

● 成功响应

{

```
 "basicConfig": {
     "agency": ""
      "customFields": {},
      "executeUser": "",
      "instanceTimeout": 0,
 "owner": "test_user",
 "priority": 0,
      "tags": {}
 },
 "cleanoverdueDays": "60",
   "cleanWaitingJob": "cleanup",
```

```
 "createTime": "1695642745000",
    "downstreamJobs": [
      {
        "jobId": "163240", 
        "jobName": "xxx_2",
        "workSpace": "workspace_name"
      }
   ],
    "description": "",
   "emptyRunningJob": "0",
   "id": 608627,
   "lastUpdateUser": "test_user",
   "logPath": "obs://dlf-test-log",
 "name": "myJob",
 "nodes": [
      {
         "failPolicy": "FAIL_CHILD",
         "location": {
 "x": "-45.5",
 "y": "-134.5"
         },
         "maxExecutionTime": 360,
         "name": "MRS_Hive_SQL",
         "pollingInterval": 20,
         "preNodeName": [],
         "properties": [
           {
 "name": "scriptName",
 "value": "test_hive_sql"
           },
           {
              "name": "connectionName",
              "value": "mrs_hive_test"
           },
           {
              "name": "database",
              "value": "default"
           },
           {
              "name": "scriptArgs",
              "value": "test_var=111"
           }
         ],
         "retryInterval": 120,
         "retryTimes": 0,
         "type": "HiveSQL"
      }
   ],
    "processType": "BATCH",
 "schedule": {
 "type": "CRON"
   }
}
失败响应
```
HTTP状态码 400

{

}

```
 "error_code":"DLF.0100",
 "error_msg":"The job does not exists."
```
# **6.3.5** 查询作业文件

# 功能介绍

从OBS路径上导入作业前,可以通过此接口查询导入作业文件中是否有作业和脚本。

### **URI**

- URI格式 POST /v1/{project\_id}/jobs/check-file
- 参数说明

### 表 **6-146** URI 参数说明

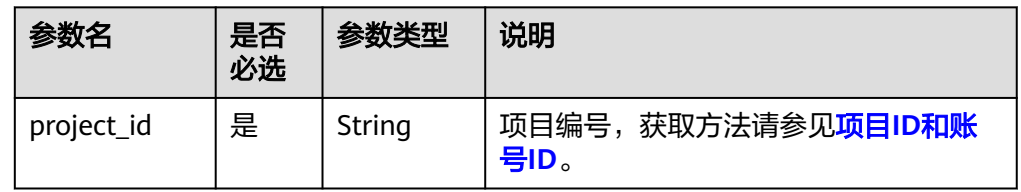

## 请求参数

### 表 **6-147** 参数说明

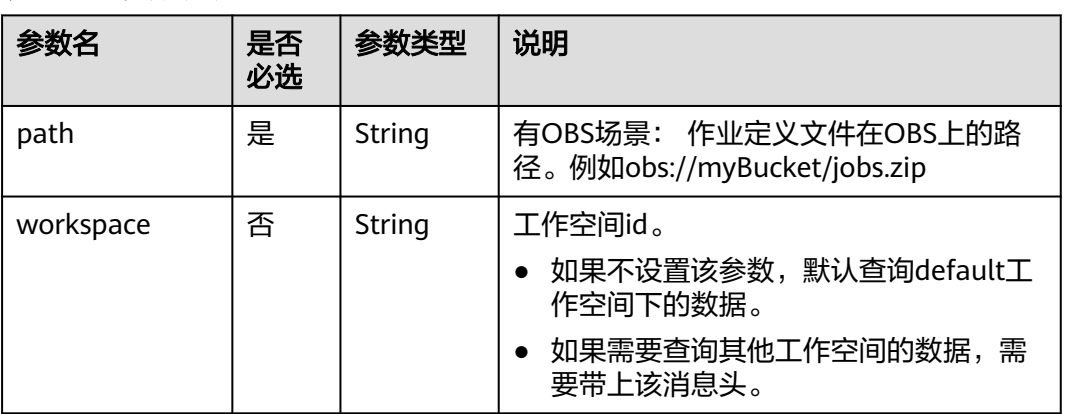

# 响应参数

### 表 **6-148** 参数说明

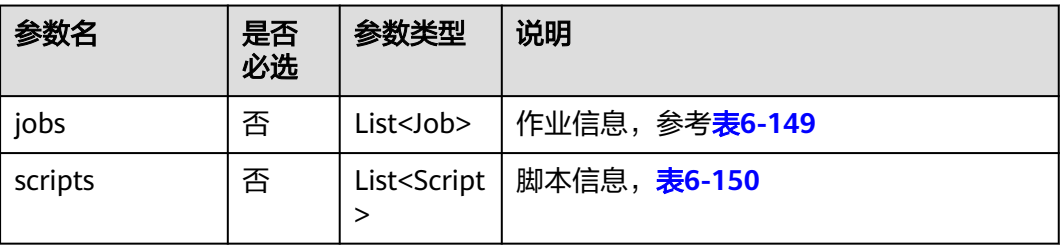

#### <span id="page-368-0"></span>表 **6-149** job 字段数据结构说明

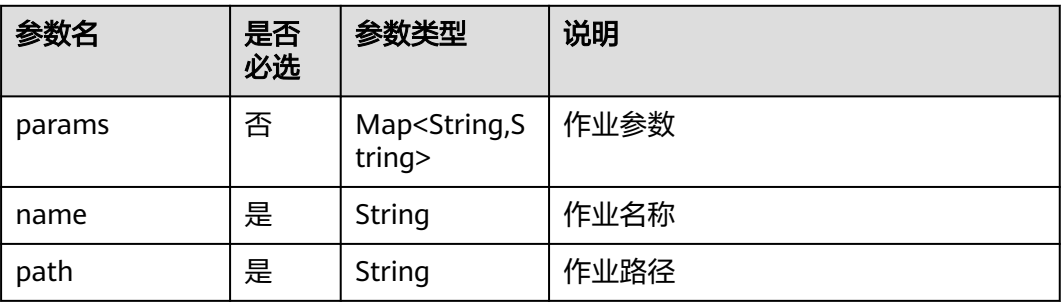

#### 表 **6-150** Script 字段数据结构说明

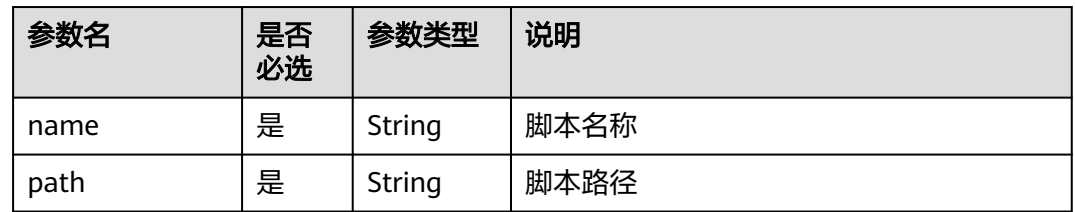

## 请求示例

查询OBS上作业文件中的参数定义。作业定义文件在OBS上的路径为**obs://aaaaa/ DLF\_myJob.zip**。

```
POST /v1/b384b9e9ab9b4ee8994c8633aabc9505/jobs/check-file
```
{ "path": "obs://aaaaa/DLF\_myJob.zip" }

### 响应示例

● 成功响应

```
{
    "jobs":[
      {
         "name":"test",
 "path":"/test",
 "params":{
            "ddd":"dddd"
         }
      },
      {
         "name":"test1",
         "path":"/test",
         "params":{
            "ddd":"dddd"
         }
      }
 ],
 "scripts":[
      {
         "name":"script1",
         "path":"/path1"
      },
      {
         "name":"script2",
         "path":"/path1"
      }
```
 ] }

```
失败响应
HTTP状态码 400
{
  "error_code":"DLF.0815",
   "error_msg":"Fail to read OBS file."
}
```
### 状态码

[状态码](#page-454-0)请参见**状态码**。

# **6.3.6** 导出作业

# 功能介绍

导出zip压缩包格式的作业文件,包括作业定义、作业依赖的脚本、CDM作业定义。

### **URI**

- URI格式 POST /v1/{project\_id}/jobs/{job\_name}/export
- 参数说明

#### 表 **6-151** URI 参数说明

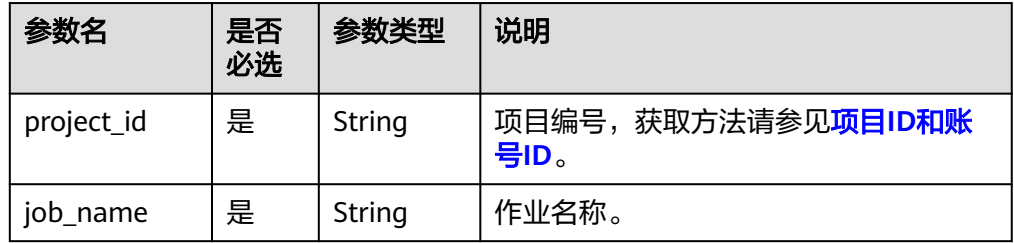

# 请求参数

#### 表 **6-152** 请求 Header 参数

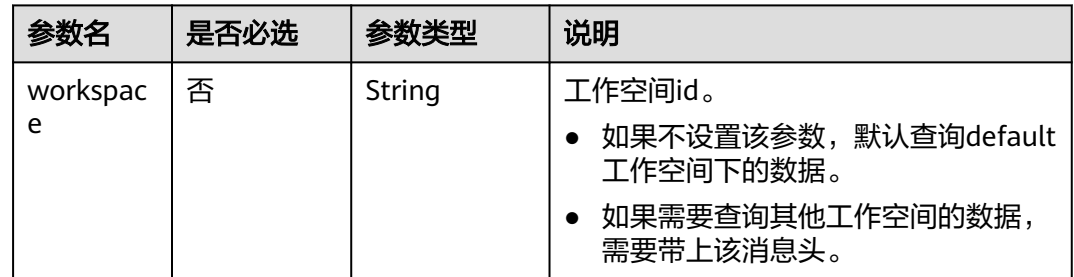

## <span id="page-370-0"></span>响应参数

响应消息的Content-Type是application/octet-stream,需要解析转化为一个文件,可 )<br>以参考<mark>解析响应消息体中的流样例代码</mark>。响应是一个压缩文件,文件名称格式 DLF\_{job\_name}.zip,压缩文件里面的文件目录如下:

jobs ├─{job\_name}.job scripts ├─{script\_name}.script resources ├─{resource\_name}.resource

上述文件名中的参数说明如表**6-153**所示。

#### 表 **6-153** 参数说明

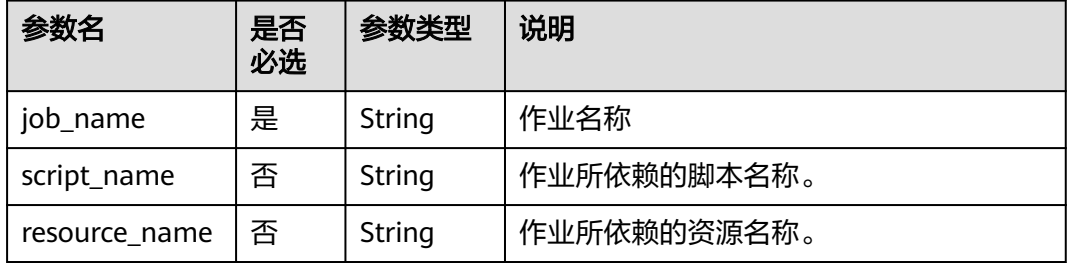

- {job\_name}.job文件内容 文件中的参数与创建作业接口的请求参数一样,请参考创<mark>建作业</mark>。
- {script\_name}.script文件内容 文件中的参数与创建资源接口的请求参数一样,请参考[创建脚本。](#page-270-0)

# 请求示例

导出作业myJob。 POST /v1/b384b9e9ab9b4ee8994c8633aabc9505/jobs/myJob/export

### 响应示例

成功响应

HTTP状态码 200

导出文件名为DLF\_myJob.zip,解压后文件结构如下:

```
jobs
├─myJob.job
scripts
├─CS_PROCESS_TRIP.script
├─TRIP_RAW_STANDARD.script
```
失败响应

{

}

HTTP状态码 400

```
 "error_code":"DLF.0100",
 "error_msg":"The job does not exists."
```
# **6.3.7** 批量导出作业

# 功能介绍

此接口可以批量导出DLF作业定义,包括作业依赖的脚本和CDM作业定义。

### **URI**

- URI格式 POST /v1/{project\_id}/jobs/batch-export
- 参数说明

#### 表 **6-154** URI 参数说明

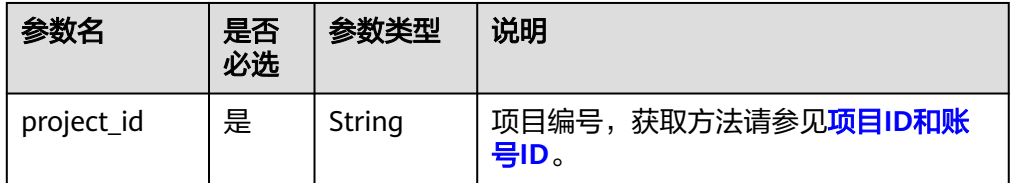

# 请求参数

表 **6-155** 请求 Header 参数

| 参数名           | 是否必选 | 参数类型   | 说明                                                                            |
|---------------|------|--------|-------------------------------------------------------------------------------|
| workspac<br>e | 否    | String | 工作空间id。<br>如果不设置该参数,默认查询default<br>工作空间下的数据。<br>如果需要查询其他工作空间的数据,<br>需要带上该消息头。 |

#### 表 **6-156** 参数说明

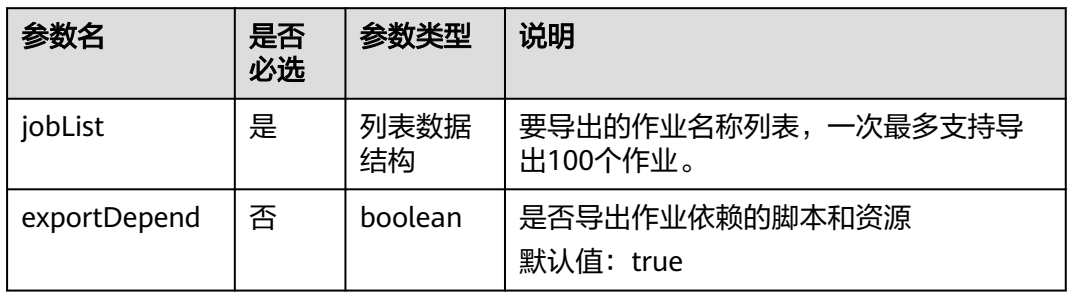

### 响应参数

批量导出作业响应消息和导出作业响应消息一致,请参考 [响应参数。](#page-370-0)

导出两个作业,作业名称分别为job\_batch和job\_stream。是否导出作业依赖的脚本和 资源默认为true。 POST /v1/b384b9e9ab9b4ee8994c8633aabc9505/jobs/batch-export { "jobList":["job\_batch","job\_stream"],

```
 "exportDepend":true
```
# 响应示例

● 成功响应

}

响应消息的Content-Type是application/octet-stream,需要解析转化为一个文 件,可以参考<mark>解析响应消息体中的流样例代码</mark>。响应是一个压缩文件,文件名为 jobs.zip,解压后文件结构如下:

iobs +---job\_batch dws\_sql.script | job\_batch.job \---job\_stream job\_stream.job

job\_batch.job和job\_stream.job是作业定义文件

dws\_sql.script是job\_batch.job所使用的DWS SQL脚本文件。

失败响应

{

}

HTTP状态码 400

```
 "error_code":"DLF.3051",
 "error_msg":"The request parameter is invalid."
```
# **6.3.8** 导入作业

# 功能介绍

将存放在OBS桶的作业文件导入到DLF,一次可以导入一个或多个作业。

#### 说明

执行本接口之前,需要将作业文件放到OBS的桶中。

### **URI**

● URI格式

POST /v1/{project\_id}/jobs/import

参数说明

#### 表 **6-157** URI 参数说明

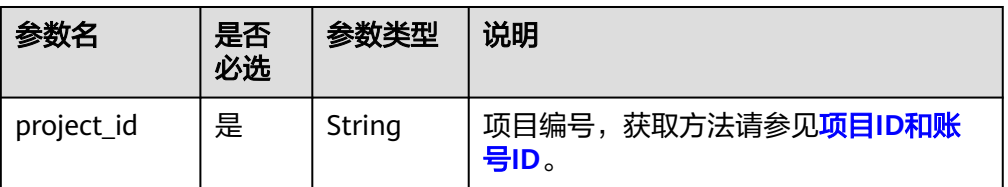

# 请求参数

### 表 **6-158** 参数说明

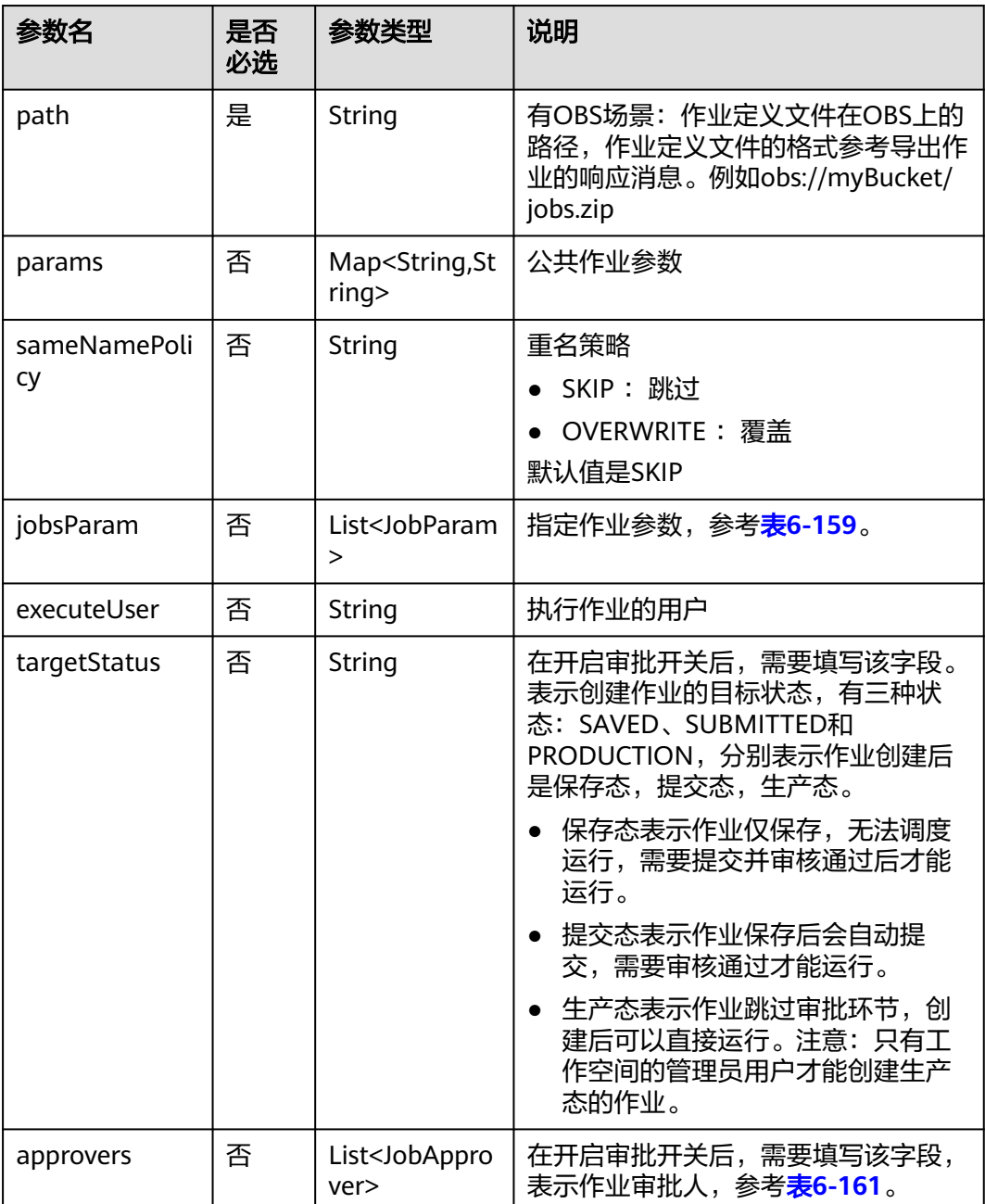

#### <span id="page-374-0"></span>表 **6-159** JobParam 属性说明

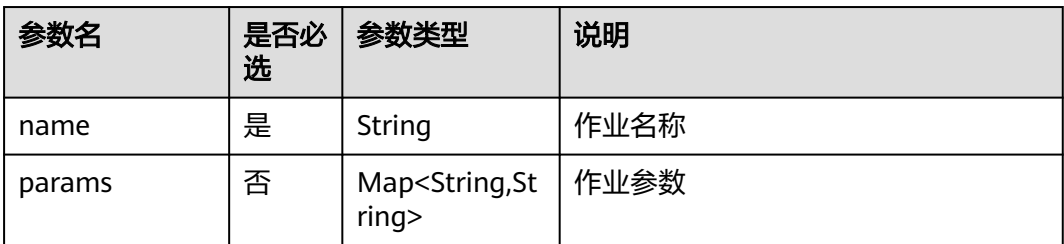

### 响应参数

#### 表 **6-160** 参数说明

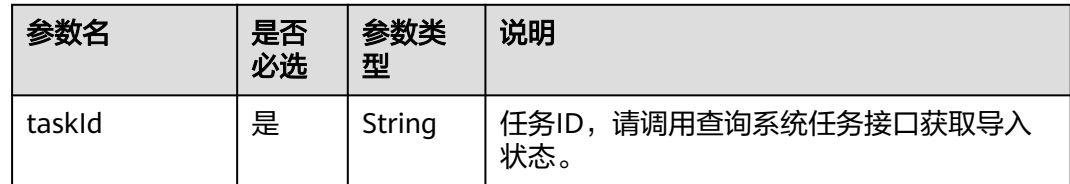

#### 表 **6-161** 审批人属性说明

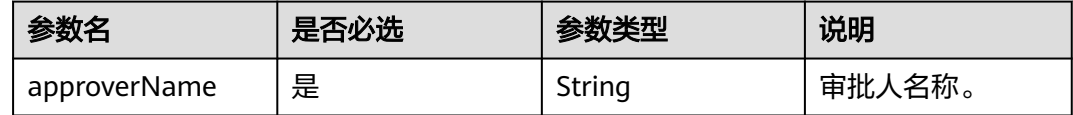

### 请求示例

从OBS路径上导入作业,如果有重名作业、脚本,则覆盖。所导入的作业定义文件在 OBS上的路径为obs://aaaaa/job\_batch.zip,指定的作业参数的作业名称为

job\_batch。

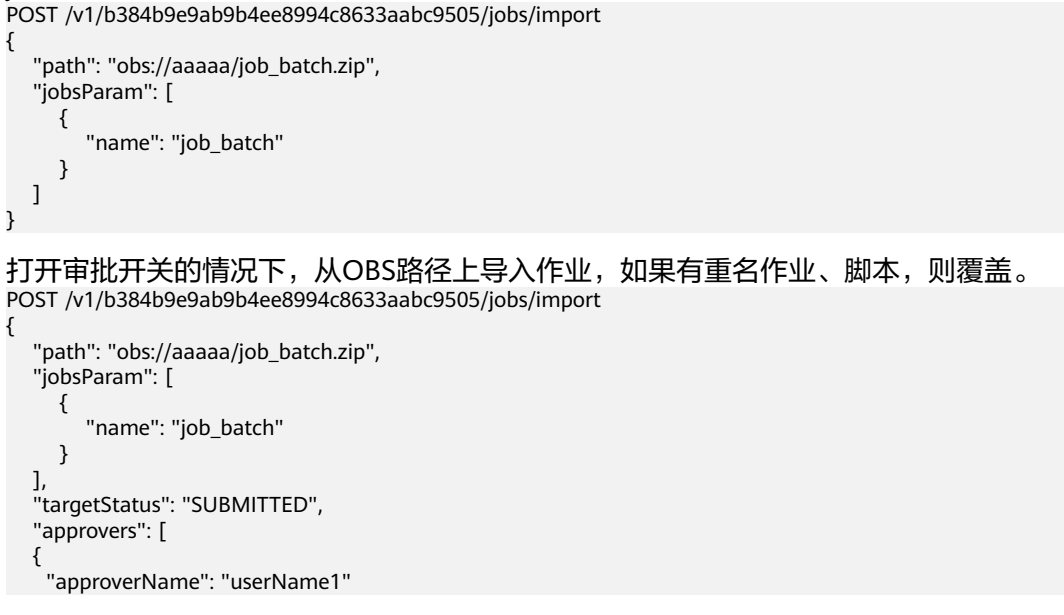

 },  $\{$  "approverName": "userName2" }

## 响应示例

● 成功响应 HTTP状态码 200 { "taskId":"008aae2e675933c7016759418e870000" } ● 失败响应 HTTP状态码 400 { "error\_code":"DLF.0815",

"error\_msg":"Fail to read OBS file."

# **6.3.9** 立即执行作业

 ] }

# 功能介绍

本接口用于立即执行作业,验证作业是否能执行成功。

### **URI**

- URI格式 POST /v1/{project\_id}/jobs/{job\_name}/run-immediate
- 参数说明

}

#### 表 **6-162** URI 参数说明

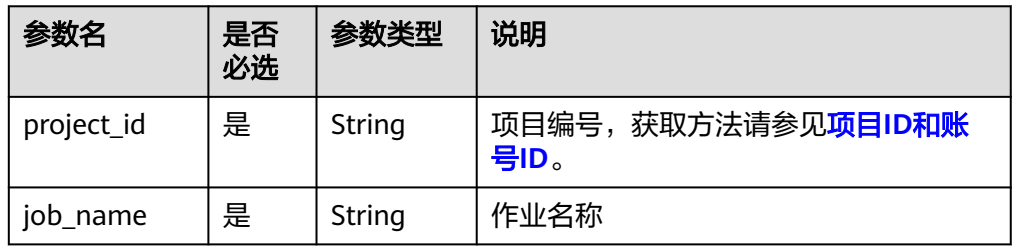

# 请求参数

#### 表 **6-163** 请求 Header 参数

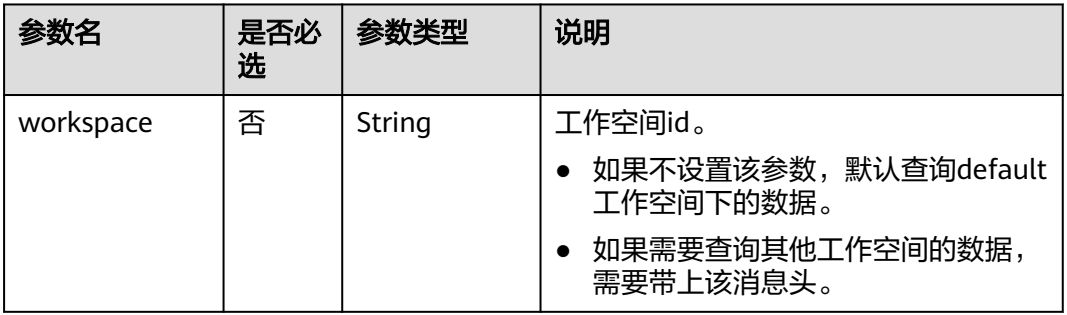

### 表 **6-164** 参数说明

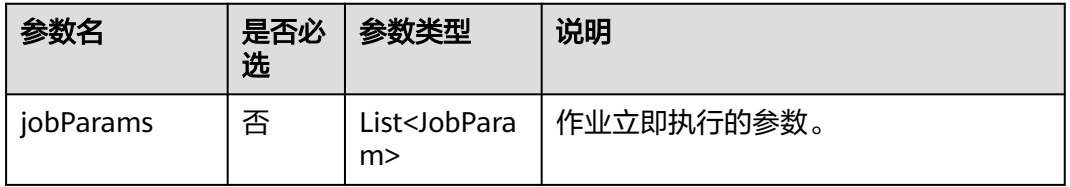

#### 表 **6-165** JobParam 数据结构说明

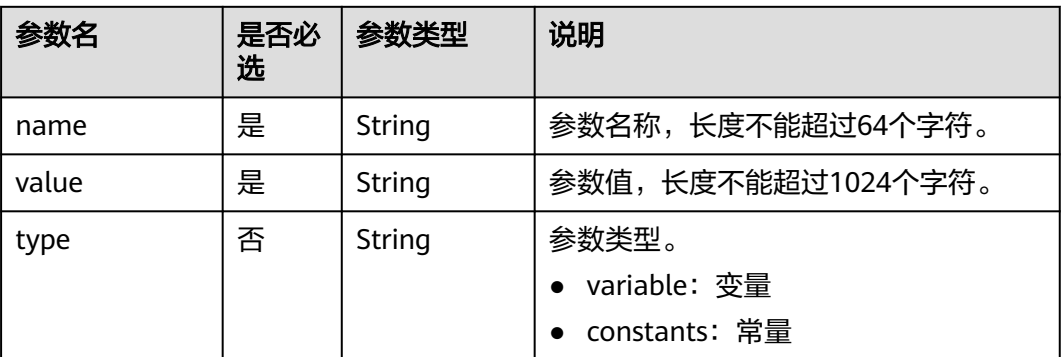

# 响应参数

### 表 **6-166** 参数说明

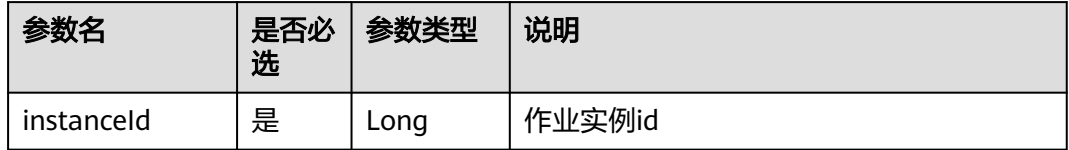

```
单次执行作业myJob。作业中的参数为aaa,参数值为111,作业中的参数为bbb,参
数值为222。
POST /v1/b384b9e9ab9b4ee8994c8633aabc9505/jobs/myJob/run-immediate
{
   "jobParams":[
     {
       "name":"aaa",
       "value":"111"
     },
     {
       "name":"bbb",
       "value":"222"
    }
  ]
}
```
# 响应示例

成功响应

{ "instanceId":132343 }

失败响应

{

}

HTTP状态码 400

```
 "error_code":"DLF.0100",
 "error_msg":"The job does not exists."
```
# **6.3.10** 启动作业

# 功能介绍

本接口用于执行调度一个作业。

### **URI**

- URI格式 POST /v1/{project\_id}/jobs/{job\_name}/start
- 参数说明

### 表 **6-167** URI 参数说明

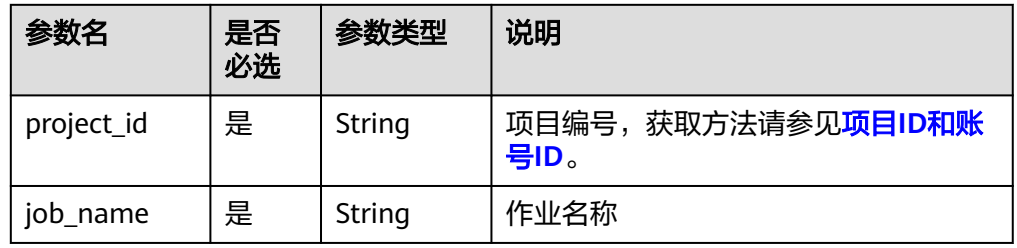

# 请求参数

#### 表 **6-168** 请求 Header 参数

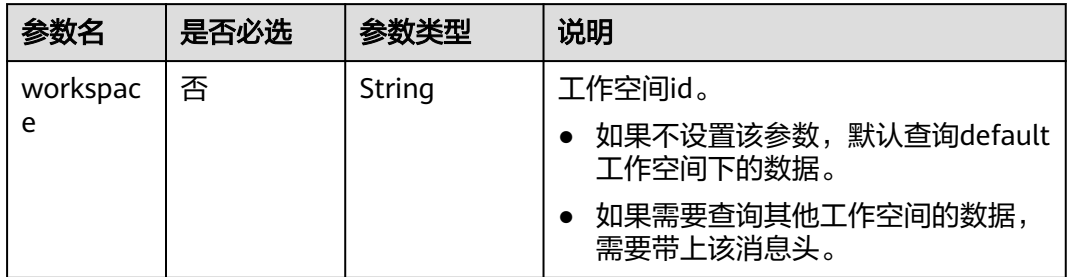

#### 表 **6-169** 参数说明

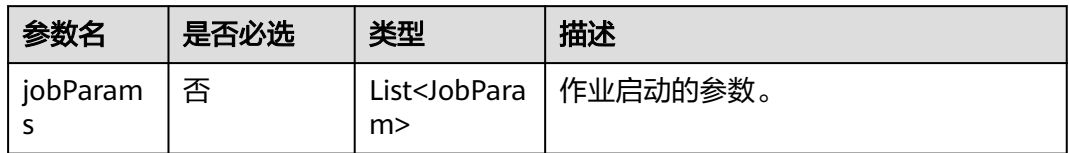

#### 表 **6-170** JobParam 数据结构说明

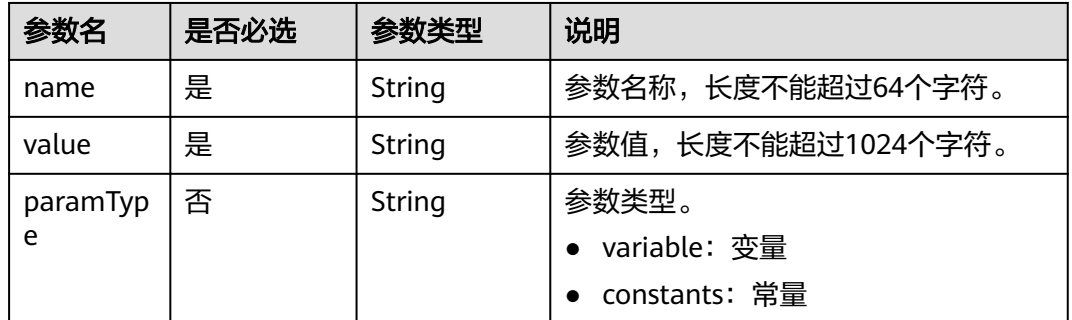

## 响应参数

无

## 请求示例

启动作业myJob。

```
POST /v1/b384b9e9ab9b4ee8994c8633aabc9505/jobs/myJob/start
{
  "jobParams": [
\{ "name": "string",
 "value": "string",
 "paramType": "variable"
 }
 ]
}
```
## 响应示例

成功响应 HTTP状态码 204

}

失败响应 HTTP状态码 400 { "error\_code":"DLF.0100", "error\_msg":"The job does not exists."

# **6.3.11** 停止作业

# 功能介绍

本接口用于停止调度一个作业。

### **URI**

- URI格式 POST /v1/{project\_id}/jobs/{job\_name}/stop
- 参数说明

#### 表 **6-171** URI 参数说明

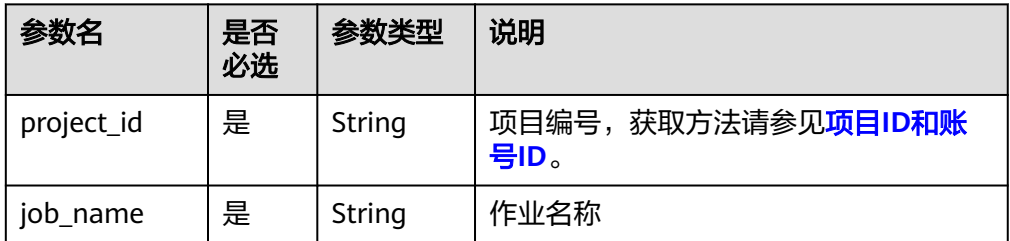

## 请求参数

#### 表 **6-172** 请求 Header 参数

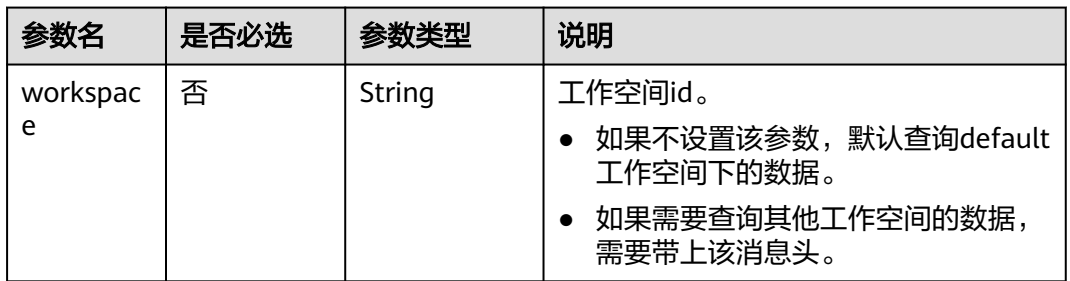

### 响应参数

无

```
停止作业myJob。
POST /v1/b384b9e9ab9b4ee8994c8633aabc9505/jobs/myJob/stop
```
### 响应示例

- 成功响应
	- HTTP状态码 204
- 失败响应

```
HTTP状态码 400
{
```

```
 "error_code":"DLF.0100",
 "error_msg":"The job does not exists."
}
```
# **6.3.12** 删除作业

# 功能介绍

本接口用于删除DLF作业。

### **URI**

- URI格式 DELETE /v1/{project\_id}/jobs/{job\_name}
- 参数说明

### 表 **6-173** URI 参数说明

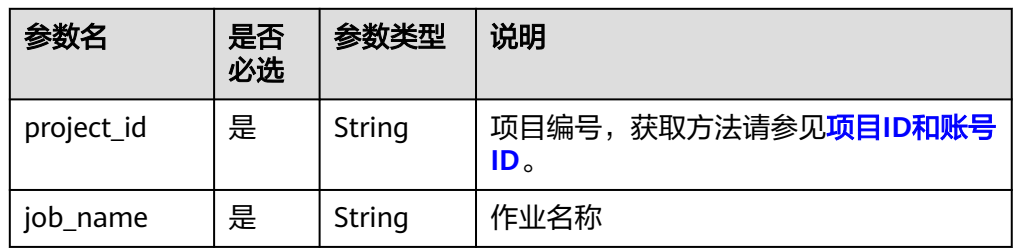

### 请求参数

表 **6-174** 请求 Header 参数

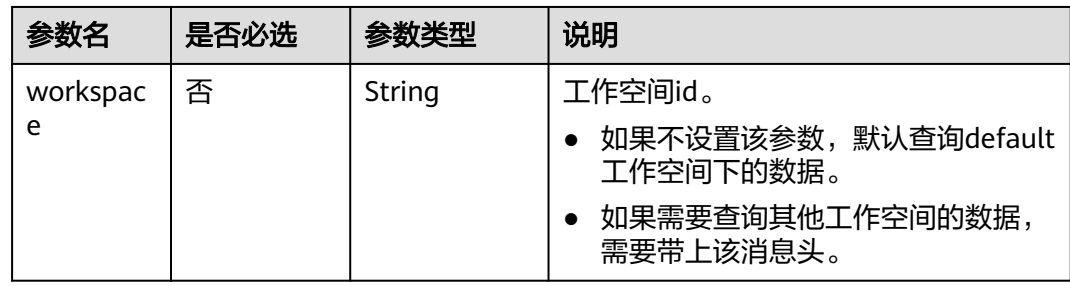

#### 表 **6-175** 参数说明

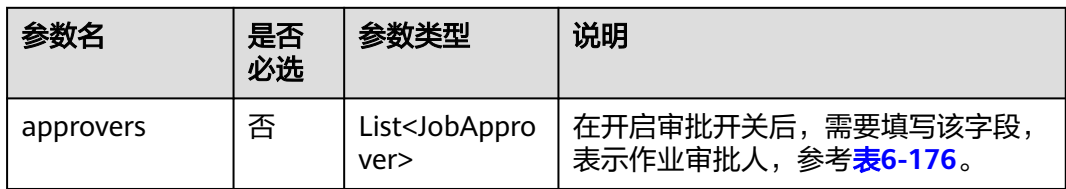

#### 表 **6-176** 审批人属性说明

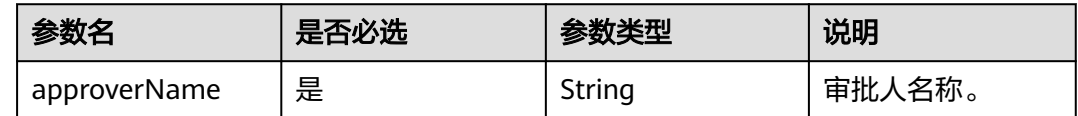

### 响应参数

无

### 请求示例

DELETE /v1/b384b9e9ab9b4ee8994c8633aabc9505/jobs/joba

#### 打开审批开关的情况下,删除作业的示例。

DELETE /v1/b384b9e9ab9b4ee8994c8633aabc9505/jobs/joba

```
{
 "approvers": [
\{ "approverName": "userName1"
   },
\{ "approverName": "userName2"
   }
 ]
}
```
响应示例

- 响应
	- HTTP状态码 204
- 失败响应
	- HTTP状态码 400

```
{
   "error_code":"DLF.0100",
   "error_msg":"The job does not exists."
}
```
状态码

[状态码](#page-454-0)请参见<mark>状态码</mark>。

# **6.3.13** 停止作业实例

## 功能介绍

停止指定作业实例。只有作业实例的状态是运行中,才能停止作业实例。

### **URI**

- URI格式 POST /v1/{project\_id}/jobs/{job\_name}/instances/{instance\_id}/stop
- 参数说明

#### 表 **6-177** URI 参数说明

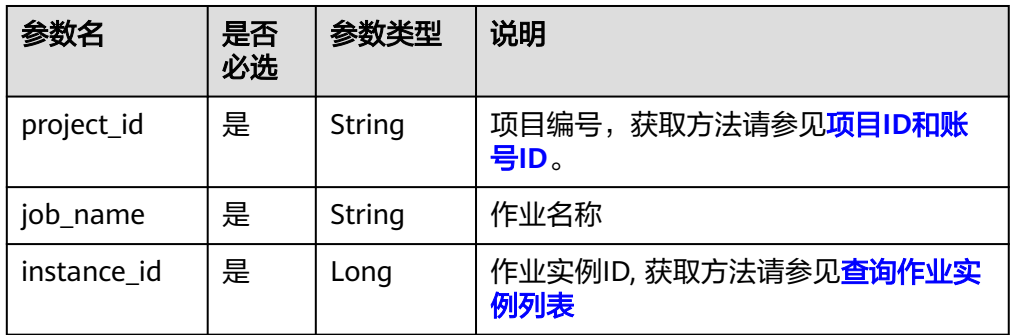

## 请求参数

表 **6-178** 请求 Header 参数

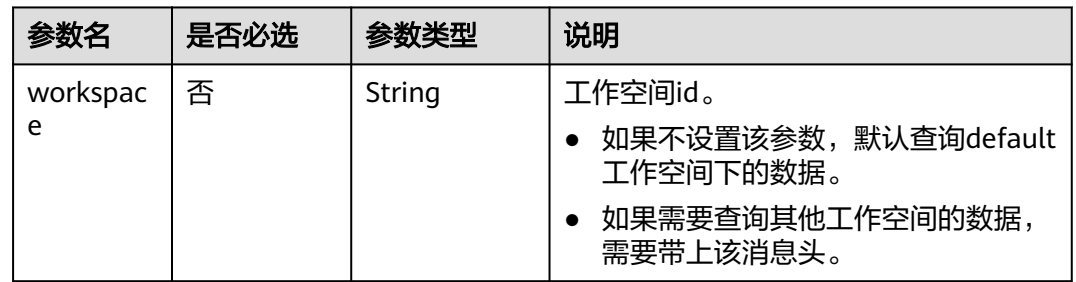

### 响应参数

无

### 请求示例

POST /v1/b384b9e9ab9b4ee8994c8633aabc9505/jobs/job\_batch/instances/34765/stop

### 响应示例

● 成功响应 HTTP状态码 204

#### ● 失败响应

{

}

HTTP状态码 400

```
 "error_code":"DLF.0137",
 "error_msg":"Job instance does not exist."
```
# **6.3.14** 重跑作业实例

# 功能介绍

重跑指定作业实例。只有作业实例的状态是成功、失败和取消,才能重跑作业实例。

**URI**

● URI格式

POST /v1/{project\_id}/jobs/{job\_name}/instances/{instance\_id}/restart

参数说明

表 **6-179** URI 参数说明

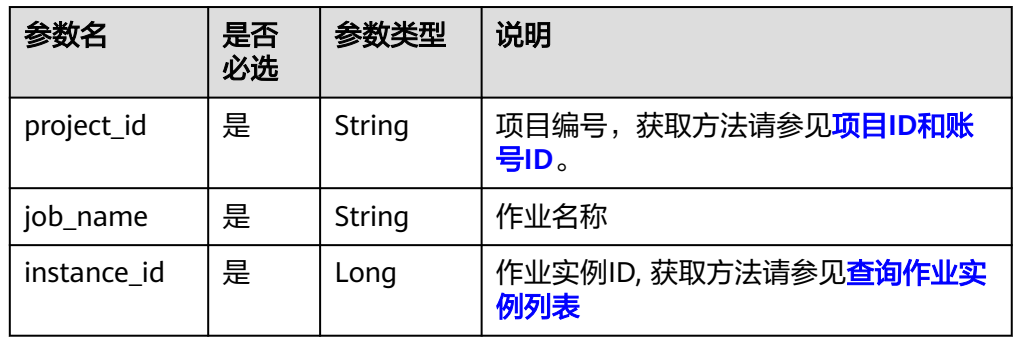

# 请求参数

表 **6-180** 请求 Header 参数

| 参数名      | 是否必选 | 参数类型   | 说明                                 |
|----------|------|--------|------------------------------------|
| workspac | 否    | String | 工作空间id。                            |
| e        |      |        | 如果不设置该参数, 默认查询default<br>工作空间下的数据。 |
|          |      |        | 如果需要查询其他工作空间的数据,<br>需要带上该消息头。      |

### 响应参数

无

POST /v1/b384b9e9ab9b4ee8994c8633aabc9505/jobs/job\_batch/instances/34765/restart

### 响应示例

- 成功响应 HTTP状态码 204
- 失败响应 HTTP状态码 400
	- { "error\_code":"DLF.0137", "error\_msg":"Job instance does not exist." }

# **6.3.15** 查询实时作业运行状态

# 功能介绍

查询指定实时作业的运行状态。

## **URI**

- URI格式 GET /v1/{project\_id}/jobs/{job\_name}/status
- 参数说明

表 **6-181** URI 参数说明

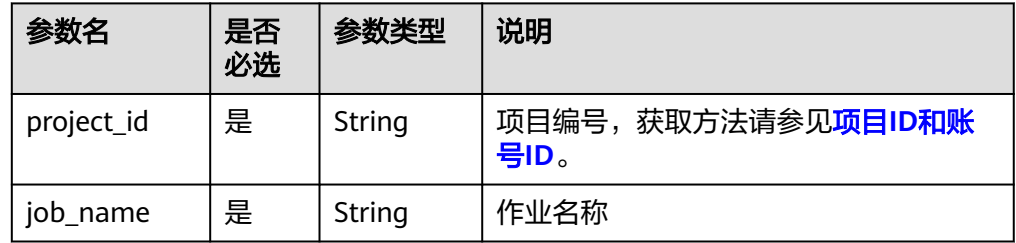

### 请求参数

表 **6-182** 请求 Header 参数

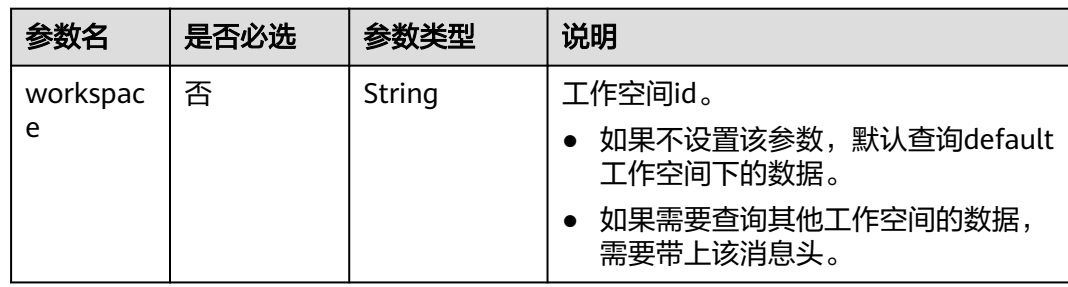

# 响应参数

#### 表 **6-183** 参数说明

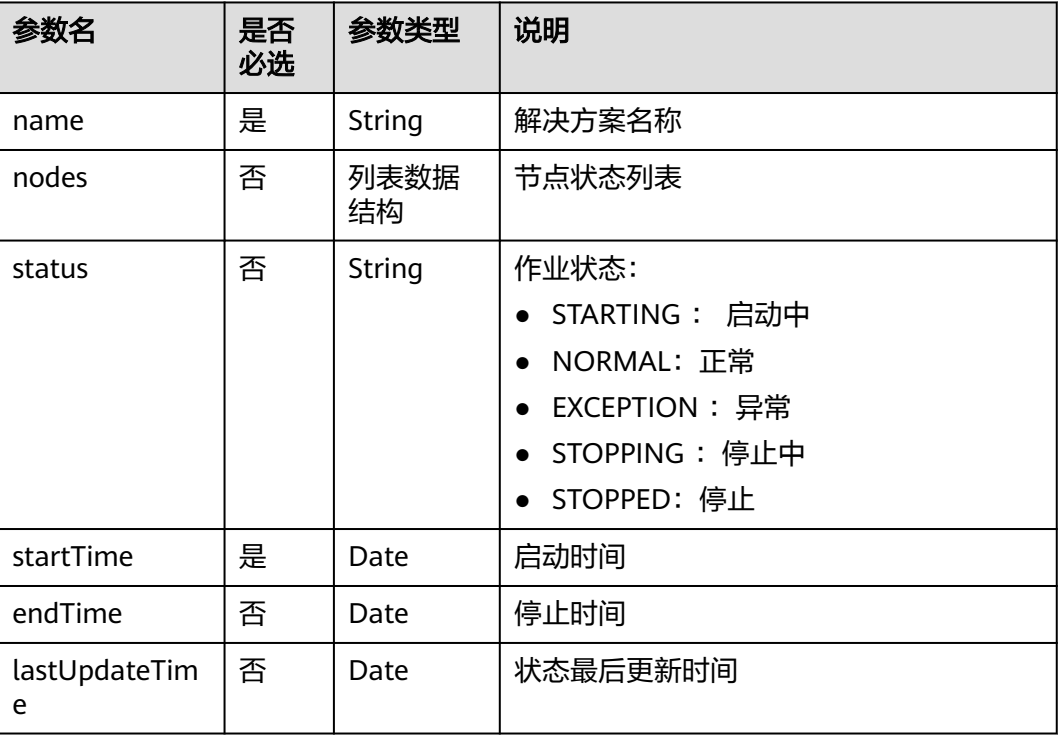

#### 表 **6-184** nodes 字段数据结构说明

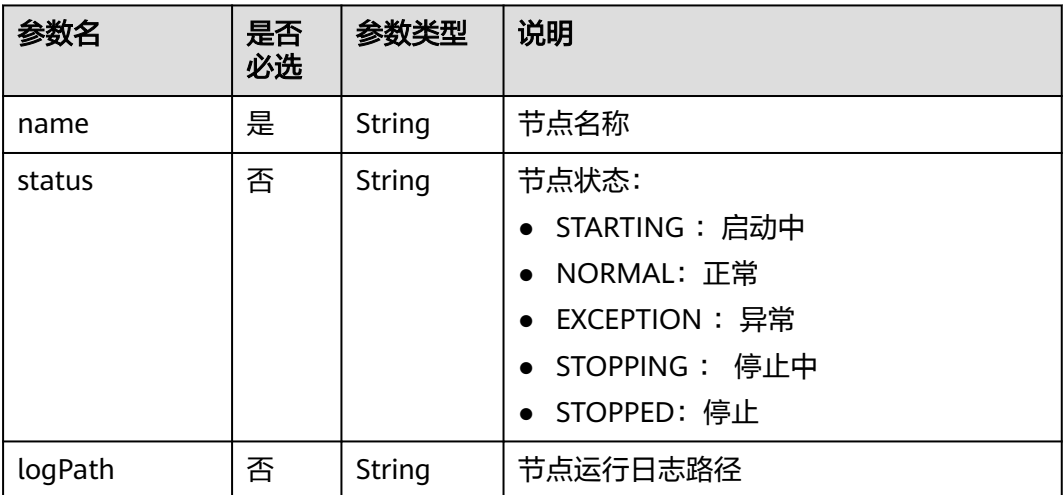

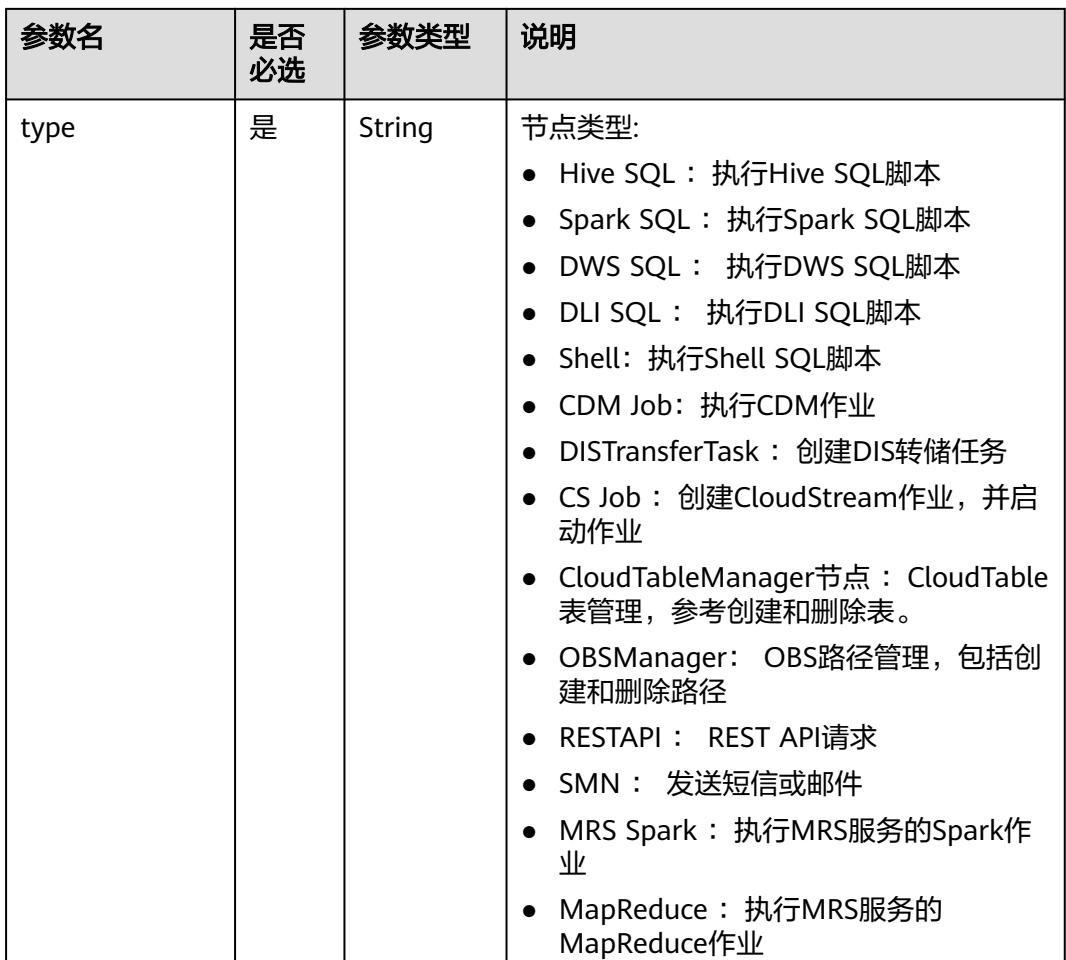

查询实时作业job\_sms作业运行状态以及各个节点运行状态。 GET /v1/b384b9e9ab9b4ee8994c8633aabc9505/jobs/job\_sms/status

```
响应示例
```
● 成功响应

```
{
 "name": "job_sms",
 "nodes": [
     {
        "bufferRecords": 0,
 "jobInstanceId": 0,
 "LastInstanceStatus": "waiting",
 "name": "MRS_Flink_Job_8635",
        "speed": 0,
        "totalGetBytes": 0,
        "totalGetRecords": 0,
        "totalPutBytes": 0,
         "totalPutRecords": 0
     }
   ],
   "status": "NORMAL"
}
```
● 失败响应

#### HTTP状态码 400

 "error\_code":"DLF.0100", "error\_msg":"The job does not exists."

# <span id="page-387-0"></span>**6.3.16** 查询作业实例列表

{

}

### 功能介绍

查询作业实例列表。

对于配置了周期调度或事件触发调度的批处理作业,触发一次运行就会生产一个作业 实例。如果实时作业里面包含了配置周期调度或事件触发调度节点,可以通过此接口 查询节点所关联的子作业的实例列表,参数jobName格式为[实时作业名称]\_[节点名 称]。

#### **URI**

● URI格式

GET /v1/{project\_id}/jobs/instances/detail? jobName={jobName}&minPlanTime={minPlanTime}&maxPlanTime={maxPlan Time}&limit={limit}&offset={offset}&status={status}&instanceType={instanceT ype}&preciseQuery={preciseQuery}

● 参数说明

#### 表 **6-185** URI 参数说明

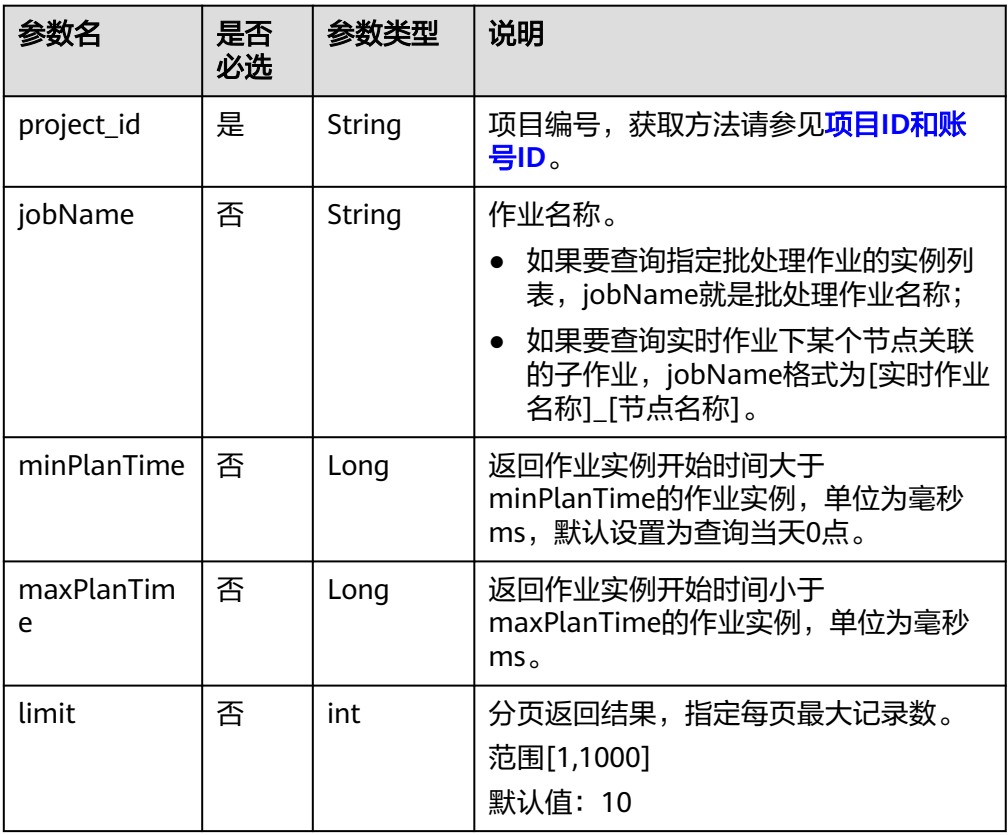

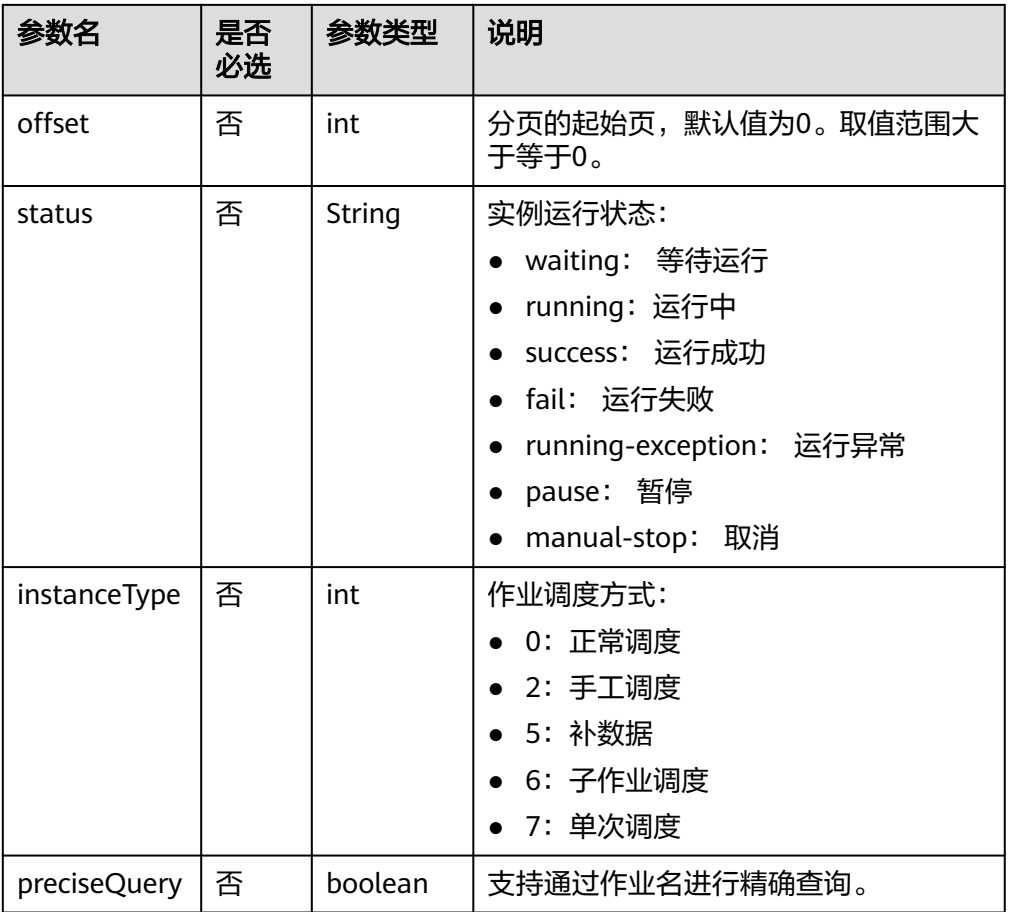

# 请求参数

### 表 **6-186** 请求 Header 参数

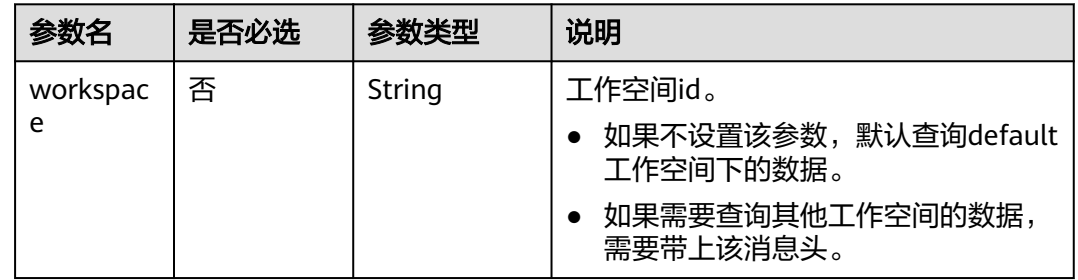

# 响应参数

### 表 **6-187** 参数说明

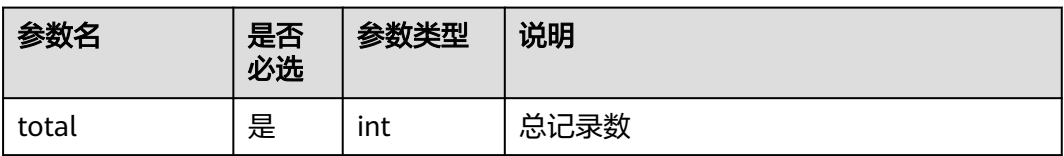

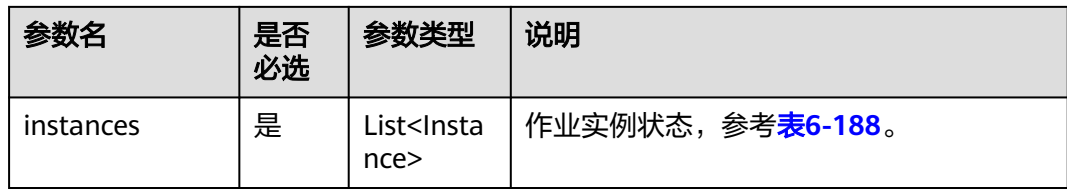

### 表 **6-188** Instance 属性说明

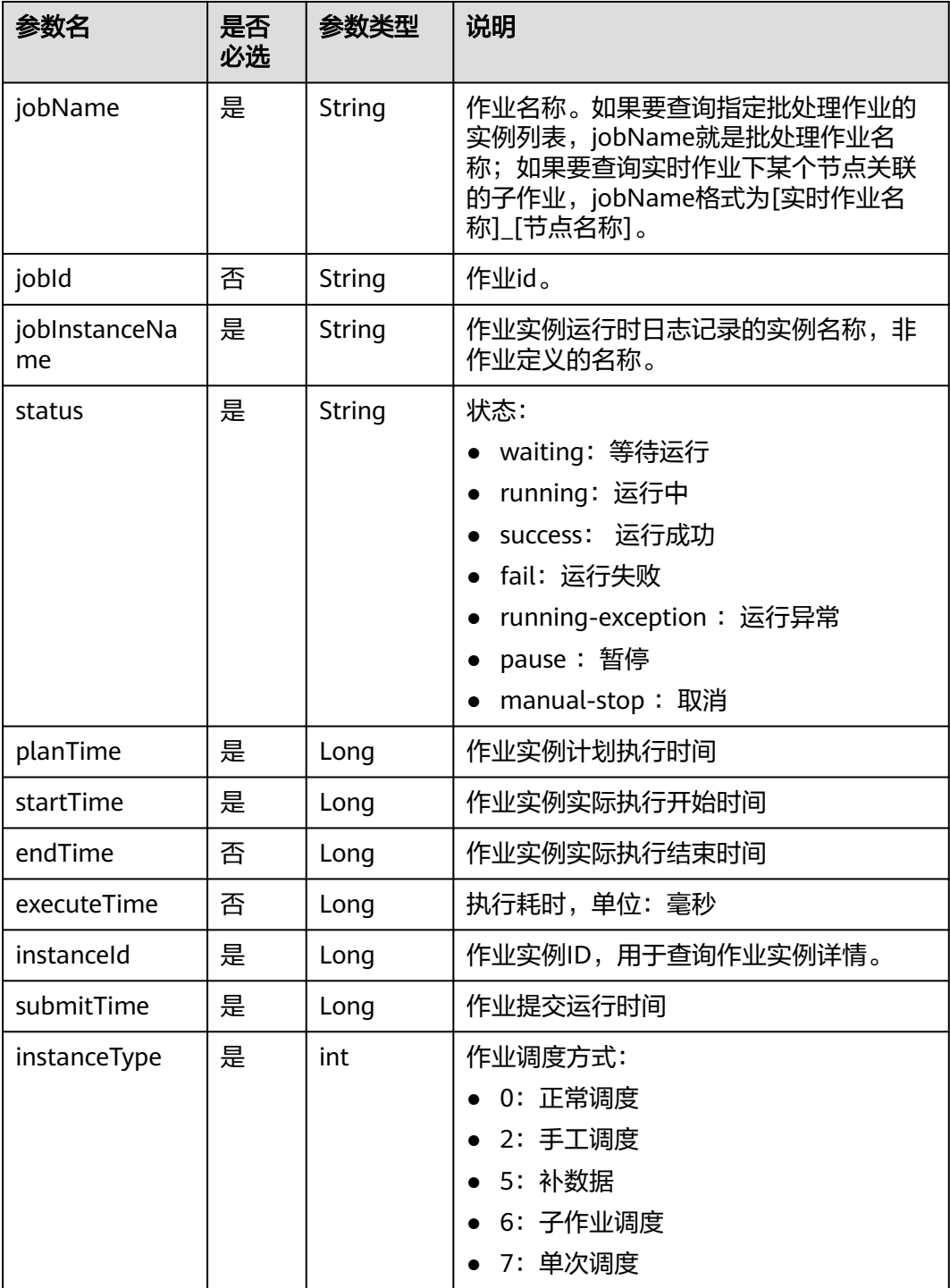

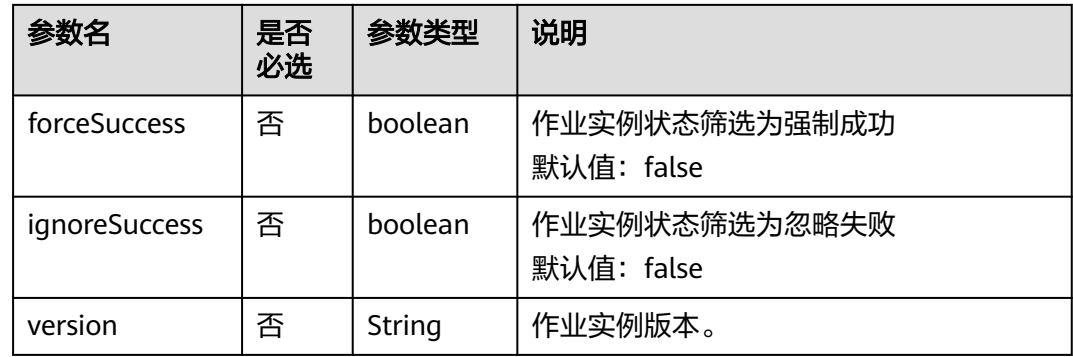

查询批处理作业job\_batch的实例列表 GET /v1/b384b9e9ab9b4ee8994c8633aabc9505/jobs/instances/detail?jobName=job\_batch

### 响应示例

#### 成功响应 { "total": 2, "instances": [{ "endTime": 1551671598000, "executeTime": 0.3, "forceSuccess": false, "ignoreSuccess": false, "instanceId": 34765, "instanceType": 2, "jobId": 608627, "jobName": "job\_batch", "jobInstanceName": "job\_batch", "planTime": 1551671580000, "startTime": 1551671580000, "status": "success", "submitTime": 1550910278706, "version": 1 }, { "endTime": 1551671538000, "executeTime": 0.3, "forceSuccess": false, "ignoreSuccess": false, "instanceId": 34764, "instanceType": 5, "jobId": 608627, "jobName": "job\_batch", "jobInstanceName": "job\_batch", "planTime": 1551671520000, "startTime": 1551671521000, "status": "success", "submitTime": 1550910278706, "version": 1 }] }

# **6.3.17** 查询作业实例详情

# 功能介绍

查询指定作业实例详情信息,包括作业实例内各个节点的执行信息。

### **URI**

● URI格式

GET /v1/{project\_id}/jobs/{job\_name}/instances/{instance\_id}

参数说明

#### 表 **6-189** URI 参数说明

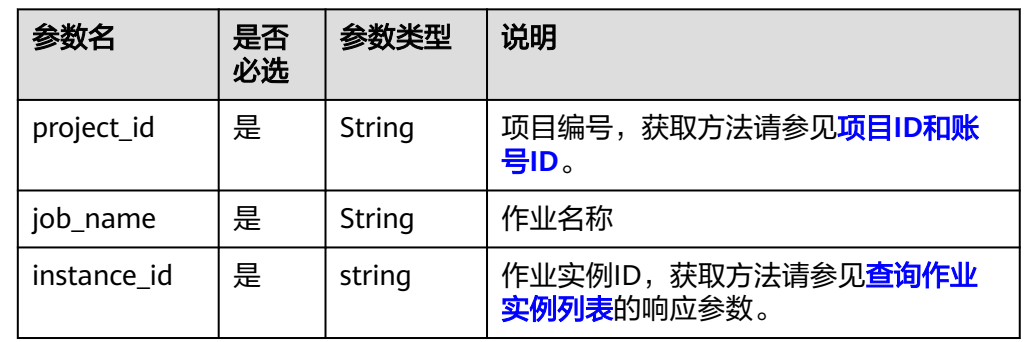

# 请求参数

#### 表 **6-190** 请求 Header 参数

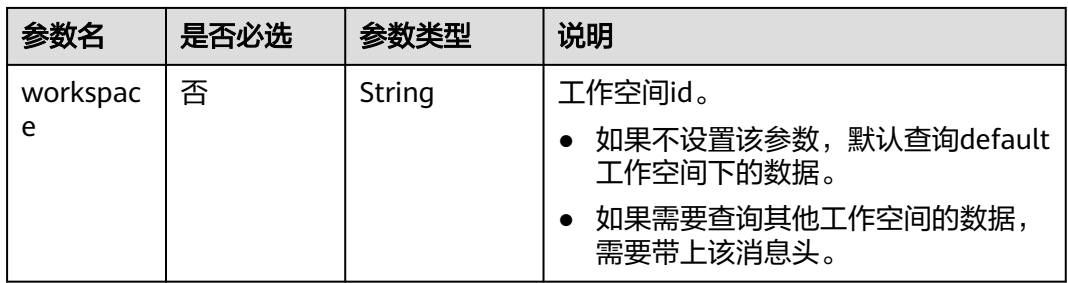

# 响应参数

### 表 **6-191** 参数说明

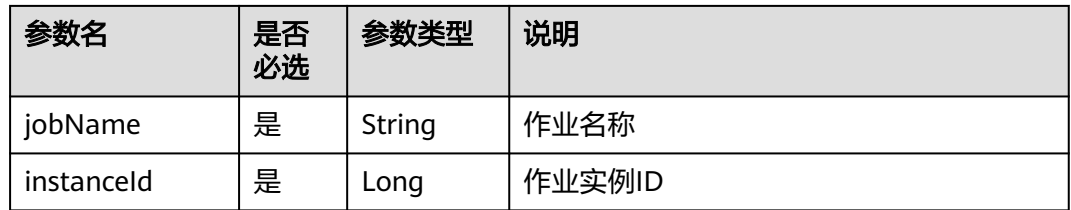

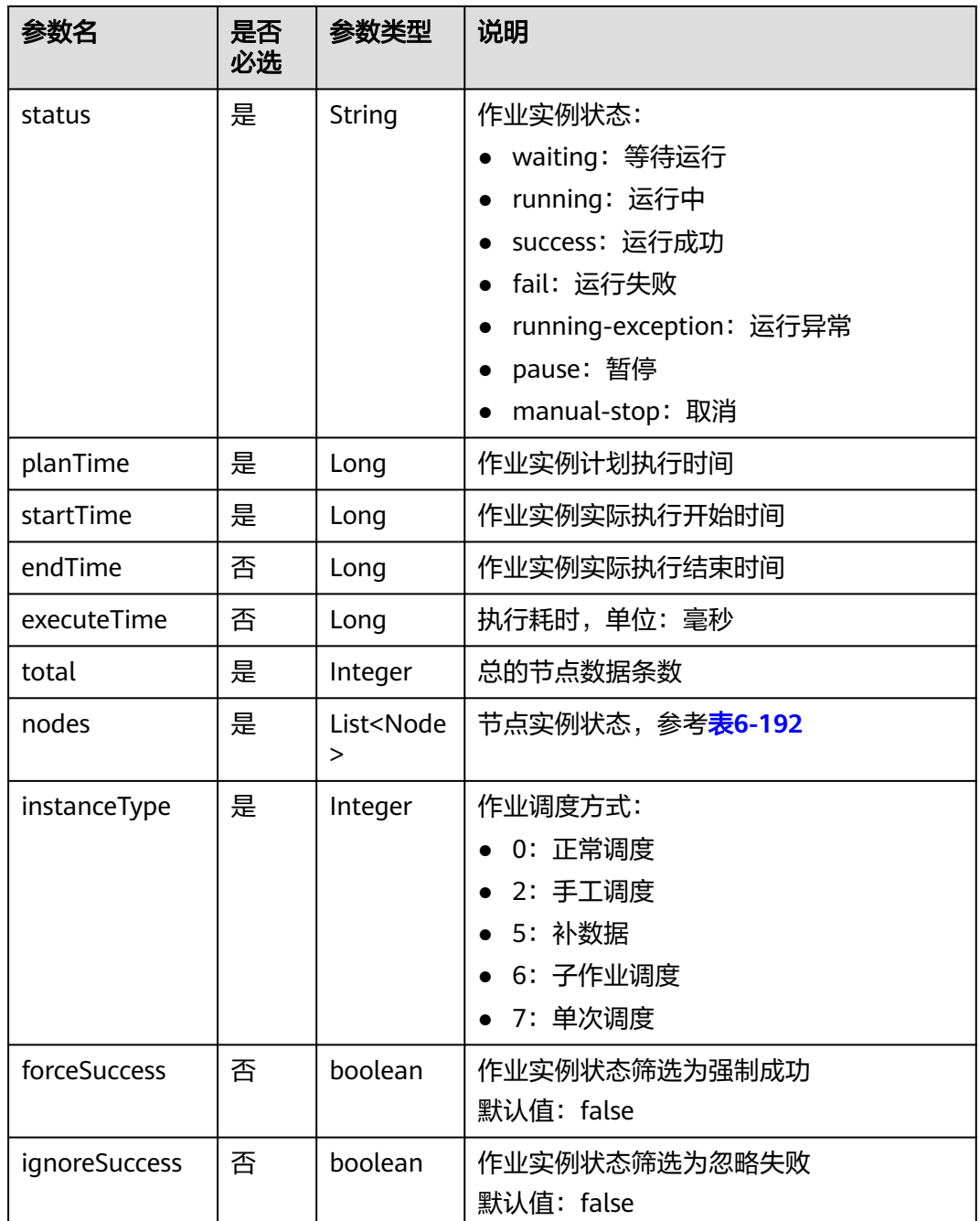

#### 表 **6-192** Node 属性说明

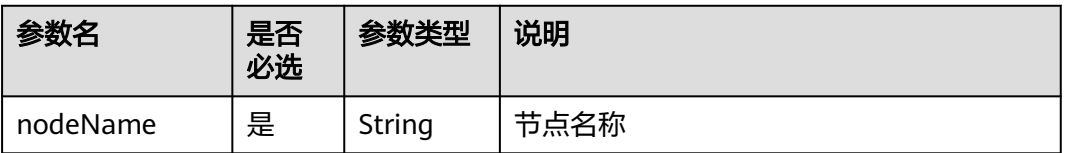

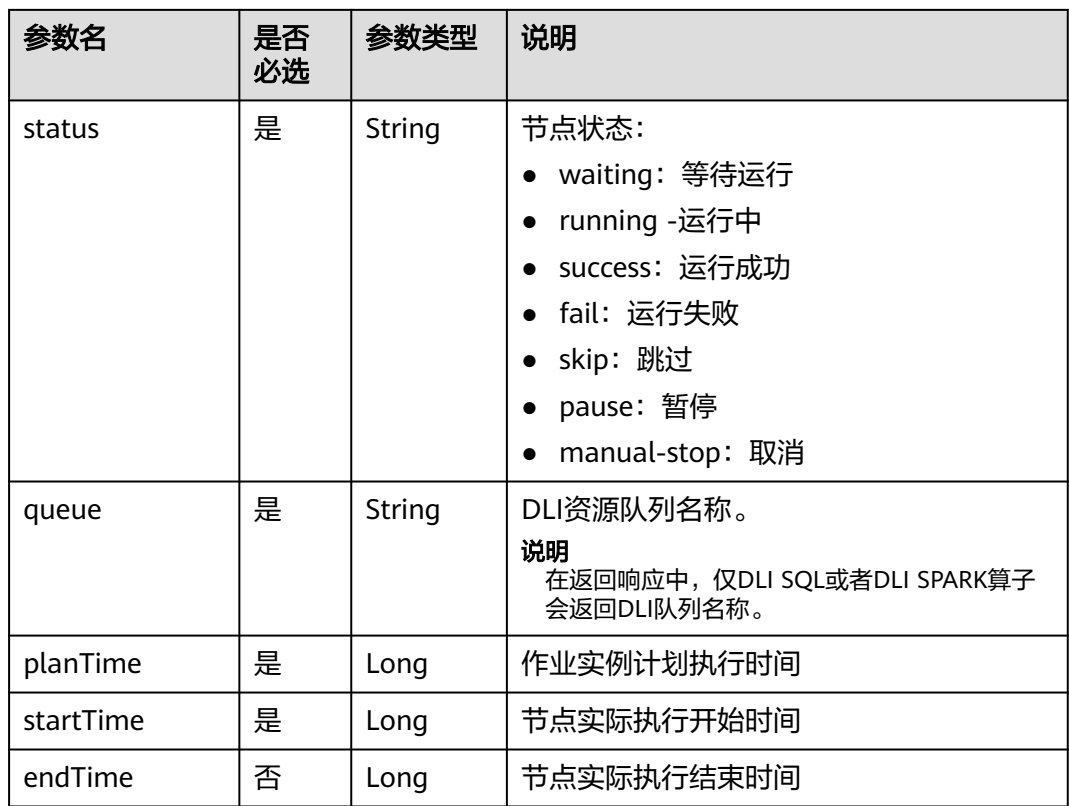

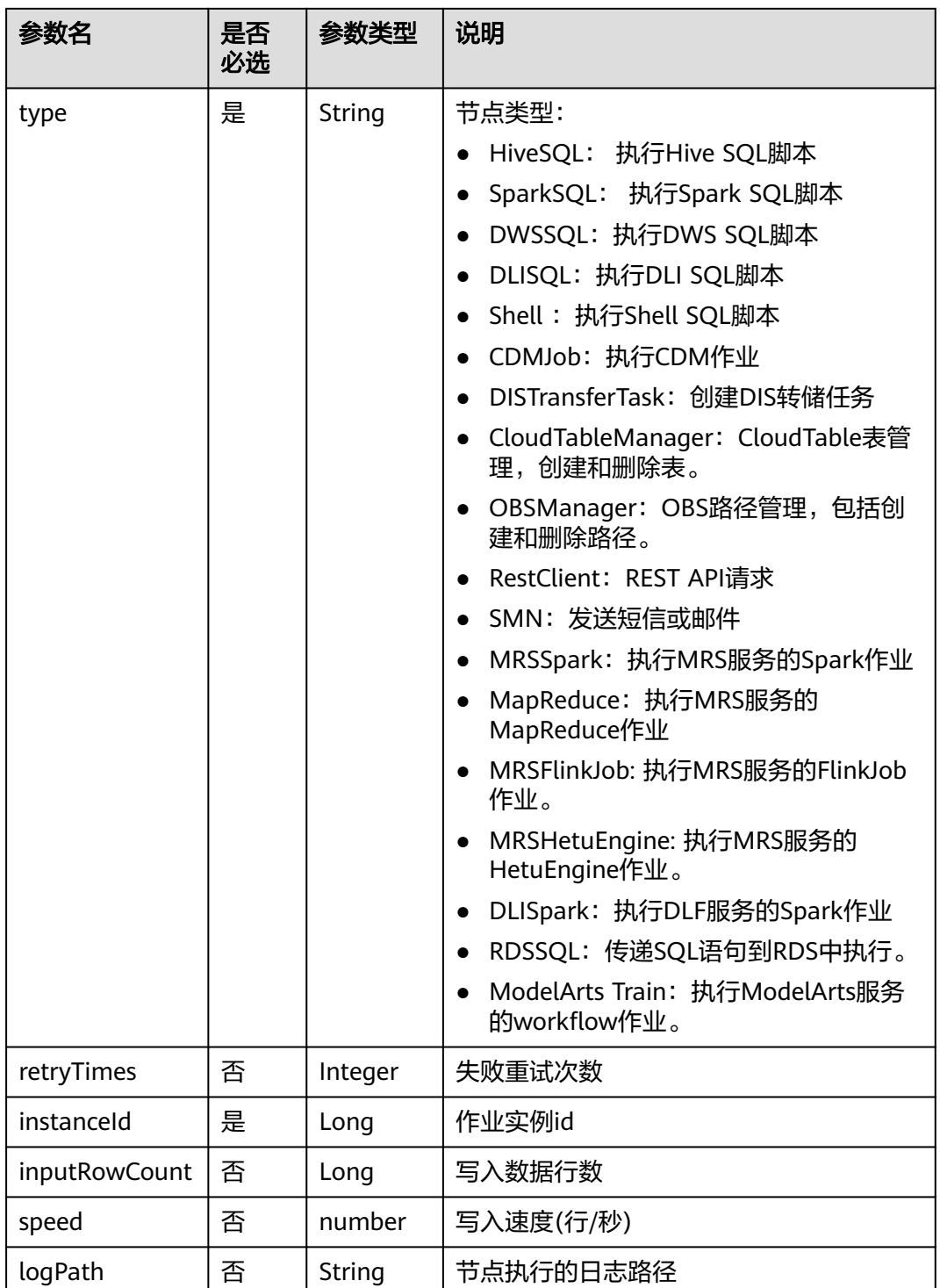

查询作业job\_batch实例ID为34765的实例详情。 GET /v1/b384b9e9ab9b4ee8994c8633aabc9505/jobs/job\_batch/instances/34765

# 响应示例

#### { "jobName":"job\_batch", "instanceId":34765, "instanceType": 2, "status":"fail", "planTime":1551425326540, "startTime":1551425327000, "endTime":1551425387000, "executeTime":1, "forceSuccess":false, "ignoreSuccess":false, "total":2, "nodes":[ { "endTime":1551671590000, "inputRowCount":0, "instanceId":34765, "nodeName":"Dummy\_8556", "queue":"dlf\_notdelete", "planTime":1551671580000, "retryTimes":0, "startTime":1551671584000, "status":"success", "type":"Dummy" }, { "endTime":1551671598000, "inputRowCount":0, "instanceId":34765, "logPath":"obs://dlf-test-log/job\_batch/2019-03-04 11\_53\_00.000/error/error.job", "nodeName":"error", "planTime":1551671580000, "retryTimes":0, "startTime":1551671594000, "status":"success", "type":"DWS SQL" } ] }

● 失败响应

{

}

成功响应

```
HTTP状态码 400
```

```
 "error_code":"DLF.0137",
 "error_msg":"Job instance does not exist."
```
# **6.3.18** 查询系统任务详情

# 功能介绍

本接口用于查询异步任务详情。

### **URI**

- URI格式 GET /v1/{project\_id}/system-tasks/{task\_id}
- 参数说明
#### 表 **6-193** URI 参数说明

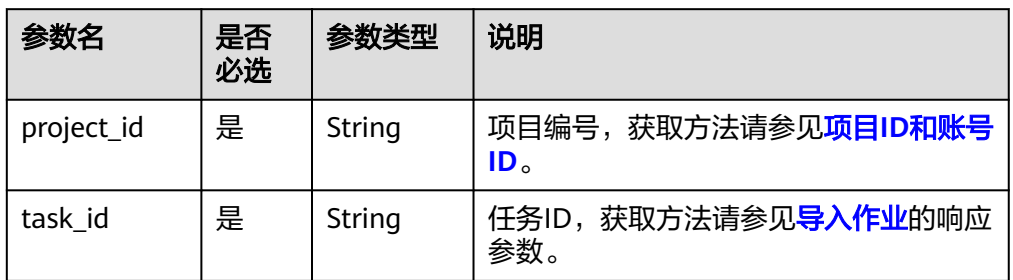

## 请求参数

### 表 **6-194** 请求 Header 参数

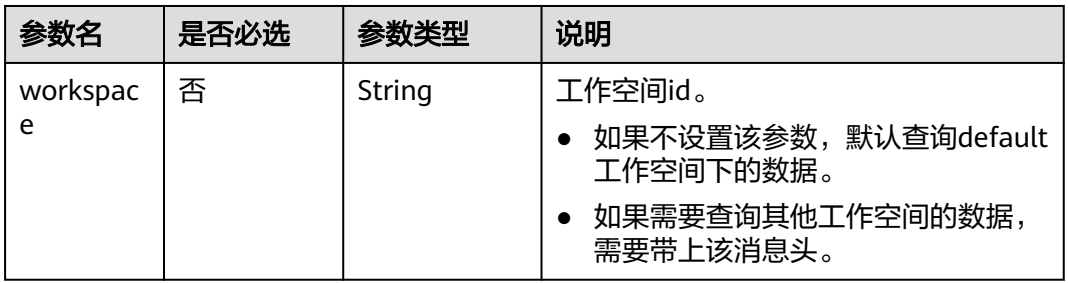

# 响应参数

### 表 **6-195** 参数说明

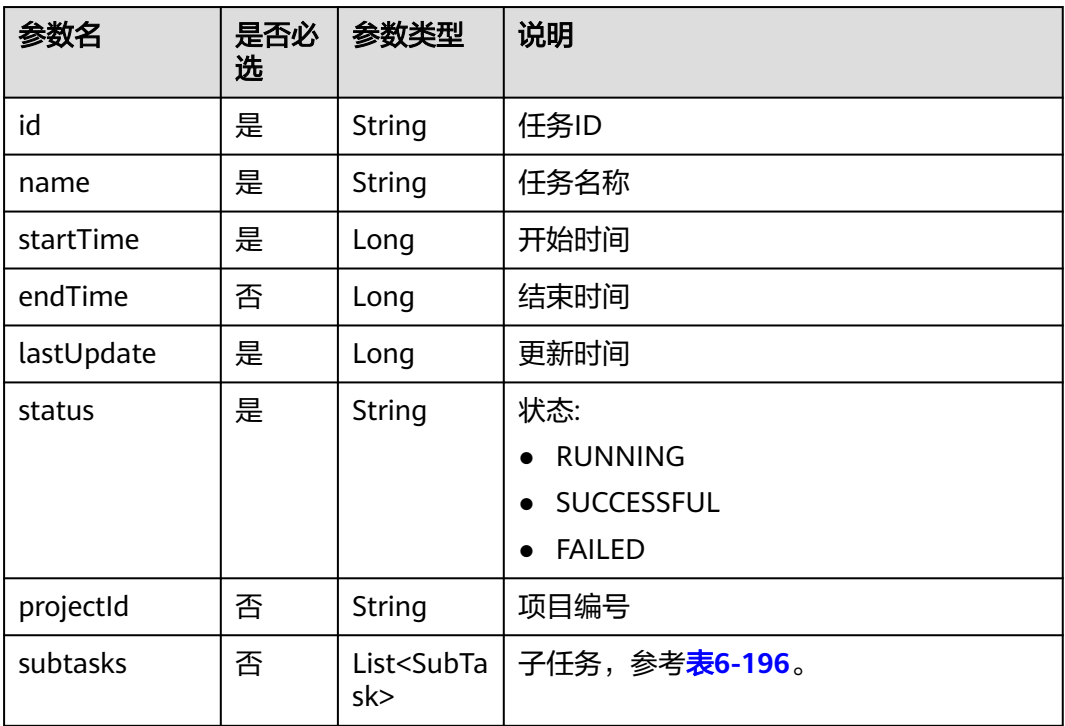

#### <span id="page-397-0"></span>表 **6-196** SubTask 参数说明

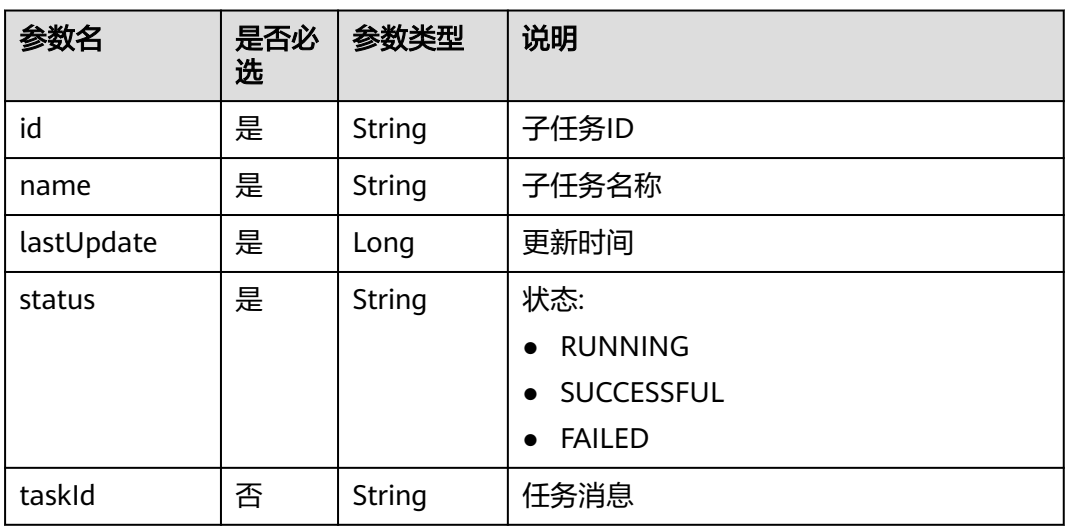

### 请求示例

#### 查询导出作业的任务。

GET /v1/b384b9e9ab9b4ee8994c8633aabc9505/systemTasks/008aae2e675d3bcb01675d40ab3f0005

### 响应示例

● 成功响应

```
{
   "endTime": 1544777083000,
   "id": "008aae2e67abe2ff0167abe3a28f0000",
   "lastUpdate": 1544777083000,
   "name": "从路径[obs://aaaaa/job_batch.zip]导入作业。",
   "projectId": "b384b9e9ab9b4ee8994c8633aabc9505",
   "startTime": 1544777081000,
   "status": "SUCCESSFUL",
   "subtasks": [
      {
        "id": "008aae2e67abe2ff0167abe3a7e70002",
        "lastUpdate": 1544777083000,
 "name": "导入作业[job_batch]。",
 "status": "SUCCESSFUL",
        "taskId": "008aae2e675d3bcb01675d40ab3f0005"
     }
  \, \, \,}
```
● 失败响应

{

}

```
HTTP状态码 400
```

```
 "error_code":"DLF.20810",
 "error_msg":"Task[008aae2e675d3bcb01675d40ab3f0005] does not exist"
```
# **6.3.19** 创建补数据实例

# 功能介绍

创建一个补数据实例。

### **URI**

● URI格式

POST /v2/{project\_id}/factory/supplement-data

参数说明

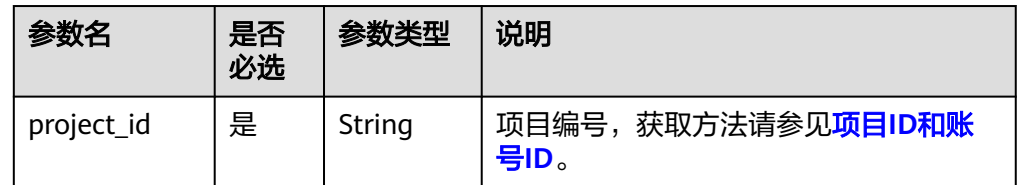

# 请求参数

### 表 **6-197** 请求 Header 参数

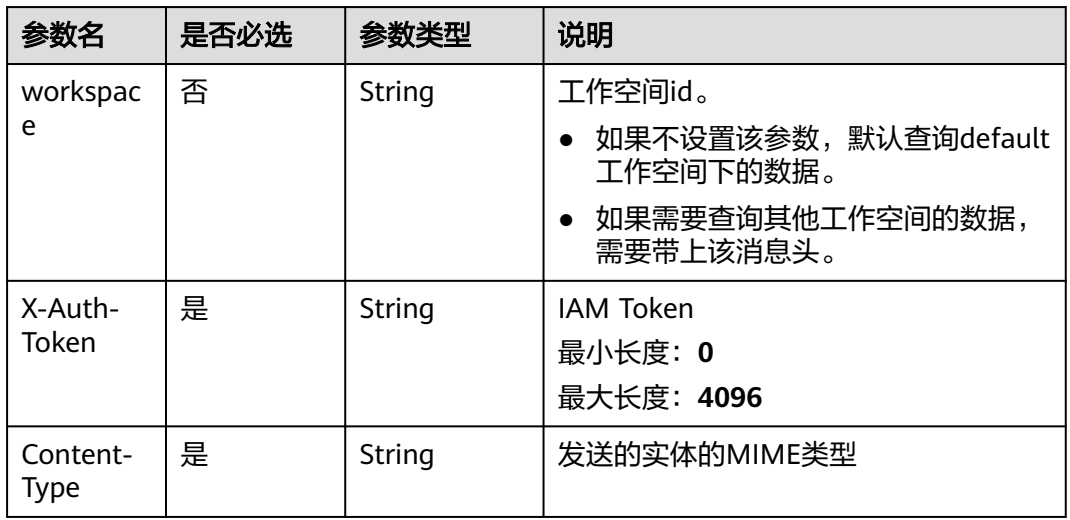

#### 表 **6-198** Body 参数说明

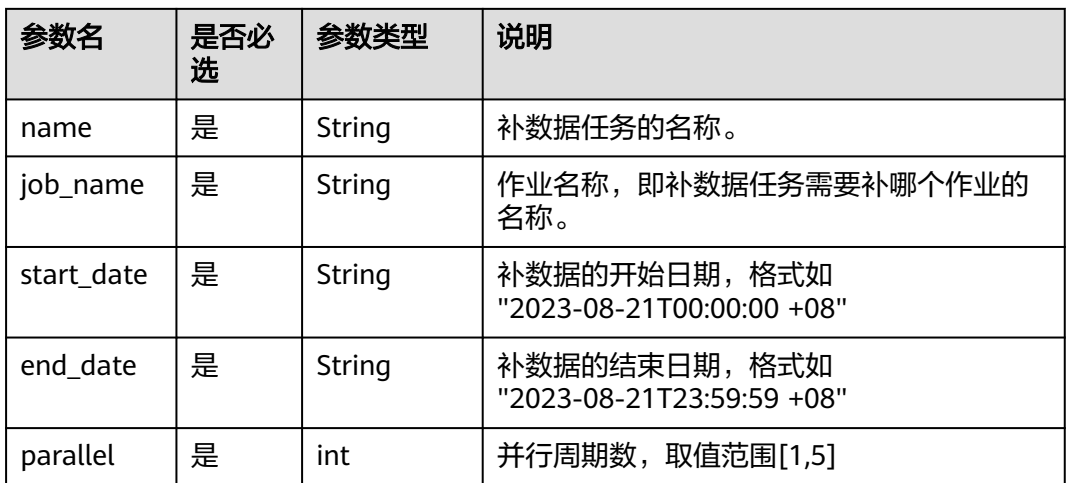

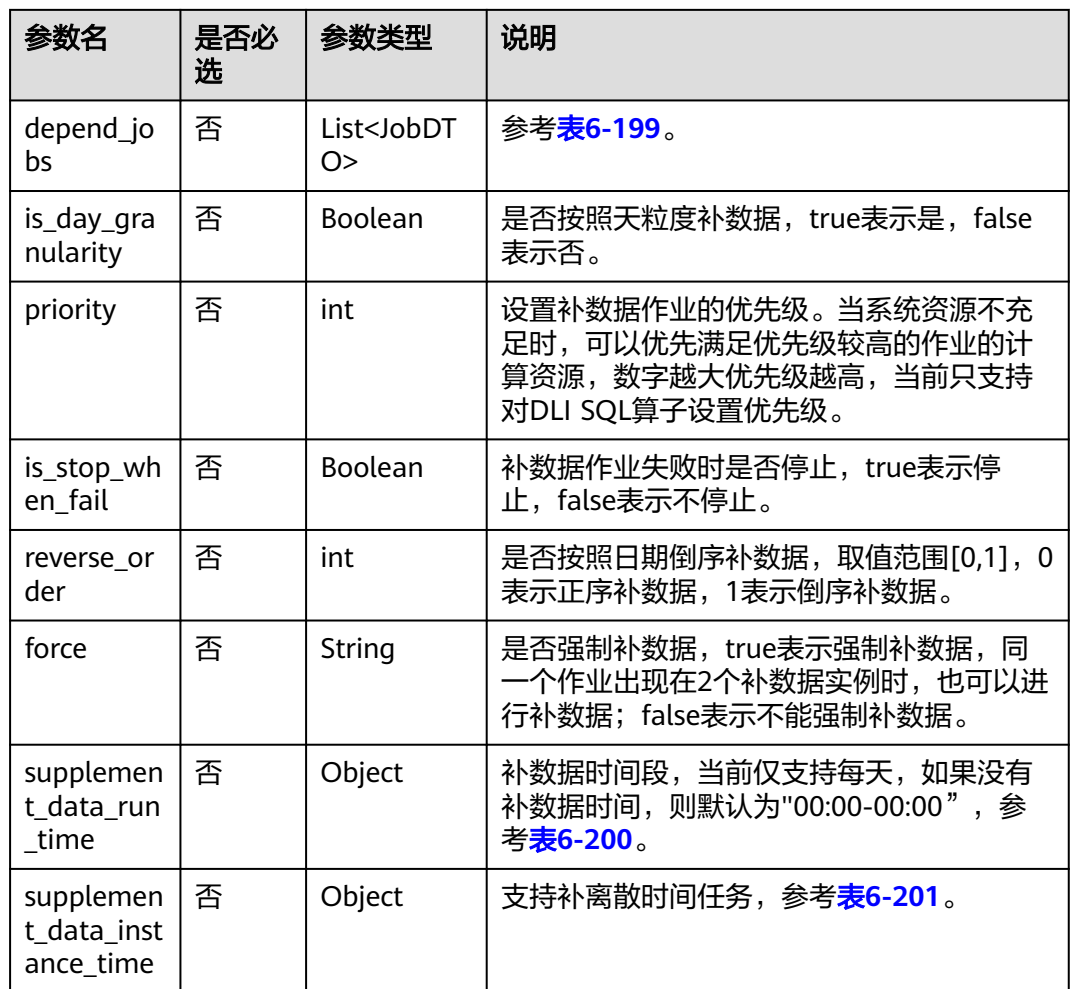

#### 表 **6-199** JobDTO 参数说明

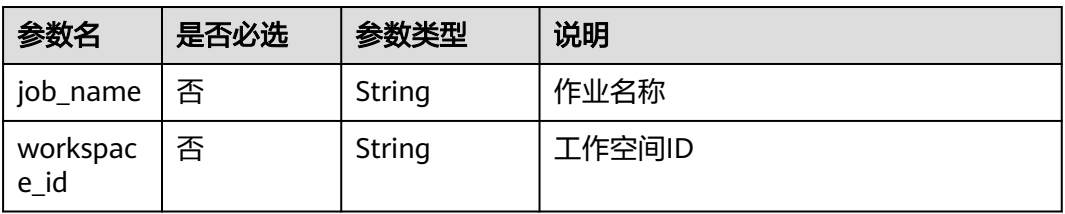

#### 表 **6-200** SupplementDataRunTime 参数说明

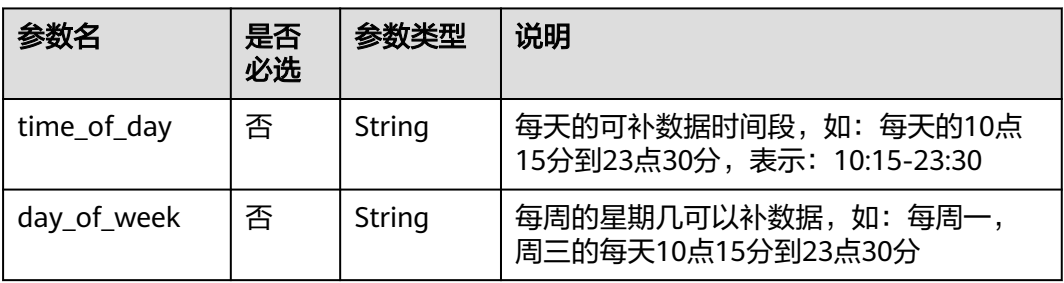

<span id="page-400-0"></span>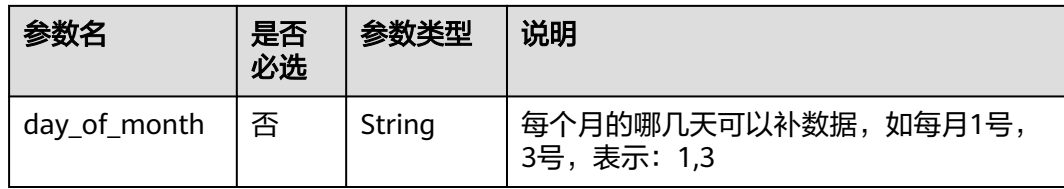

#### 表 **6-201** SupplementDataInstanceTime 参数说明

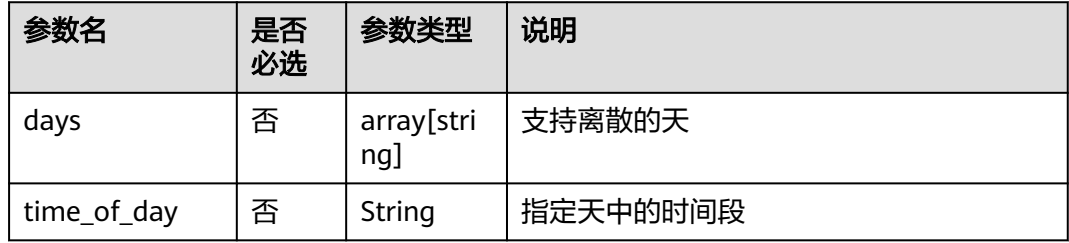

#### 响应参数

无

### 请求示例

创建一个名称为P\_job\_6796\_20230823\_9991的补数据实例,依赖的作业名为 job\_5799。

POST /v2/62099355b894428e8916573ae635f1f9/factory/supplement-data

```
{
   "name": "P_job_6796_20230823_9991",
 "job_name": "job_5799",
 "start_date": "2023-08-23T00:00:00 +08",
 "end_date": "2023-08-23T23:59:59 +08",
   "parallel": 1,
   "depend_jobs": [],
 "is_day_granularity": false,
 "priority": 0,
   "is_stop_when_fail": false,
   "reverse_order": 0,
      "supplement_data_run_time": {
      "time_of_day": "01:03-02:00"
   },
   "supplement_data_instance_time": {
      "days": ["2023/09/05-2023/09/05"],
      "time_of_day": "00:00-23:59"
   },
   "force": "true"
}
```
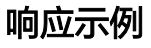

- 成功响应 HTTP状态码 200
- 失败响应 HTTP状态码 400 { "error\_code":"DLF.3051",

 "error\_msg":"The request parameter is invalid." }

# **6.3.20** 查询补数据实例

# 功能介绍

查询补数据实例列表,支持分页查询。

### **URI**

● URI格式

GET /v2/{project\_id}/factory/supplement-data? sort={sort}&page={page}&size={size}&name={name}&user\_name={user\_name }&status={status}&start\_date={start\_date}&end\_date={end\_date}

● 参数说明

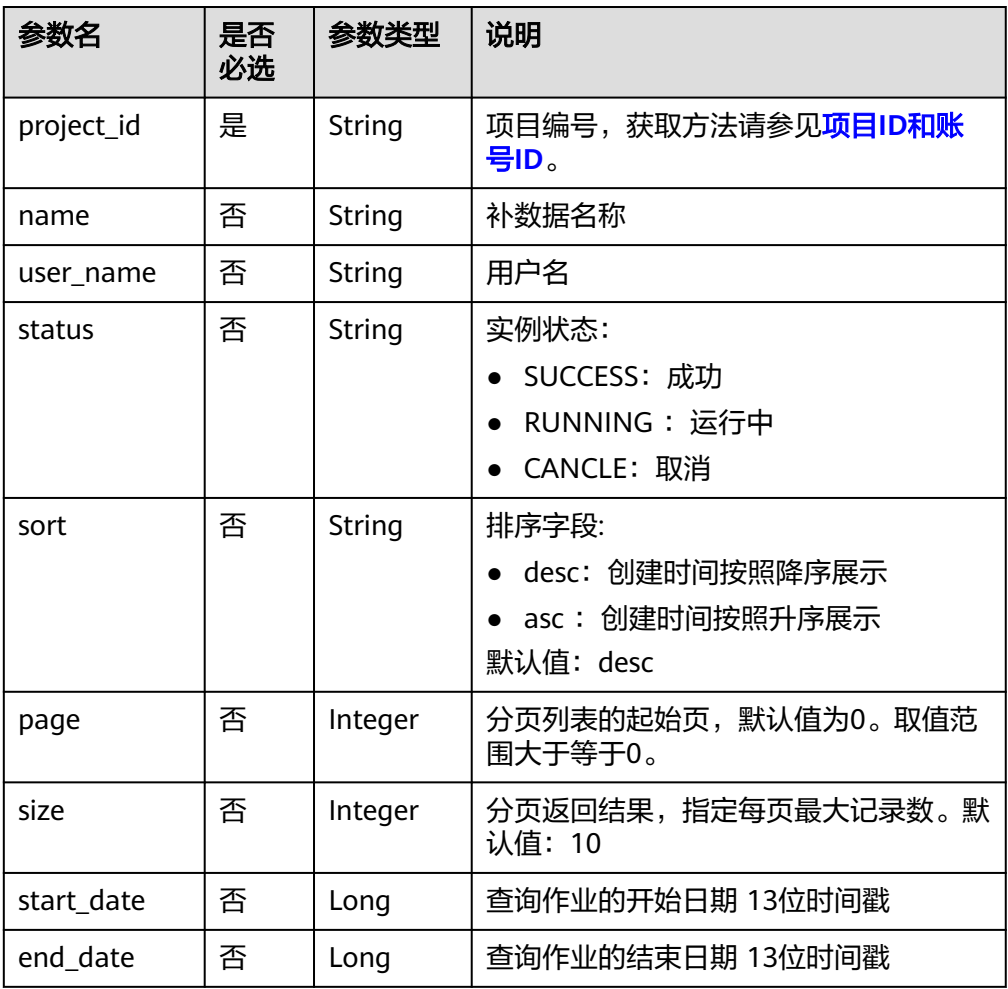

## 请求参数

#### 表 **6-202** 请求 Header 参数

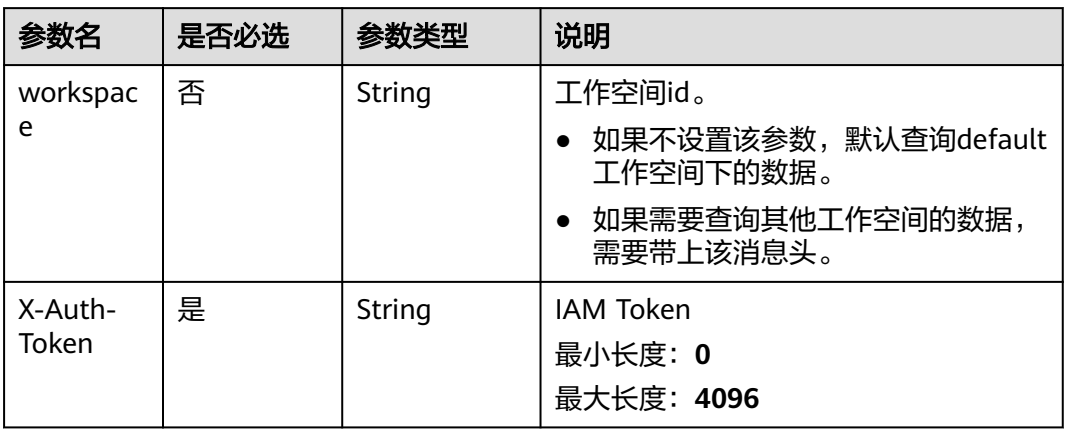

# 响应参数

#### 表 **6-203** 参数说明

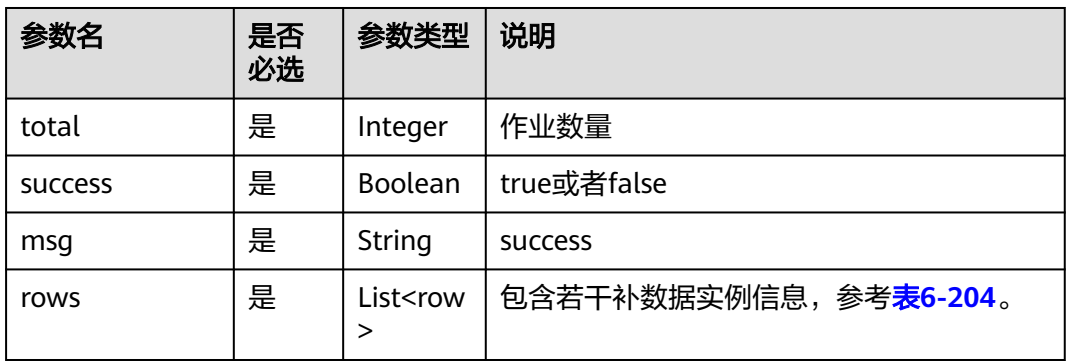

#### 表 **6-204** row 数据结构说明

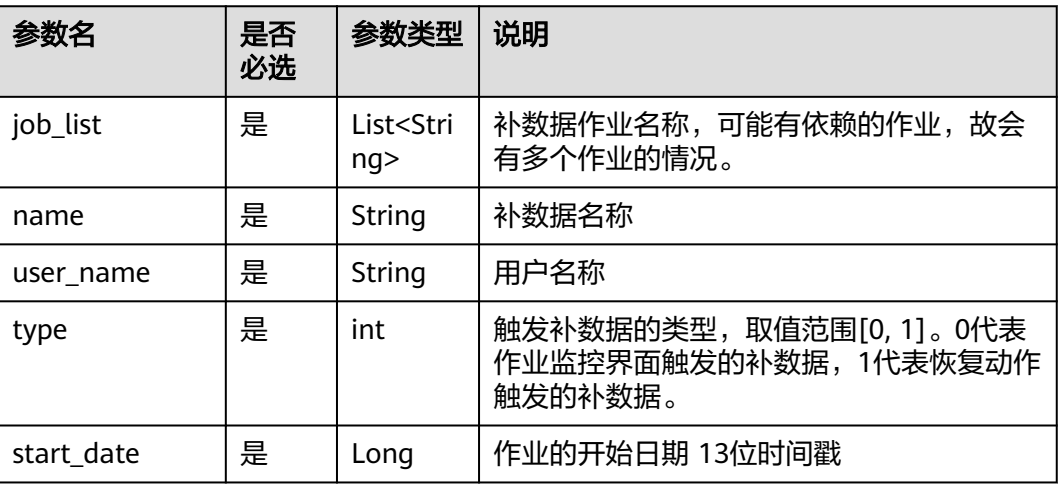

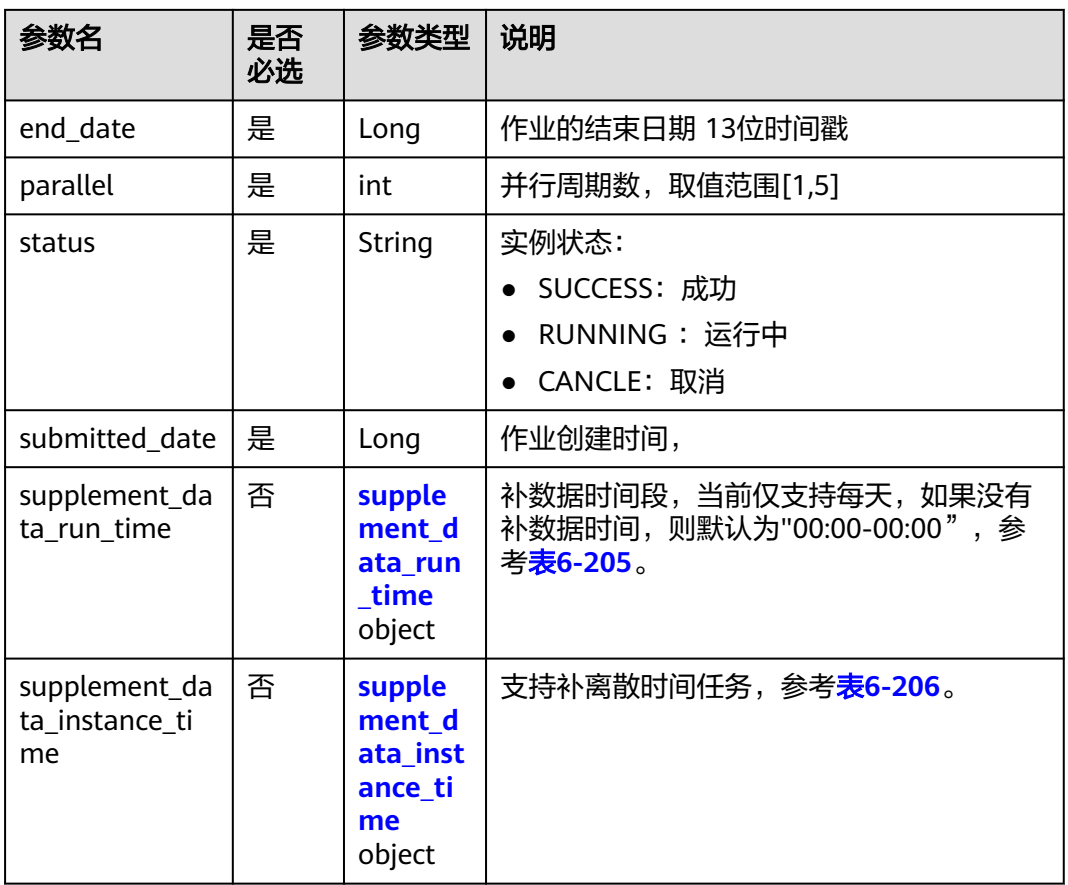

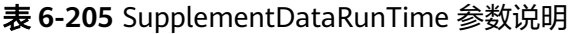

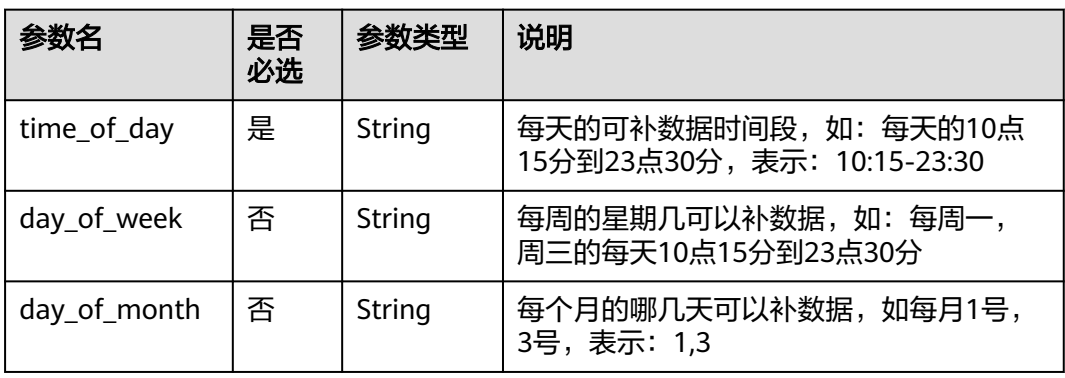

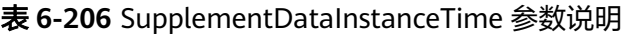

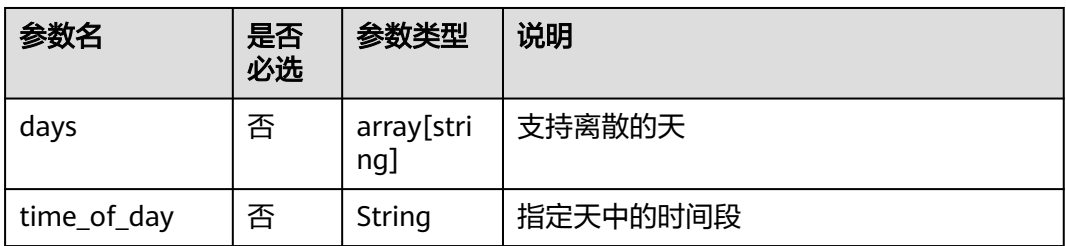

# 请求示例

#### 查询作业列表。

{

GET /v2/62099355b894428e8916573ae635f1f9/factory/supplement-data

### 响应示例

● 成功响应 HTTP状态码200

```
 "msg": "success",
 "rows": [
    {
      "end_date": 1692633599000,
       "job_list": [
         "job_8810",
         "job_1000"
      ],
       "name": "P_job_8810_20230821_175711",
      "parallel": 1,
      "start_date": 1692547200000,
       "status": "RUNNING",
       "submitted_date": 1692611566436,
      "supplement data run time": {
         "time_of_day": "00:00-00:00"
      },
       "supplement_data_instance_time": {},
       "type": 0,
      "user_name": "user_test"
   }
 ],
 "success": true,
 "total": 1
```

```
● 失败响应
```
}

{

}

HTTP状态码 400

```
 "error_code":"DLF.3051",
 "error_msg":"The request parameter is invalid."
```
# **6.3.21** 停止补数据实例

# 功能介绍

停止指定的补数据实例。只有补数据实例的状态是运行中,才能停止补数据实例。

**URI**

- URI格式 POST /v2/{project\_id}/factory/supplement-data/{instance\_name}/stop
- 参数说明

#### 表 **6-207** URI 参数说明

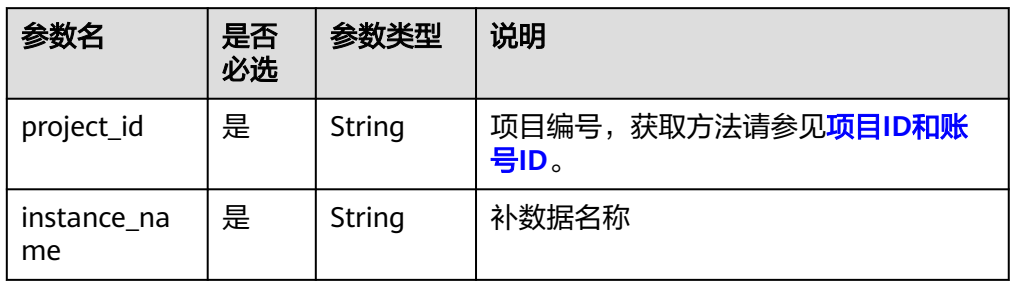

### 请求参数

#### 表 **6-208** 请求 Header 参数

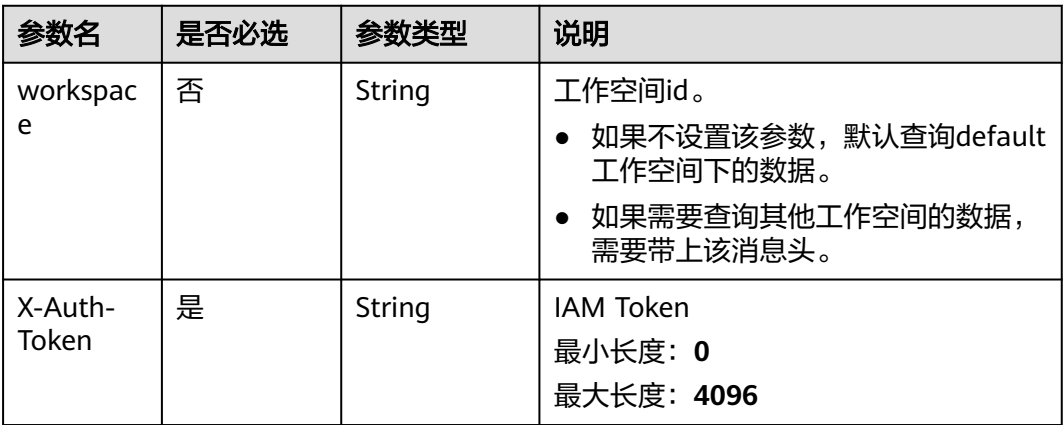

### 响应参数

无

### 请求示例

POST /v2/62099355b894428e8916573ae635f1f9/factory/supplement-data/P\_job\_8002\_203\_aa/stop

# 响应示例

- 成功响应 HTTP状态码 200
- 失败响应

HTTP状态码 400

```
{
 "error_code": "DLF.0113",
 "error_msg": "The supplement [P_job_1000_20230821_1540182] does not exist."
}
```
# **6.3.22** 修改作业名称

# 功能介绍

对作业名称进行重命名操作。

### **URI**

- URI格式 PUT /v2/{project\_id}/factory/jobs/{job\_name}/rename
- 参数说明

#### 表 **6-209** URI 参数说明

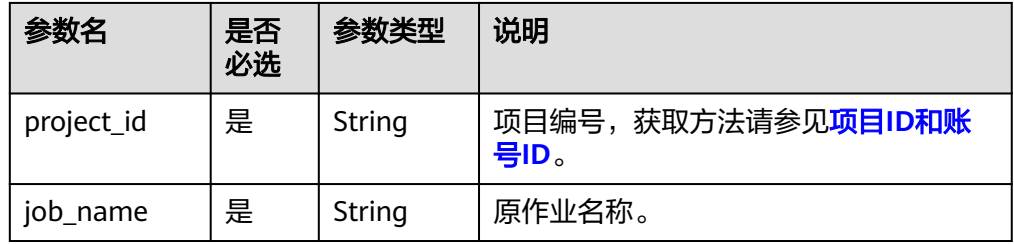

# 请求参数

#### 表 **6-210** 请求 Header 参数

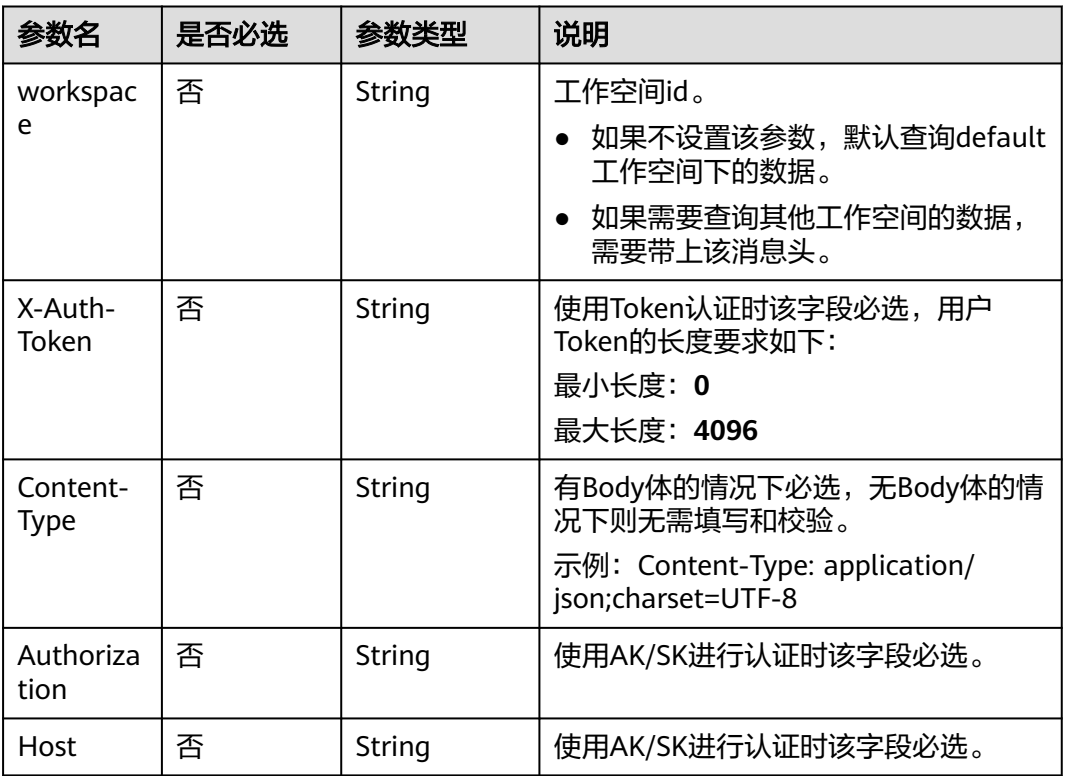

#### 表 **6-211** Body 参数说明

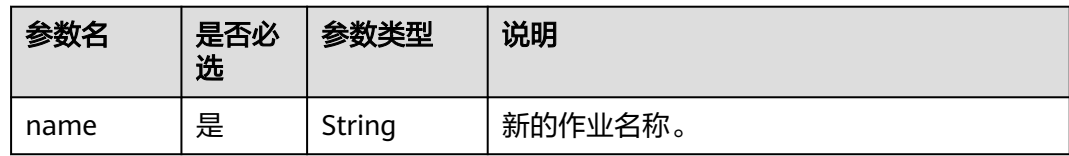

### 响应参数

#### 表 **6-212** 参数说明

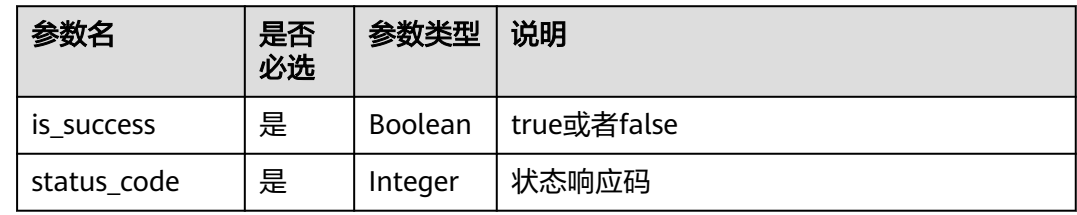

## 请求示例

PUT /v2/62099355b894428e8916573ae635f1f9/factory/jobs/job\_2284221/rename

```
{
   "name": "job_4269F"
```
# 响应示例

● 成功响应

}

HTTP状态码 200

{ "is\_success": true, "status\_code": 200 }

● 失败响应

{

}

HTTP状态码 400

```
 "error_code": "DLF.30100",
 "error_msg": "Job[job_2284221] does not exist"
```
# **6.3.23** 查询发布包列表

# 功能介绍

用于查询发布包的列表信息。

### **URI**

● URI格式

POST /v2/{project\_id}/factory/release-packages

#### ● 参数说明

### 表 **6-213** URI 参数说明

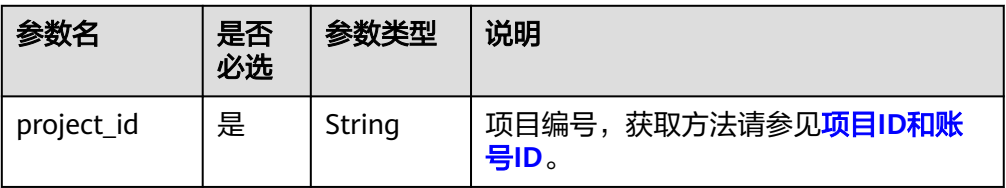

### 请求参数

#### 表 **6-214** 请求 Header 参数

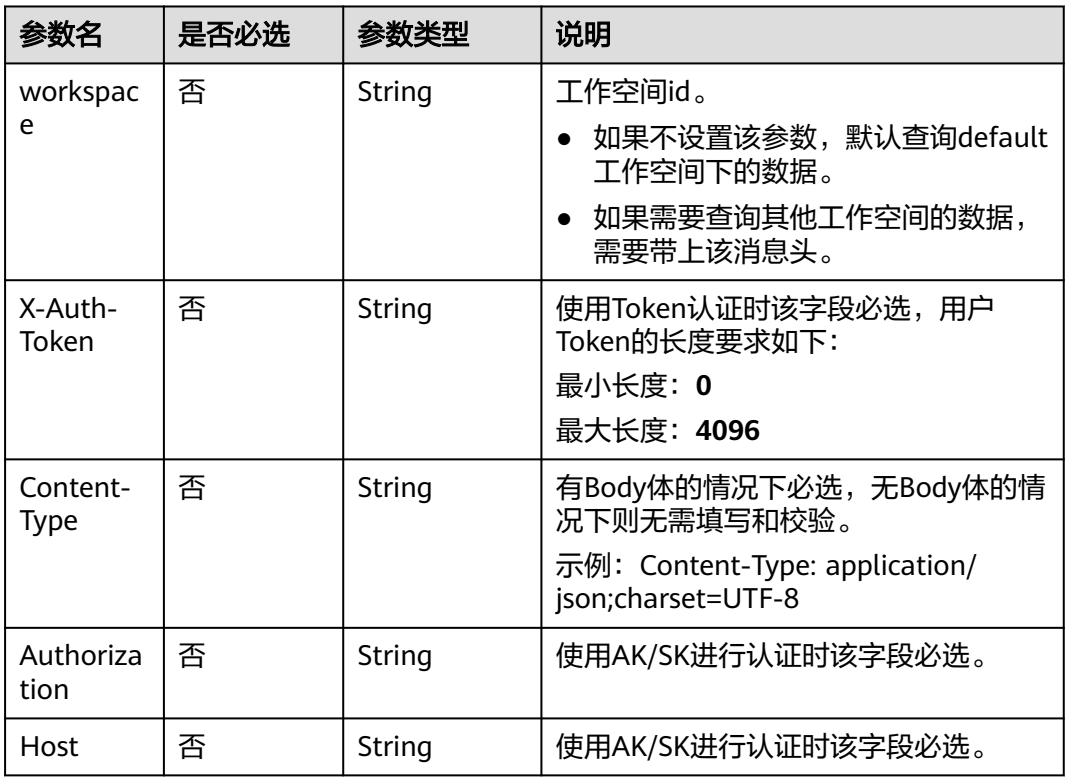

### 表 **6-215** Body 参数说明

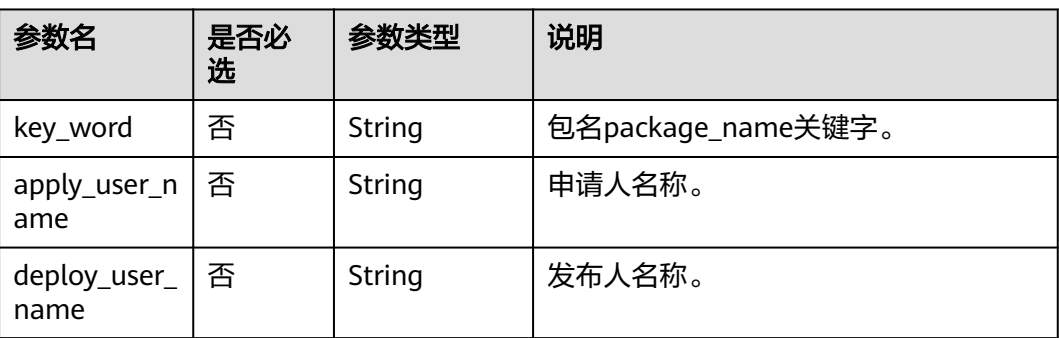

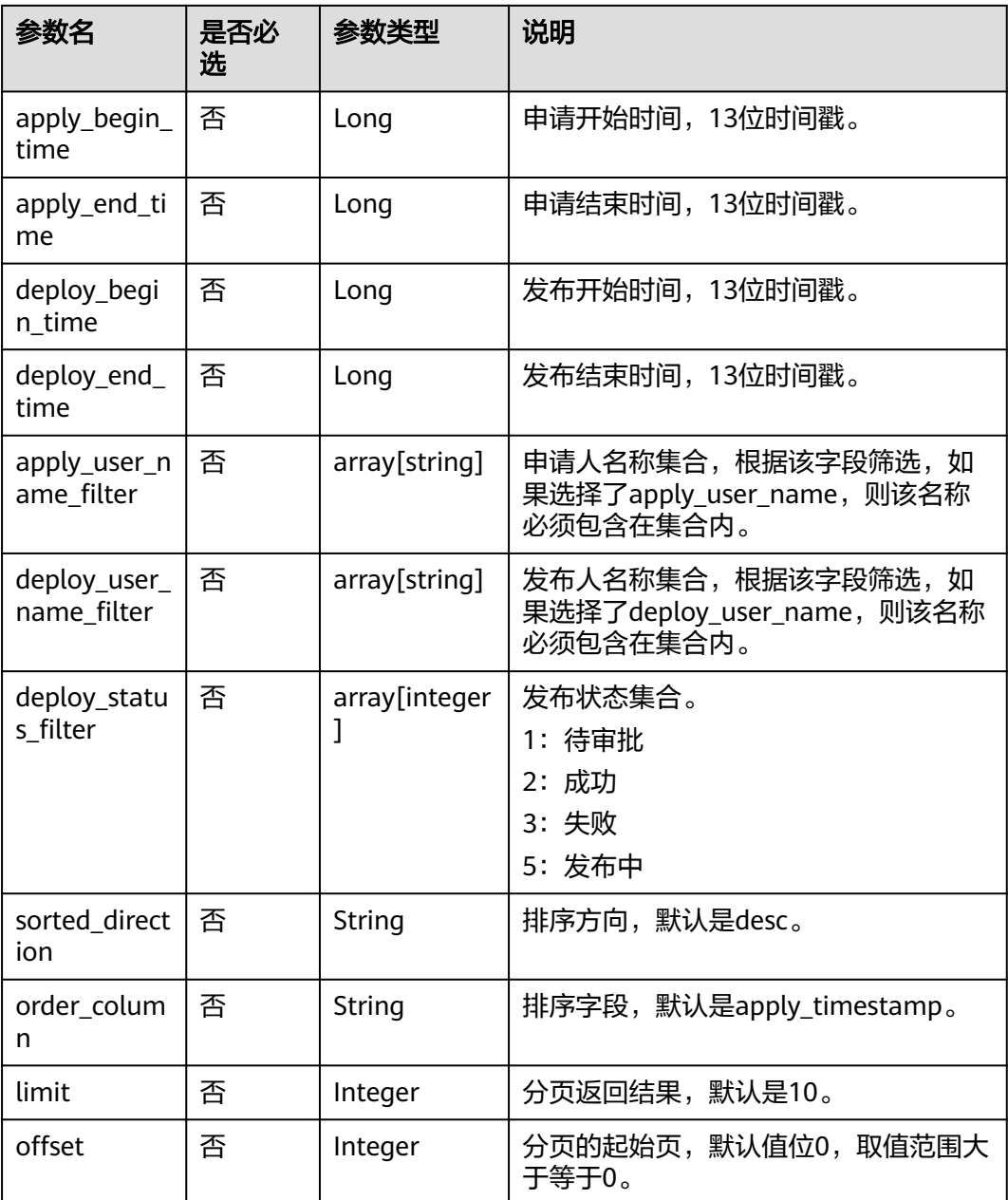

# 响应参数

### 表 **6-216** 参数说明

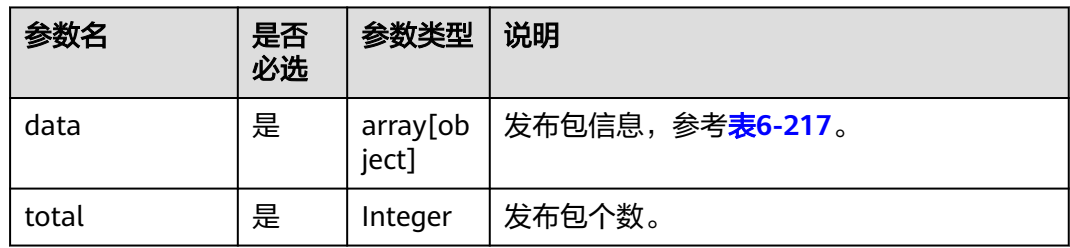

#### <span id="page-410-0"></span>表 **6-217** 发布包信息的参数说明

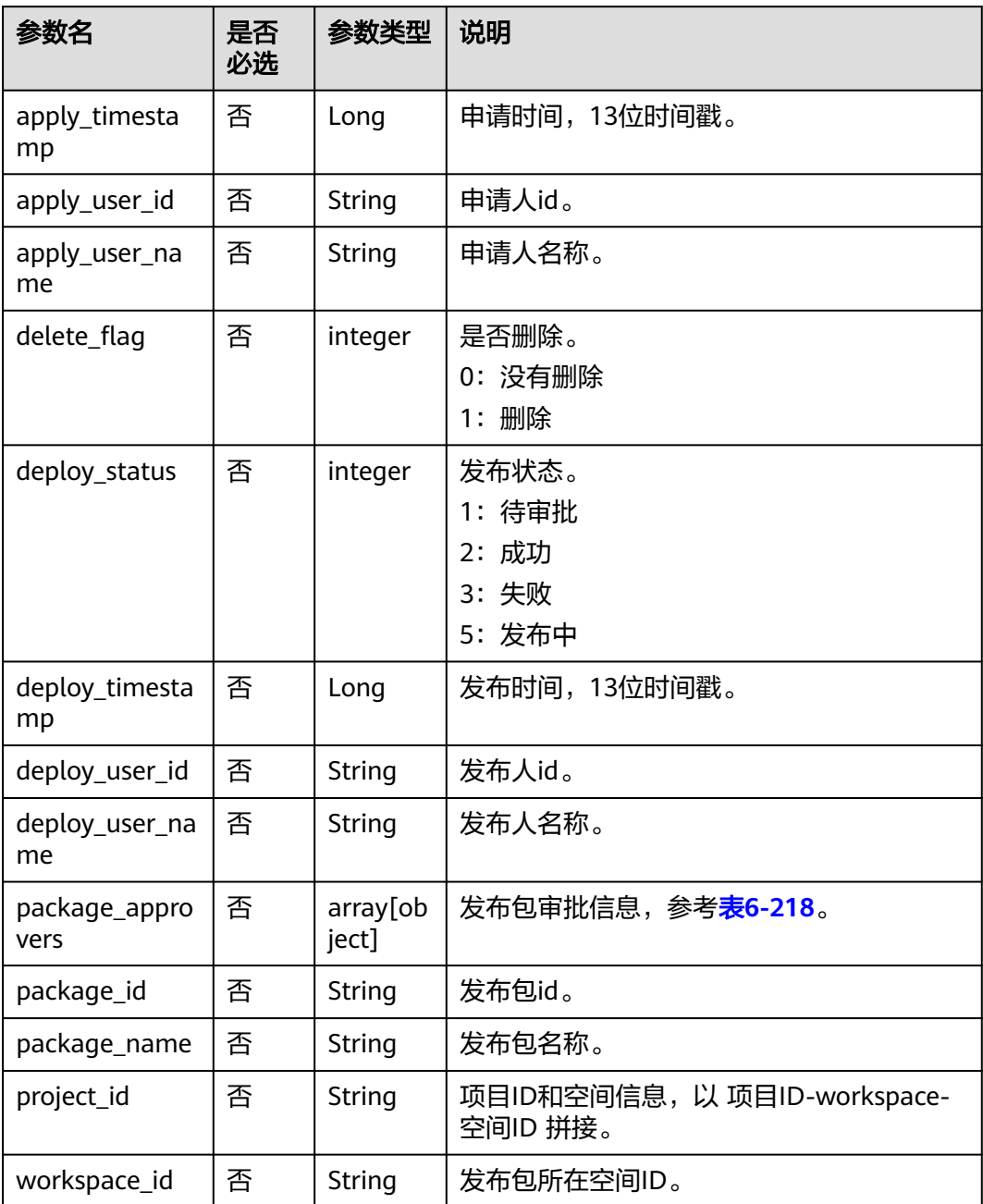

#### 表 **6-218** 发布包审批信息的参数说明

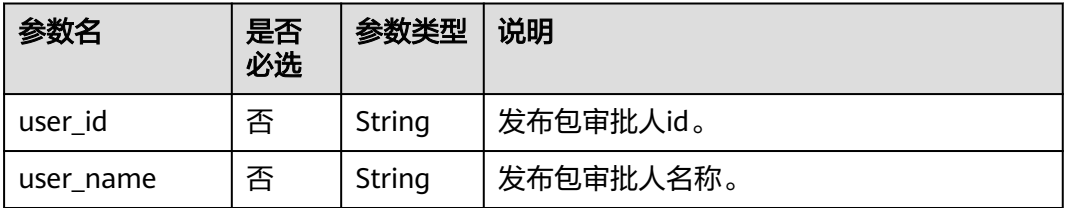

```
请求示例
```
{

}

POST /v2/62099355b894428e8916573ae635f1f9/factory/packages

```
 "key_word": "",
   "apply_user_name": "",
  "deploy_user_name": ""
      "apply_begin_time": 1699113600999,
   "apply_end_time": 1700323199999,
 "deploy_begin_time": "",
 "deploy_end_time": "",
  "apply_user_name_filter": ""
   "deploy_user_name_filter": "",
   "deploy_status_filter": "",
 "sorted_direction": "desc",
 "order_column": "apply_timestamp",
   "limit": 10,
   "offset": 0
```
# 响应示例

```
● 成功响应
  HTTP状态码 200
```

```
{
   "data": [
     {
        "apply_timestamp": 1700288912934,
        "apply_user_id": "7b71e498e75d44048c9a22dd3c54f978",
        "apply_user_name": "ei_dlf_l00341563",
        "delete_flag": 0,
        "deploy_status": 3,
 "deploy_timestamp": 1700289155129,
 "deploy_user_id": "7b71e498e75d44048c9a22dd3c54f978",
       "deploy user name": "ei dlf l00341563",
        "package_approvers": [
          {
             "user_id": "7b71e498e75d44048c9a22dd3c54f978",
             "user_name": "ei_dlf_l00341563"
          }
        ],
        "package_id": "4",
       "package_name":
"ads_supplier_inventory_info__ads_supplier_inventory_info_20231118143537",
        "project_id": "62099355b894428e8916573ae635f1f9-
workspace-45be704b28cb4f25a39221169fd3e27e",
        "workspace_id": "45be704b28cb4f25a39221169fd3e27e"
     },
     {
        "apply_timestamp": 1700288777664,
        "apply_user_id": "7b71e498e75d44048c9a22dd3c54f978",
        "apply_user_name": "ei_dlf_l00341563",
       "delete_flag": 0,
        "deploy_status": 2,
        "deploy_timestamp": 1700289161361,
        "deploy_user_id": "7b71e498e75d44048c9a22dd3c54f978",
 "deploy_user_name": "ei_dlf_l00341563",
 "package_approvers": [
 {
             "user_id": "7b71e498e75d44048c9a22dd3c54f978",
            "user_name": "ei_dlf_l00341563"
          }
        ],
 "package_id": "3",
 "package_name": "aa_20231118143318",
        "project_id": "62099355b894428e8916573ae635f1f9-
workspace-45be704b28cb4f25a39221169fd3e27e",
        "workspace_id": "45be704b28cb4f25a39221169fd3e27e"
```
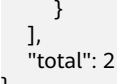

失败响应

}

HTTP状态码 400

{ "error\_code": "DLF.3051", "error\_msg": "The request parameter is invalid. "

# **6.3.24** 查询指定发布包详情

}

# 功能介绍

用于查询指定的发布包详情信息。

### **URI**

- URI格式 GET /v2/{project\_id}/factory/release-packages/{package\_id}
	- 参数说明

#### 表 **6-219** URI 参数说明

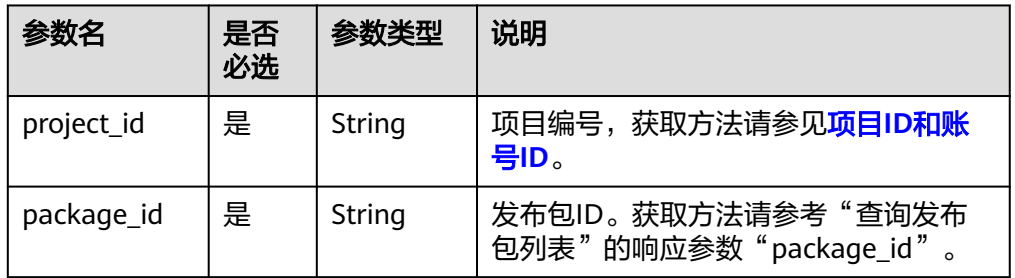

# 请求参数

#### 表 **6-220** 请求 Header 参数

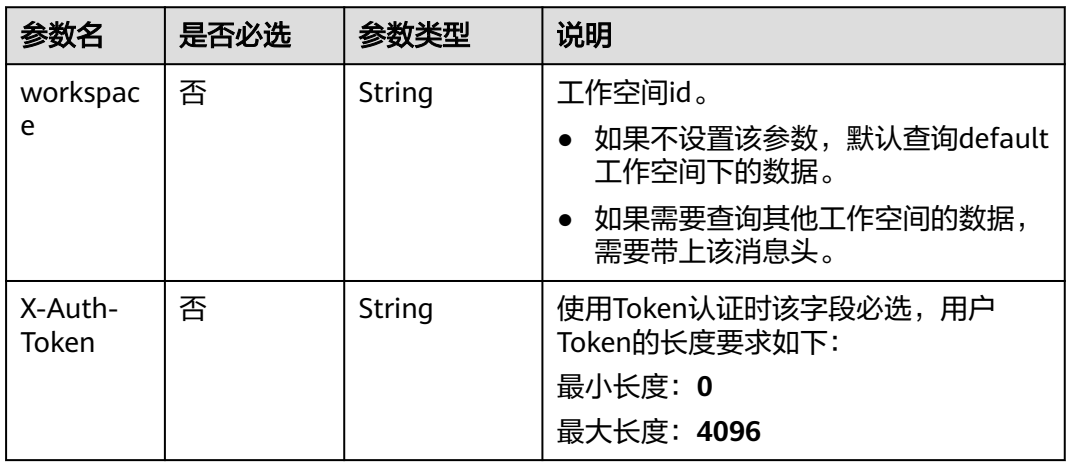

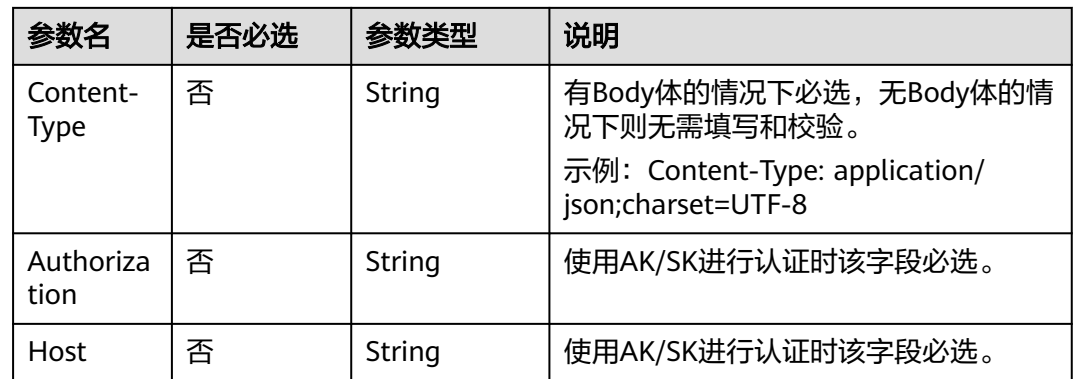

## 响应参数

#### 表 **6-221** 参数说明

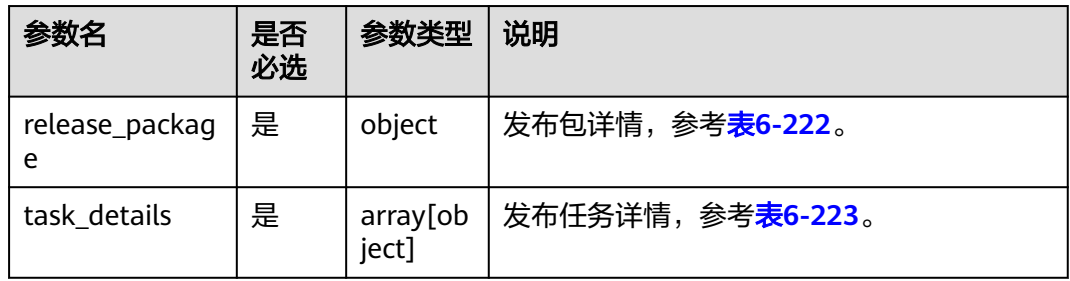

### 表 **6-222** 发布包详情的参数说明

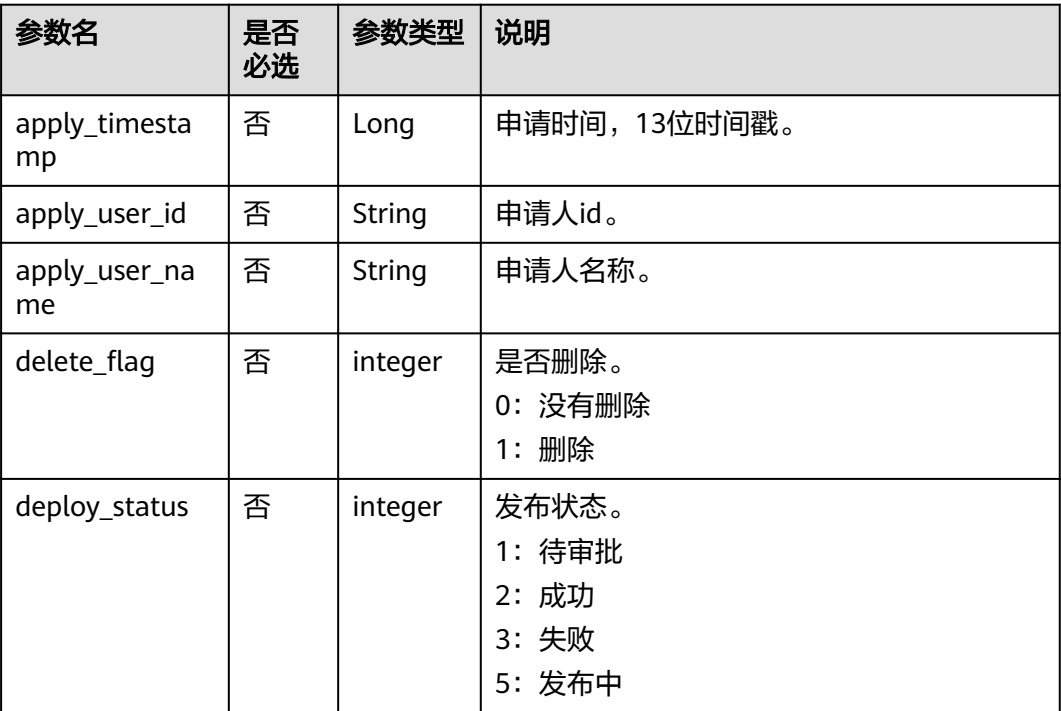

<span id="page-414-0"></span>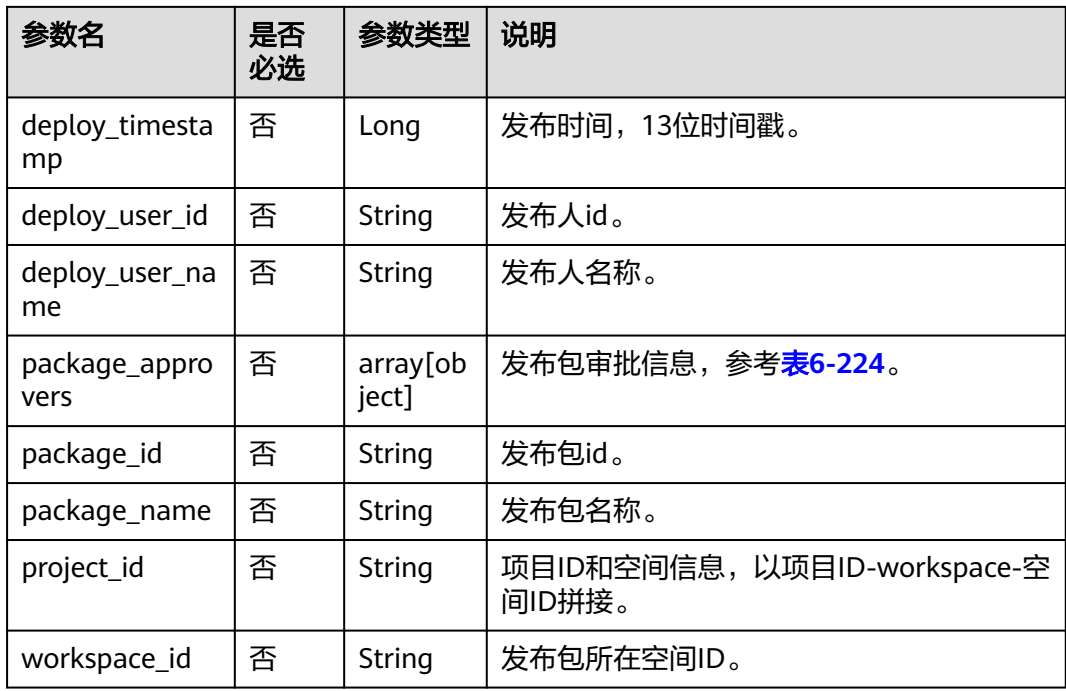

#### 表 **6-223** 发布任务详情的参数说明

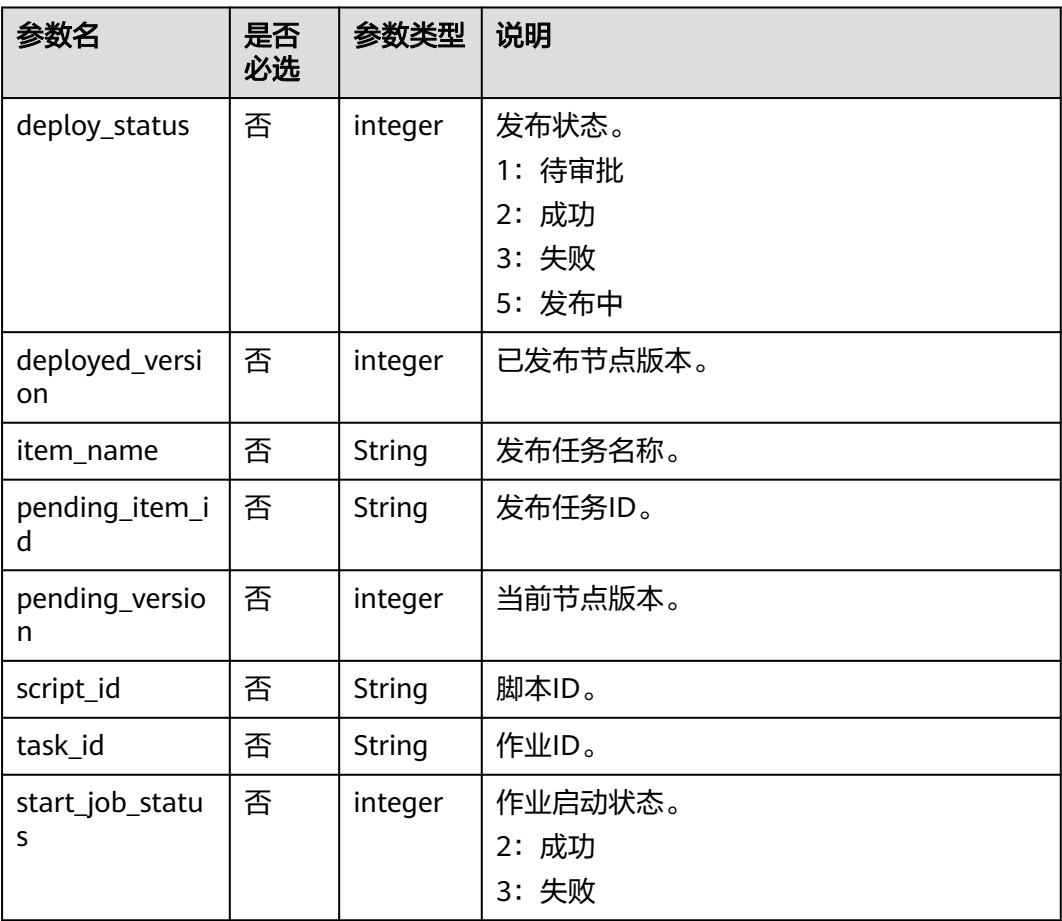

<span id="page-415-0"></span>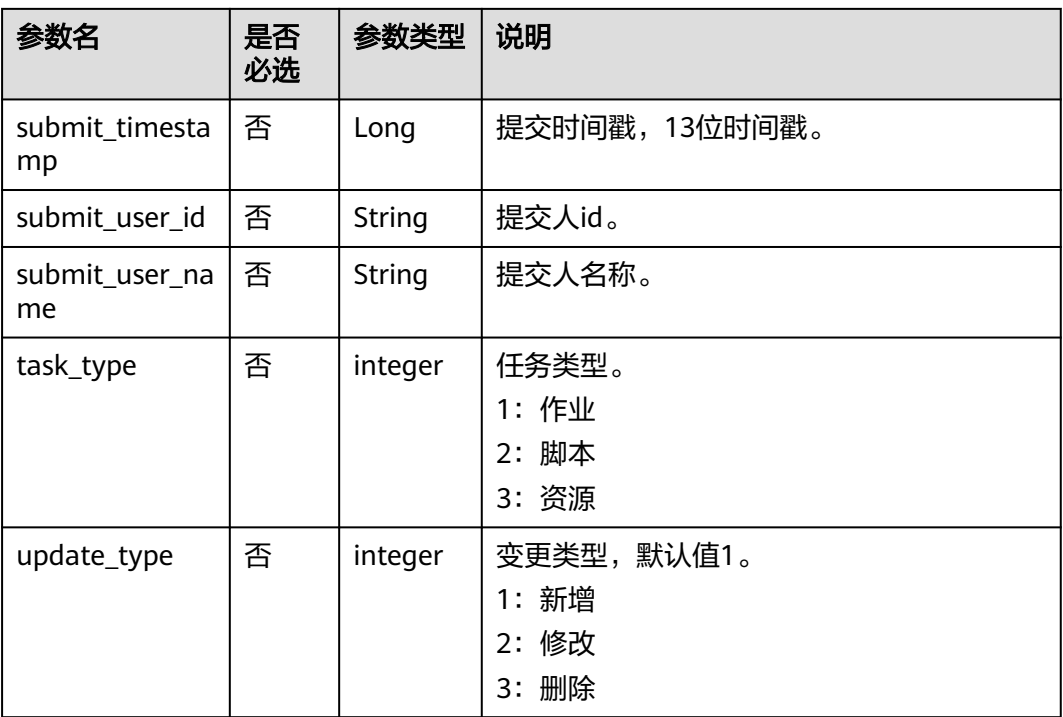

#### 表 **6-224** 发布包审批信息的参数说明

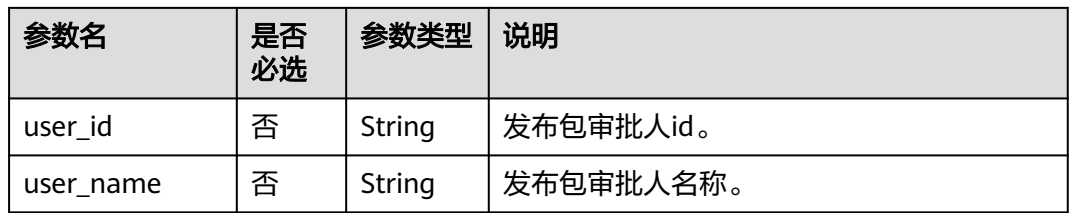

### 请求示例

GET /v2/62099355b894428e8916573ae635f1f9/factory/release-packages/1

# 响应示例

● 成功响应

{

```
HTTP状态码 200
```

```
 "release_package": {
     "apply_timestamp": 1700288912934,
 "apply_user_id": "7b71e498e75d44048c9a22dd3c54f978",
 "apply_user_name": "ei_dlf_l00341563",
     "delete_flag": 0,
 "deploy_status": 3,
 "deploy_timestamp": 1700289155129,
 "deploy_user_id": "7b71e498e75d44048c9a22dd3c54f978",
 "deploy_user_name": "ei_dlf_l00341563",
 "package_approvers": [
 {
          "user_id": "7b71e498e75d44048c9a22dd3c54f978",
          "user_name": "ei_dlf_l00341563"
       }
```
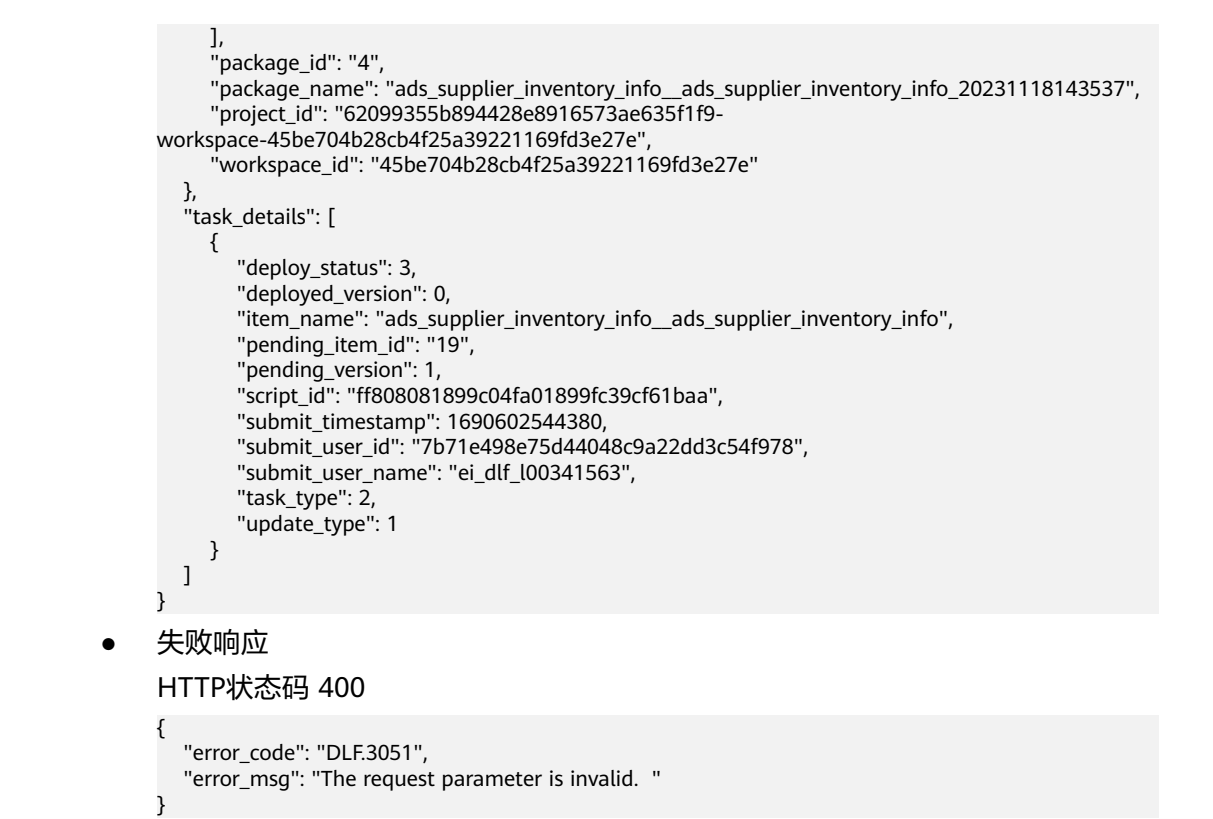

# **6.3.25** 设置作业标签

# 功能介绍

此接口可以设置作业标签。

#### **URI**

- URI格式 POST /v2/{project\_id}/factory/jobs/{job\_name}/tags
	- 参数说明

表 **6-225** URI 参数说明

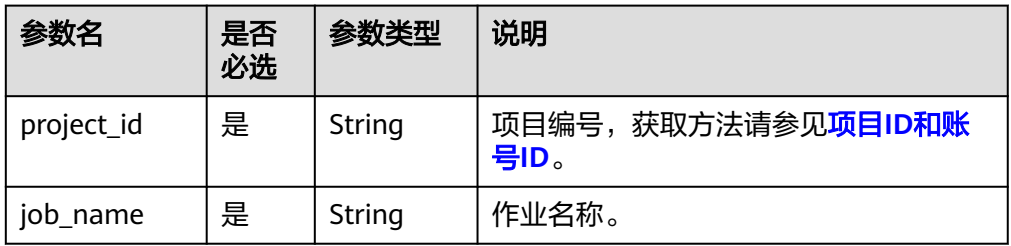

## 请求参数

表 **6-226** 请求 Header 参数

| 参数名                     | 是否必选 | 参数类型   | 说明                                                   |
|-------------------------|------|--------|------------------------------------------------------|
| workspac<br>e           | 否    | String | 工作空间id。                                              |
|                         |      |        | 如果不设置该参数, 默认查询default<br>$\bullet$<br>工作空间下的数据。      |
|                         |      |        | 如果需要查询其他工作空间的数据,<br>$\bullet$<br>需要带上该消息头。           |
| X-Auth-<br>Token        | 是    | String | <b>IAM Token</b>                                     |
|                         |      |        | 最小长度: 0                                              |
|                         |      |        | 最大长度: 4096                                           |
| Content-<br><b>Type</b> | 否    | String | 有Body体的情况下必选,无Body体的情<br>况下则无需填写和校验。                 |
|                         |      |        | 示例: Content-Type: application/<br>json;charset=UTF-8 |

#### 表 **6-227** Body 参数说明

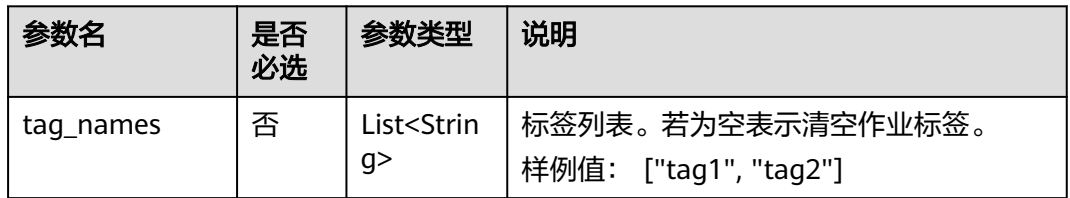

# 响应参数

无

}

# 请求示例

```
为作业myJob设置标签"tag1"。
POST /v2/b384b9e9ab9b4ee8994c8633aabc9505/factory/jobs/myJob/tags
{
```

```
 "tag_names": ["tag1"]
}
```
#### 清空作业myJob的所有标签。

POST /v2/b384b9e9ab9b4ee8994c8633aabc9505/factory/jobs/myJob/tags {

"tag\_names": []

### 响应示例

● 成功响应 HTTP状态码 204

#### ● 失败响应

HTTP状态码 400

```
{
   "error_code":"DLF.100",
   "error_msg":"The job does not exists."
```
# **6.3.26** 查询告警通知记录

}

# 功能介绍

此接口可以查询指定时间段内的告警通知记录。

### **URI**

● URI格式

GET /v2/{project\_id}/factory/alarm-info? start\_time={start\_time}&end\_time={end\_time}&limit={limit}&offset={offset}

参数说明

表 **6-228** URI 参数说明

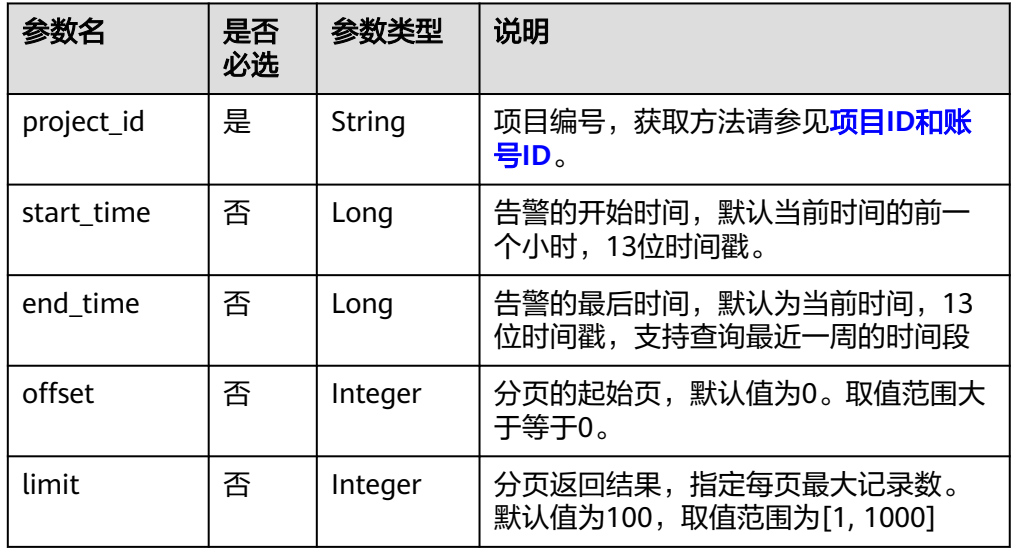

### 请求参数

#### 表 **6-229** 请求 Header 参数

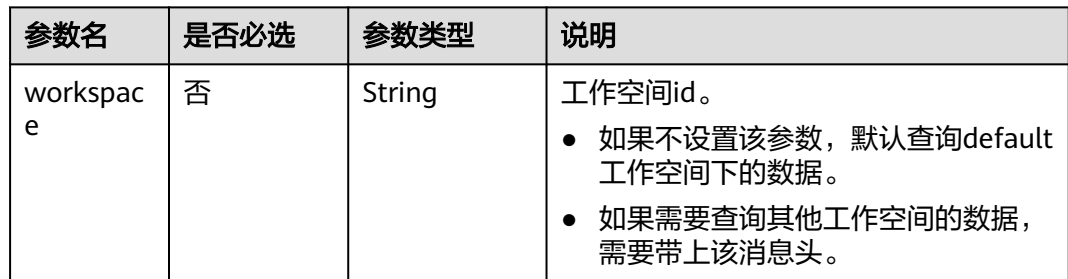

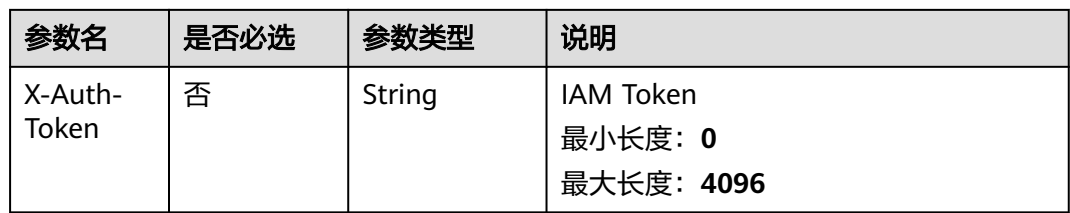

# 响应参数

#### 表 **6-230** 参数说明

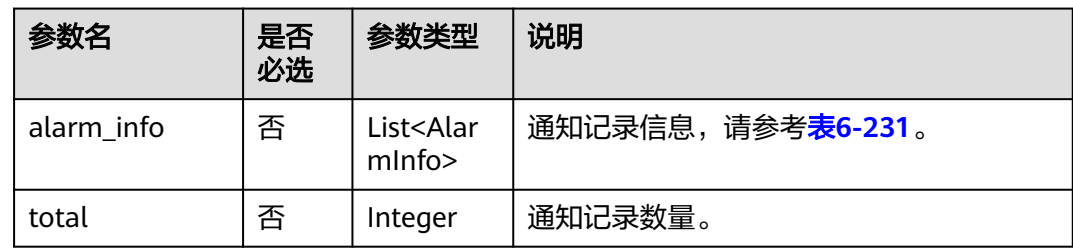

#### 表 **6-231** AlarmInfo 数据结构

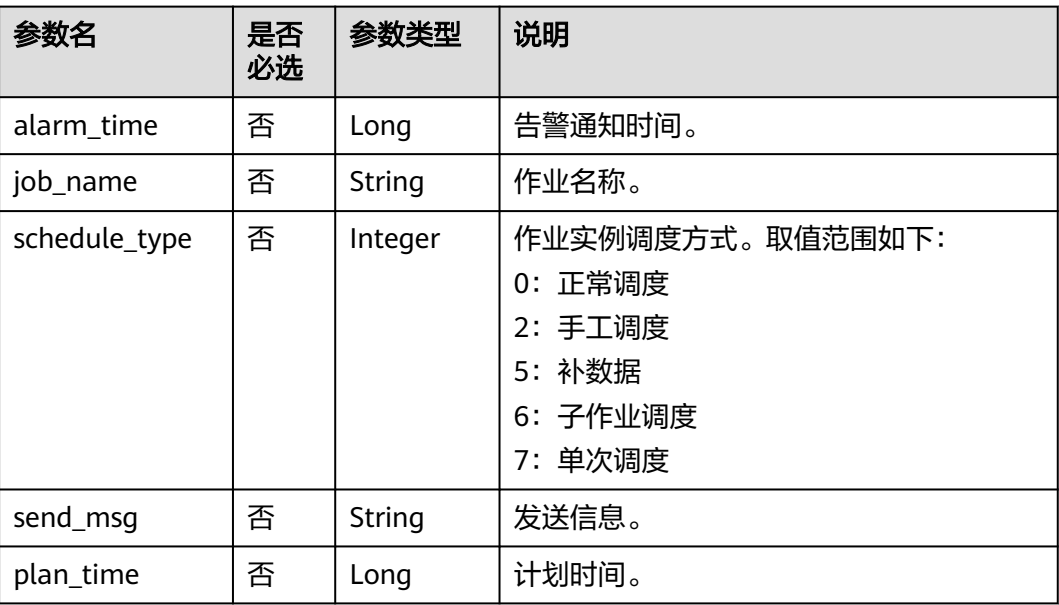

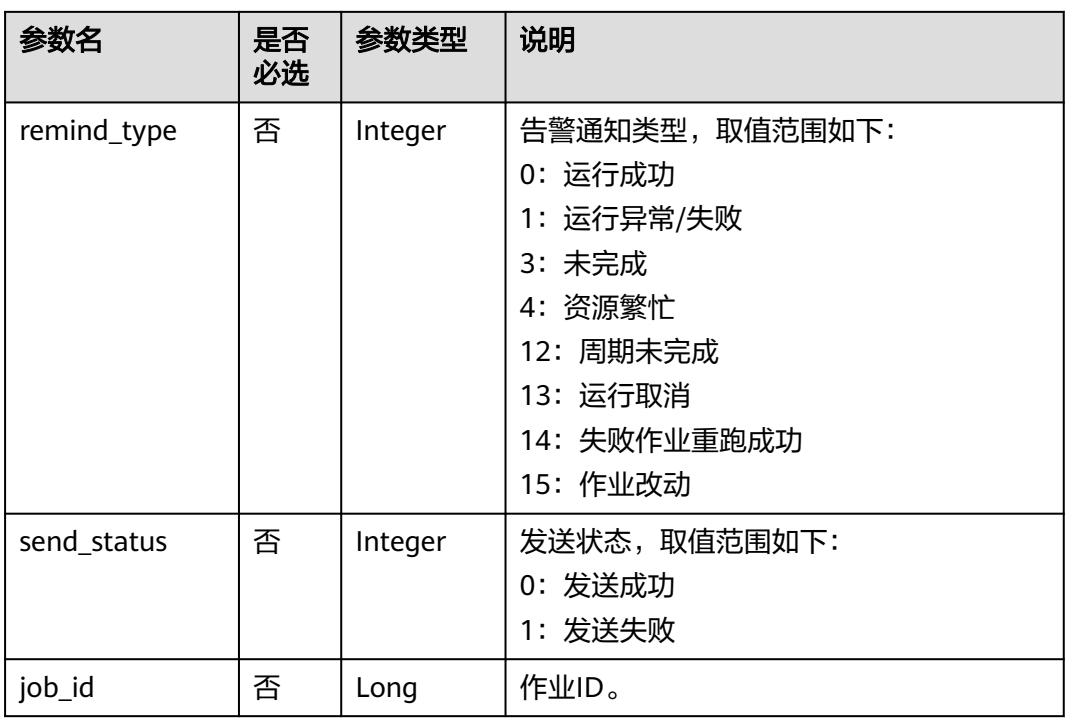

# 请求示例

GET /v2/b384b9e9ab9b4ee8994c8633aabc9505/factory/alarm-info? start\_time=1702378620000&end\_time=1702710169595&limit=3&offset=0

# 响应示例

- 成功响应
	- HTTP状态码 200

```
{
      "alarm_info": [
     \{ "alarm_time": 1702710169460,
      "job_name": "job_0998",
      "schedule_type": 0,
      "send_msg": "success",
      "plan_time": 1702378440000,
         "remind_type": 0,
         "send_status": 0,
         "job_id": 911925
        },
        {
      "job_name": "job_0998",
      "schedule_type": 0,
      "send_msg": "success",
      "remind_type": 0,
      "send_status": 0,
      "alarm_time": 1702710169375,
      "plan_time": 1702378260000,
         "job_id": 911925
       }
      ],
      "total": 20
    }
● 失败响应
    HTTP状态码 400
```
{ "error\_code": "DLF.0810", "error\_msg": "Task does not exist."

# **6.3.27** 发布任务包

# 功能介绍

目前支持发布包管理中相关包的发布,支持发布多个任务包。

### **URI**

- URI格式 POST /v2/{project\_id}/factory/release-packages/deploy
- 参数说明

}

表 **6-232** URI 参数说明

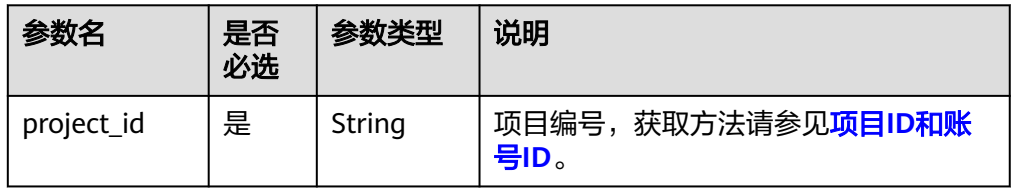

# 请求参数

表 **6-233** 请求 Header 参数

| 参数名                     | 是否必选 | 参数类型   | 说明                                                   |
|-------------------------|------|--------|------------------------------------------------------|
| workspac<br>e           | 否    | String | 工作空间id。                                              |
|                         |      |        | • 如果不设置该参数,默认查询default<br>工作空间下的数据。                  |
|                         |      |        | ● 如果需要查询其他工作空间的数据,<br>需要带上该消息头。                      |
| X-Auth-<br>Token        | 否    | String | <b>IAM Token</b>                                     |
|                         |      |        | 最小长度: 0                                              |
|                         |      |        | 最大长度: 4096                                           |
| Content-<br><b>Type</b> | 否    | String | 有Body体的情况下必选,无Body体的情<br>况下则无需填写和校验。                 |
|                         |      |        | 示例: Content-Type: application/<br>json;charset=UTF-8 |

#### 表 **6-234** 请求 Body 参数

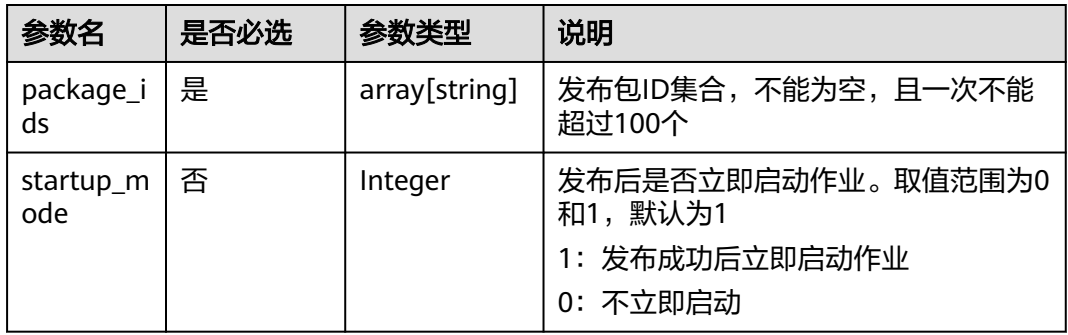

### 响应参数

#### 表 **6-235** 响应参数说明

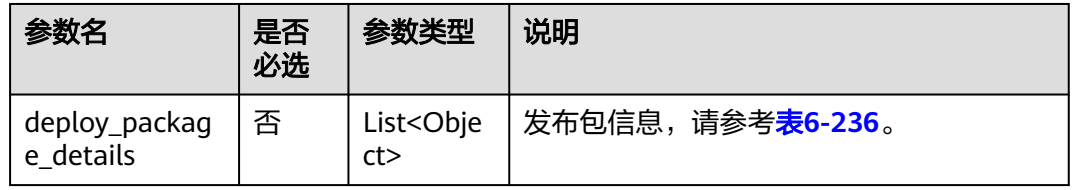

#### 表 **6-236** deploy\_package\_details 数据结构

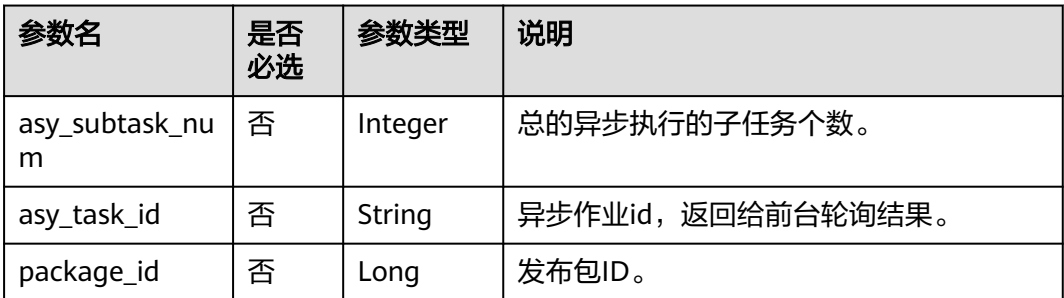

### 请求示例

POST /v2/b384b9e9ab9b4ee8994c8633aabc9505/factory/release-packages/deploy

```
{
  "package_ids": ["23"],
 "startup_mode": 0,
 "publish_type": "asy"
}
```
## 响应示例

● 成功响应

#### HTTP状态码 200

```
{
   "deploy_package_details": [
      {
```

```
 "asy_subtask_num": 1,
```
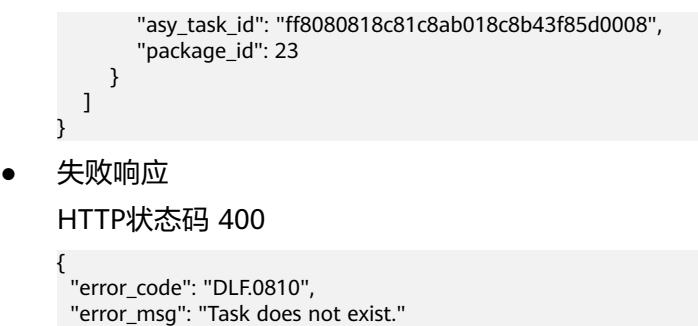

# **6.3.28** 撤销任务包

# 功能介绍

目前支持发布包管理中相关包的撤销,支持撤销多个任务包。

### **URI**

- URI格式 POST /v2/{project\_id}/factory/release-packages/unpack
	- 参数说明

}

#### 表 **6-237** URI 参数说明

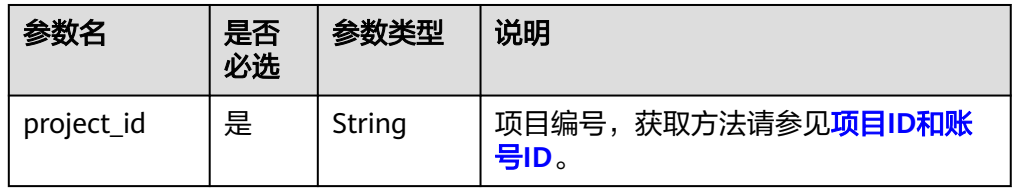

# 请求参数

#### 表 **6-238** 请求 Header 参数

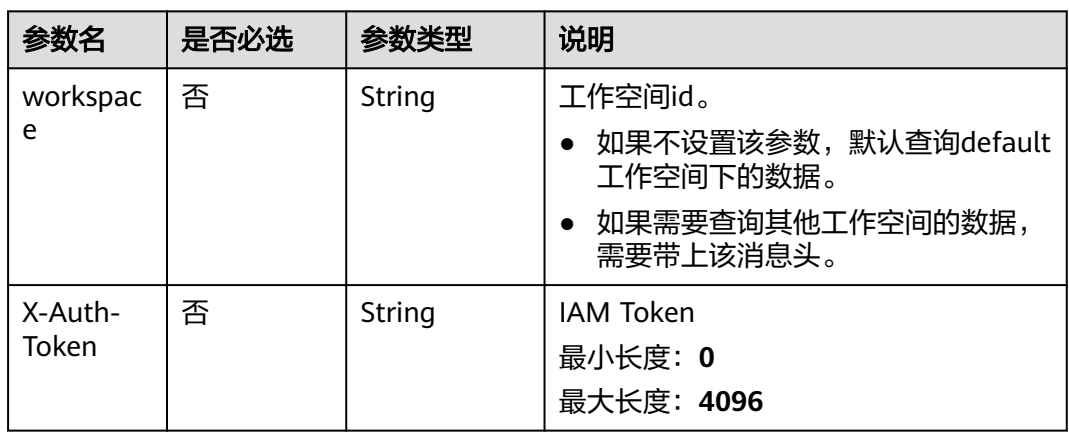

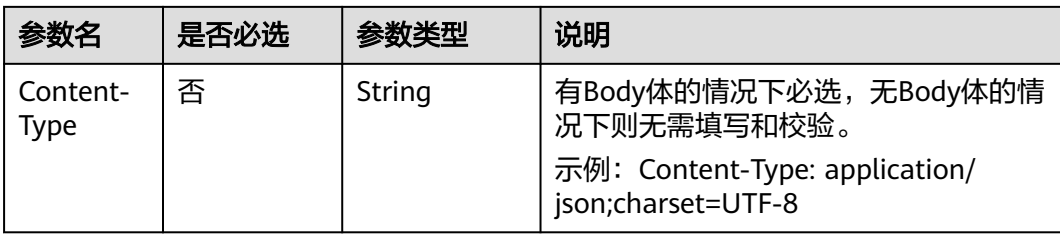

#### 表 **6-239** 请求 Body 参数

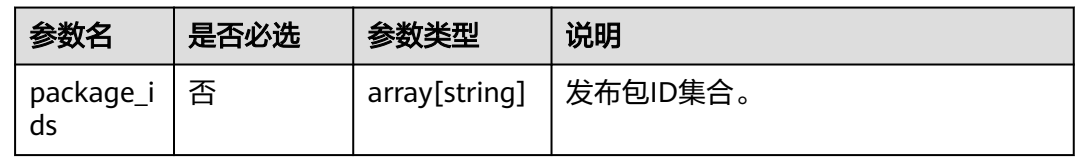

### 响应参数

无

### 请求示例

POST /v2/b384b9e9ab9b4ee8994c8633aabc9505/factory/release-packages/unpack {"package\_ids":["12","13"]}

### 响应示例

- 成功响应 HTTP状态码 200
- 失败响应

HTTP状态码 400

{ "error\_code": "DLF.0810", "error\_msg": "Task does not exist." }

# **6.3.29** 查询实例运行状态

### 功能介绍

此接口可以查询实例运行状态,包括当天、昨天、前天以及近7天的实例状态情况。

#### **URI**

- URI格式 GET /v2/{project\_id}/factory/monitor/task-statistics-overview? is\_own={is\_own}&query\_days={query\_days}
- 参数说明

#### 表 **6-240** URI 参数说明

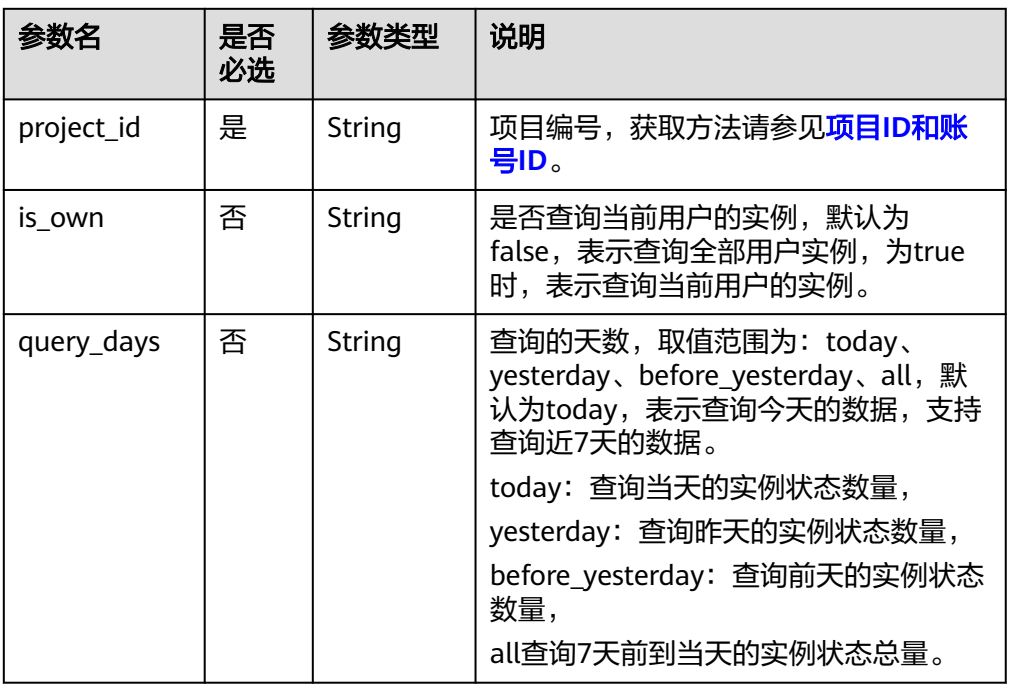

# 请求参数

#### 表 **6-241** 请求 Header 参数

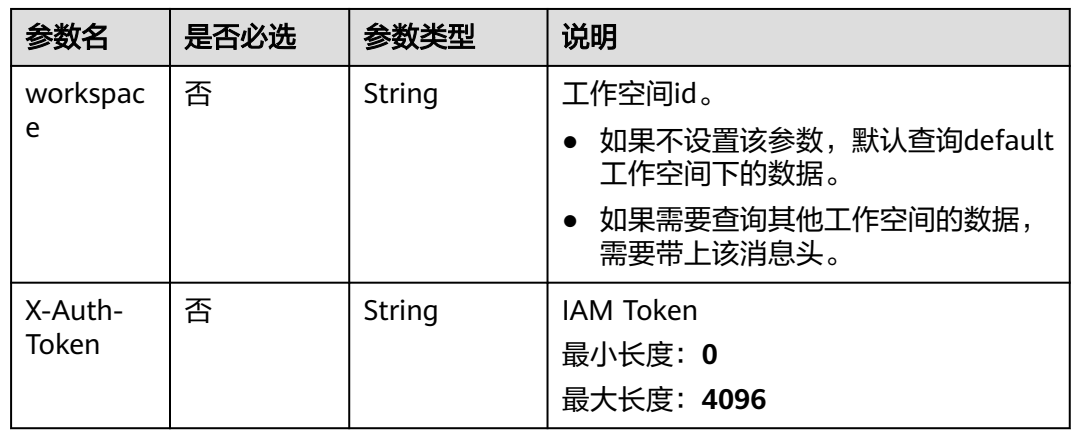

# 响应参数

#### 表 **6-242** 响应参数说明

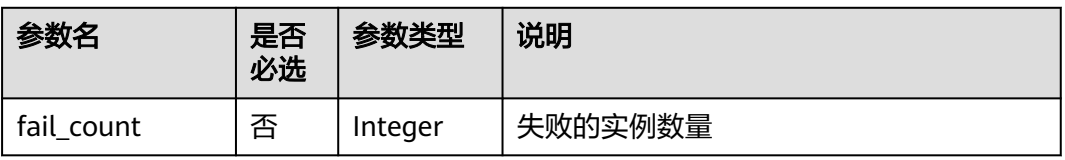

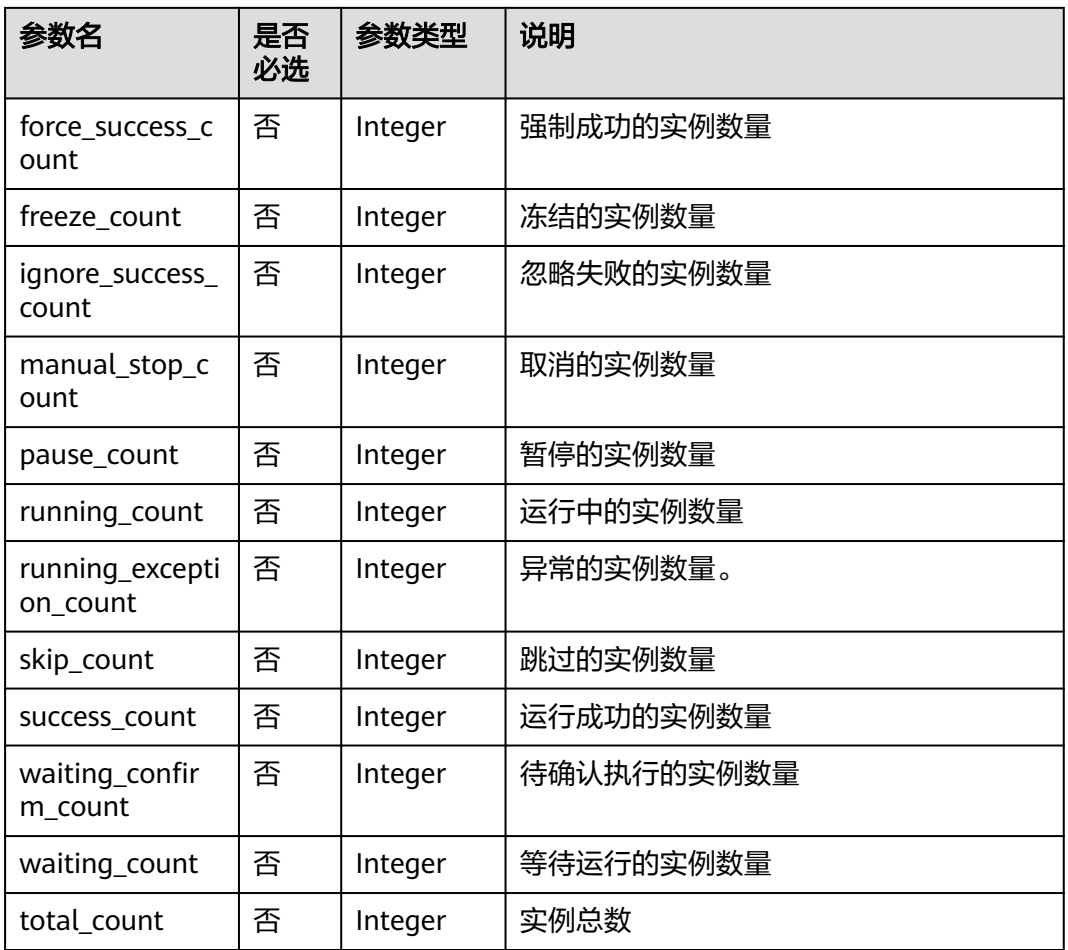

### 请求示例

GET /v2/b384b9e9ab9b4ee8994c8633aabc9505/factory/monitor/task-statistics-overview? is\_own=false&query\_days=today

# 响应示例

● 成功响应

```
HTTP状态码 200
```

```
{
   "fail_count": 0,
   "force_success_count": 0,
 "freeze_count": 0,
 "ignore_success_count": 0,
   "manual_stop_count": 0,
 "pause_count": 0,
 "running_count": 0,
   "running_exception_count": 0,
 "skip_count": 0,
 "success_count": 1,
   "total_count": 1,
   "waiting_confirm_count": 0,
   "waiting_count": 0
}
```
● 失败响应 HTTP状态码 400 { "error\_code": "DLF.21113", "error\_msg": "The task query parameters [today2] are incorrect. Currently, the supported types of parameters are today, yesterday, before\_yesterday, and all."

# **6.3.30** 查询任务完成情况

}

# 功能介绍

查询任务完成情况。包括今天,昨天以及近7天的平均任务完成情况。

#### **URI**

- URI格式 GET /v2/{project\_id}/factory/monitor/task-completion-data?type={type}
- 参数说明

#### 表 **6-243** URI 参数说明

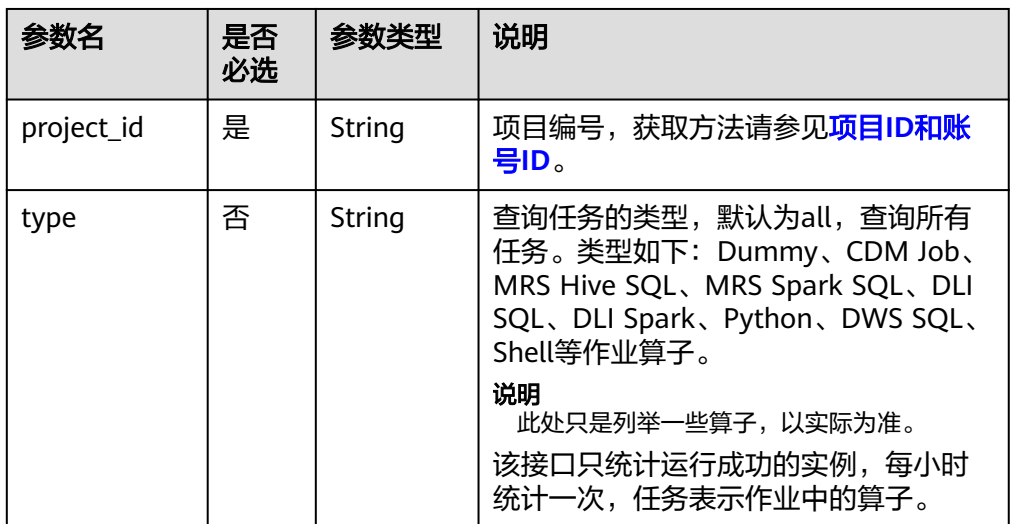

### 请求参数

表 **6-244** 请求 Header 参数

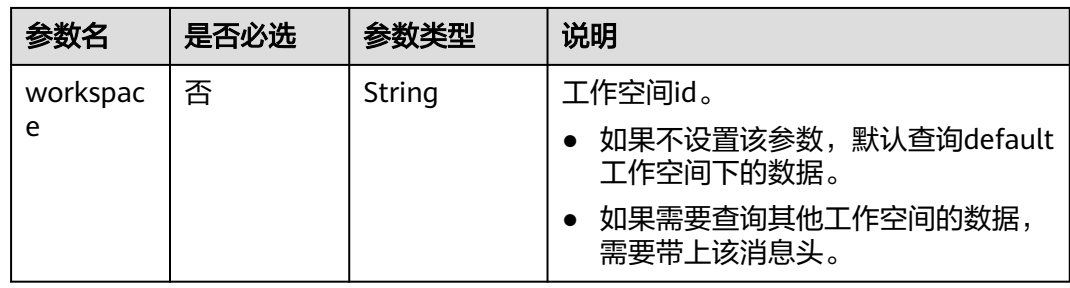

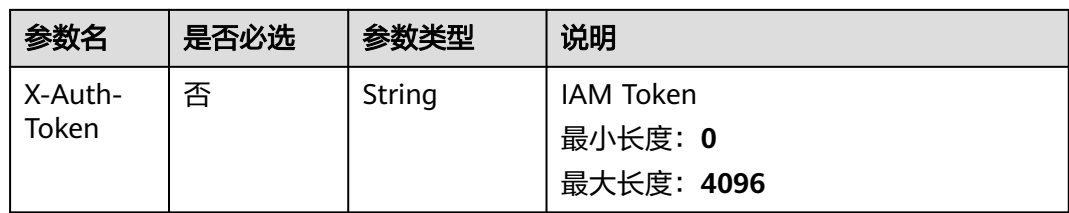

### 响应参数

#### 表 **6-245** 响应参数说明

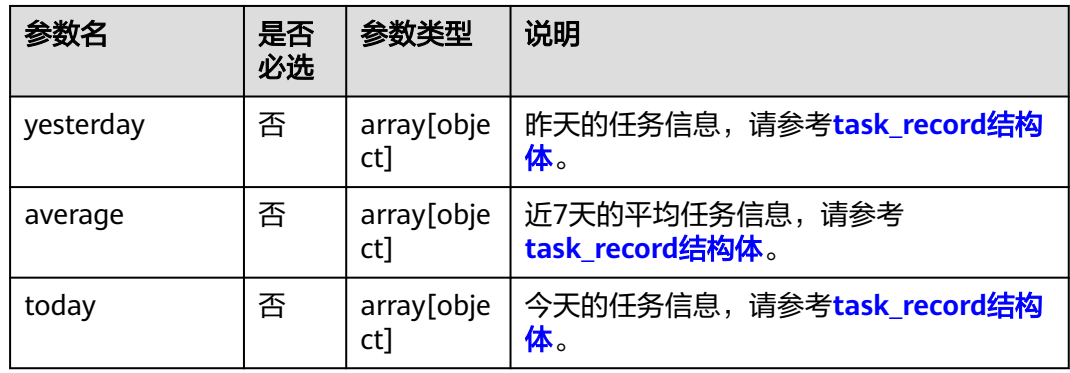

#### 表 **6-246** task\_record 参数说明

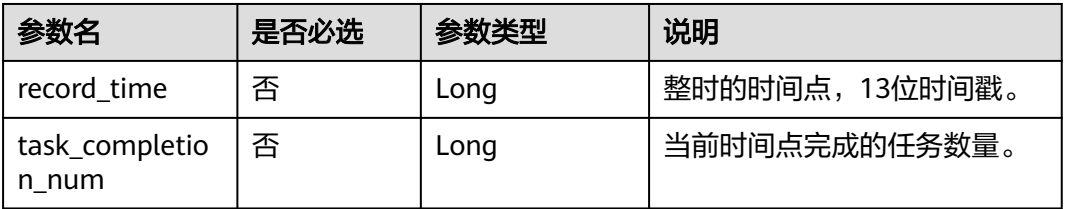

# 请求示例

GET /v2/b384b9e9ab9b4ee8994c8633aabc9505/factory/monitor/task-completion-data?type=all

### 响应示例

● 成功响应

{

```
HTTP状态码 200
```

```
 "yesterday": [
   {
      "record_time": 1704124800000,
      "task_completion_num": 0
   },
   {
      "record_time": 1704128400000,
      "task_completion_num": 0
   },
   {
      "record_time": 1704132000000,
```
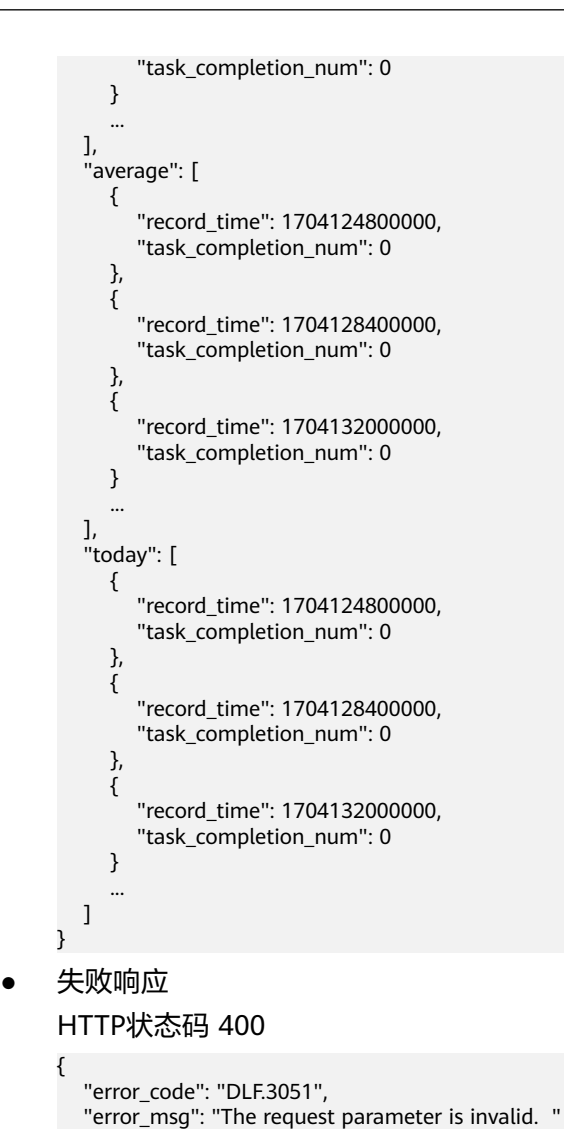

# **6.3.31** 查询指定作业的实例列表

}

# 功能介绍

根据作业名称精确查询作业实例列表。

### **URI**

- **URI格式** GET /v2/{project\_id}/factory/jobs/{job\_name}/instances/detail
- 参数说明

#### 表 **6-247** URI 参数说明

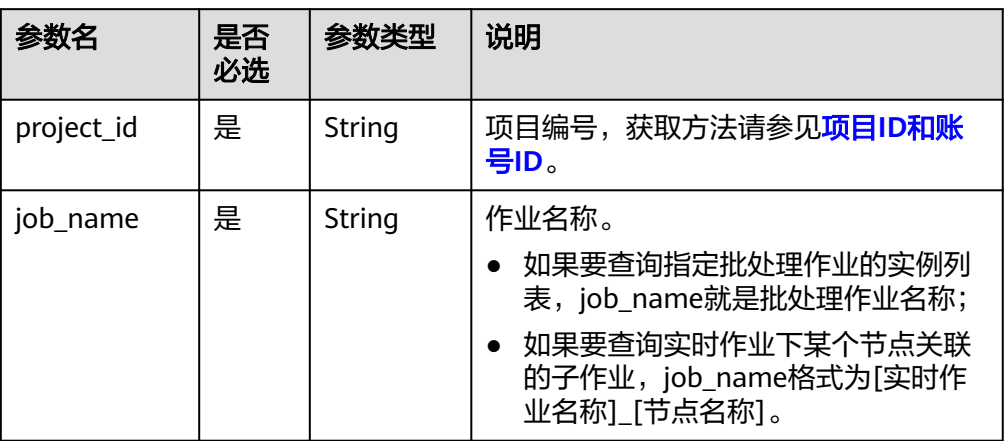

# 请求参数

#### 表 **6-248** 请求 Header 参数

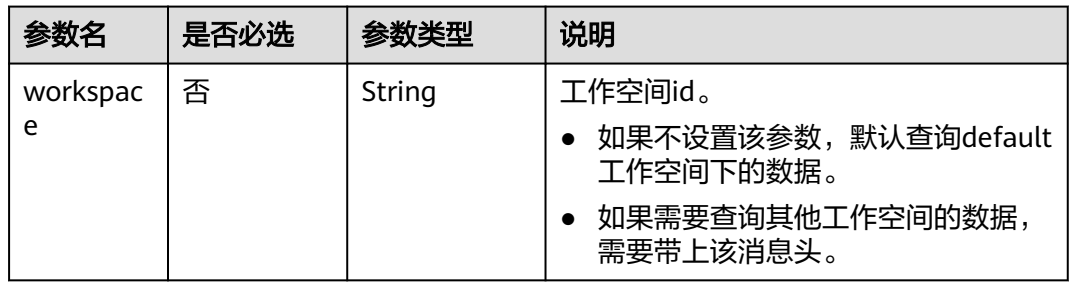

#### 表 **6-249** 参数说明

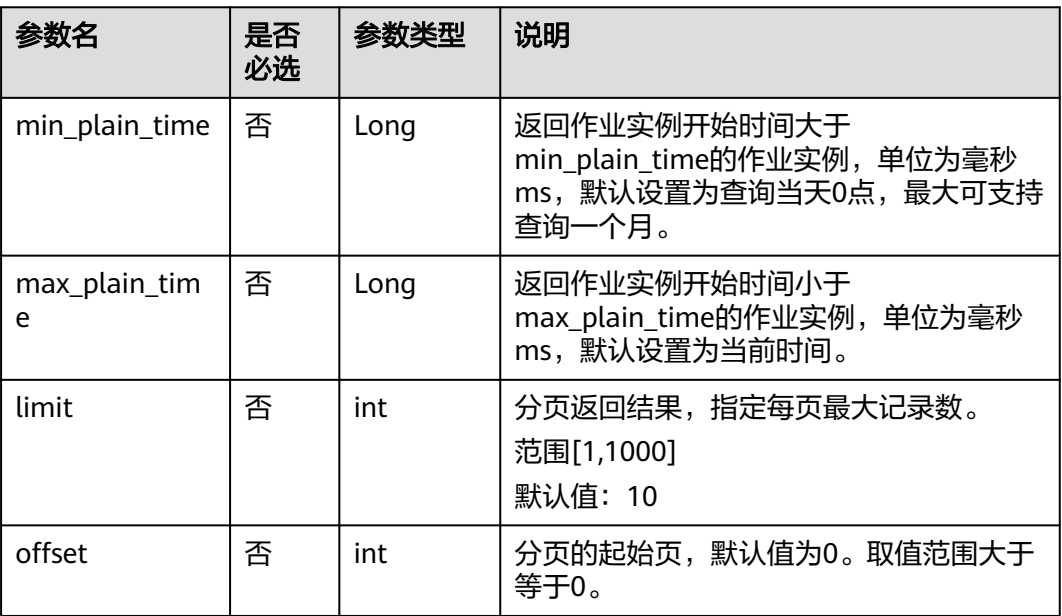

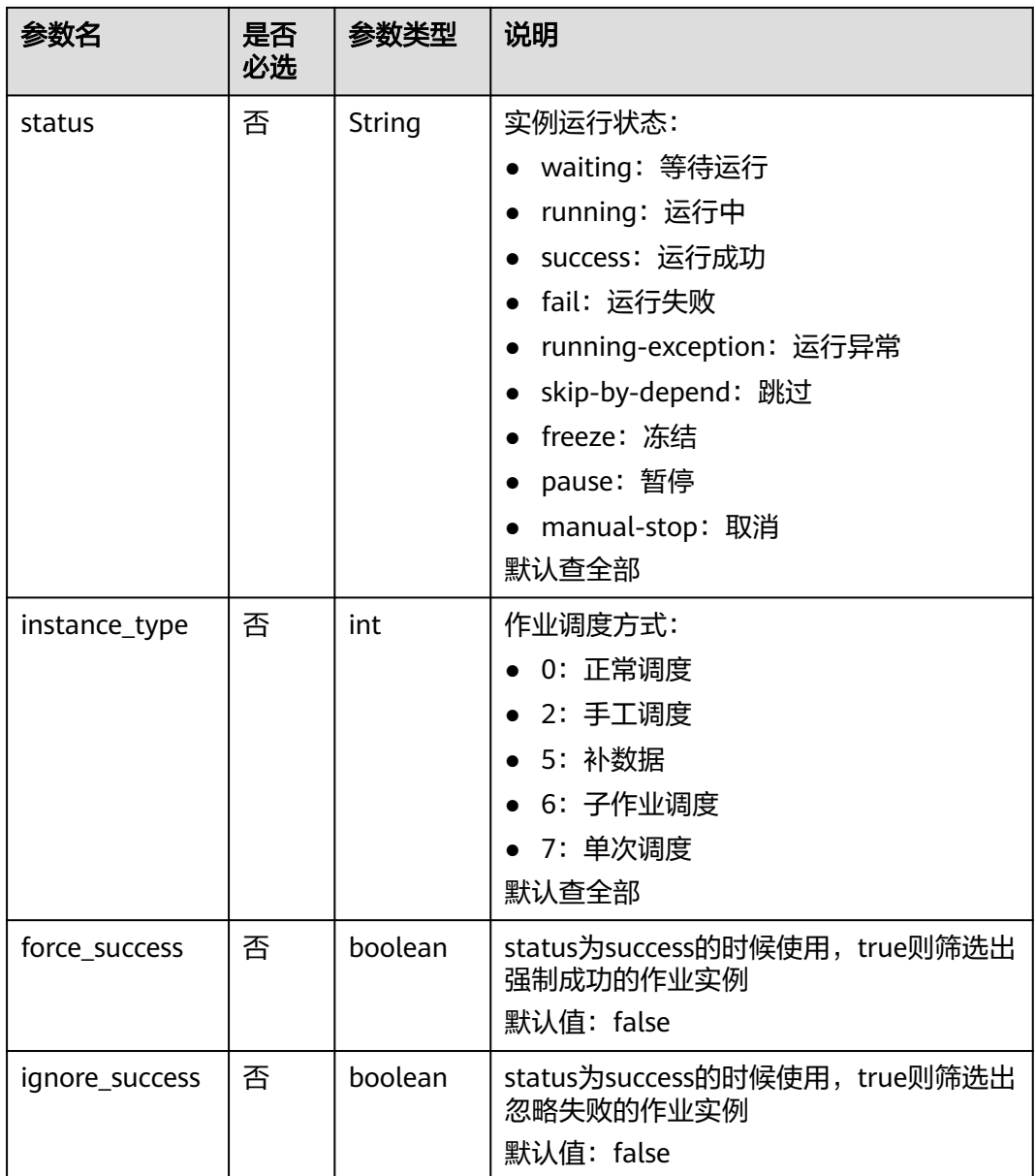

# 响应参数

### 表 **6-250** 参数说明

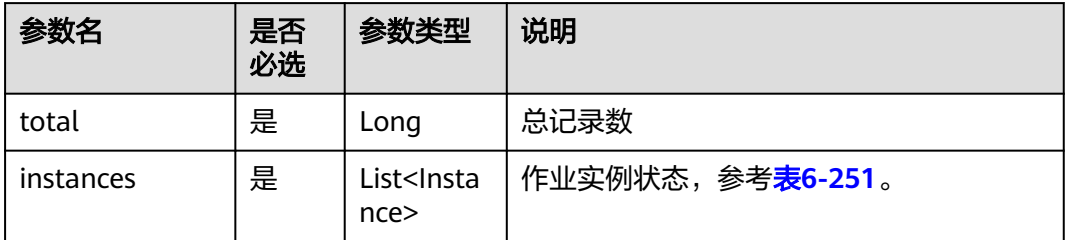
## 表 **6-251** Instance 属性说明

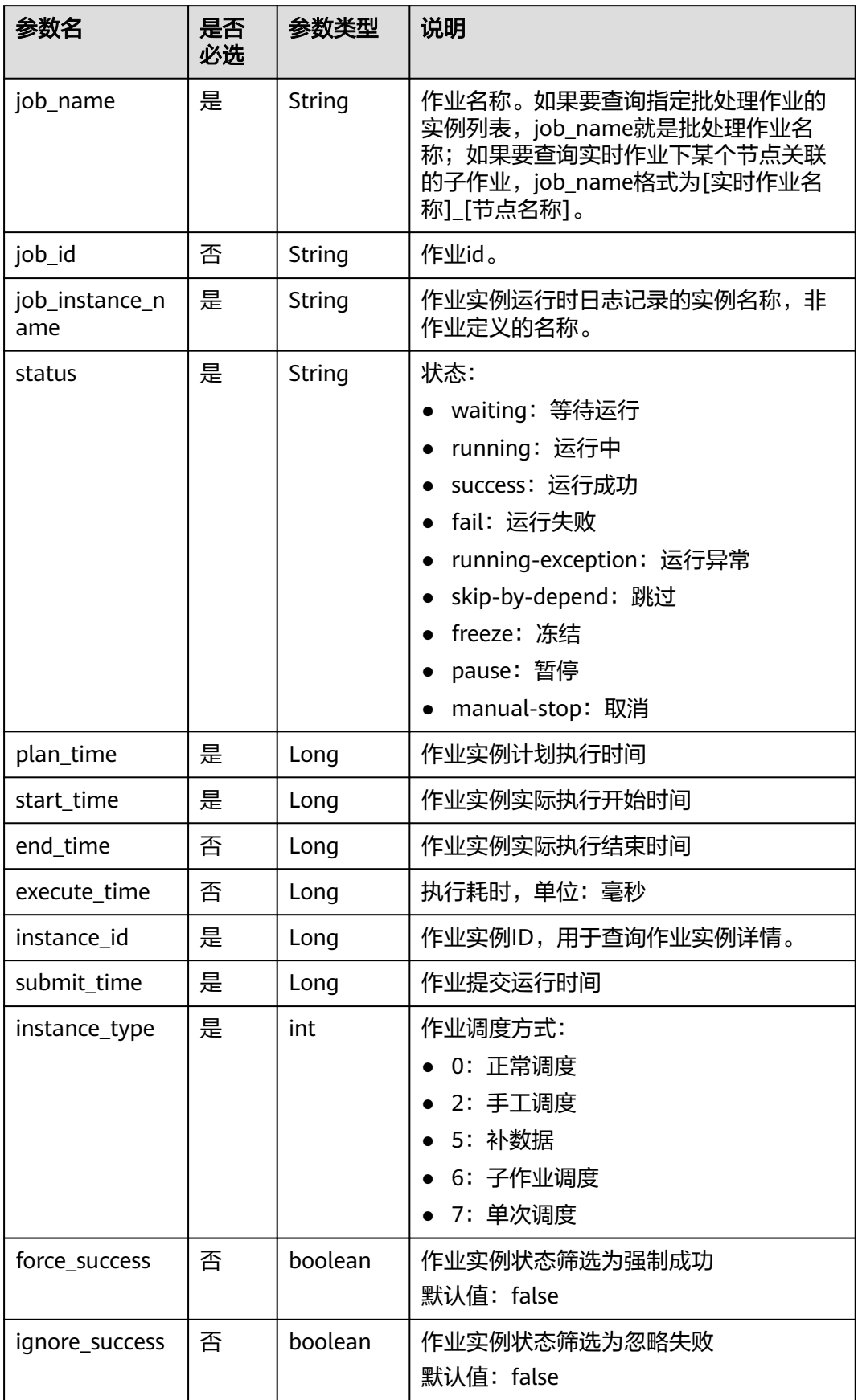

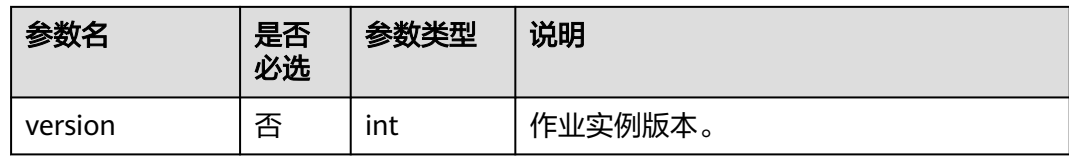

## 请求示例

查询批处理作业job\_batch的实例列表 GET /v2/b384b9e9ab9b4ee8994c8633aabc9505/factory/jobs/job\_batch/instances/detail

## 响应示例

● 成功响应

{

HTTP状态码 200

```
 "total": 2,
   "instances": [{
      "end_time": 1551671598000,
      "execute_time": 0.3,
      "force_success": false,
      "ignore_success": false,
      "instance_id": 34765,
      "instance_type": 2,
      "job_id": 608627,
      "job_name": "job_batch",
      "job_instance_name": "job_batch",
      "plan_time": 1551671580000,
      "start_time": 1551671580000,
      "status": "success",
      "submit_time": 1550910278706,
      "version": 1
   },
   {
      "end_time": 1551671538000,
     "execute_time": 0.3,
      "force_success": false,
      "ignore_success": false,
      "instance_id": 34764,
      "instance_type": 5,
      "job_id": 608627,
      "job_name": "job_batch",
 "job_instance_name": "job_batch",
 "plan_time": 1551671520000,
      "start_time": 1551671521000,
      "status": "success",
      "submit_time": 1550910278706,
      "version": 1
  }]
```
● 失败响应

}

{

}

HTTP状态码 400

 "error\_code": "DLF.0100", "error\_msg": "The job does not exists."

# **6.4** 连接管理 **API**(待下线)

# **6.4.1** 创建连接(待下线)

#### 说明

连接管理能力由管理中心统一提供,相关接口推荐使用管理中心API。

## 功能介绍

创建一个新连接,当前支持的连接类型有DWS、DLI、SparkSQL、HIVE、RDS、 CloudTable。

## **URI**

- URI格式 POST /v1/{project\_id}/connections
- 参数说明

#### 表 **6-252** URI 参数说明

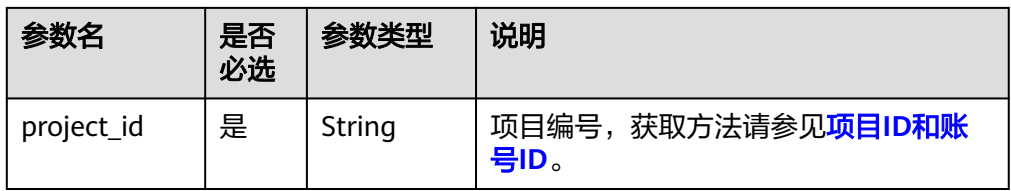

## 请求参数

#### 表 **6-253** 请求 Header 参数

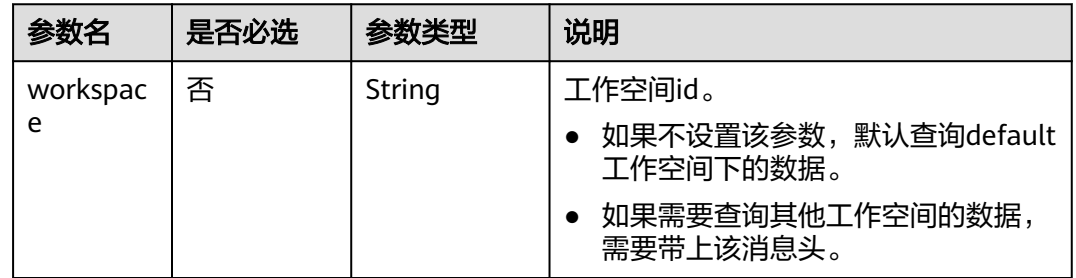

#### 表 **6-254** Connection 参数说明

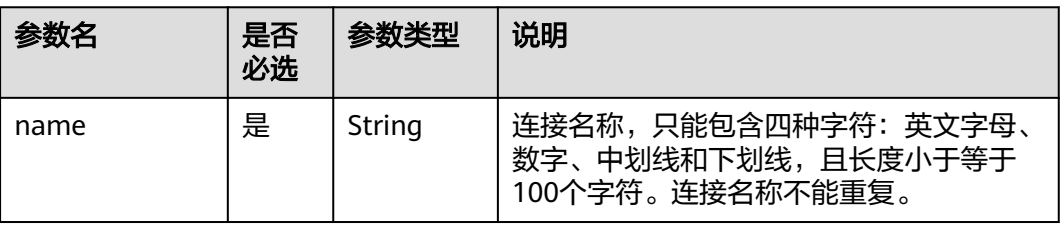

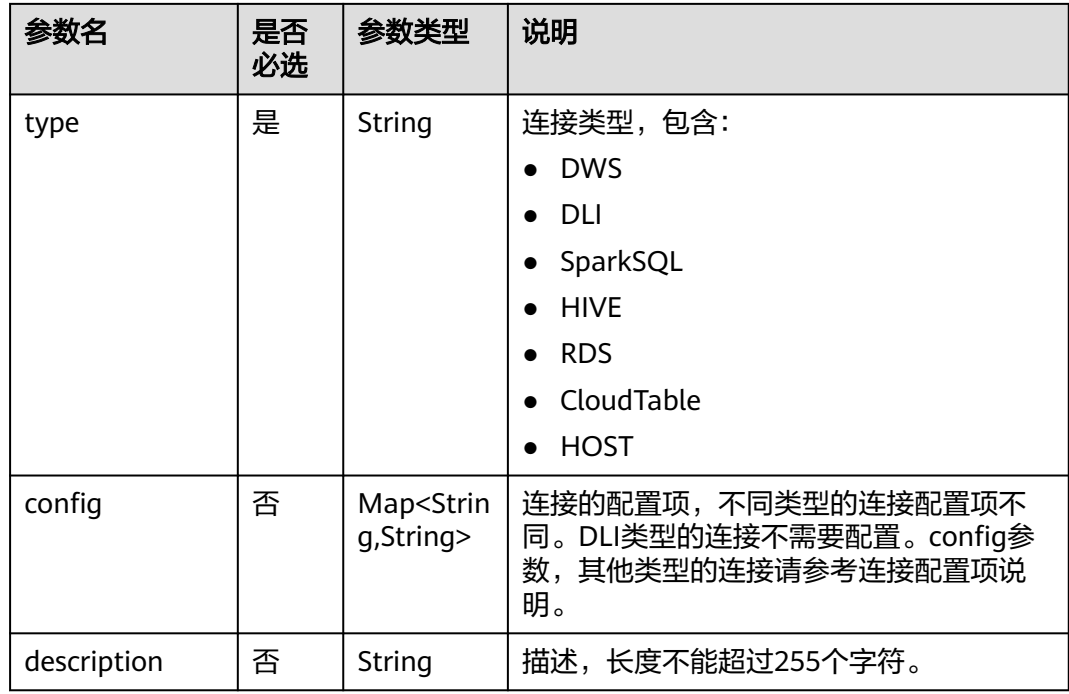

## 表 **6-255** DWS 类型的连接配置项说明

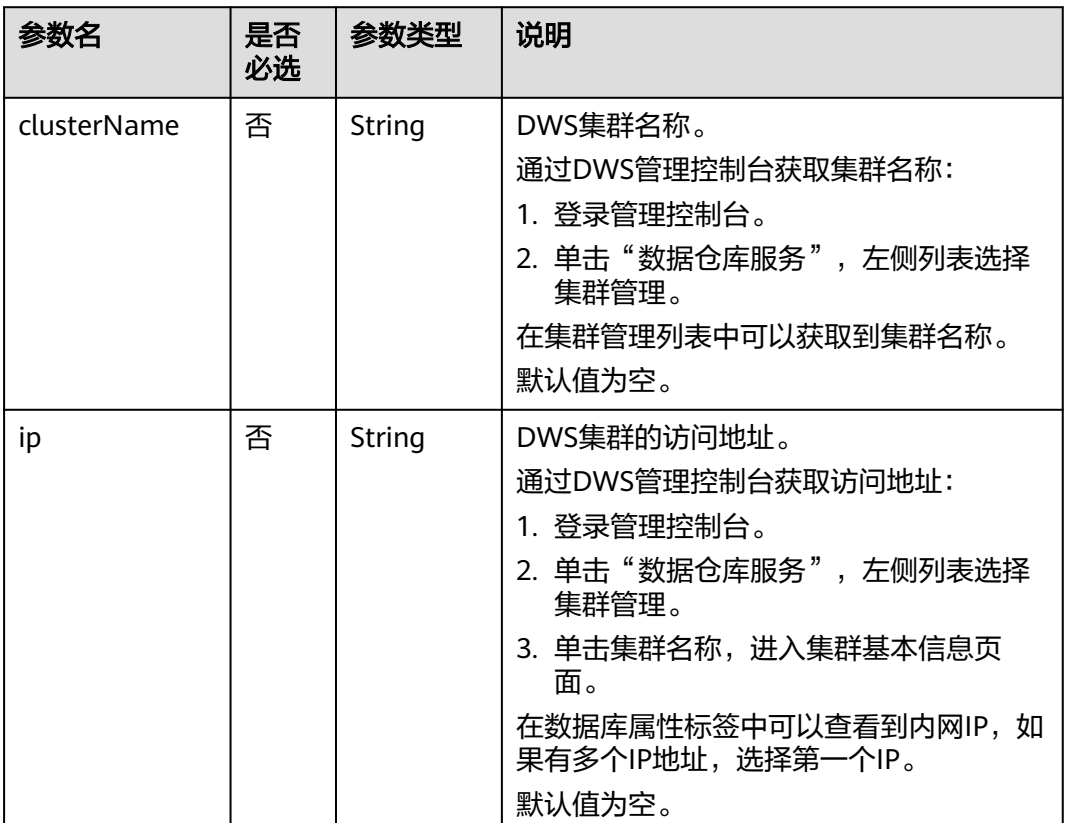

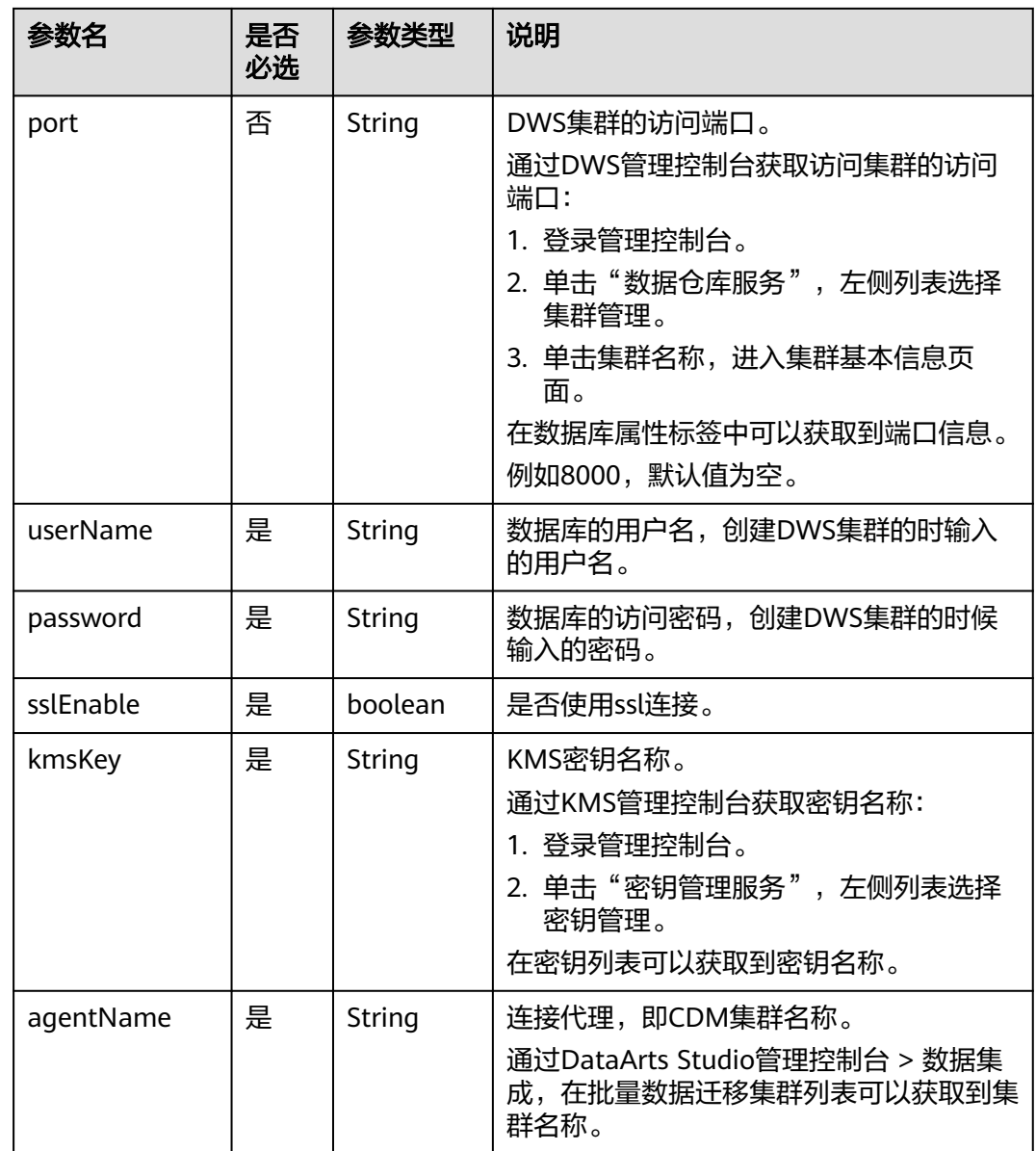

## 表 **6-256** Spark SQL 类型的连接配置项说明

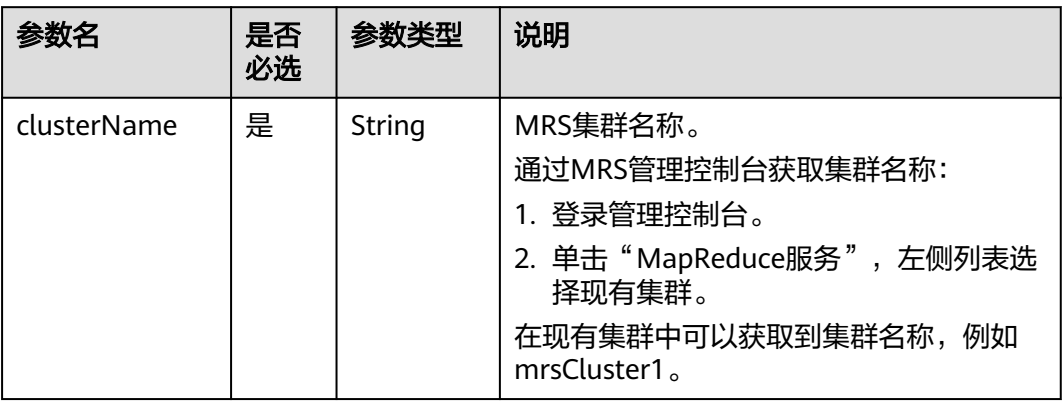

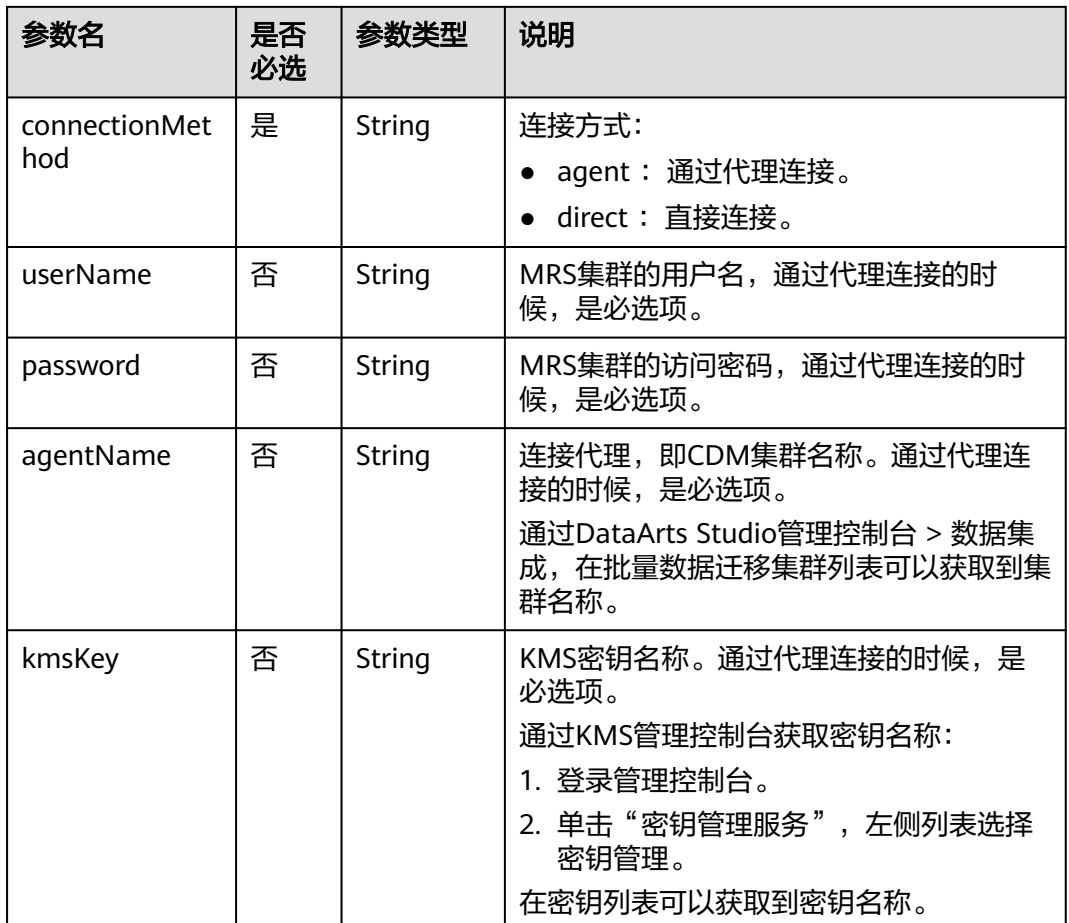

## 表 **6-257** Hive 类型的连接配置项说明

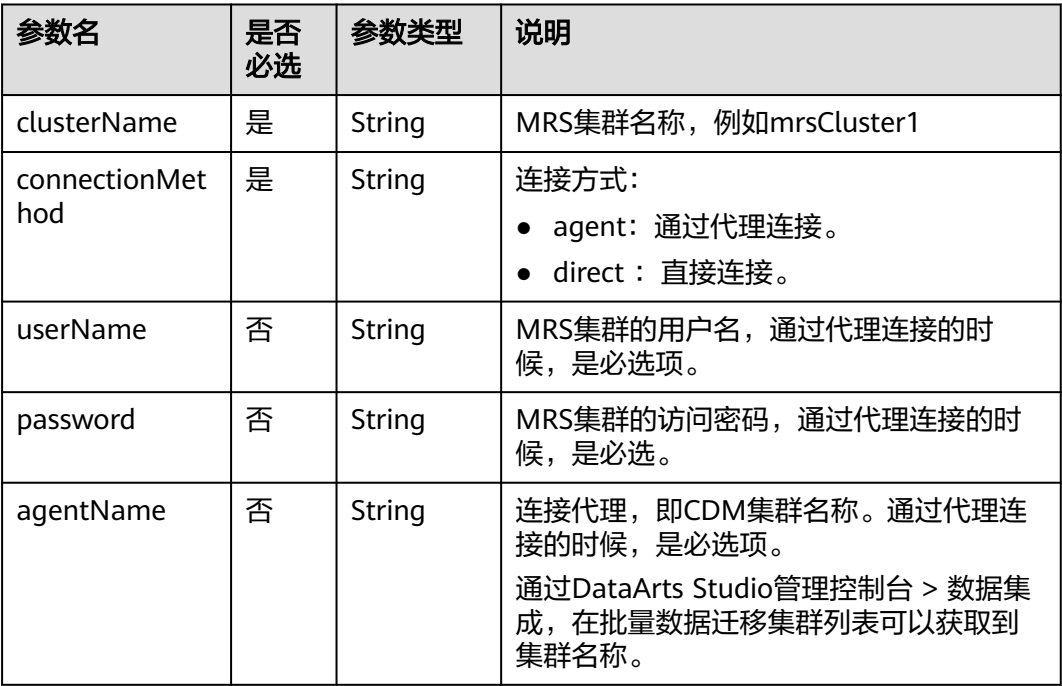

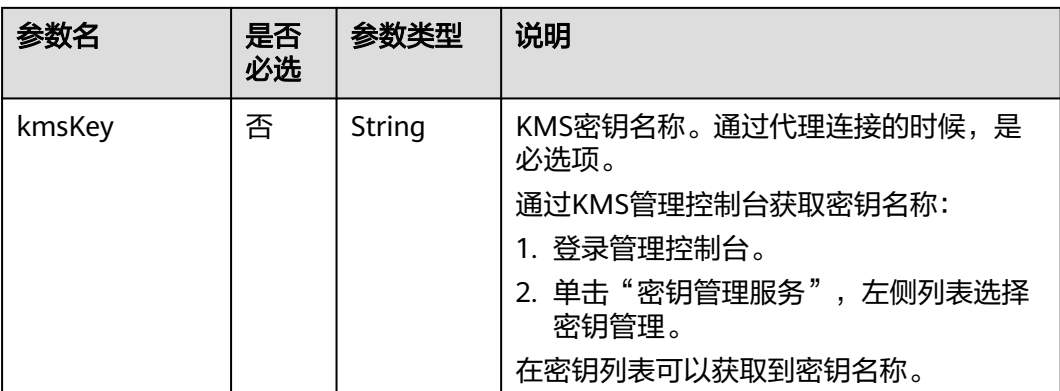

## 表 **6-258** RDS 类型的连接配置项说明

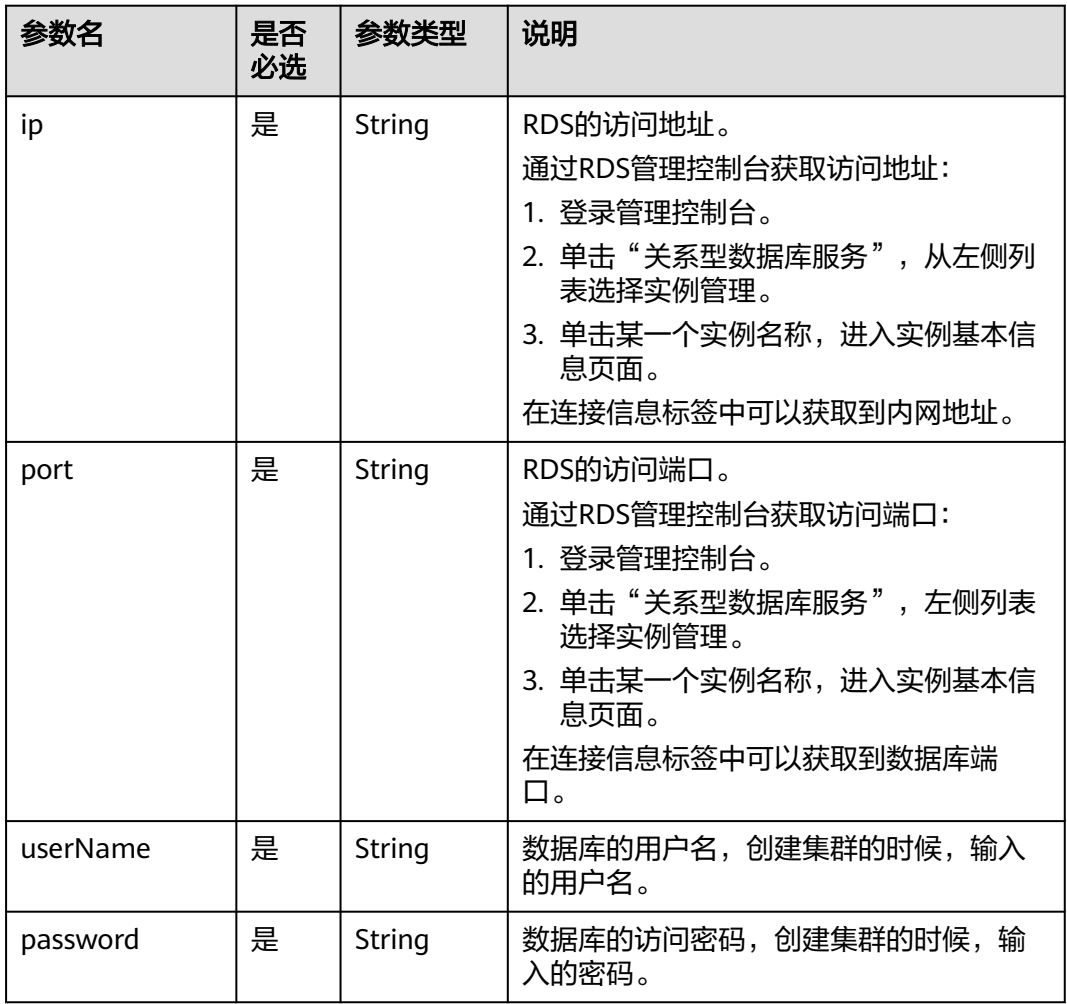

| 参数名        | 是否<br>必选 | 参数类型   | 说明                                                                             |
|------------|----------|--------|--------------------------------------------------------------------------------|
| kmsKey     | 是        | String | KMS密钥名称。<br>通过KMS管理控制台获取密钥名称:<br>1. 登录管理控制台。<br>2. 单击"密钥管理服务", 左侧列表选择<br>密钥管理。 |
|            |          |        | 在密钥列表可以获取到密钥名称。                                                                |
| agentName  | 是        | String | 连接代理,即CDM集群名称。<br>通过DataArts Studio管理控制台 > 数据集<br>成,在批量数据迁移集群列表可以获取到<br>集群名称。  |
| driverName | 是        | String | 驱动程序名称:<br>com.mysql.jdbc.Driver<br>org.postgresgl.Driver                      |
| driverPath | 是        | String | 驱动在OBS上路径。                                                                     |

表 **6-259** CloudTable 类型的连接配置项说明

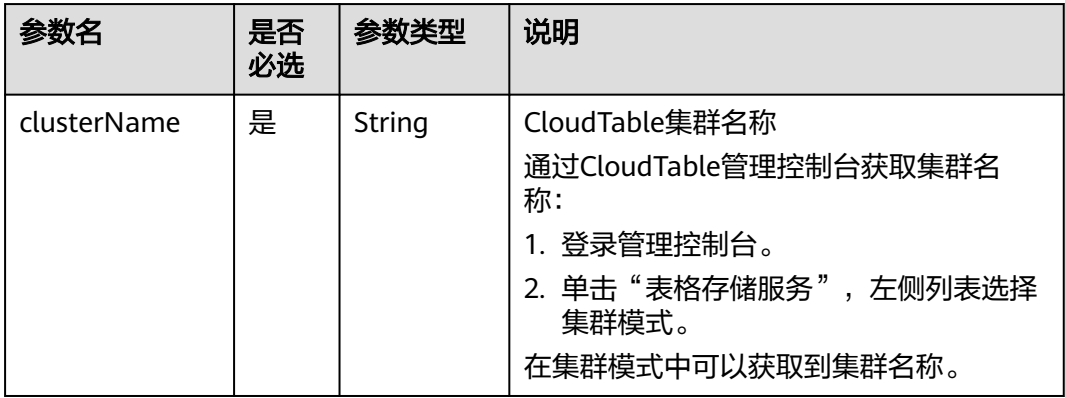

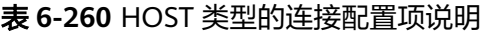

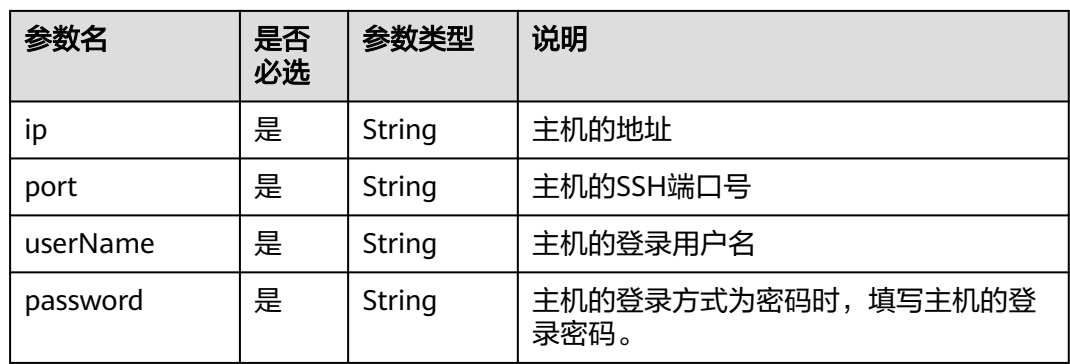

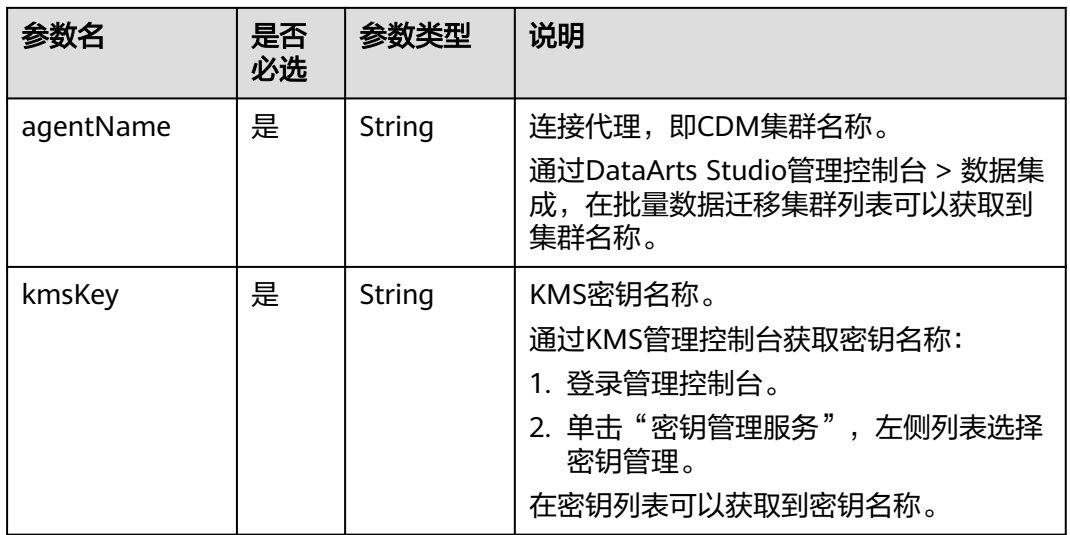

#### 响应参数

无

## 请求示例

```
创建一个连接。
POST /v1/b384b9e9ab9b4ee8994c8633aabc9505/connections
{
 "name":"connection1",
 "type":"DWS",
   "config":{
     "clusterName":"test",
 "userName":"dbadmin",
 "password":"*********",
     "kmsKey":"cdm-dlf", 
 "agentName":"cdm-donotdelete", 
 "sslEnable":false
   }
}
```
## 响应示例

- 成功响应 HTTP状态码 204
- 失败响应 HTTP状态码 400

```
{
 "error_code":"DLF.6309",
 "error_msg":"The name already exists."
}
```
## 状态码

[状态码](#page-454-0)请参见**状态码**。

# **6.4.2** 查询连接列表(待下线)

#### 说明

连接管理能力由管理中心统一提供,相关接口推荐使用管理中心API。

## 功能介绍

查询连接列表。

#### **URI**

- URI格式 GET /v1/{project\_id}/connections? offset={offset}&limit={limit}&connectionName={connectionName}
- 参数说明

#### 表 **6-261** URI 参数说明

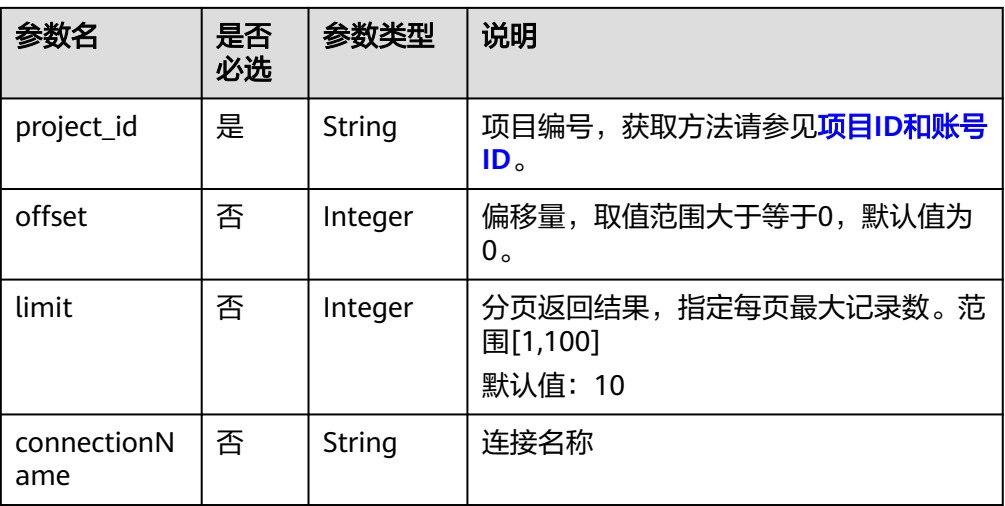

## 请求参数

#### 表 **6-262** 请求 Header 参数

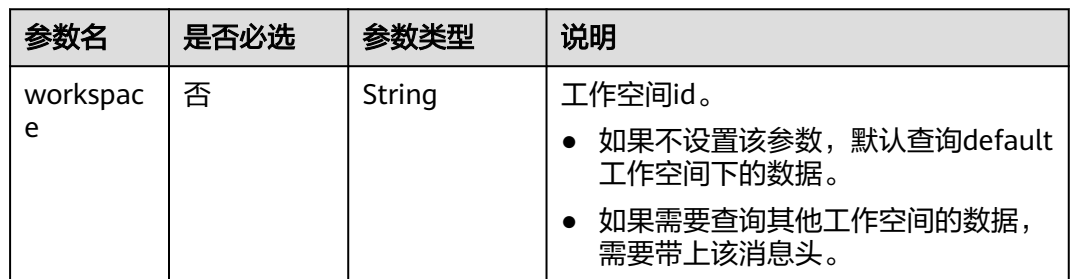

## 响应参数

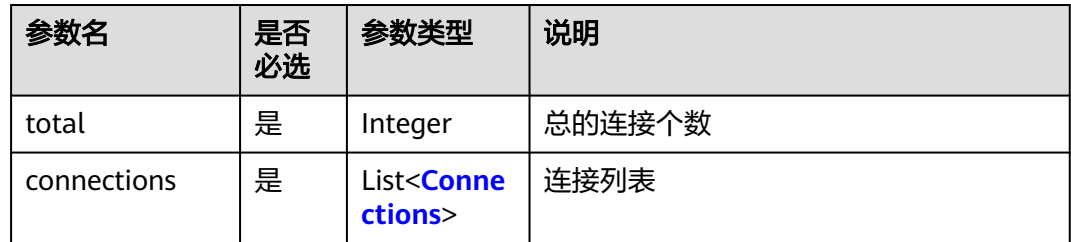

#### 表 **6-263** connections 参数说明

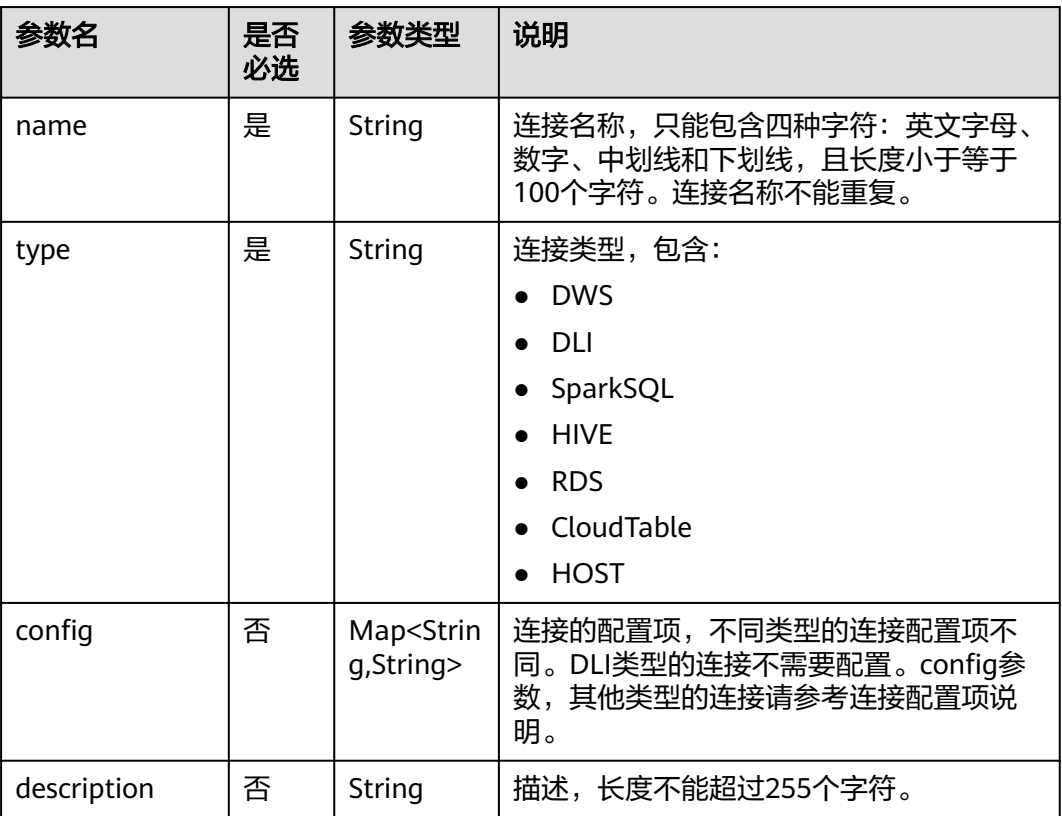

## 请求示例

查询连接列表。 GET /v1/b384b9e9ab9b4ee8994c8633aabc9505/connections

## 响应示例

● 成功响应

HTTP状态码 200

```
{
   "total":1,
   "connections":[
     {
 "name":"connection1",
 "type":"DWS",
```
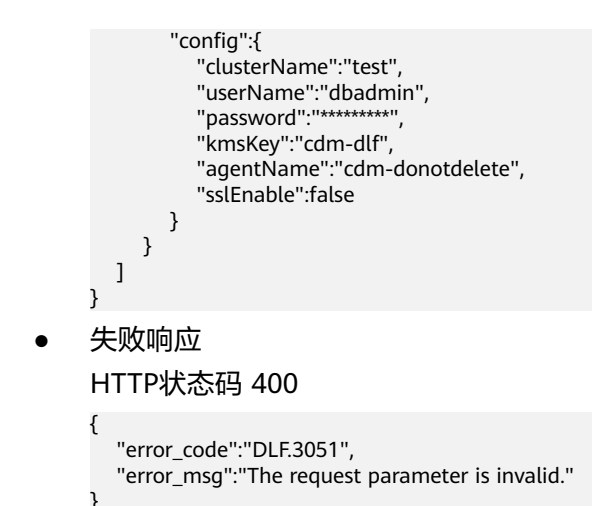

# **6.4.3** 查询连接详情(待下线)

## 说明

连接管理能力由管理中心统一提供,相关接口推荐使用管理中心API。

## 功能介绍

查询指定连接的配置详情。

## **URI**

- URI格式 GET /v1/{project\_id}/connections/{connection\_name}
- 参数说明

表 **6-264** URI 参数说明

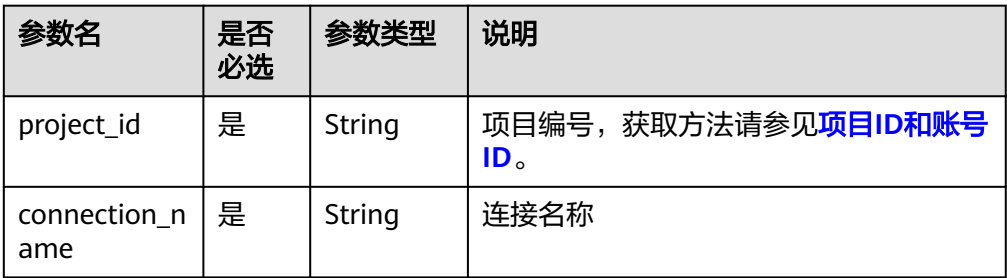

## 请求参数

#### 表 **6-265** 请求 Header 参数

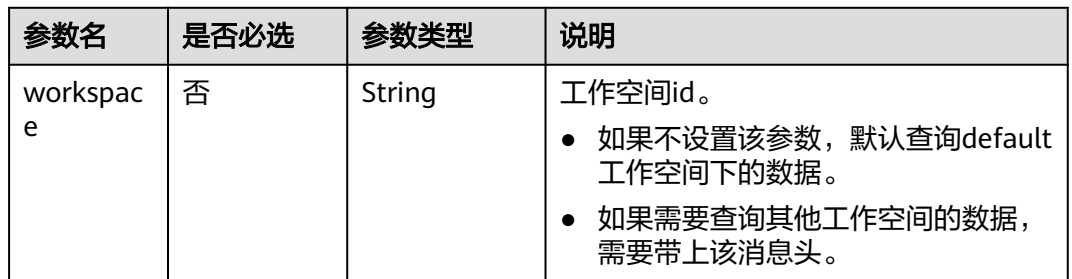

## 响应参数

#### 表 **6-266** Connection 参数说明

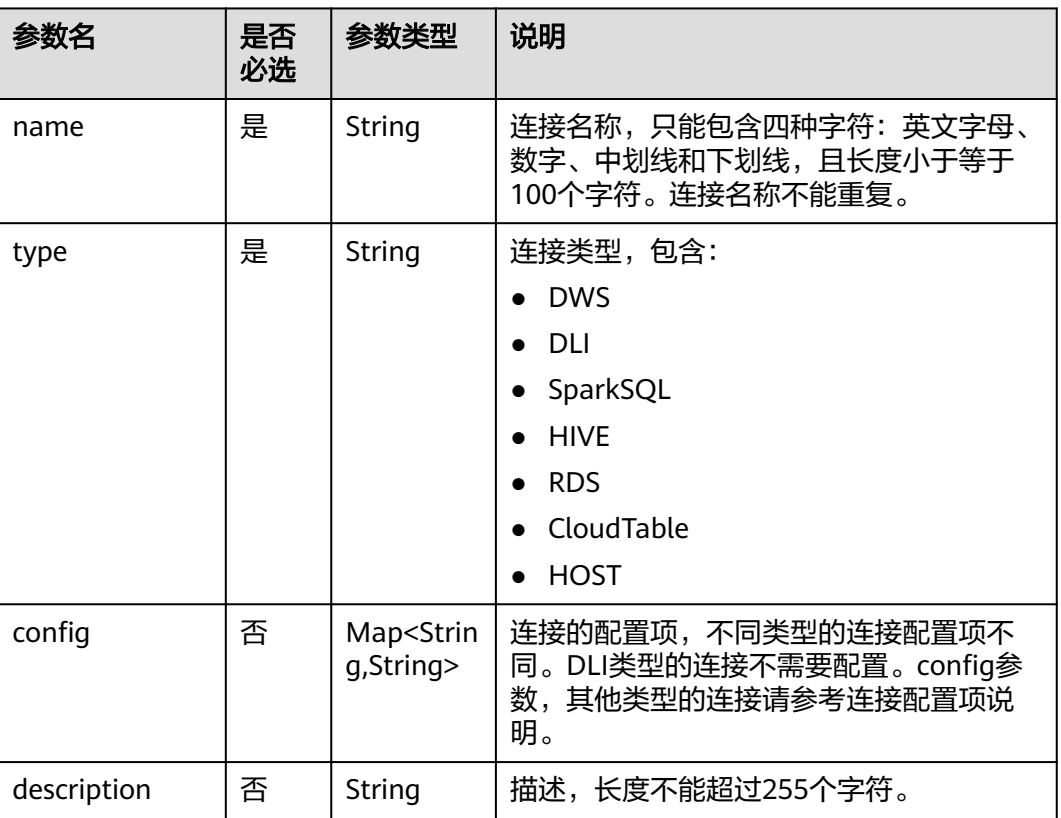

## 请求示例

查询连接详情。 GET /v1/b384b9e9ab9b4ee8994c8633aabc9505/connections/connection1

## 响应示例

● 成功响应

#### HTTP状态码 200

```
{
   "name":"connection1",
   "type":"DWS",
   "config":{
      "clusterName":"test",
 "userName":"dbadmin",
 "password":"*********",
      "kmsKey":"cdm-dlf", 
      "agentName":"cdm-donotdelete", 
      "sslEnable":false
  }
}
失败响应
```

```
HTTP状态码 400
```
{

```
 "error_code":"DLF.6322",
   "error_msg":"The data connection does not exist."
}
```
## 状态码

[状态码](#page-454-0)请参见状态码。

# **6.4.4** 修改连接(待下线)

#### 说明

连接管理能力由管理中心统一提供,相关接口推荐使用管理中心API。

## 功能介绍

编辑修改连接的配置。

## **URI**

- URI格式 PUT /v1/{project\_id}/connections/{connection\_name}?ischeck=true
- 参数说明

#### 表 **6-267** URI 参数说明

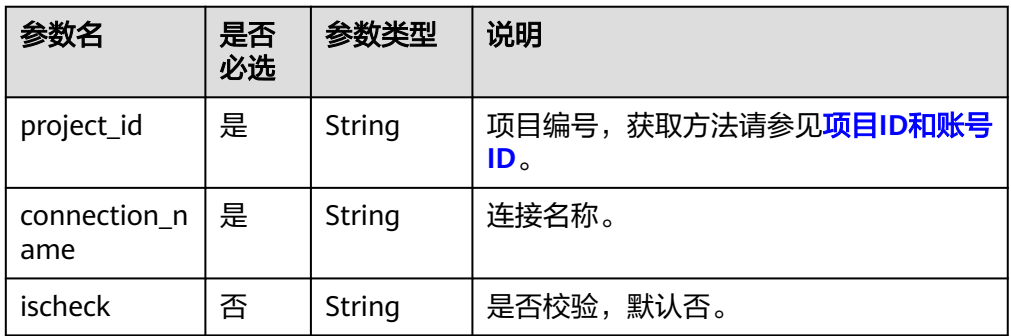

## 请求参数

表 **6-268** 请求 Header 参数

| 参数名      | 是否必选 | 参数类型   | 说明                                |
|----------|------|--------|-----------------------------------|
| workspac | 否    | String | 工作空间id。                           |
| e        |      |        | 如果不设置该参数,默认查询default<br>工作空间下的数据。 |
|          |      |        | 如果需要查询其他工作空间的数据,<br>需要带上该消息头。     |

#### 表 **6-269** Connection 参数说明

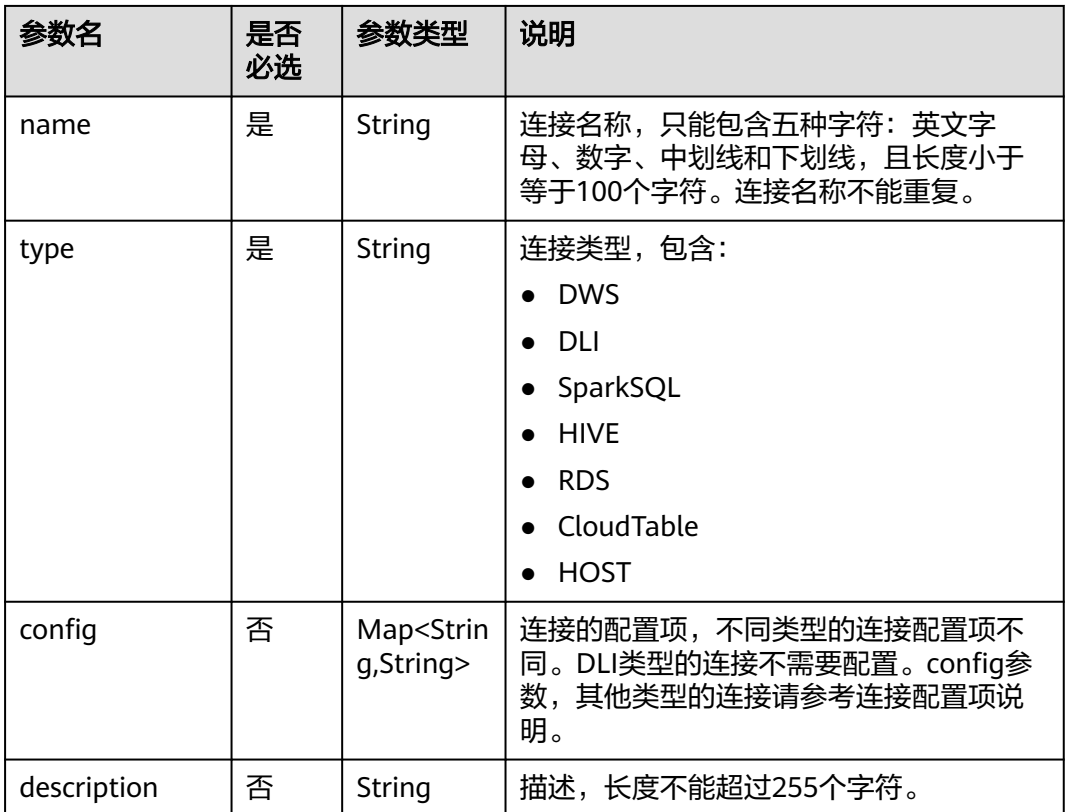

## 响应参数

无

## 请求示例

修改连接。 PUT /v1/b384b9e9ab9b4ee8994c8633aabc9505/connections/connection1?ischeck=true { "name":"connection1", "type":"DWS",

```
 "config":{
      "clusterName":"test",
      "userName":"dbadmin",
         "password":"*********",
      "kmsKey":"cdm-dlf", 
      "agentName":"cdm-donotdelete", 
       "sslEnable":false
   }
}
```
## 响应示例

- 成功响应 HTTP状态码 204
- 失败响应 HTTP状态码 400 { "error\_code":"DLF.6322", "error\_msg":"The data connection does not exist."

## 状态码

[状态码](#page-454-0)请参见状态码。

# **6.4.5** 删除连接(待下线)

#### 说明

}

连接管理能力由管理中心统一提供,相关接口推荐使用管理中心API。

## 功能介绍

删除一个连接。

#### **URI**

- URI格式 DELETE /v1/{project\_id}/connections/{connection\_name}
- 参数说明

#### 表 **6-270** URI 参数说明

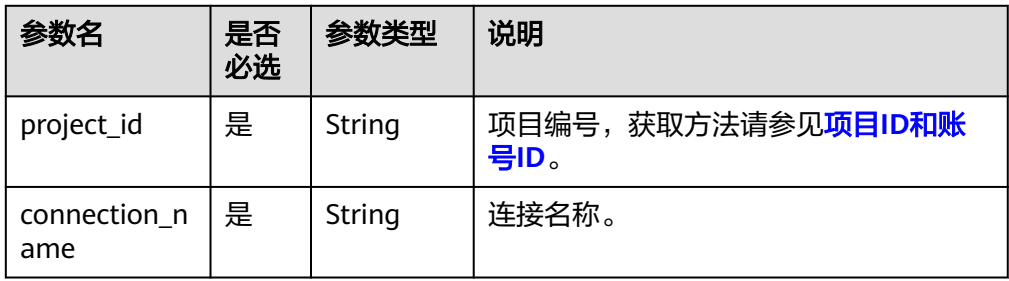

## 请求参数

#### 表 **6-271** 请求 Header 参数

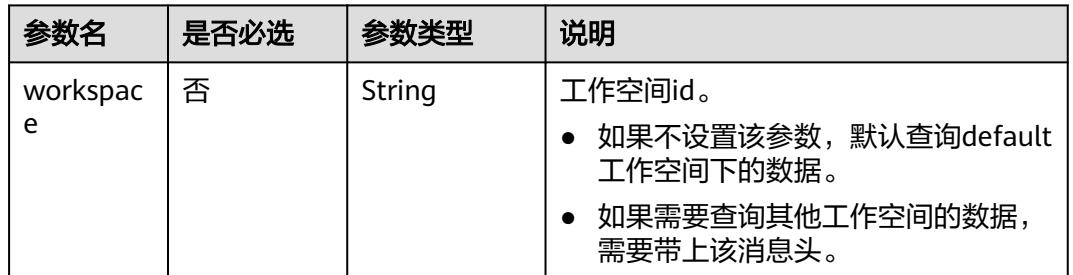

## 响应参数

无

#### 请求示例

删除一个连接。 DELETE /v1/b384b9e9ab9b4ee8994c8633aabc9505/connections/connection1

## 响应示例

成功响应

HTTP状态码 204

# **6.4.6** 导出连接(待下线)

#### 说明

连接管理能力由管理中心统一提供,相关接口推荐使用管理中心API。

## 功能介绍

导出zip压缩包格式的连接文件,包括所有连接的定义。

## **URI**

- URI格式 POST /v1/{project\_id}/connections/export
- 参数说明

#### 表 **6-272** URI 参数说明

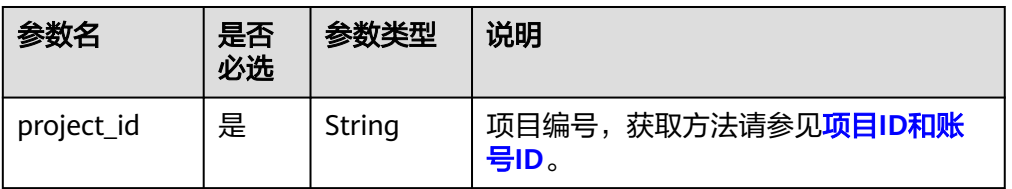

## 请求参数

#### 表 **6-273** 请求 Header 参数

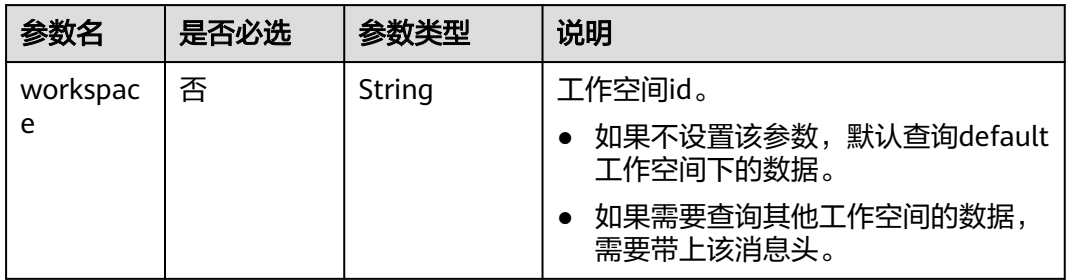

#### 响应参数

响应消息的Content-Type是application/octet-stream,需要解析转化为一个文件,可 以参[考解析响应消息体中的流样例代码](#page-454-0)。响应是一个压缩文件,文件名称格式是 DLF\_All\_DataConnections.zip, 压缩文件里面的文件目录如下:

connections ├─{dwsConnection}.conn

#### 请求示例

导出连接。 POST /v1/b384b9e9ab9b4ee8994c8633aabc9505/connections/export

#### 响应示例

● 成功响应

HTTP状态码 200 响应是一个压缩文件,压缩文件里面的文件目录如下: connections ├─{dwsConnection}.conn

● 失败响应 HTTP状态码 400

```
{
   "error_code":"DLF.6322",
   "error_msg":"The data connection does not exist."
}
```
## 状态码

[状态码](#page-454-0)点。

# **6.4.7** 导入连接(待下线)

#### 说明

连接管理能力由管理中心统一提供,相关接口推荐使用管理中心API。

## 功能介绍

将存放在OBS桶的连接文件导入到数据开发模块中,一次可以导入一个或多个连接。 执行本接口之前,需要将连接文件放到OBS的桶中。

## **URI**

- URI格式 POST /v1/{project\_id}/connections/import
- 参数说明

#### 表 **6-274** URI 参数说明

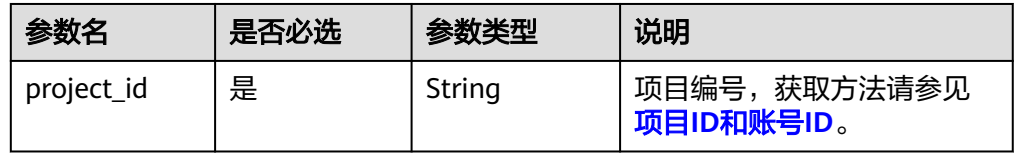

## 请求参数

参数说明:

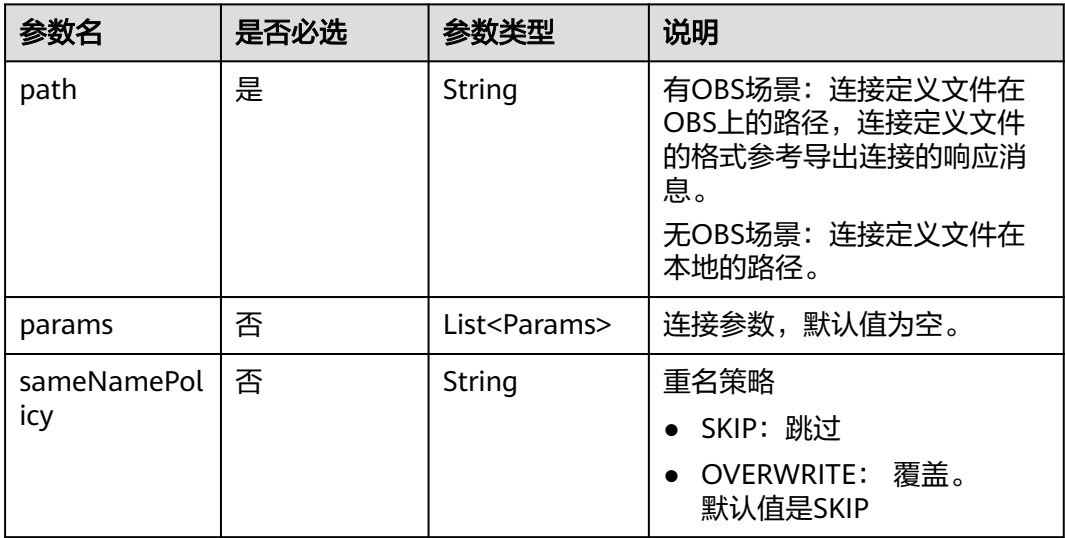

#### Params 连接参数说明

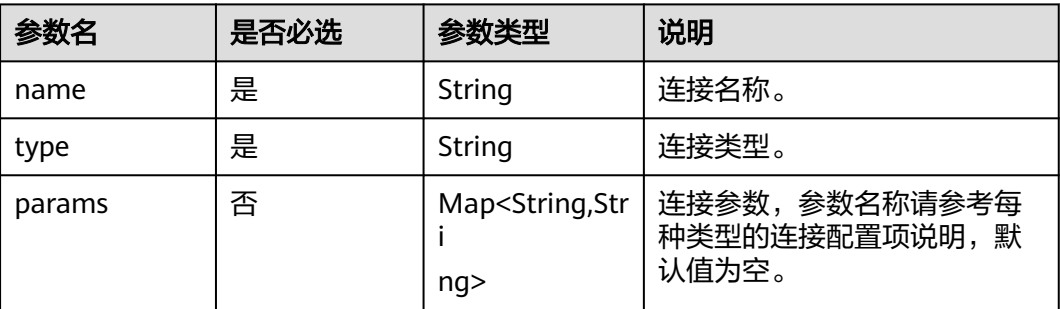

## 响应参数

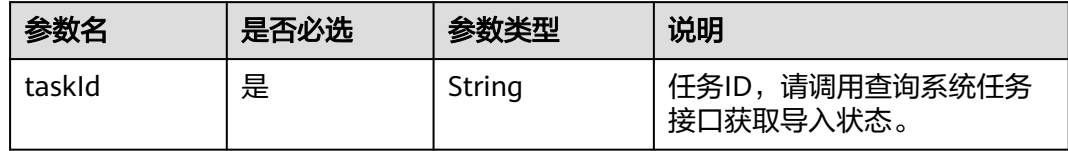

## 请求示例

```
POST /v1/b384b9e9ab9b4ee8994c8633aabc9505/connections/import
{
   "path":"obs://00zyx/2019-07-02/DLF_All_DataConnections.zip",
   "sameNamePolicy":"OVERWRITE",
   "params":[
      {
        "name":"DWS",
         "type":"DWS",
         "params":{
           "clusterName":"cluster1"
        }
 },
\overline{\phantom{a}} "name":"hive",
         "type":"HIVE",
         "params":{
           "clusterName":"mrs_ymcc",
 "connectionMethod":"agent",
 "userName":"admin",
           "agentName":"cdm-donotdelete",
           "kmsKey":"KMS-42ab"
        }
      }
   ]
}
```
## 响应示例

● 成功响应

HTTP状态码 200

{ "taskId":"008aae2e675933c7016759418e870000" }

● 失败响应

```
HTTP状态码 400
```

```
{
   "error_code":"DLF.0815",
   "error_msg":"Fail to read OBS file."
}
```
## 状态码

[状态码](#page-454-0)请参见<mark>状态码</mark>。

# **7** 附录

# **7.1** 公共消息头

## 公共请求消息头

公共请求消息头如表**7-1**所示。

## 表 **7-1** 公共请求消息头

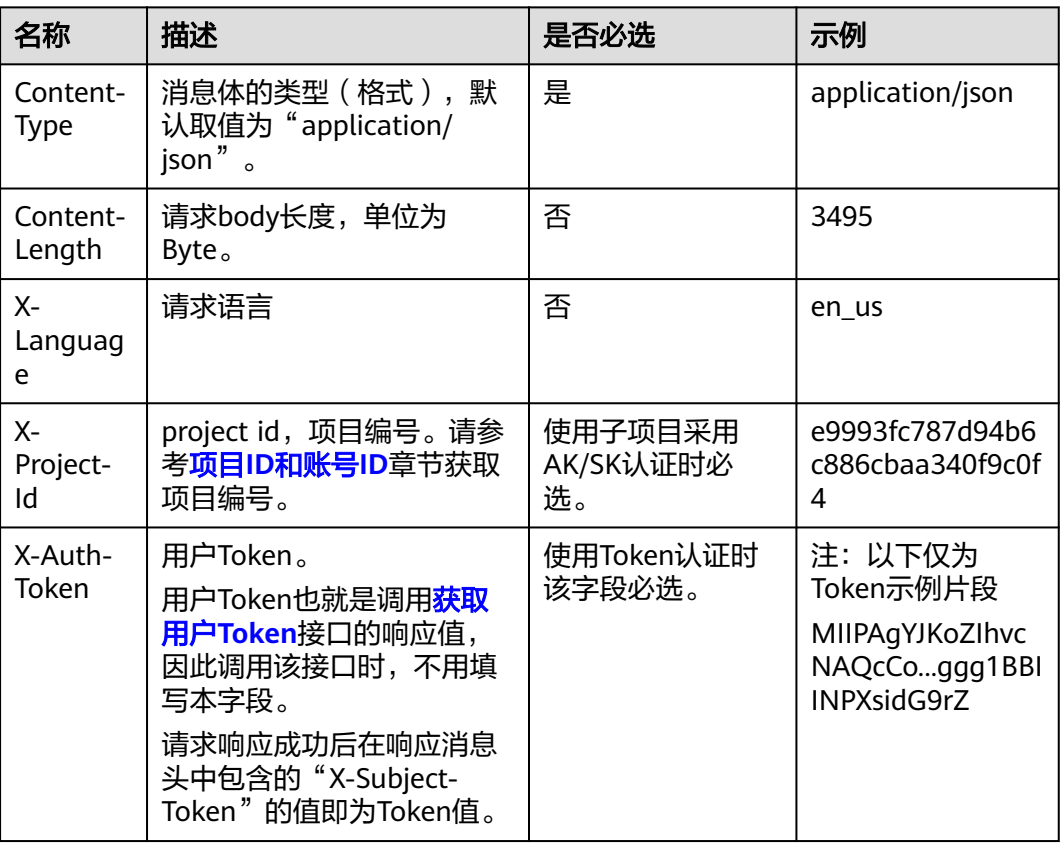

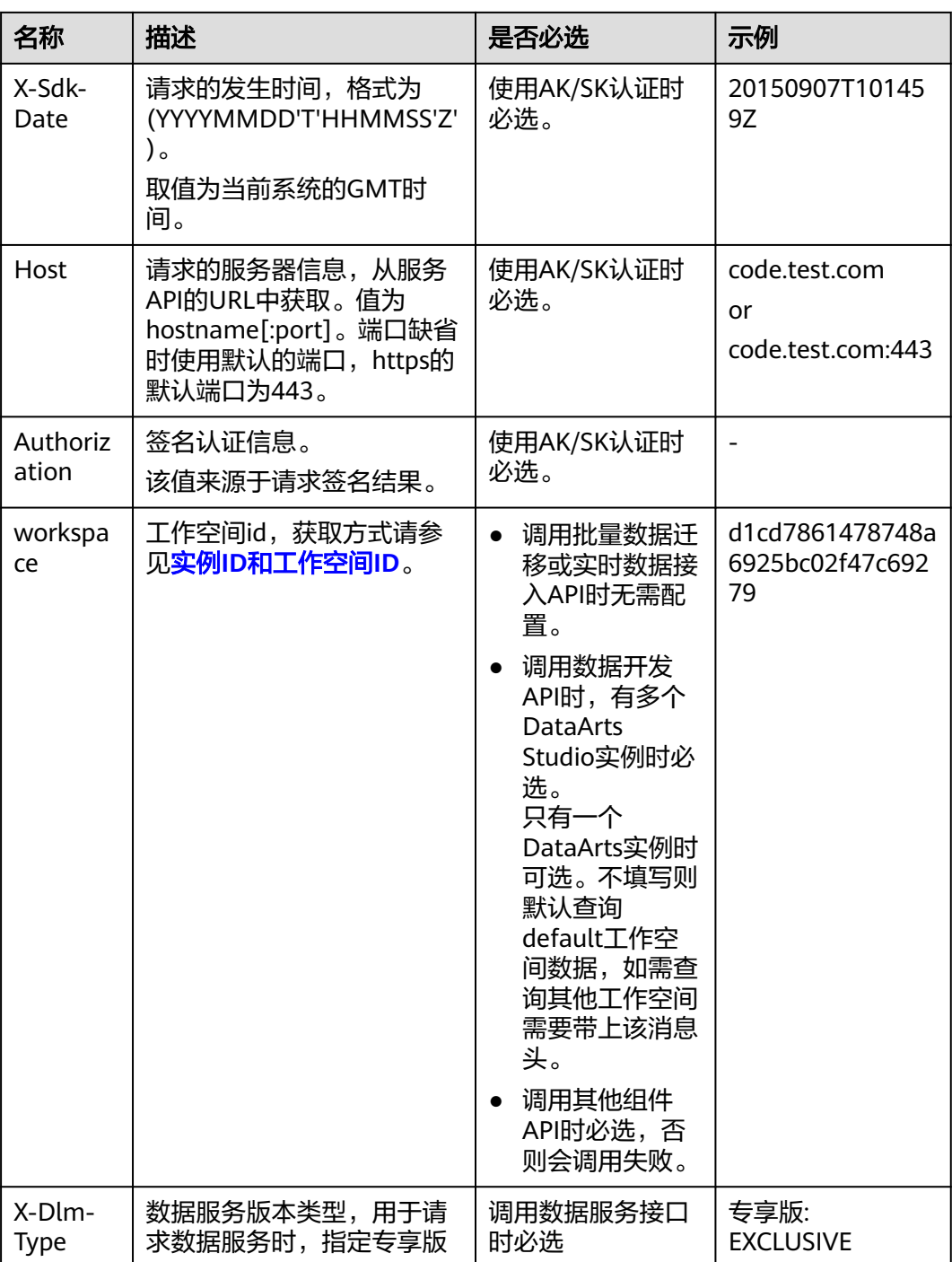

## 公共响应消息头

公共响应消息头如表**[7-2](#page-454-0)**所示。

#### <span id="page-454-0"></span>表 **7-2** 公共响应消息头

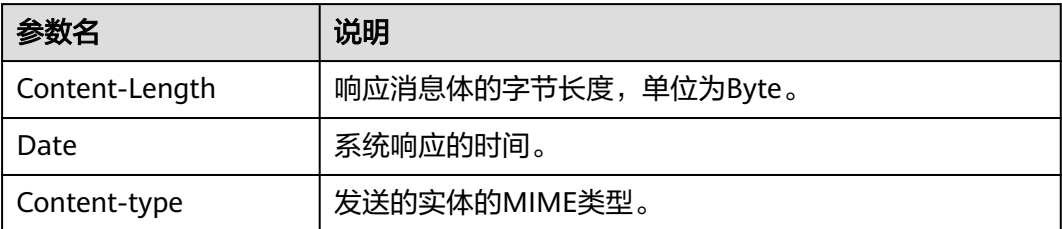

# **7.2** 解析响应消息体中的流

导出作业和导出连接的接口响应消息是一个流,需要转化为一个文件。可以参考下面 的样例代码:

String EXPORT\_JOB\_URL = "https://{endpoint}/v1/{project\_id}/jobs/{job\_name}/export";

```
try (CloseableHttpClient httpClient = HttpClients.createDefault()) {
   HttpPost httpPost = new HttpPost(EXPORT_JOB_URL);
   httpPost.setHeader("Content-Type", "application/json; charset=UTF-8");
   httpPost.setHeader("Accept", "application/octet-stream");
   httpPost.setHeader("X-Auth-Token", token);
   HttpResponse response = httpClient.execute(httpPost);
   int statusCode = response.getStatusLine().getStatusCode();
  if (statusCode == 200) {
      String filePath = "d:";
      String fileName = "job.zip";
      FileOutputStream fileOutputStream = new FileOutputStream(filePath + fileName);
      response.getEntity().writeTo(fileOutputStream);
   } else {
      System.out.println(statusCode);
   }
```
# **7.3** 状态码

}

状态代码由三位数字组成,第一个数字定义了响应的类别,有五种可能取值:

- 1xx:指示信息,表示请求已接收,继续处理。
- 2xx:成功,表示请求已被成功接收、理解、接受。
- 3xx: 重定向, 要完成请求必须进行更进一步的操作。
- 4xx: 客户端错误,请求有语法错误或请求无法实现。
- 5xx:服务器端错误,服务器未能实现合法的请求。

状态码如表**7-3**所示。

#### 表 **7-3** 状态码

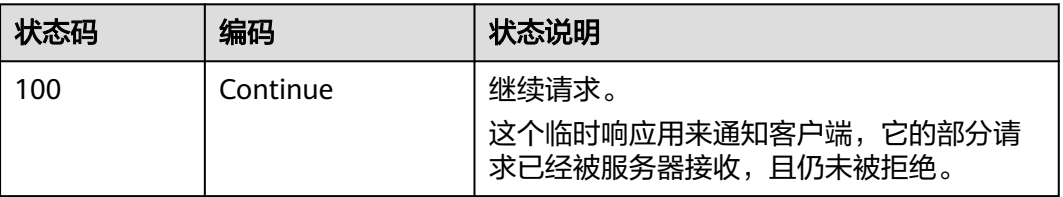

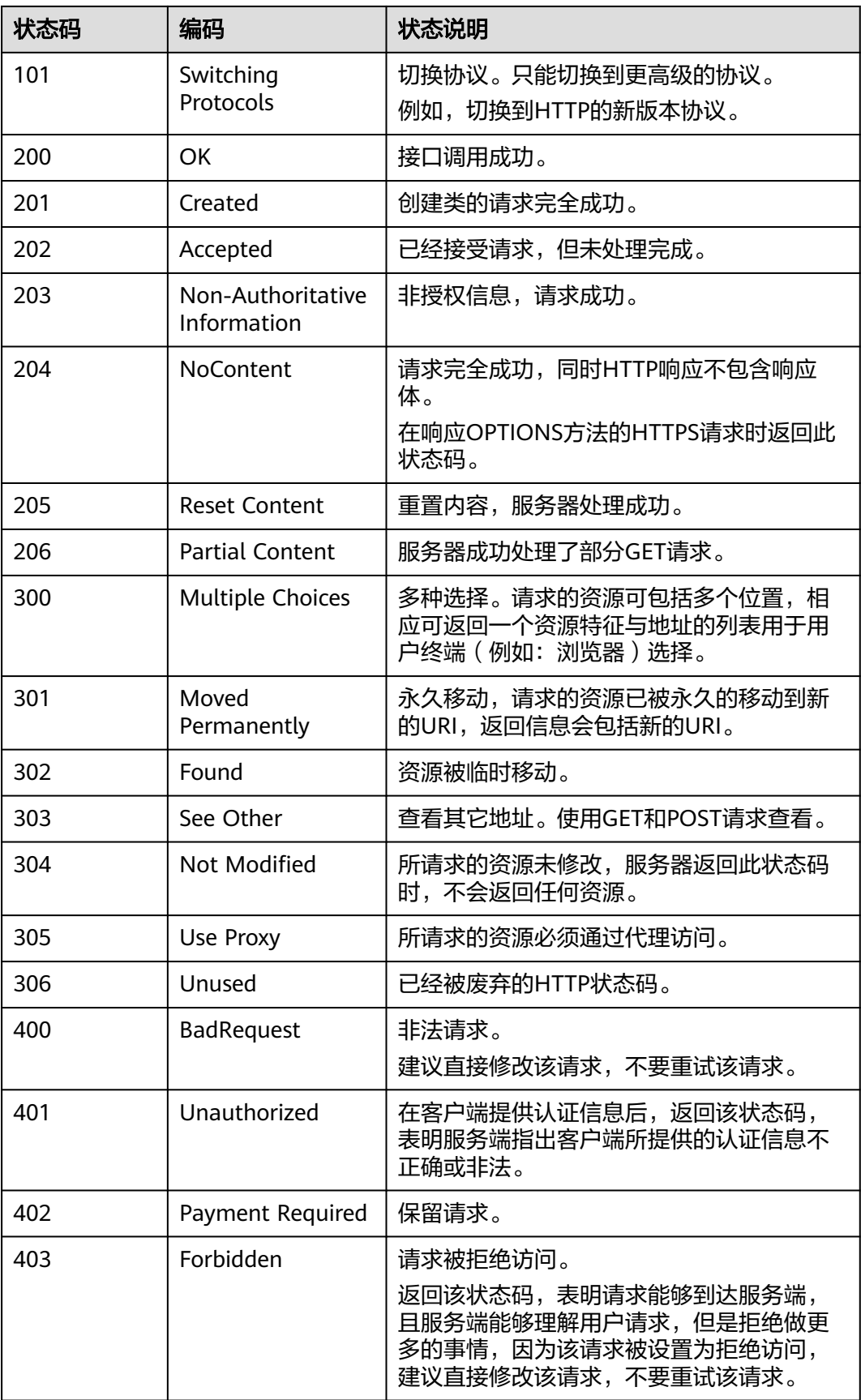

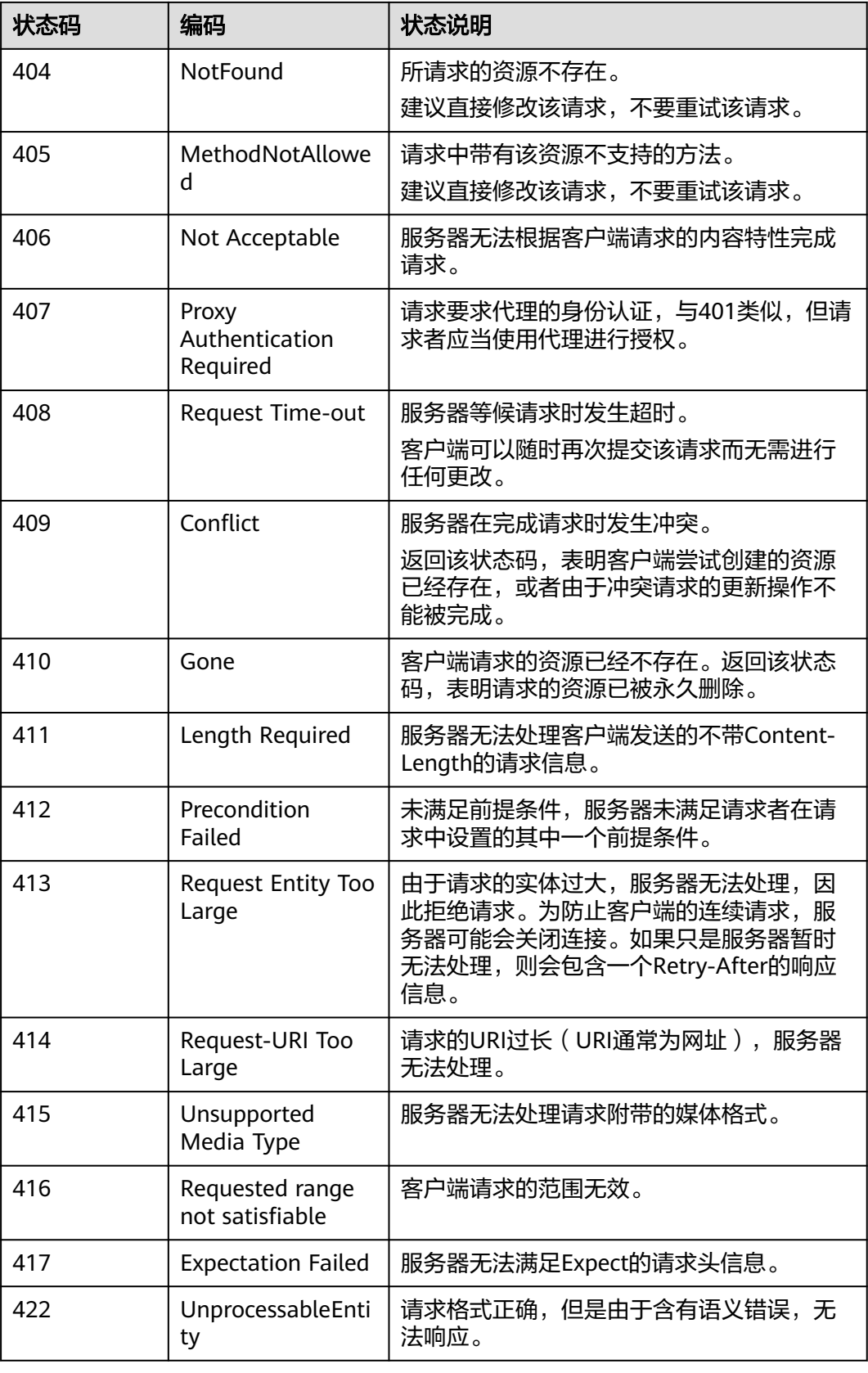

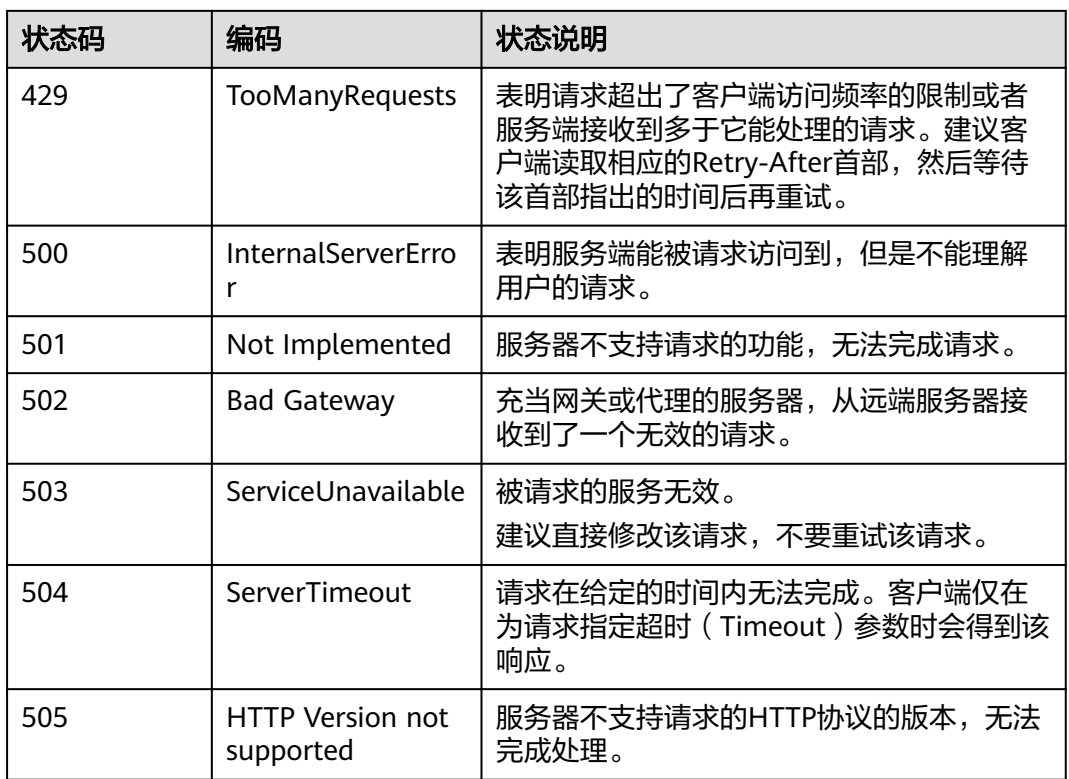

# **7.4** 错误码

## **7.4.1** 数据集成 **API** 错误码

调用API出错后,将不会返回结果数据。调用方可根据每个API对应的错误码来定位错 误原因。当调用出错时,HTTP请求返回一个4xx或5xx的HTTP状态码。返回的消息体 中是具体的错误代码及错误信息。在调用方找不到错误原因时,可以联系客服,并提 供错误码,以便尽快帮您解决问题。

异常响应样例

{ "errCode": "Cdm.0100", "externalMessage": "Job[jdbc2hive] doesn't exist." }

● 参数说明

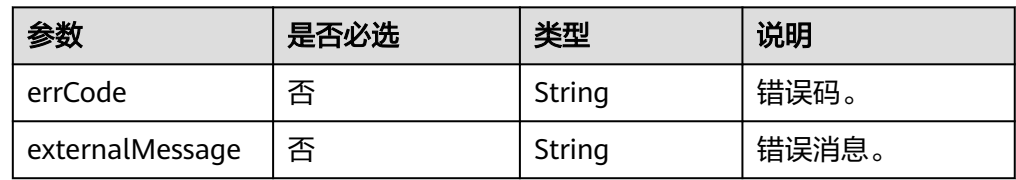

错误码说明

以下错误信息中的%s为变量,实际返回信息时会替换为具体的参数名、表名、作 业名、连接名等。

当您调用API时,如果遇到"APIGW"开头的错误码,请参见**API**[网关错误码进](https://support.huaweicloud.com/intl/zh-cn/devg-apisign/api-sign-errorcode.html)行 处理。

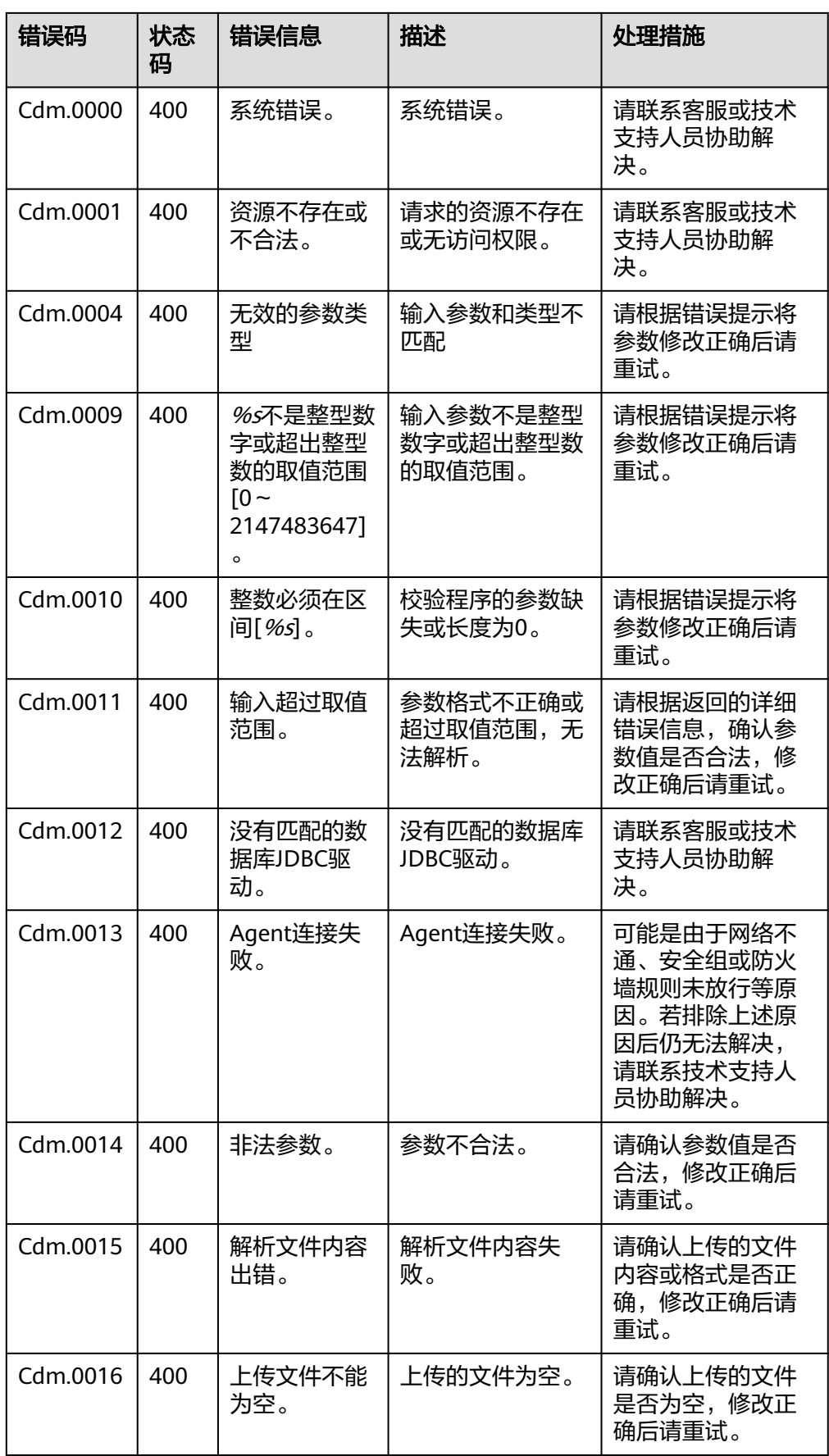

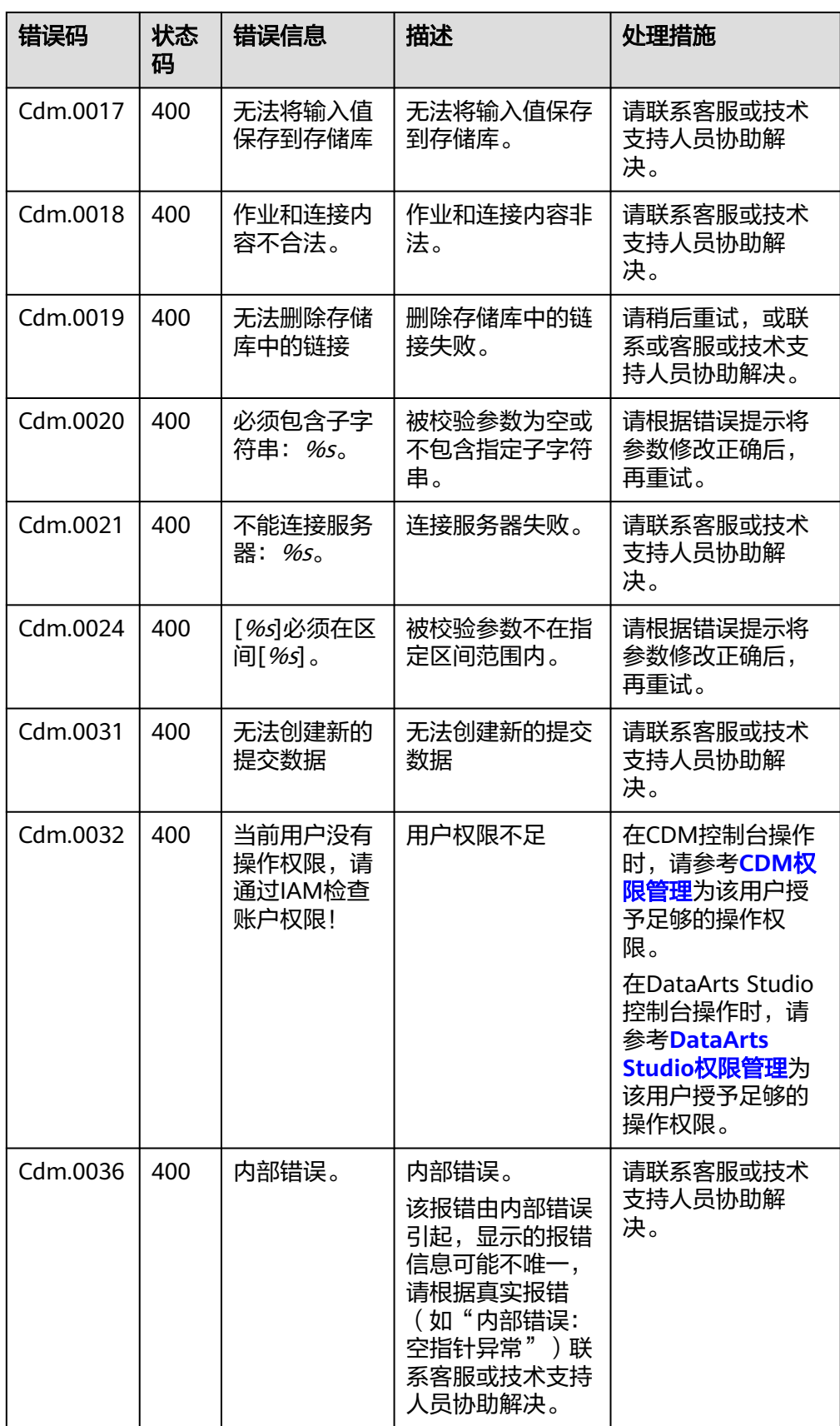

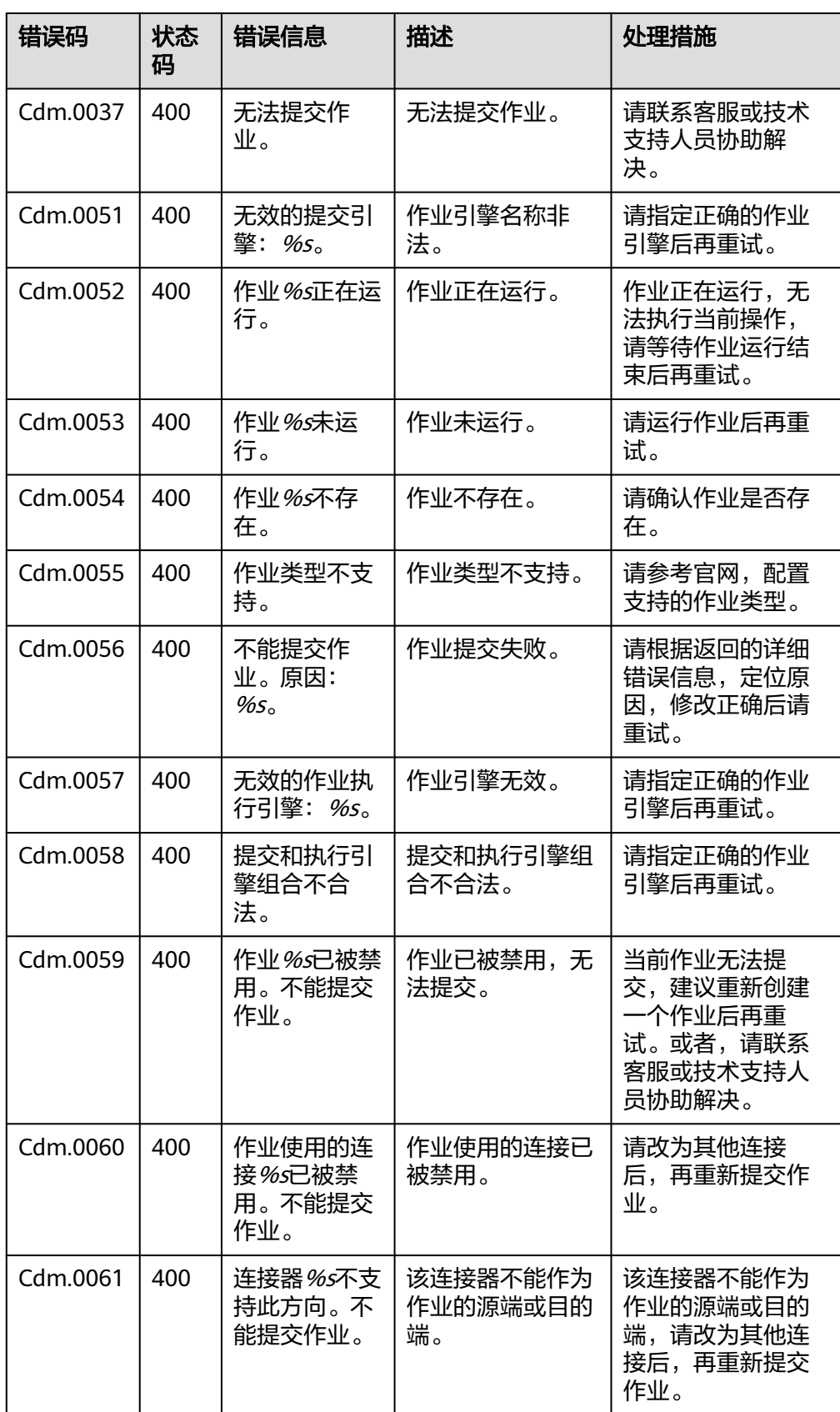

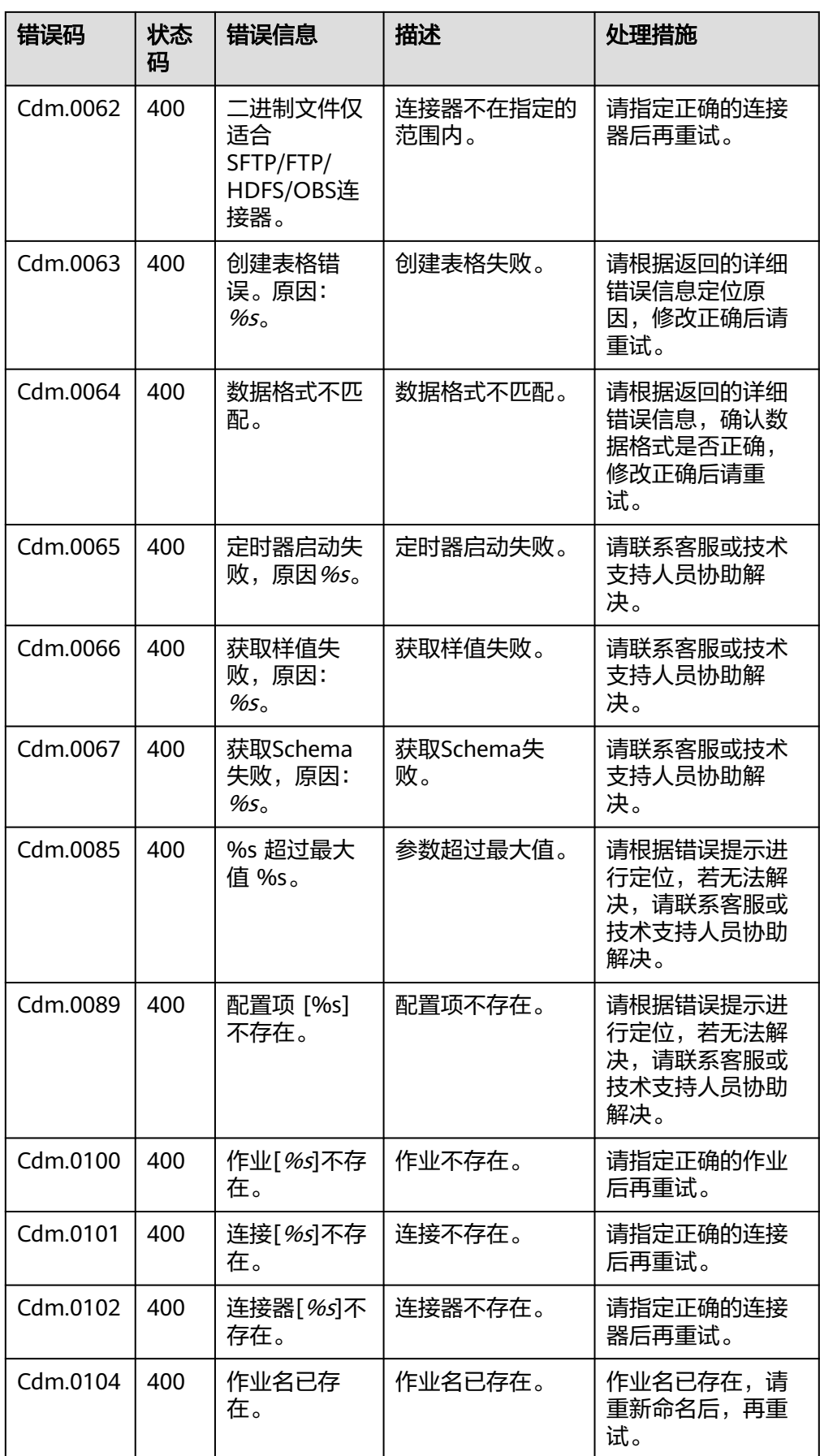

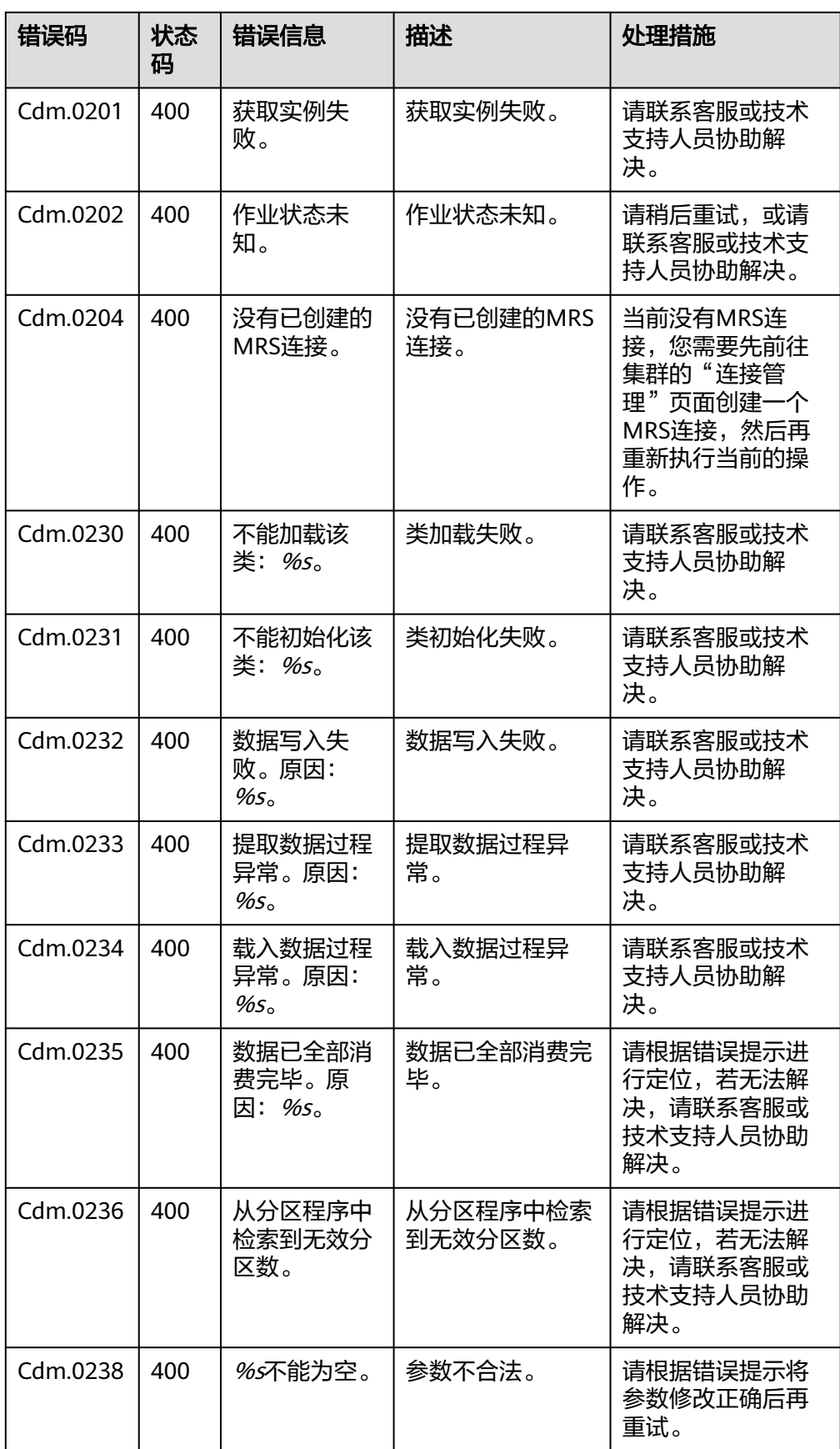

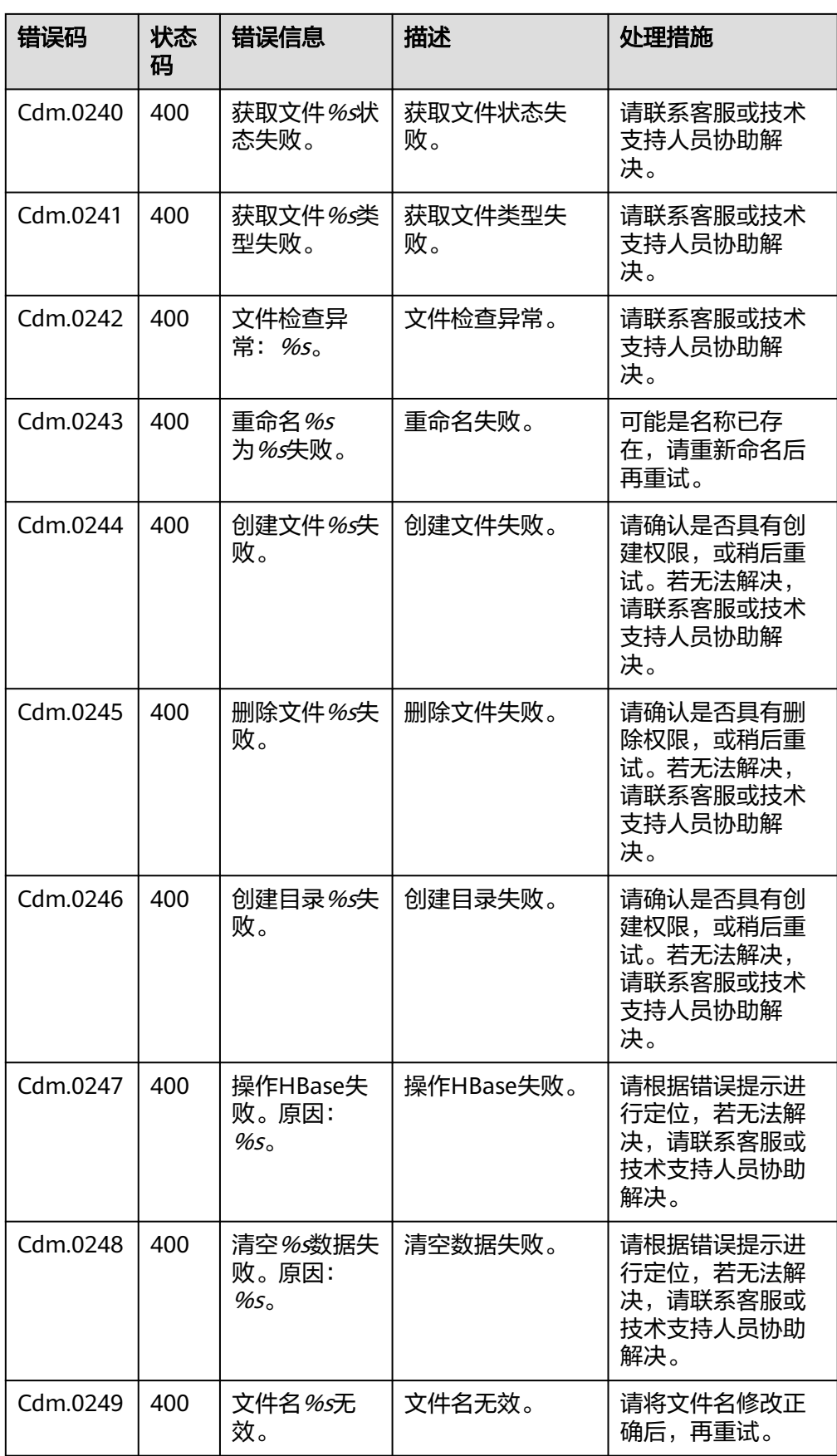

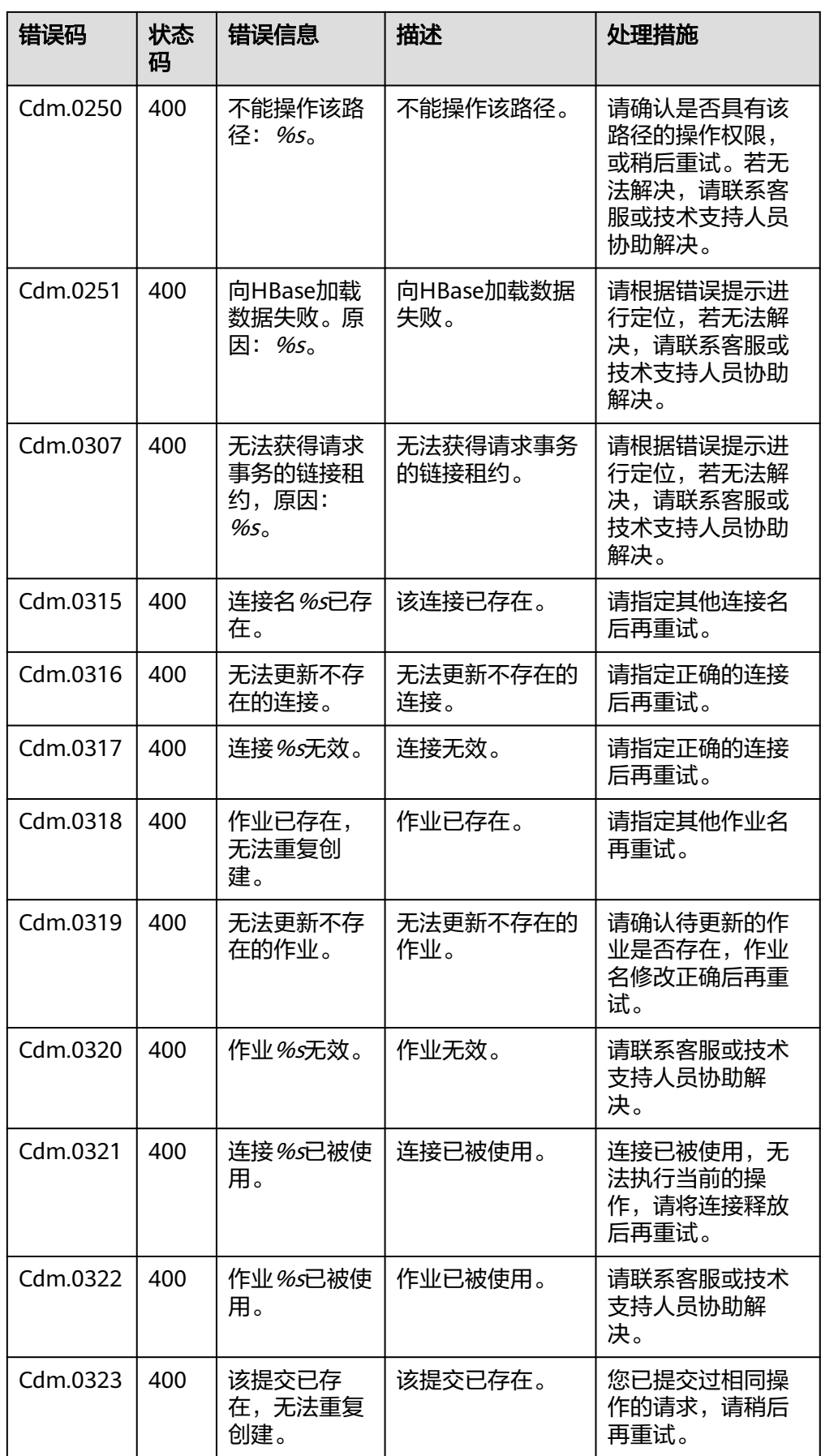

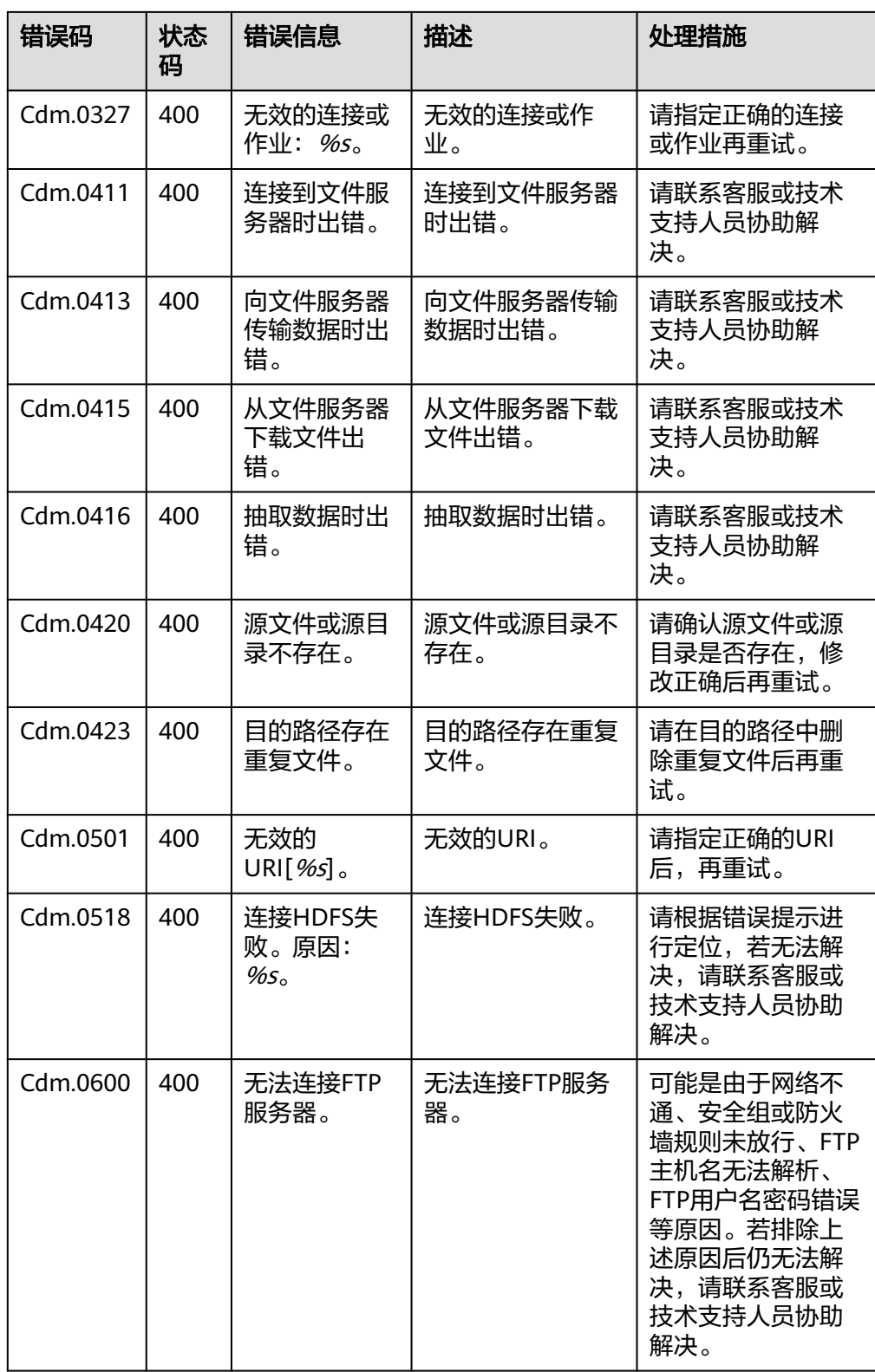

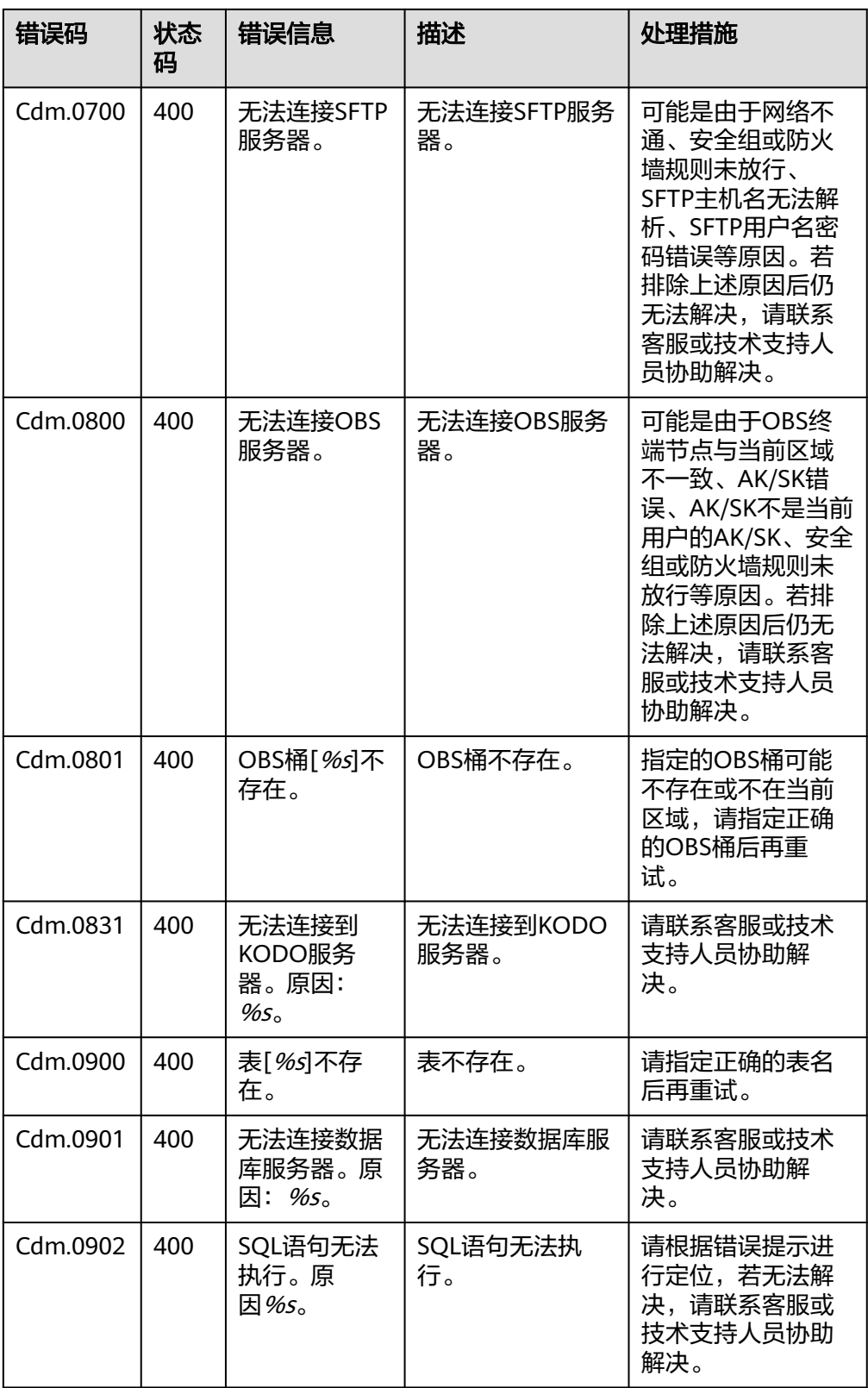

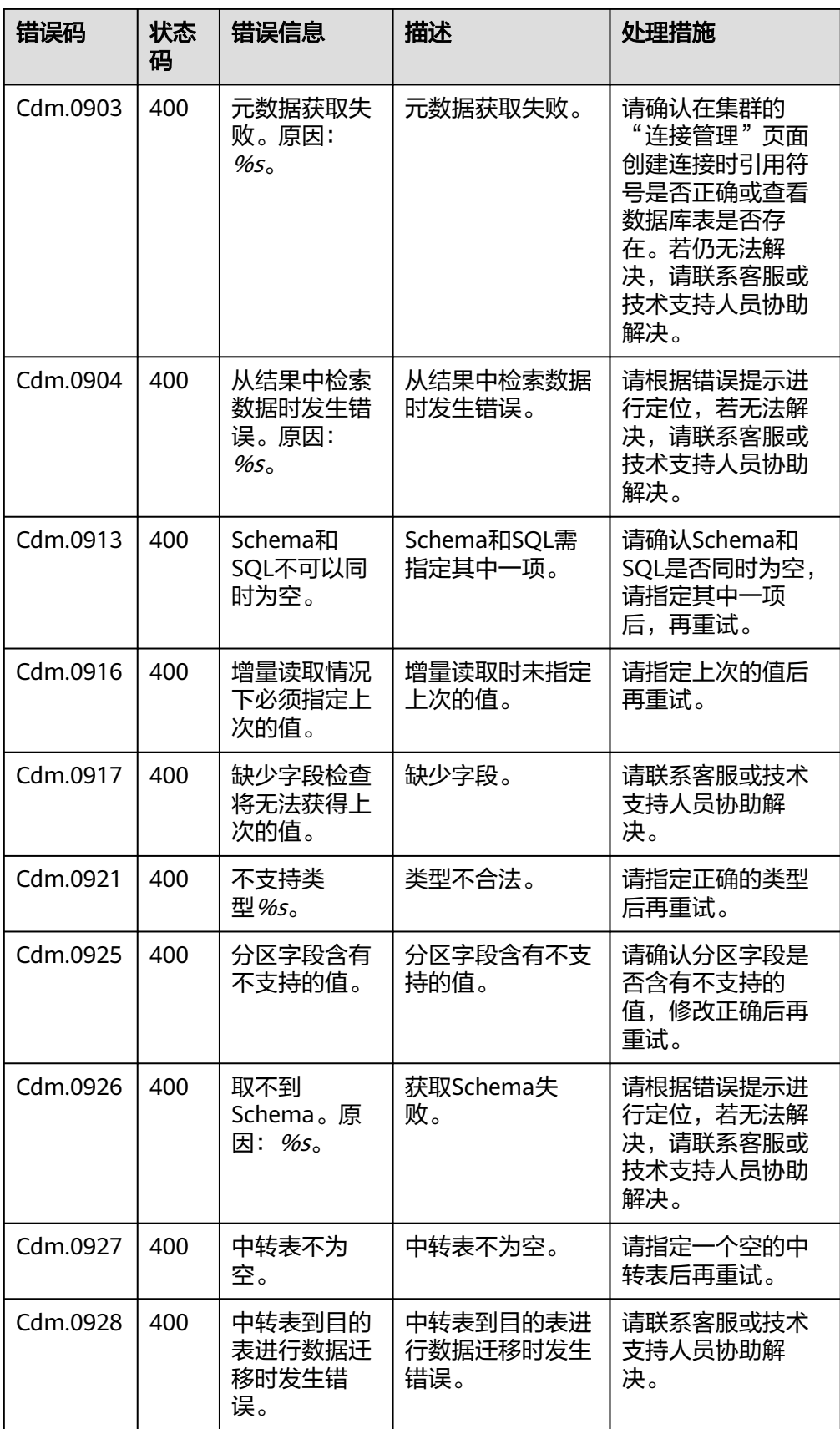
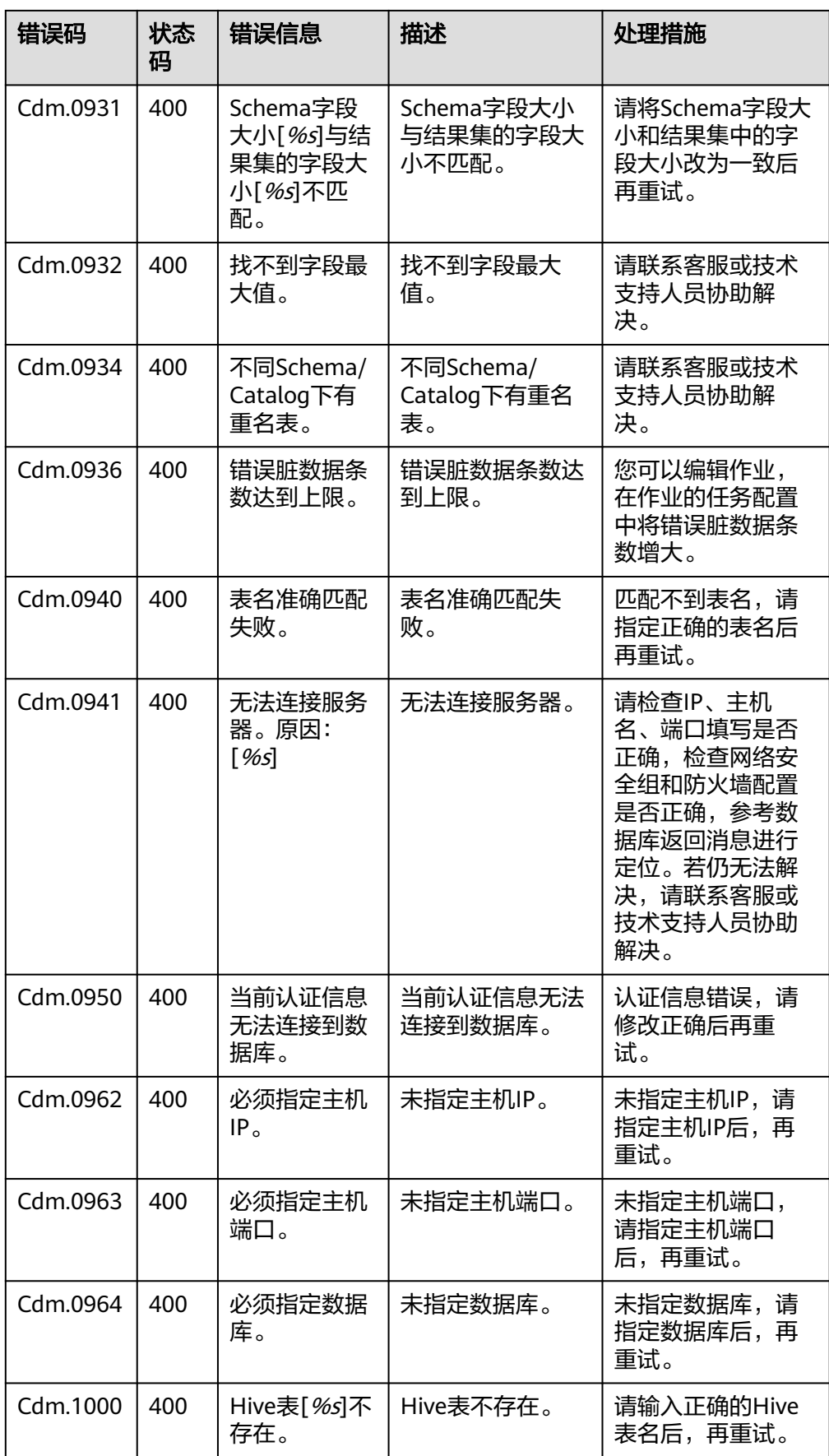

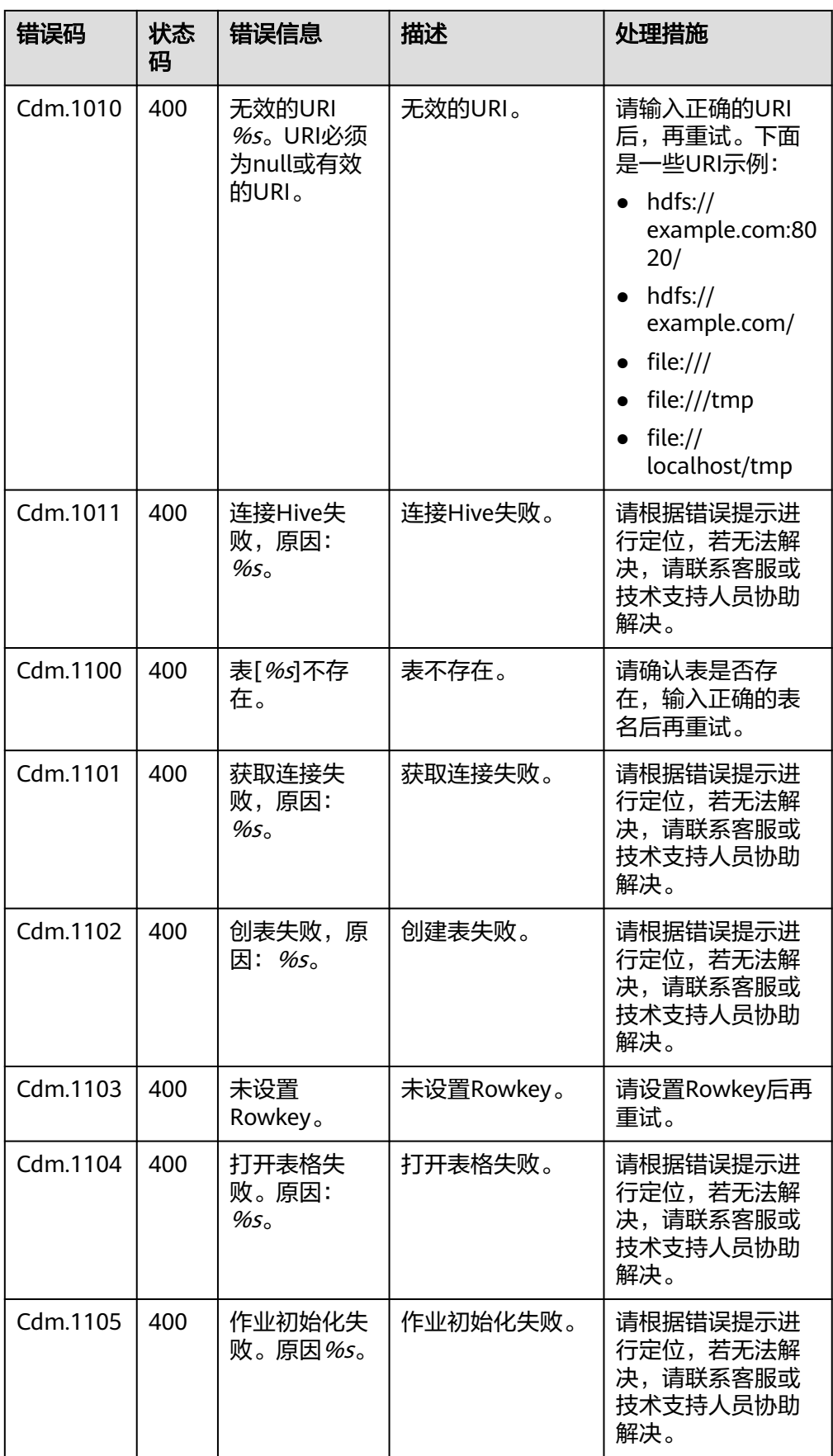

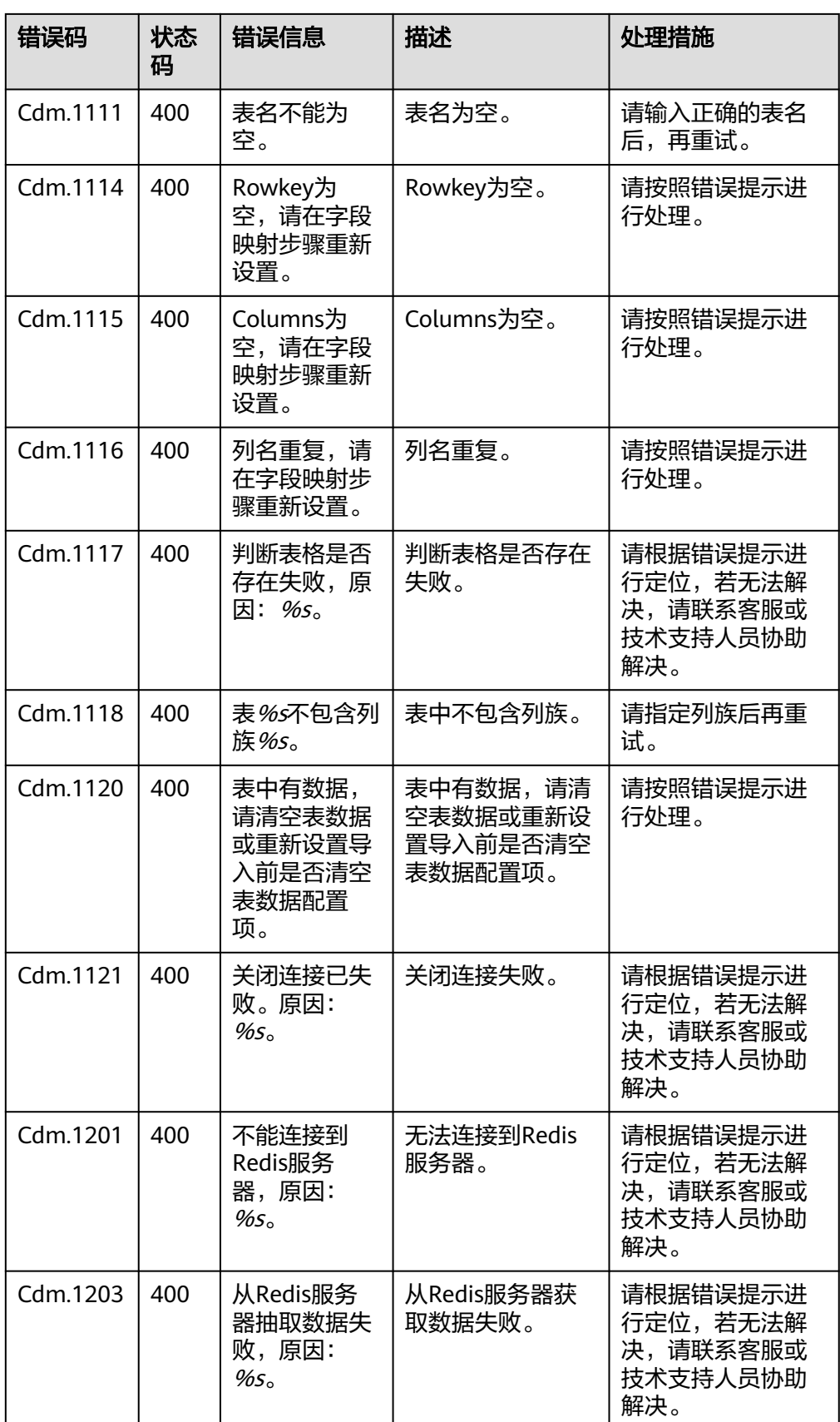

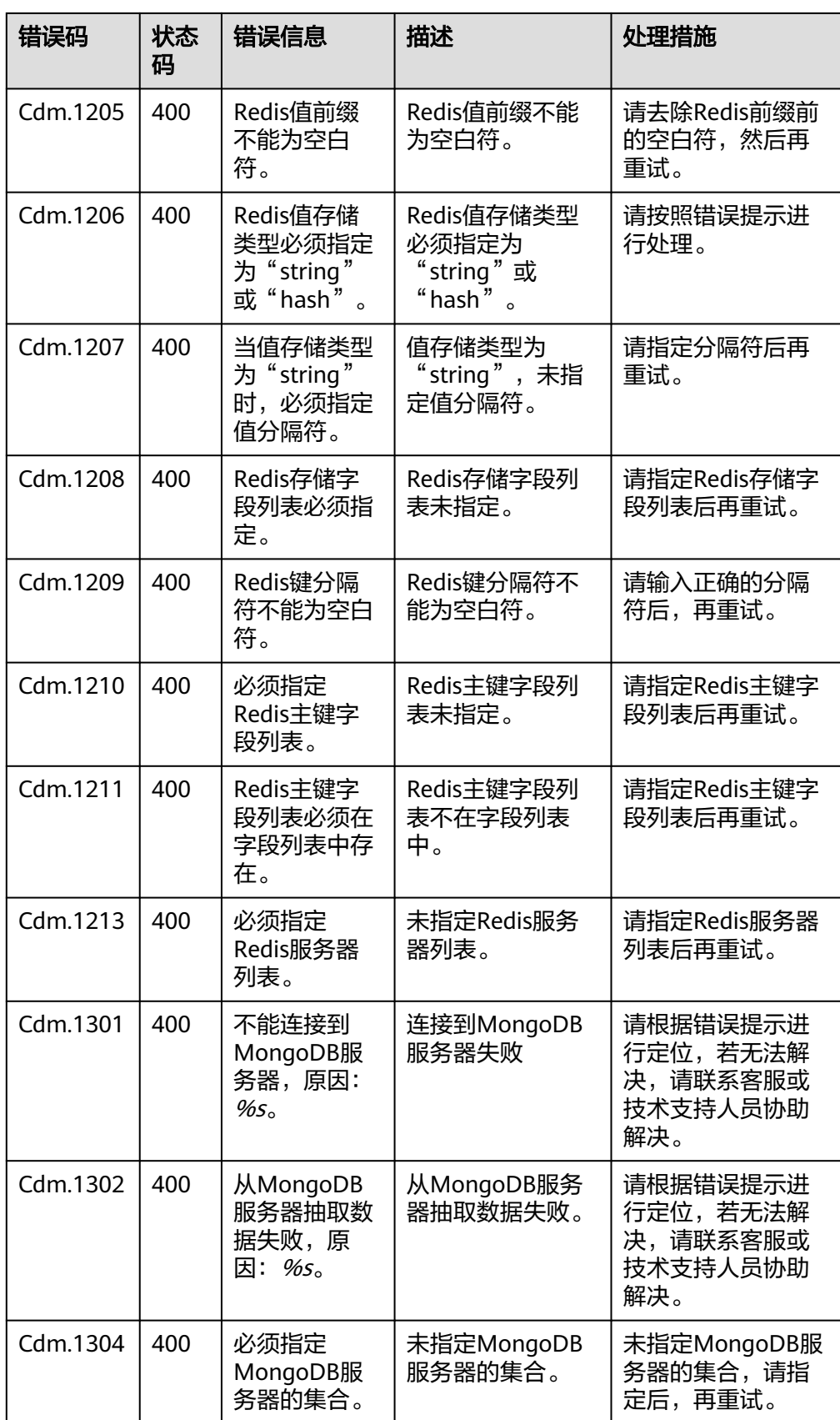

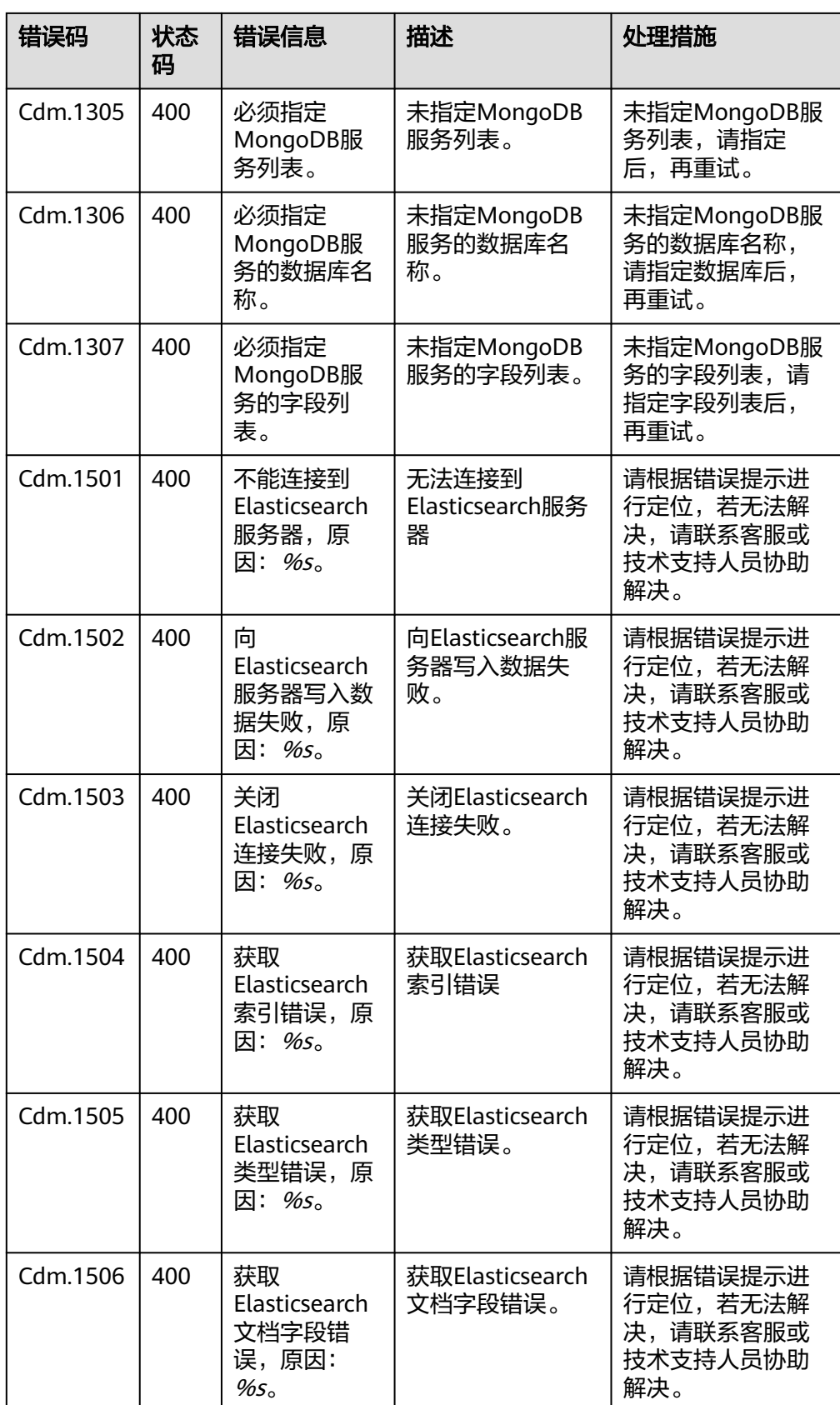

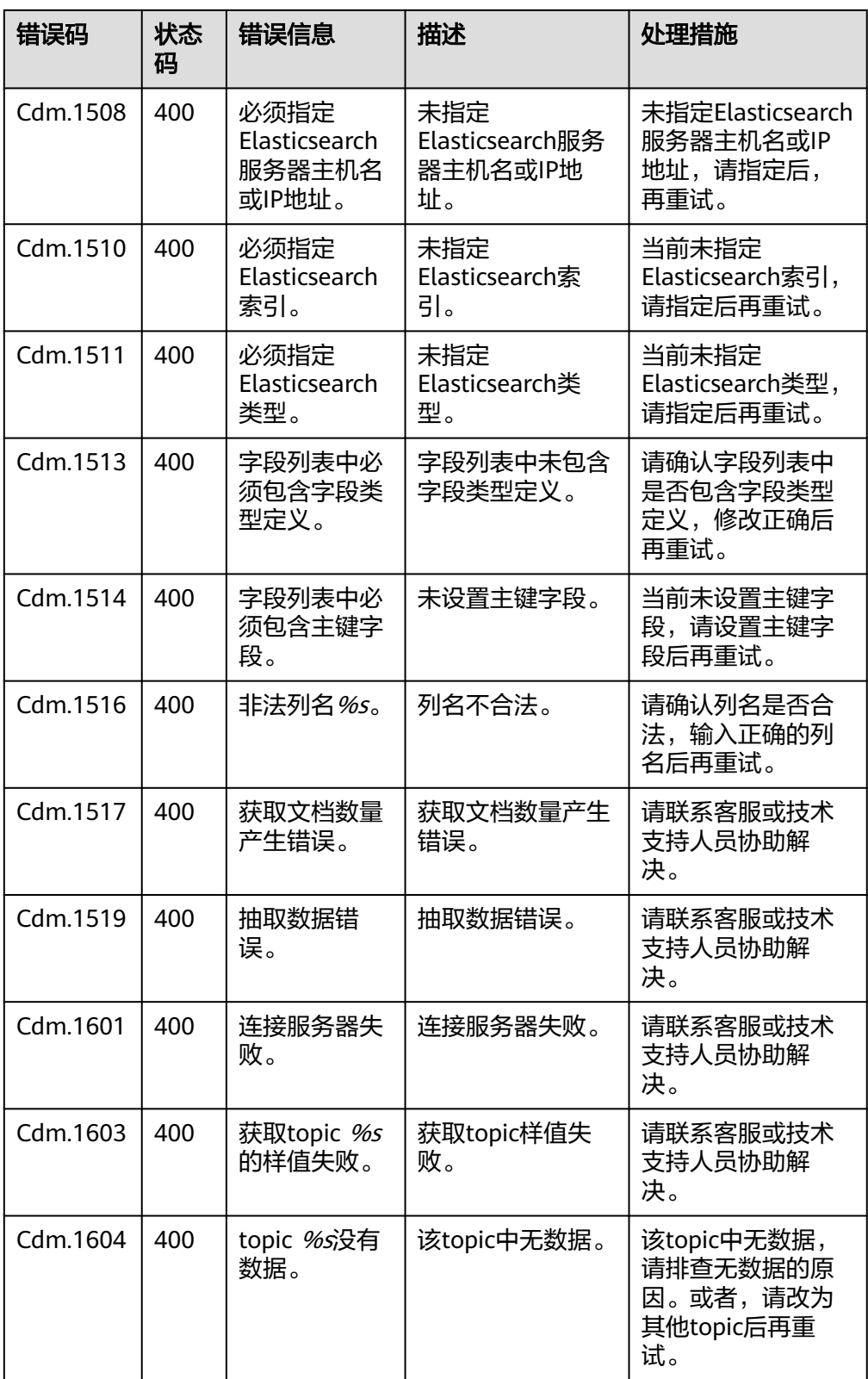

## **7.4.2** 数据开发错误码

错误响应消息格式如下:

## {

"error\_code":"DLF.0100",

"error\_msg":"The job not found"

## }

错误码如表**7-4**所示。

## 表 **7-4** 错误码

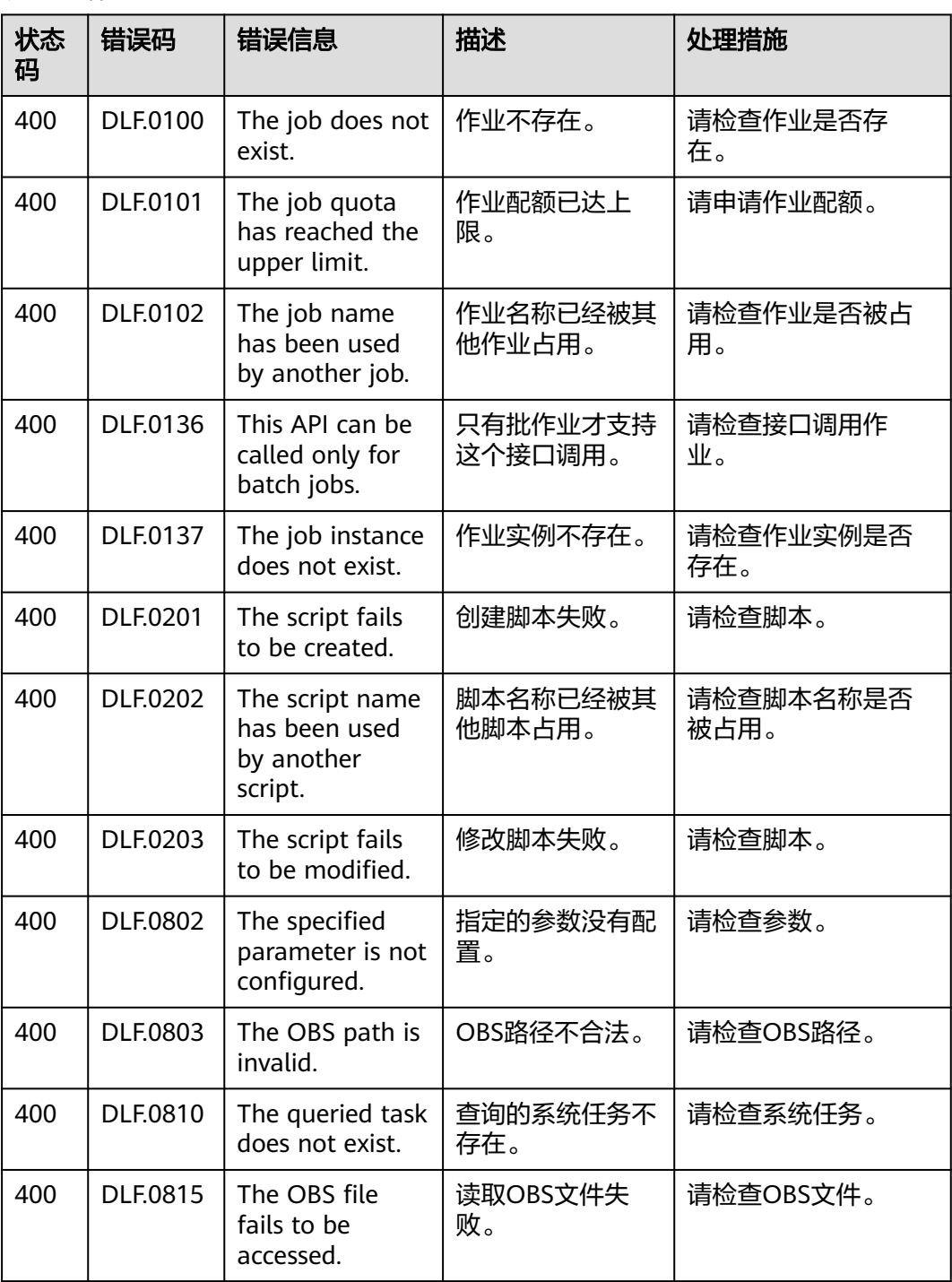

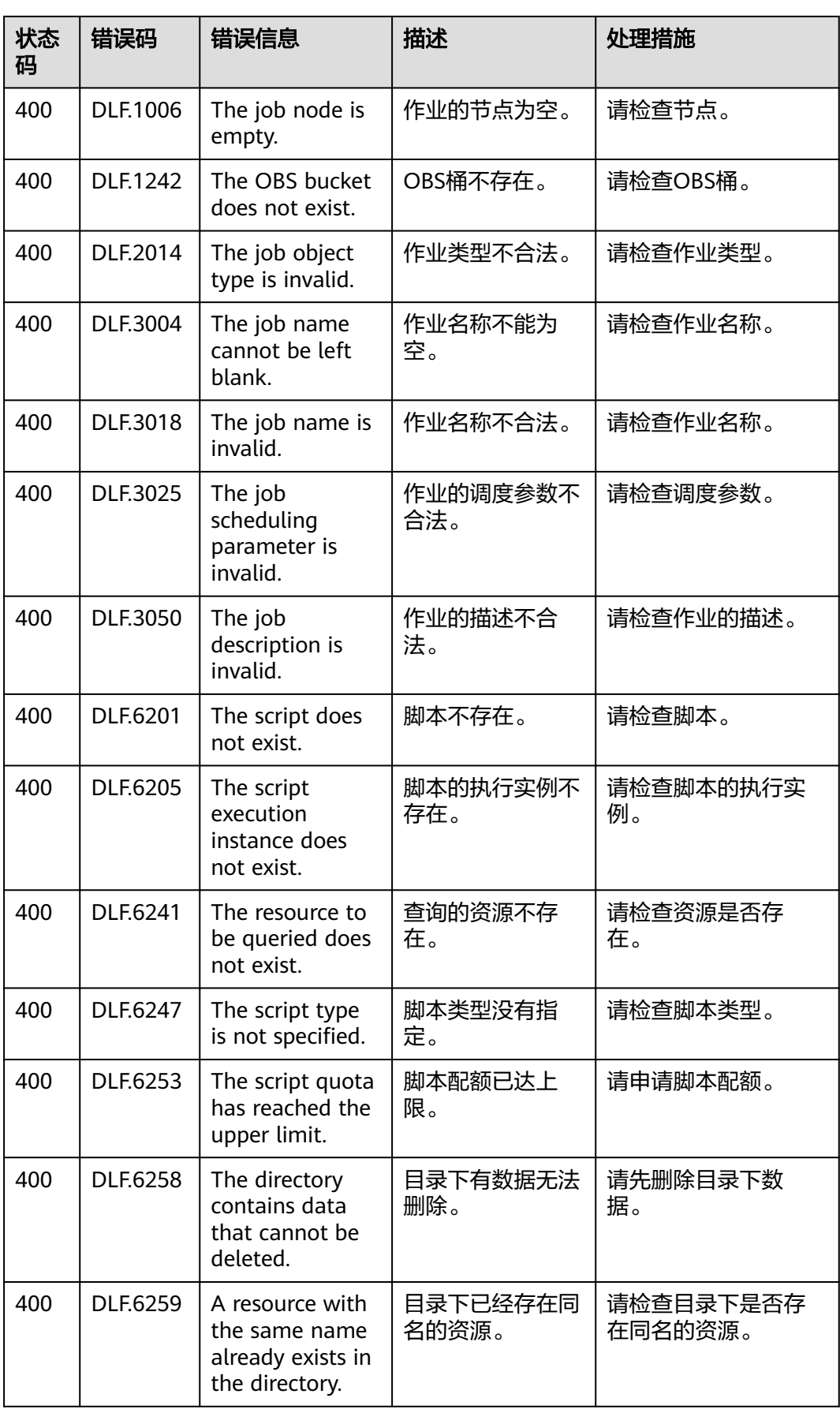

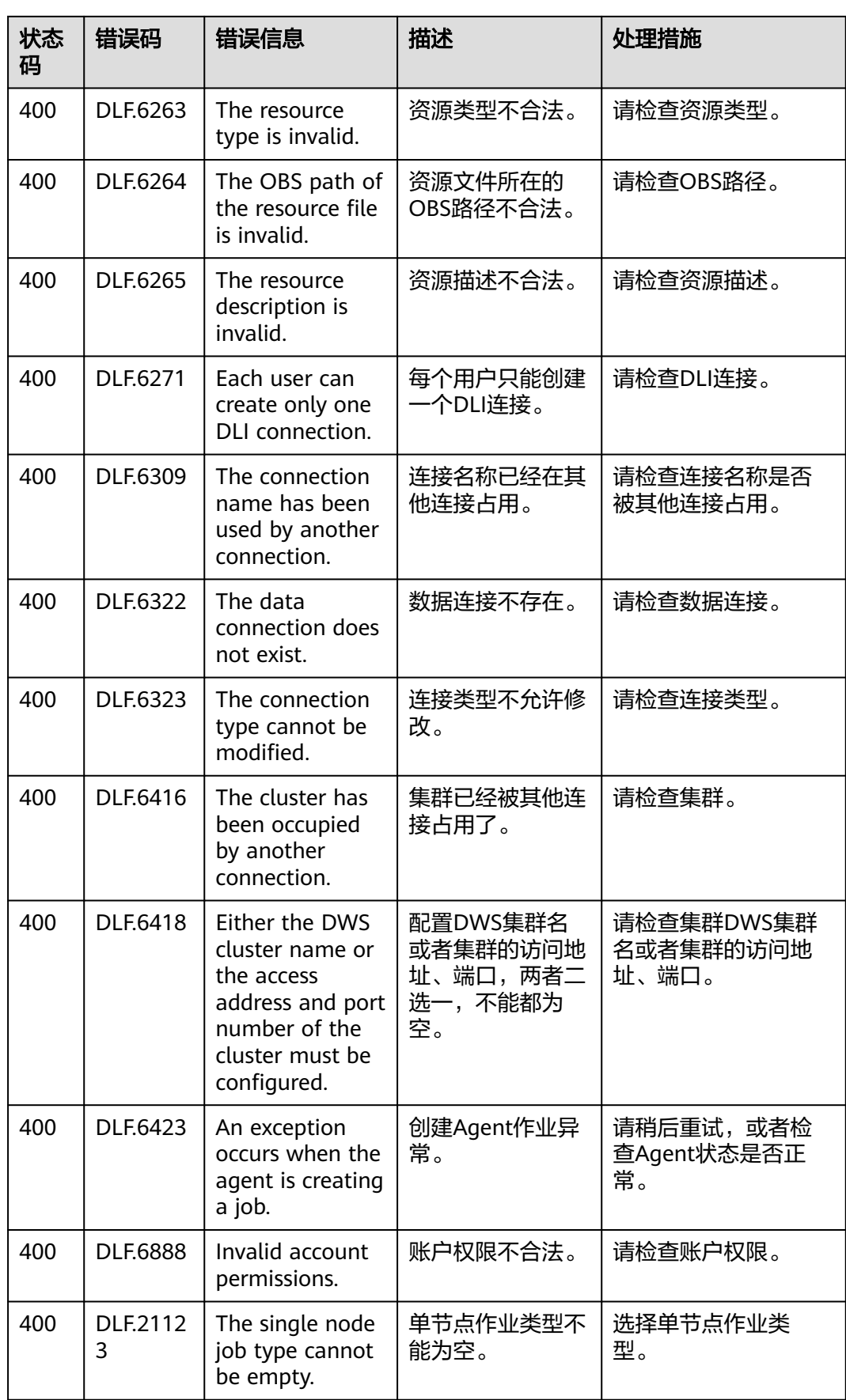